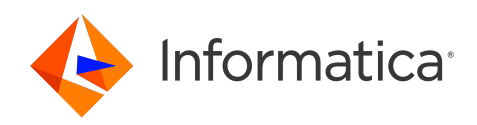

## Informatica® Intelligent Cloud Services October 2022

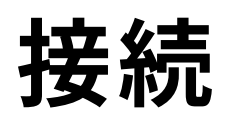

Informatica Intelligent Cloud Services 接続 October 2022

© 著作権 Informatica LLC 2006, 2022

本ソフトウェアおよびマニュアルは、使用および開示の制限を定めた個別の使用許諾契約のもとでのみ提供されています。本マニュアルのいかなる部分も、いかなる 手段(電子的複写、写真複写、録音など)によっても、Informatica LLC の事前の承諾なしに複製または転載することは禁じられています。

米政府の権利プログラム、ソフトウェア、データベース、および関連文書や技術データは、米国政府の顧客に配信され、「商用コンピュータソフトウェア」または「商 業技術データ」は、該当する連邦政府の取得規制と代理店固有の補足規定に基づきます。このように、使用、複製、開示、変更、および適応は、適用される政府の契 約に規定されている制限およびライセンス条項に従うものとし、政府契約の条項によって適当な範囲において、FAR 52.227-19、商用コンピュータソフトウェアライセ ンスの追加権利を規定します。

Informatica、Informatica Cloud、Informatica Intelligent Cloud Services、PowerCenter、PowerExchange、および Informatica ロゴは、米国およびその他の国にお ける Informatica LLC の商標または登録商標です。Informatica の商標の最新リストは、Web(https://www.informatica.com/trademarks.html )にあります。その 他の企業名および製品名は、それぞれの企業の商標または登録商標です。

本ソフトウェアまたはドキュメンテーション(あるいはその両方)の一部は、第三者が保有する著作権の対象となります。必要な第三者の通知は、製品に含まれてい ます。

本マニュアルの情報は、予告なしに変更されることがあります。このドキュメントで問題が見つかった場合は、infa\_documentation@informatica.com までご報告く ださい。

Informatica 製品は、それらが提供される契約の条件に従って保証されます。Informatica は、商品性、特定目的への適合性、非侵害性の保証等を含めて、明示的また は黙示的ないかなる種類の保証をせず、本マニュアルの情報を「現状のまま」提供するものとします。

発行日: 2022-12-01

## 目次

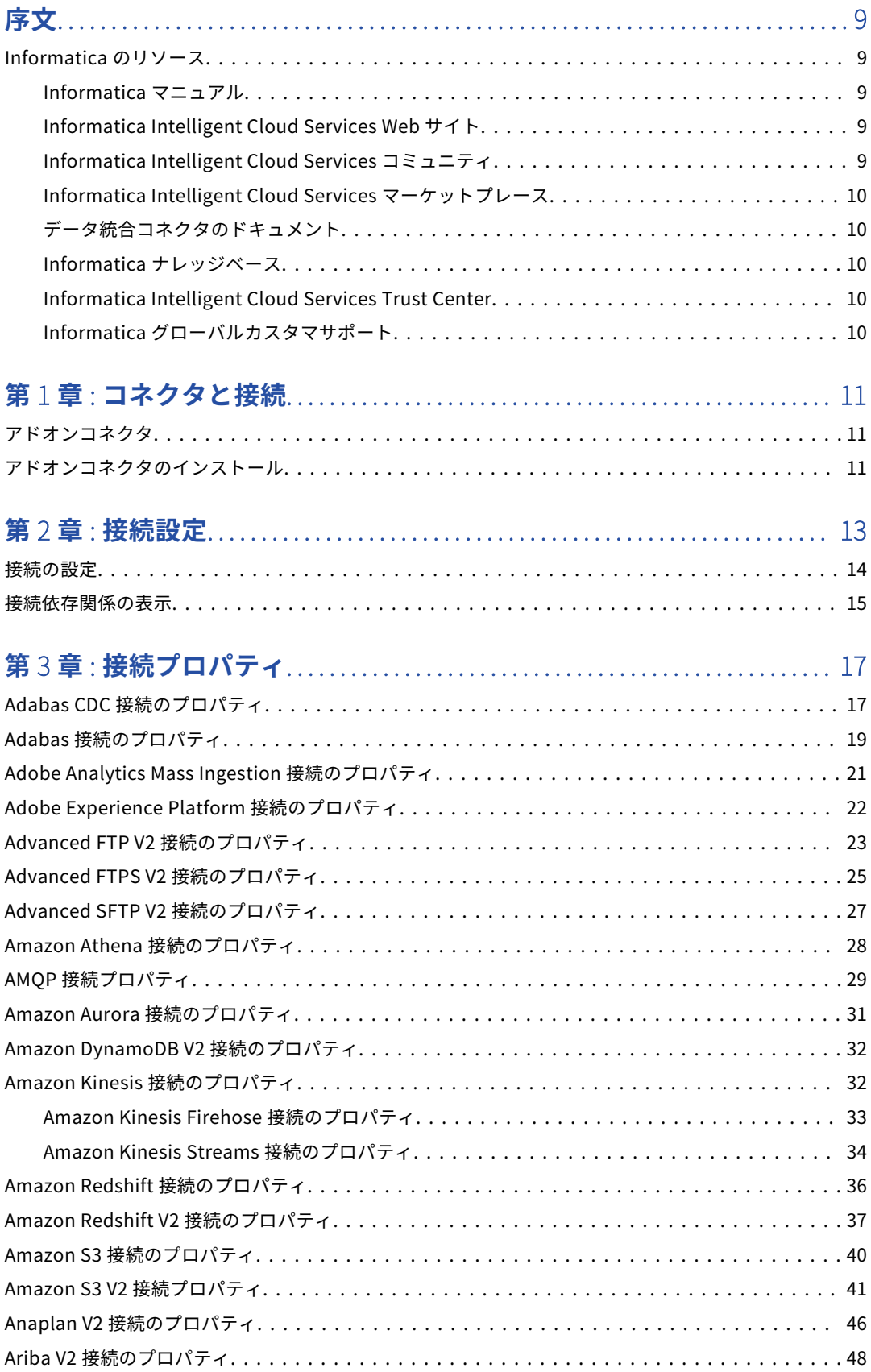

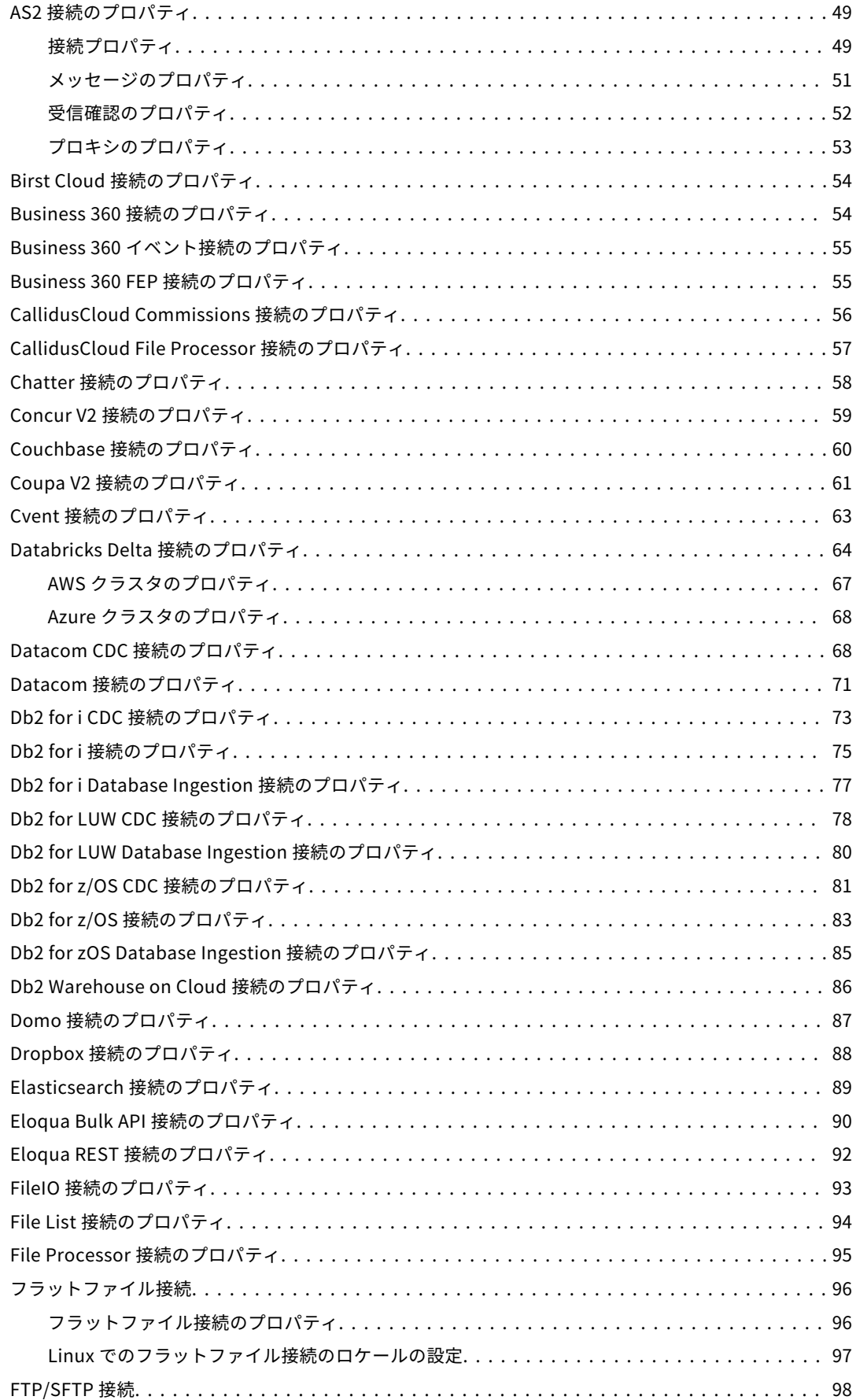

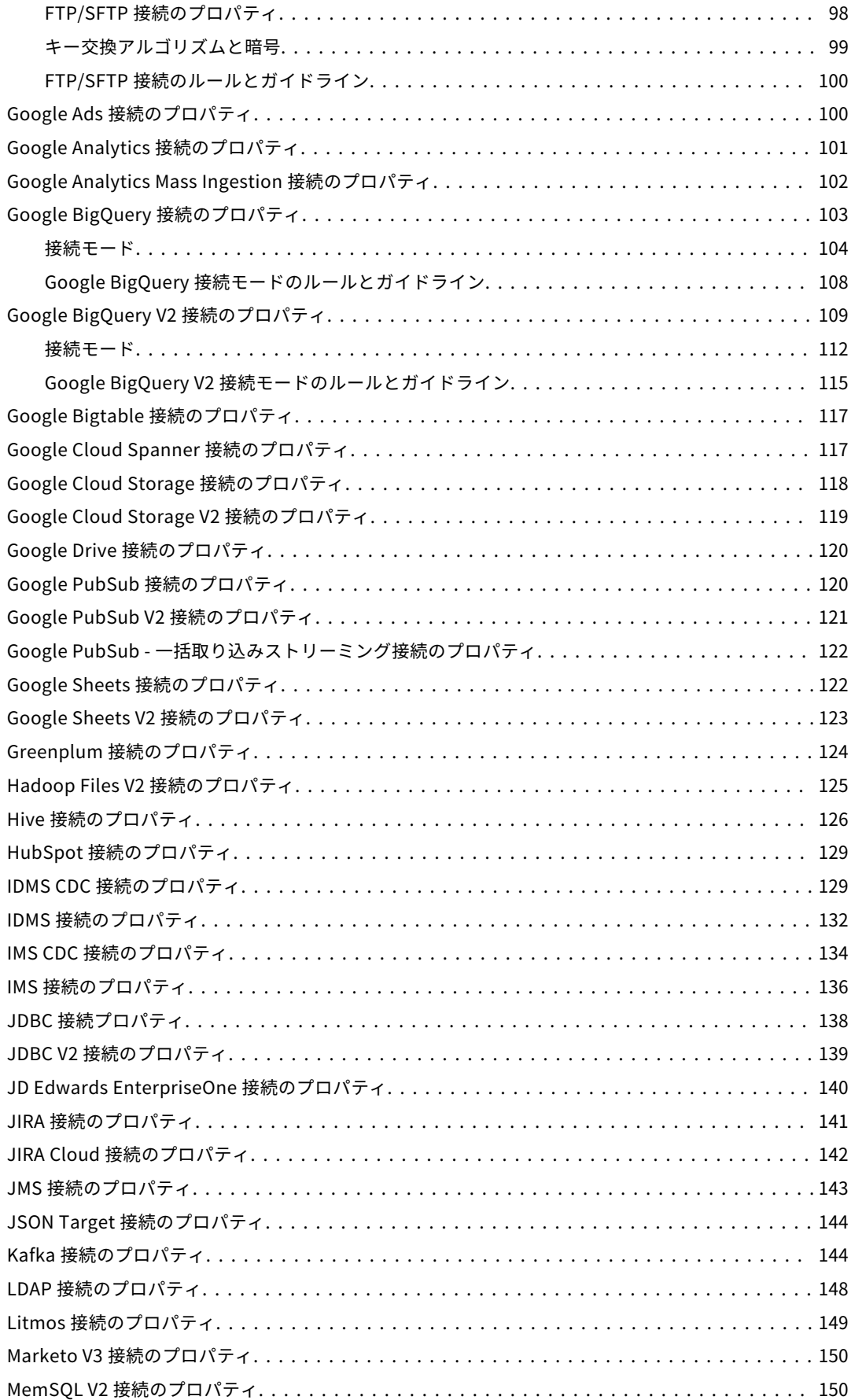

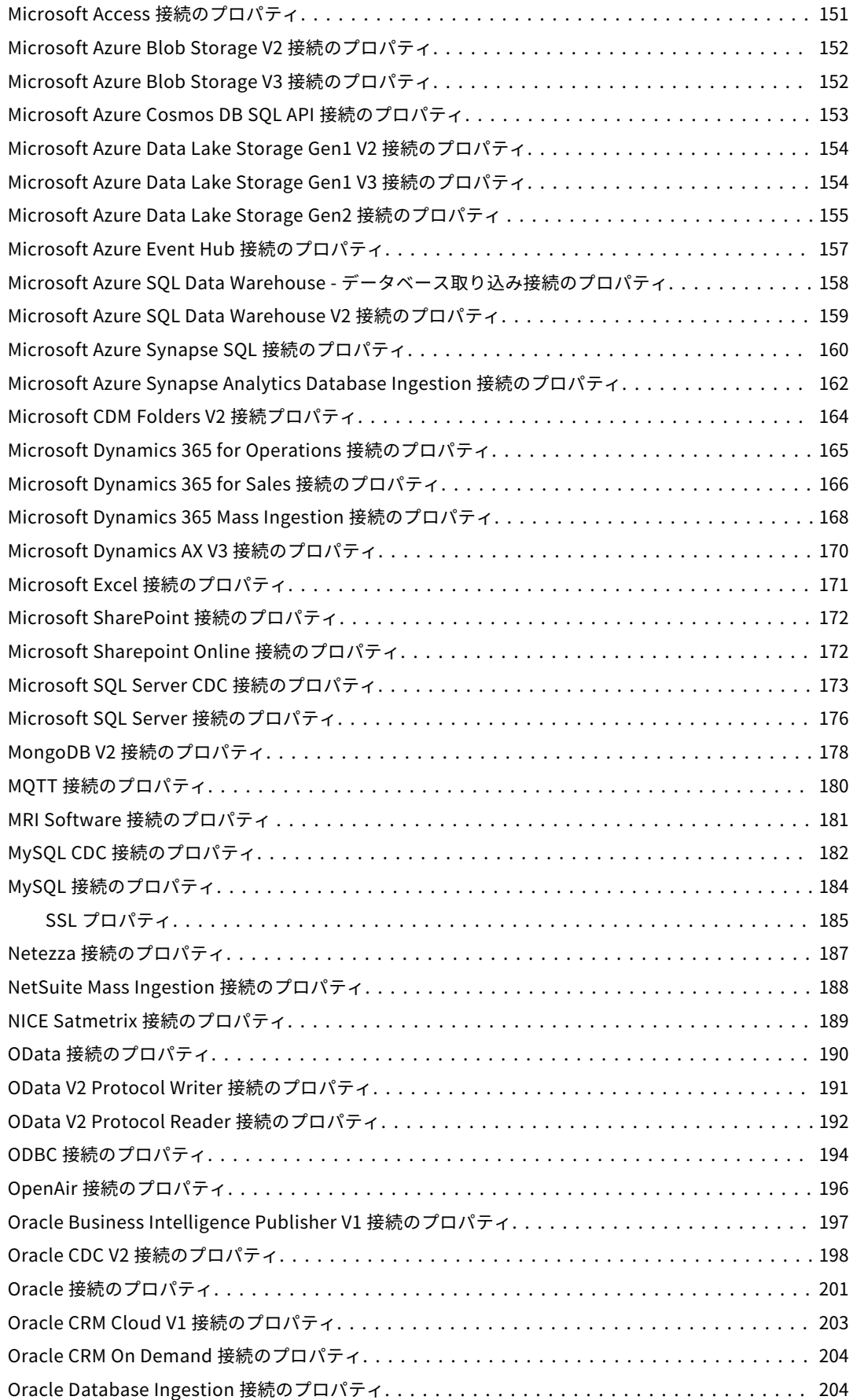

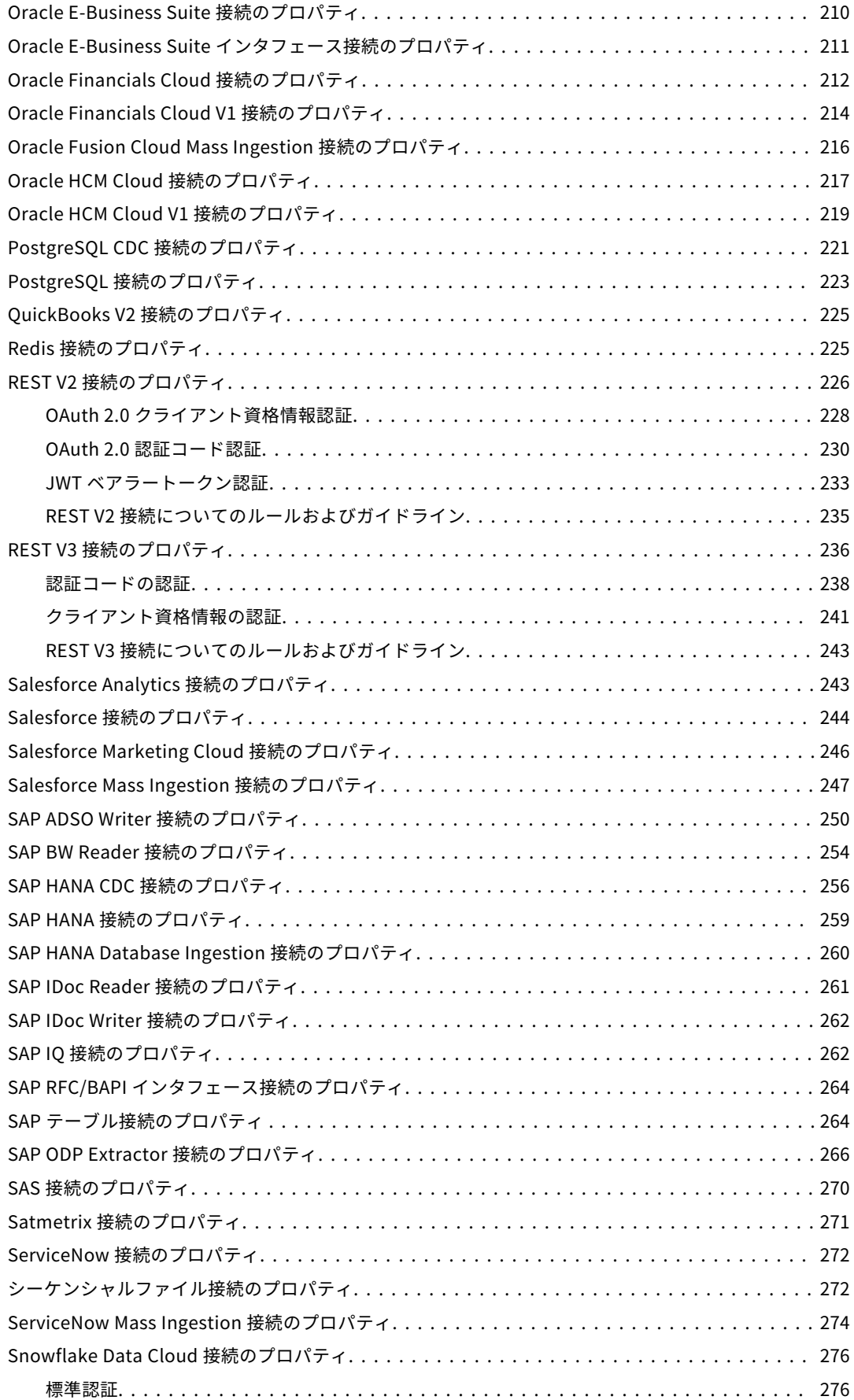

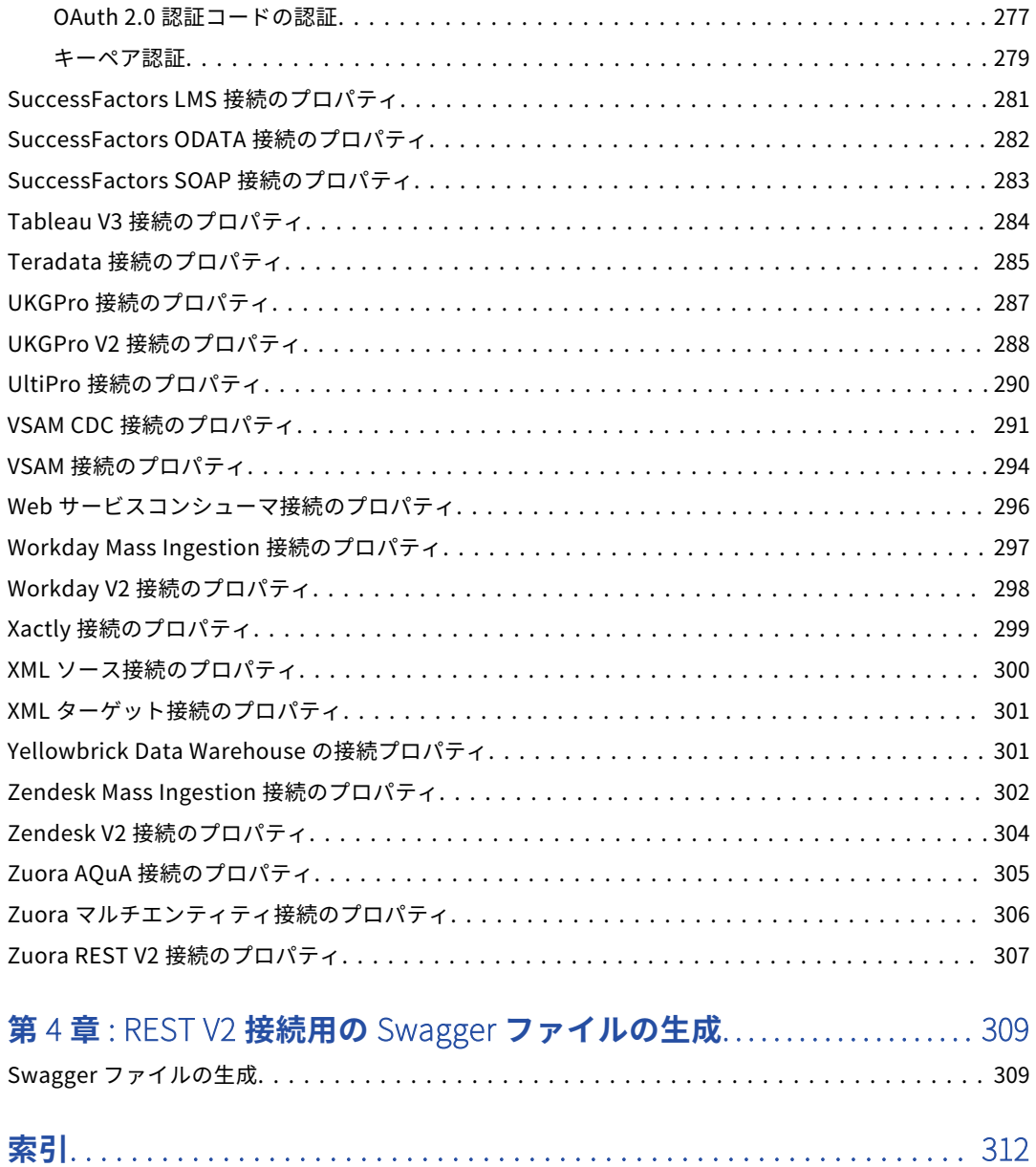

<span id="page-8-0"></span>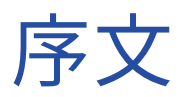

『Informatica Intelligent Cloud Services*℠*接続』では、Informatica Intelligent Cloud Services とクラウドお よびオンプレミスのアプリケーション、プラットフォーム、データベース、フラットファイルの間で接続を設 定する方法を学習します。Informatica Intelligent Cloud Services で使用できるすべてのコネクタの接続プロ パティについては、『Informatica Intelligent Cloud Services 接続』を参照してください。

#### Informatica のリソース

Informatica は、Informatica Network やその他のオンラインポータルを通じてさまざまな製品リソースを提 供しています。リソースを使用して Informatica 製品とソリューションを最大限に活用し、その他の Informatica ユーザーや各分野の専門家から知見を得ることができます。

#### Informatica マニュアル

Informatica マニュアルポータルでは、最新および最近の製品リリースに関するドキュメントの膨大なライブ ラリを参照できます。マニュアルポータルを利用するには、<https://docs.informatica.com> にアクセスしてく ださい。

製品マニュアルに関する質問、コメント、ご意見については、Informatica マニュアルチーム [\(infa\\_documentation@informatica.com](mailto:infa_documentation@informatica.com))までご連絡ください。

#### Informatica Intelligent Cloud Services Web サイト

Informatica Intelligent Cloud Services Web サイト([http://www.informatica.com/cloud\)](http://www.informatica.com/cloud)にアクセスでき ます。このサイトには、Informatica Cloud 統合サービスに関する情報が含まれます。

#### Informatica Intelligent Cloud Services コミュニティ

Informatica Intelligent Cloud Services コミュニティを使用して、技術的な問題について議論し、解決しま す。また、技術的なヒント、マニュアルの更新情報、FAQ(よくある質問)への答えを得ることもできます。

次の Informatica Intelligent Cloud Services コミュニティにアクセスします。

<https://network.informatica.com/community/informatica-network/products/cloud-integration>

開発者は、次の Cloud 開発者コミュニティで詳細情報を確認したり、ヒントを共有したりできます。

[https://network.informatica.com/community/informatica-network/products/cloud-integration/cloud](https://network.informatica.com/community/informatica-network/products/cloud-integration/cloud-developers)[developers](https://network.informatica.com/community/informatica-network/products/cloud-integration/cloud-developers)

#### <span id="page-9-0"></span>Informatica Intelligent Cloud Services マーケットプレース

Informatica マーケットプレイスにアクセスすると、データ統合コネクタ、テンプレート、およびマップレッ トを試用したり購入したりできます。

<https://marketplace.informatica.com/>

#### データ統合コネクタのドキュメント

データ統合コネクタのドキュメントには、マニュアルポータルからアクセスできます。マニュアルポータルを 利用するには、<https://docs.informatica.com> にアクセスしてください。

#### Informatica ナレッジベース

Informatica ナレッジベースを使用して、ハウツー記事、ベストプラクティス、よくある質問に対する回答な ど、製品リソースを見つけることができます。

ナレッジベースを検索するには、[https://search.informatica.com](http://search.informatica.com) にアクセスしてください。ナレッジベース に関する質問、コメント、ご意見の連絡先は、Informatica ナレッジベースチーム [\(KB\\_Feedback@informatica.com](mailto:KB_Feedback@informatica.com))です。

#### Informatica Intelligent Cloud Services Trust Center

Informatica Intelligent Cloud Services Trust Center は、Informatica のセキュリティポリシーおよびリアル タイムでのシステムの可用性について情報を提供します。

Trust Center(<https://www.informatica.com/trust-center.html>)にアクセスします。

Informatica Intelligent Cloud Services Trust Center にサブスクライブして、アップグレード、メンテナン ス、およびインシデントの通知を受信します。[Informatica](https://status.informatica.com/) Intelligent Cloud Services Status ページには、す べての Informatica Cloud 製品の実稼働ステータスが表示されます。メンテナンスの更新はすべてこのページ に送信され、停止中は最新の情報が表示されます。更新と停止の通知がされるようにするには、Informatica Intelligent Cloud Services の 1 つのコンポーネントまたはすべてのコンポーネントについて更新の受信をサブ スクライブします。すべてのコンポーネントにサブスクライブするのが、更新を逃さないようにするための最 良の方法です。

登録するには、[https://status.informatica.com/に](https://status.informatica.com/)移動し、**[更新を購読登録]**をクリックします。その後、 電子メール、SMS テキストメッセージ、Webhook、RSS フィードとして、またはこの 4 つを任意に組み合わ せて送信された通知を受信することを選択ができます。

#### Informatica グローバルカスタマサポート

電話またはオンラインでカスタマサポートセンターに連絡できます。

オンラインサポートについては、Informatica Intelligent Cloud Services の**[サポート要求の送信]**をクリッ クしてください。またオンラインサポートを使用して問題を記録することもできます。オンラインサポートを 利用するには、ログインが必要です[。https://network.informatica.com/welcome](https://network.informatica.com/welcome) でログイン要求できます。

Informatica グローバルカスタマサポートの電話番号は、Informatica の Web サイト <https://www.informatica.com/services-and-training/support-services/contact-us.html> に掲載されていま す。

<span id="page-10-0"></span>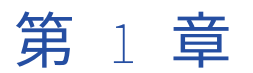

## コネクタと接続

接続は、クラウドとオンプレミスのアプリケーション、プラットフォーム、データベース、およびフラットフ ァイルのデータへのアクセスを提供します。タスクに含まれるソース、ルックアップオブジェクト、およびタ ーゲットの場所を指定します。

コネクタを使用すると接続を作成できます。Informatica Intelligent Cloud Services にインストールされてい るコネクタの接続を作成できます。多くのコネクタはプレインストールされています。ただし、Informatica または Informatica パートナーによって作成されたアドオンコネクタをインストールすることによって、プレ インストールされていないコネクタを使用することもできます。

#### アドオンコネクタ

アドオンコネクタは、Informatica Intelligent Cloud Services にはデフォルトでインストールされていない接 続タイプの接続性を提供します。

アドオンコネクタをインストールすると、このコネクタは組織およびすべてのサブ組織で接続タイプとして利 用可能になります。ユーザーはこのタイプの接続を作成し、タスクで使用できます。一部のコネクタは使用前 に設定する必要があります。

組織にサブ組織が含まれる場合は、親組織にアドオンコネクタをインストールします。サブ組織にアドオンコ ネクタをインストールすることはできません。サブ組織が親組織で利用可能なコネクタを使用しない場合、サ ブ組織のコネクタライセンスを無効にします。

個々のコネクタについては、適切なコネクタのヘルプを参照してください。

まだ利用できないコネクタに対する要望がある場合、またはコネクタの構築についての情報が必要な場合は、 Informatica グローバルカスタマサポートにお問い合わせください。

#### アドオンコネクタのインストール

Informatica Intelligent Cloud Services のアドオンコネクタの無料トライアル版をインストールしたり、 Informatica からコネクタを購入したりできます。アドオンコネクタをインストールすると、このコネクタは 組織およびすべてのサブ組織で接続タイプとして利用可能になります。

**注:** サブ組織で使用するアドオンコネクタをインストールする場合は、このコネクタを親組織にインストールし ます。アドオンコネクタはサブ組織にインストールできません。

- 1. 管理者で**[アドオンコネクタ]**を選択します。
- 2. 次のいずれかの手順に従います。
- **•** Informatica Intelligent Cloud Services の無料トライアル版を起動すには、コネクタの**[無料トライ アル]**をクリックし、無料トライアル版の起動を確認します。
- **•** 有効期限の切れた無料トライアル版のコネクタのライセンスを購入するには、**[お問い合わせ]**をクリ ックします。

Informatica の担当者から連絡があります。

コネクタをインストールすると、[アドオンコネクタ]ページに [使用可能なコネクタ] メッセージが表示さ れ、接続タイプが組織およびサブ組織で使用できるようになります。接続タイプでは、「Teradata (Informatica Cloud)」など、命名規則に<コネクタ名> (<パブリッシャ名>)が使用されます。

<span id="page-12-0"></span>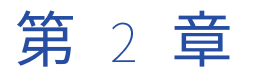

## 接続設定

接続を設定すると、この接続が組織内で利用可能になります。サブ組織を使用していて、複数のサブ組織で接 続を利用可能にするには、各サブ組織でこの接続を作成します。

**[接続]**ページで接続を設定します。**[接続]**ページには、組織で設定されているすべての接続のリストが表示 されます。このページで、接続を作成出来ます。名前または説明、名前のみ、または説明のみで既存の接続を 検索することも出来ます。

次の図は、**[接続]**ページを示しています。

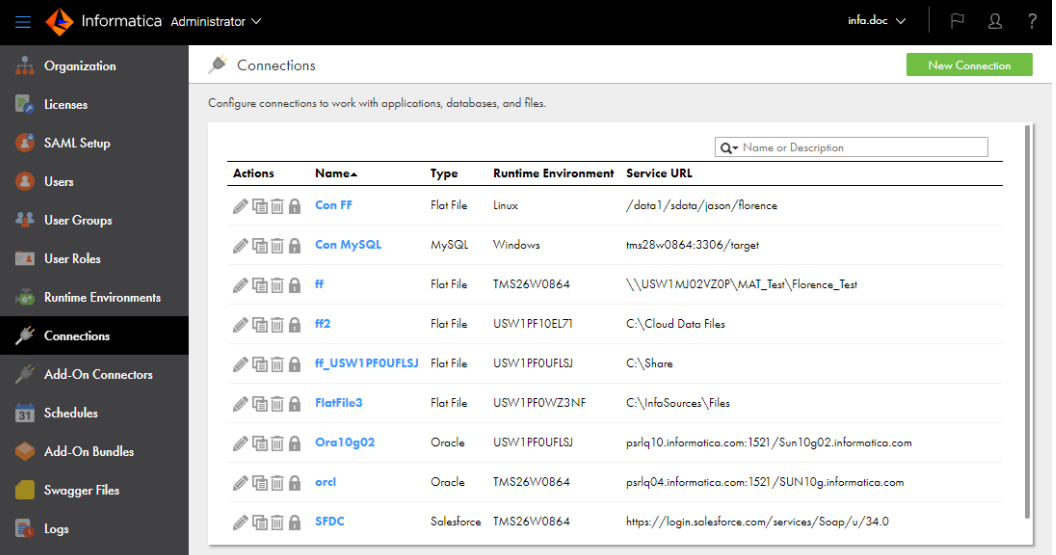

ほとんどの接続タイプで接続を設定する場合は、接続のランタイム環境を指定します。ランタイム環境には実 行中のエージェントを含める必要があります。その他の接続タイプの場合は、タスクの設定時にランライム環 境を指定します。

データベースに対する接続を設定出来ます。データベースに対するソース接続を作成する際には、データベー スのテーブル、エイリアス、またはビューに対する接続を作成します。データベースに対するターゲット接続 を作成する際には、データベーステーブルに対する接続を作成します。

マッピングまたはタスクでソースとターゲットの接続を設定する場合は、コードページが同じであることを確 認します。タスクのソースシステムとターゲットシステムが異なるコードページを使用している場合、 Informatica Intelligent Cloud Services はターゲットに予期しないデータをロードする可能性があります。

保存したクエリまたはタスクで接続が使用されていない限り、作成した接続を削除出来ます。

<span id="page-13-0"></span>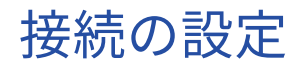

マッピングまたはタスクを設定する場合は、管理者またはウィザードの**[接続]**ページで接続を設定できます。

- 1. 次のいずれかの手順に従います。
	- **•** 管理者で**[接続]**を選択します。
	- **•** データ統合のマッピングまたはタスクで、ソース、ターゲット、またはルックアップオブジェクトを開 きます。
- 2. **[新しい接続]**をクリックします。
- 3. 次の接続の詳細を設定します。

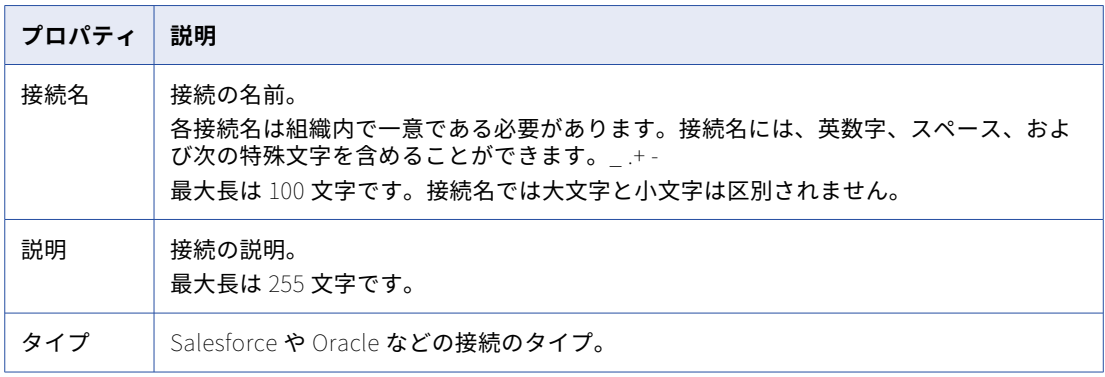

4. 接続固有のプロパティを設定します。

例えば、フラットファイル接続を設定する場合は、接続で使用するランタイム環境、ファイルの保存先デ ィレクトリ、ファイルの日付フィールドの日付形式、ファイルをホストするシステムのコードページを入 力します。

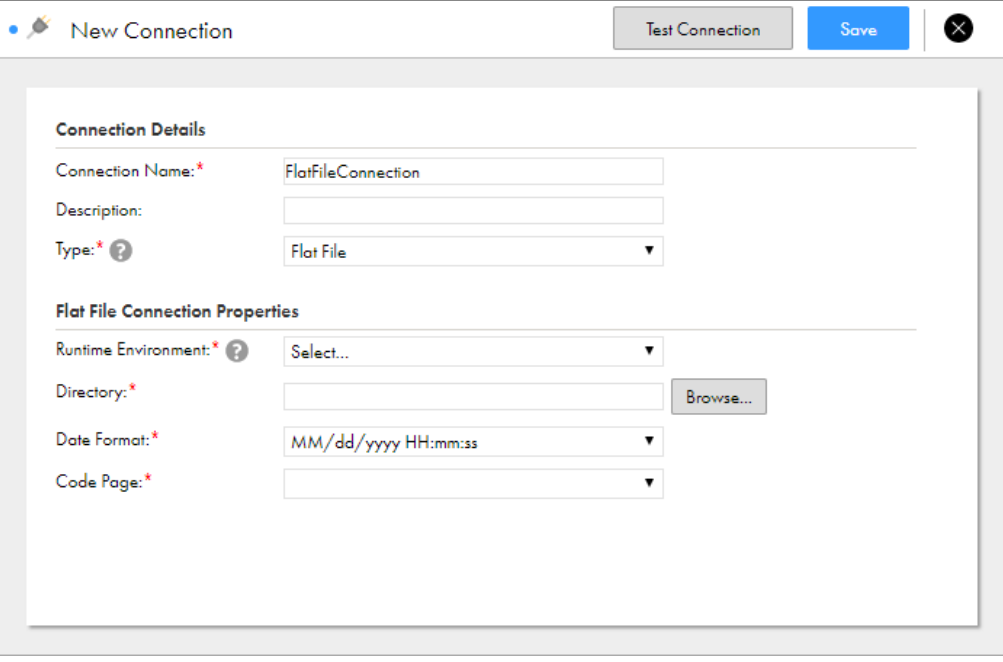

次の画像は、フラットファイル接続のプロパティを示しています。

<span id="page-14-0"></span>5. 接続をテストするには、**[テスト接続]**をクリックします。

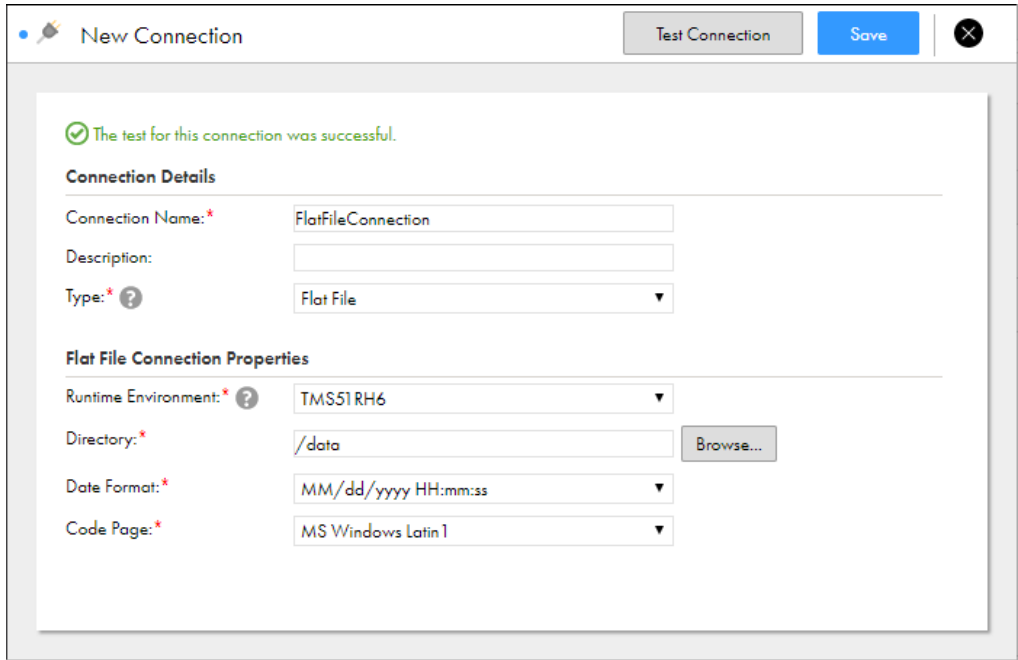

次の画像に示すとおり、テスト結果がページに表示されます。

データベース接続に失敗する場合は、データベース管理者にお問い合わせください。

6. **[保存]**をクリックして接続を保存します。

#### 接続依存関係の表示

接続のオブジェクトの依存関係を表示できます。接続のオブジェクトの依存関係を表示すると、接続に使用さ れるランタイム環境と接続を使用するサービスごとのアセットのリストが管理者に表示されます。

接続のオブジェクトの依存関係を表示するには、[接続]ページで [**依存関係の表示]** アイコンをクリックしま す。

デフォルトでは[使用]タブが表示された**[依存関係]**ページが開きます。接続を使用するアセットを確認す るには、[次により使用]タブを選択します。

#### 次の図は、接続の[次により使用]タブのアセット依存関係を示しています。

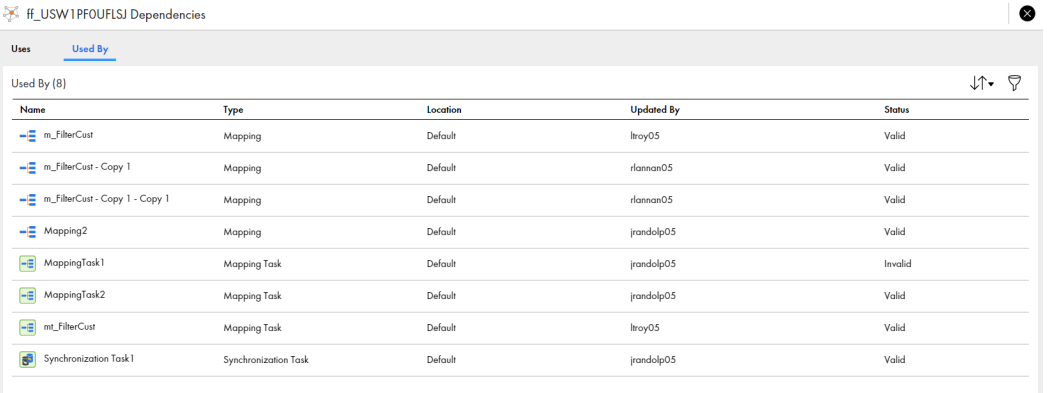

ページに表示されるオブジェクトをソートするには、ソートアイコンをクリックしてソート基準とするプロパ ティのカラム名を選択します。

[依存関係]ページに表示されるオブジェクトをフィルタ処理するには、**[フィルタ]**アイコンをクリックしま す。フィルタを使用して特定のオブジェクトを見つけます。フィルタを適用するには、**[フィールドの追加]**を クリックし、フィルタ対象のプロパティを選択し、プロパティ値を入力します。複数のフィルタを指定できま す。例えば「MyMapping」というマッピングを見つけるには、[タイプ]フィルタを追加してマッピングを指 定します。次に[名前]フィルタを追加して「MyMapping」を入力します。

<span id="page-16-0"></span>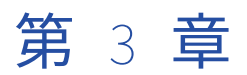

# 接続プロパティ

接続を設定する際には、接続の接続プロパティを指定します。接続プロパティによって、データソースに接続 するためのエージェントが有効になります。

Informatica Intelligent Cloud Services にインストールされているコネクタの接続を作成出来ます。

#### Adabas CDC 接続のプロパティ

Adabas CDC 接続を設定する際には、接続プロパティを設定する必要があります。

次の表に、Adabas CDC 接続のプロパティを示します。

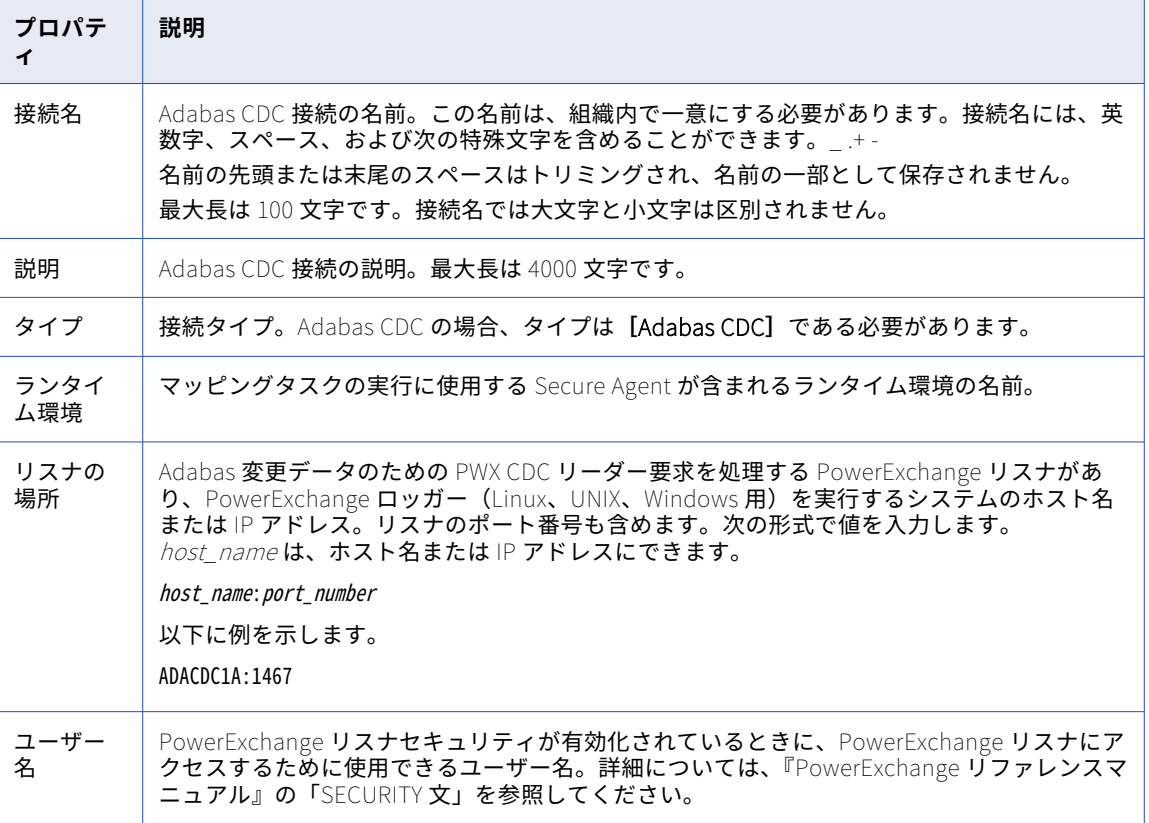

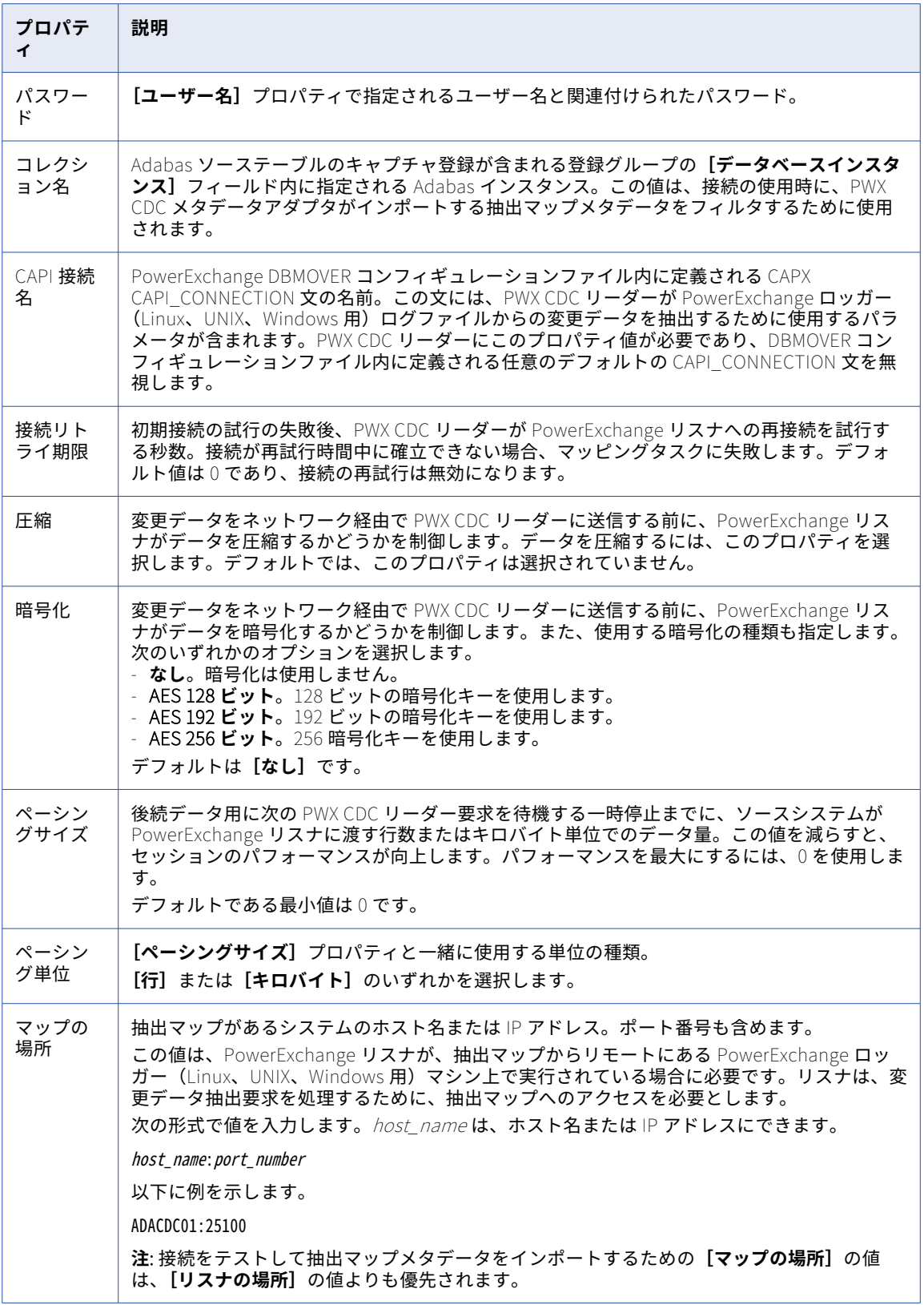

<span id="page-18-0"></span>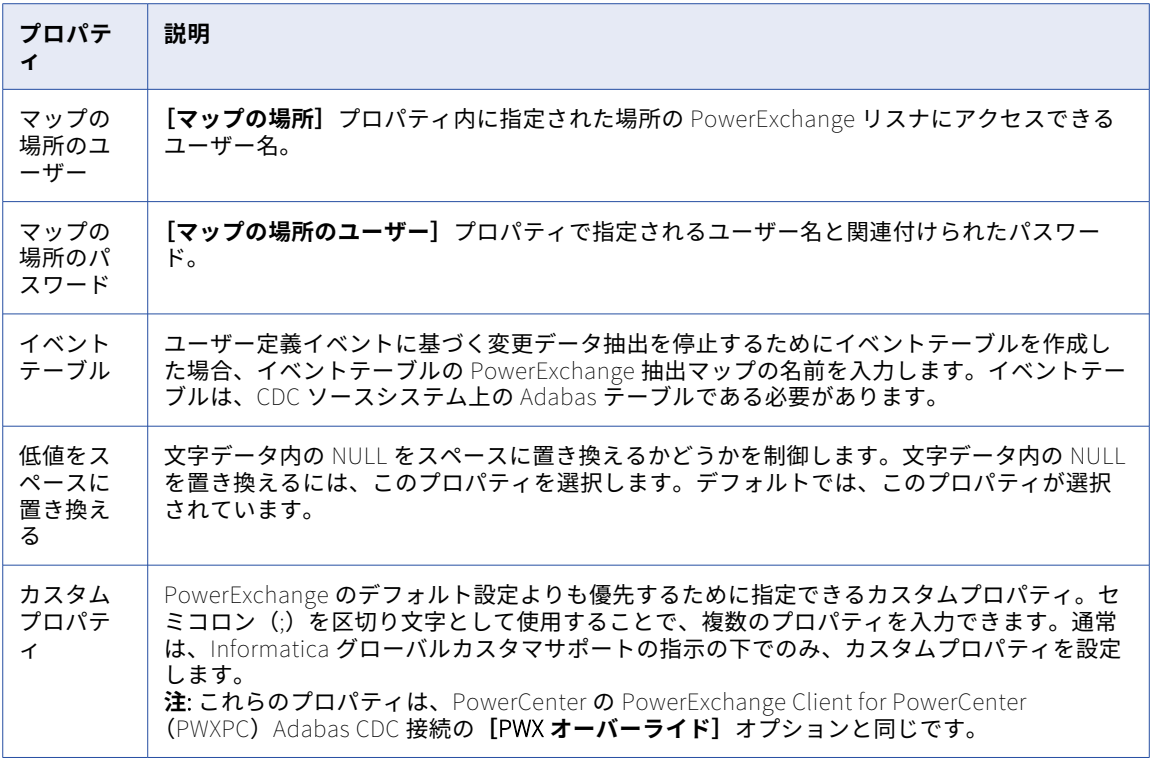

## Adabas 接続のプロパティ

Adabas 接続を設定する際には、接続プロパティを設定する必要があります。

次の表に、Adabas 接続のプロパティを示します。

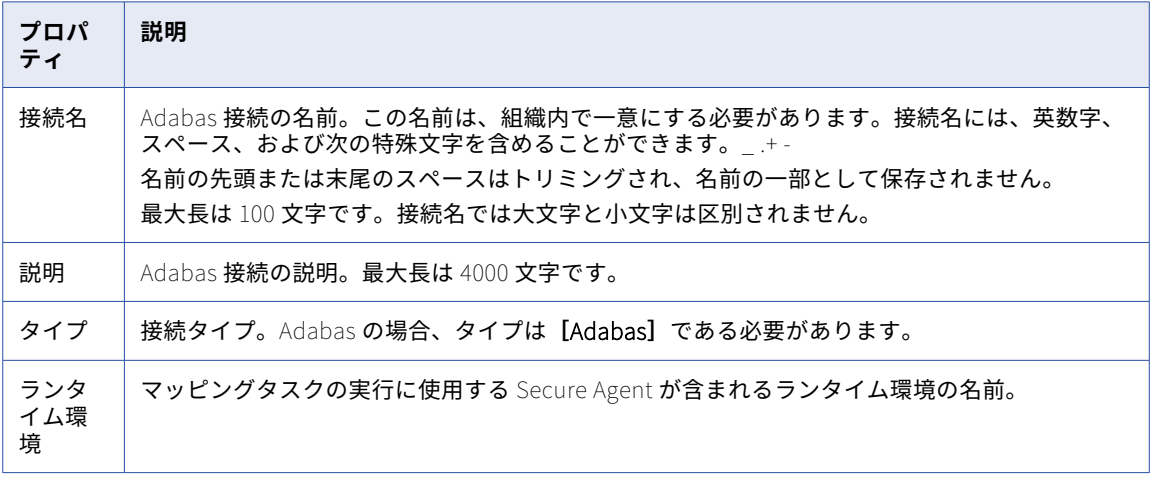

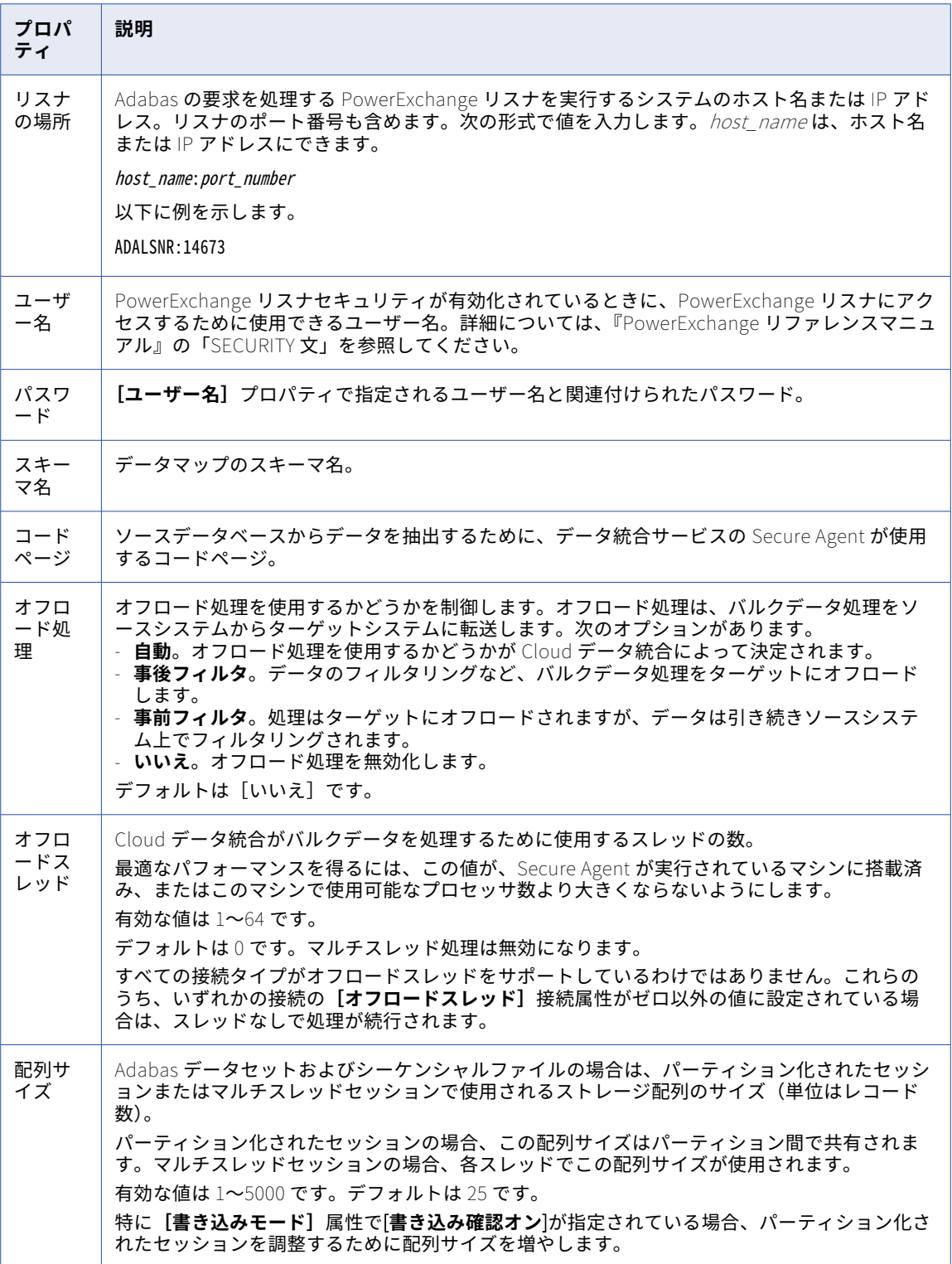

<span id="page-20-0"></span>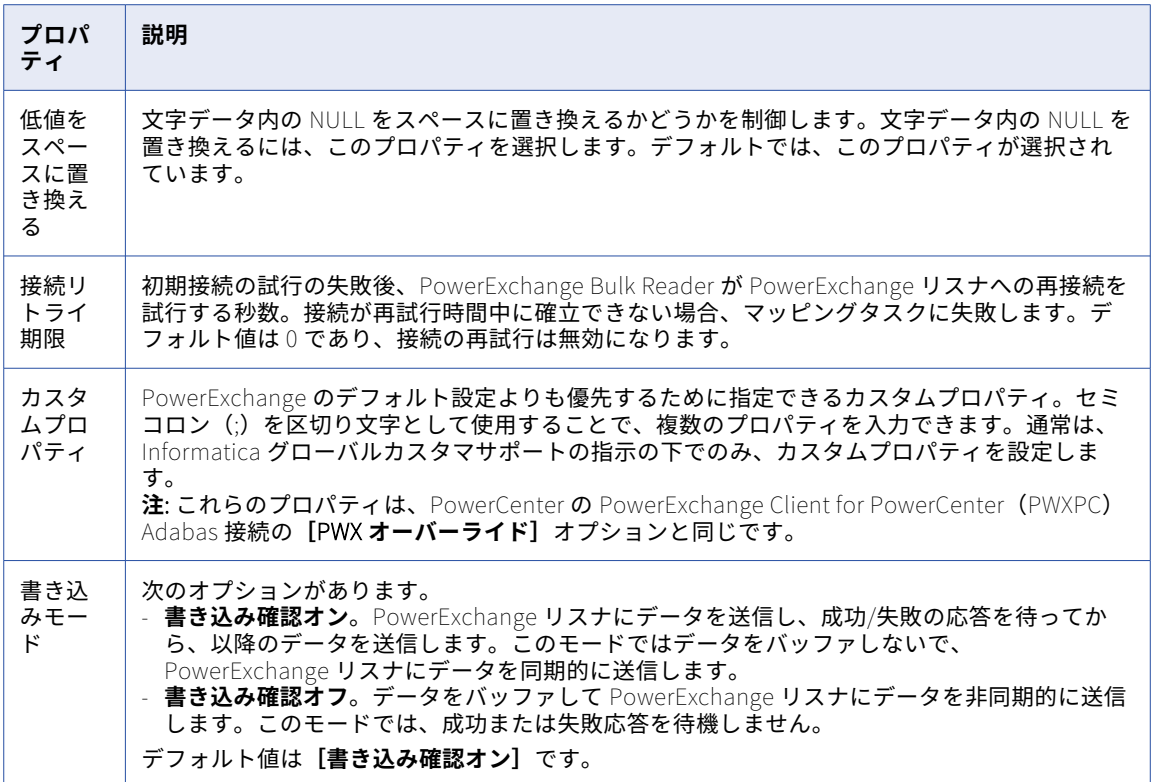

#### Adobe Analytics Mass Ingestion 接続のプロパティ

Adobe Analytics Mass Ingestion 接続をセットアップする際には、接続プロパティを設定する必要がありま す。

Adobe Analytics は、JSON Web Token(JWT)を使用して Adobe Analytics Mass Ingestion 接続を認証しま す。Adobe Analytics Mass Ingestion 接続を使用するには、Adobe Developer Console でサービスアカウント 統合を作成してから、接続プロパティでサービス統合の詳細を指定する必要があります。Adobe Developer Console でサービスアカウント統合を作成する方法の詳細については、「Adobe [documentation」](https://www.adobe.io/developer-console/docs/guides/services/services-add-api-jwt/)を参照して ください。

次の表に、Adobe Analytics Mass Ingestion 接続の接続プロパティを示します。

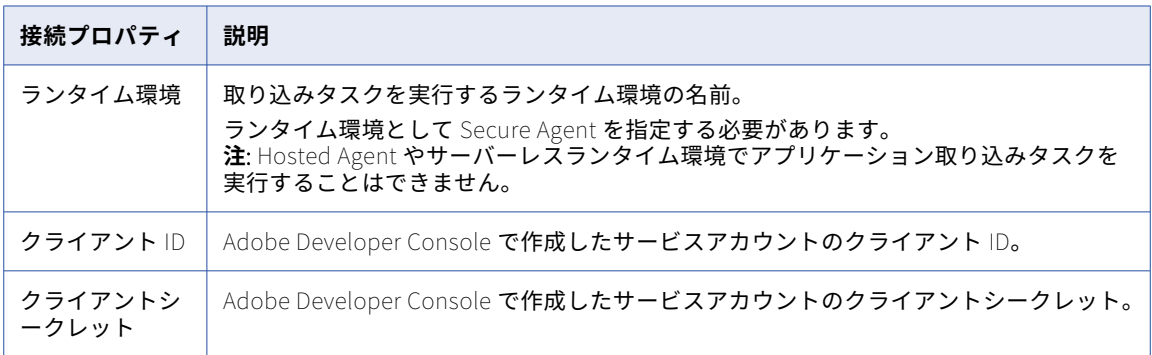

<span id="page-21-0"></span>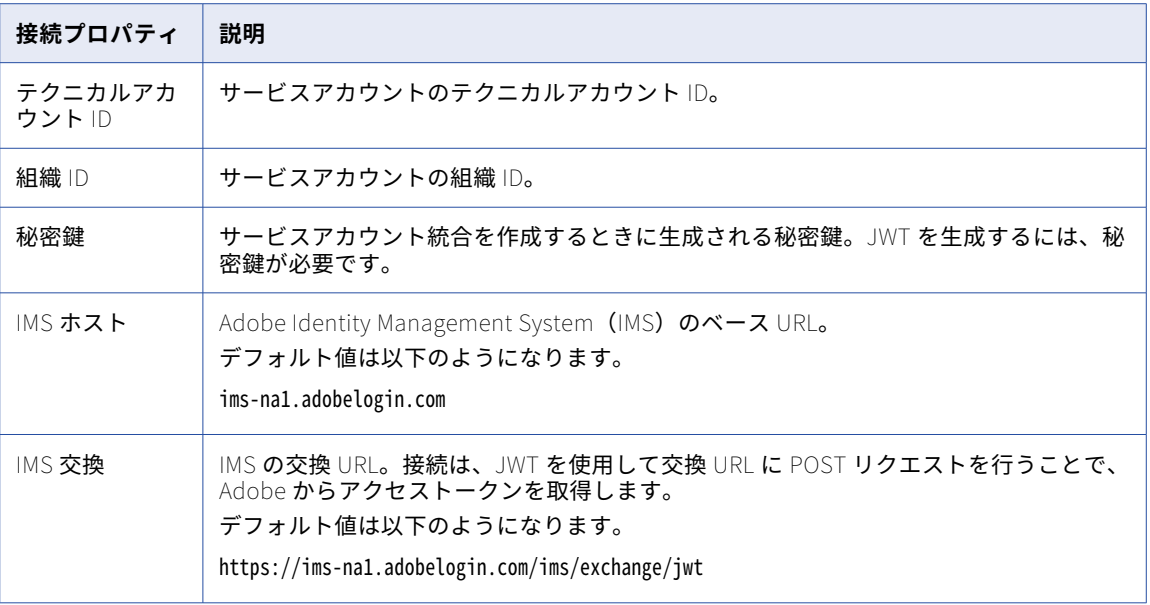

### Adobe Experience Platform 接続のプロパティ

Adobe Experience Platform 接続をセットアップする際には、接続プロパティを設定する必要があります。

サービス統合を生成すると、アクセストークンを生成するために必要な組織固有のプロパティを取得できます。

統合用のアクセストークンを取得するには、まず、クライアント資格情報をカプセル化する JSON Web Token (JWT)を作成する必要があります。各 API セッションについて、Adobe IMS からアクセストークン用の JWT を交換できます。このトークンによって統合が認識され、設定したサービスへのアクセス権が付与されます。

以下の表に、Adobe Experience Platform に接続するたびに JWT をトークン生成するために必要な Adobe Experience Platform 接続のプロパティを示します。

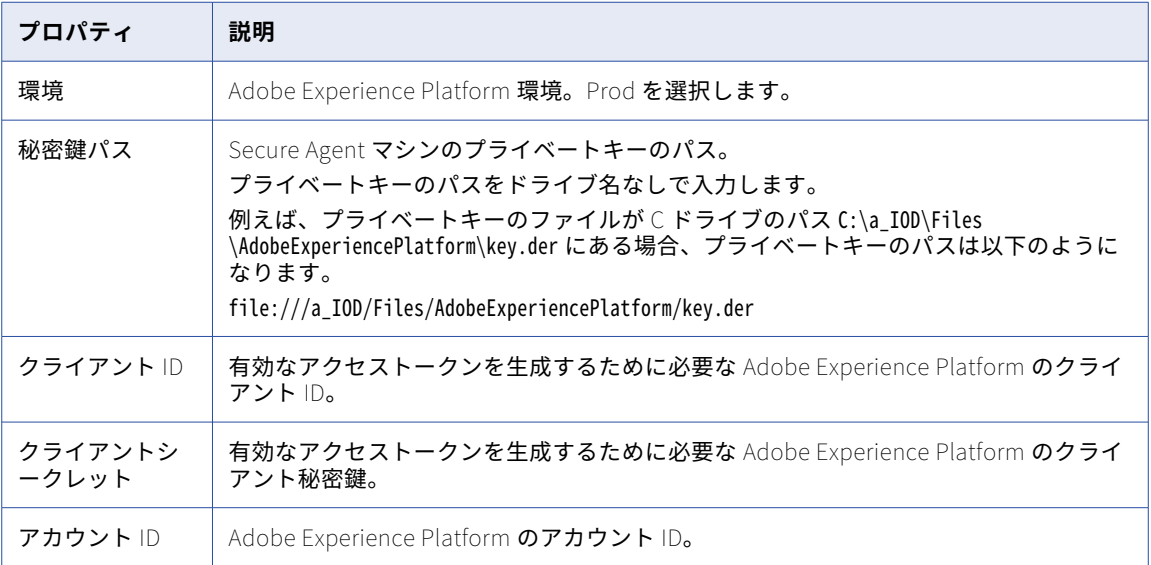

<span id="page-22-0"></span>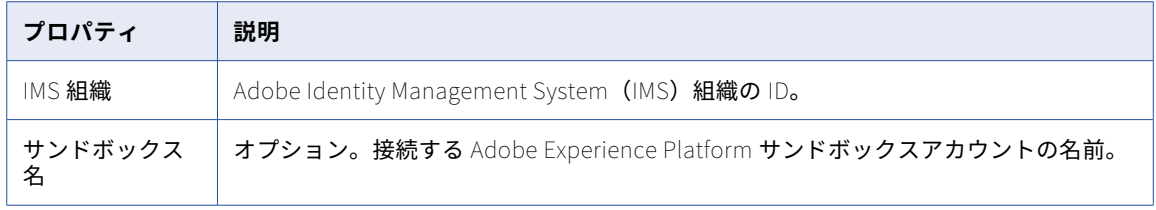

## Advanced FTP V2 接続のプロパティ

Advanced FTP V2 接続をセットアップするには、接続プロパティを設定する必要があります。

次の表に、Advanced FTP V2 接続のプロパティを示します。

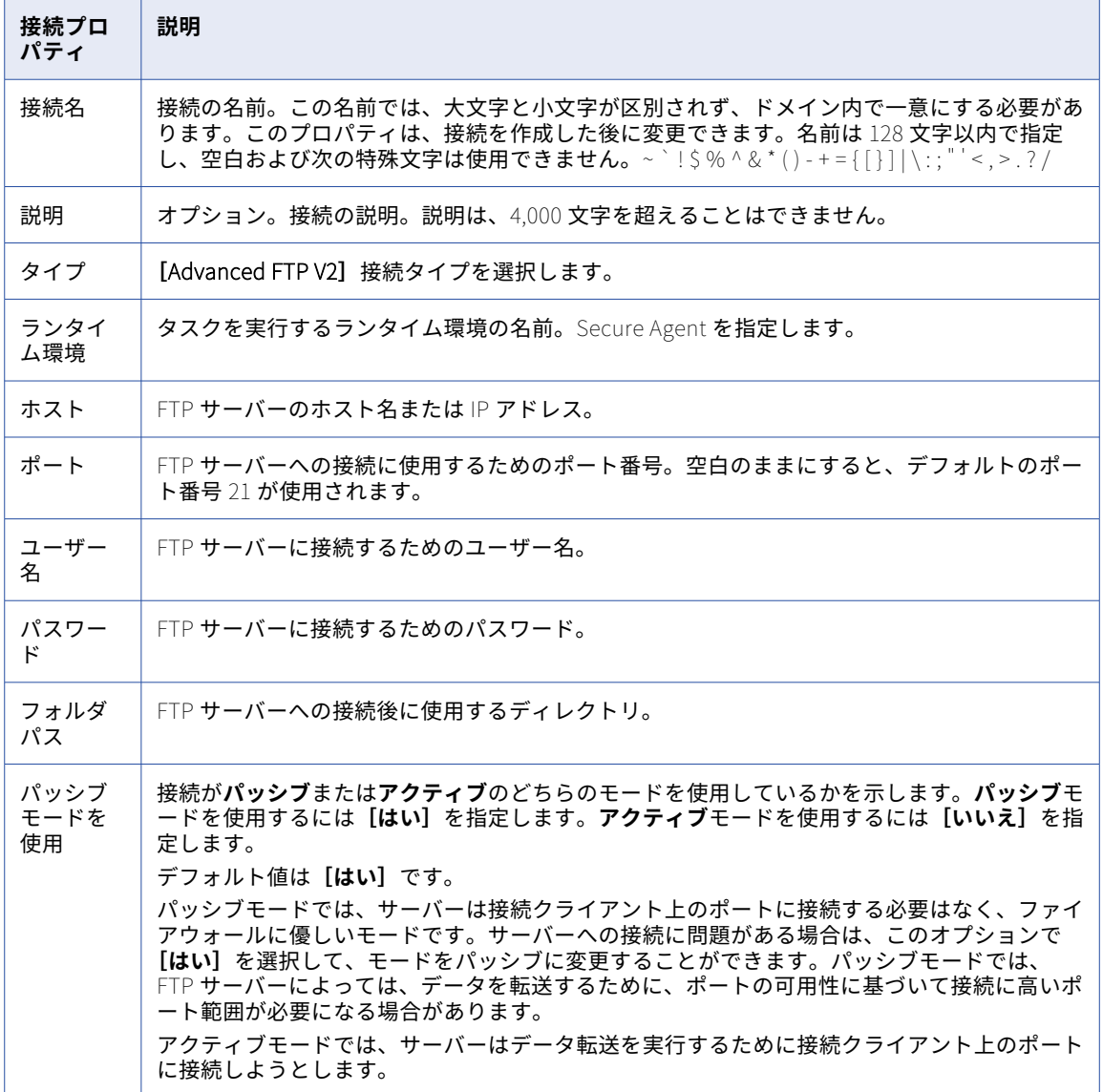

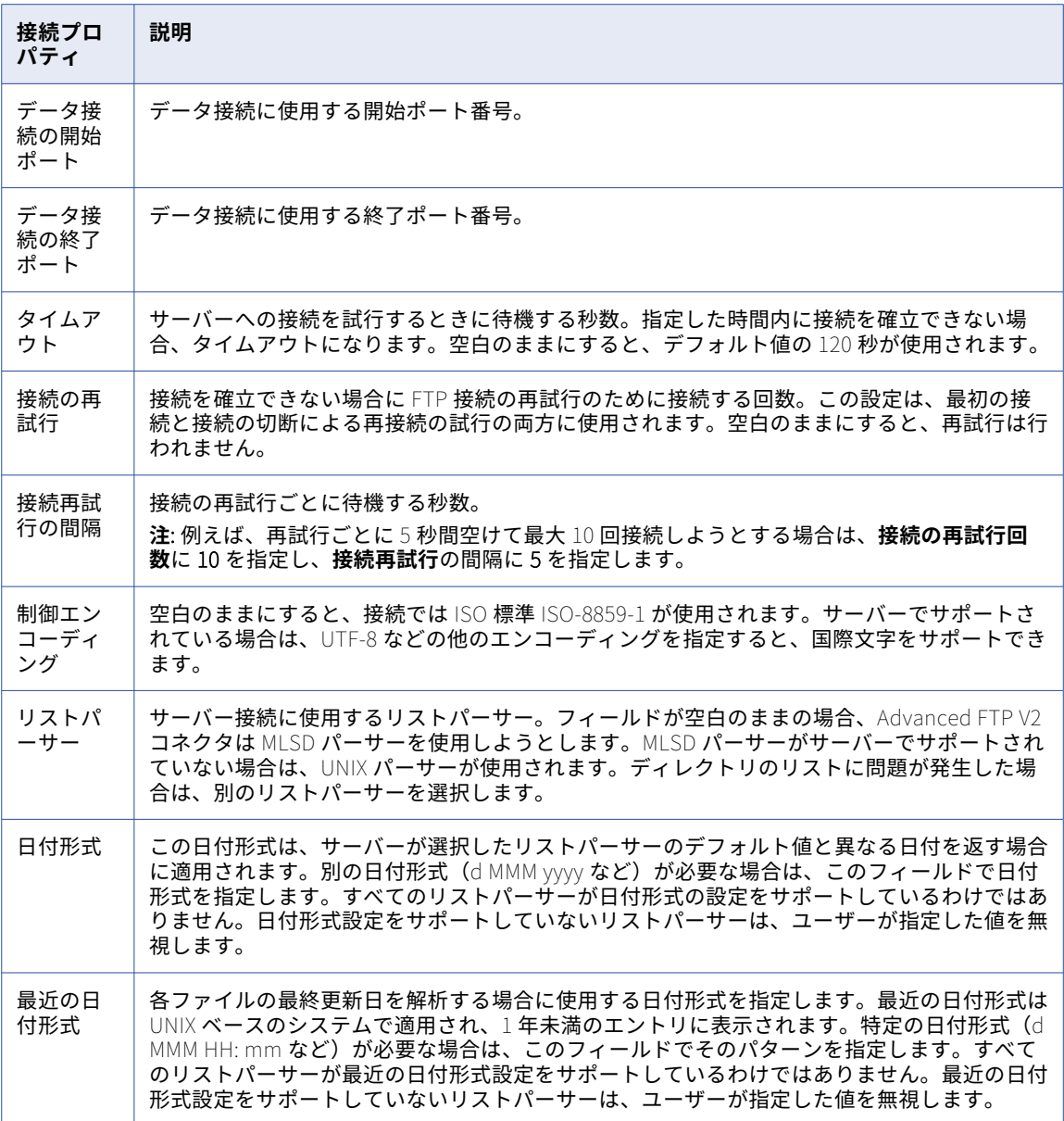

### <span id="page-24-0"></span>Advanced FTPS V2 接続のプロパティ

Advanced FTPS V2 接続をセットアップするには、接続プロパティを設定する必要があります。

以下の表に、Advanced FTPS V2 接続のプロパティを示します。

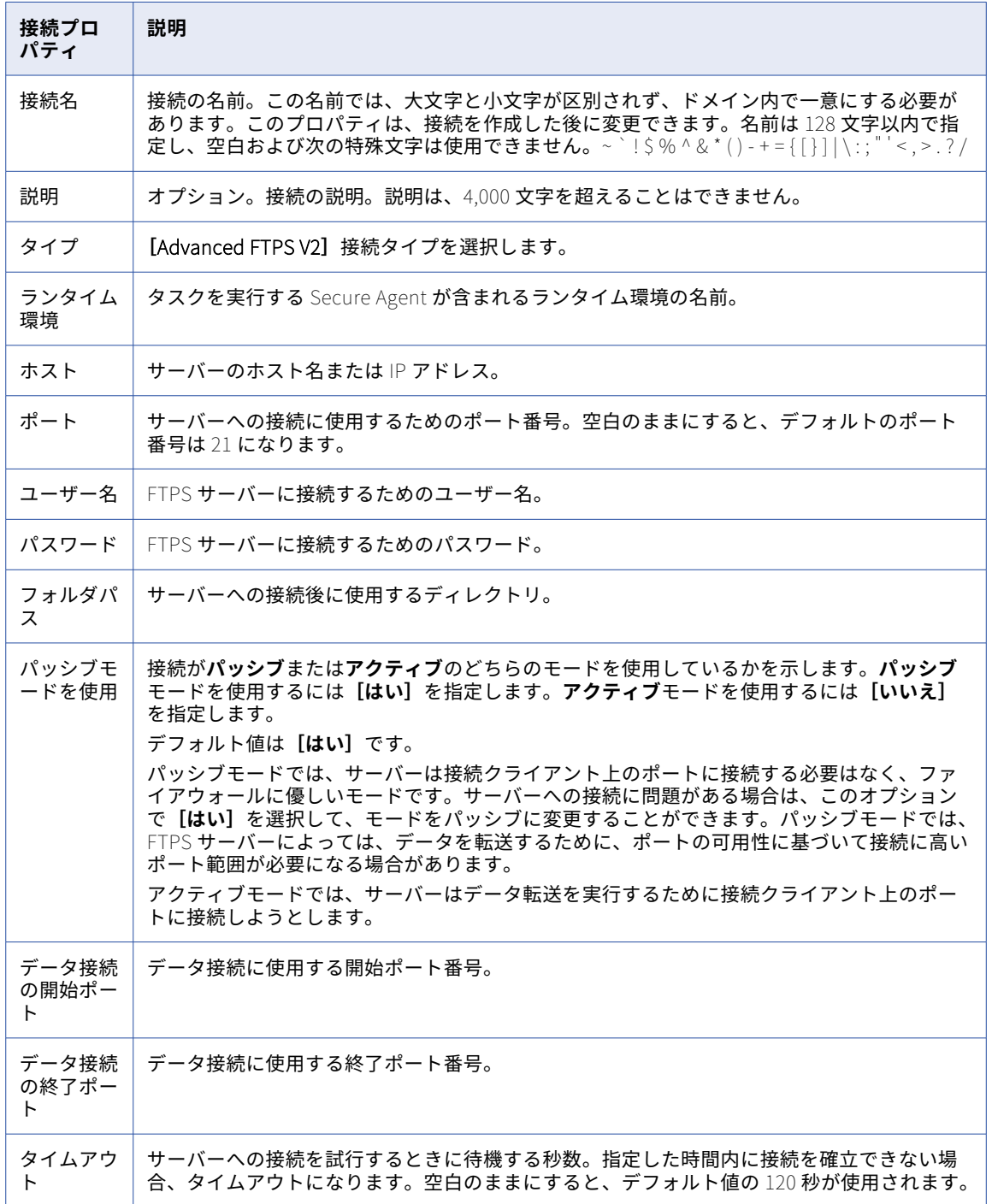

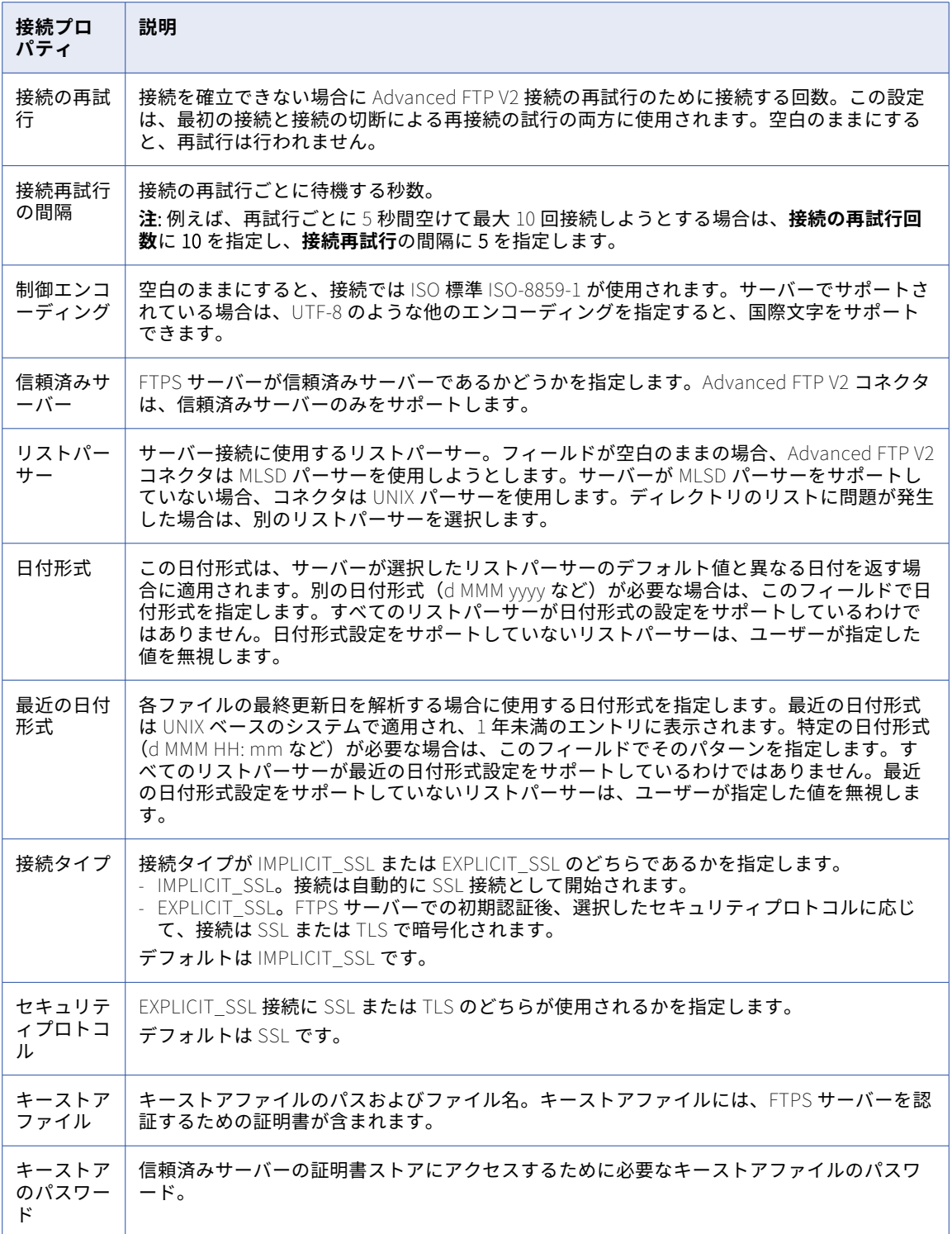

<span id="page-26-0"></span>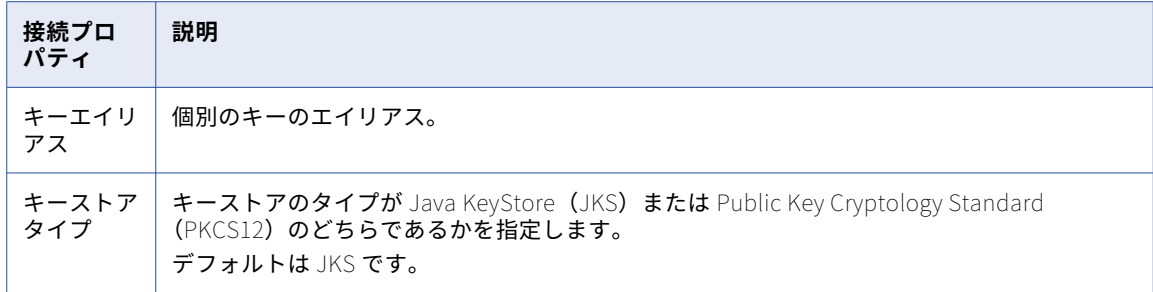

## Advanced SFTP V2 接続のプロパティ

Advanced SFTP V2 接続をセットアップするには、接続プロパティを設定する必要があります。

以下の表に、Advanced SFTP V2 接続のプロパティを示します。

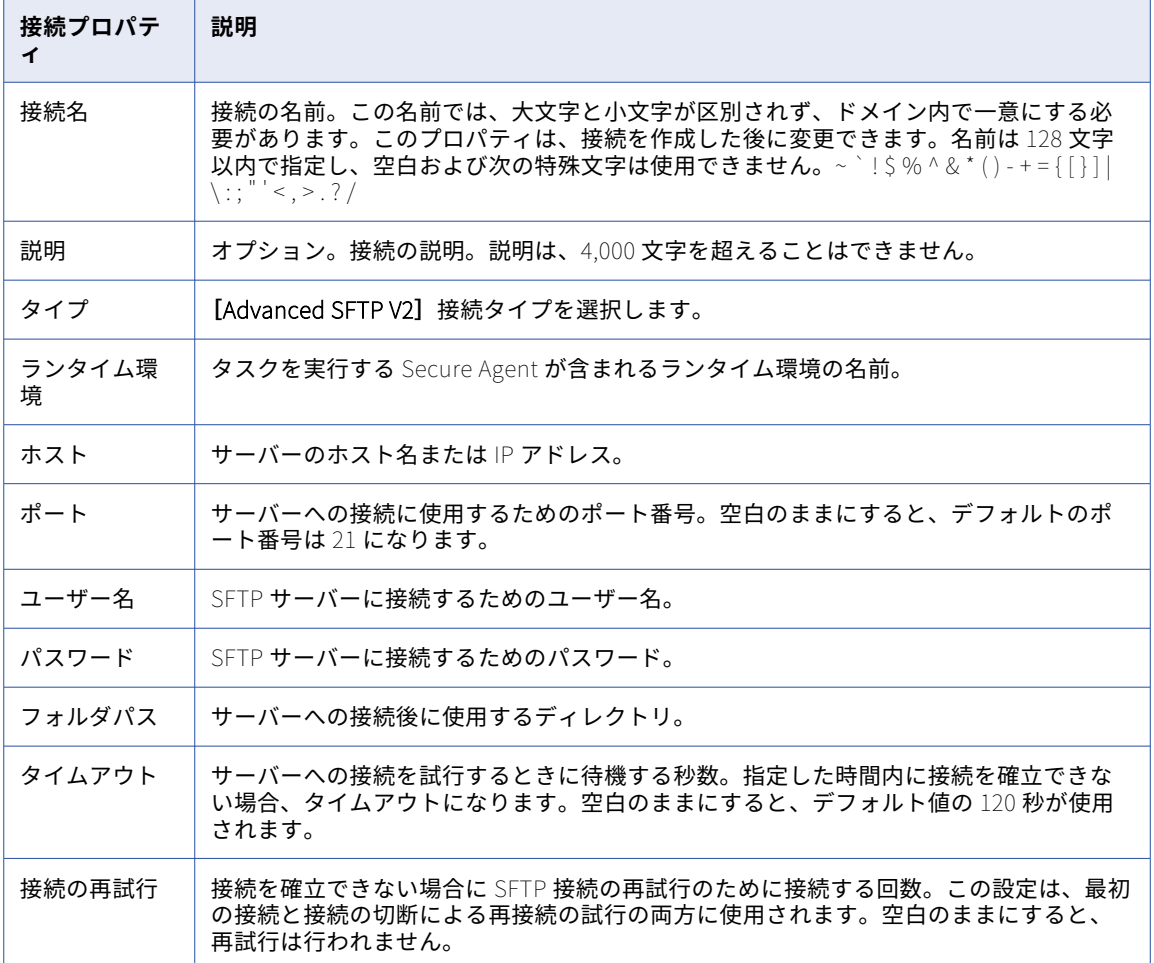

<span id="page-27-0"></span>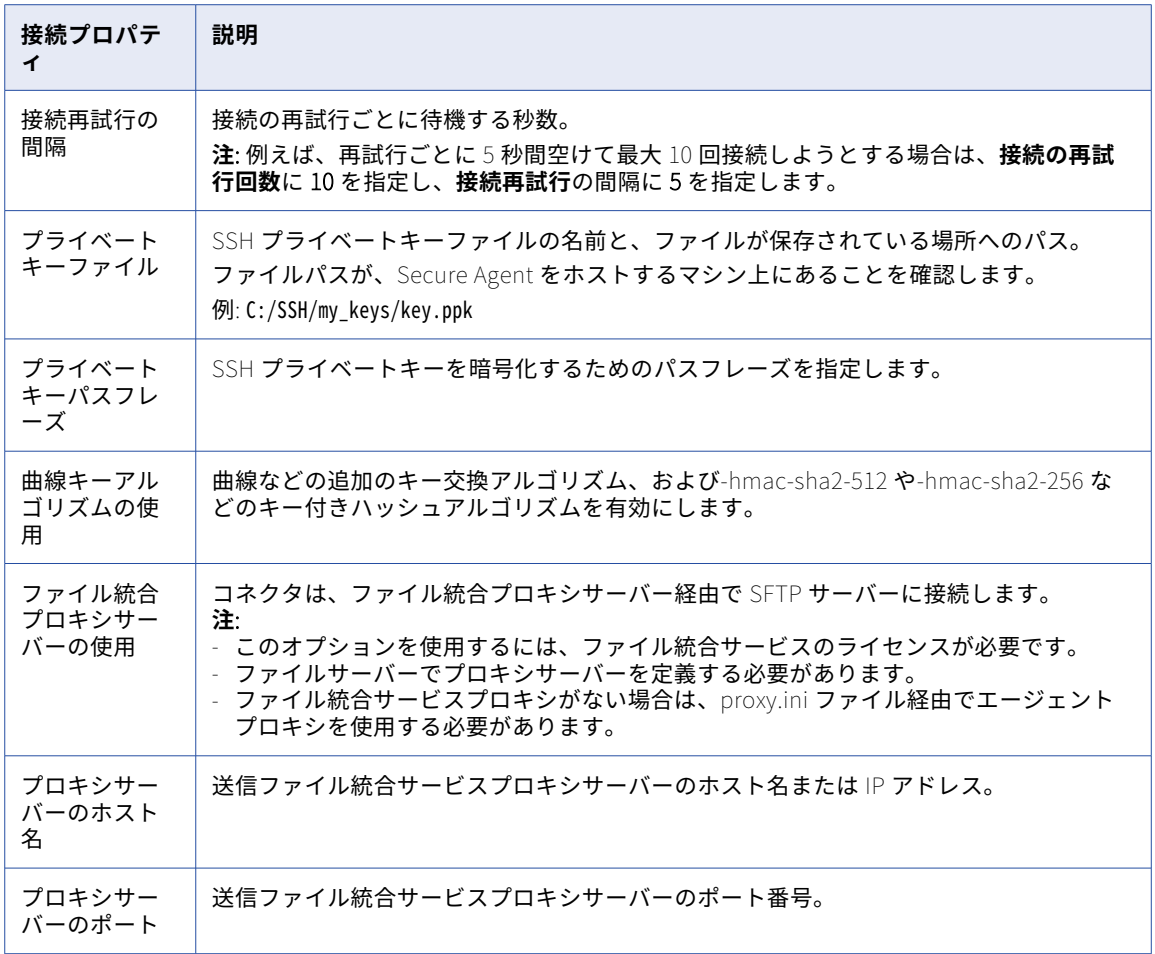

## Amazon Athena 接続のプロパティ

Amazon Athena 接続をセットアップする場合には、接続プロパティを設定する必要があります。

次の表に、Amazon Athena の接続プロパティを示します。

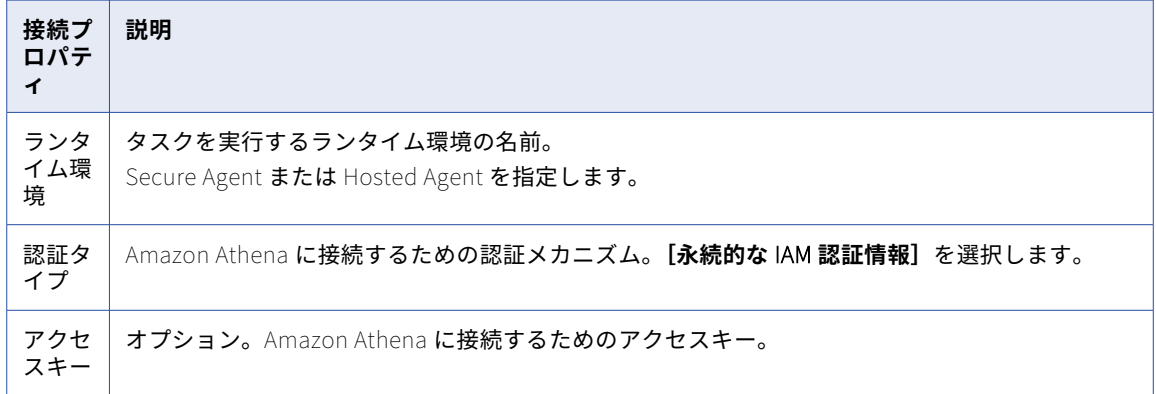

<span id="page-28-0"></span>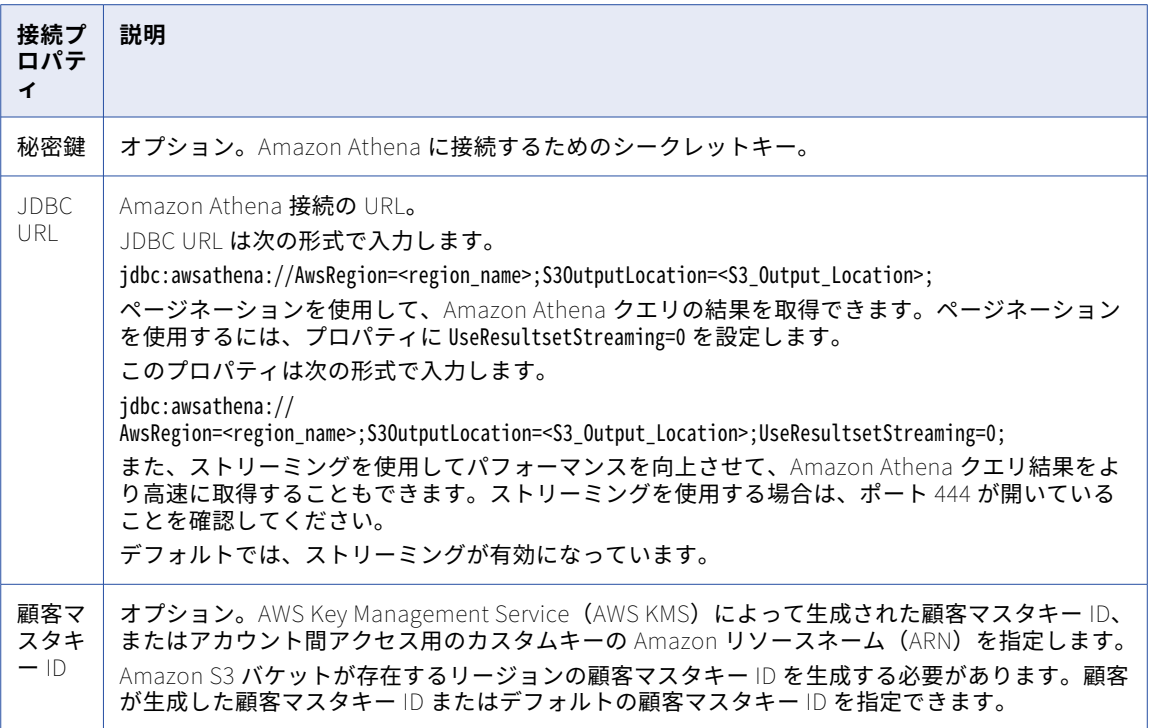

## AMQP 接続プロパティ

AMQP 接続をセットアップする場合は、接続プロパティを設定する必要があります。

次の表に、AMQP 接続のプロパティを示します。

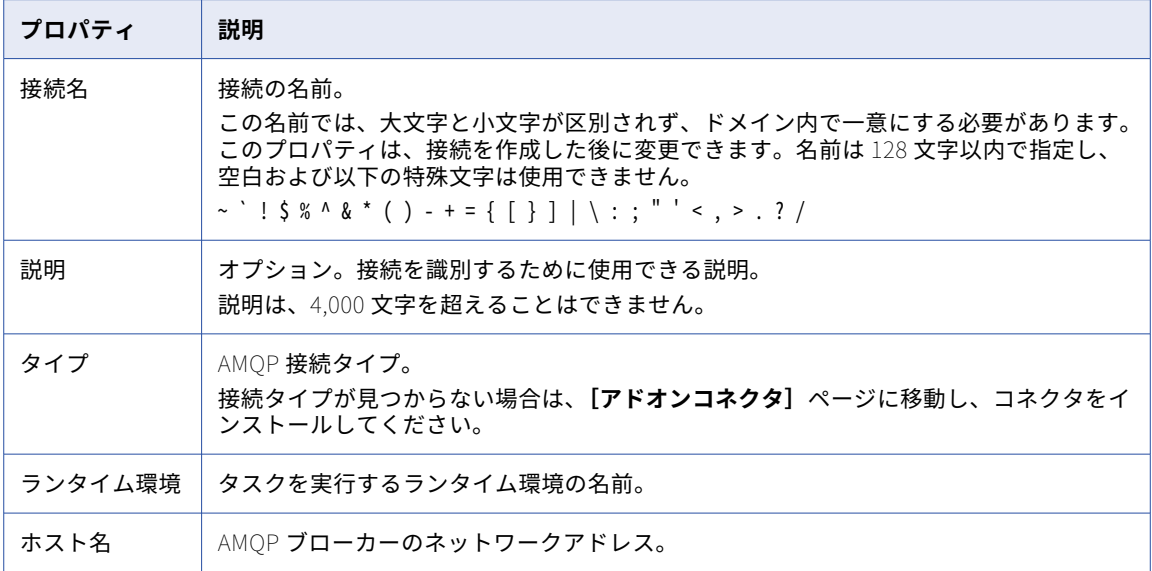

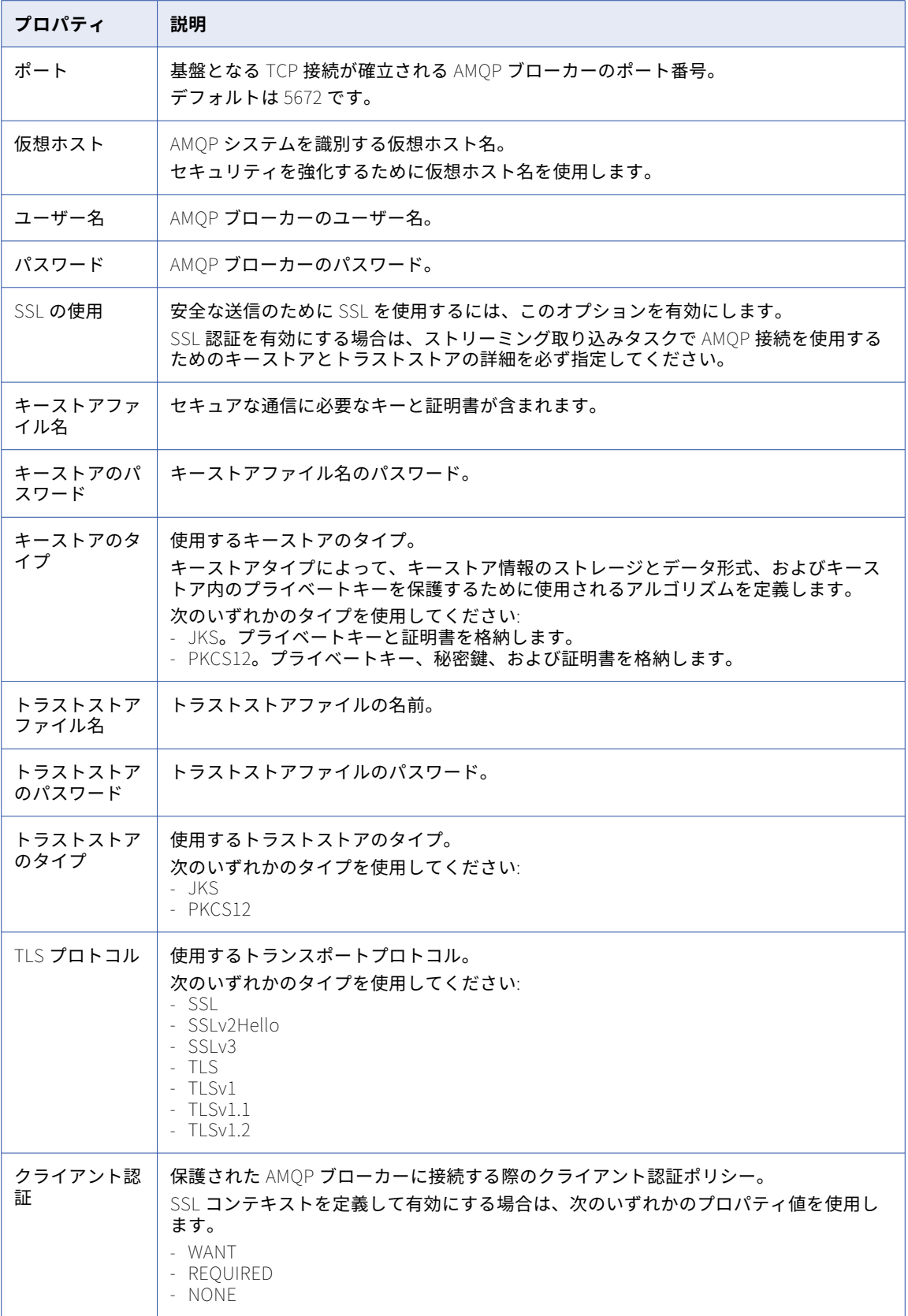

## <span id="page-30-0"></span>Amazon Aurora 接続のプロパティ

Amazon Aurora 接続をセットアップする際には、接続プロパティを設定します。

次の表に、Amazon Aurora 接続のプロパティを示します。

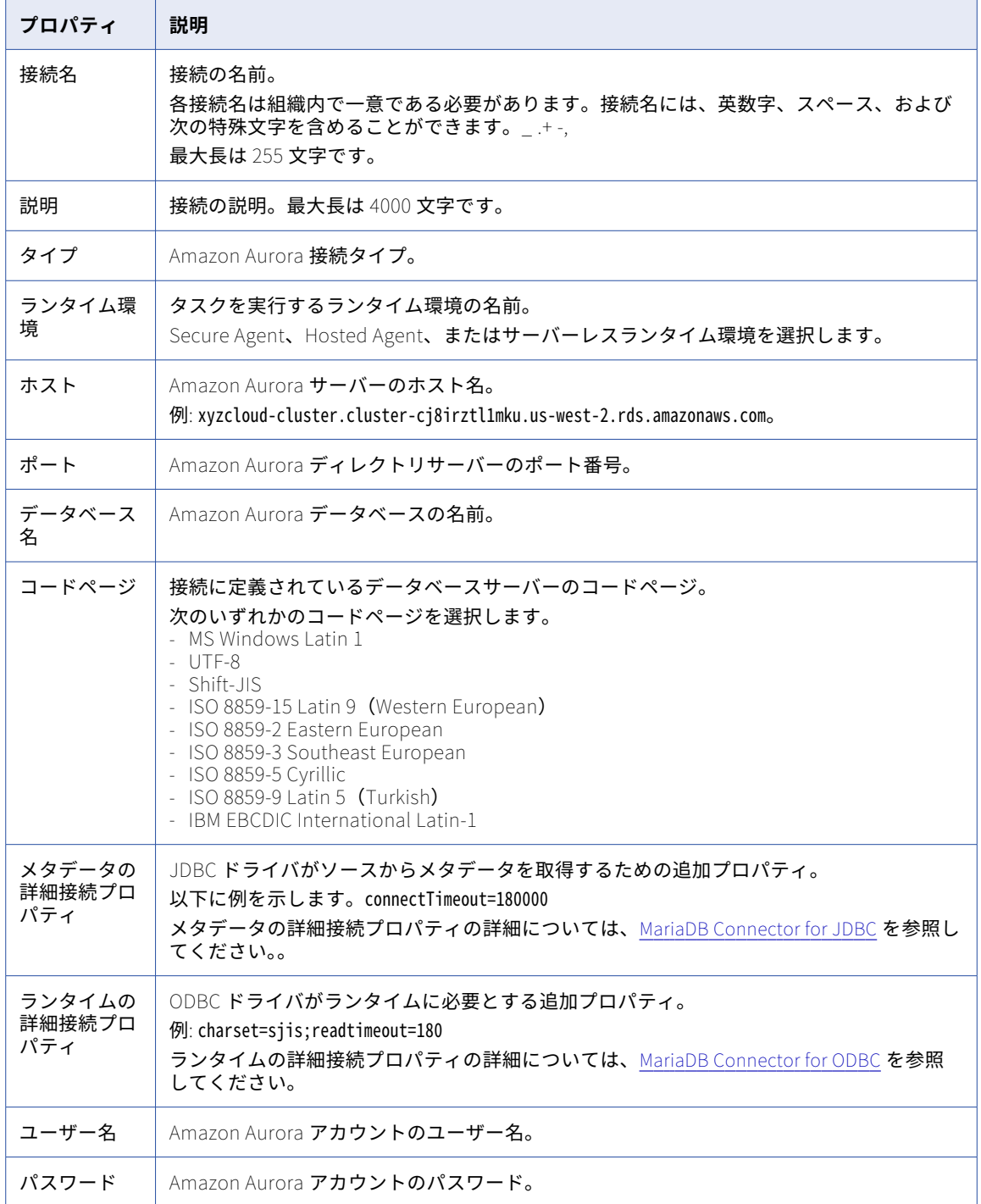

## <span id="page-31-0"></span>Amazon DynamoDB V2 接続のプロパティ

Amazon DynamoDB V2 接続をセットアップする際には、接続プロパティを設定する必要があります。

次の表に、Amazon DynamoDB V2 接続のプロパティを示します。

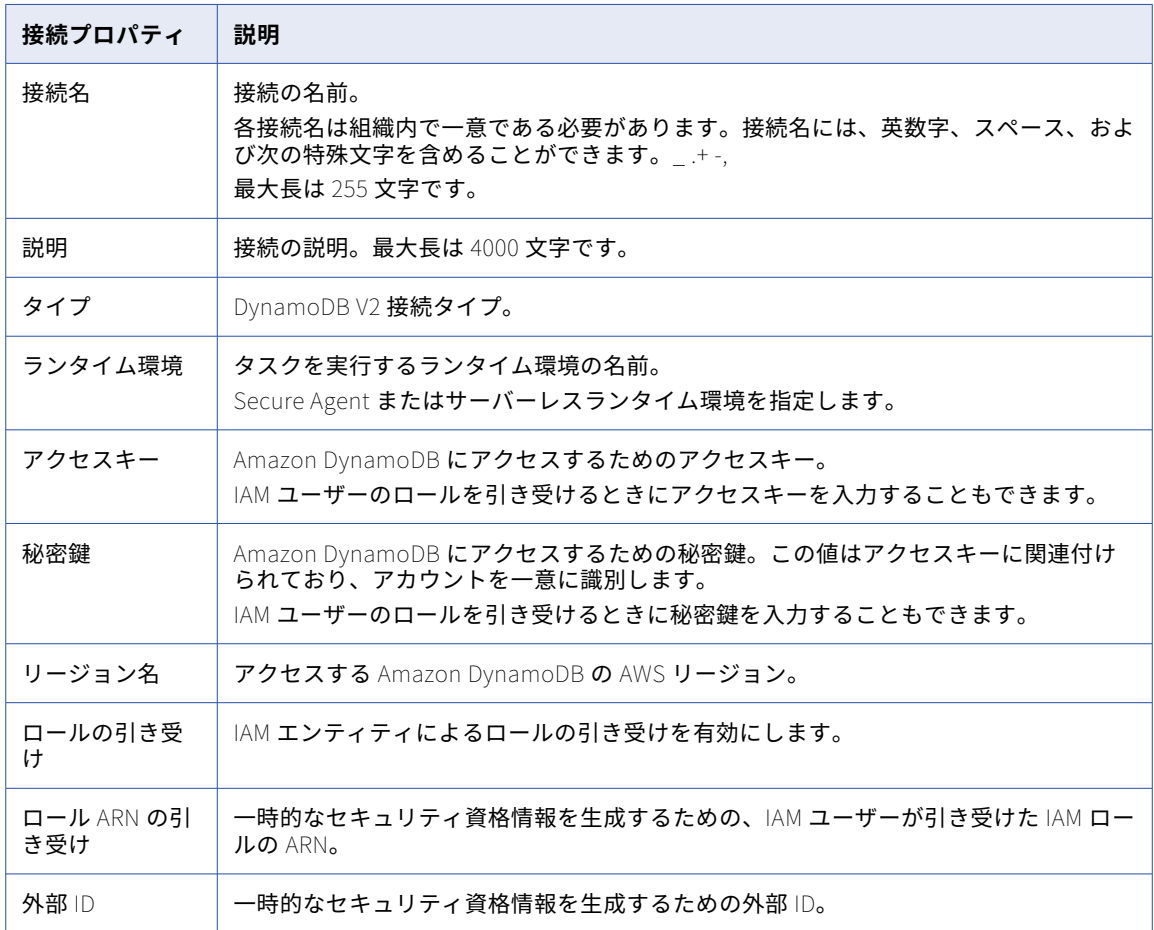

## Amazon Kinesis 接続のプロパティ

Amazon Kinesis 接続はメッセージング接続です。Amazon Kinesis Data Streams または Amazon Kinesis Data Firehose にターゲットとしてアクセスするには、Amazon Kinesis 接続を使用します。

#### <span id="page-32-0"></span>Amazon Kinesis Firehose 接続のプロパティ

Amazon Kinesis Firehose 接続をセットアップする際には、接続プロパティを設定する必要があります。 次の表に、Amazon Kinesis Firehose 接続のプロパティを示します。

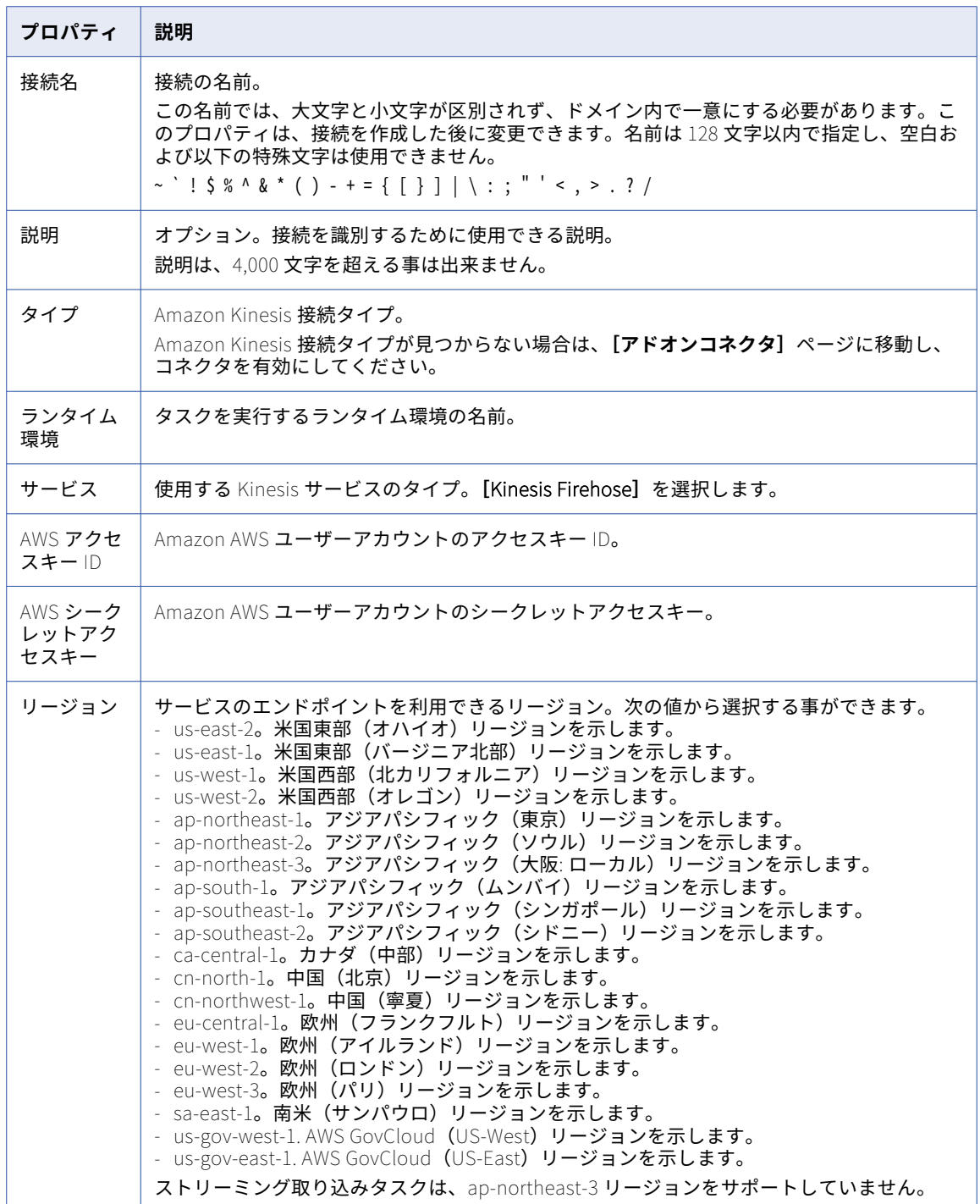

<span id="page-33-0"></span>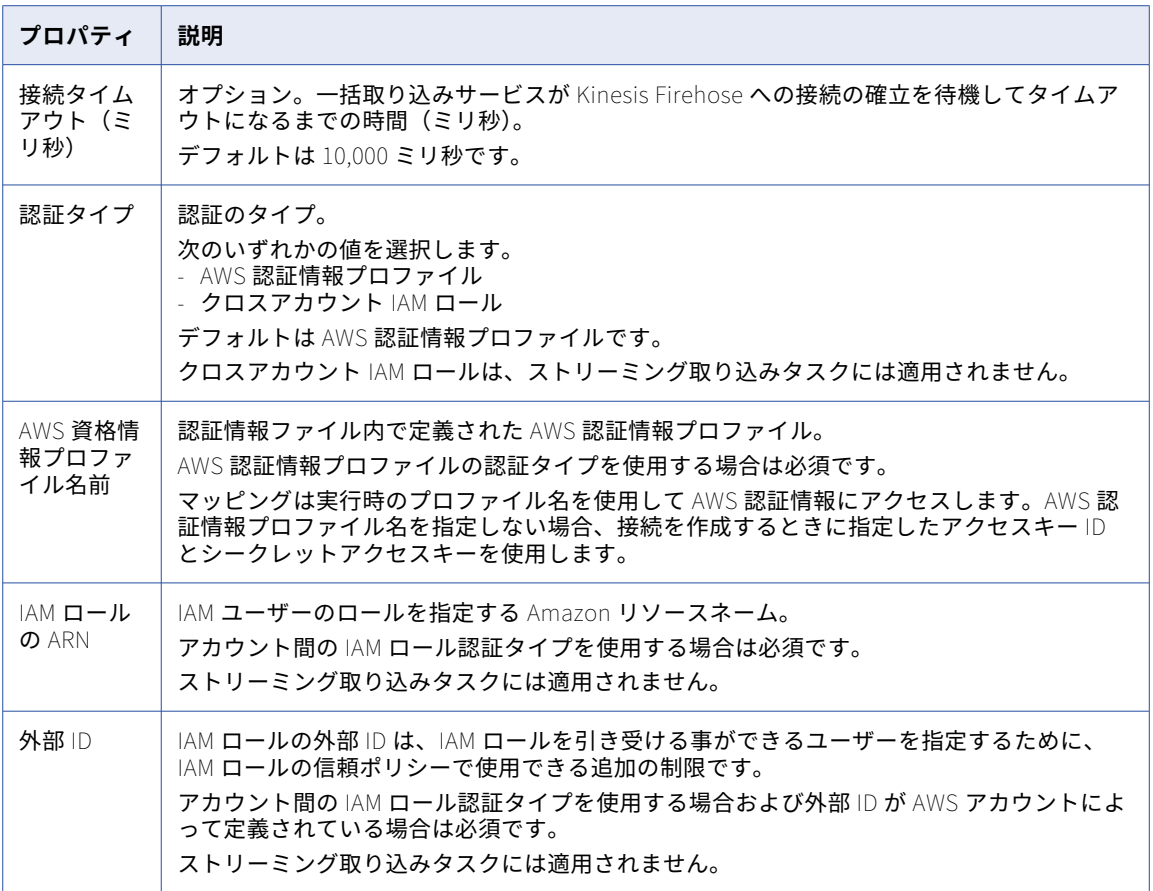

#### Amazon Kinesis Streams 接続のプロパティ

Amazon Kinesis Streams 接続をセットアップする際には、接続プロパティを設定する必要があります。

次の表に、Amazon Kinesis Streams 接続のプロパティを示します。

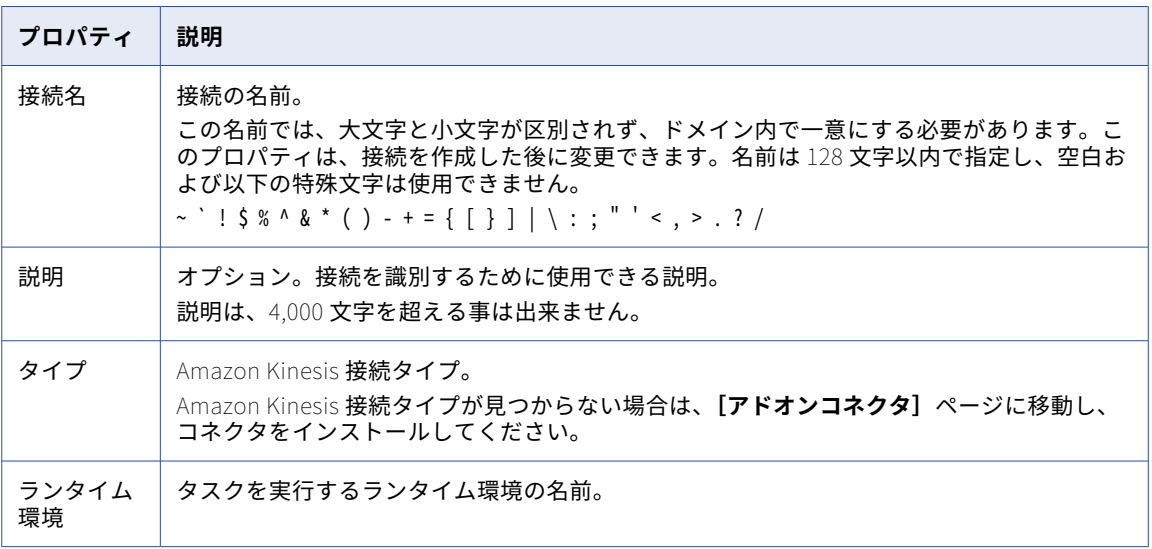

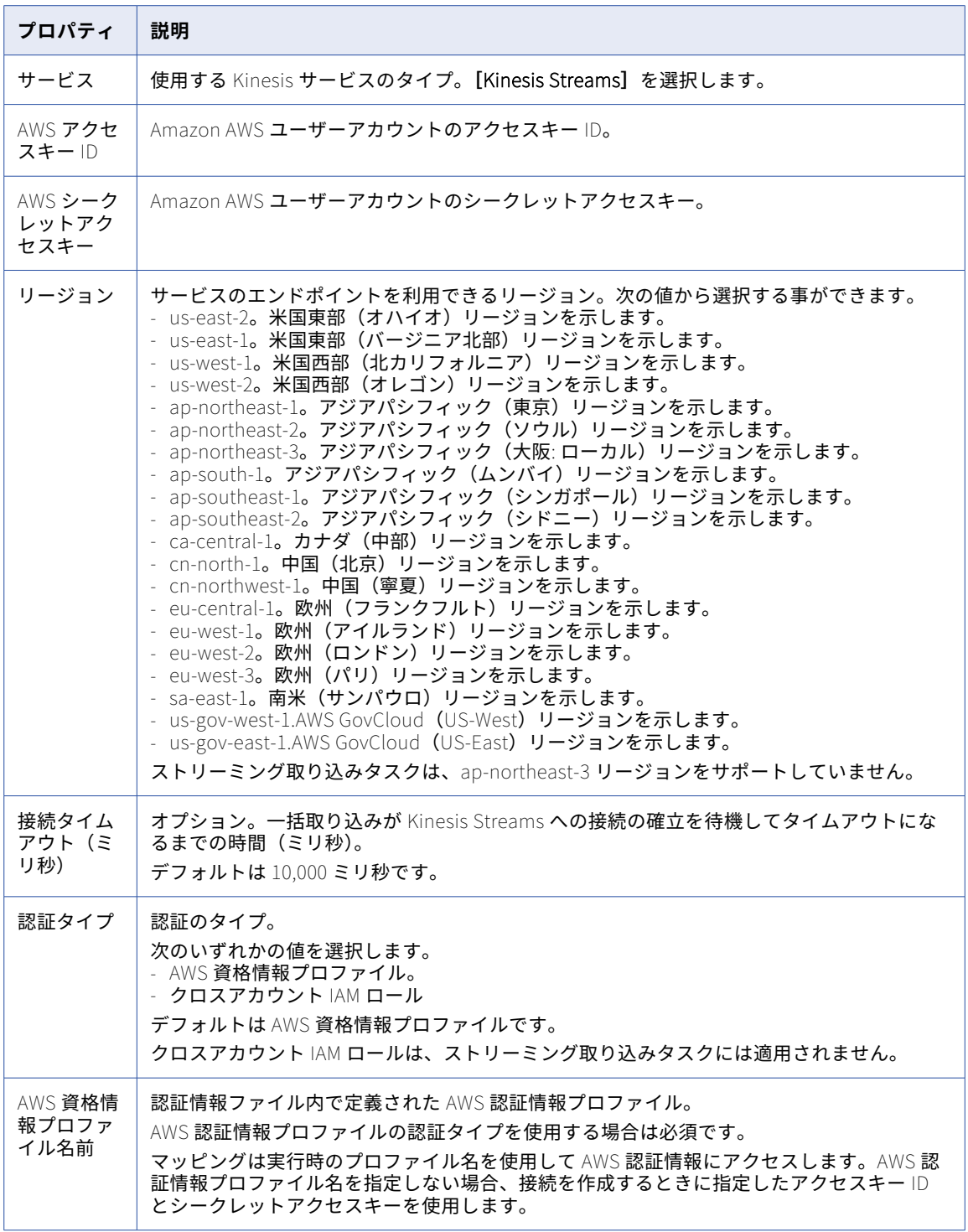

<span id="page-35-0"></span>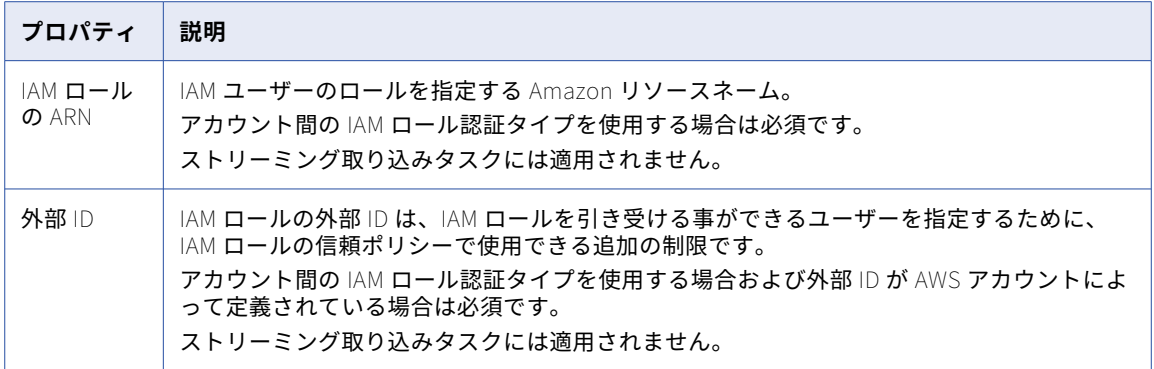

### Amazon Redshift 接続のプロパティ

Amazon Redshift 接続をセットアップする際には、接続プロパティを設定する必要があります。

次の表に、Amazon Redshift 接続プロパティを示します。

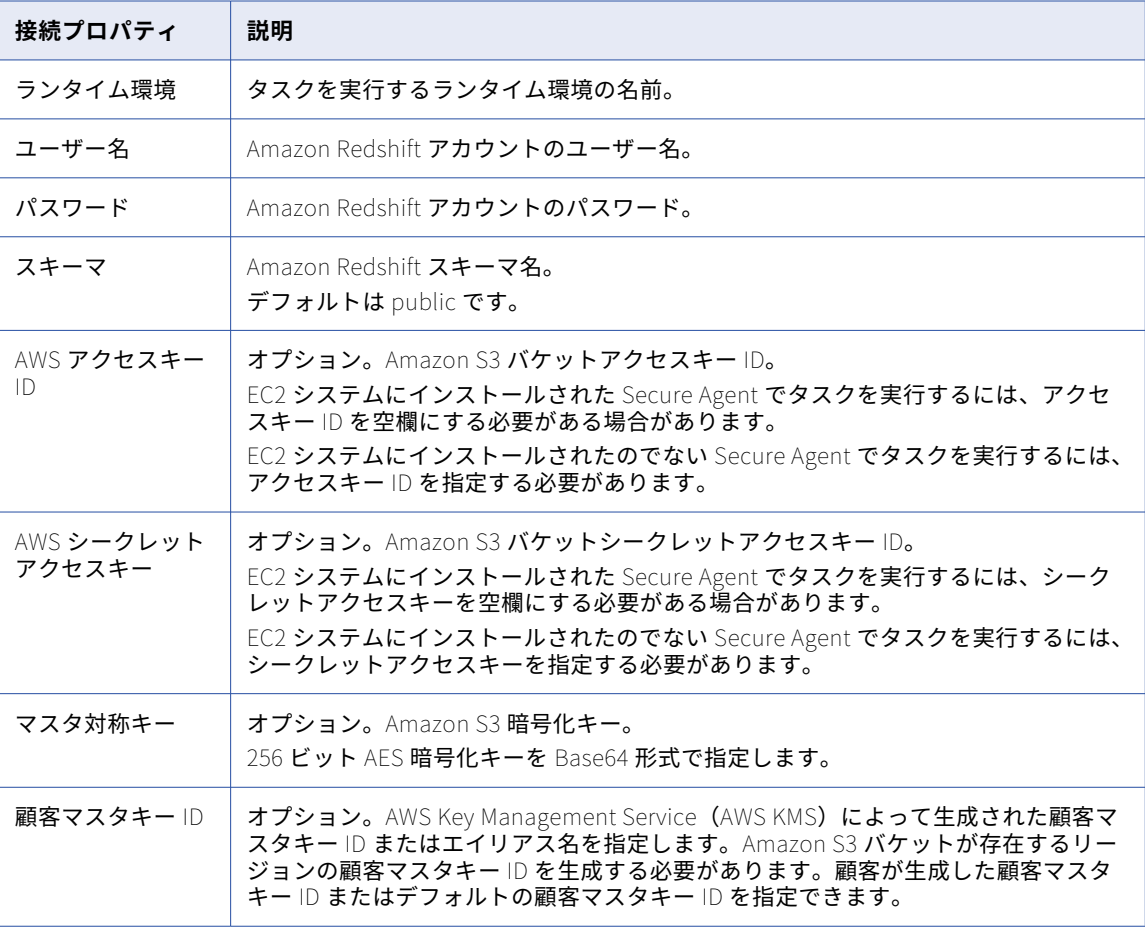
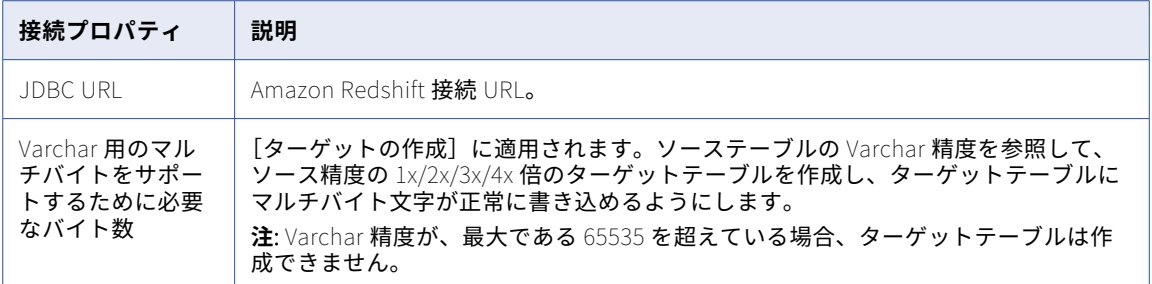

**注:** 接続をテストすると、Secure Agent が Redshift 接続を検証します。AWS アクセスキーと AWS 秘密鍵の検 証には、Amazon S3 バケット名が高度なソースおよびターゲットのプロパティ内に指定されている必要があり ます。そのため、Secure Agent は、同期またはマッピングタスクの実行時に、AWS アクセスキーと AWS 秘密 鍵を検証します。

#### Amazon Redshift V2 接続のプロパティ

Amazon Redshift V2 接続をセットアップする際には、接続プロパティを設定します。

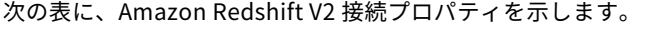

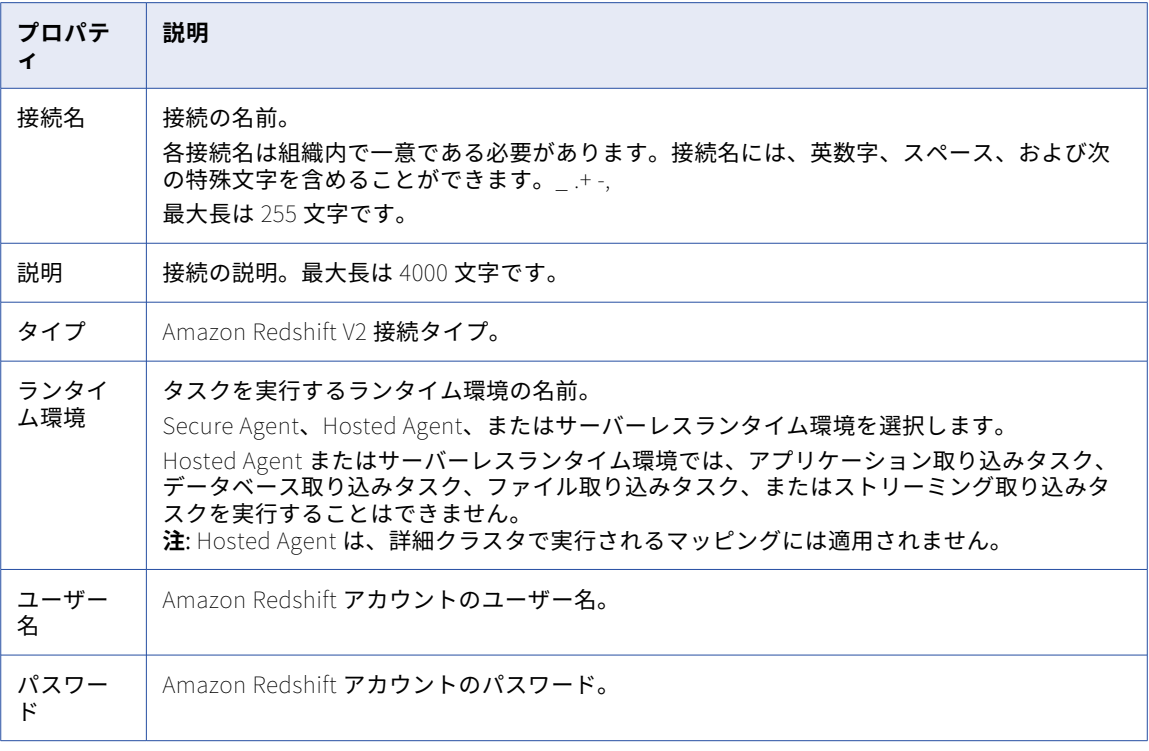

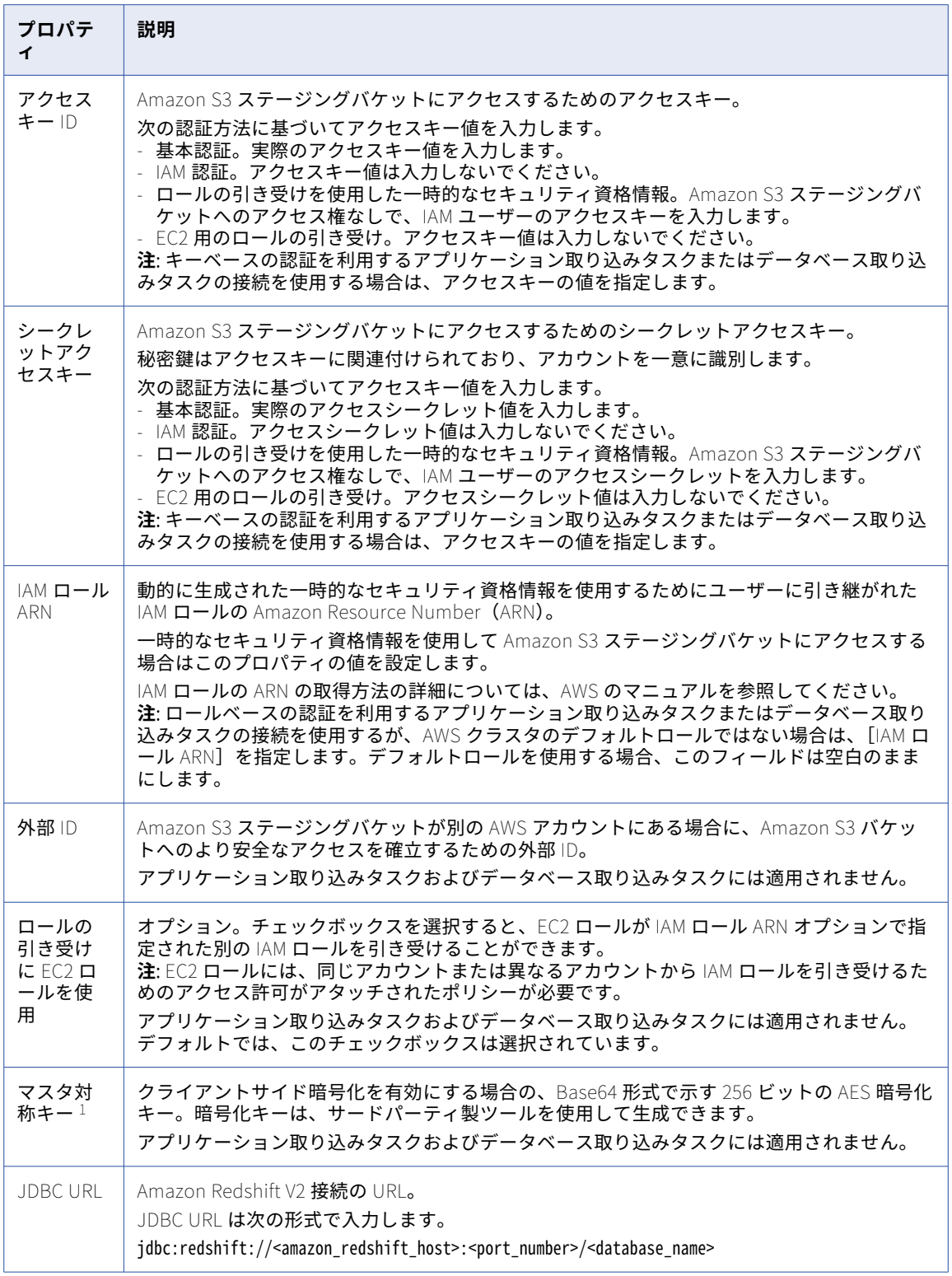

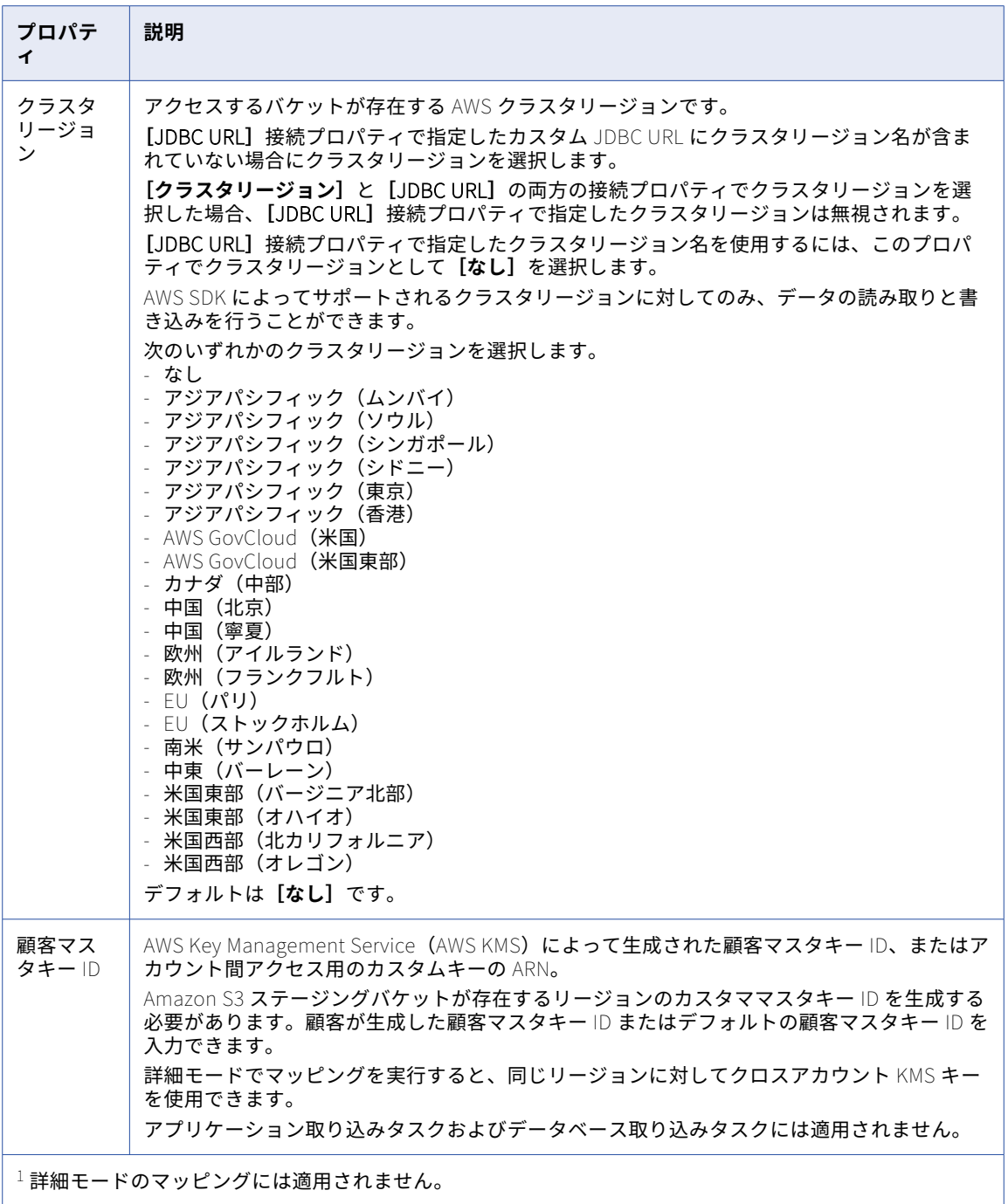

# Amazon S3 接続のプロパティ

Amazon S3 接続をセットアップする際には、接続プロパティを設定する必要があります。

次の表に、Amazon S3 接続のプロパティを示します。

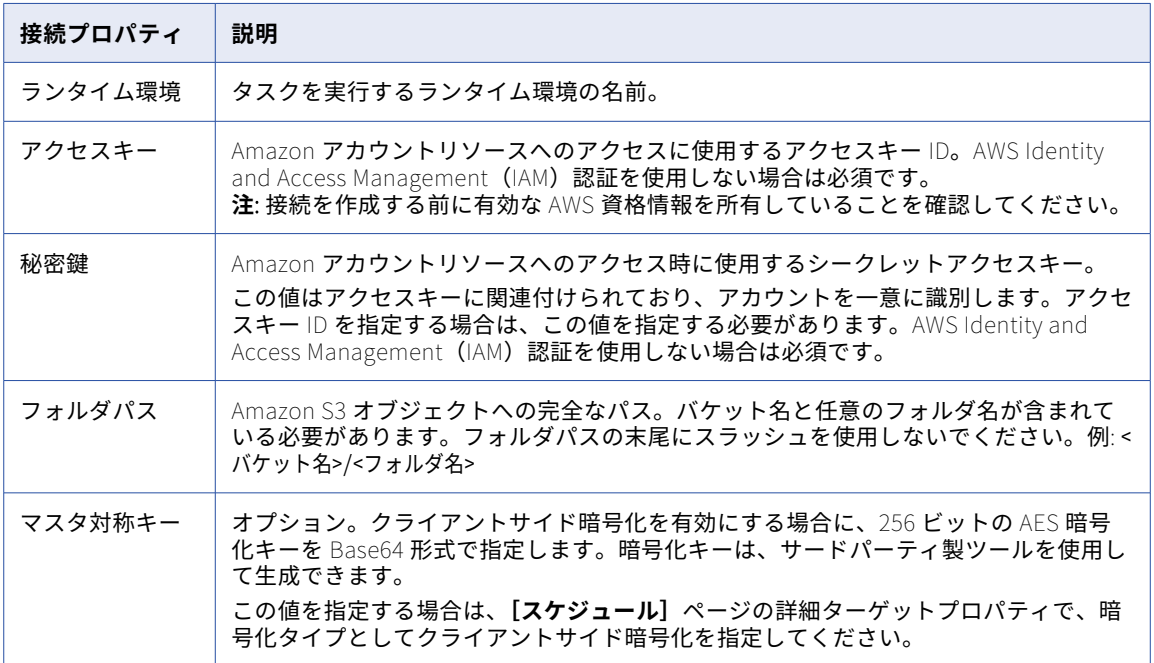

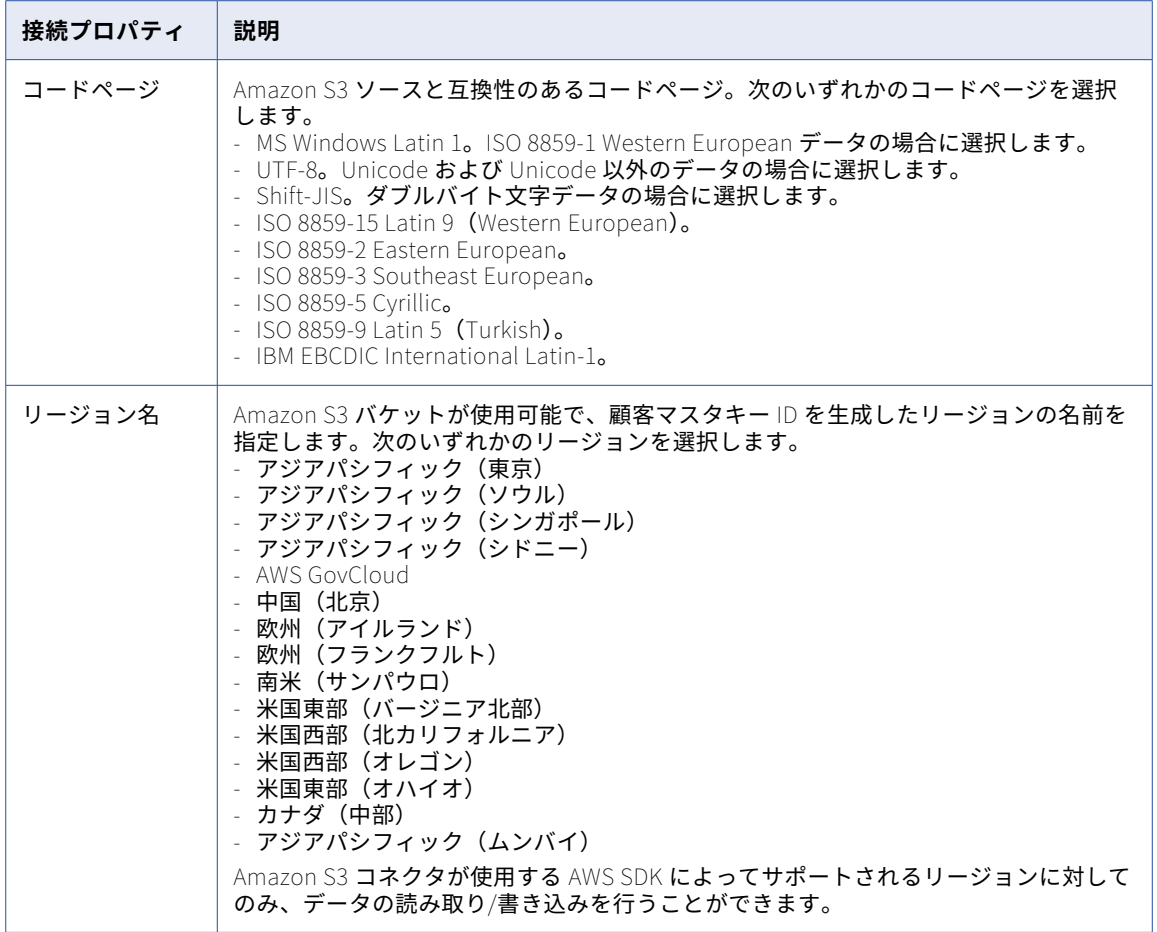

# Amazon S3 V2 接続プロパティ

Amazon S3 V2 接続をセットアップする際には、接続プロパティを設定します。

次の表に、Amazon S3 V2 接続プロパティを示します。

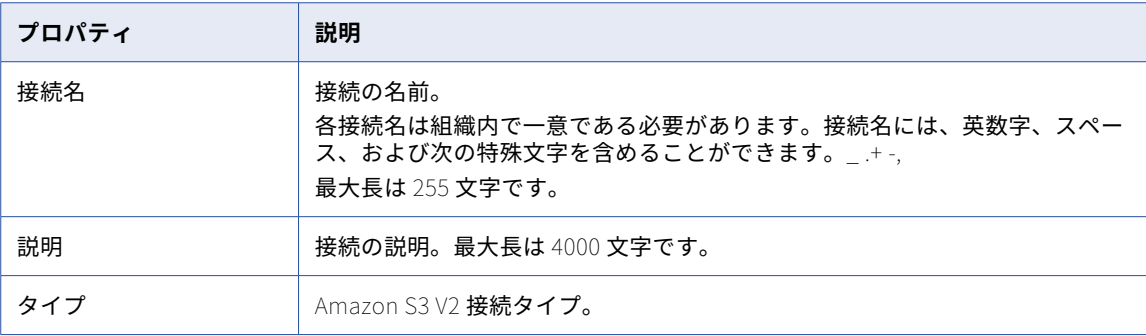

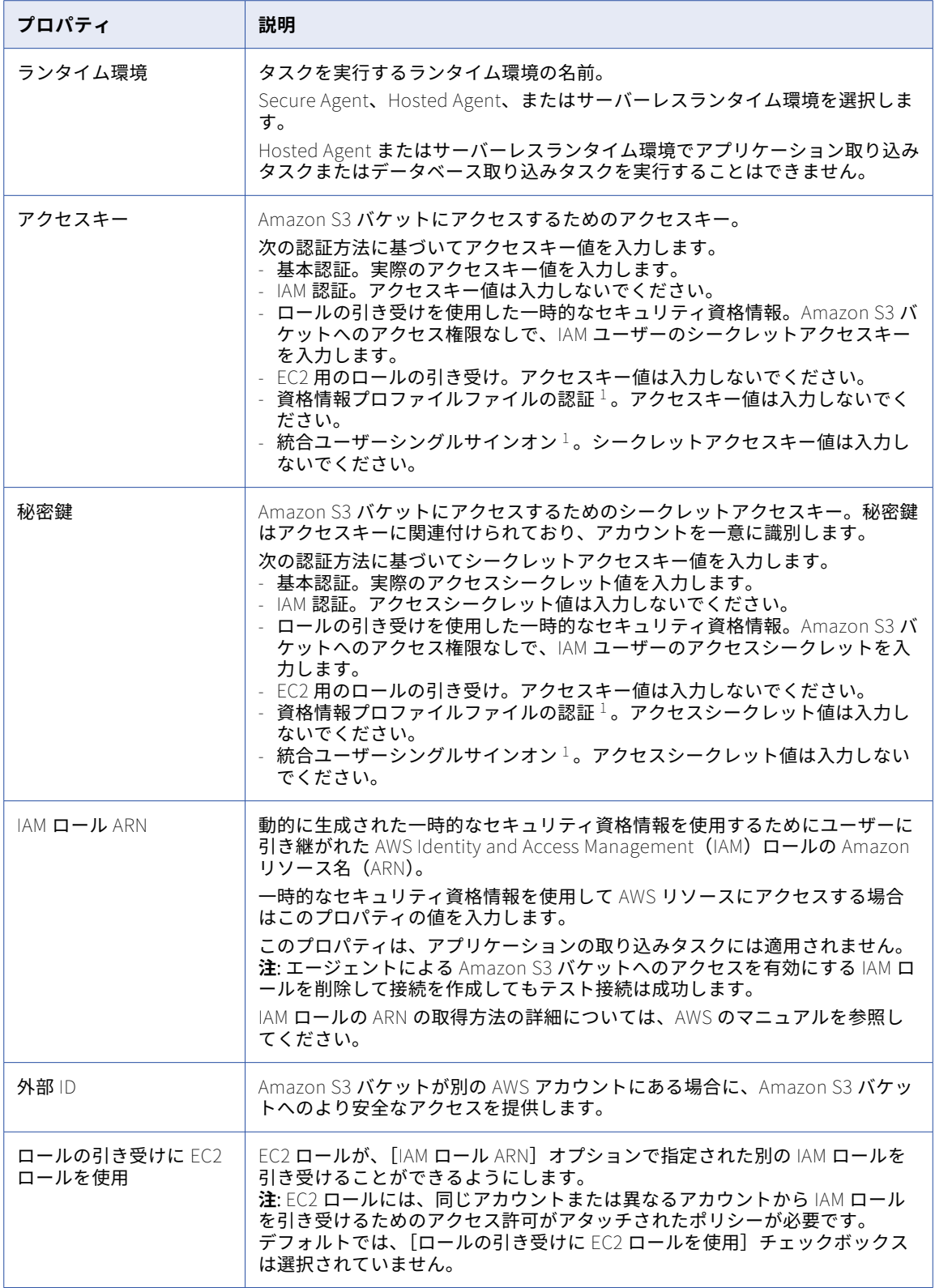

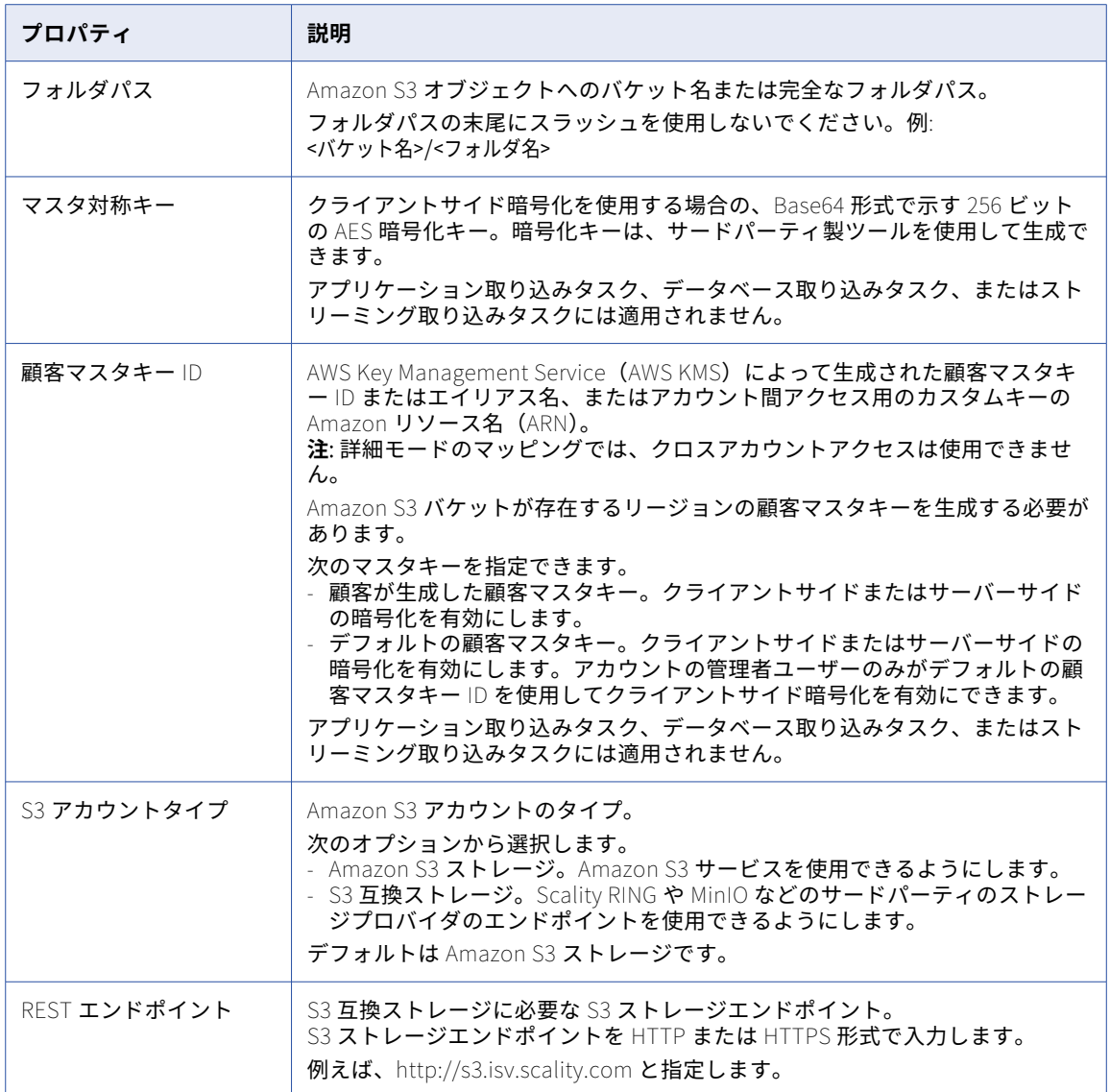

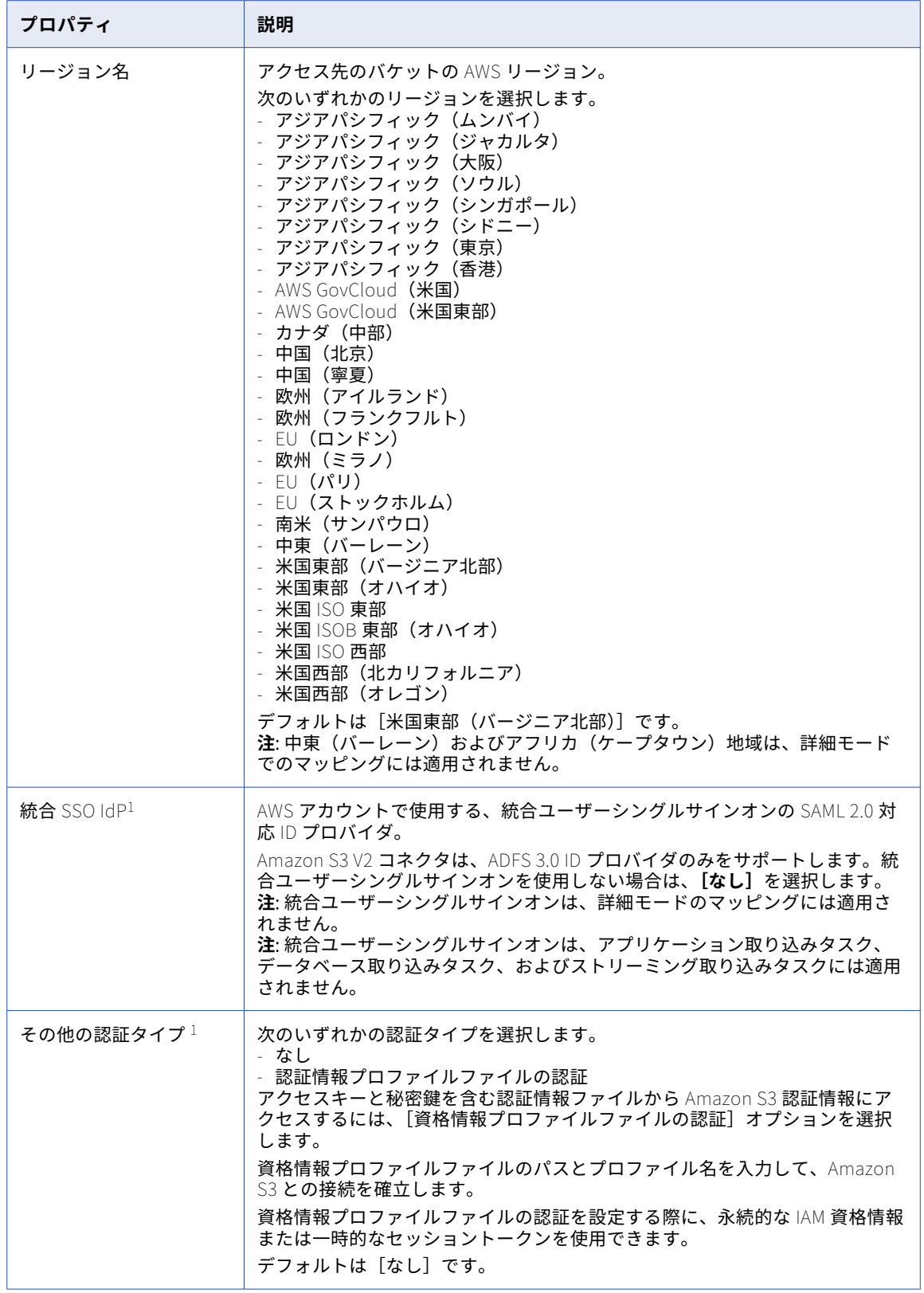

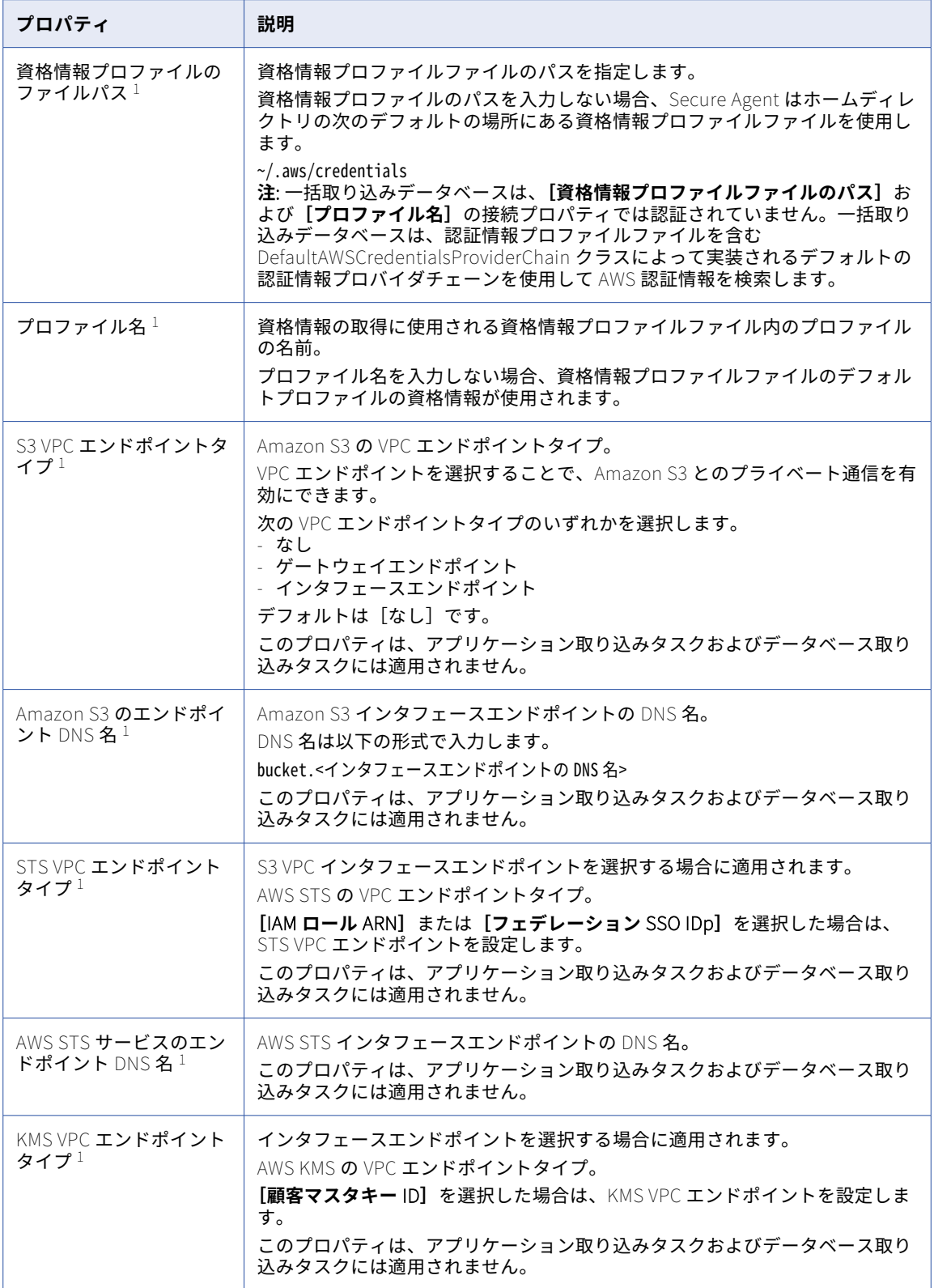

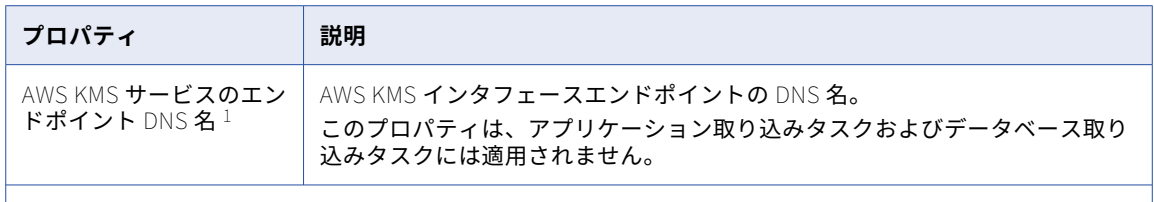

 $^{-1}$ マッピングにのみ適用されます。

#### 統合ユーザーシングルサインオン接続のプロパティ

[統合 SSO IdP] で [ADFS 3.0] を選択した場合は、次のプロパティを設定します。

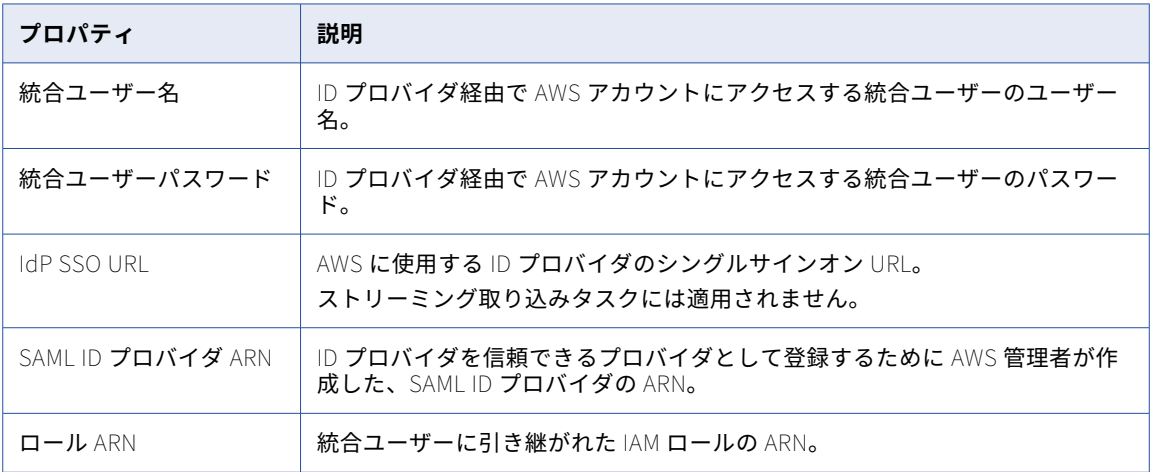

# Anaplan V2 接続のプロパティ

Anaplan V2 接続をセットアップする際には、接続プロパティを設定する必要があります。

次の表に、Anaplan V2 接続のプロパティを示します。

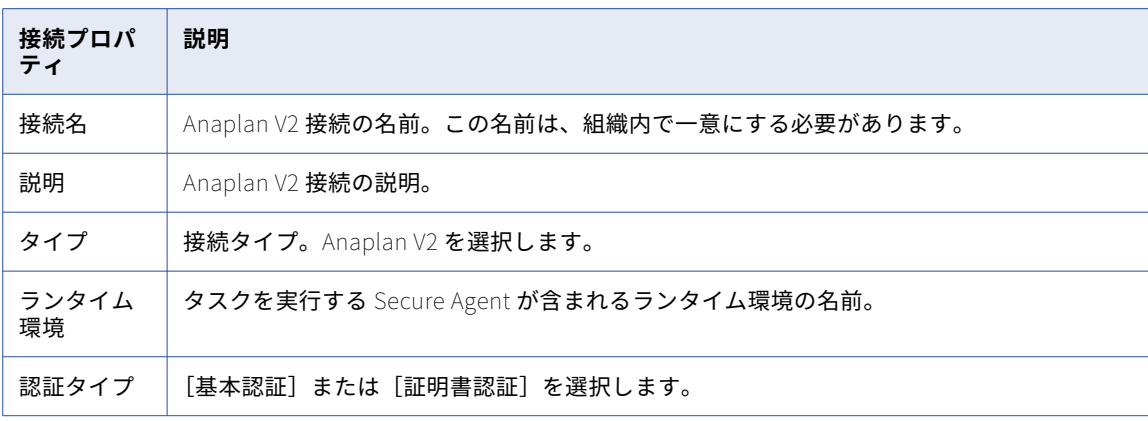

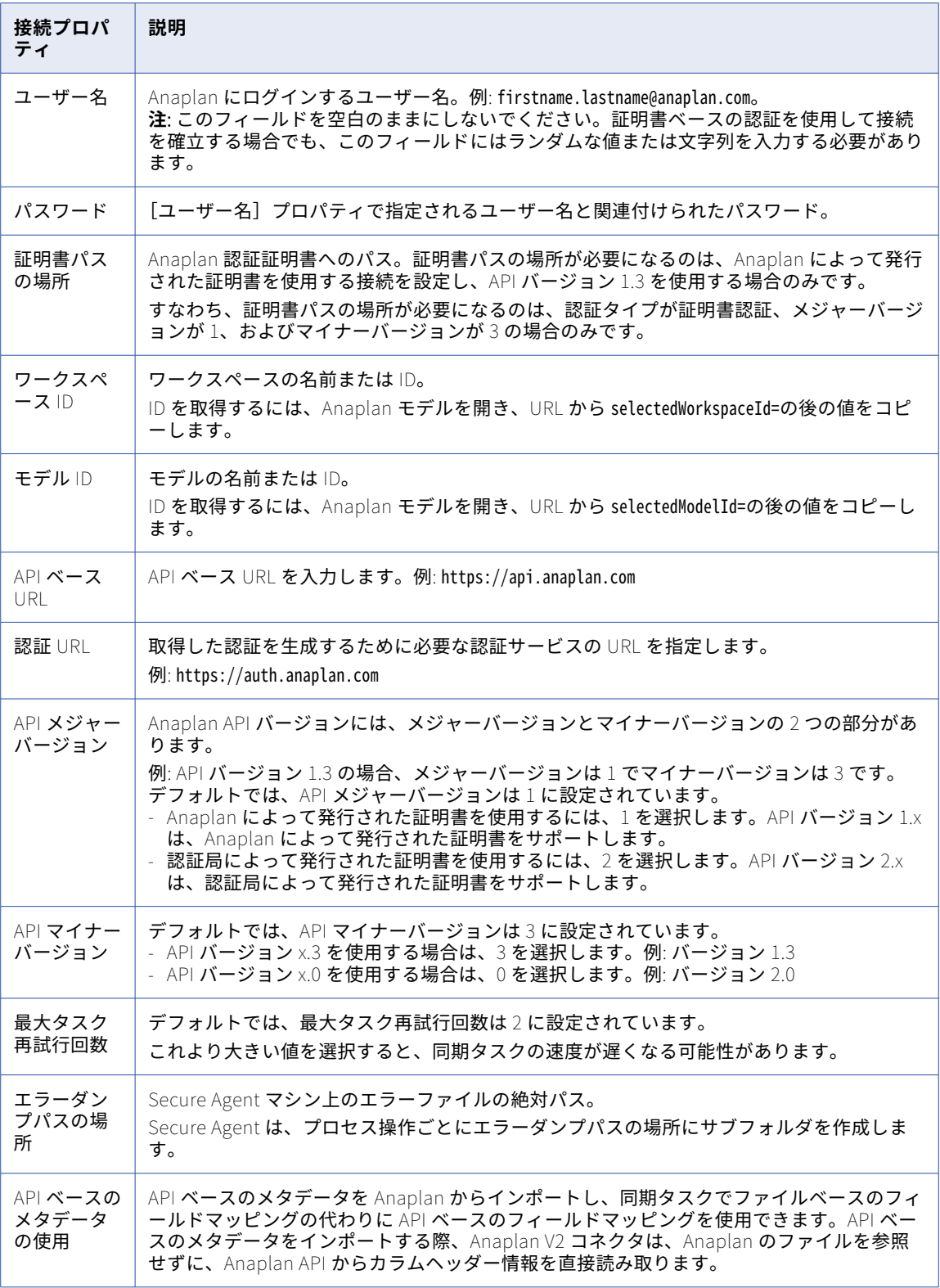

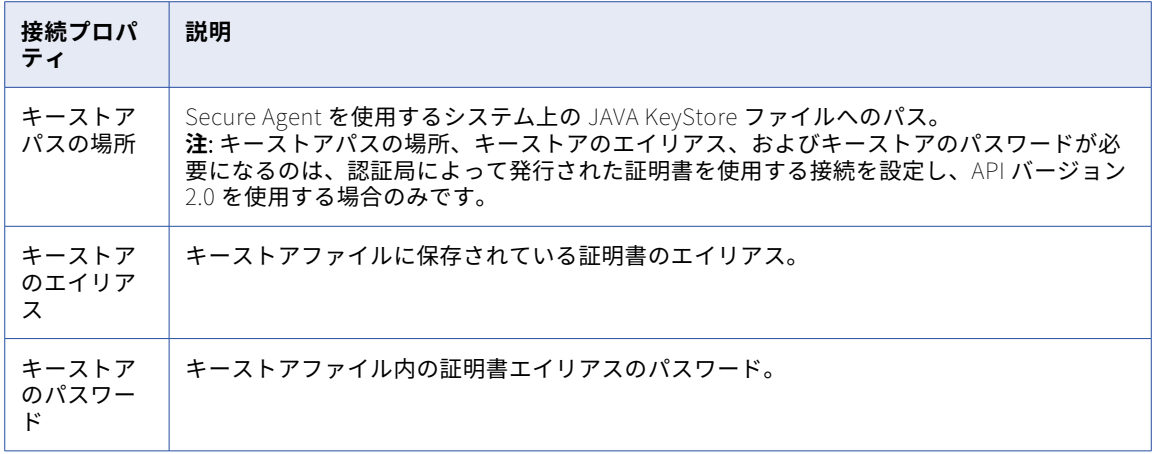

## Ariba V2 接続のプロパティ

Ariba V2 接続をセットアップする際には、接続プロパティを設定する必要があります。

ITK または SOAP 接続を作成できます。ITK 接続を作成すると、Ariba では共有済みシークレットまたは SSL 証明書を使用した認証が可能です。

次の表に、Ariba V2 接続のプロパティを示します。

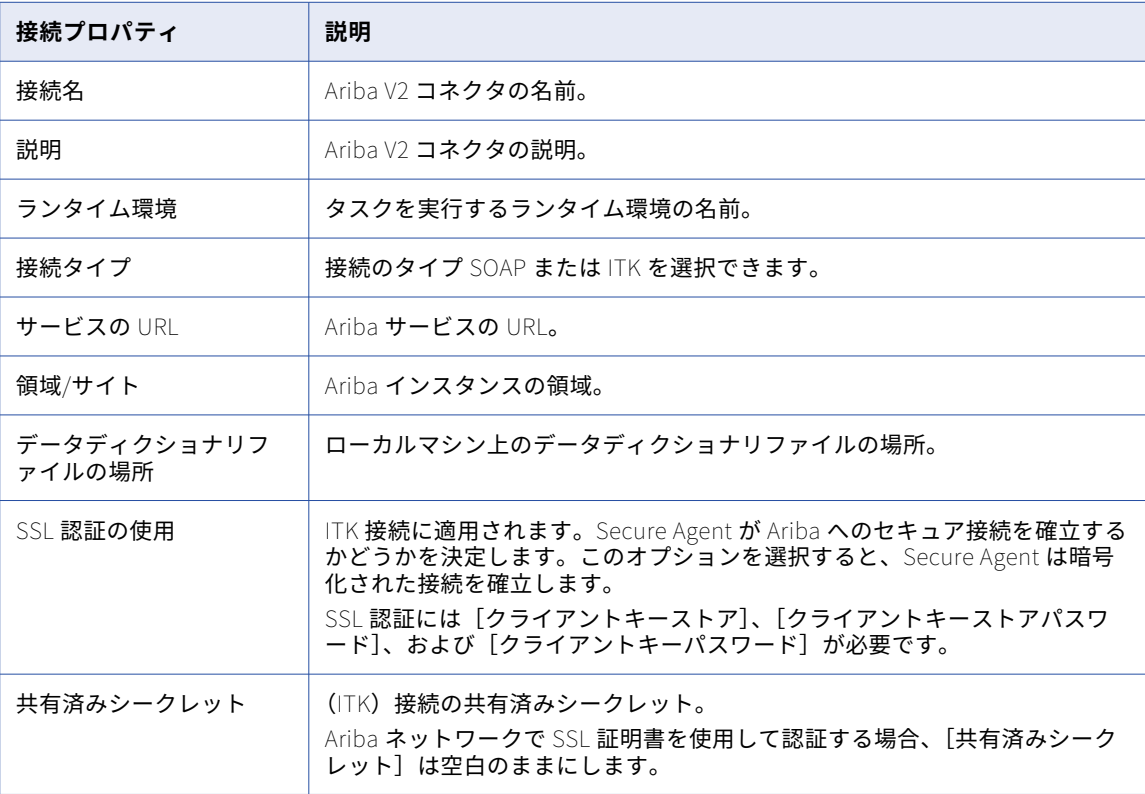

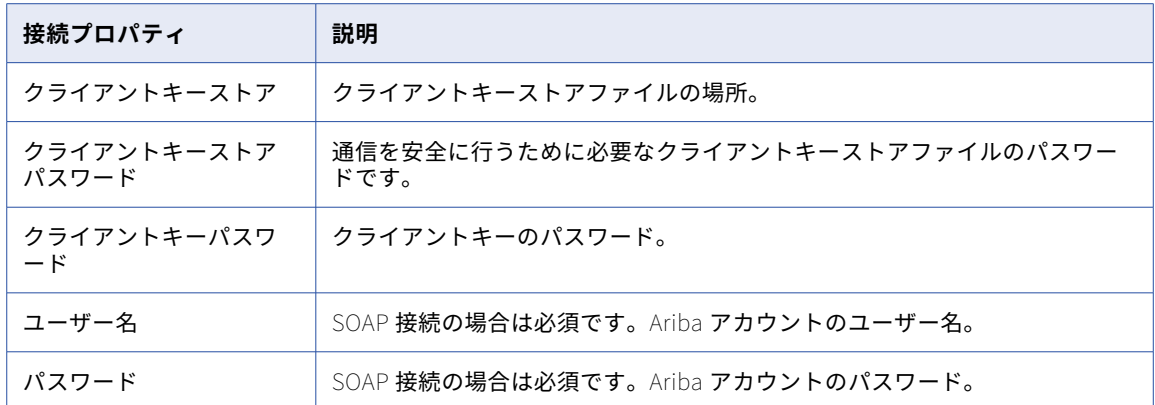

### AS2 接続のプロパティ

AS2 サーバーの接続プロパティを設定します。

Administrator の**[接続]**ページで次のプロパティを設定します。

- **•** AS2 接続プロパティ。AS2 サーバーへの接続を定義して、AS2 サーバーへのアクセスを有効にします。
- **•** メッセージプロパティ。プライベートキーとパブリックキーへのアクセスおよびメッセージ暗号化設定を指 定します。メッセージプロパティは、メッセージを圧縮するかどうか、およびメッセージの受信確認を送信 または受信するかなど、メッセージを組織に渡す方法も定義します。
- **•** 受信確認プロパティ。MDN 受信確認を要求するかどうか、証明書および転送エンコードのプロパティ、お よび MDN 受信確認を受け取る方法を指定します。
- **•** プロキシプロパティ。プロキシサーバーを使用するかどうか、およびプロキシサーバーの詳細を指定しま す。

#### 接続プロパティ

以下の表に、AS2 接続のプロパティを示します。

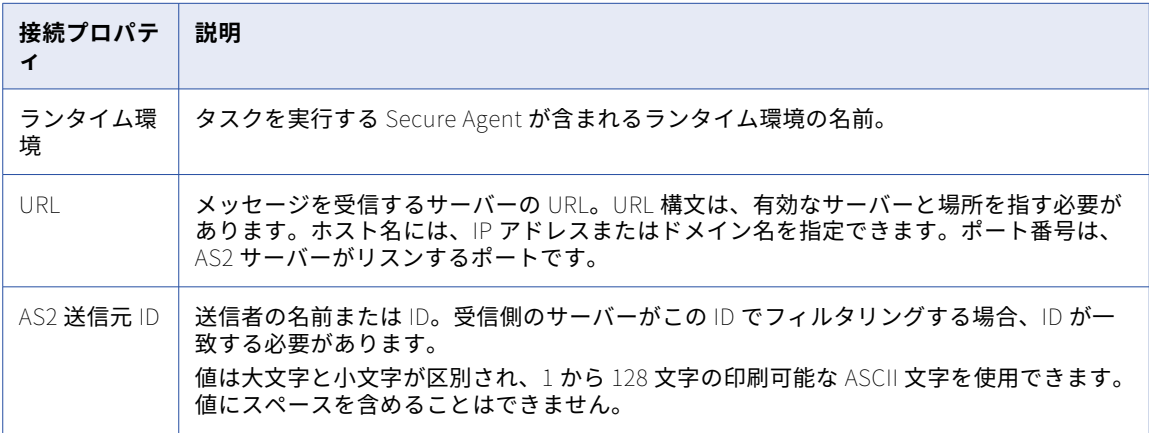

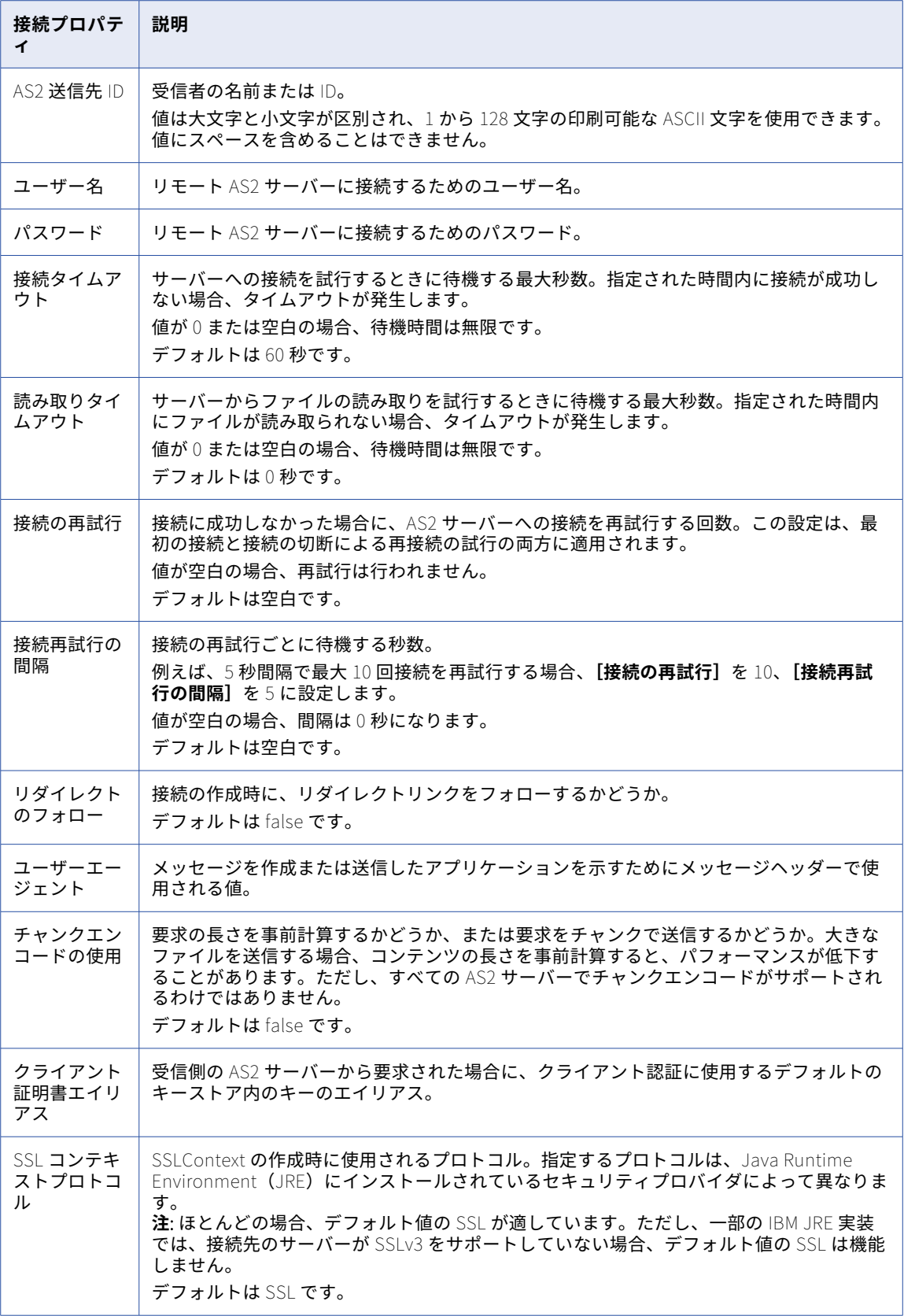

このセクションに実際の情報を入力します (オプション)。

接続プロパティ

#### メッセージのプロパティ

以下の表に、AS2 接続メッセージのプロパティを示します。

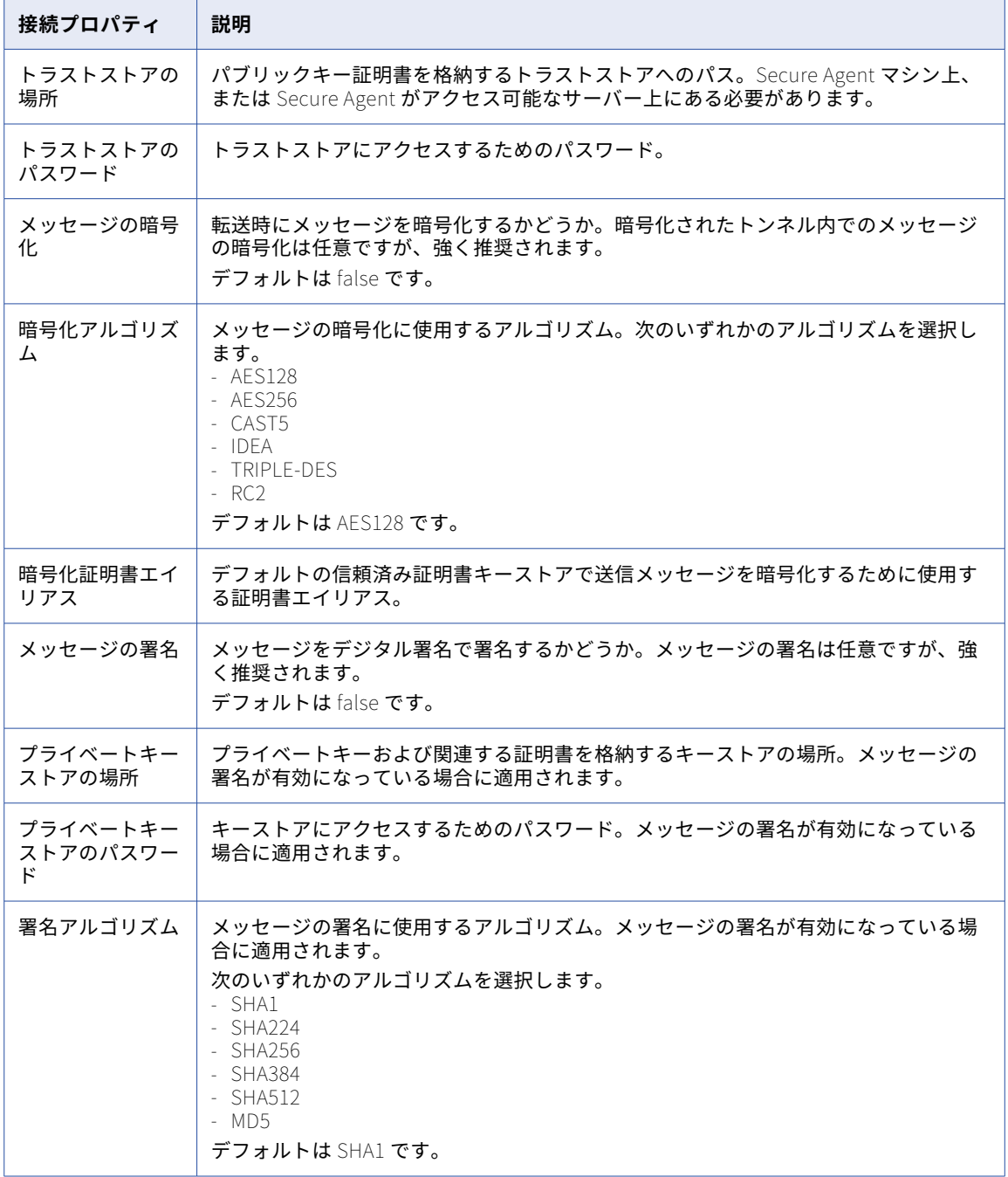

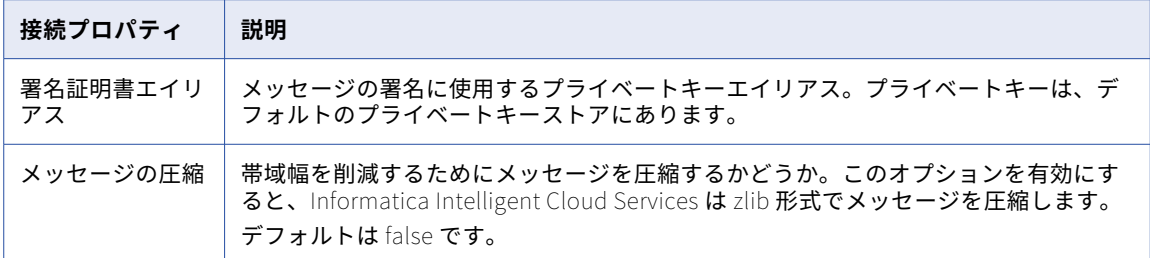

#### 受信確認のプロパティ

以下の表に、AS2 接続の受信確認のプロパティを示します。

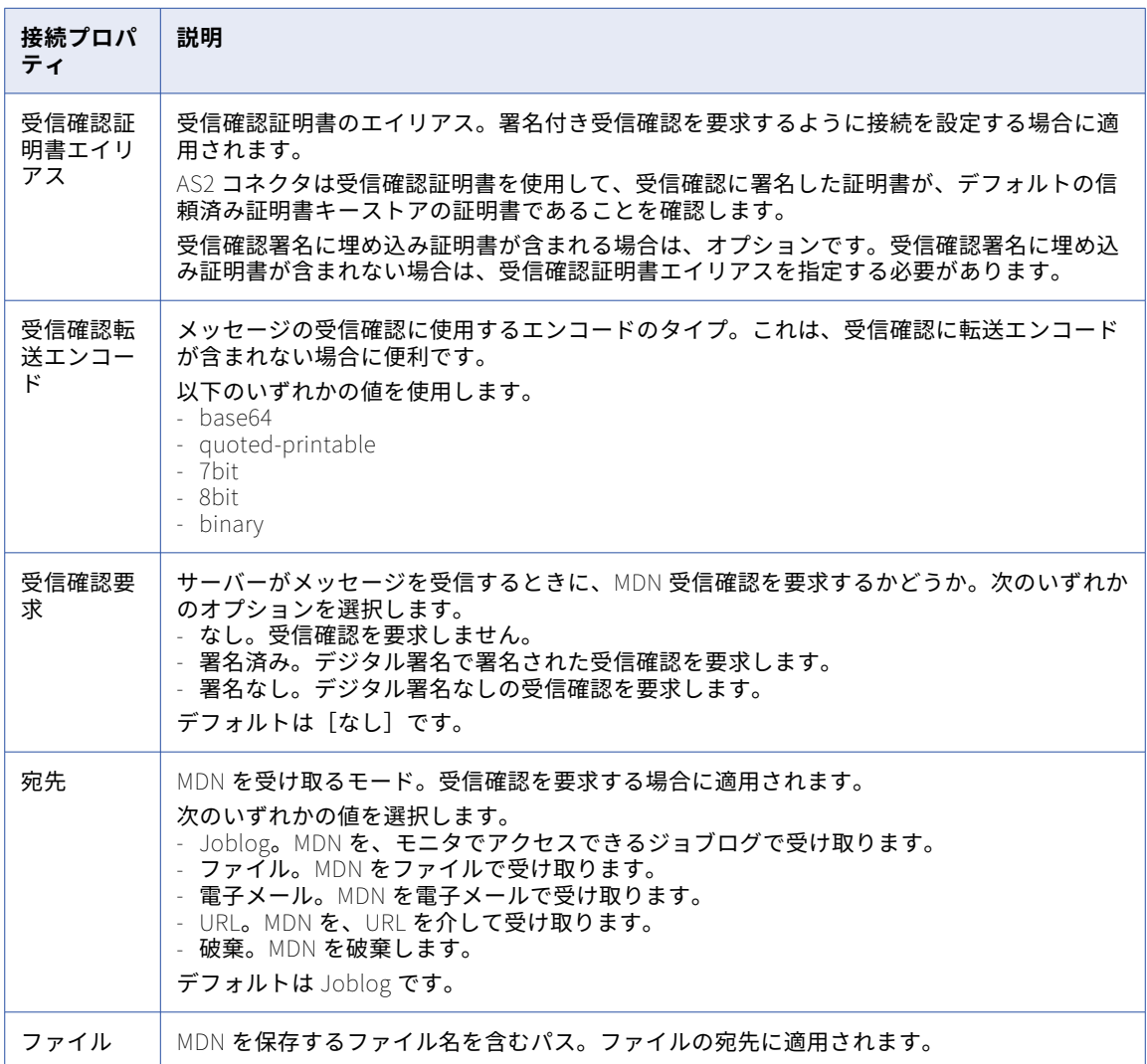

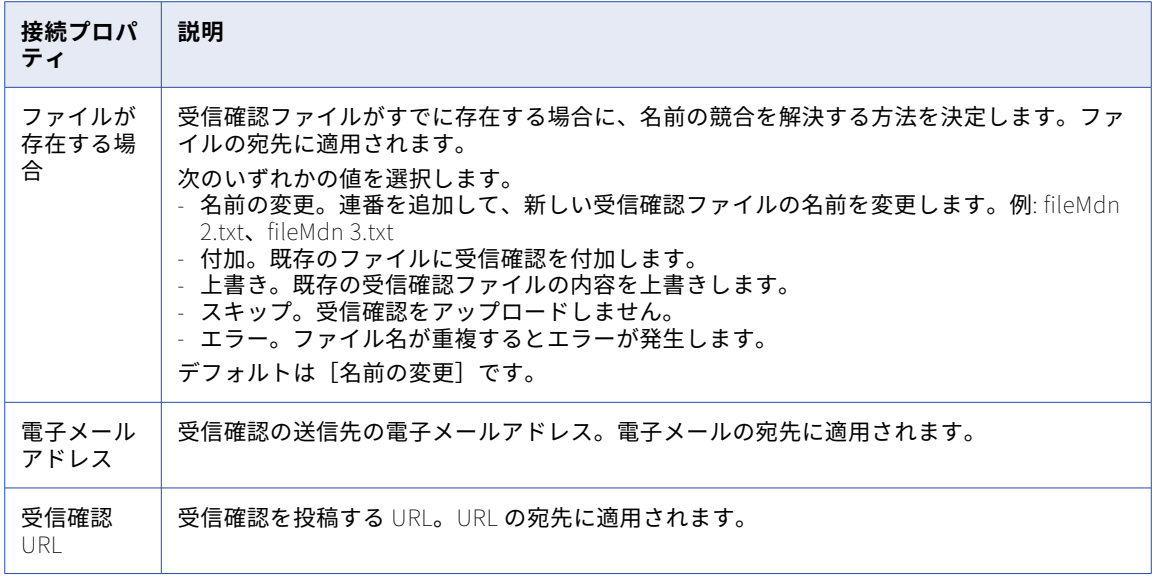

#### プロキシのプロパティ

以下の表に、AS2 接続のプロキシのプロパティを示します。

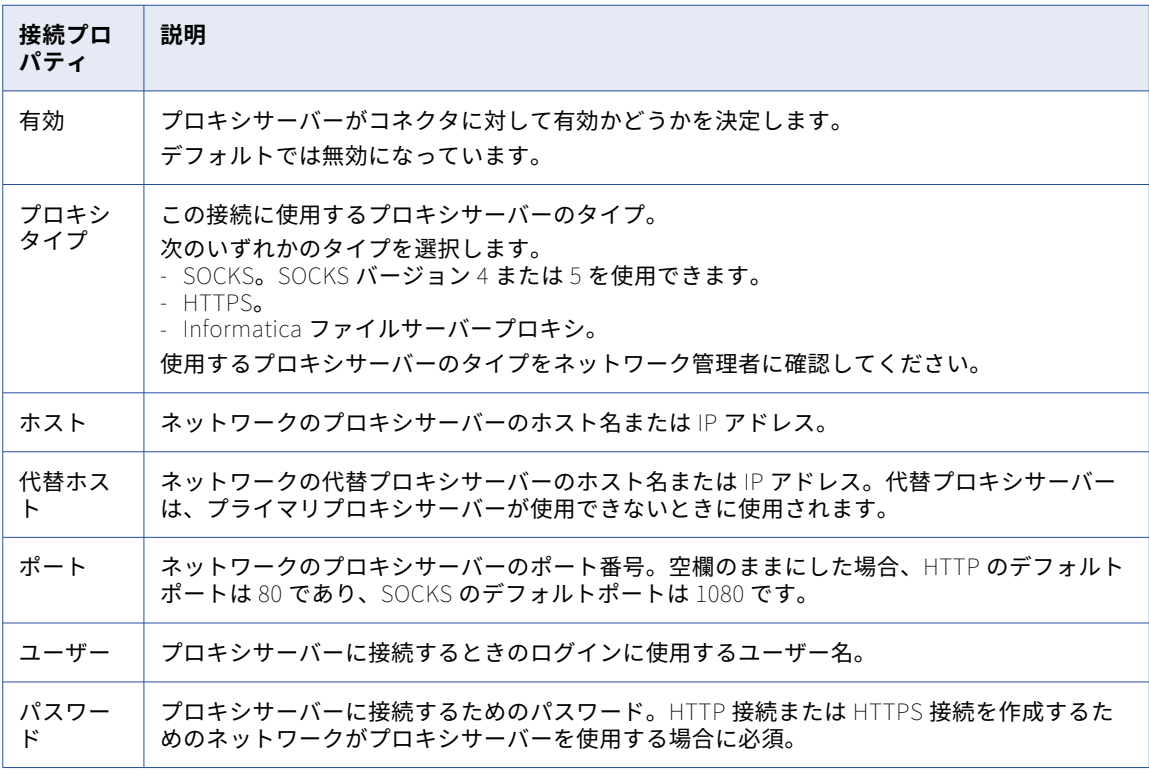

# Birst Cloud 接続のプロパティ

Birst Cloud 接続をセットアップする際には、接続プロパティを設定する必要があります。 次の表に、Birst Cloud 接続のプロパティを示します。

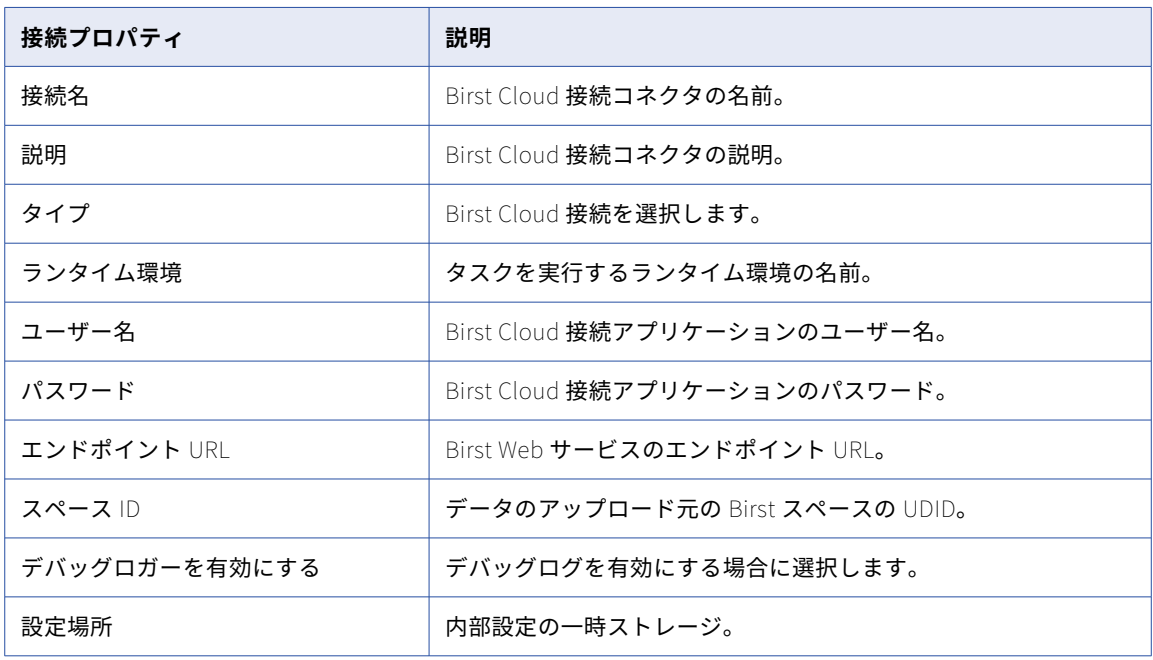

## Business 360 接続のプロパティ

Business 360 接続の作成時に、接続のプロパティを設定する必要があります。 次の表に、Business 360 接続のプロパティを示します。

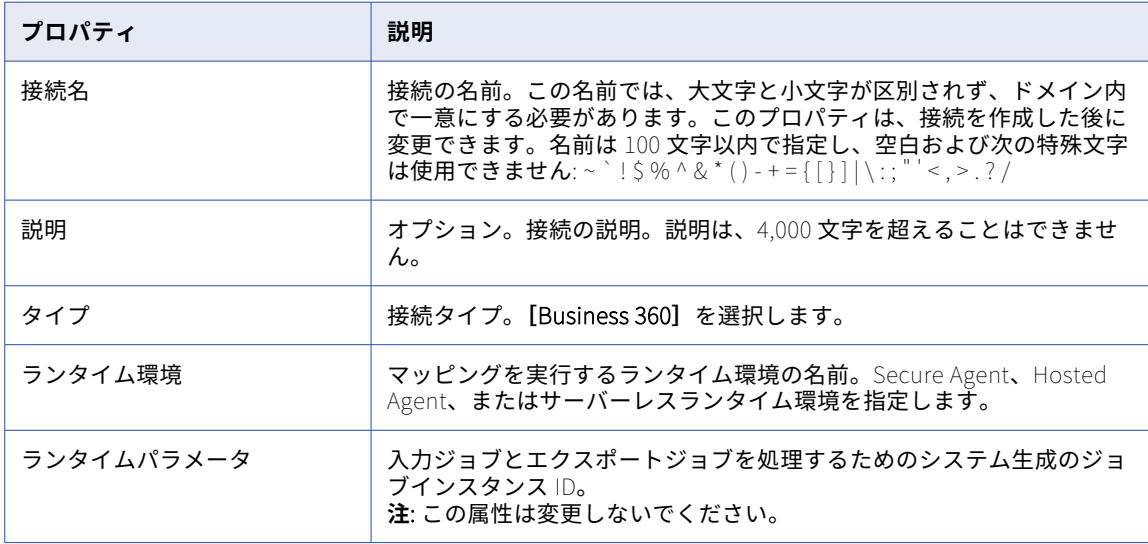

# Business 360 イベント接続のプロパティ

Business 360 イベント接続の作成時に、接続のプロパティを設定する必要があります。

次の表に、Business 360 イベント接続のプロパティを示します。

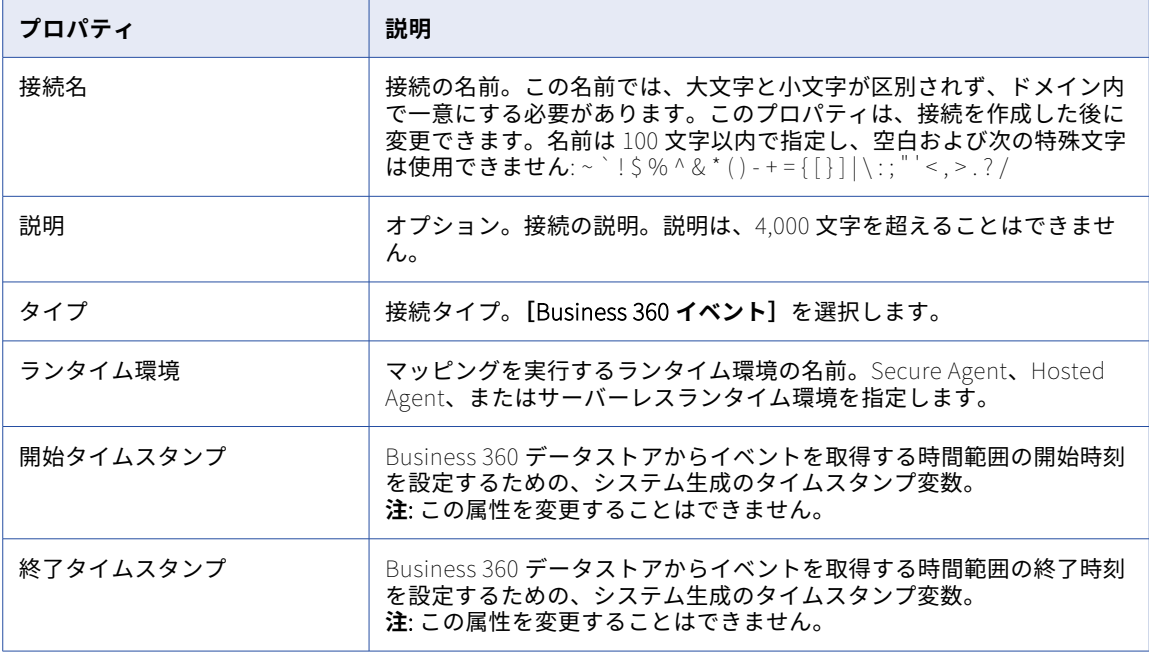

#### Business 360 FEP 接続のプロパティ

Business 360 FEP 接続の作成時に、接続のプロパティを設定する必要があります。 次の表に、Business 360 FEP 接続のプロパティを示します。

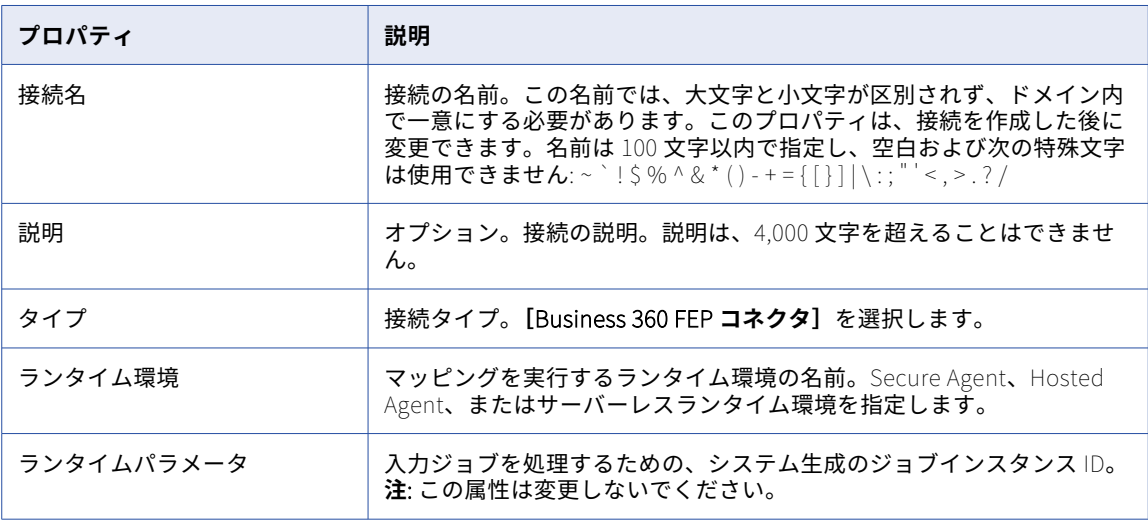

# CallidusCloud Commissions 接続のプロパティ

CallidusCloud Commissions 接続を作成する際には、接続プロパティを設定する必要があります。 次の表に、CallidusCloud Commissions 接続のプロパティを示します。

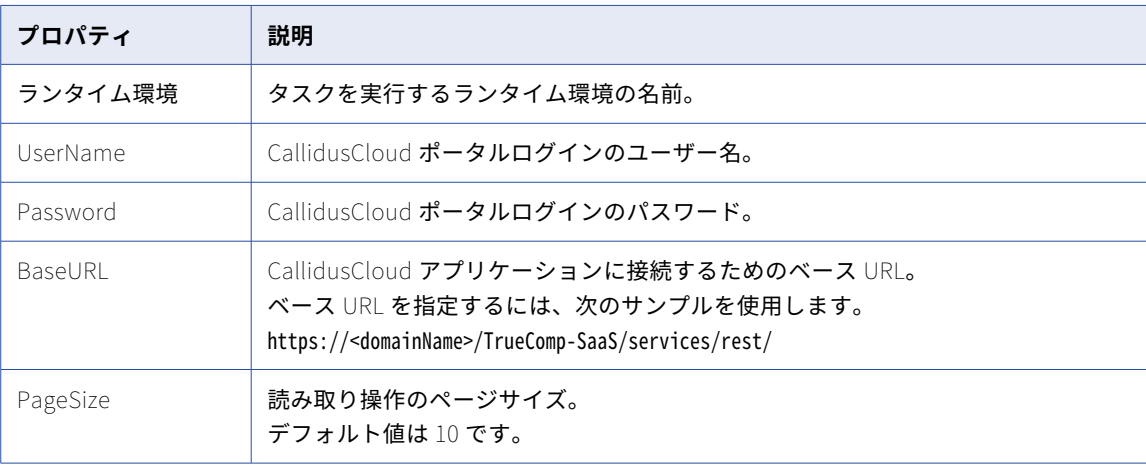

#### CallidusCloud Commissions 接続のガイドライン

Secure Agent の JVM オプションを使用して、要件に応じてセッションタイムアウトプロパティの値を設定で きます。

以下のプロパティを設定することができます。

- **•** セッションタイムアウト: CallidusCloud Commissions エンドポイントとのセッションがタイムアウトする までの秒単位の時間。
- **•** 試行回数: CallidusCloud Commissions エンドポイントへの再接続の試行回数。
- **•** 再試行までの待機時間: 2 回の試行間の秒単位の時間。

プロパティの値をデフォルト値よりも高く設定する必要があります。そうしないと、デフォルト値が考慮され ます。

デフォルト値は次のとおりです。

-Dconnection.sessionTimeout=50

-Dconnection.attempts=3

**Custom Configuration Details** 

-Dconnection.waitTimeToReattempt=5

次の手順を実行して、JVM オプションを設定します。

- 1. Administrator で、**[ランタイム環境]**タブにリストされている Secure Agent を選択します。
- 2. **[編集]**をクリックします。
- 3. **[システム構成の詳細]**セクションで、サービスとして**[データ統合サーバー]**を選択し、タイプとして **[DTM]**を選択します。
- 4. JVM オプションの値を指定します。

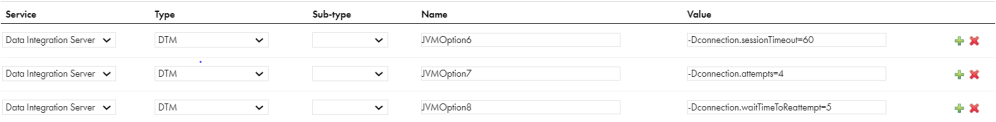

5. **[保存]**をクリックします。

#### CallidusCloud File Processor 接続のプロパティ

CallidusCloud File Processor 接続を作成する際には、接続プロパティを設定する必要があります。 次の表に、CallidusCloud File Processor 接続のプロパティを示します。

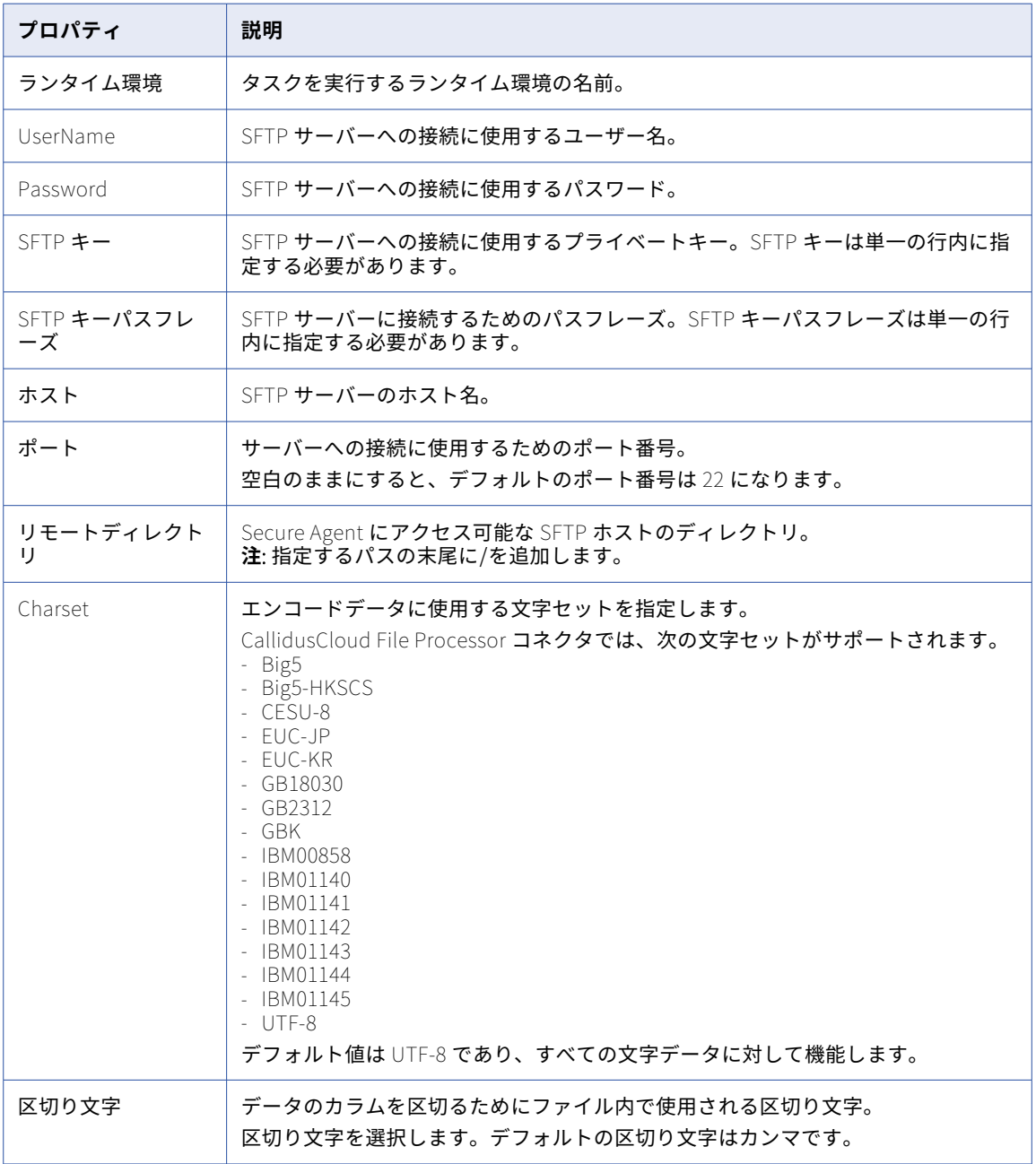

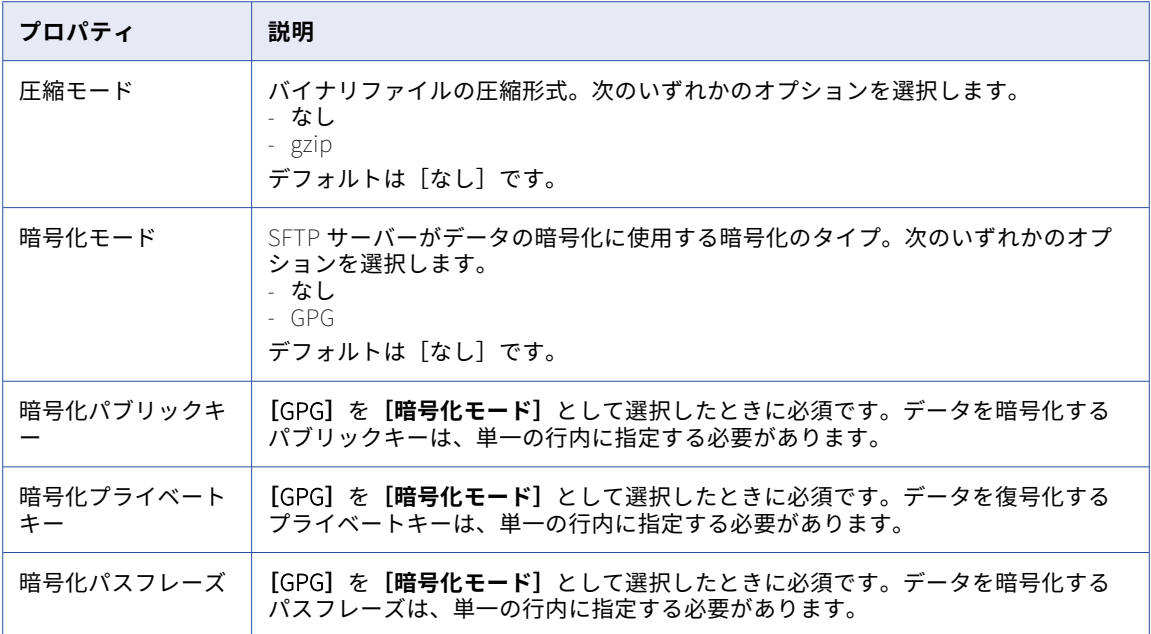

複数行のキーファイルまたはパスフレーズを単一行のキー文字列に変換する方法の詳細については、 CallidusCloud File Processor のドキュメントを参照してください。

# Chatter 接続のプロパティ

Chatter コネクタを同期タスクで使用するには、データ統合で接続を作成し、接続プロパティを設定する必要 があります。

次の表に、Chatter 接続のプロパティを示します。

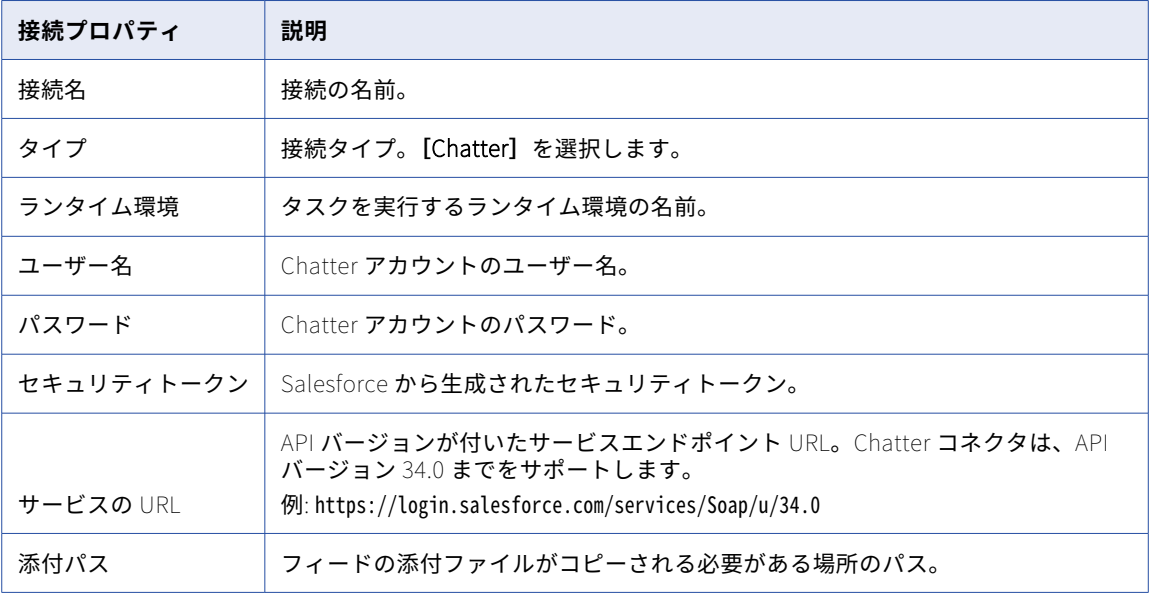

# Concur V2 接続のプロパティ

Concur V2 接続をセットアップするとき、ユーザーを認証して Concur データへのアクセスを承認するために 混合 OAuth 2 または OAuth 2 接続を指定できます。OAuth 2 接続タイプを使用することをお勧めします。

次の表に、混合 OAuth 2 接続タイプ用の Concur V2 接続のプロパティを示します。

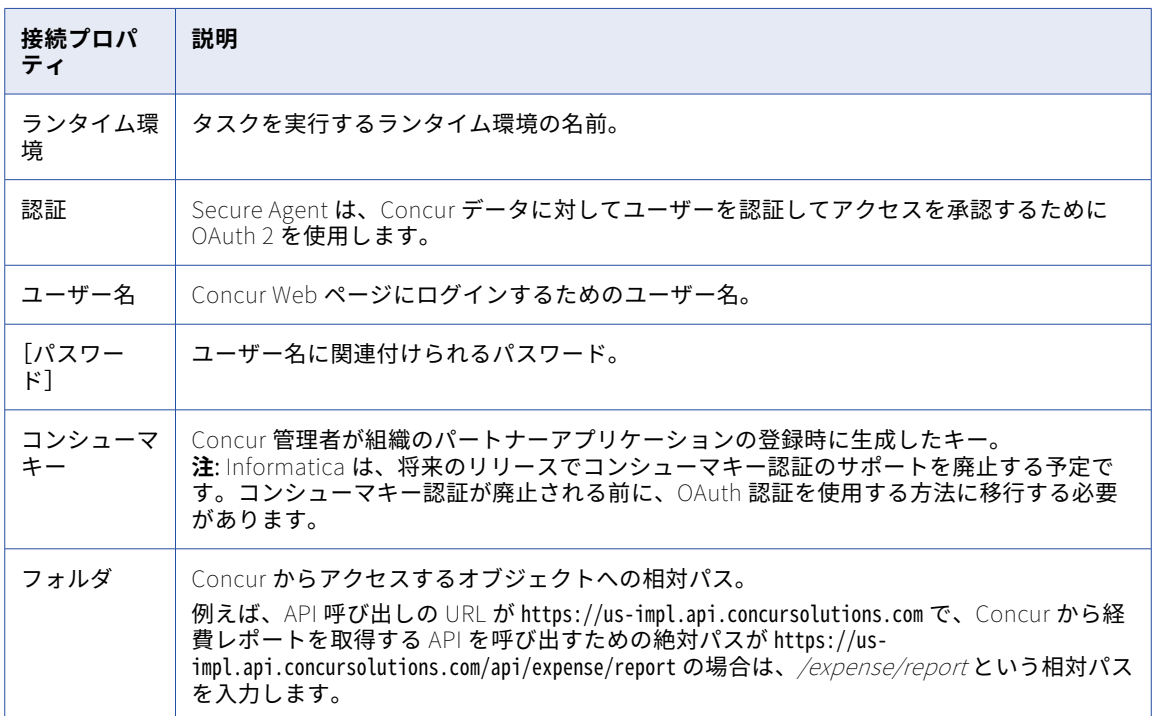

次の表に、OAuth 2 接続タイプ用の接続プロパティを示します。

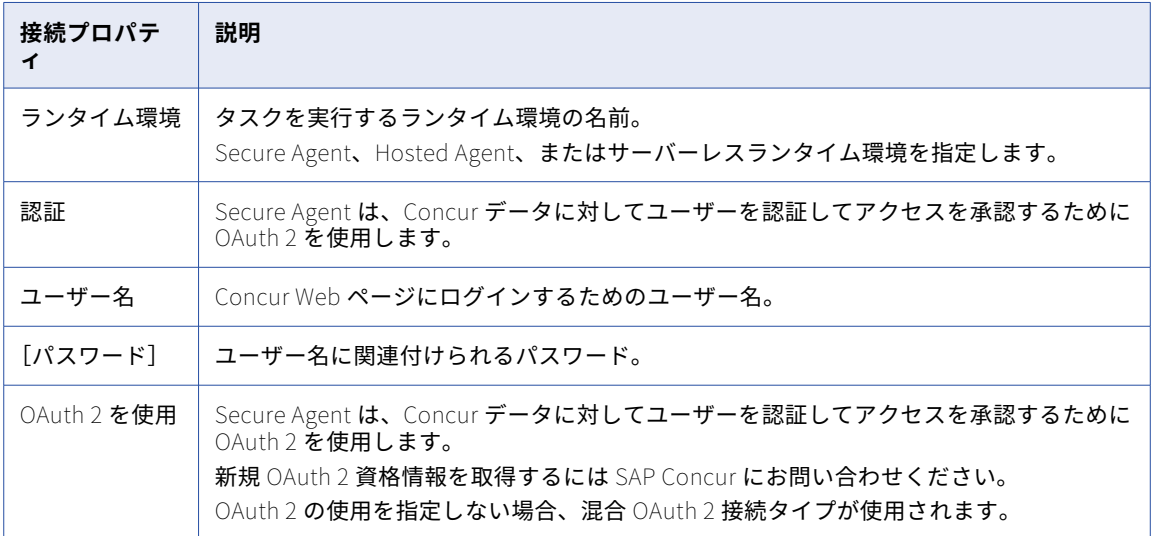

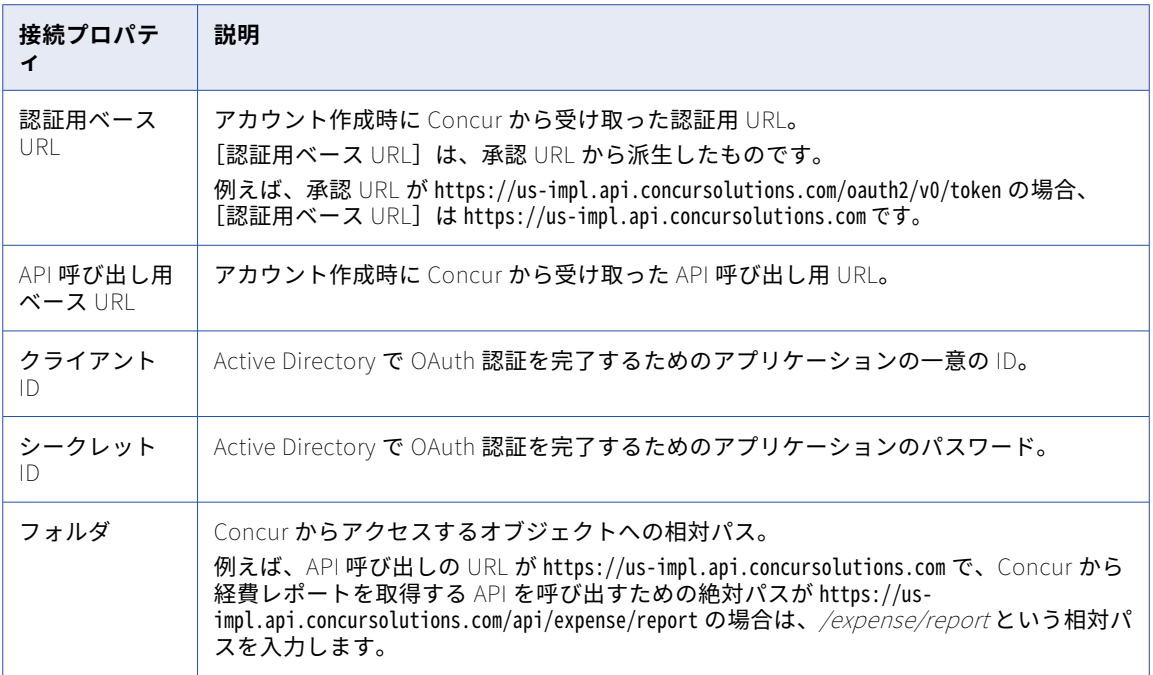

# Couchbase 接続のプロパティ

Couchbase 接続を作成する際には、接続プロパティを設定する必要があります。

次の表に、Couchbase 接続のプロパティを示します。

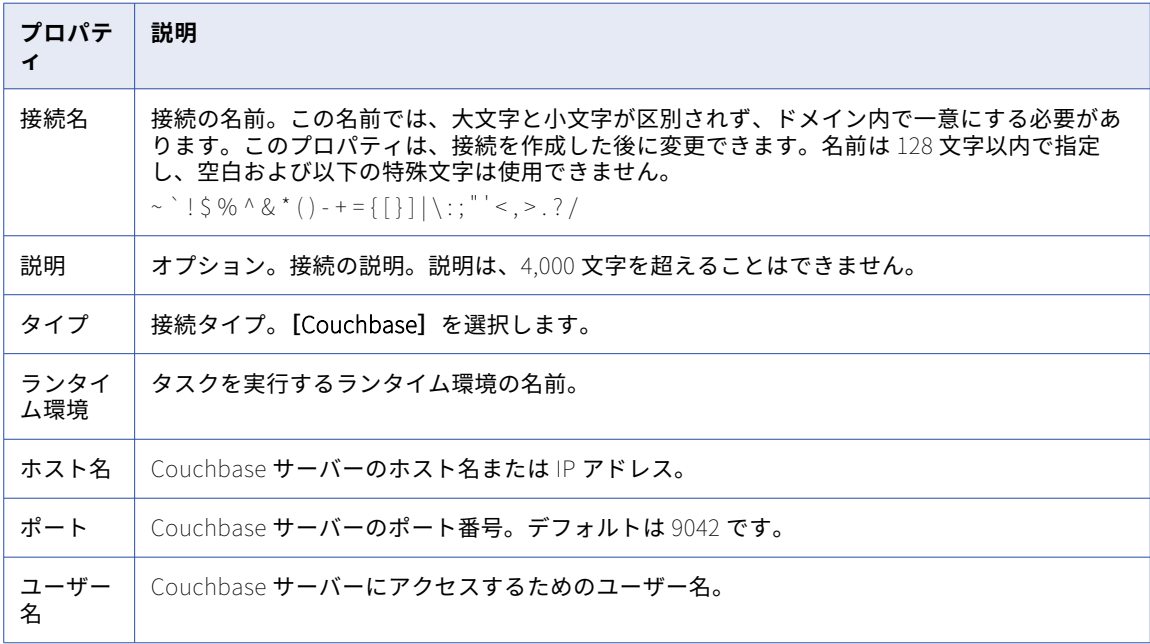

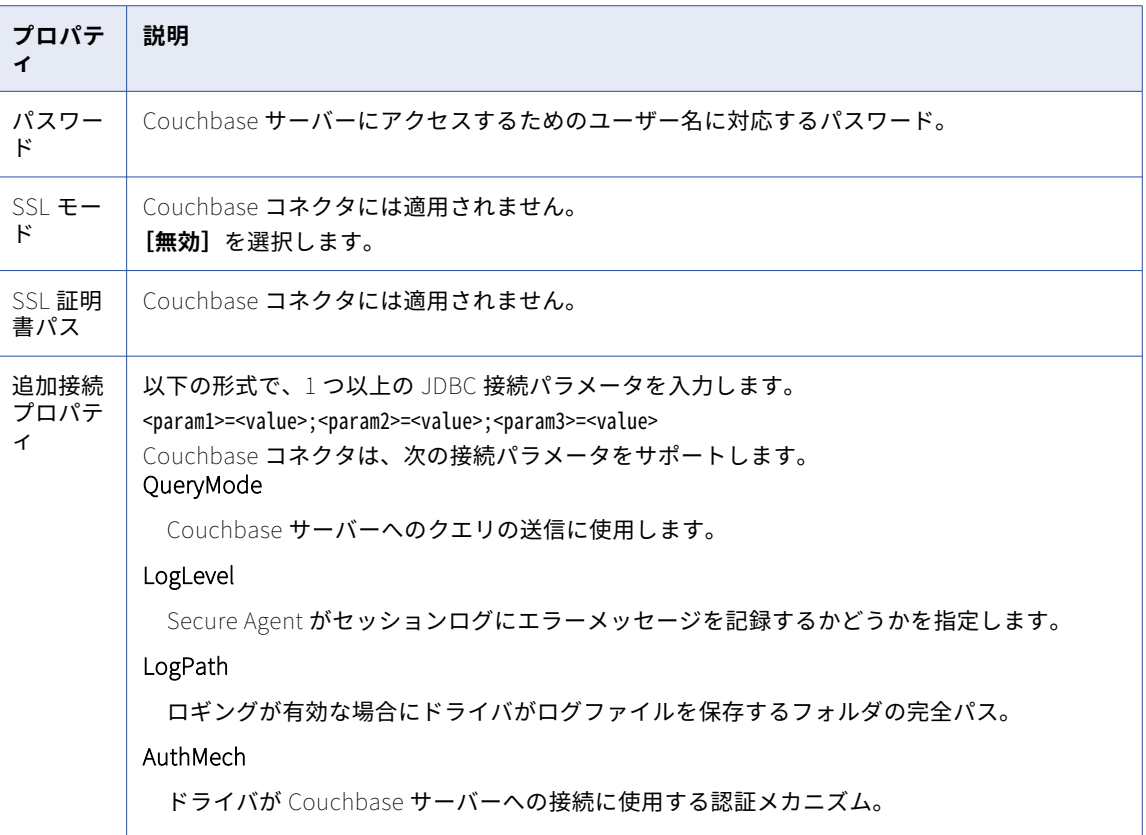

# Coupa V2 接続のプロパティ

Coupa V2 接続を作成する際には、接続プロパティを設定する必要があります。

次の表に、Coupa V2 接続のプロパティを示します。

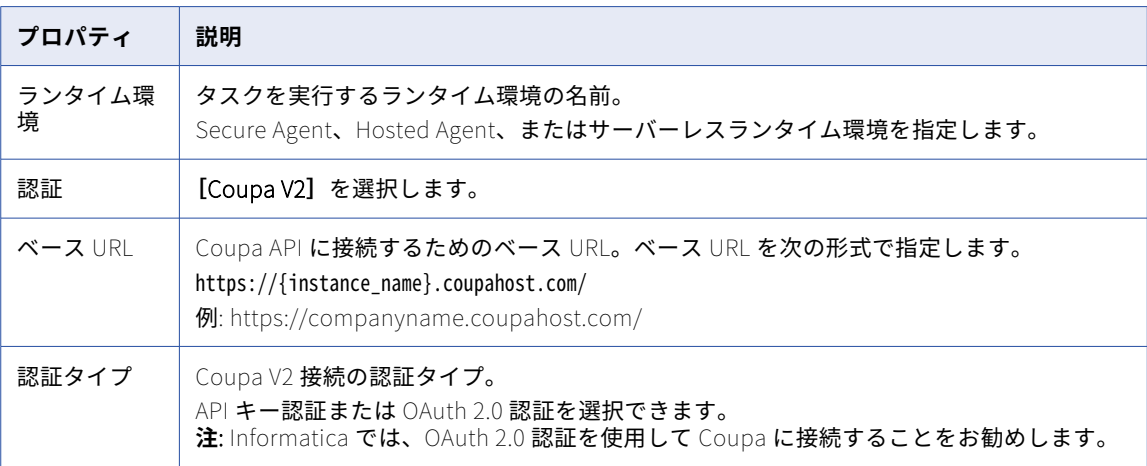

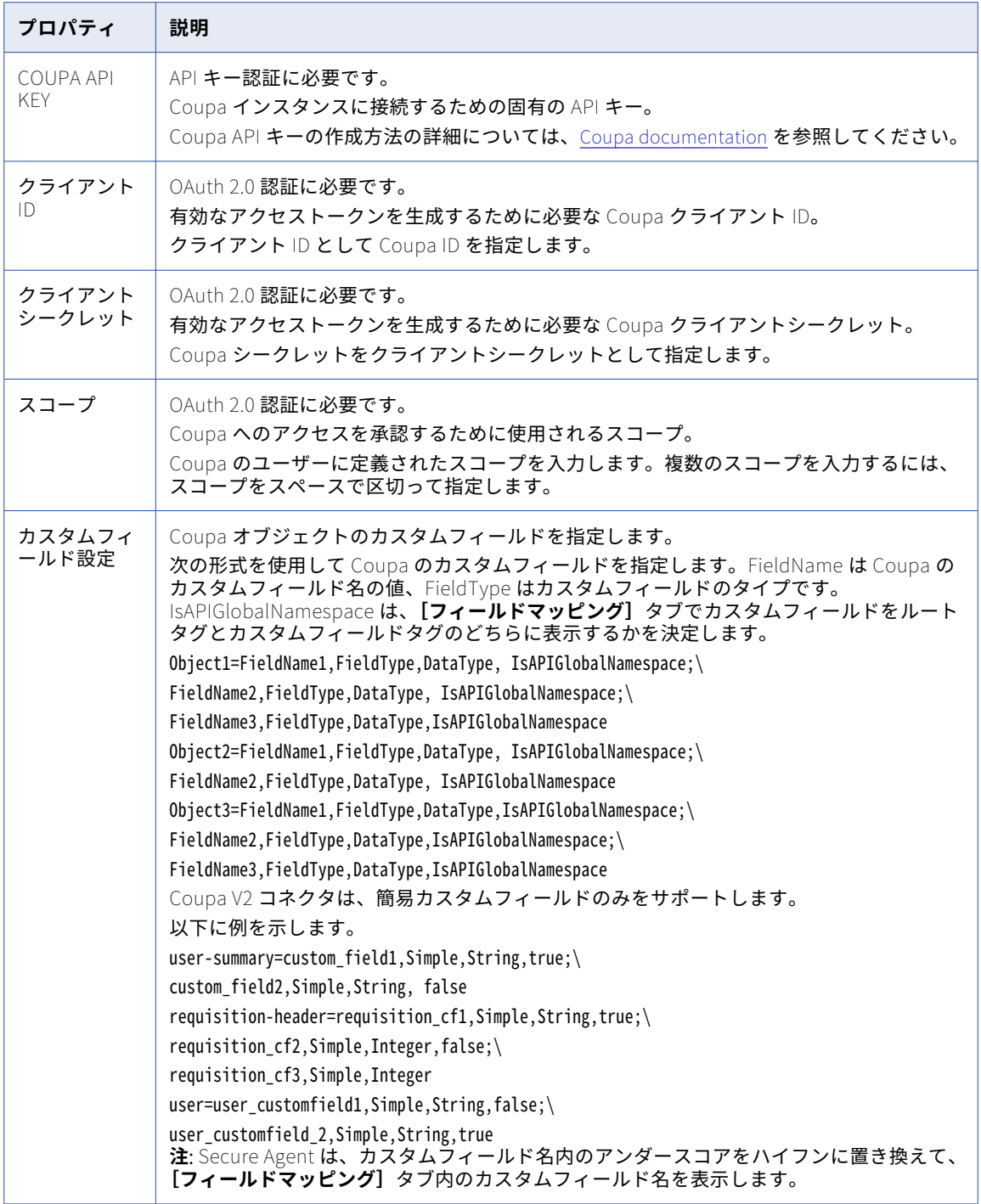

# Cvent 接続のプロパティ

Cvent 接続をセットアップする際には、接続プロパティを設定します。

次の表に、Cvent 接続のプロパティを示します。

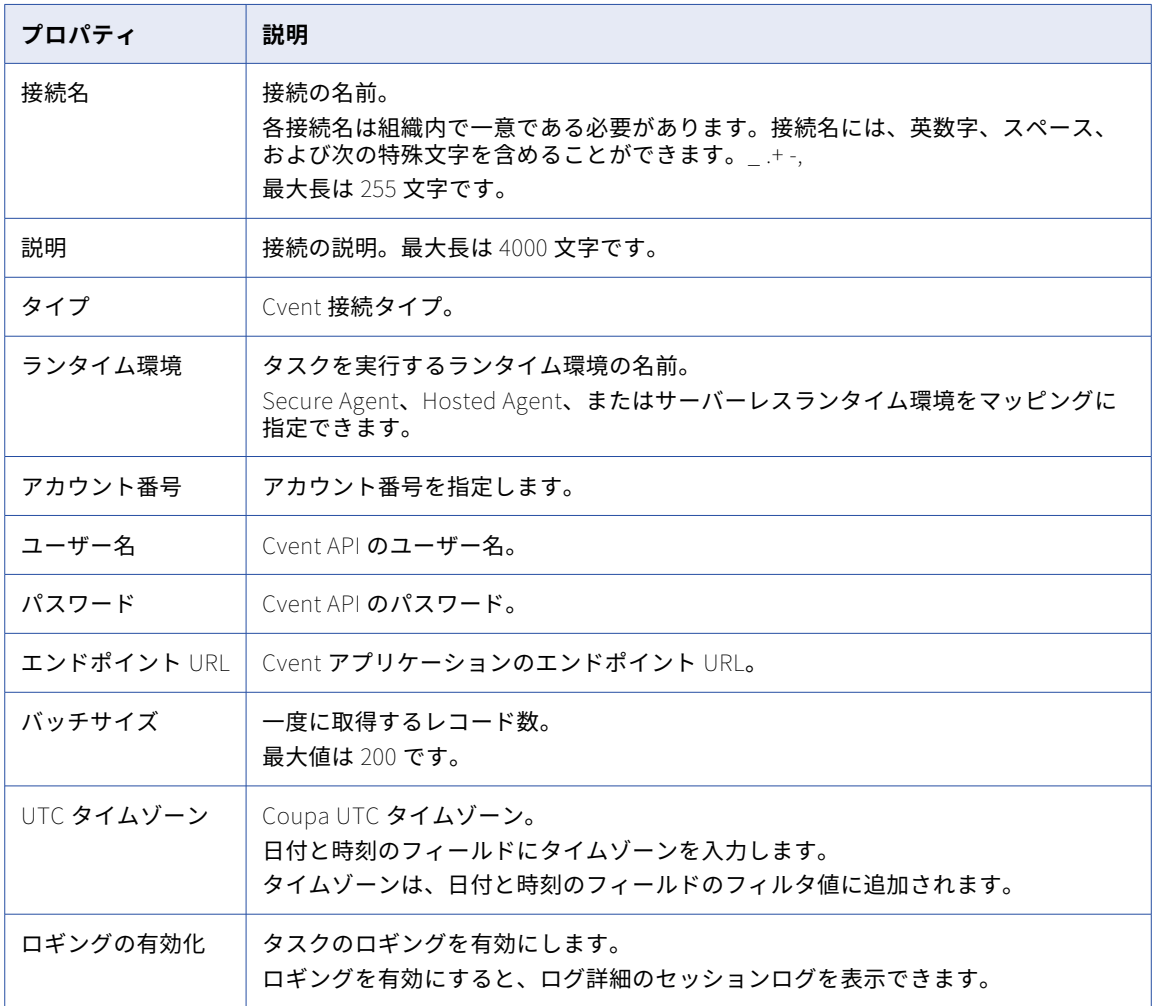

## Databricks Delta 接続のプロパティ

Databricks Delta 接続をセットアップする際には、接続プロパティを設定します。

次の表に、Databricks Delta 接続のプロパティを示します。

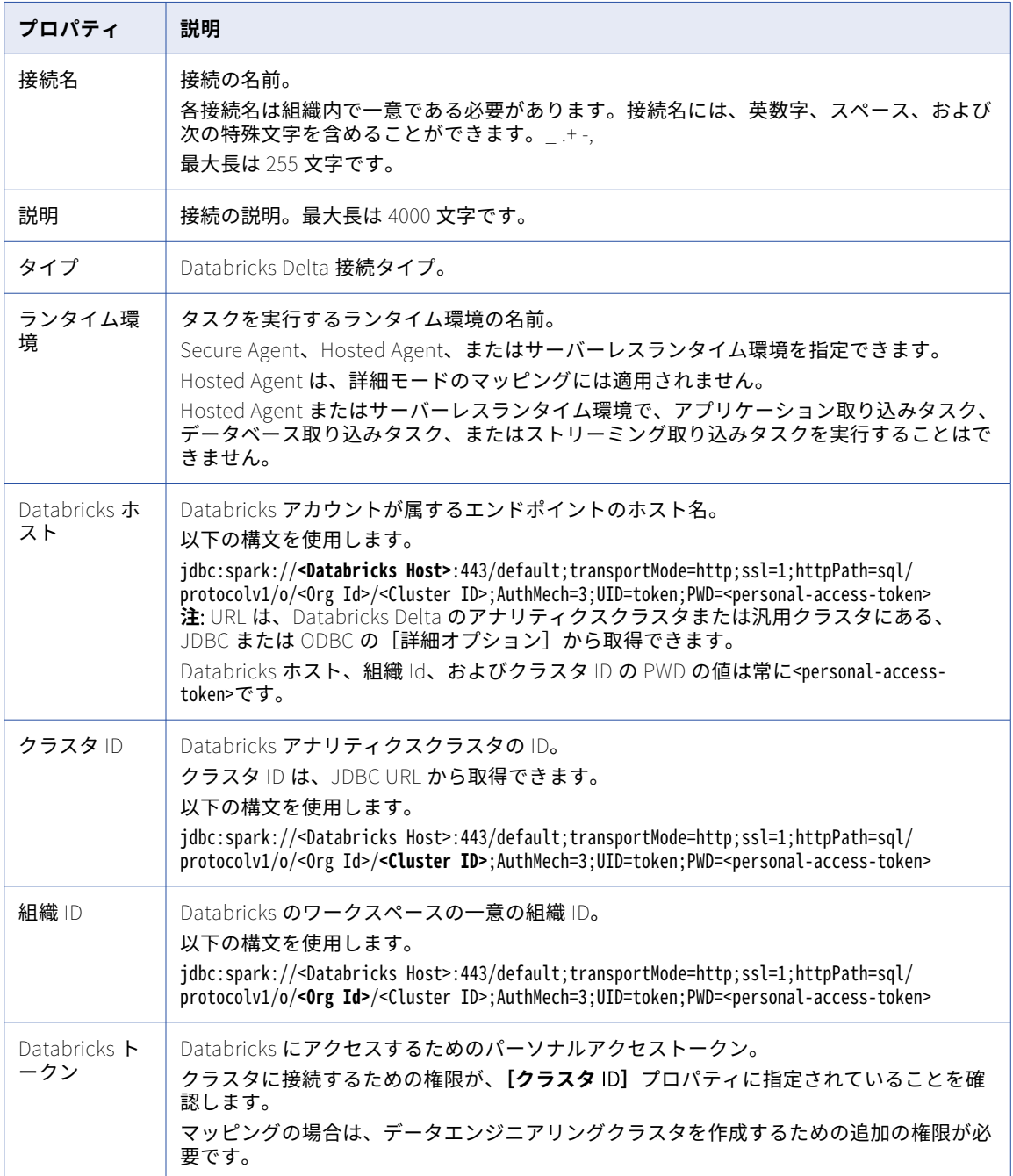

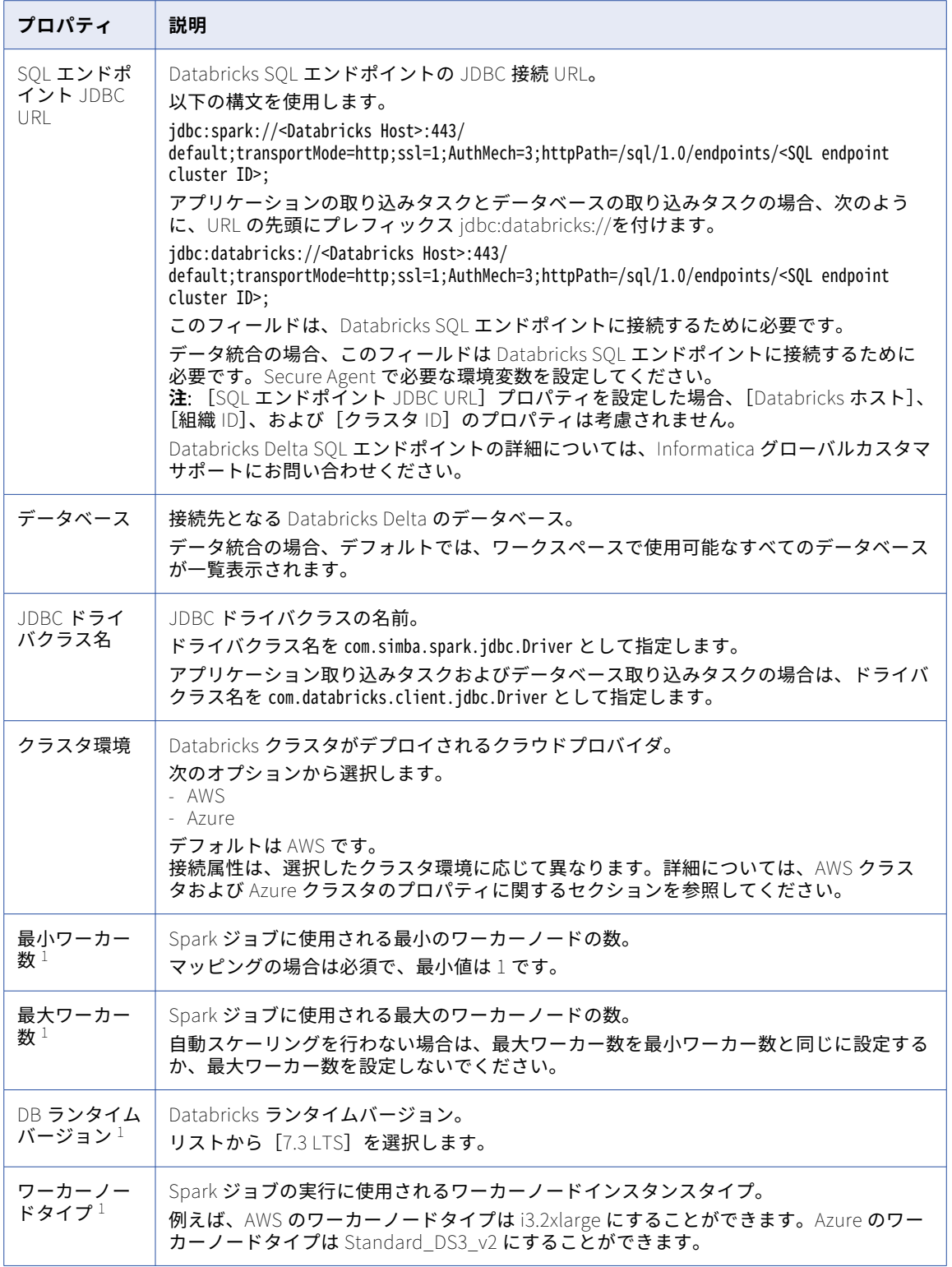

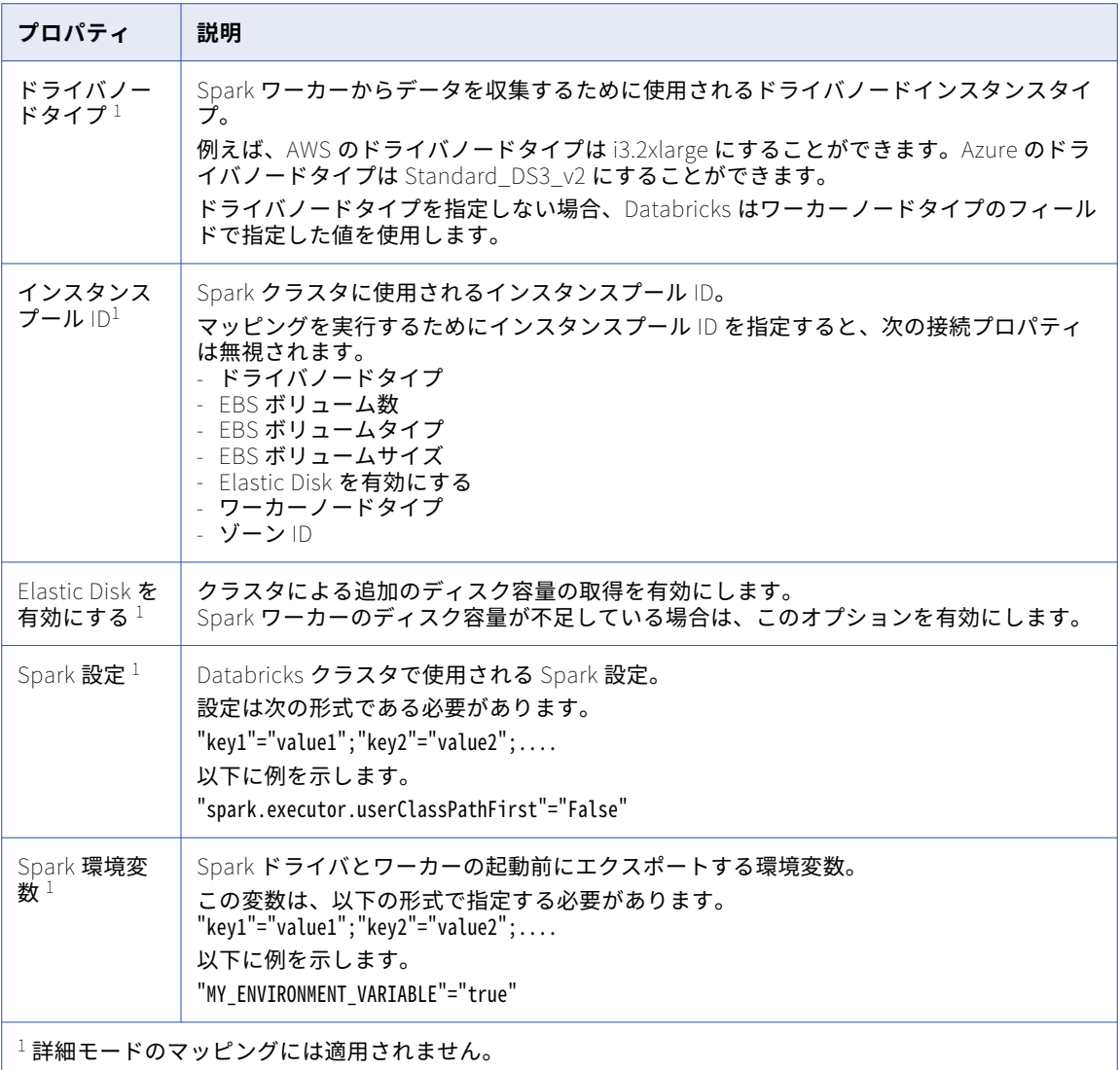

実行時にジョブクラスタを起動するには、マッピングタスクに次のプロパティが必要です。

- **•** 最小ワーカー数
- **•** 最大ワーカー数
- **•** DB ランタイムバージョン
- **•** ワーカーノードタイプ
- **•** ドライバノードタイプ
- **•** Elastic Disk を有効にする
- **•** Spark 設定
- **•** Spark 環境変数
- **•** ゾーン ID
- **•** EBS ボリュームタイプ
- **•** EBS ボリューム数

**•** EBS ボリュームサイズ

#### AWS クラスタのプロパティ

Databricks Delta 接続をセットアップする際には、選択したクラスタ環境に基づいて接続プロパティを設定し ます。

次の表に、AWS クラスタ環境を選択した場合に適用される Databricks Delta の接続プロパティを示します。

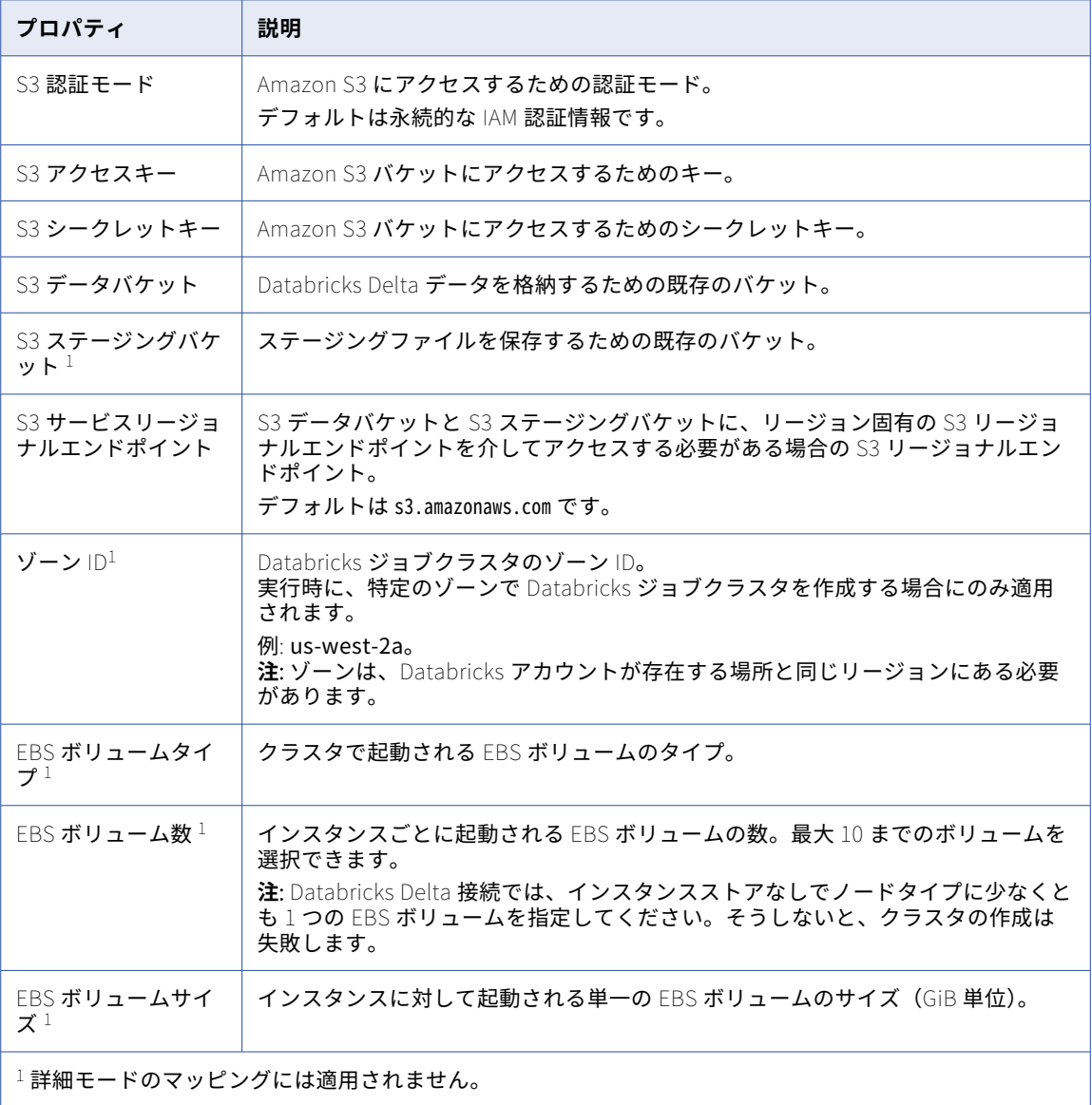

#### Azure クラスタのプロパティ

Databricks Delta 接続をセットアップする際には、選択したクラスタ環境に基づいて接続プロパティを設定し ます。

次の表に、Azure クラスタ環境を選択した場合に適用される Databricks Delta の接続プロパティを示します。

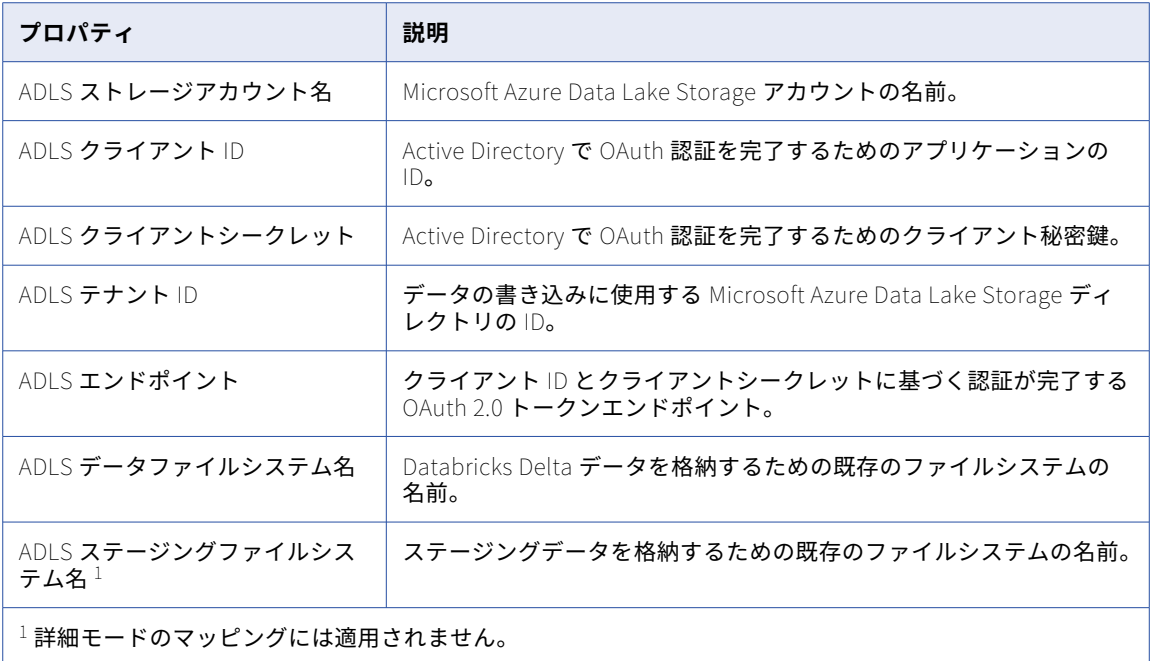

#### Datacom CDC 接続のプロパティ

Datacom CDC 接続を設定する際には、接続プロパティを設定する必要があります。

次の表に、Datacom CDC 接続のプロパティを示します。

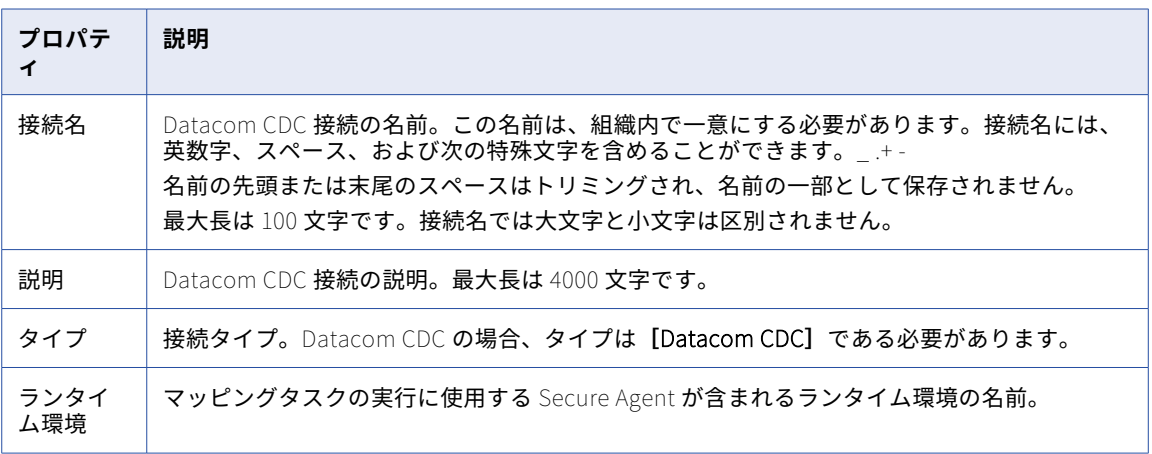

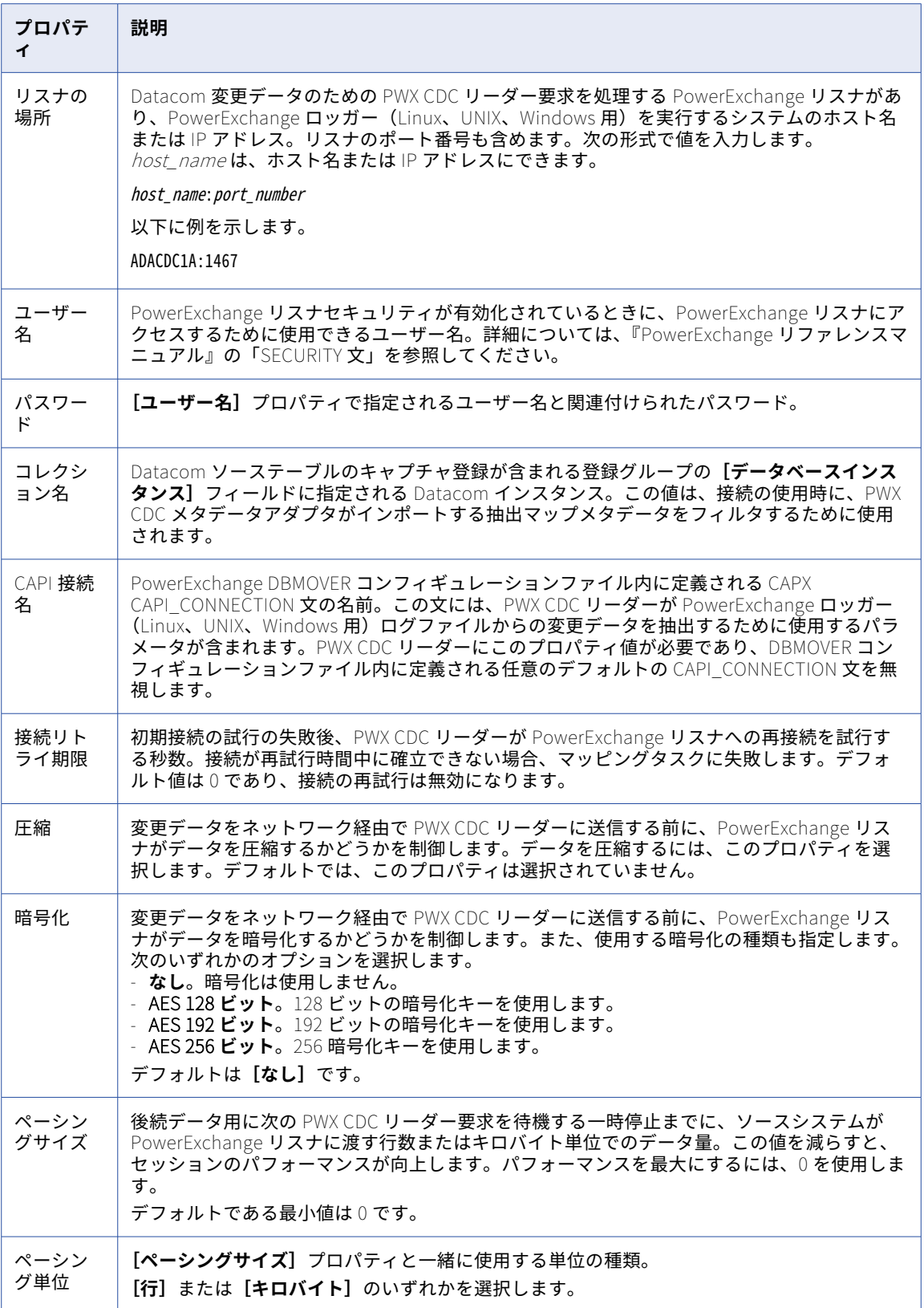

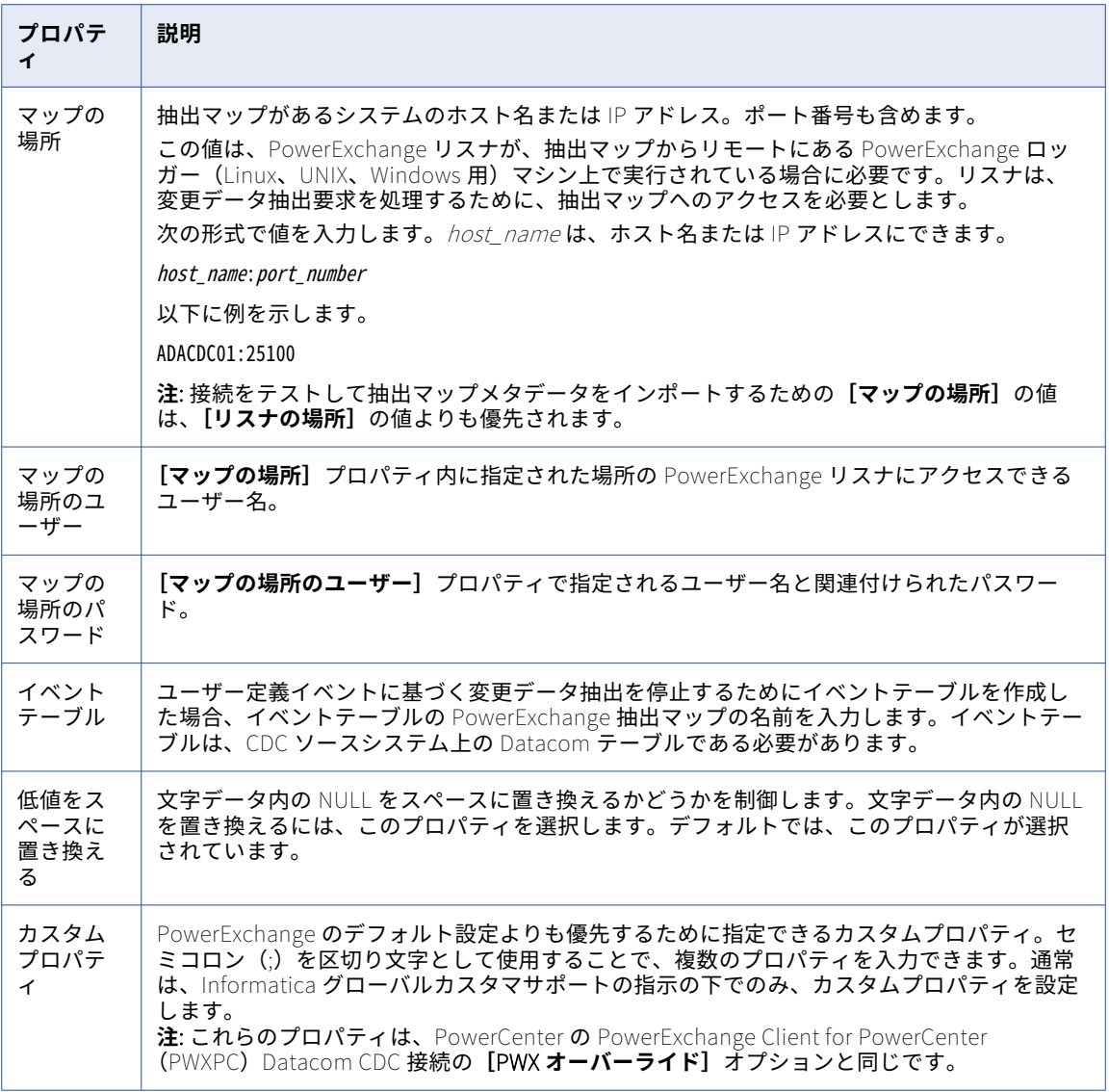

## Datacom 接続のプロパティ

Datacom 接続を設定する際には、接続プロパティを設定する必要があります。

以下の表に、Datacom 接続のプロパティを示します。

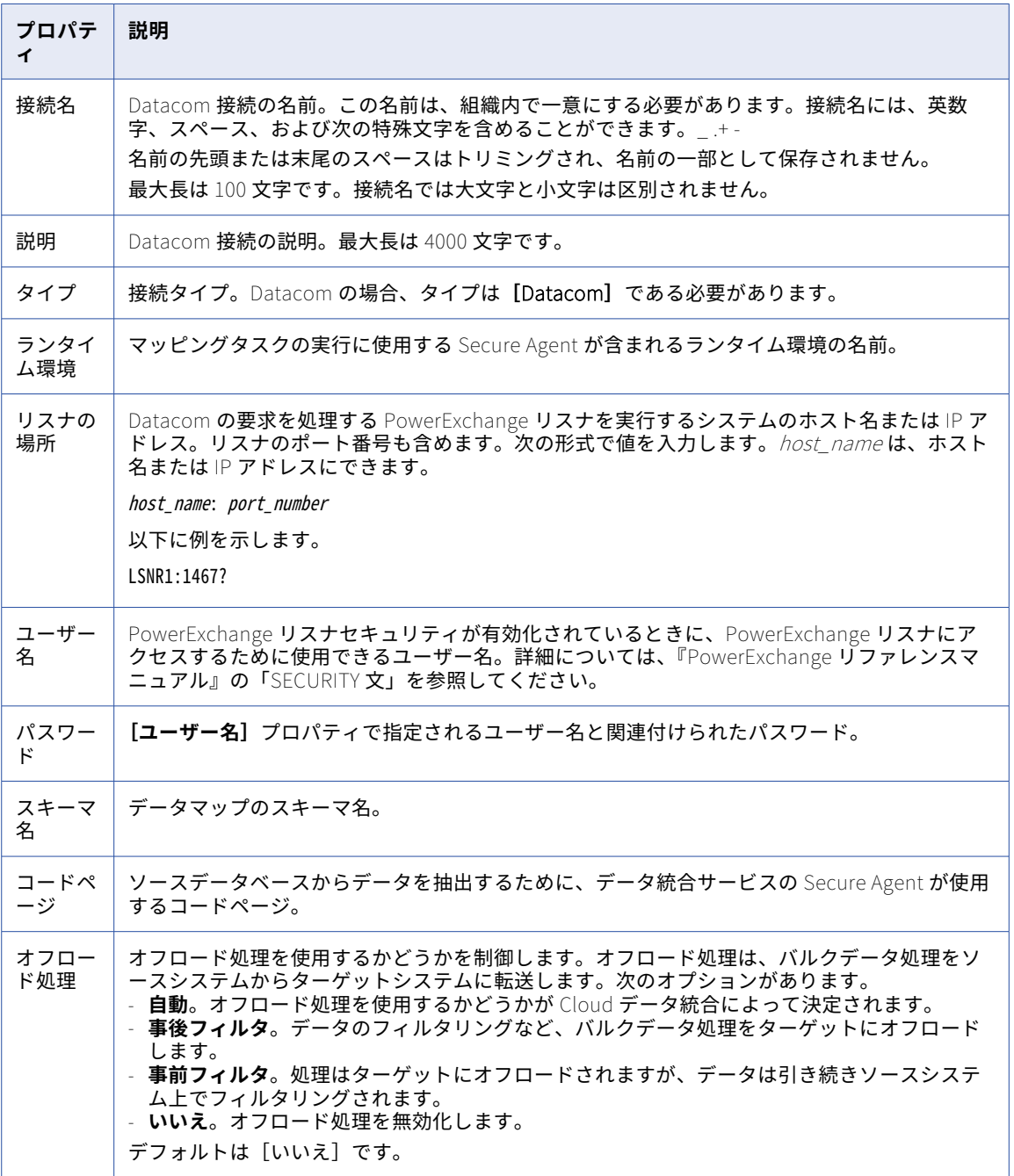

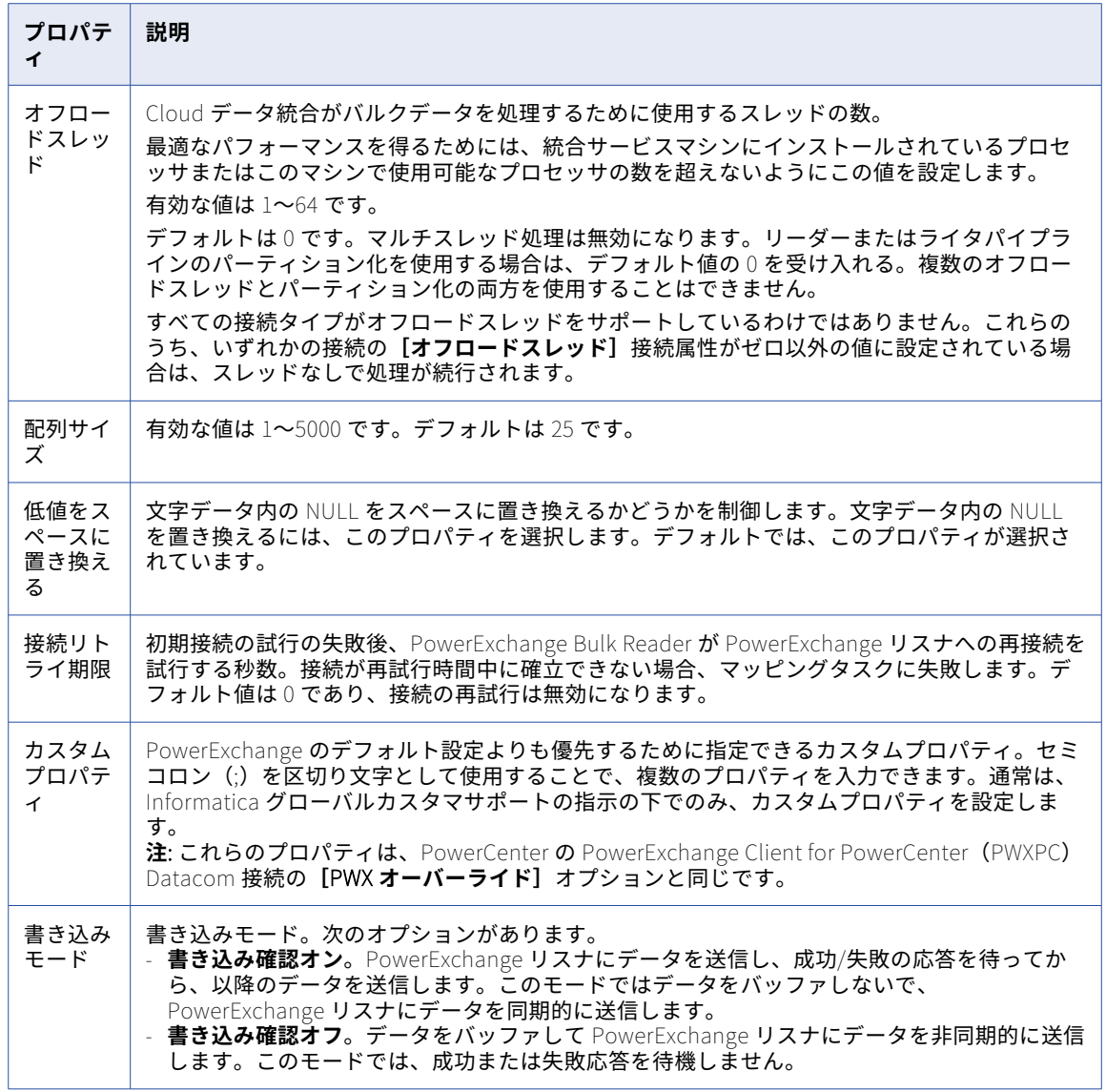
## Db2 for i CDC 接続のプロパティ

Db2 for i CDC 接続をセットアップする際には、接続プロパティを設定する必要があります。

以下の表に、Db2 for i CDC 接続のプロパティを示します。

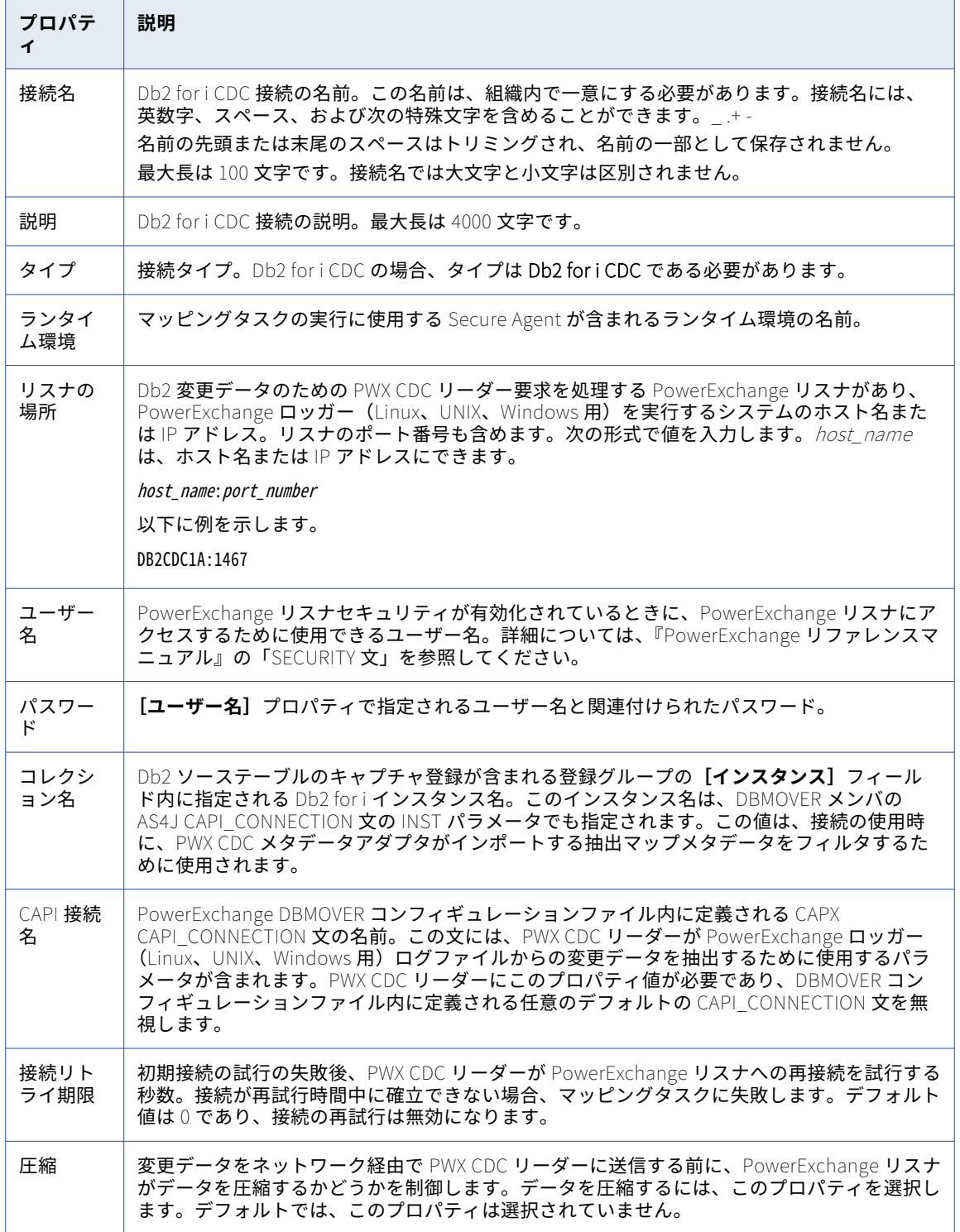

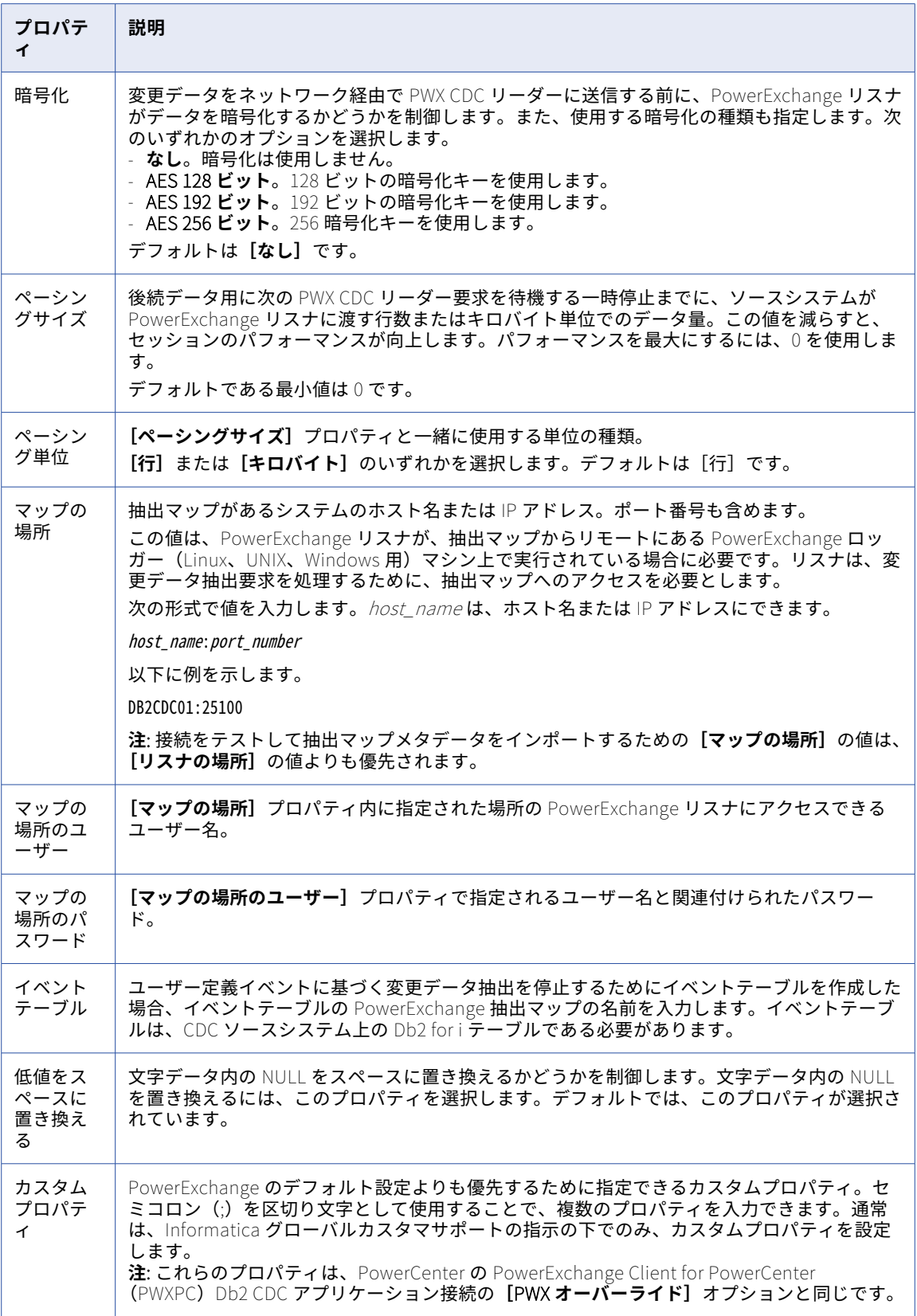

## Db2 for i 接続のプロパティ

Db2 for i 接続を設定する際には、接続プロパティを設定する必要があります。

次の表に、Db2 for i 接続のプロパティを示します。

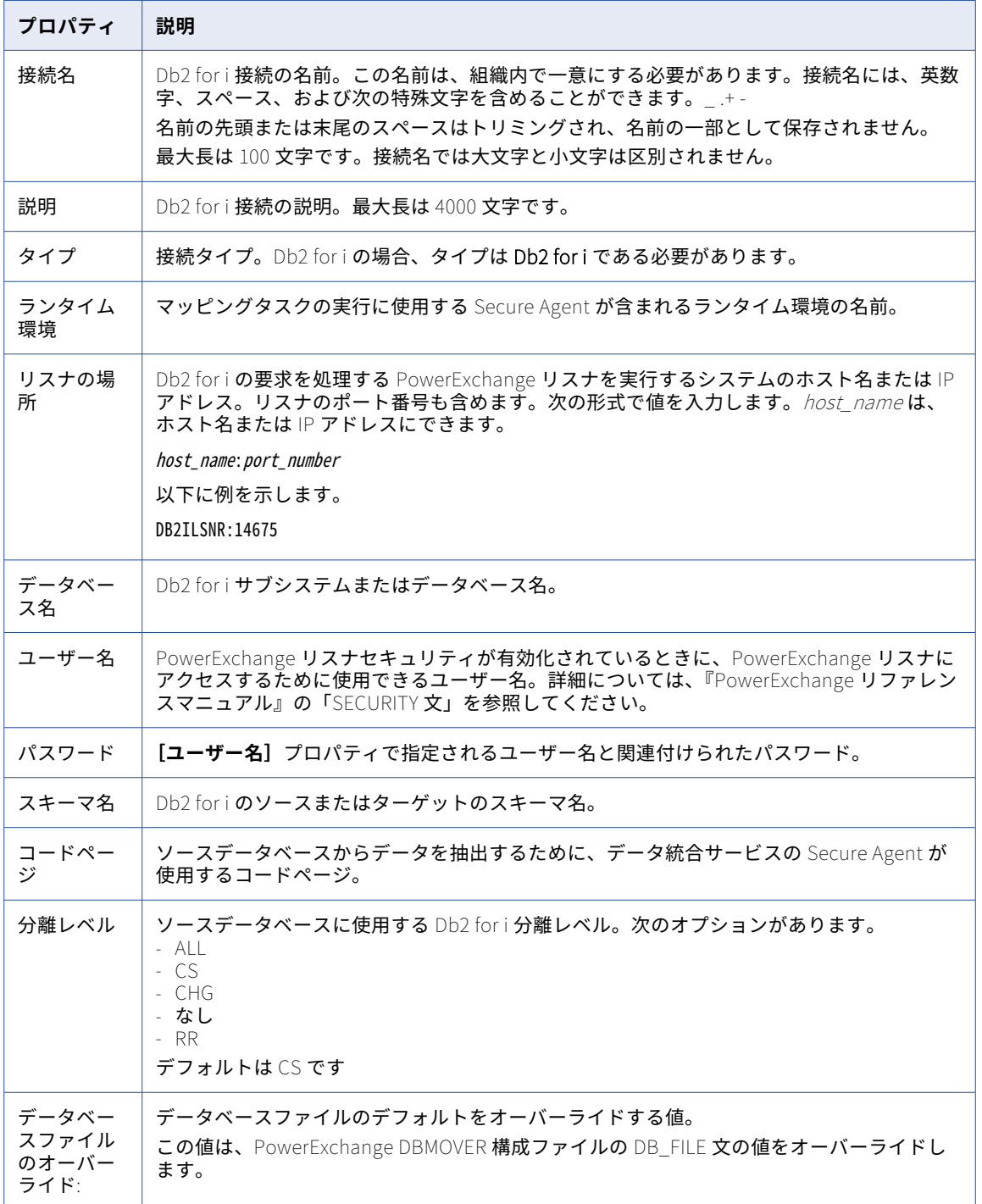

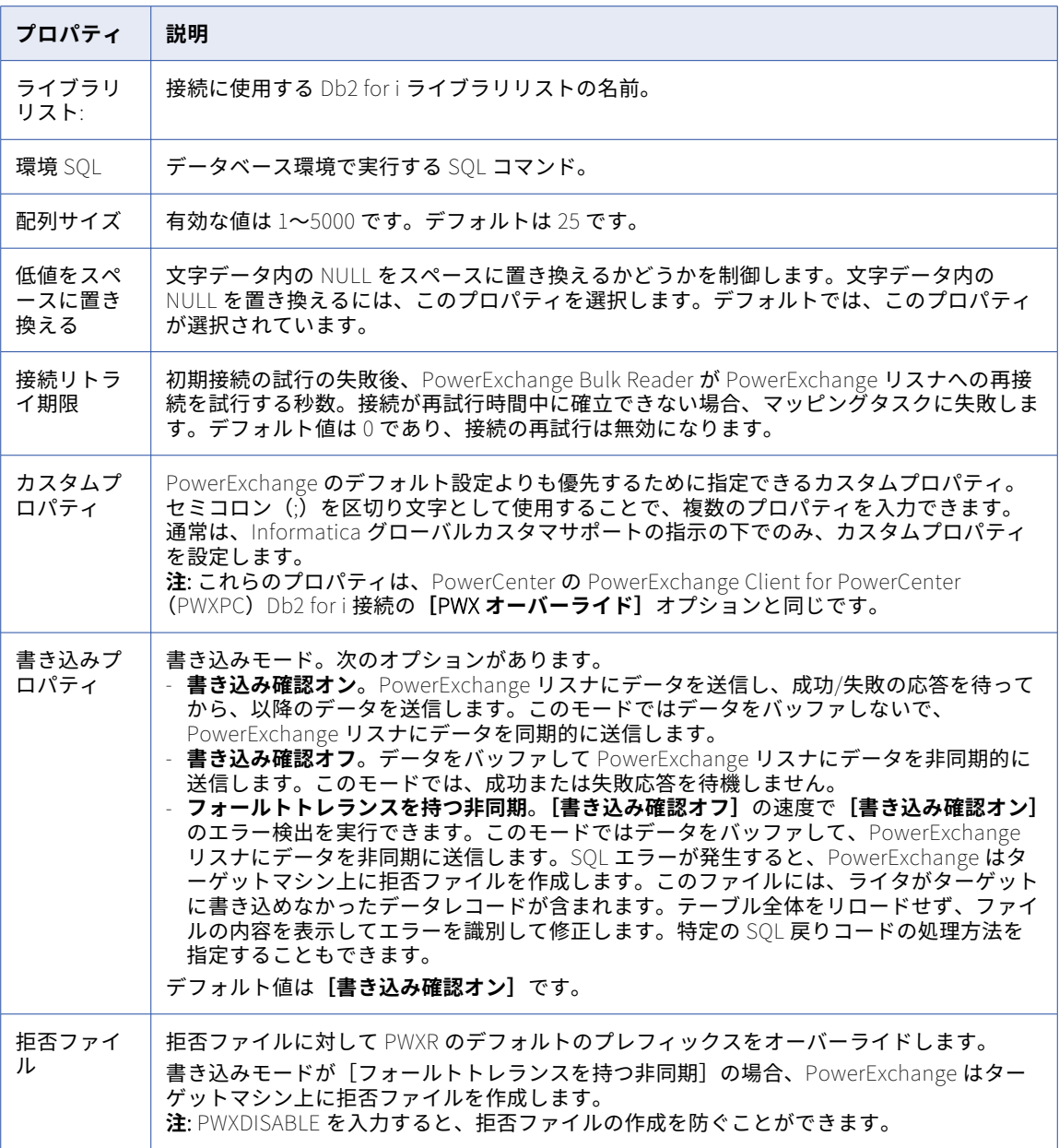

### Db2 for i Database Ingestion 接続のプロパティ

Db2 for i Database Ingestion 接続の定義時に、接続プロパティを設定する必要があります。この接続タイプ は、一括取り込みサービスで設定したデータベース取り込みタスクで使用できます。

以下の表に、接続のプロパティを示します。

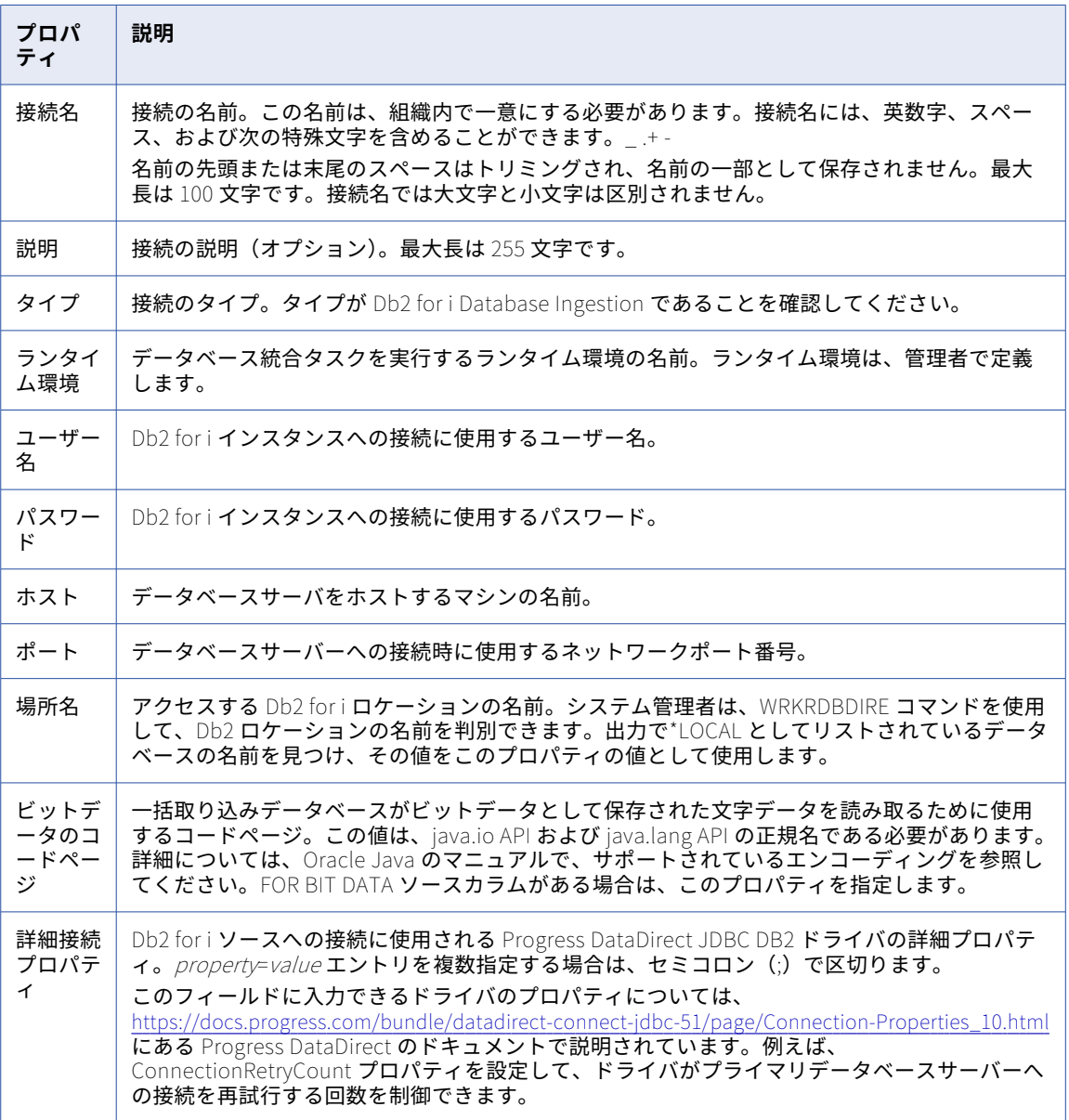

### Db2 for LUW CDC 接続のプロパティ

Db2 for LUW CDC 接続をセットアップする際には、接続プロパティを設定する必要があります。 以下の表に、Db2 for LUW CDC 接続のプロパティを示します。

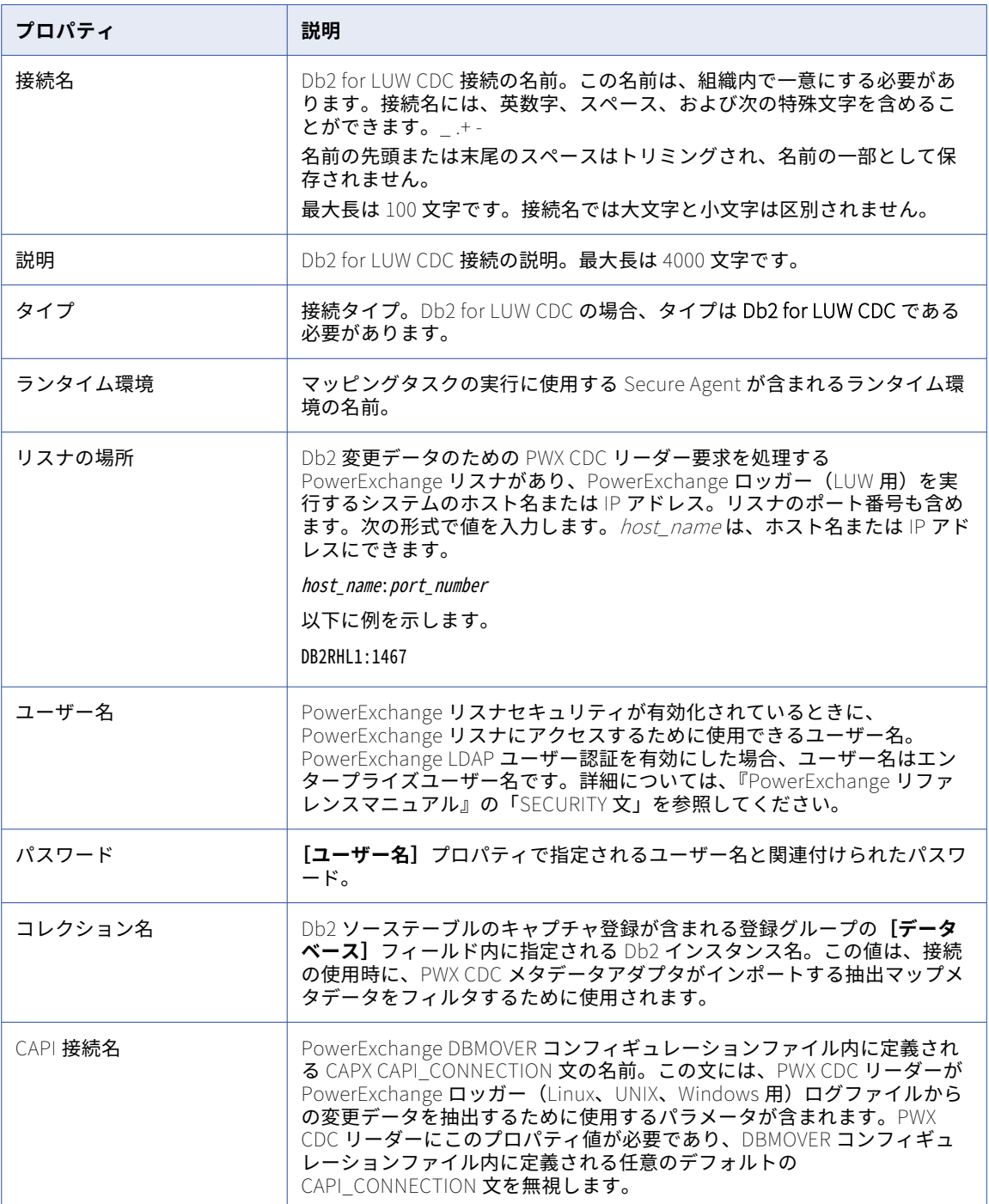

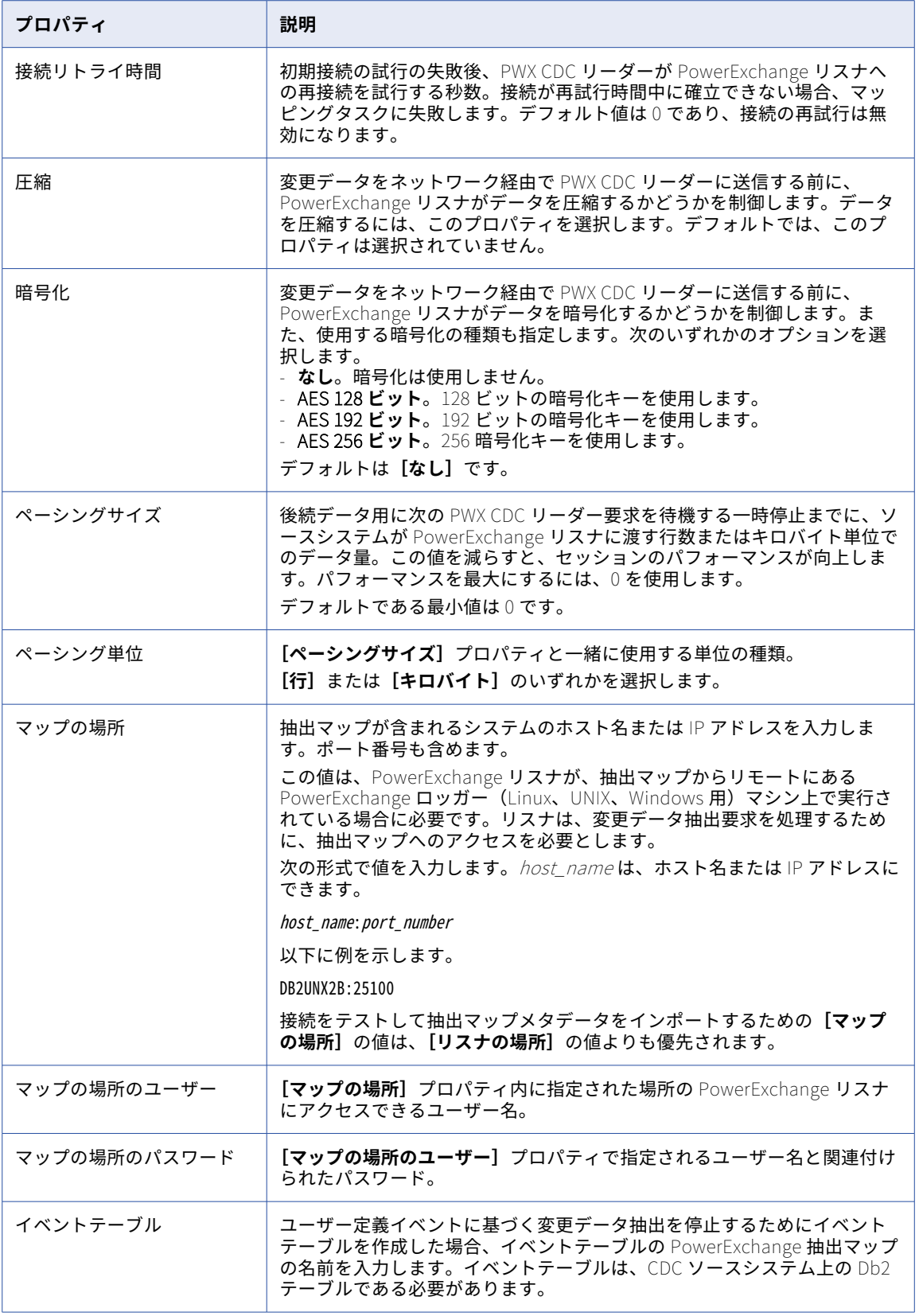

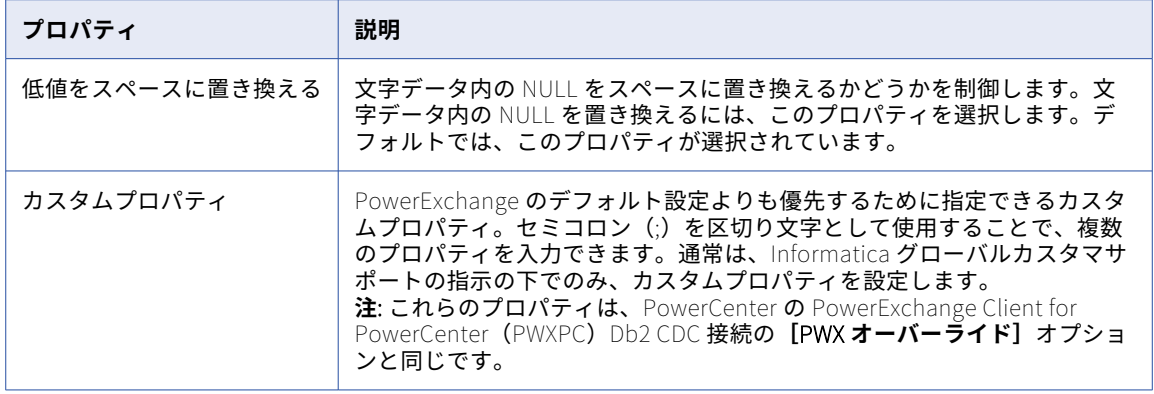

### Db2 for LUW Database Ingestion 接続のプロパティ

Db2 for LUW Database Ingestion 接続を定義する場合は、接続プロパティを設定する必要があります。この接 続タイプは、一括取り込みサービスで設定したデータベース取り込みタスクで使用できます。

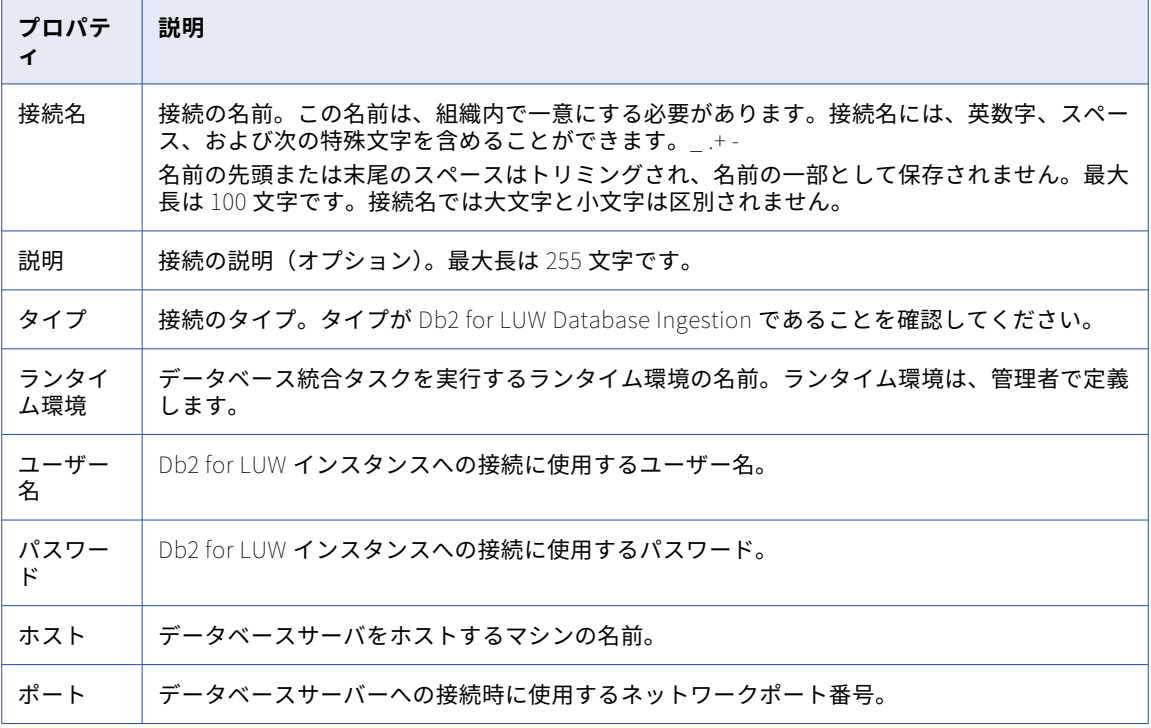

以下の表に、接続のプロパティを示します。

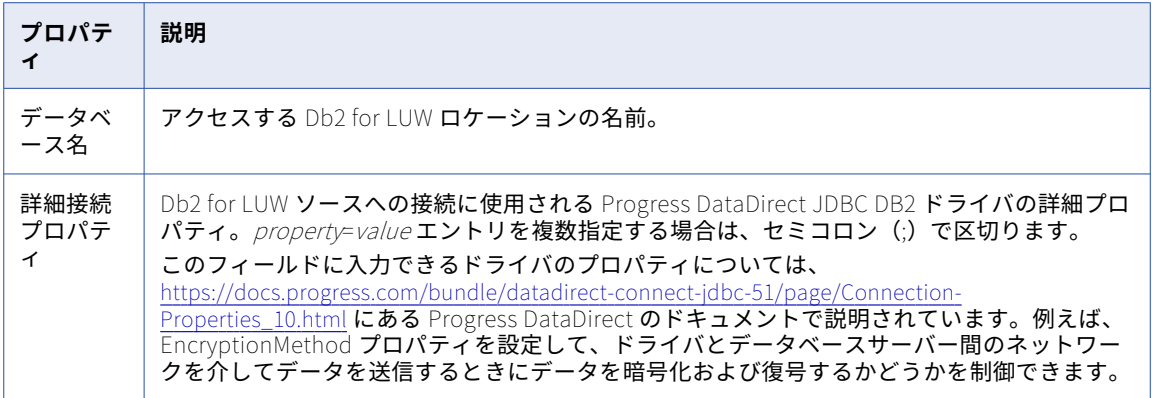

## Db2 for z/OS CDC 接続のプロパティ

Db2 for z/OS CDC 接続をセットアップする際には、接続プロパティを設定する必要があります。

次の表に、Db2 for z/OS CDC 接続のプロパティを示します。

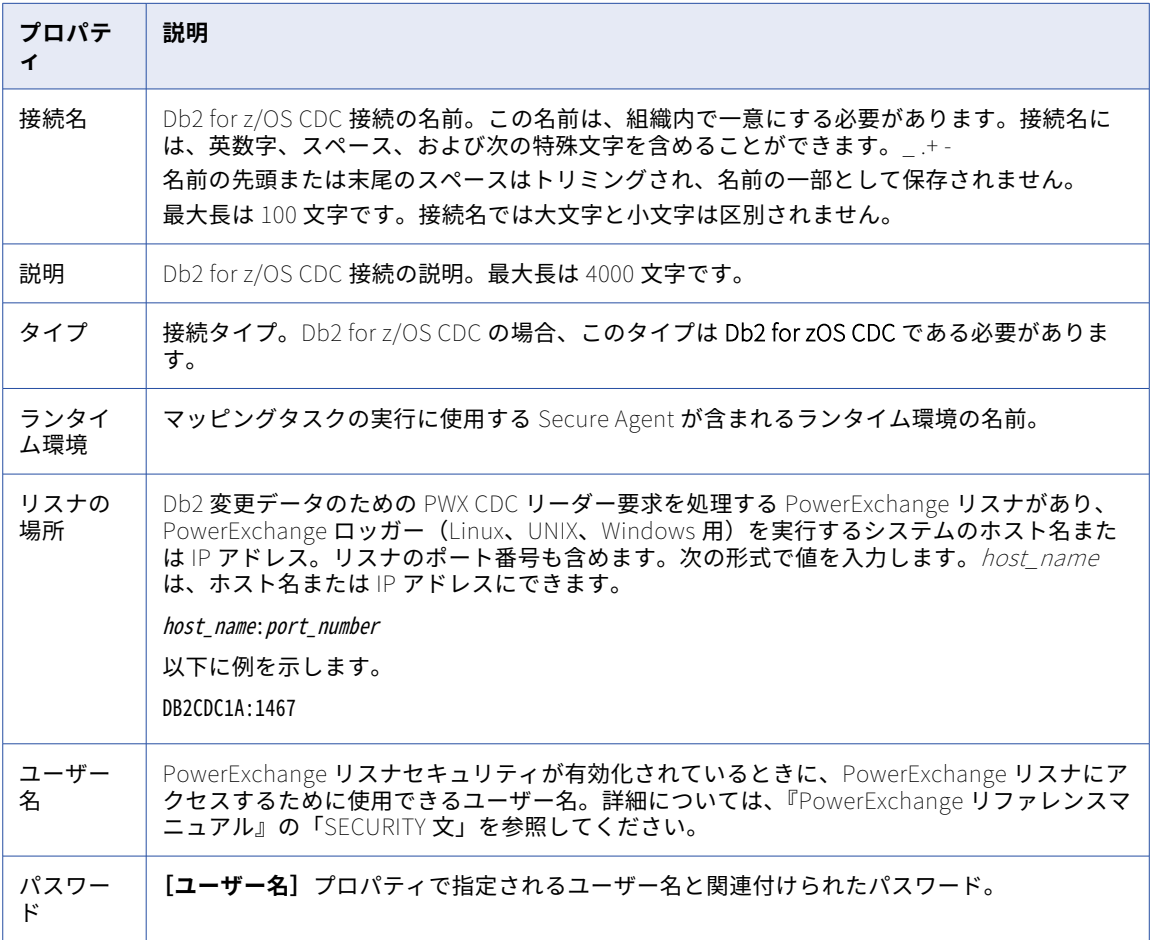

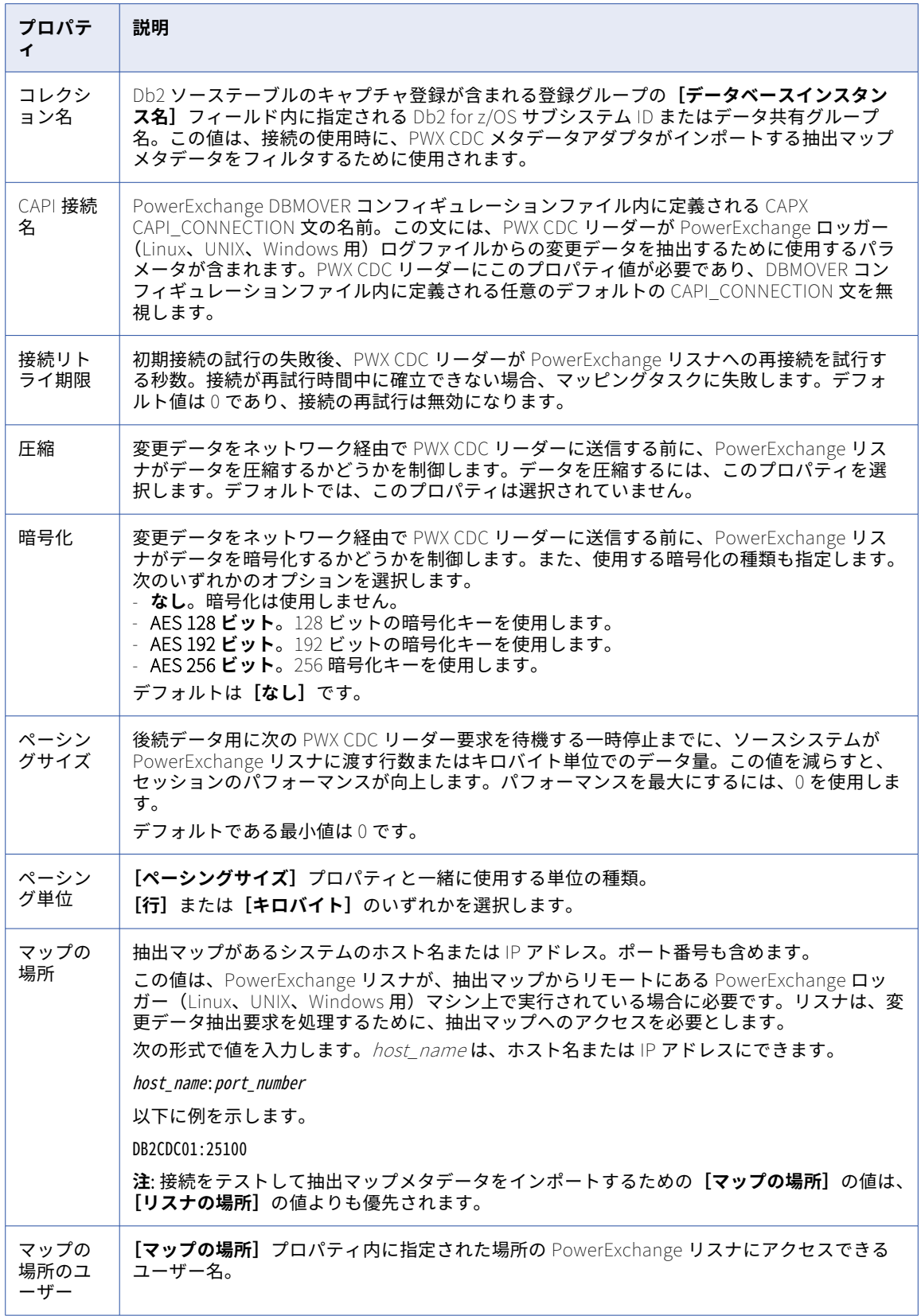

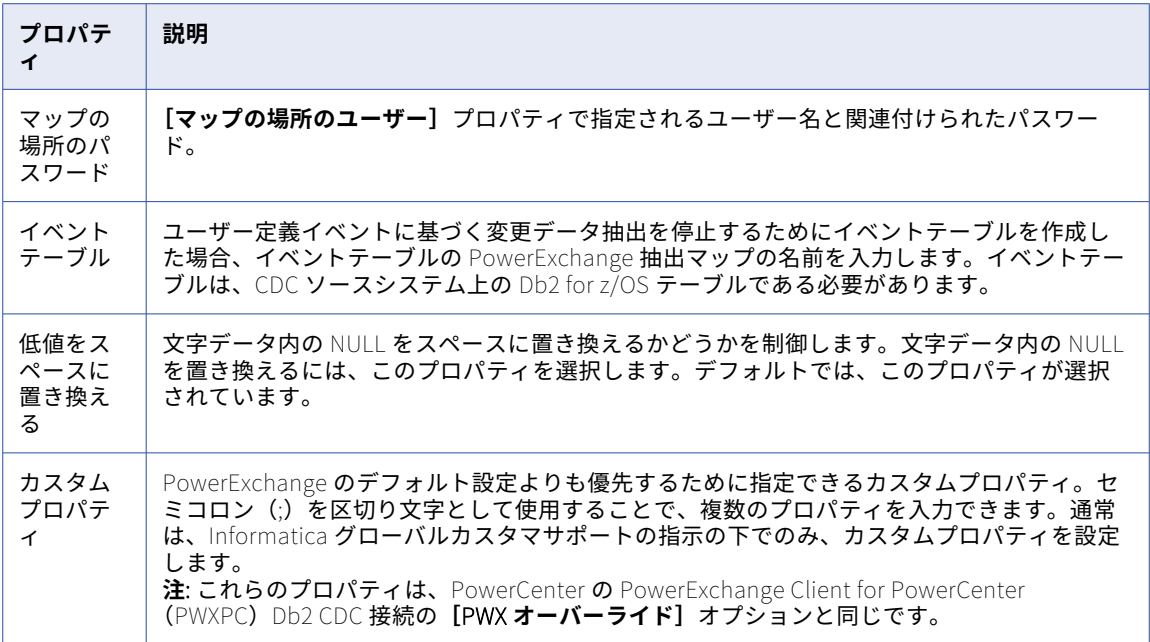

## Db2 for z/OS 接続のプロパティ

Db2 for z/OS 接続を設定する際には、接続プロパティを設定する必要があります。

次の表に、Db2 for z/OS 接続のプロパティを示します。

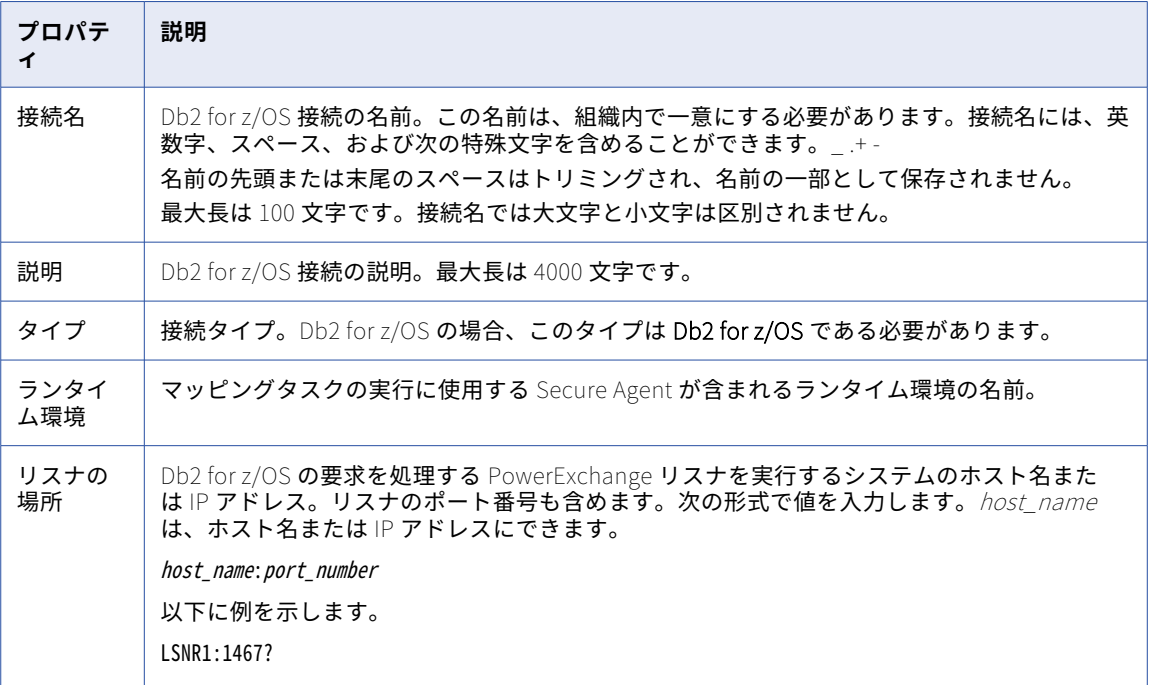

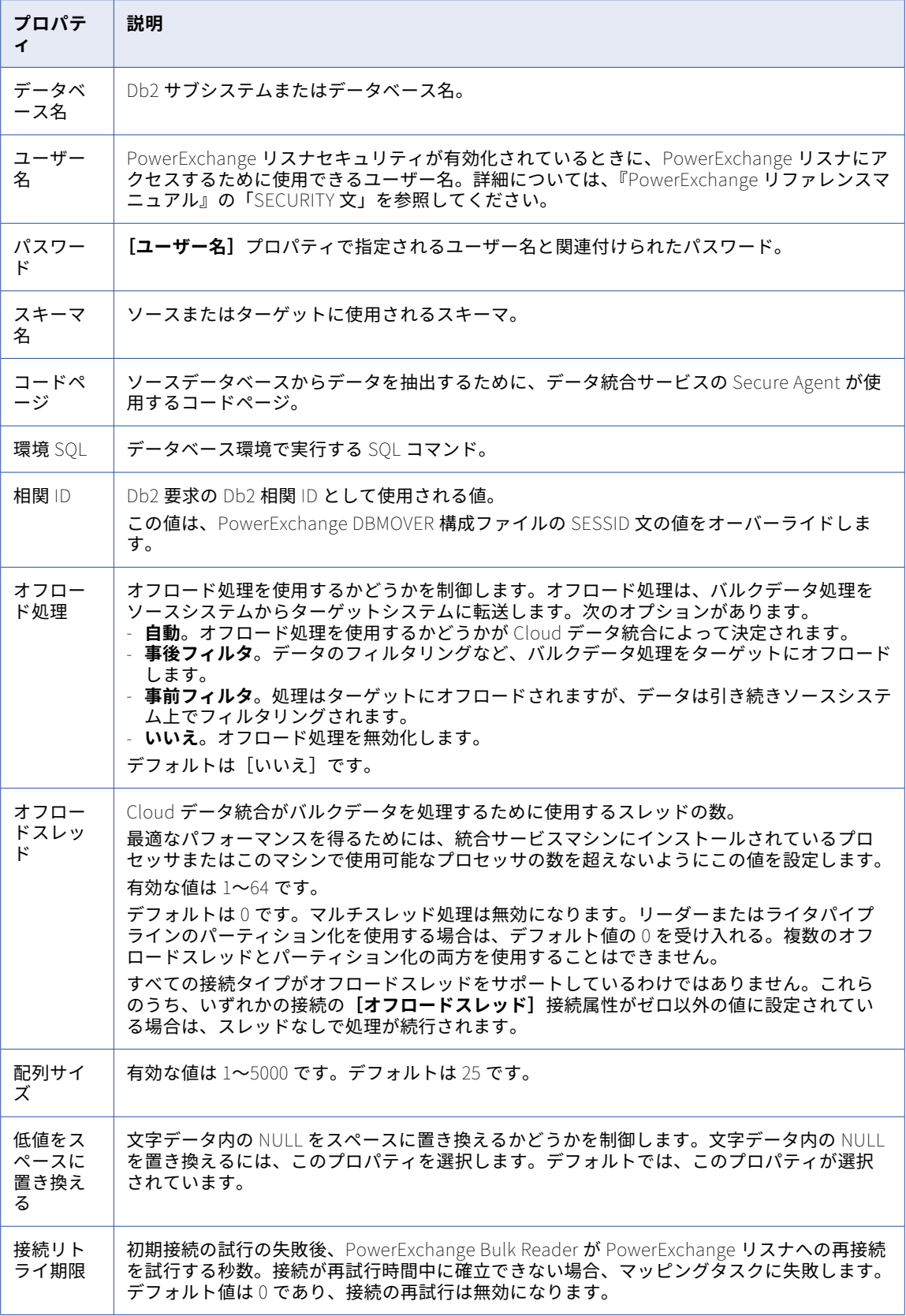

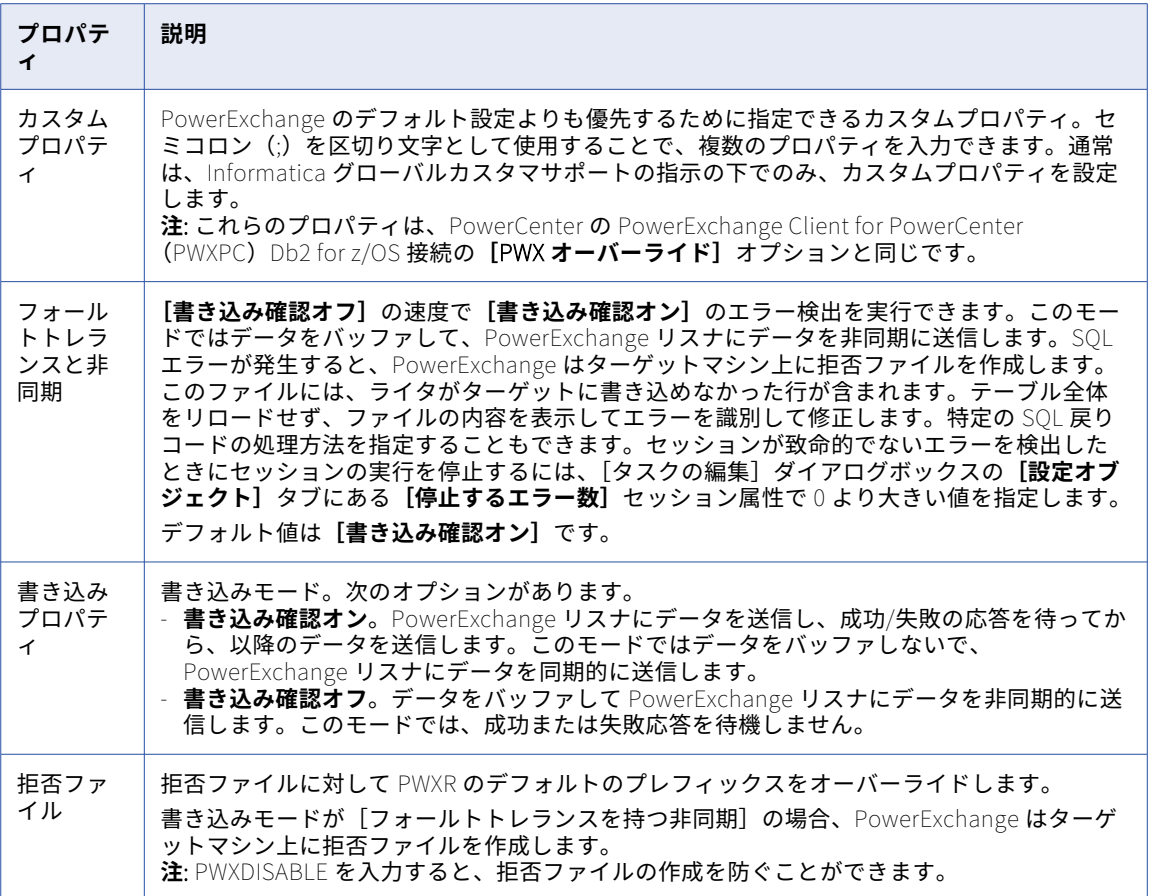

### Db2 for zOS Database Ingestion 接続のプロパティ

Db2 for zOS Database Ingestion 接続を定義する場合は、接続プロパティを設定する必要があります。この接 続タイプは、一括取り込みサービスで設定したデータベース取り込みタスクで使用できます。

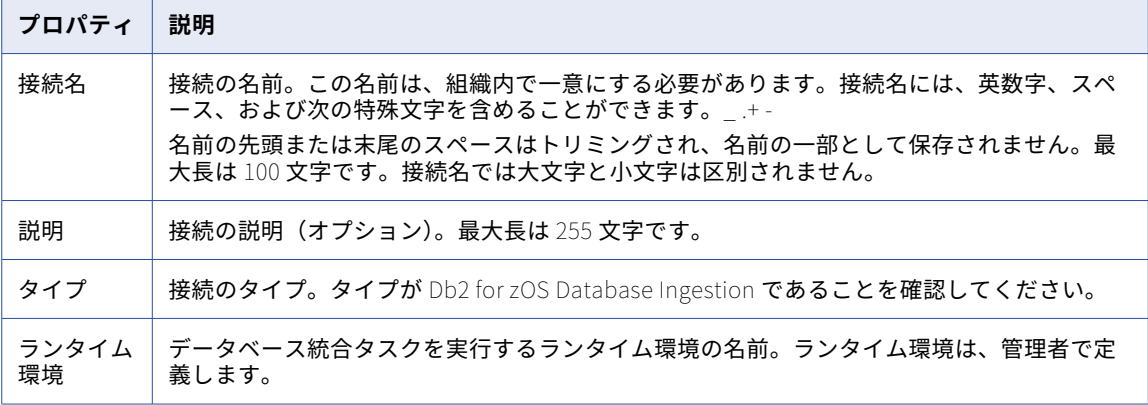

以下の表に、接続のプロパティを示します。

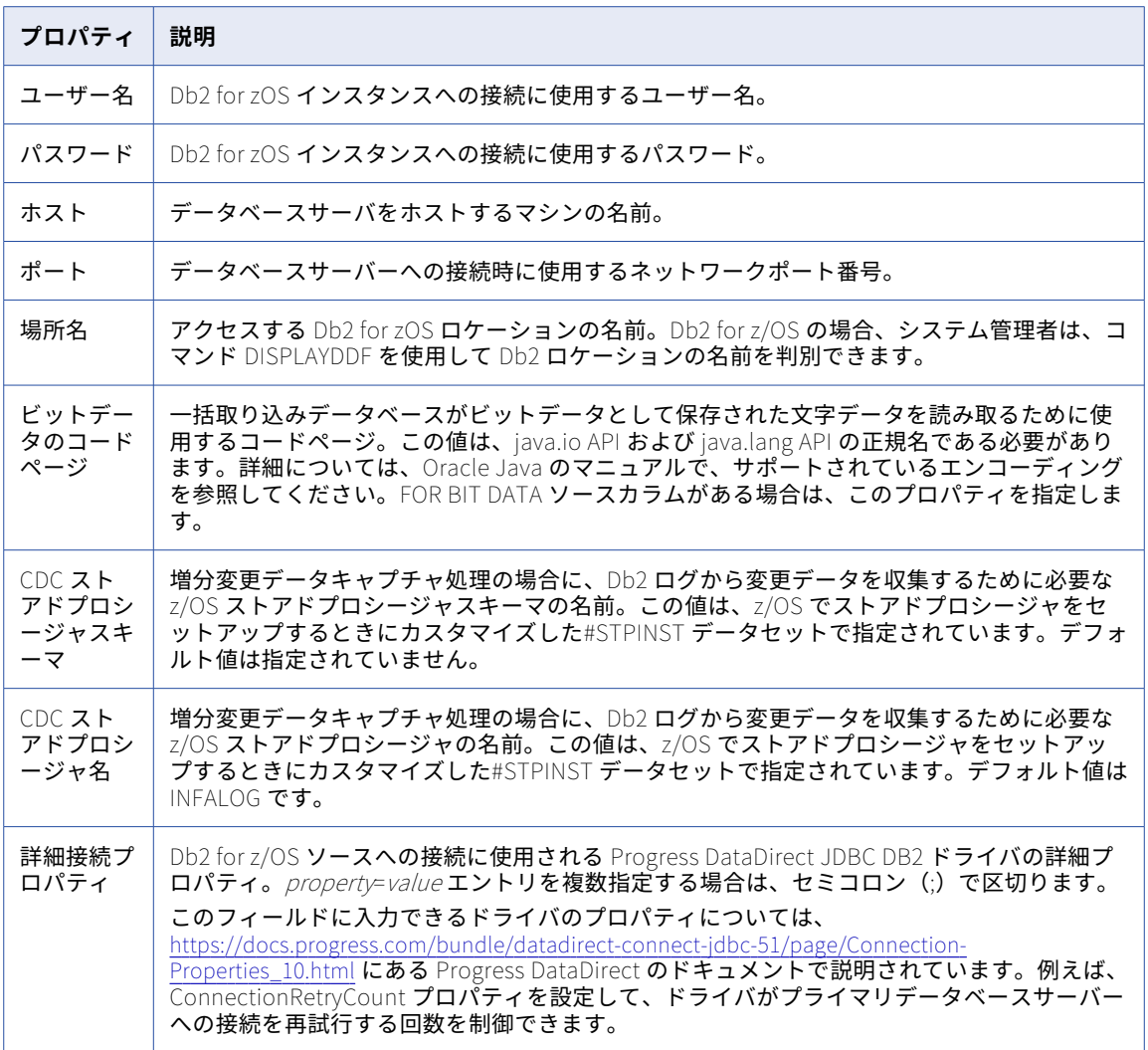

## Db2 Warehouse on Cloud 接続のプロパティ

Db2 Warehouse on Cloud 接続をセットアップする際には、接続プロパティを設定する必要があります。

次の表に、Db2 Warehouse on Cloud 接続のプロパティを示します。

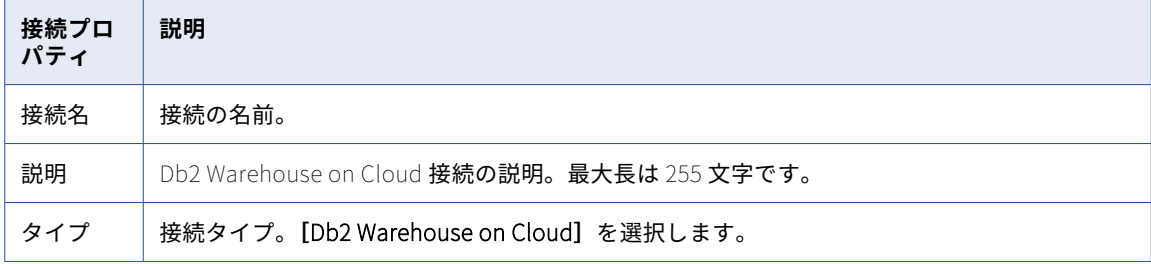

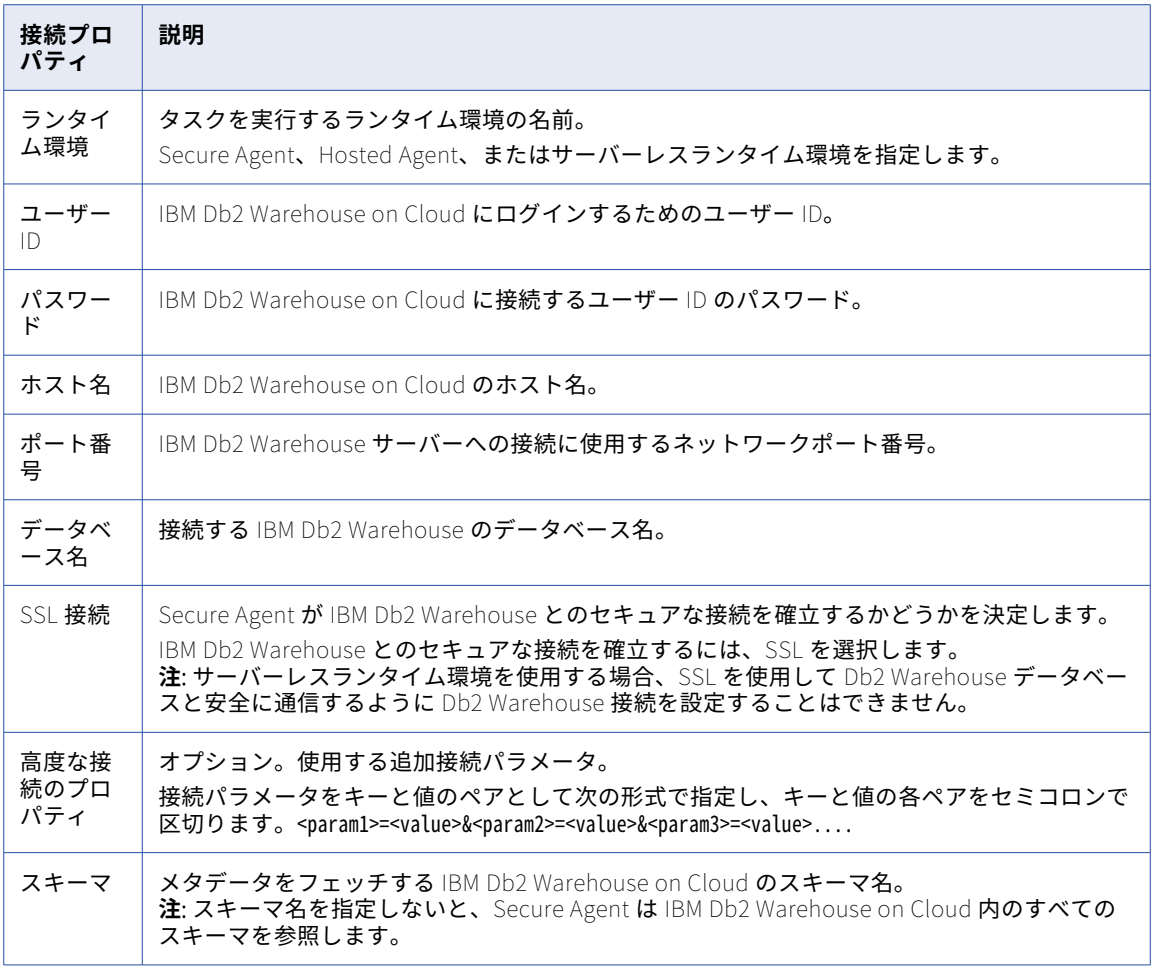

## Domo 接続のプロパティ

Domo 接続を設定するときは、接続プロパティを設定する必要があります。

次の表に、Domo 接続のプロパティを示します。

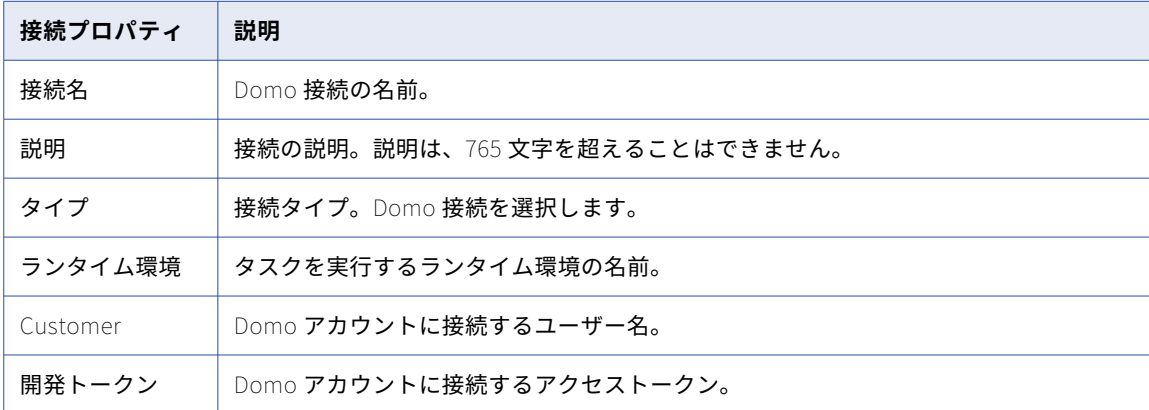

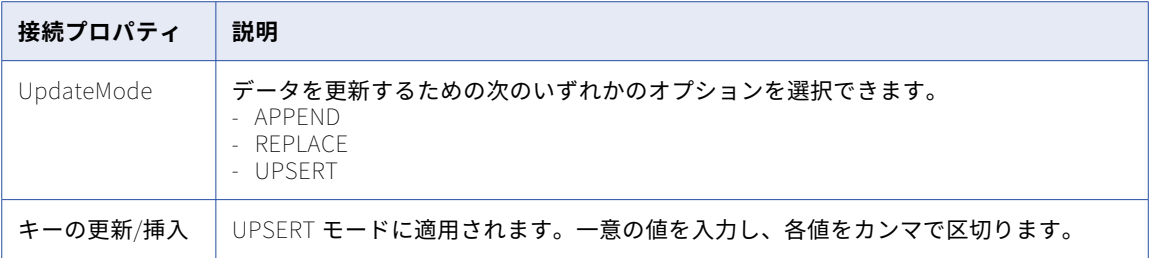

## Dropbox 接続のプロパティ

次の表に、Dropbox 接続の接続プロパティを示します。

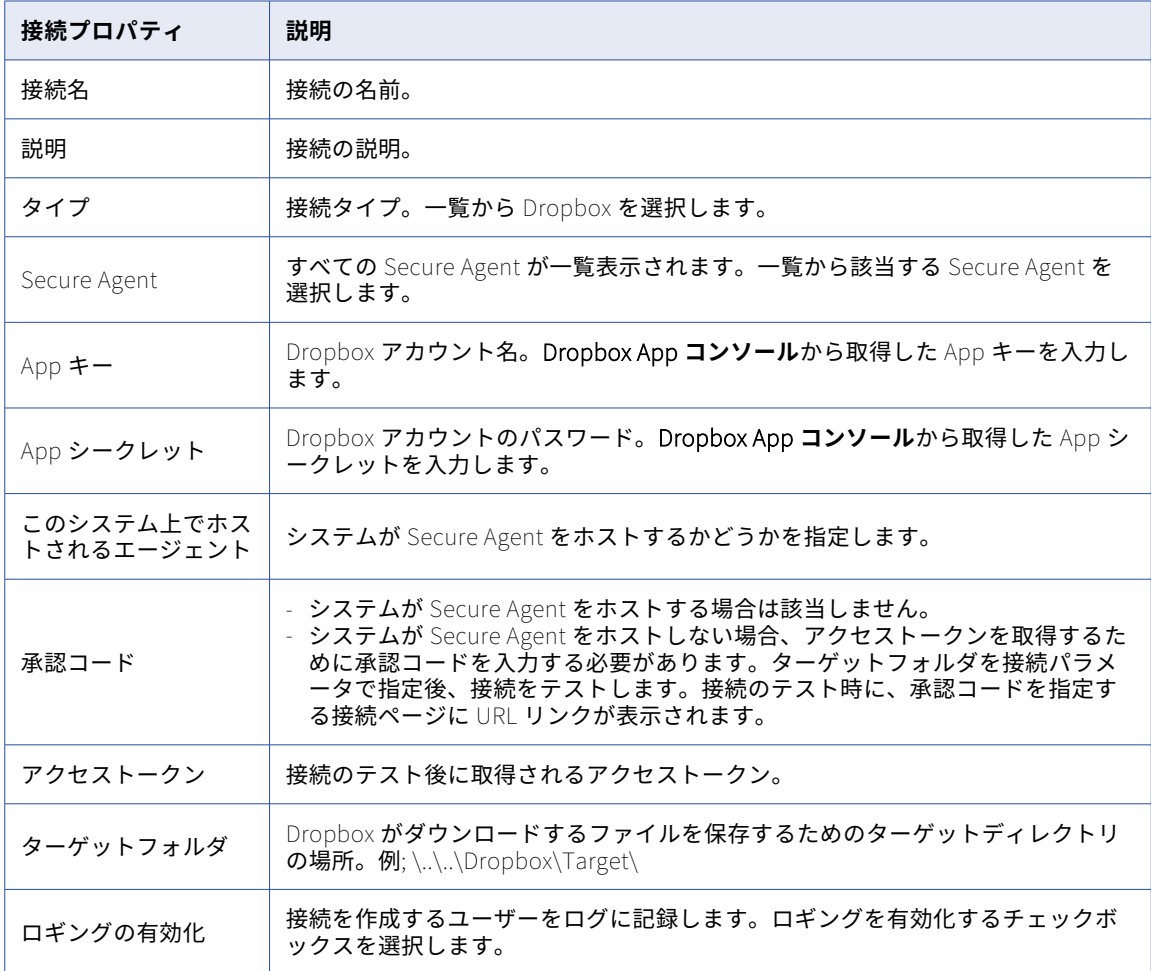

**注:** 接続の作成中、Dropbox App 設定ページ内にリダイレクト URI http://localhost:4000 を指定します。

签 InfalclQa Developer home Settings Details App Console Drop-ins Datastore API Apply for production Status Development Sync API Core API Only you Enable additional users Developer guide Development users **Branding guide** Full Dropbox <sup>O</sup> Permission type Blog Support App key qgjj4uo7ytew6b7 App secret rtms1n649b7pmcp **Redirect URIs** OAuth 2 http://localhost:4000  $\times$ https:// (http allowed for localhost) Add

## Elasticsearch 接続のプロパティ

Elasticsearch 接続を作成する際には、接続プロパティを設定する必要があります。

次の表に、Elasticsearch 接続のプロパティを示します。

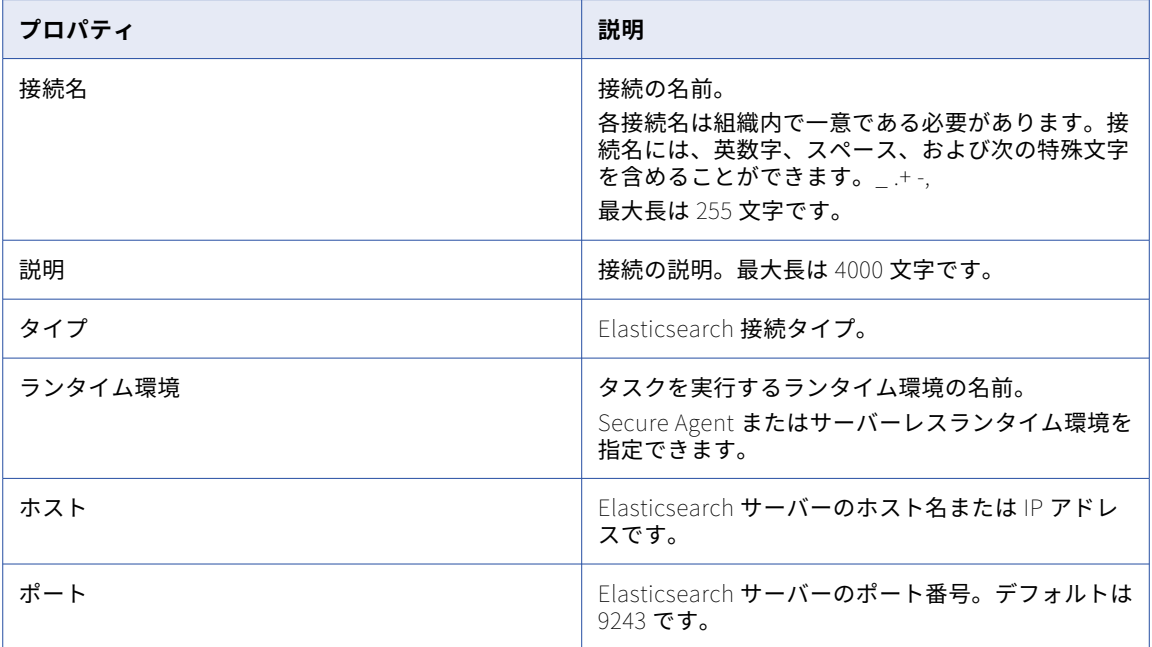

infaiclga  $\blacktriangledown$ 

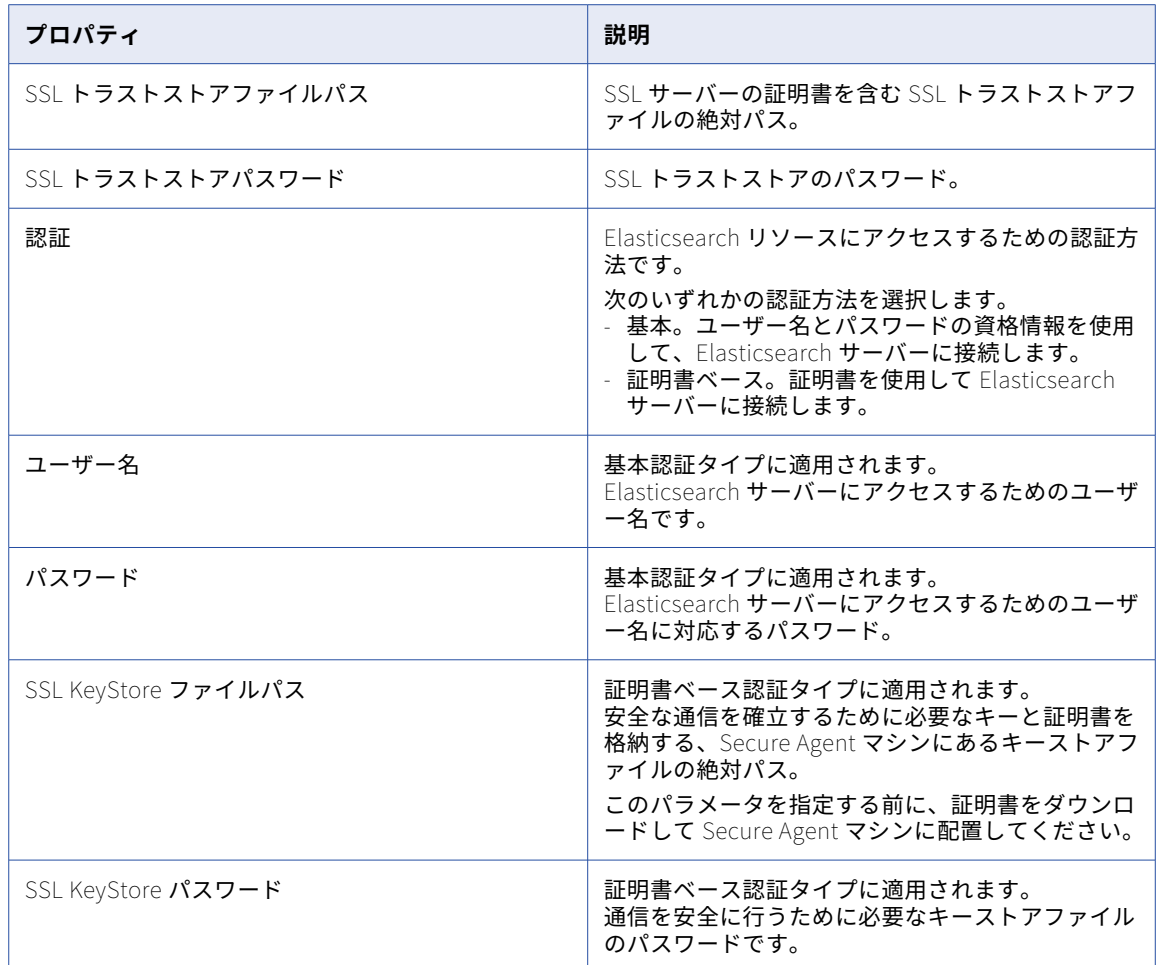

## Eloqua Bulk API 接続のプロパティ

Eloqua Bulk API 接続を作成する際には、接続プロパティを設定します。

次の表に、Eloqua Bulk API 接続のプロパティを示します。

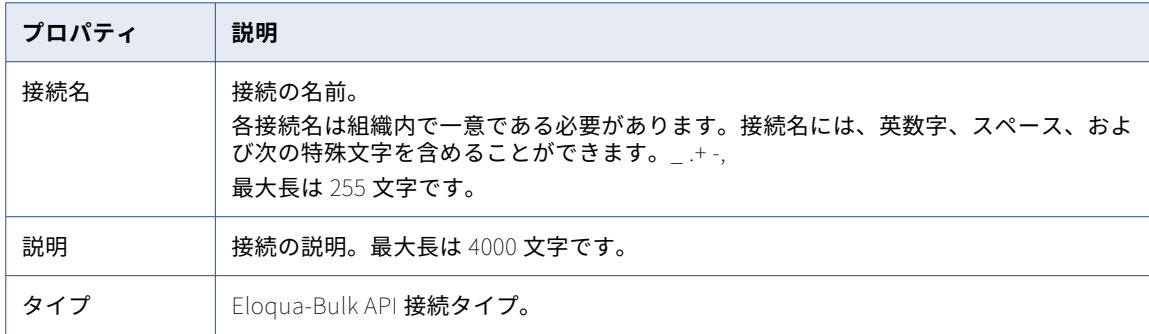

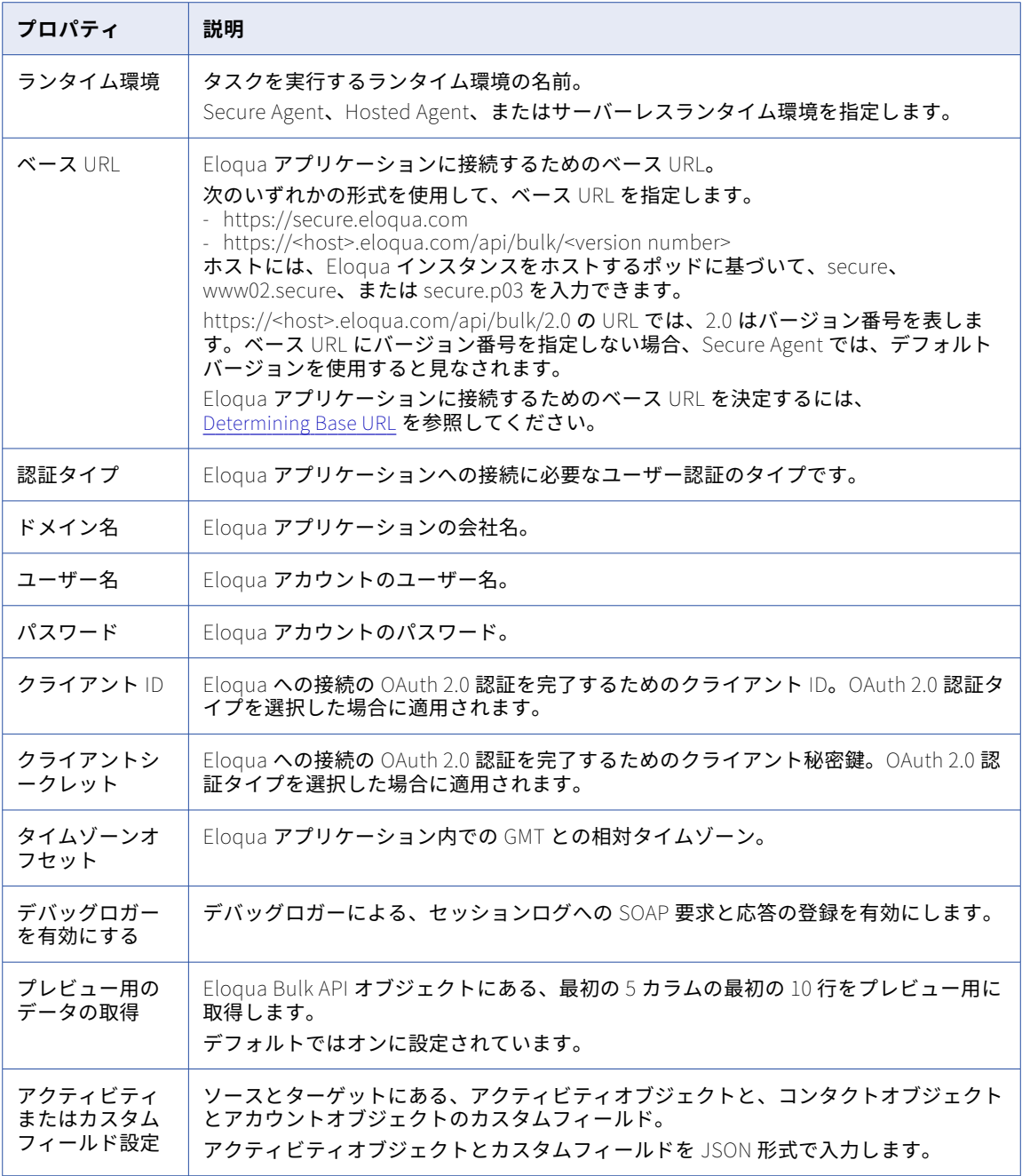

# Eloqua REST 接続のプロパティ

Eloqua REST 接続を作成する際には、接続プロパティを設定する必要があります。

次の表に、Eloqua REST 接続のプロパティを示します。

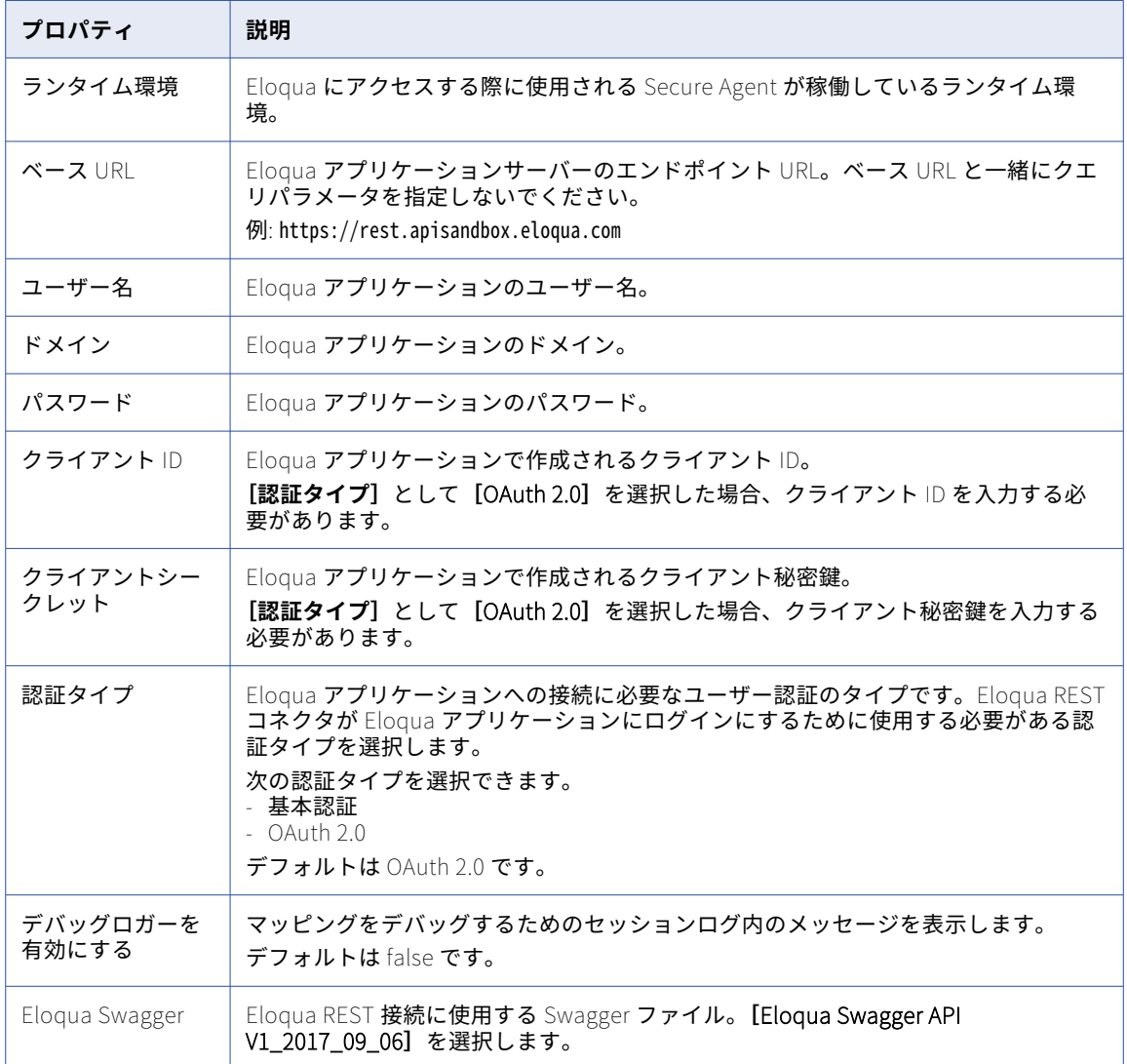

## FileIO 接続のプロパティ

FileIO 接続をセットアップする際には、接続プロパティを設定する必要があります。

次の表に、FileIO 接続のプロパティを示します。

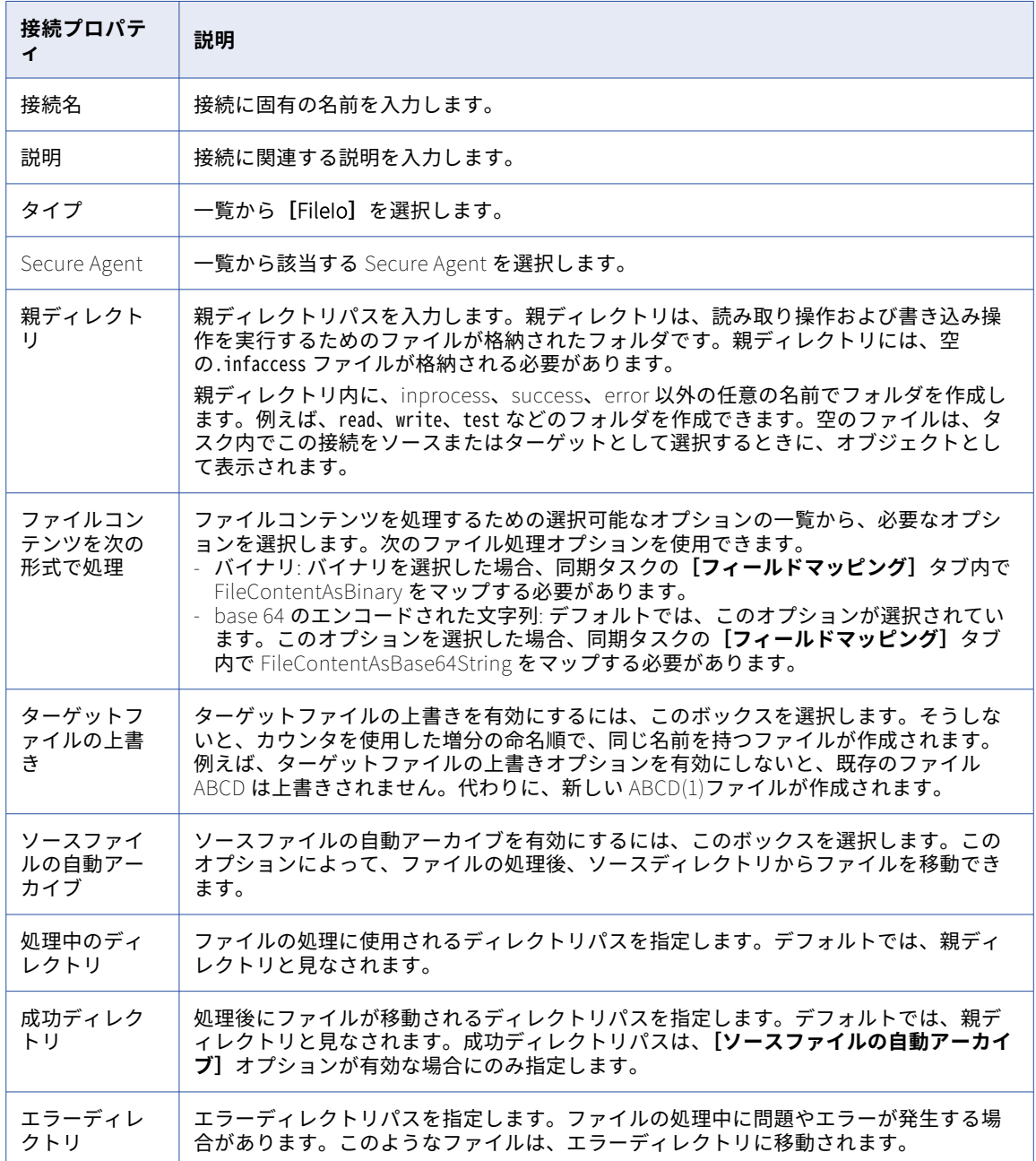

## File List 接続のプロパティ

File List 接続をセットアップする際には、接続プロパティを設定する必要があります。

次の表に、File List 接続のプロパティを示します。

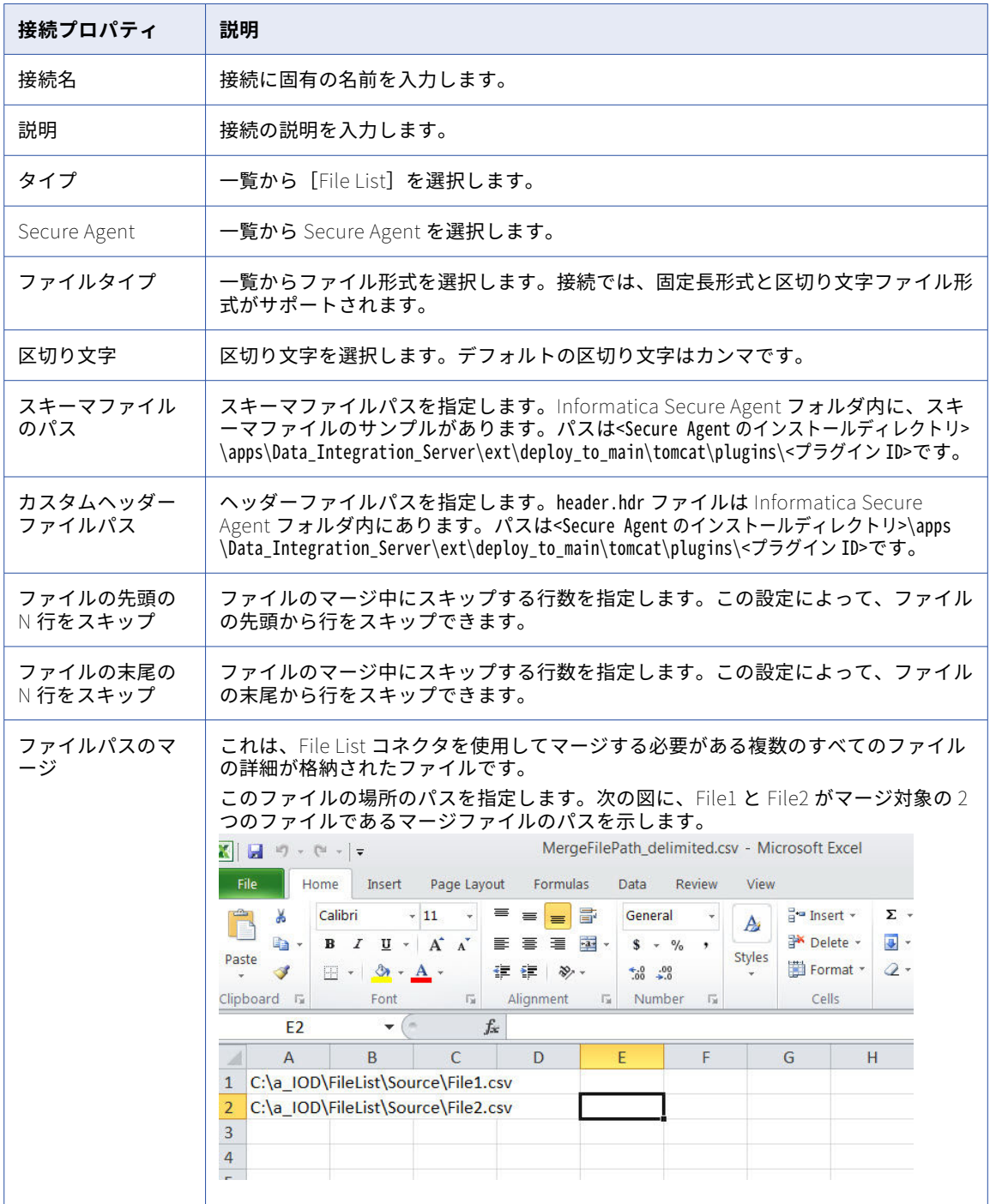

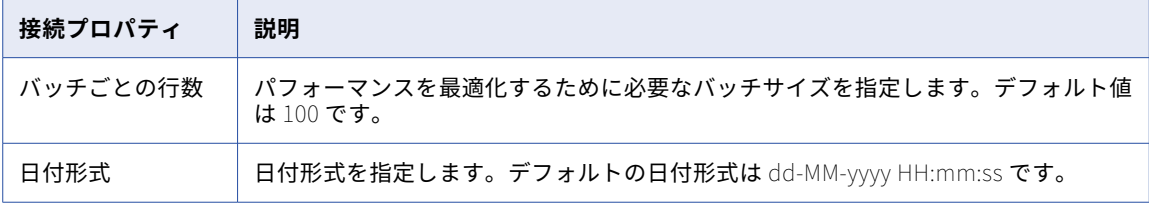

## File Processor 接続のプロパティ

File Processor 接続をセットアップする際には、接続プロパティを設定する必要があります。

次の表に、File Processor 接続のプロパティを示します。

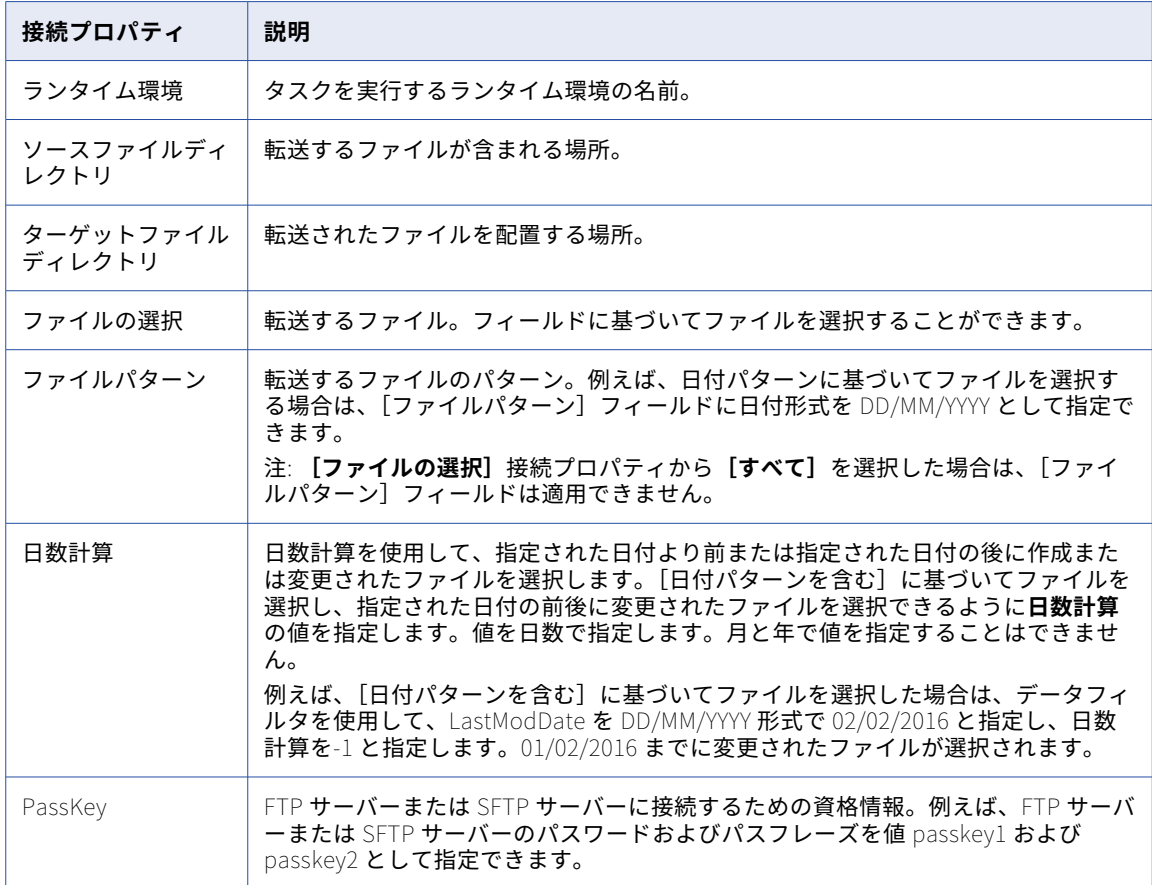

### フラットファイル接続

フラットファイル接続を使用すると、フラットファイルの作成、アクセス、保存を実行できます。フラットフ ァイル接続は、マッピングおよびマッピングタスク、PowerCenter タスク、レプリケーションタスク、同期タ スクなどのタスクで使用できます。

フラットファイル接続を設定するときは、接続で使用するランタイム環境を選択する必要があります。Linux 上で動作する Secure Agent を使用したランタイム環境を選択した場合は、フラットファイルターゲットに Windows ディレクトリを指定することはできません。

フラットファイル接続では、NTT 上で実行される Secure Agent を使用できません。したがって、NTT 上で実 行される Secure Agent を含むランタイム環境を選択しないでください。

マッピングまたはタスクでフラットファイル接続を選択する際には、フラットファイルの書式設定オプション を選択します。ソース、ルックアップ、またはターゲットの各トランスフォーメーションの書式設定オプショ ンを選択する際には、フラットファイルが区切り形式なのか固定長なのかを指定します。フラットファイルが 固定長の場合は、設定した固定長形式のリストからいずれかの固定長形式を選択します。固定長フラットファ イルを使用する予定の場合は、Mapping Designer で固定長フラットファイルを選択する前に少なくとも 1 つ の固定長形式を作成しておく必要があります。

### フラットファイル接続のプロパティ

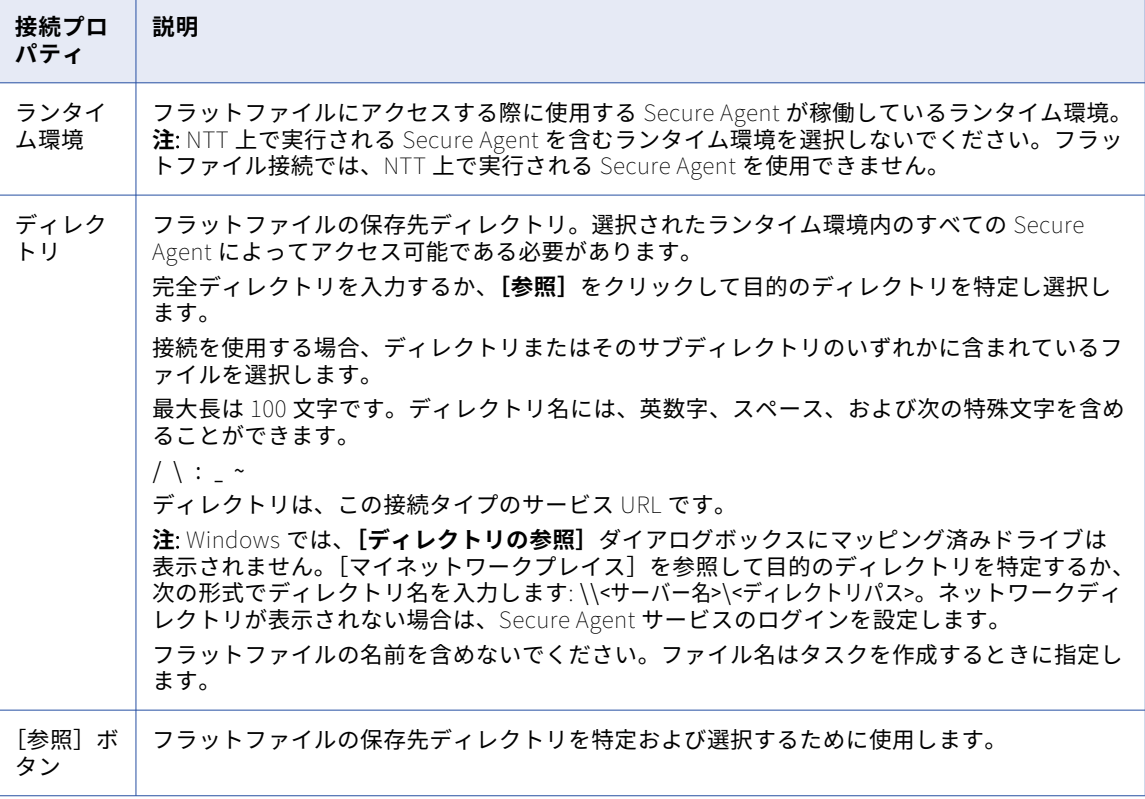

次の表に、フラットファイル接続のプロパティを示します。

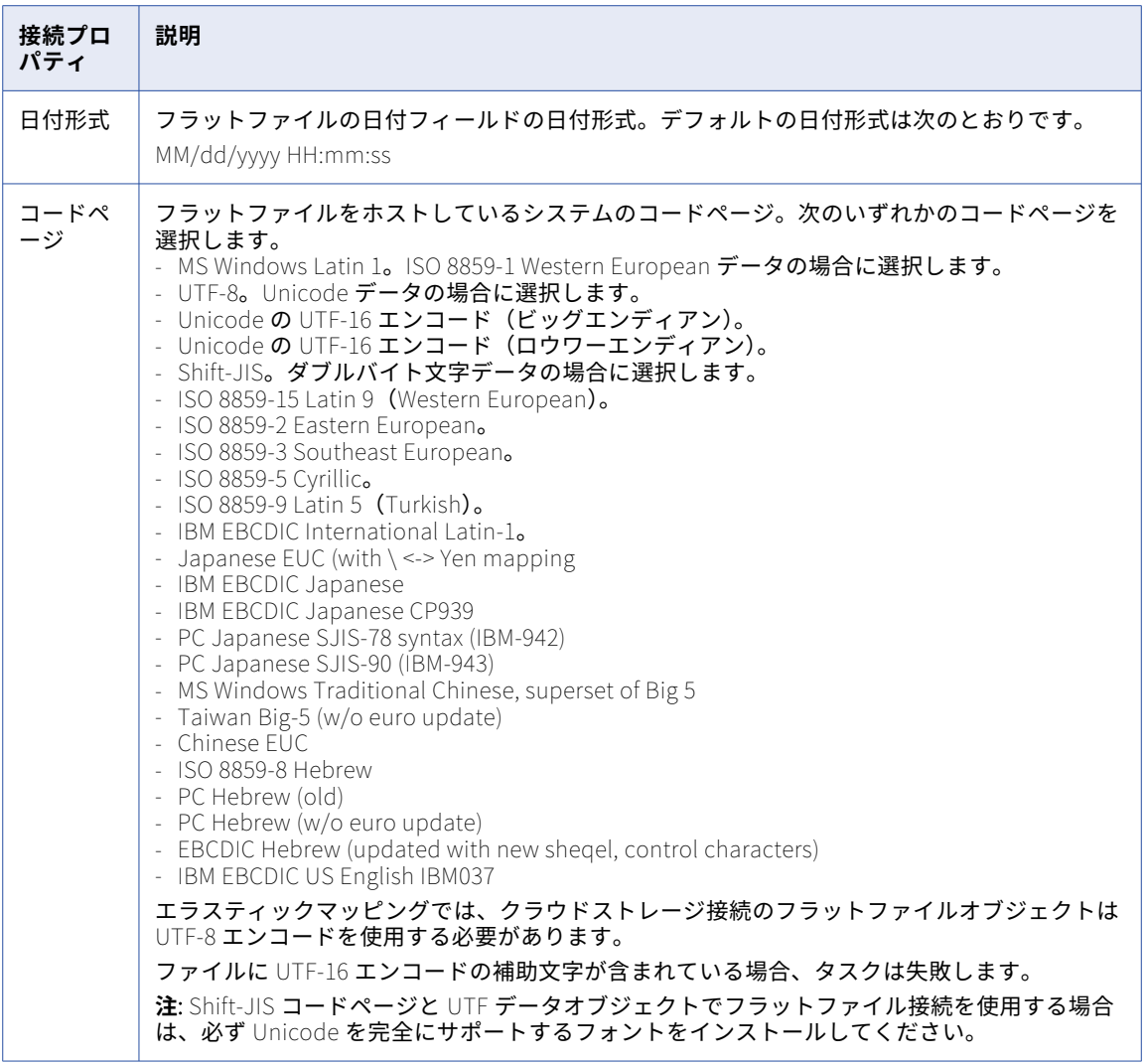

### Linux でのフラットファイル接続のロケールの設定

Linux 上で、フラットファイル接続を使用する同期タスクまたはレプリケーションタスクでマルチバイトデー タをサポートするには、デフォルトのロケールを UTF-8 に設定する必要があります。

- 1. 現在のロケールを表示するには、シェルコマンドラインに、「locale」と入力します。
- 2. デフォルトのロケールを UTF-8 に設定する場合は、次の例を参照してください。
	- **•** bash 系 UNIX シェルの場合: export LC\_ALL=en\_US.UTF-8
	- **•** csh 系 UNIX シェルの場合: setenv LC\_ALL en\_US.UTF-8
- 3. Secure Agent を再起動します。

### FTP/SFTP 接続

File Transfer Protocol(FTP)接続を使用すると、FTP を使用してソースファイルおよびターゲットファイル にアクセスできます。Secure File Transfer Protocol(SFTP)接続を使用すると、SSH などの安全なプロトコ ルを使用して、ソースファイルとターゲットファイルにアクセスできます。

FTP/SFTP 接続を設定する際には、次のディレクトリを指定します。

#### **ローカルディレクトリ**

ソースファイルまたはターゲットファイルのコピーを保存する Secure Agent のローカルディレクトリ。

#### **リモートディレクトリ**

ソースまたはターゲットとして使用するファイルの場所。

Informatica Intelligent Cloud Services は、リモートディレクトリではなく、ローカルディレクトリにあるフ ァイルを検証します。FTP/SFTP 接続を設定する際には、ローカルディレクトリに、すべてのソースファイル およびターゲットファイルの有効なコピーが保存されていることを確認してください。ユーザーが FTP/SFTP 接続を使用するタスクを設定する場合、Informatica Intelligent Cloud Services は、ローカルファイルのファ イル構造を使用して、タスクのソースまたはターゲットを定義します。ローカルファイルのファイル構造は、 リモートディレクトリにあるソースファイルまたはターゲットファイルと一致していなければなりません。ま た、Informatica Intelligent Cloud Services はローカルファイルを使用してデータプレビューも生成します。 ローカルファイルのデータがリモートディレクトリにあるソースファイルまたはターゲットファイルと一致し ない場合は、データプレビューによって間違った結果が表示される可能性があります。

Informatica Intelligent Cloud Services は、FTP/SFTP ターゲット接続を使用したデータ統合タスクを実行す る際に、そのタスクに定義されているターゲットに基づいてターゲットファイルを作成します。Informatica Intelligent Cloud Services は、タスクが完了すると、ターゲットファイルをリモートディレクトリに書き込ん で、既存のファイルを上書きします。

### FTP/SFTP 接続のプロパティ

次の表に、FTP/SFTP 接続のプロパティを示します。

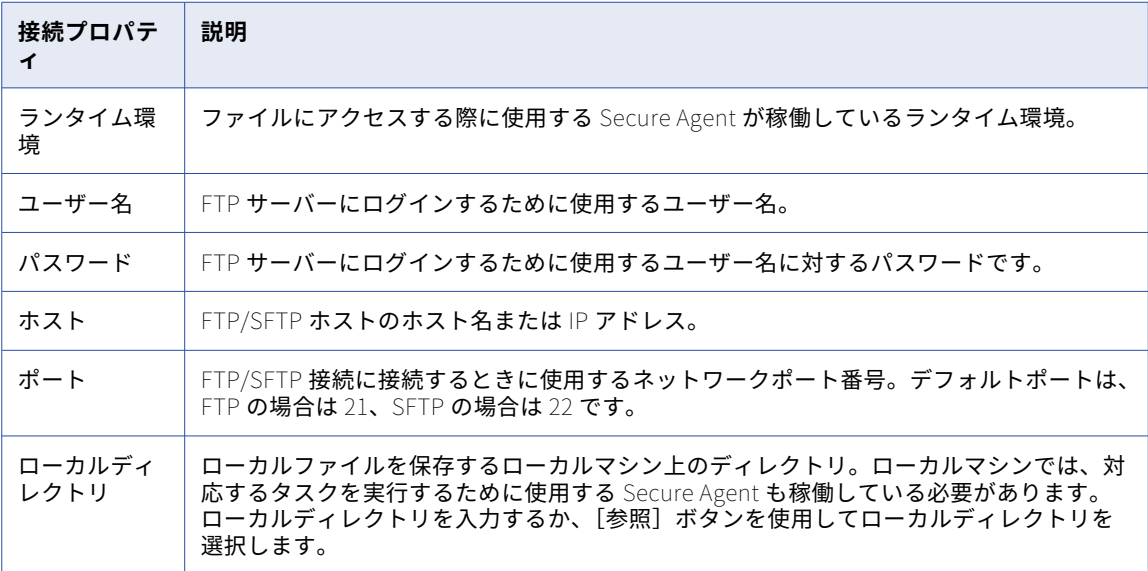

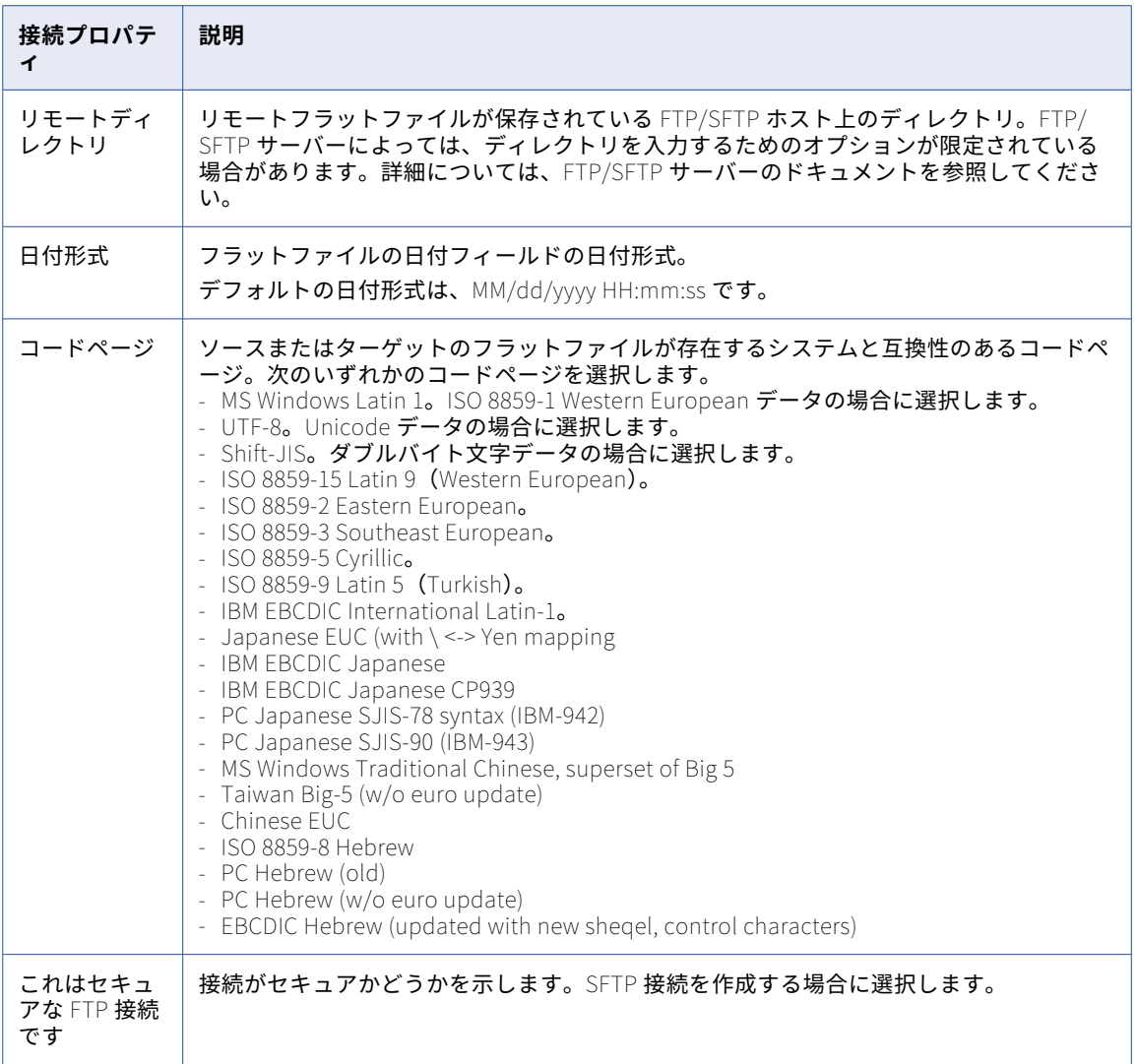

### キー交換アルゴリズムと暗号

SFTP 接続には、次のキー交換アルゴリズムと暗号を使用できます。

### **キー交換アルゴリズム**

- **•** diffie-hellman-group14-sha1
- **•** diffie-hellman-group-exchange-sha1
- **•** diffie-hellman-group1-sha1

#### **暗号**

- **•** aes256-ctr
- **•** aes192-ctr
- **•** aes128-ctr
- **•** aes256-cbc (rijndael-cbc@lysator.liu.se)
- **•** aes192-cbc
- **•** aes128-cbc
- **•** 3des-cbc
- **•** blowfish-cbc
- **•** cast128-cbc
- **•** arcfour
- **•** arcfour128
- **•** なし

### FTP/SFTP 接続のルールとガイドライン

FTP/SFTP 接続に関するルールおよびガイドラインは、次のとおりです。

- **•** Informatica Intelligent Cloud Services はファイルへの書き込み中にターゲットファイルをロックしませ ん。ファイルの破損を防ぐため、いかなるときでも複数のタスクが同時に 1 つのターゲットファイルに書き 込むことがないことを確認してください。
- **•** ローカルターゲットファイルとリモートターゲットファイルのメタデータが異なっている場合、 Informatica Intelligent Cloud Services は、実行時に、リモートターゲットファイルのメタデータをロー カルターゲットファイルで上書きします。Informatica Intelligent Cloud Services
- **•** ローカルターゲットファイルにロードされた行の行数を確認するには、**[すべてのジョブ]**ページまたは **[自分のジョブ]**からジョブの詳細を開きます。
- **•** Windows では、**[ディレクトリの参照]**ダイアログボックスを使用してマッピング済みドライブ上の FTP/SFTP ディレクトリを選択することはできません。ネットワークディレクトリにアクセスするには、 [マイネットワーク]を探します。次の形式でディレクトリを入力することもできます。 \\<server\_name>\<directory\_path>

[ディレクトリの参照]ダイアログボックスに [マイネットワーク]が表示されない場合は、Secure Agent サービスのネットワークログインを設定する必要があります。

**•** FTP/SFTP 接続のエラーメッセージは、FTP または SFTP のみを参照していることがあります。FTP または SFTP を参照しているエラーメッセージは FTP/SFTP 接続のエラーメッセージと理解してください。

### Google Ads 接続のプロパティ

Google Ads 接続を作成する際には、接続プロパティを設定する必要があります。

次の表に、Google Ads 接続のプロパティを示します。

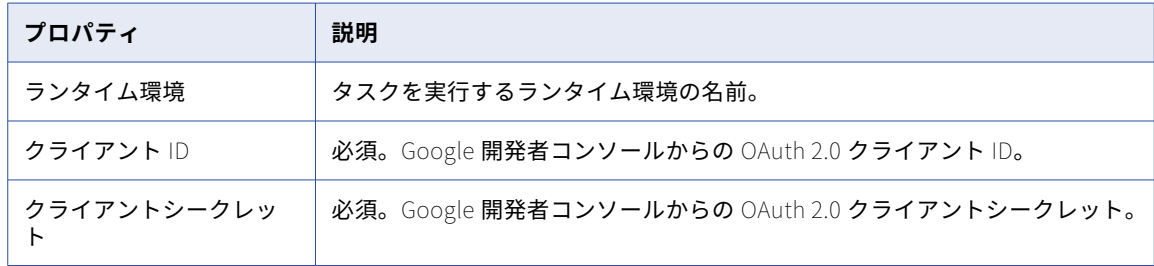

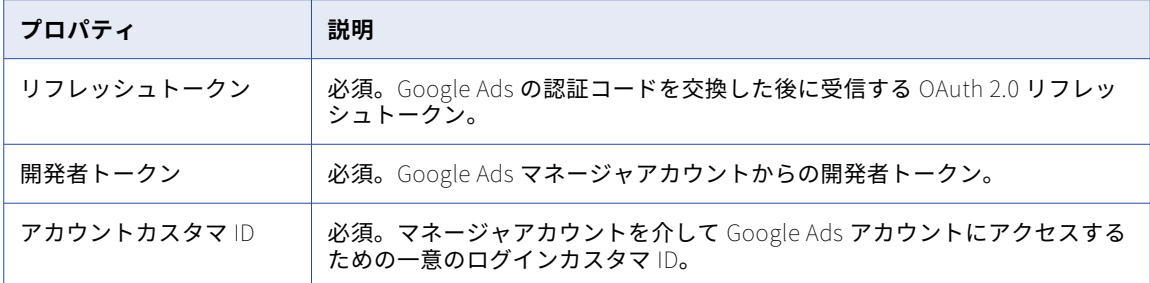

## Google Analytics 接続のプロパティ

Google Analytics 接続を作成する際には、接続プロパティを設定します。

次の表に、Google Analytics 接続のプロパティを示します。

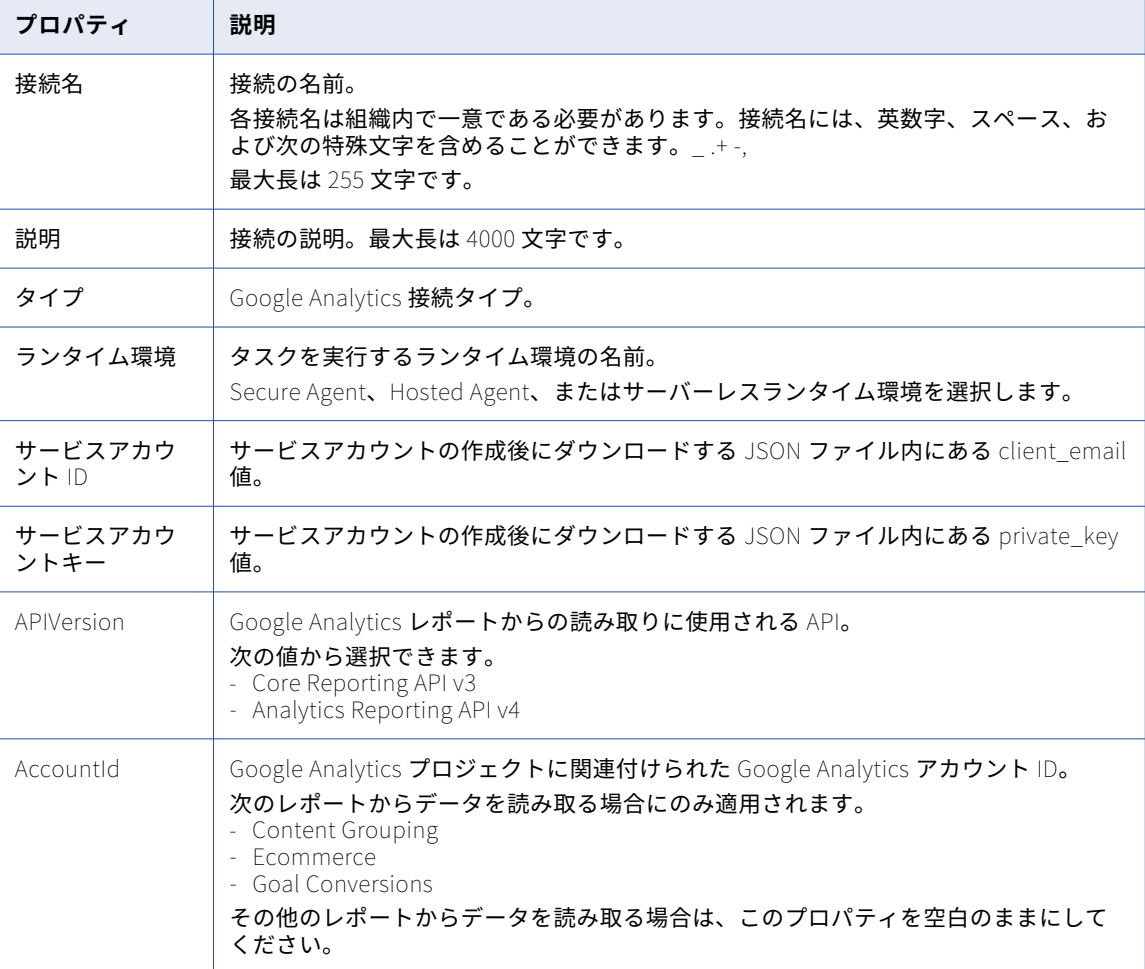

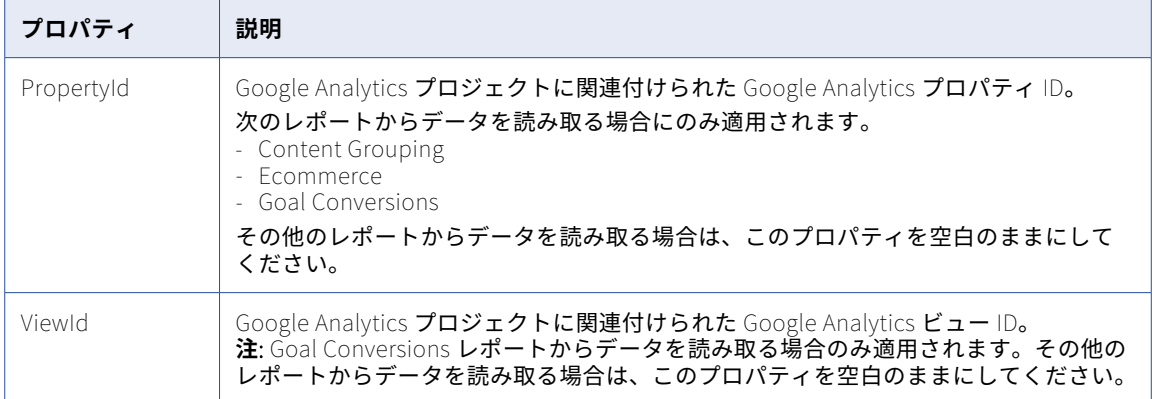

### Google Analytics Mass Ingestion 接続のプロパティ

Google Analytics Mass Ingestion 接続をセットアップする際には、接続プロパティを設定する必要がありま す。

次の表に、Google Analytics Mass Ingestion 接続の接続プロパティを示します。

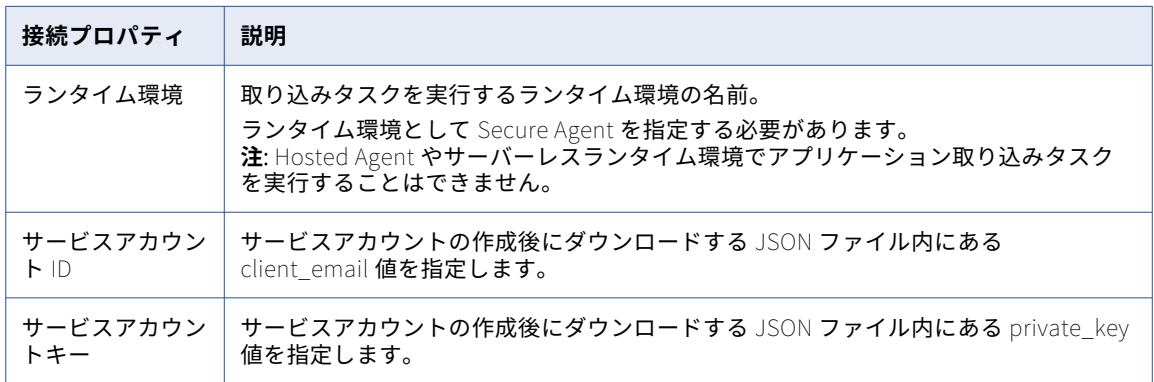

## Google BigQuery 接続のプロパティ

Google BigQuery 接続を作成する際には、接続プロパティを設定する必要があります。

次の表に、Google BigQuery 接続のプロパティを示します。

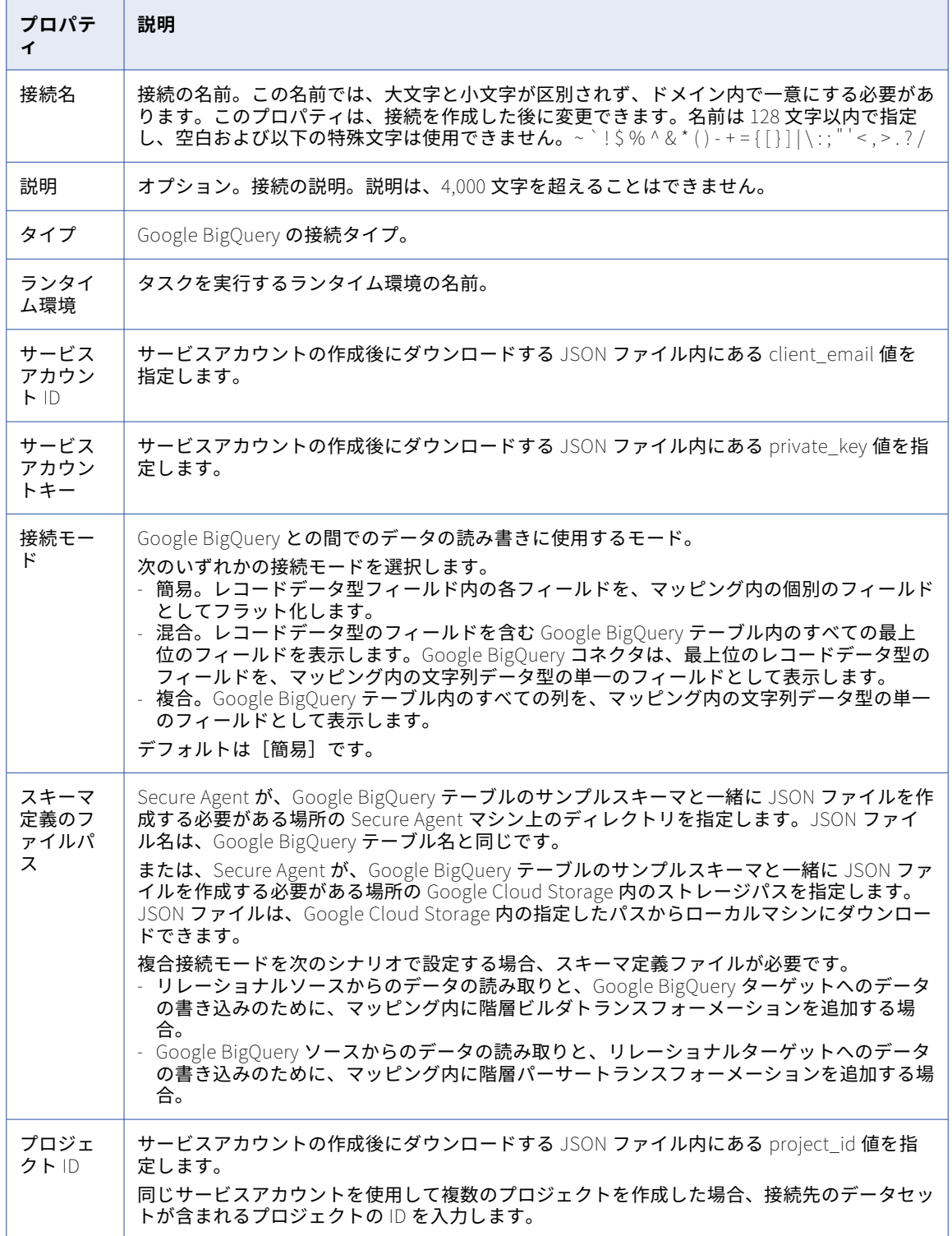

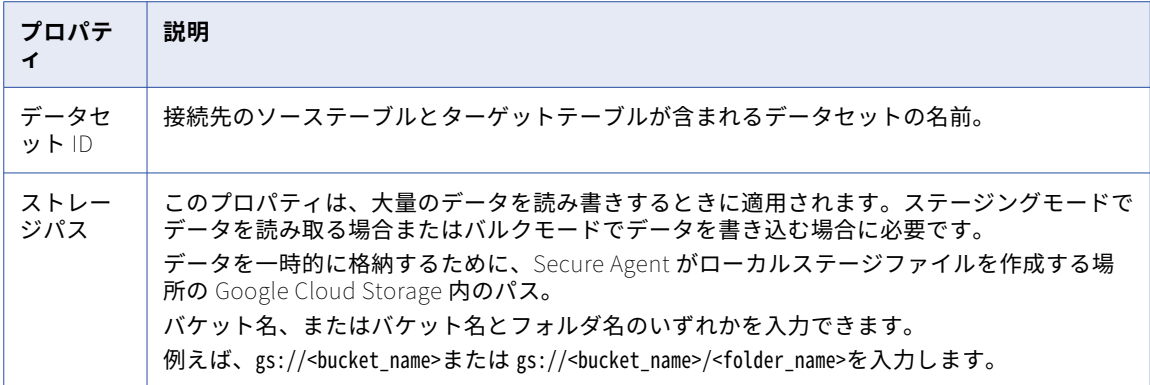

**注:** 接続プロパティで有効な資格情報を指定していることを確認してください。接続プロパティで誤った資格情 報を指定しても、テスト接続は成功します。

### 接続モード

Google BigQuery 接続は、次のいずれかの接続モードを使用するように設定できます。 **簡易モード**

簡易モードを使用する場合、Google BigQuery コネクタは、レコードデータ型フィールド内の各フィール ドを、フィールドマッピング内の個別のフィールドとしてフラット化します。

#### **混合モード**

混合モードを使用する場合、Google BigQuery コネクタは、レコードデータ型のフィールドを含む Google BigQuery テーブル内のすべての最上位のフィールドを表示します。Google BigQuery コネクタ は、最上位のレコードデータ型のフィールドを、フィールドマッピング内の文字列データ型の単一のフィ ールドとして表示します。

#### **複合モード**

複合モードを使用する場合、Google BigQuery は、Google BigQuery テーブル内のすべての列を、フィー ルドマッピング内の文字列データ型の単一のフィールドとして表示します。

### 接続モードの例

Google BigQuery コネクタは、Google BigQuery 接続に対して設定する接続モードに基づいて、Google BigQuery データを読み書きします。

プリミティブフィールドとレコードデータ型の **Address** フィールドを持つ Google BigQuery 内に、 Customers テーブルがあります。この Address フィールドには、2 つのプリミティブサブフィールドである、 文字列データ型の **City** と **State** が含まれます。

次の図に、Google BigQuery 内の Customers テーブルのスキーマを示します。

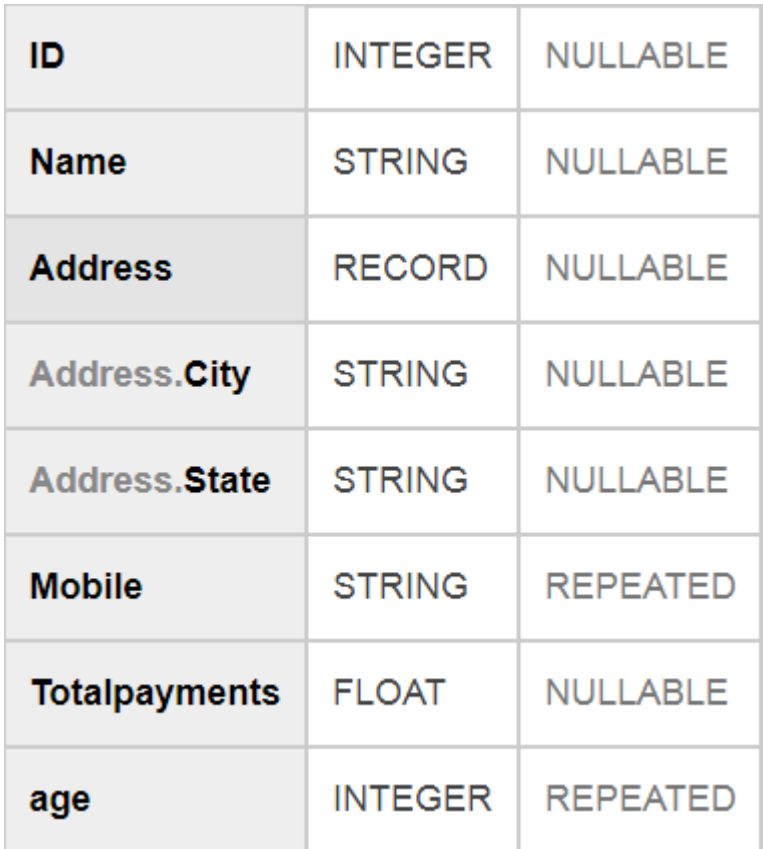

次の表に、Google BigQuery 内の Customers テーブルのデータを示します。

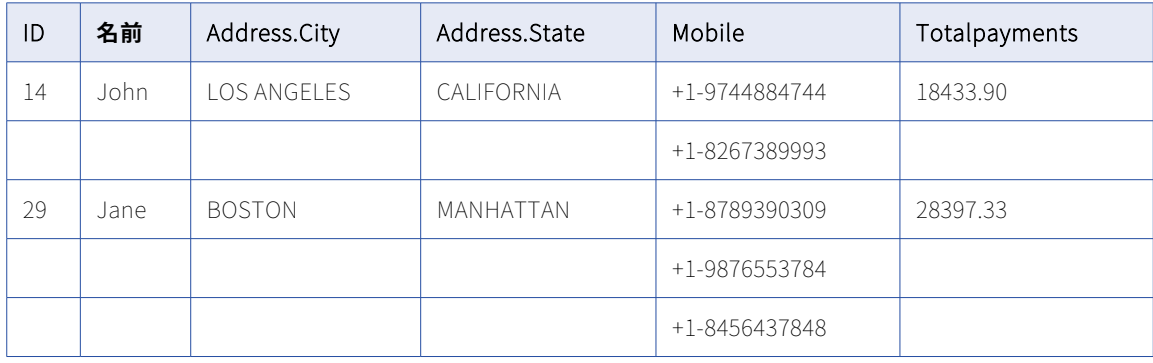

### 簡易モード

簡易モード接続を使用する場合、Google BigQuery コネクタは、レコードデータ型フィールド内の各フィール ドを、**[フィールドマッピング]**タブ内の個別のフィールドとしてフラット化します。

次の表に、Customers テーブル内の Address Record フィールドの各サブフィールドに対応する Address\_City と Address\_State の 2 つの個別のフィールドを示します。

| ID | 名前    | Address_City       | Address_State | Mobile        | Totalpayments |
|----|-------|--------------------|---------------|---------------|---------------|
| 14 | John. | <b>LOS ANGELES</b> | CALIFORNIA    | +1-9744884744 | 18433.90      |
| 14 | John. | <b>LOS ANGELES</b> | CALIFORNIA    | +1-8267389993 | 18433.90      |
| 29 | Jane  | <b>BOSTON</b>      | MANHATTAN     | +1-8789390309 | 28397.33      |
| 29 | Jane  | <b>BOSTON</b>      | MANHATTAN     | +1-9876553784 | 28397.33      |
| 29 | Jane. | <b>BOSTON</b>      | MANHATTAN     | +1-8456437848 | 28397.33      |

次の図に、同期タスクの**[フィールドマッピング]**タブ内のフィールドを示します。

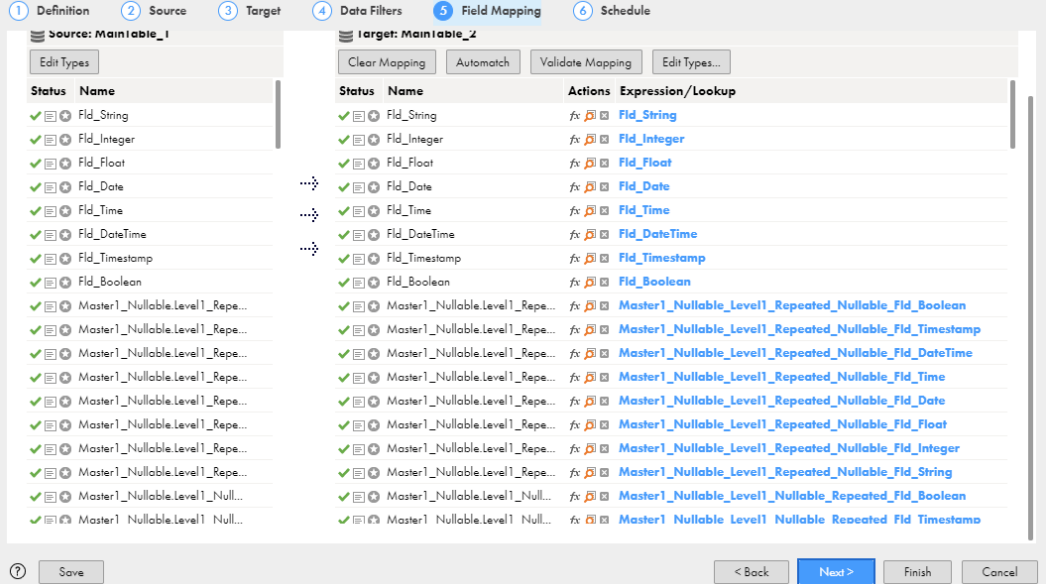

### 混合モード

混合モード接続を使用する場合、Google BigQuery コネクタは、レコードデータ型のフィールドを含む Google BigQuery テーブル内のすべての最上位のフィールドを表示します。Google BigQuery コネクタは、最 上位のレコードデータ型のフィールドを、<sup>[フィールド</sup>マッピング]タブ内の文字列データ型の単一のフィール ドとして表示します。

次の図に、同期タスクの**[フィールドマッピング]**タブを示します。

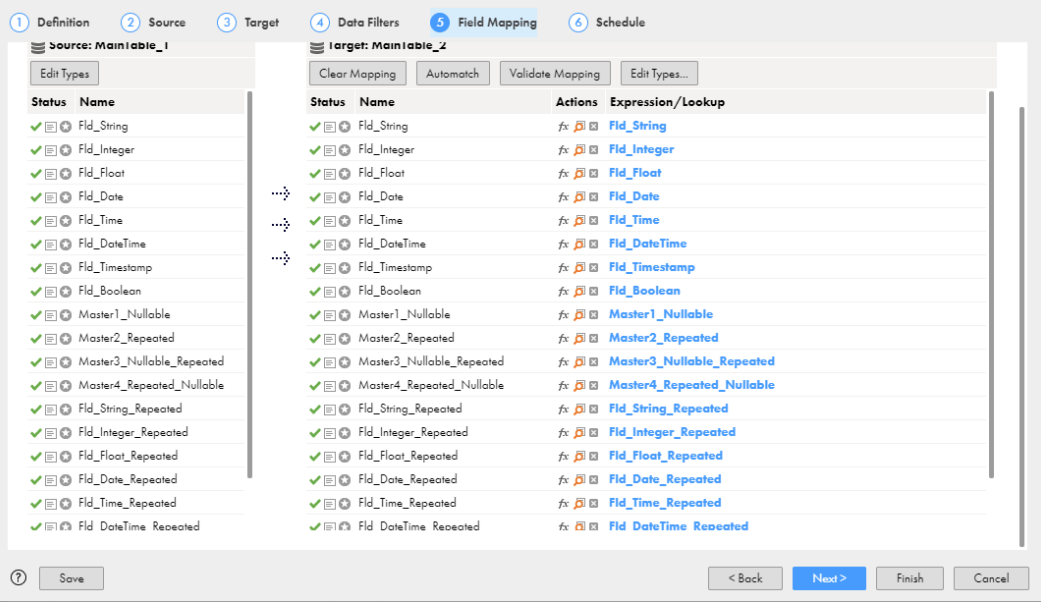

### 複合モード

複合モード接続を使用する場合、Google BigQuery コネクタは、Google BigQuery テーブル内のすべての列 を、**[フィールドマッピング]**タブ内の文字列データ型の単一のフィールドとして表示します。

次の図に、同期タスクの**[フィールドマッピング]**タブ内の[STRING\_DATA]フィールドを示します。

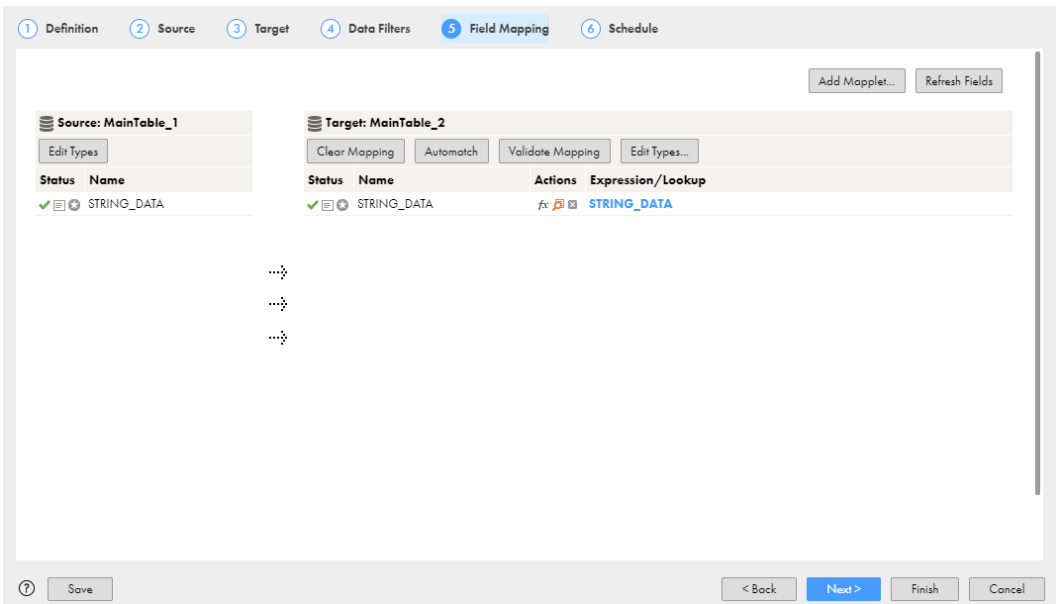

### Google BigQuery 接続モードのルールとガイドライン

### 簡易モード

Google BigQuery 接続を設定して簡易接続モードを使用する場合は、次のルールとガイドラインを考慮しま す。

- **•** 繰り返しカラムが含まれる Google BigQuery ターゲットテーブルは、**[ターゲットの作成]**オプションを使 用して作成できません。
- **•** Google BigQuery ソーステーブルに繰り返しカラムが含まれる場合は、これらのカラムに対してデータフ ィルタを設定できません。
- **•** Google BigQuery テーブルに複数の繰り返しカラムが含まれる場合は、データをプレビューできません。
- **•** Google BigQuery ターゲットテーブルに繰り返しカラムが含まれる場合は、これらのカラムに対して更新 操作や削除操作を設定できません。
- **•** Record データ型のカラムや繰り返しカラムに更新/挿入操作を設定できません。
- **•** Google BigQuery ソースからデータを読み取るときは、1 つのマッピングに複数の繰り返しカラムをマッピ ングすることはできません。繰り返しカラムごとに、複数のマッピングを作成する必要があります。

### 混合モード

Google BigQuery 接続を設定して混合接続モードを使用する場合は、次のルールとガイドラインを考慮しま す。

- **•** データはプレビューできません。
- **•** Google BigQuery ターゲットテーブルは、**[ターゲットの作成]**オプションを使用して作成できません。
- **•** Google BigQuery ソーステーブルに、Record データ型のカラムと繰り返しカラムが含まれる場合は、これ らのカラムに対してデータフィルタを設定できません。
- **•** Record データ型のカラムや繰り返しカラムに、更新、更新/挿入、および削除の操作を設定できません。
- **•** 詳細ターゲットプロパティのステージングファイルのデータ形式として、JSON(改行区切り)形式を選択 する必要があります。Google BigQuery テーブルに Record データ型のカラムまたは繰り返しカラムが含ま れていない限り、ステージングファイルのデータ形式として CSV 形式を使用できます。
- **•** 詳細ターゲットプロパティの次の CSV 形式オプションは、適用されません。
	- 引用符付きの改行の許可
	- フィールド区切り文字
	- ジャグ行の許可

### 複合モード

Google BigQuery 接続を設定して複合接続モードを使用する場合は、次のルールとガイドラインを考慮しま す。

- **•** データはプレビューできません。
- **•** Google BigQuery ターゲットテーブルは、**[ターゲットの作成]**オプションを使用して作成できません。
- **•** Google BigQuery ソース接続を設定して複合接続モードを使用する場合は、ソースにデータフィルタを設 定できません。
- **•** 更新、更新/挿入、および削除の操作は設定できません。
- **•** 詳細ターゲットプロパティのステージングファイルのデータ形式として、JSON(改行区切り)形式を選択 する必要があります。
- **•** ステージングファイルのデータ形式として CSV 形式を使用できません。詳細ターゲットプロパティの次の CSV 形式オプションは、適用されません。
	- 引用符付きの改行の許可
	- フィールド区切り文字
	- ジャグ行の許可
- **•** Google BigQuery ソースには、キー範囲パーティションを使用できません。

## Google BigQuery V2 接続のプロパティ

Google BigQuery V2 接続を作成する際には、接続プロパティを設定します。

次の表に、Google BigQuery V2 接続のプロパティを示します。

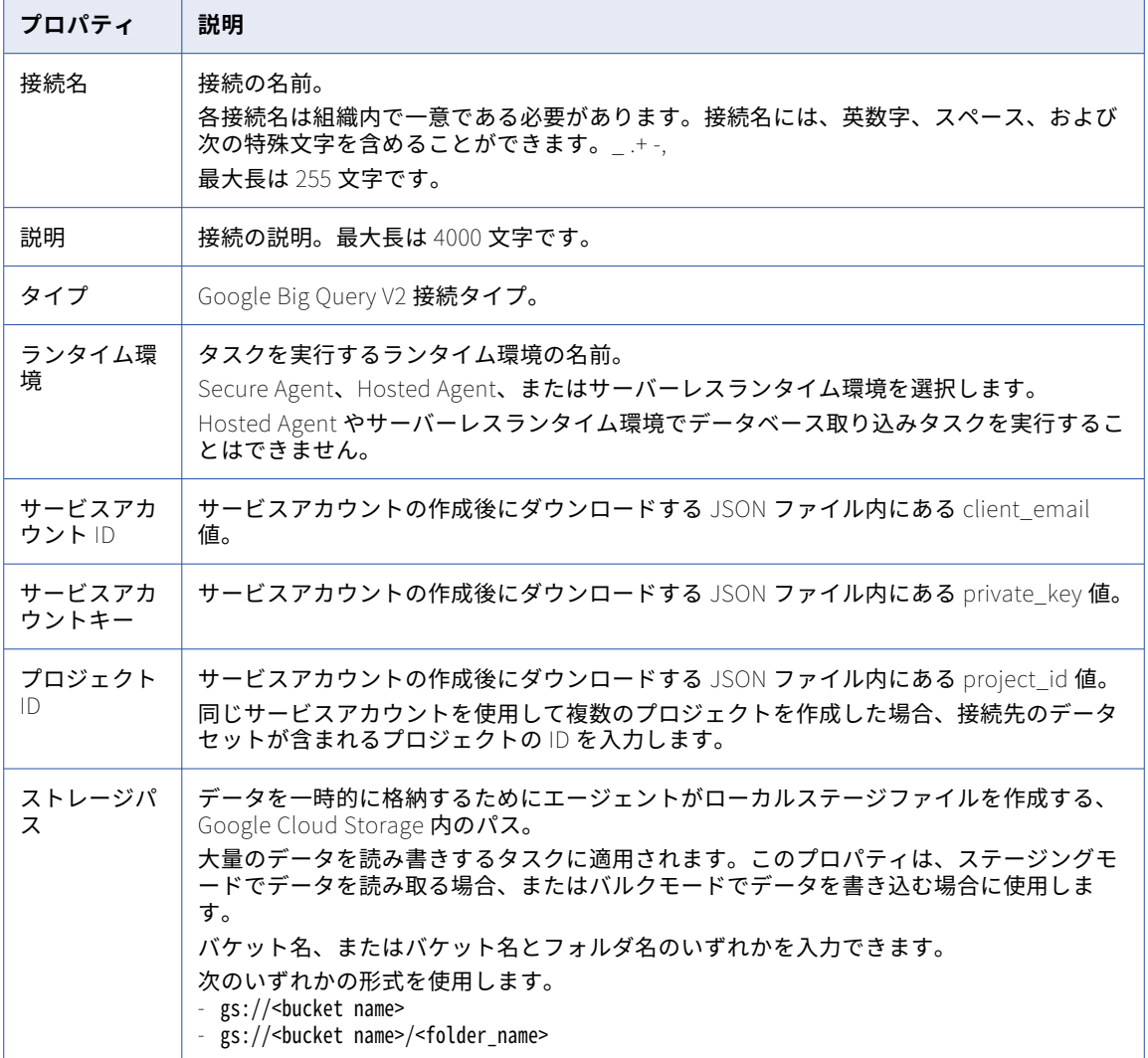

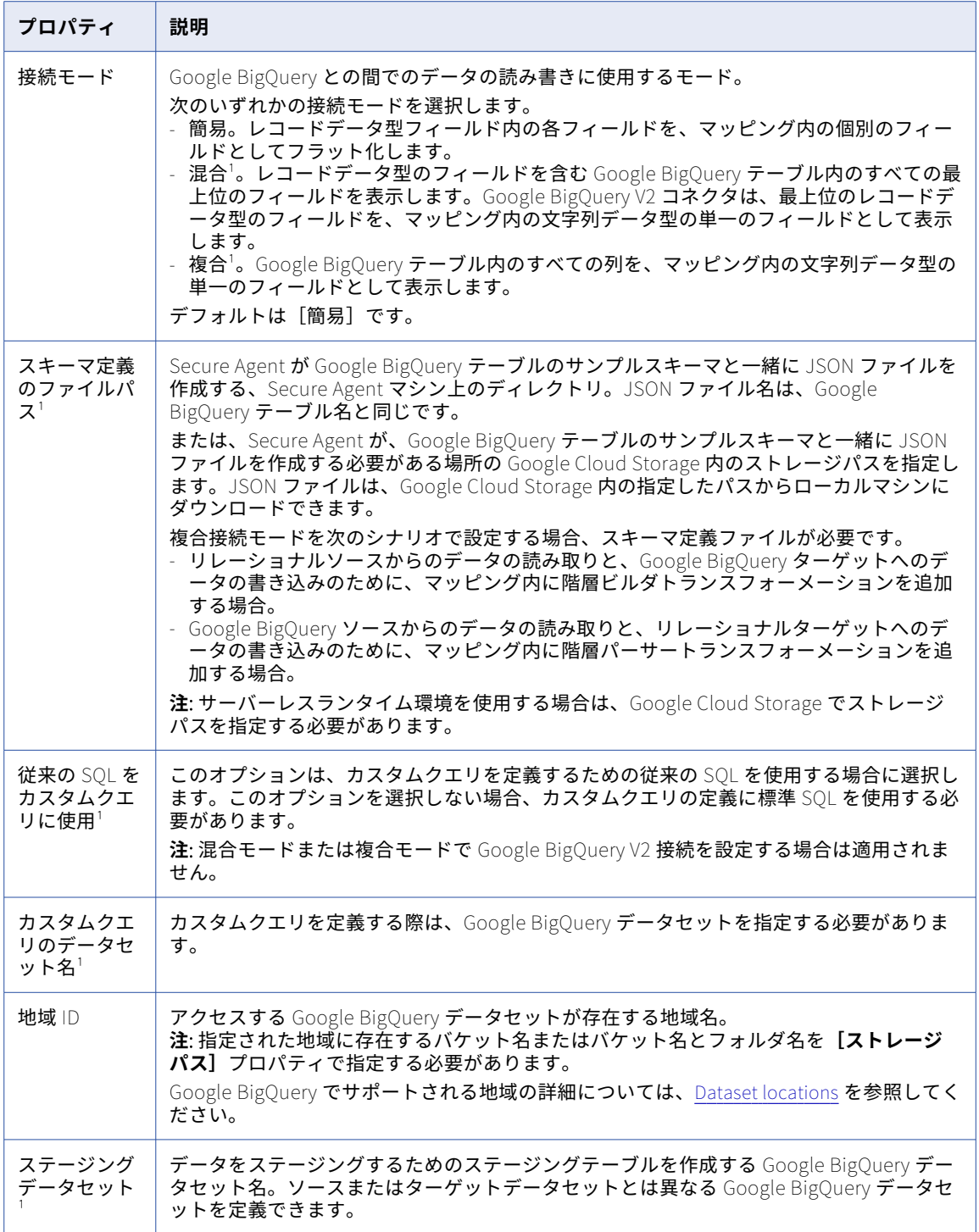

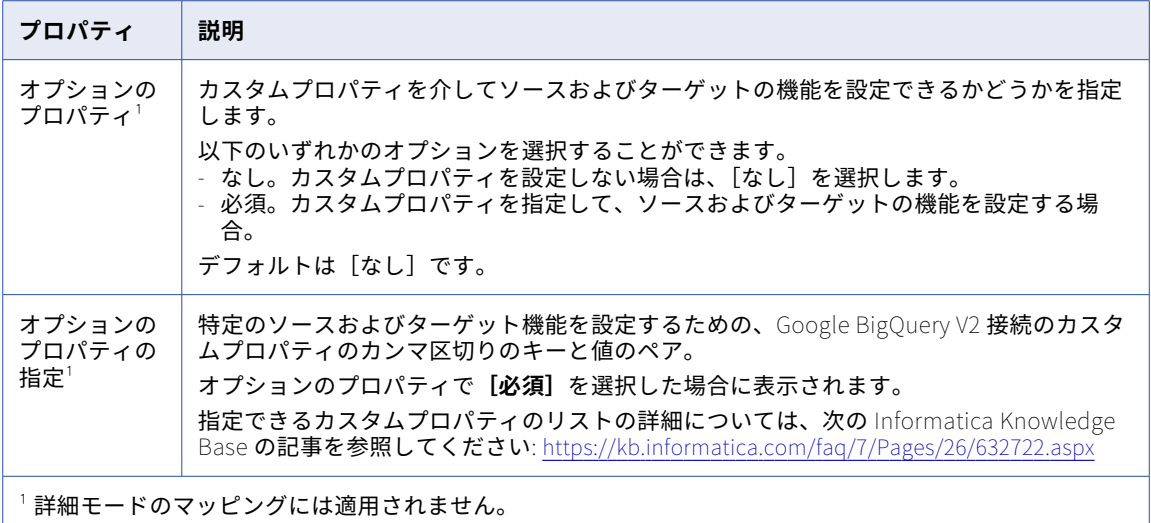

**注:** 接続プロパティで有効な資格情報を指定していることを確認してください。接続プロパティで誤った資格情 報を指定しても、テスト接続は成功します。

### 再試行ストラテジ

ステージングモードで Google BigQuery からデータを読み取る際は、Google BigQuery V2 接続が Google BigQuery ソースへの接続に失敗した場合の再試行ストラテジを設定できます。

次の表に、Google BigQuery V2 接続の再試行プロパティを示します。

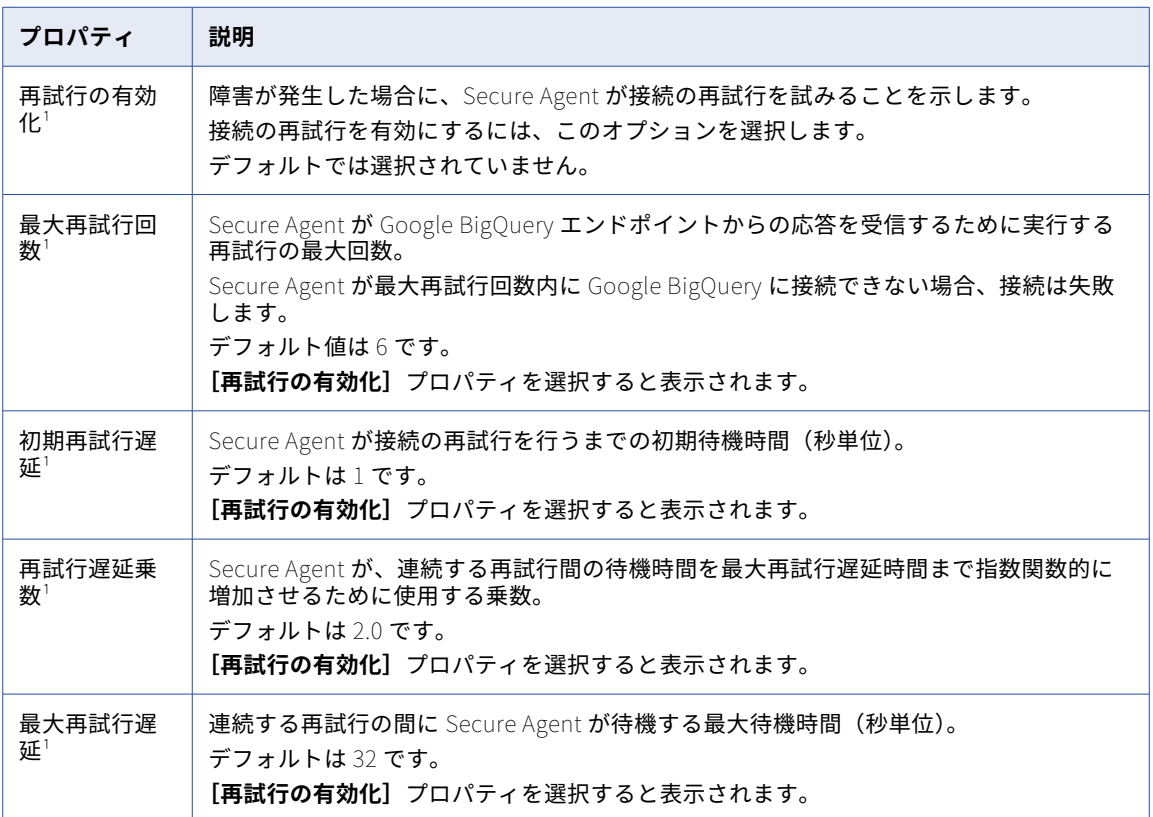

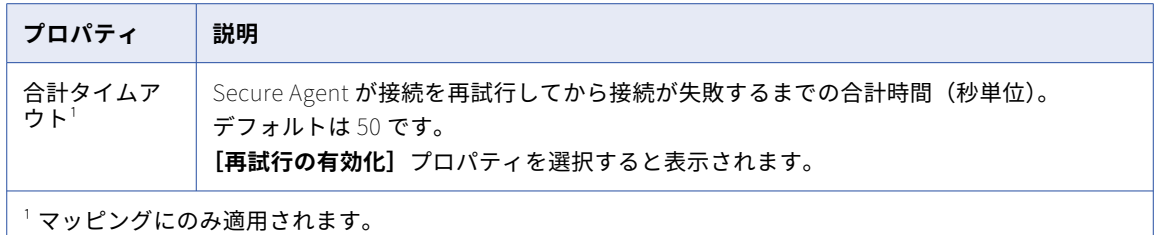

### 接続モード

Google BigQuery V2 接続は、次のいずれかの接続モードを使用するように設定できます。 **簡易モード**

簡易モードを使用する場合、Google BigQuery V2 コネクタは、レコードデータ型フィールド内の各フィ ールドを、フィールドマッピング内の個別のフィールドとしてフラット化します。

#### **混合モード**

混合モードを使用する場合、Google BigQuery V2 コネクタは、レコードデータ型のフィールドを含む Google BigQuery テーブル内のすべての最上位のフィールドを表示します。Google BigQuery V2 コネク タは、最上位のレコードデータ型のフィールドを、フィールドマッピング内の文字列データ型の単一のフ ィールドとして表示します。

#### **複合モード**

複合モードを使用する場合、Google BigQuery は、Google BigQuery テーブル内のすべての列を、フィー ルドマッピング内の文字列データ型の単一のフィールドとして表示します。

#### 接続モードの例

Google BigQuery V2 コネクタは、Google BigQuery V2 接続に対して設定する接続モードに基づいて、Google BigQuery データを読み書きします。

プリミティブフィールドとレコードデータ型の **Address** フィールドを持つ Google BigQuery 内に、 Customers テーブルがあります。この Address フィールドには、2 つのプリミティブサブフィールドである、 文字列データ型の **City** と **State** が含まれます。

次の図に、Google BigQuery 内の Customers テーブルのスキーマを示します。

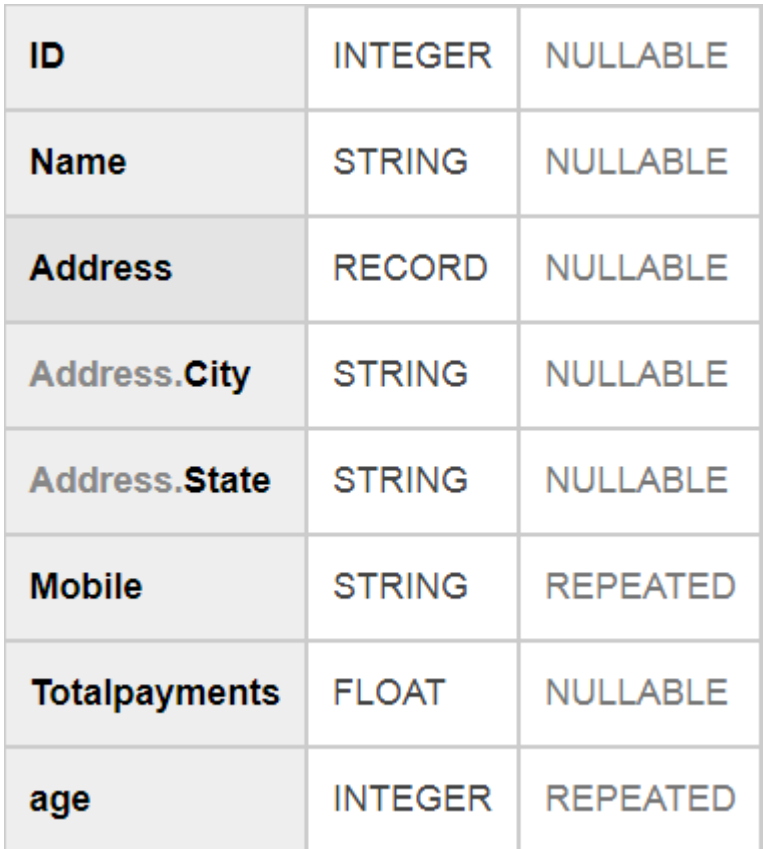

次の表に、Google BigQuery 内の Customers テーブルのデータを示します。

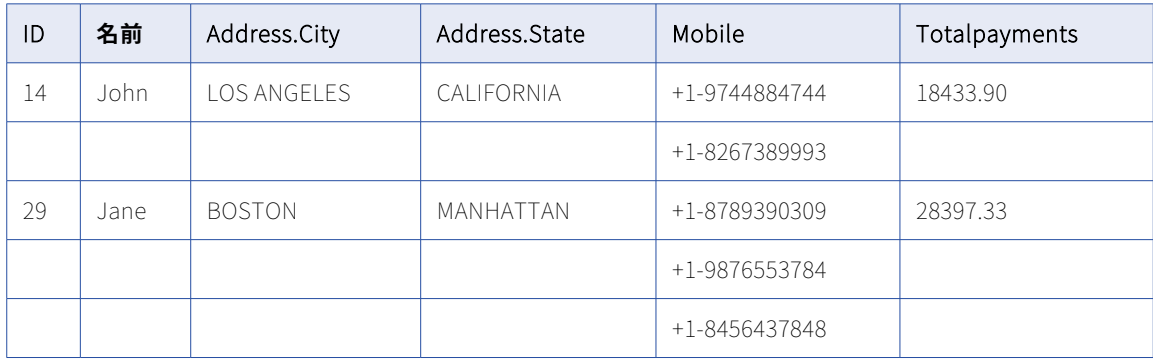

### 簡易モード

簡易モード接続を使用する場合、Google BigQuery V2 コネクタは、レコードデータ型フィールド内の各フィ **ールドを、[フィールドマッピング]** タブ内の個別のフィールドとしてフラット化します。

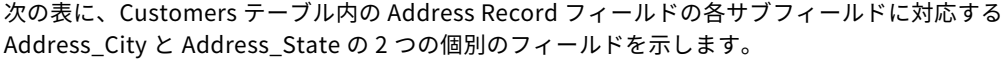

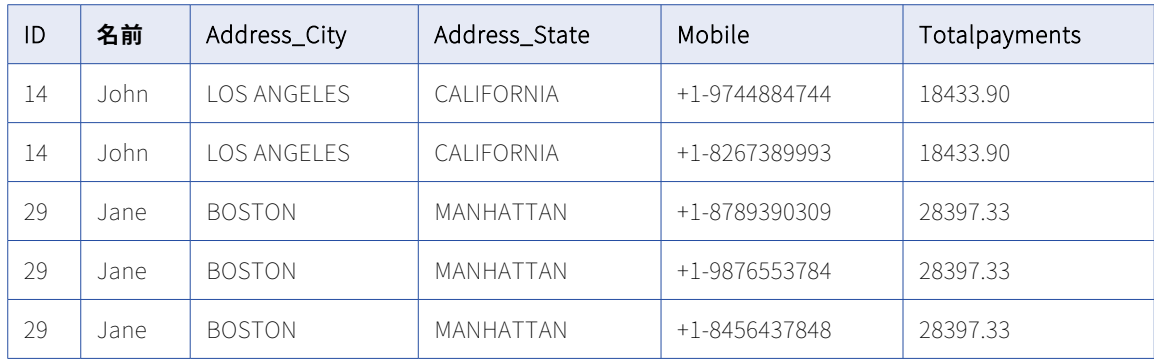

#### 次の図に、ターゲットトランスフォーメーションの**[フィールドマッピング]**タブ内のフィールドを示します。

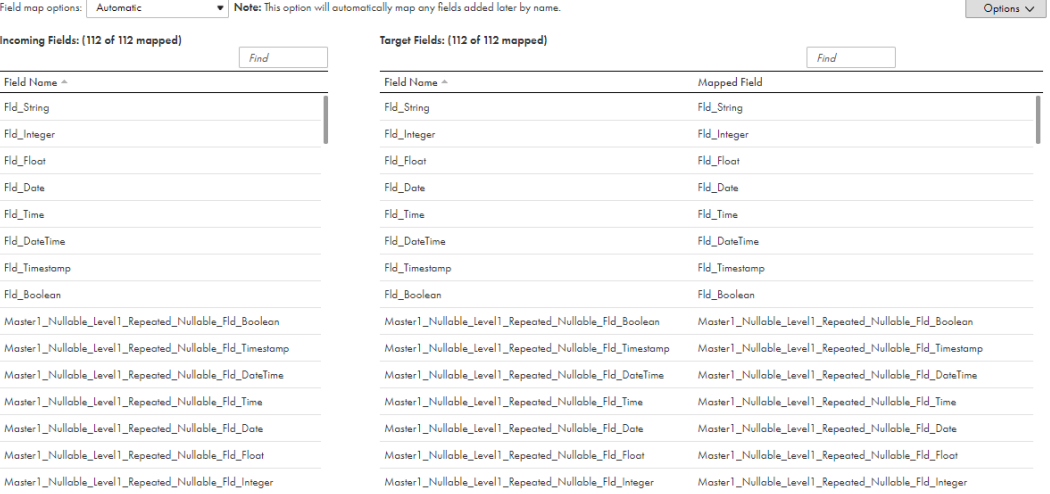

### 混合モード

混合モード接続を使用する場合、Google BigQuery V2 コネクタは、レコードデータ型のフィールドを含む Google BigQuery テーブル内のすべての最上位のフィールドを表示します。Google BigQuery V2 コネクタは、 最上位のレコードデータ型のフィールドを、[フィールドマッピング]タブ内の文字列データ型の単一のフィー ルドとして表示します。

次の図に、ターゲットトランスフォーメーションの**[フィールドマッピング]**タブを示します。

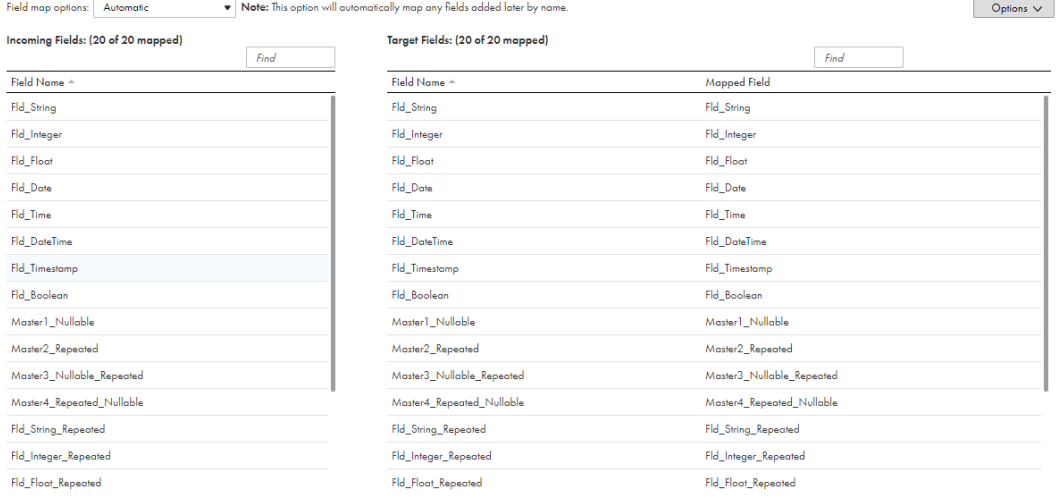

#### 複合モード

複合モード接続を使用する場合、Google BigQuery V2 コネクタは、Google BigQuery テーブル内のすべての 列を、**[フィールドマッピング]**タブ内の文字列データ型の単一のフィールドとして表示します。

次の図に、ターゲットトランスフォーメーションの**[フィールドマッピング]**タブ内の[STRING\_DATA]フ ィールドを示します。

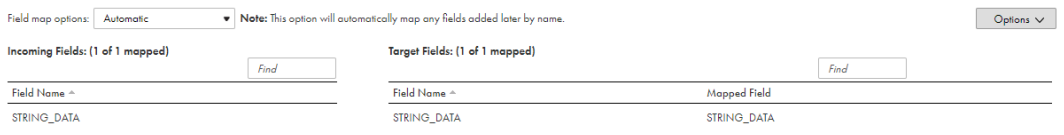

### Google BigQuery V2 接続モードのルールとガイドライン

### 簡易モード

Google BigQuery V2 接続を設定して簡易接続モードを使用する場合は、次のルールとガイドラインを考慮し ます。

- **•** 詳細モードのマッピングは設定できません。
- **• [読み取りモード]**に**[直接]**を選択した場合にのみ、Google BigQuery ソーステーブルの繰り返しカラム からデータを読み取ることができます。
- **• [ターゲットの作成]**オプションを使用して、繰り返しカラムが含まれる Google BigQuery ターゲットテー ブルを作成することはできません。
- **•** Google BigQuery ソーステーブルに繰り返しカラムが含まれる場合は、これらのカラムに対してデータフ ィルタを設定できません。
- **•** Google BigQuery テーブルに複数の繰り返しカラムが含まれる場合は、データをプレビューできません。
- **•** Google BigQuery ターゲットテーブルにレコードデータ型の繰り返しカラムが含まれている場合、これら のカラムに更新操作、更新/挿入操作、および削除操作を設定することはできません。
- **•** Google BigQuery テーブルに Record データ型のカラムまたは繰り返しカラムが含まれていない場合のみ、 ステージングファイルのデータ形式として CSV 形式を使用できます。
- **•** Google BigQuery ターゲットテーブルに、Record データ型のカラムと繰り返しカラムが含まれる場合は、 更新を設定できません。マージクエリを使用しない場合は、これらのカラムの操作を更新/挿入および削除 します。
- **•** Google BigQuery ソースからデータを読み取るときは、1 つのマッピングに複数の繰り返しカラムをマッピ ングすることはできません。繰り返しカラムごとに、複数のマッピングを作成する必要があります。
- **•** ソーストランスフォーメーションで複数のソーステーブルをインポートすることはできません。

#### 混合モード

Google BigQuery V2 接続を設定して混合接続モードを使用する場合は、次のルールとガイドラインを考慮し ます。

- **•** データはプレビューできません。
- **•** 従来の SQL ステートメントを使用してカスタムクエリを定義することはできません。カスタムクエリを定 義するには、標準 SQL を使用する必要があります
- **•** Google BigQuery ソーステーブルに、Record データ型のカラムと繰り返しカラムが含まれる場合は、これ らのカラムに対してデータフィルタを設定できません。
- **•** マージクエリを使用せず、キーフィールドが Record データ型のカラムまたは繰り返しカラムである場合、 更新、更新/挿入、および削除操作を設定することはできません。
- **•** 詳細ターゲットプロパティのステージングファイルのデータ形式として、JSON(改行区切り)形式を選択 する必要があります。Google BigQuery テーブルに Record データ型のカラムまたは繰り返しカラムが含ま れていない場合のみ、ステージングファイルのデータ形式として CSV 形式を使用できます。
- **•** 詳細ターゲットプロパティの次の CSV 形式オプションは、適用されません。
	- 引用符付きの改行の許可
	- フィールド区切り文字
	- ジャグ行の許可

#### 複合モード

Google BigQuery V2 接続を設定して複合接続モードを使用する場合は、次のルールとガイドラインを考慮し ます。

- **•** 詳細モードのマッピングは設定できません。
- **•** ソーストランスフォーメーションで複数のソーステーブルをインポートすることはできません。
- **•** データはプレビューできません。
- **•** 従来の SQL ステートメントを使用してカスタムクエリを定義することはできません。カスタムクエリを定 義するには、標準 SQL を使用する必要があります
- **•** Google BigQuery ターゲットテーブルは、**[ターゲットの作成]**オプションを使用して作成できません。
- **• [ターゲットテーブルの切り詰め]**オプションを使用してデータをターゲットにロードする前に、Google BigQuery ターゲットテーブルを切り詰めることはできません。
- **•** Google BigQuery ソース接続を設定して複合接続モードを使用する場合は、ソースにデータフィルタを設 定できません。
- **•** 更新、更新/挿入、および削除の操作は設定できません。
- **•** 詳細ターゲットプロパティのステージングファイルのデータ形式として、JSON(改行区切り)形式を選択 する必要があります。
- **•** ステージングファイルのデータ形式として CSV 形式を使用できません。詳細ターゲットプロパティの次の CSV 形式オプションは、適用されません。

- 引用符付きの改行の許可

- フィールド区切り文字
- ジャグ行の許可
- **•** Google BigQuery ソースには、キー範囲パーティションを使用できません。

## Google Bigtable 接続のプロパティ

Google Bigtable 接続を作成する際には、接続プロパティを設定する必要があります。

次の表に、Google Cloud Bigtable 接続のプロパティを示します。

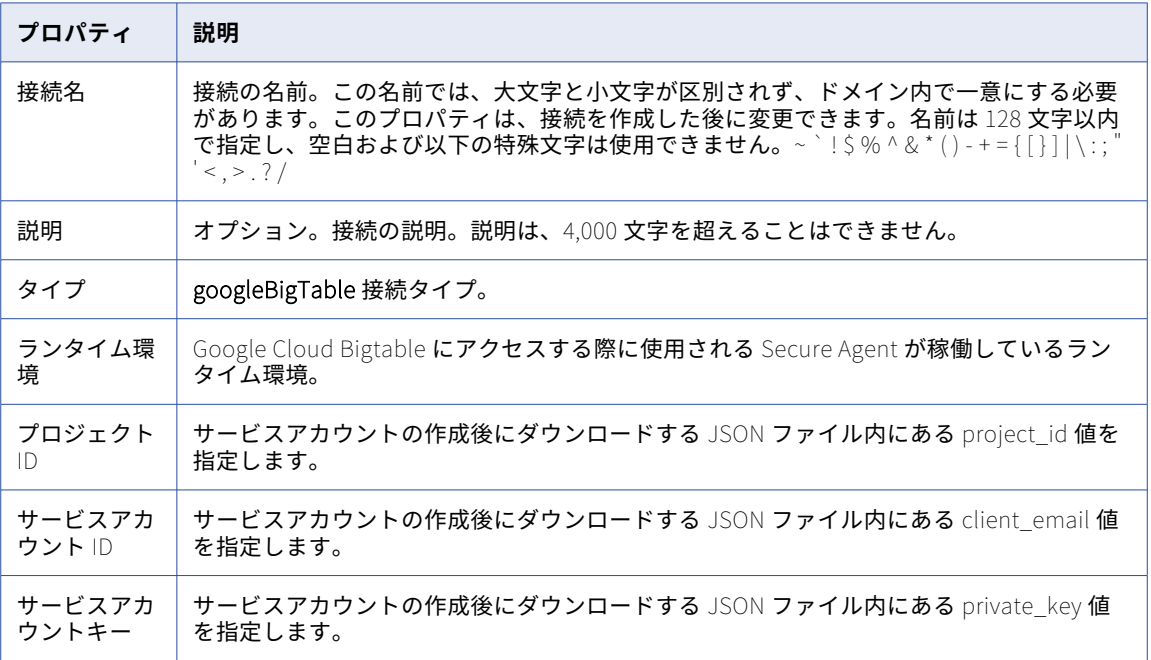

### Google Cloud Spanner 接続のプロパティ

Google Cloud Spanner 接続を作成する際には、接続プロパティを設定します。

次の表に、Google Cloud Spanner 接続のプロパティを示します。

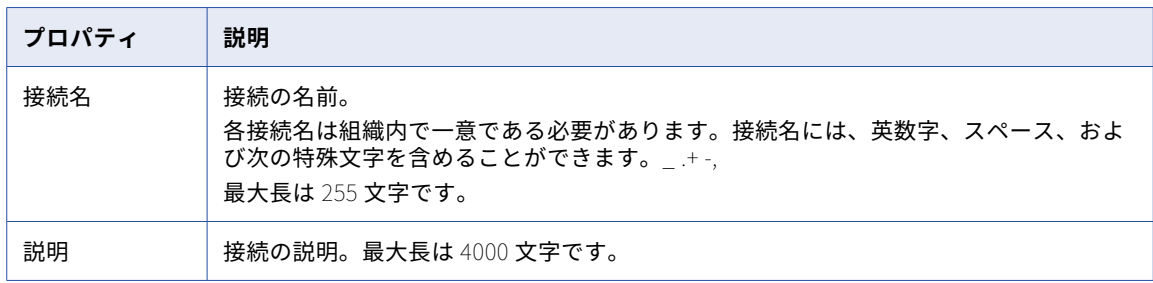

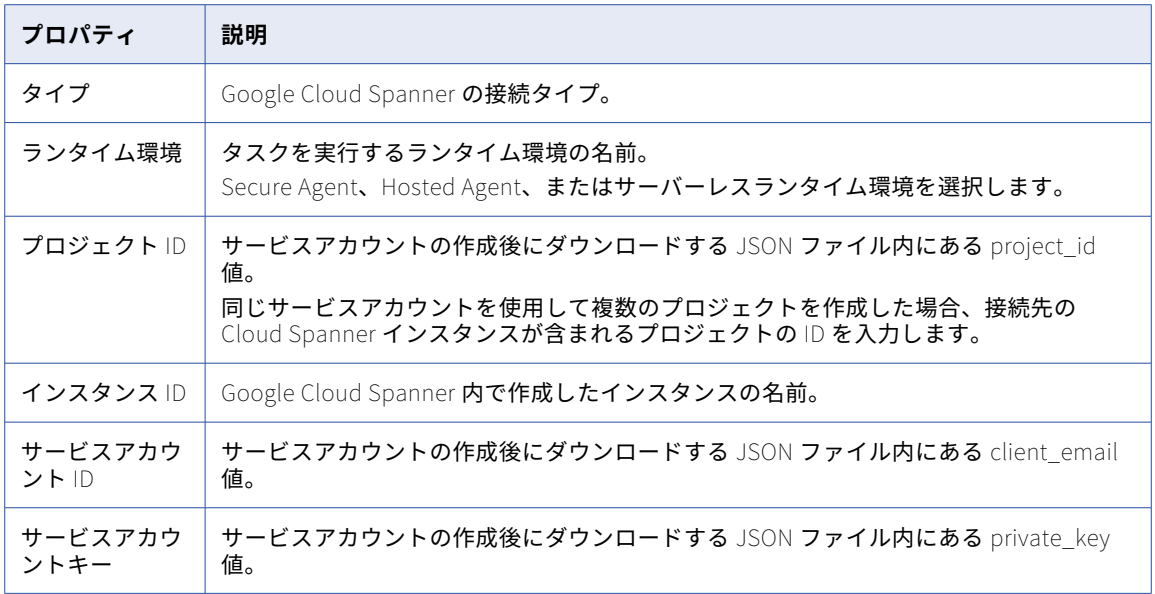

## Google Cloud Storage 接続のプロパティ

Google Cloud Storage 接続を作成する際には、接続プロパティを設定する必要があります。

次の表に、Google Cloud Storage 接続のプロパティを示します。

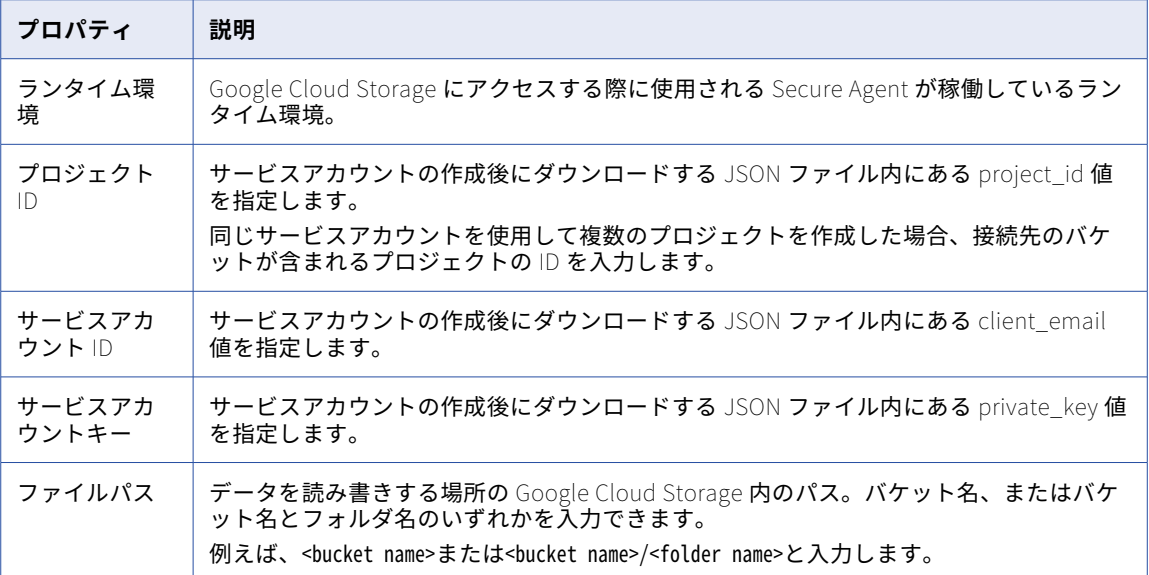

## Google Cloud Storage V2 接続のプロパティ

Google Cloud Storage V2 接続を作成する際には、接続プロパティを設定します。

次の表に、Google Cloud Storage 接続のプロパティを示します。

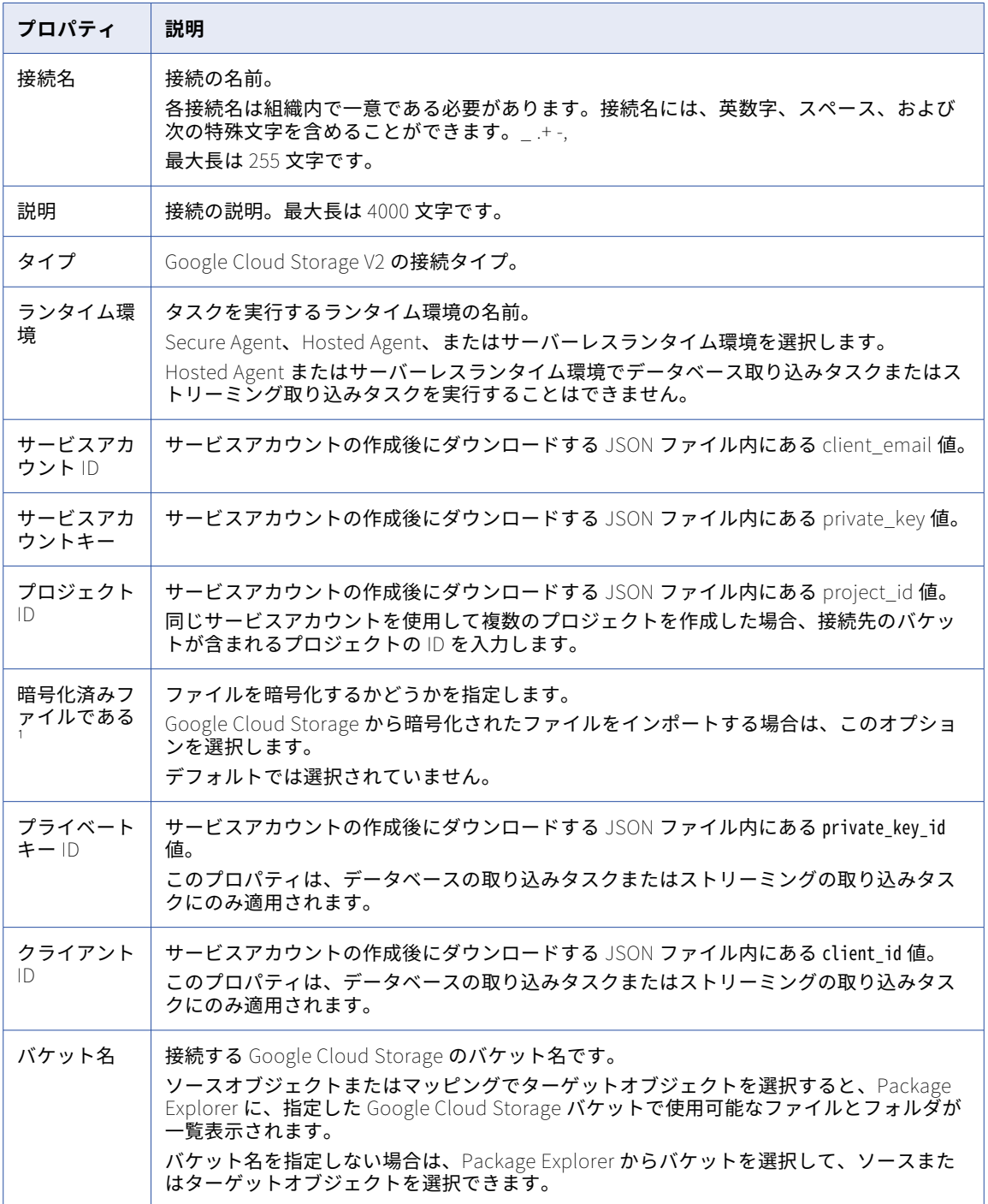

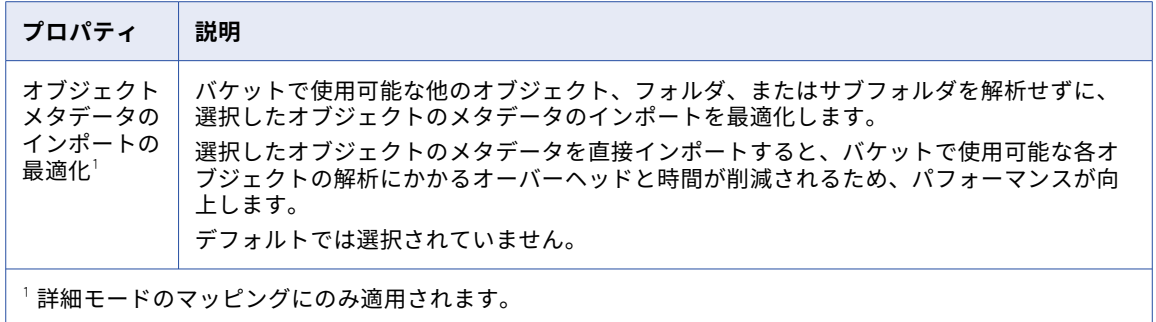

## Google Drive 接続のプロパティ

Google Drive 接続を作成する際には、接続プロパティを設定する必要があります。

次の表に、Google Drive 接続のプロパティを示します。

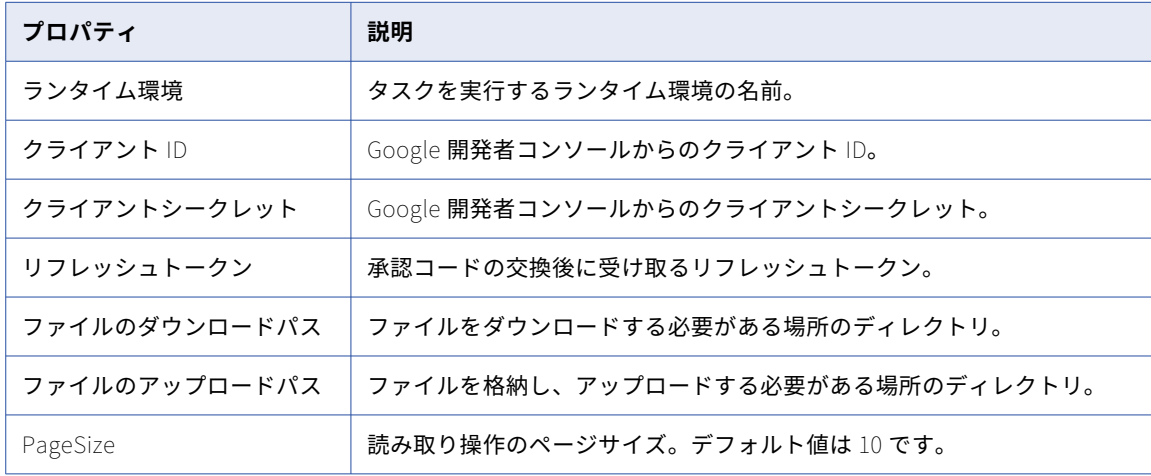

### Google PubSub 接続のプロパティ

Google PubSub 接続を作成する際には、接続プロパティを設定する必要があります。

次の表に、Google PubSub 接続のプロパティを示します。

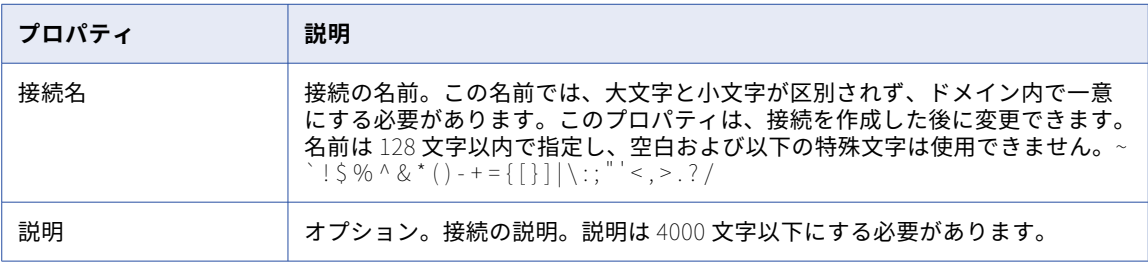

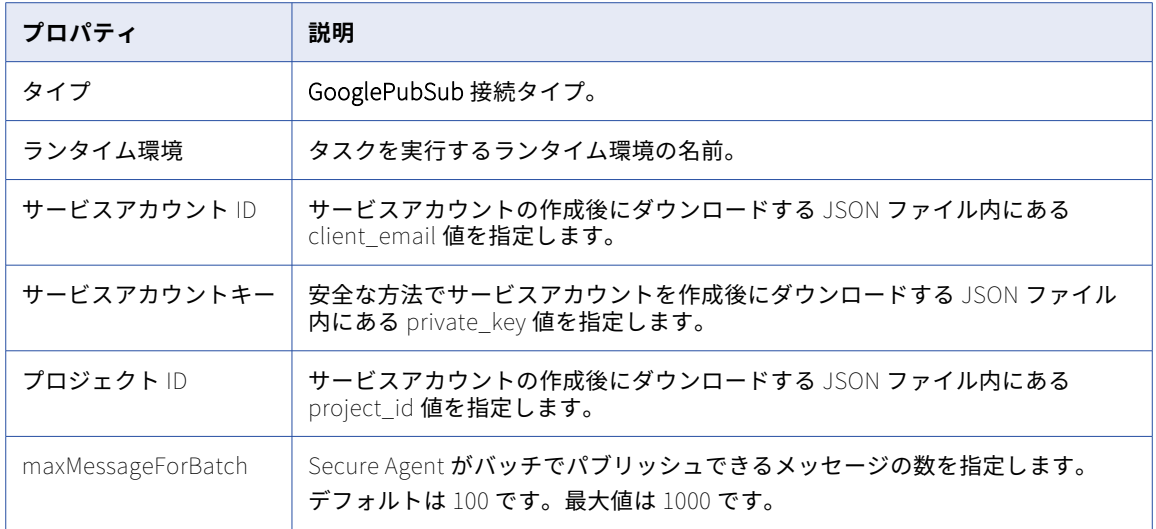

## Google PubSub V2 接続のプロパティ

Google PubSub V2 接続を作成する際には、接続プロパティを設定する必要があります。

次の表に、Google PubSub V2 接続のプロパティを示します。

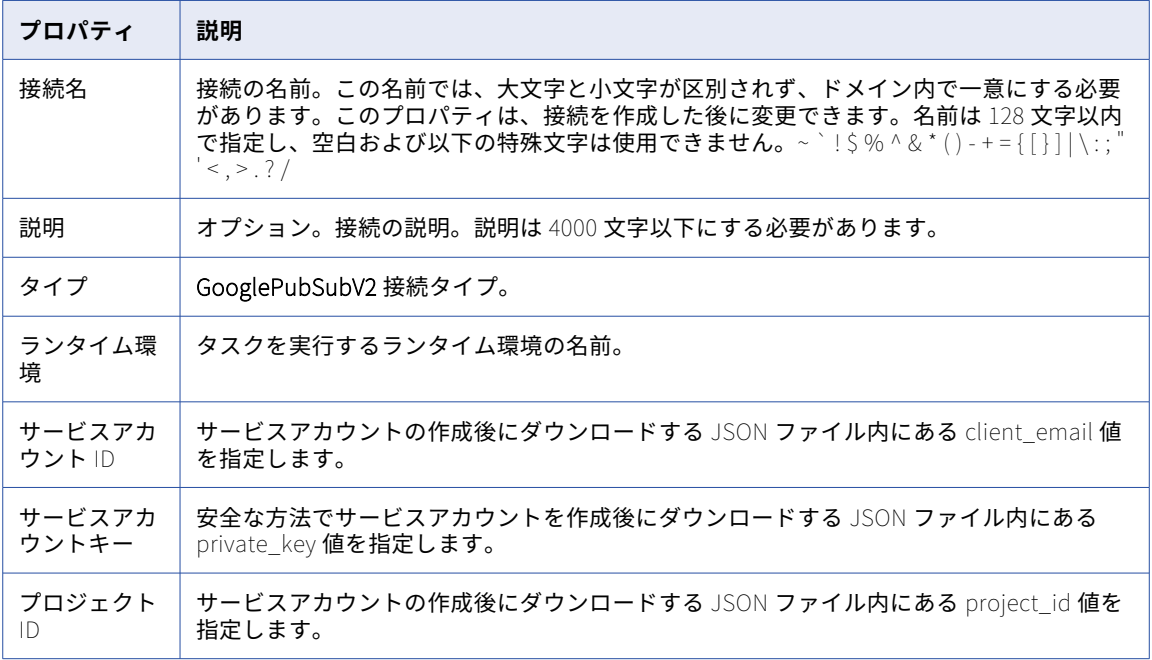

### Google PubSub - 一括取り込みストリーミング接続 のプロパティ

Google PubSub 一括取り込みストリーミング接続を定義するときは、接続プロパティを設定する必要がありま す。この接続タイプは、一括取り込みサービスで設定するストリーミング統合タスクで使用できます。

次の表に、Google PubSub 接続のプロパティを示します。

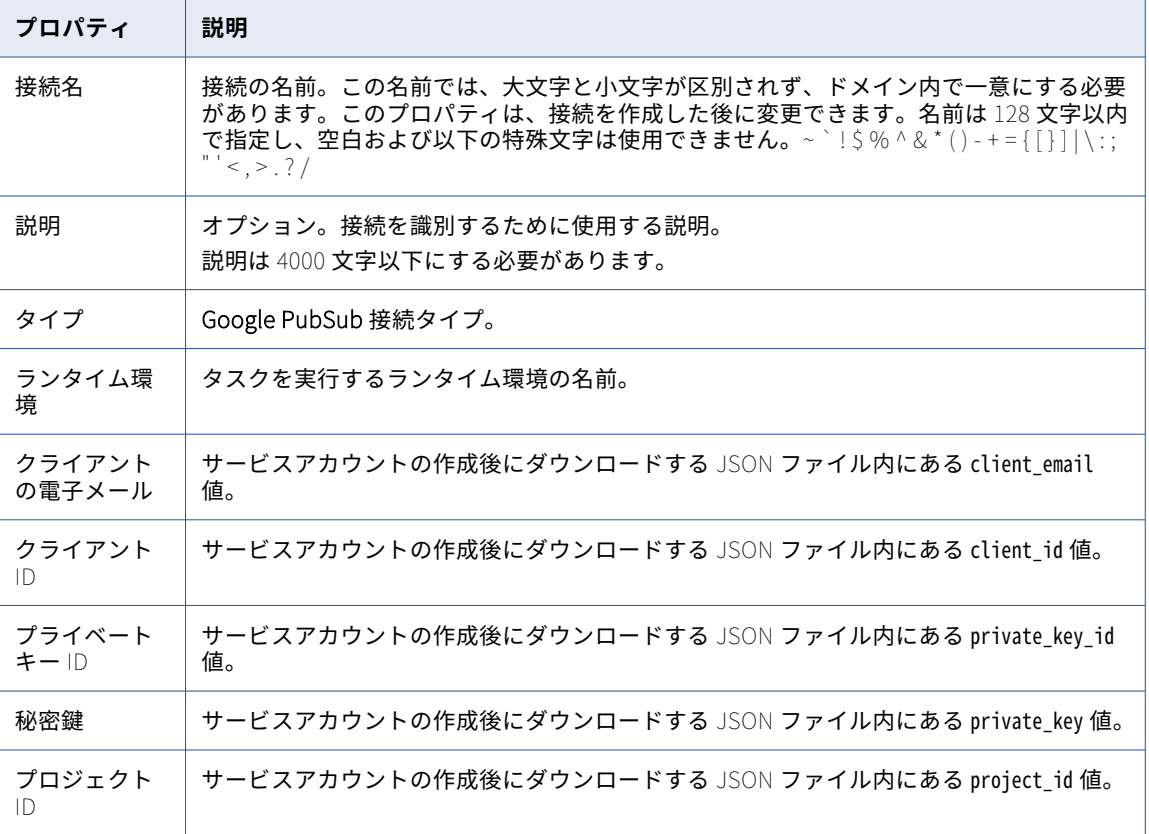

**注: [クライアント ID]**と**[プライベートキー ID]**に間違った値を入力した場合でも、Google PubSub コネ クタのテスト接続が失敗することはありません。

### Google Sheets 接続のプロパティ

Google Sheets 接続を作成する際には、接続プロパティを設定する必要があります。

次の表に、Google Sheets 接続のプロパティを示します。

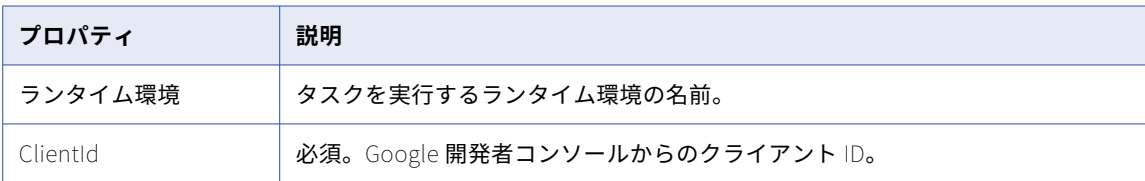

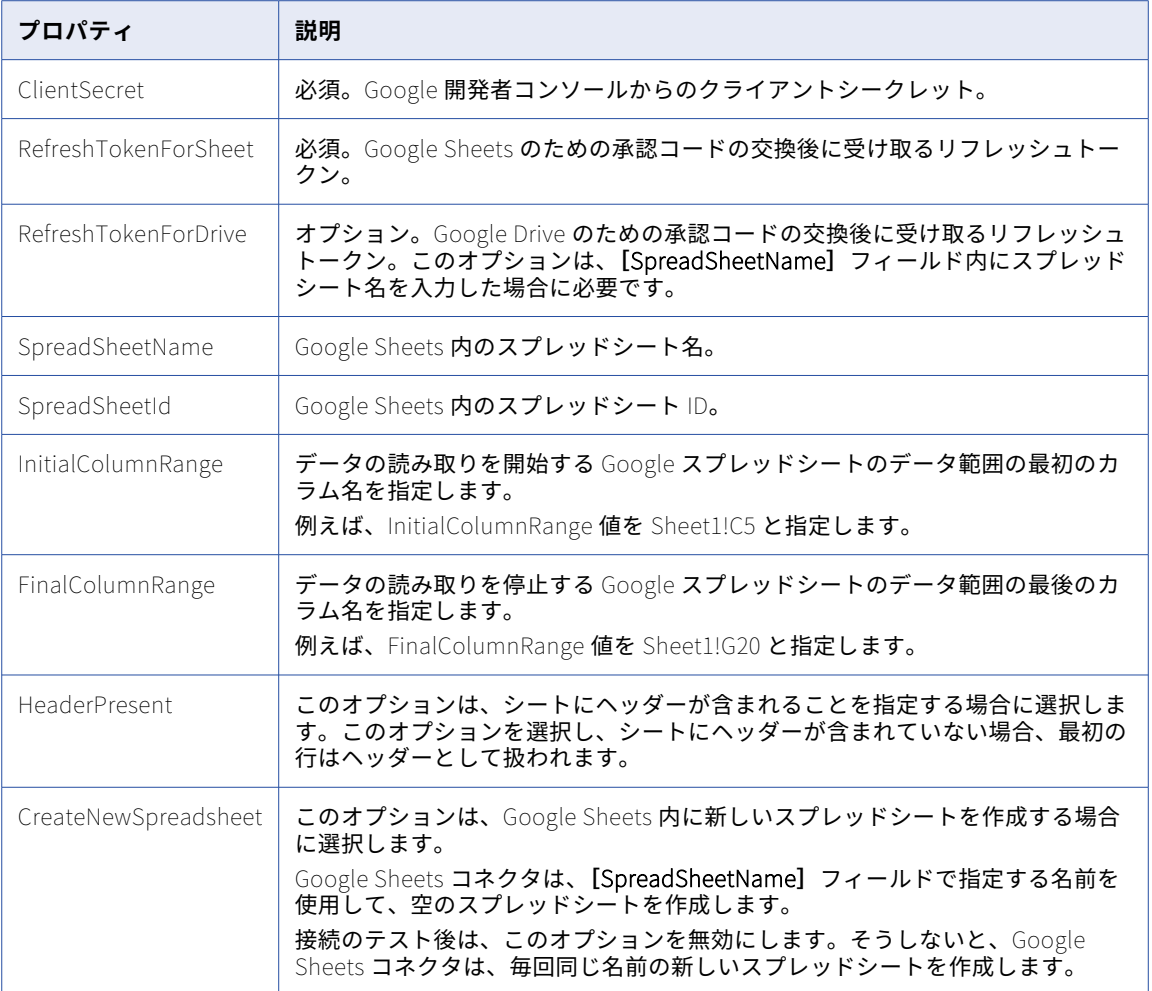

## Google Sheets V2 接続のプロパティ

Google Sheets V2 接続を作成する際には、接続プロパティを設定する必要があります。

次の表に、Google Sheets V2 接続のプロパティを示します。

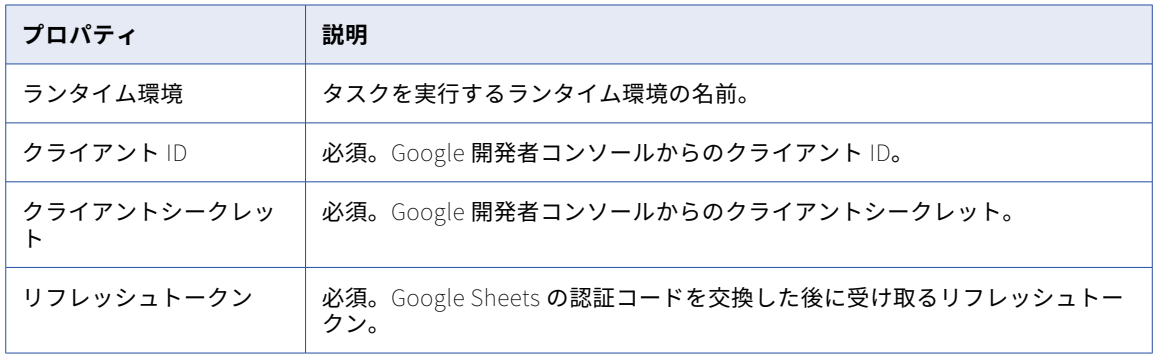

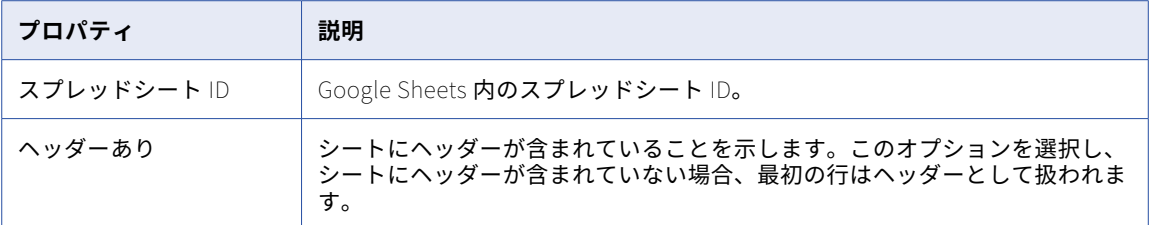

# Greenplum 接続のプロパティ

Greenplum 接続を設定するときは、接続プロパティを設定する必要があります。

次の表に、Greenplum 接続のプロパティを示します。

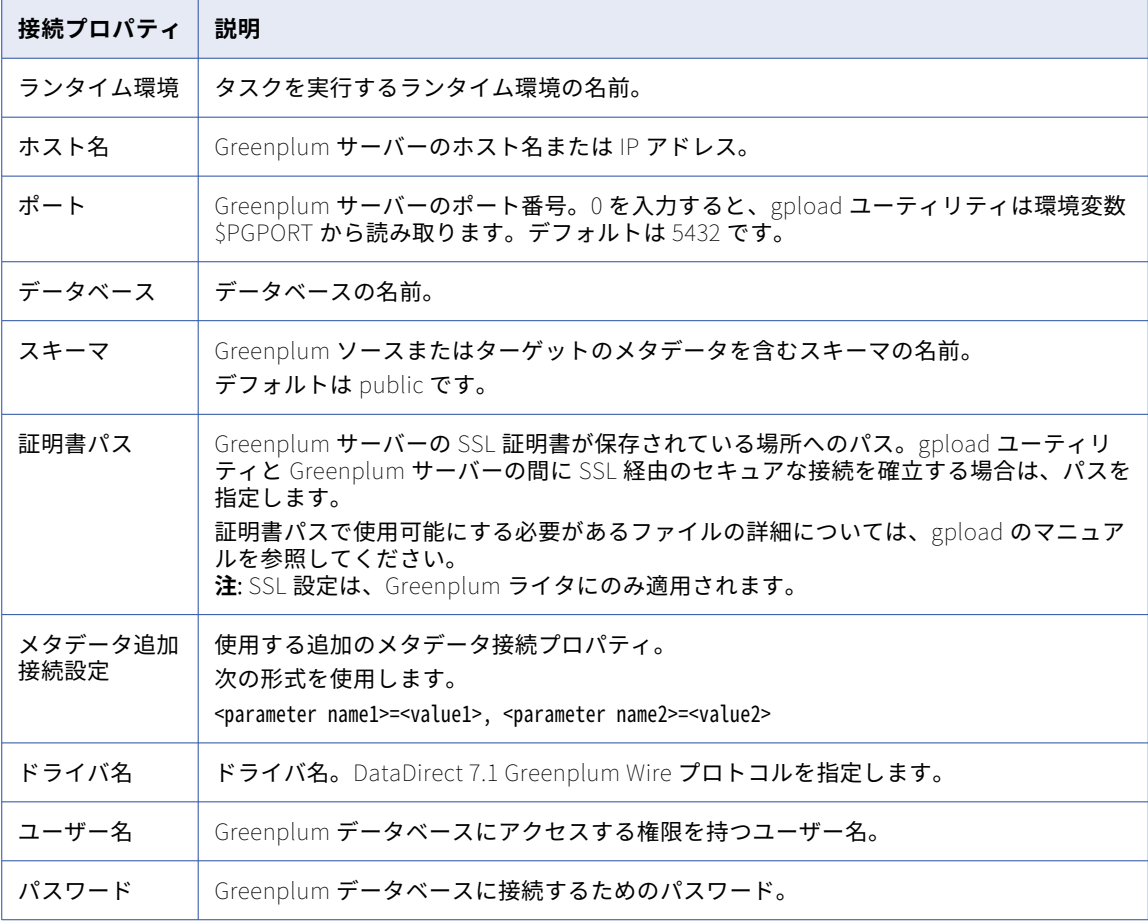

## Hadoop Files V2 接続のプロパティ

Hadoop Files V2 接続を設定する場合は、接続プロパティを設定する必要があります。

次の表に、Hadoop Files V2 接続のプロパティを示します。

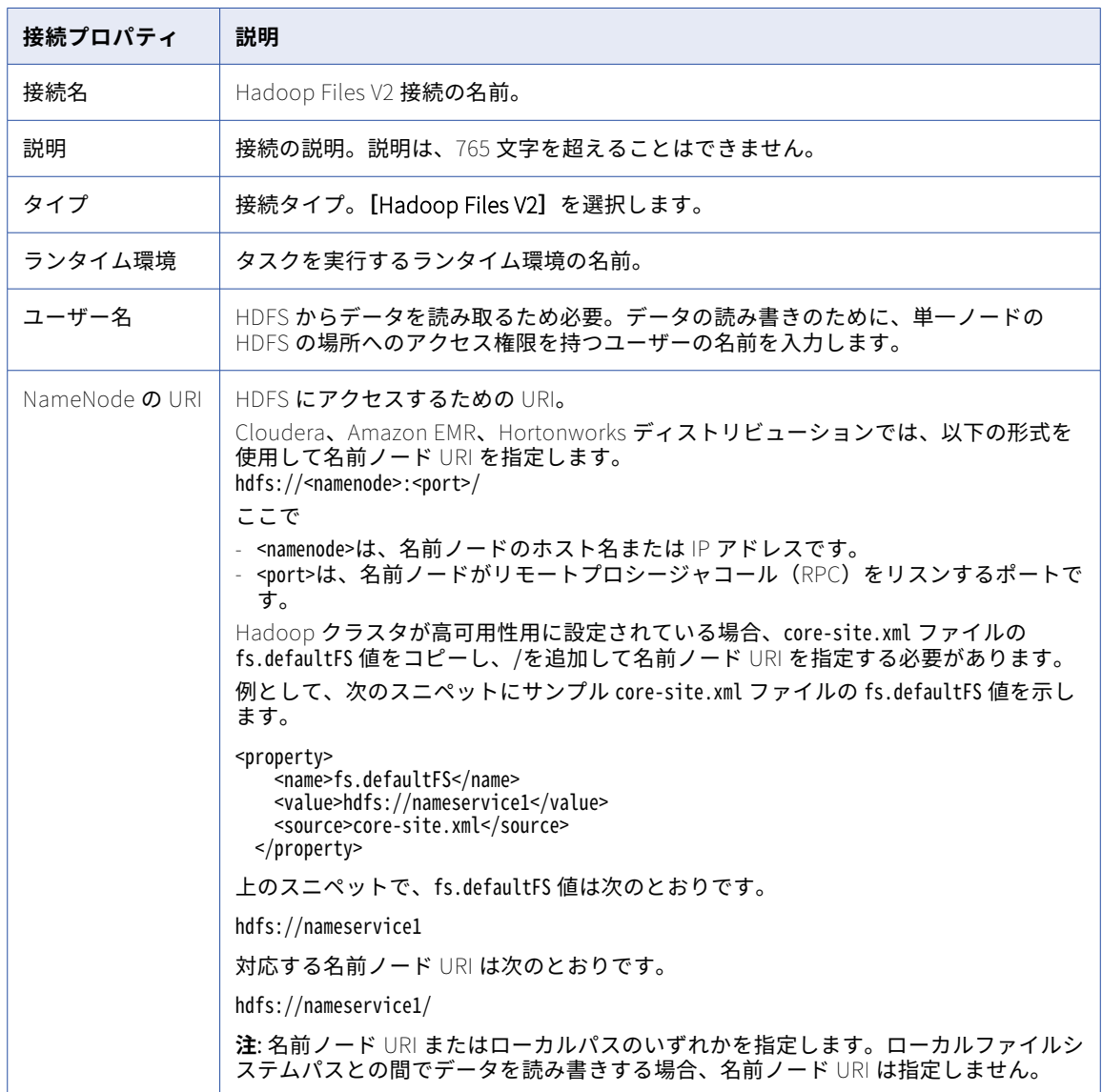

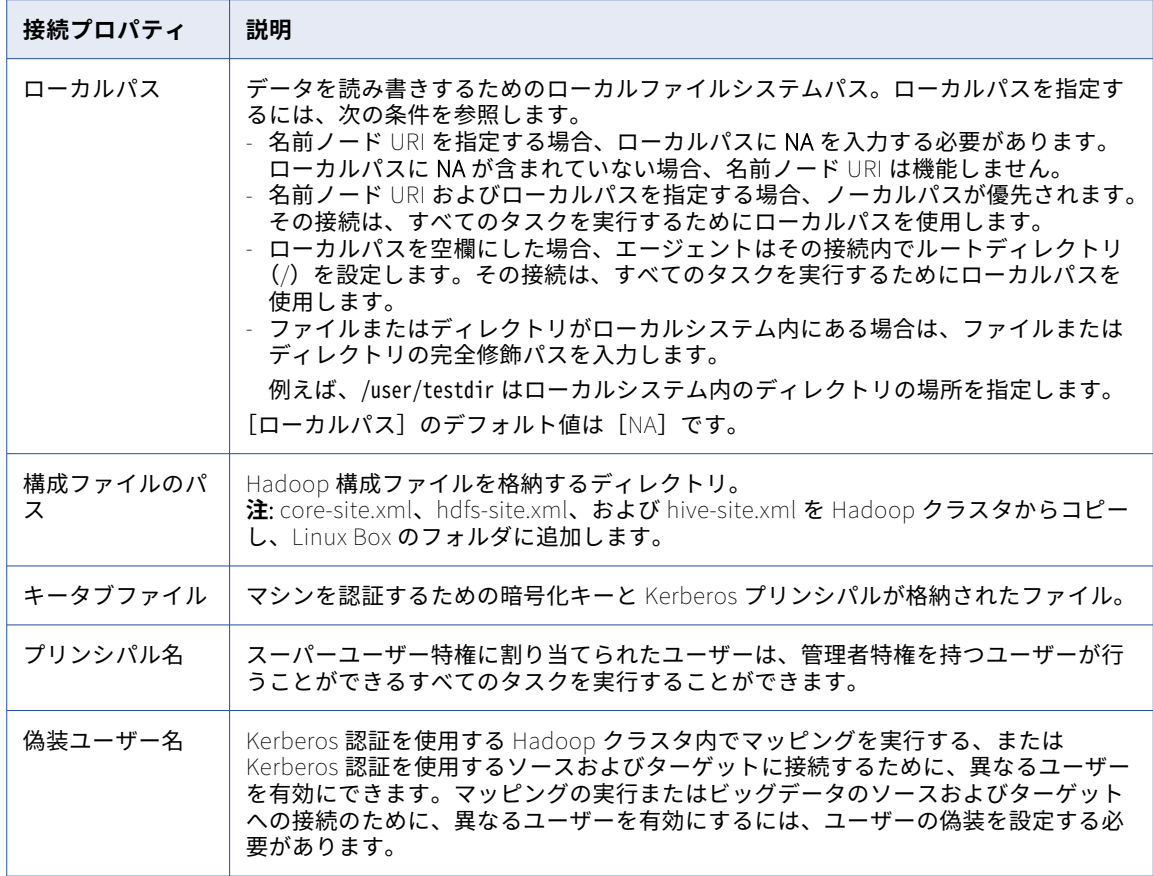

**注:** リモートファイルの読み取りまたは書き込みを行う場合、**[ネームノード URI]**フィールドと**[構成ファイ ルパス]**フィールドは必須です。ローカルファイルの読み取りまたは書き込みを行う場合、**[ローカルパス]**フ ィールドのみが必要です。

## Hive 接続のプロパティ

Hive コネクタをマッピングタスクで使用するには、データ統合で接続を作成する必要があります。

Hive 接続をセットアップする際には、接続プロパティを設定する必要があります。

次の表に、Hive 接続のプロパティを示します。

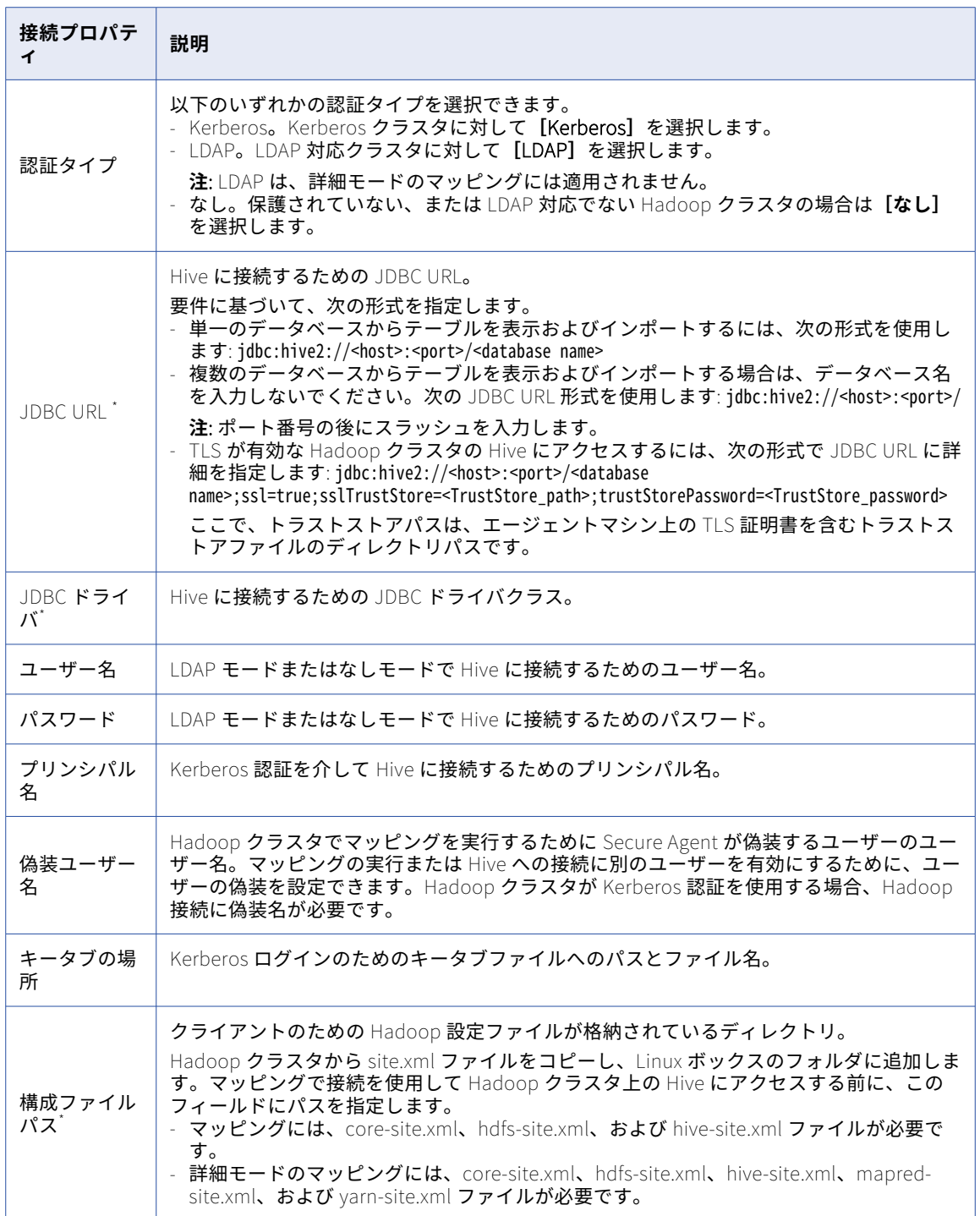

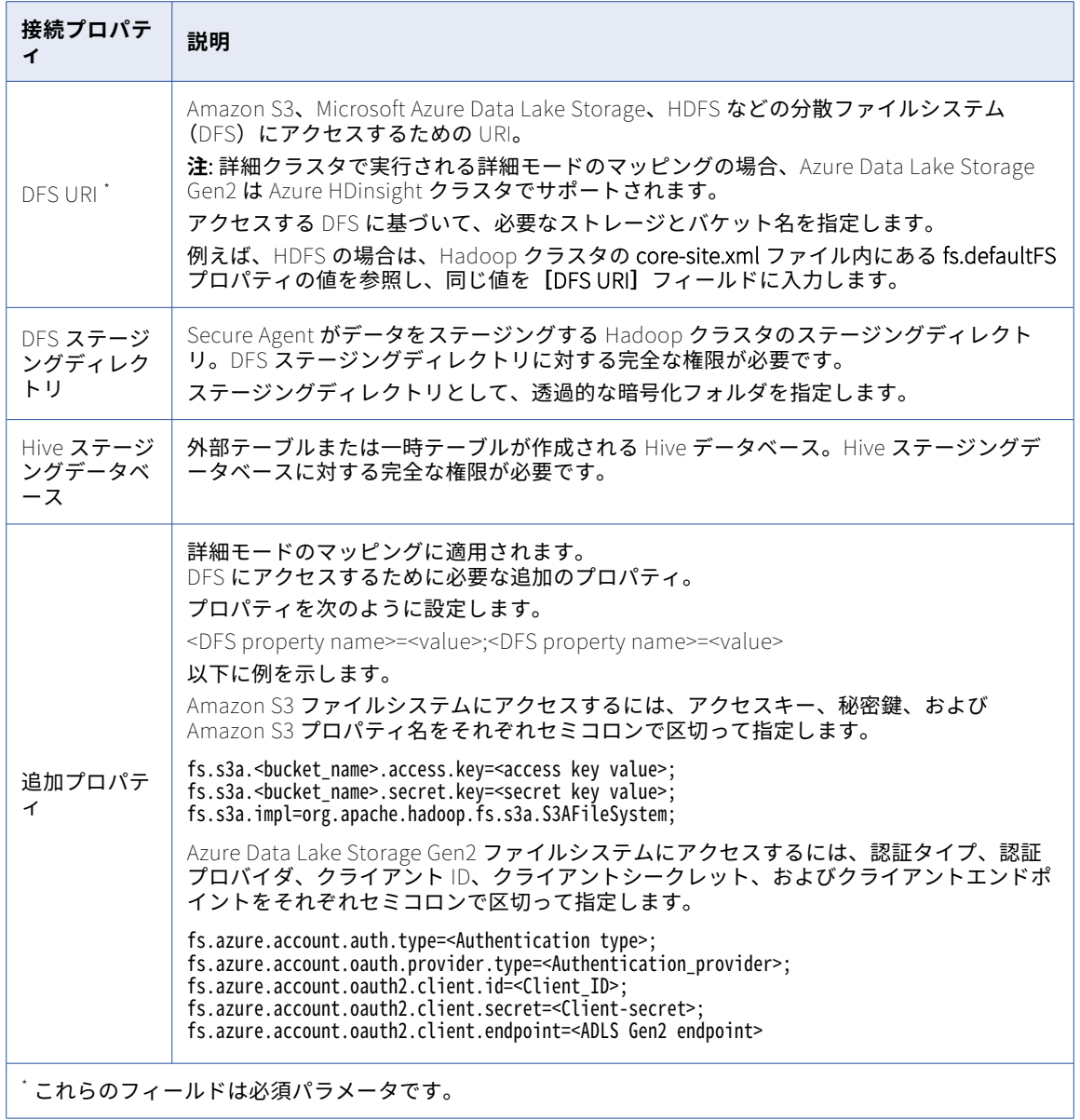

## HubSpot 接続のプロパティ

HubSpot 接続をセットアップする際には、接続プロパティを設定する必要があります。 以下の表に、HubSpot 接続のプロパティを示します。

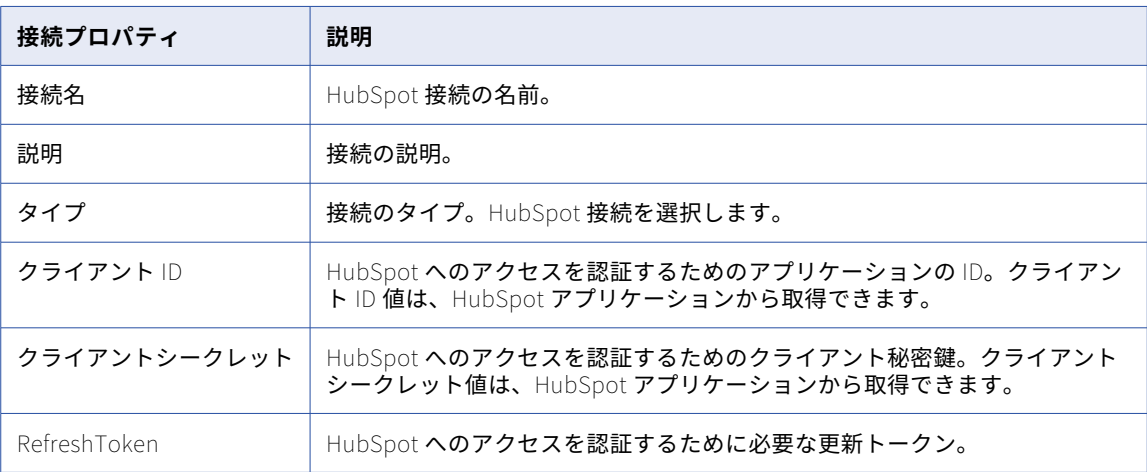

### IDMS CDC 接続のプロパティ

IDMS CDC 接続を設定する際には、接続プロパティを設定する必要があります。

次の表に、IDMS CDC 接続のプロパティを示します。

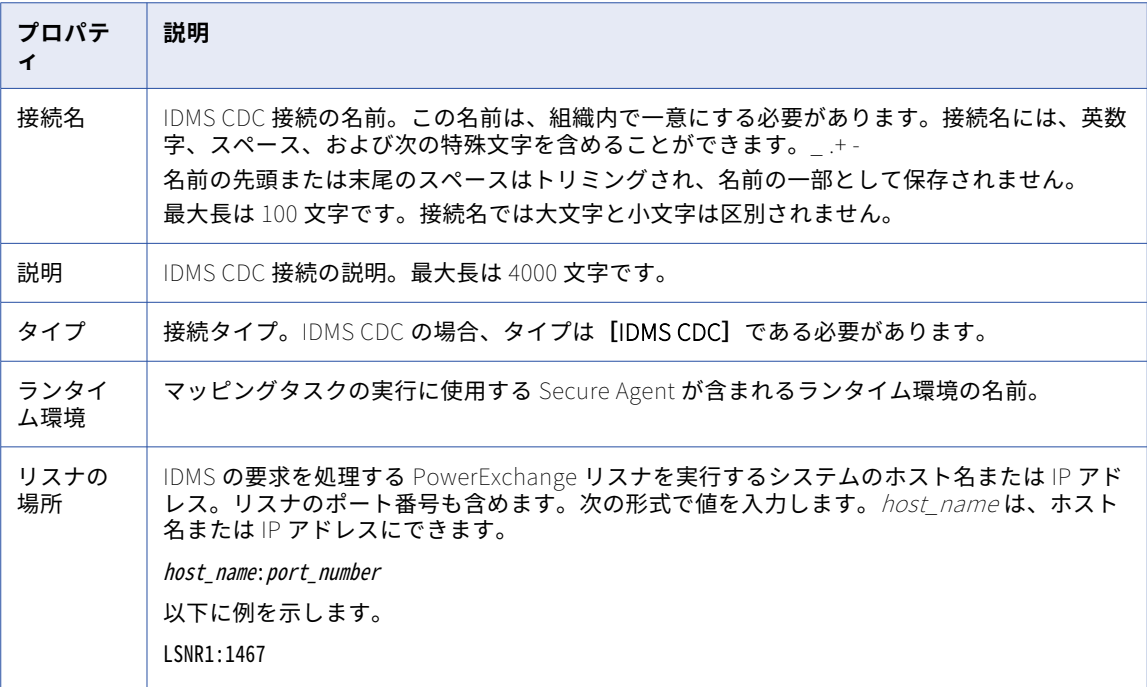

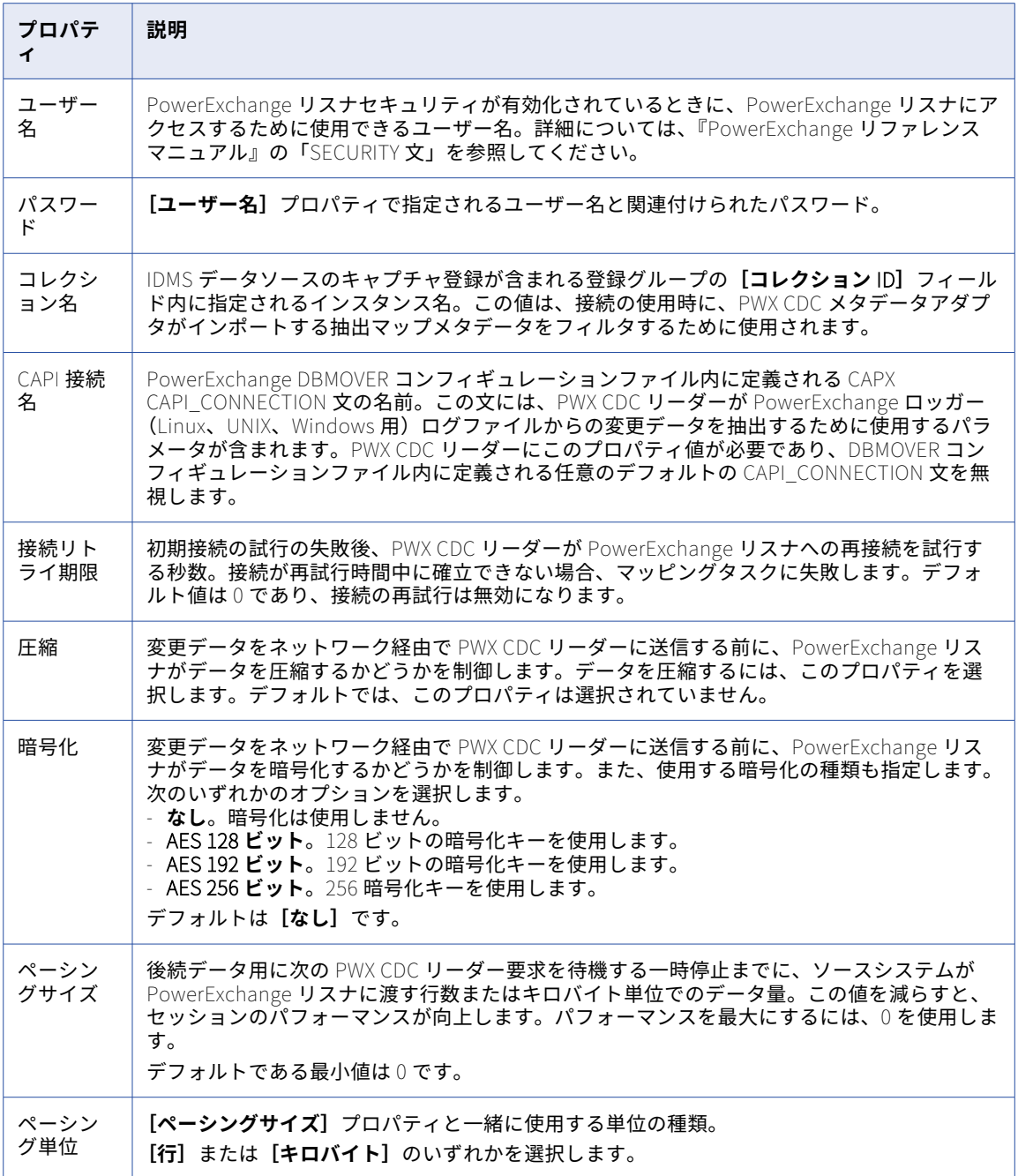

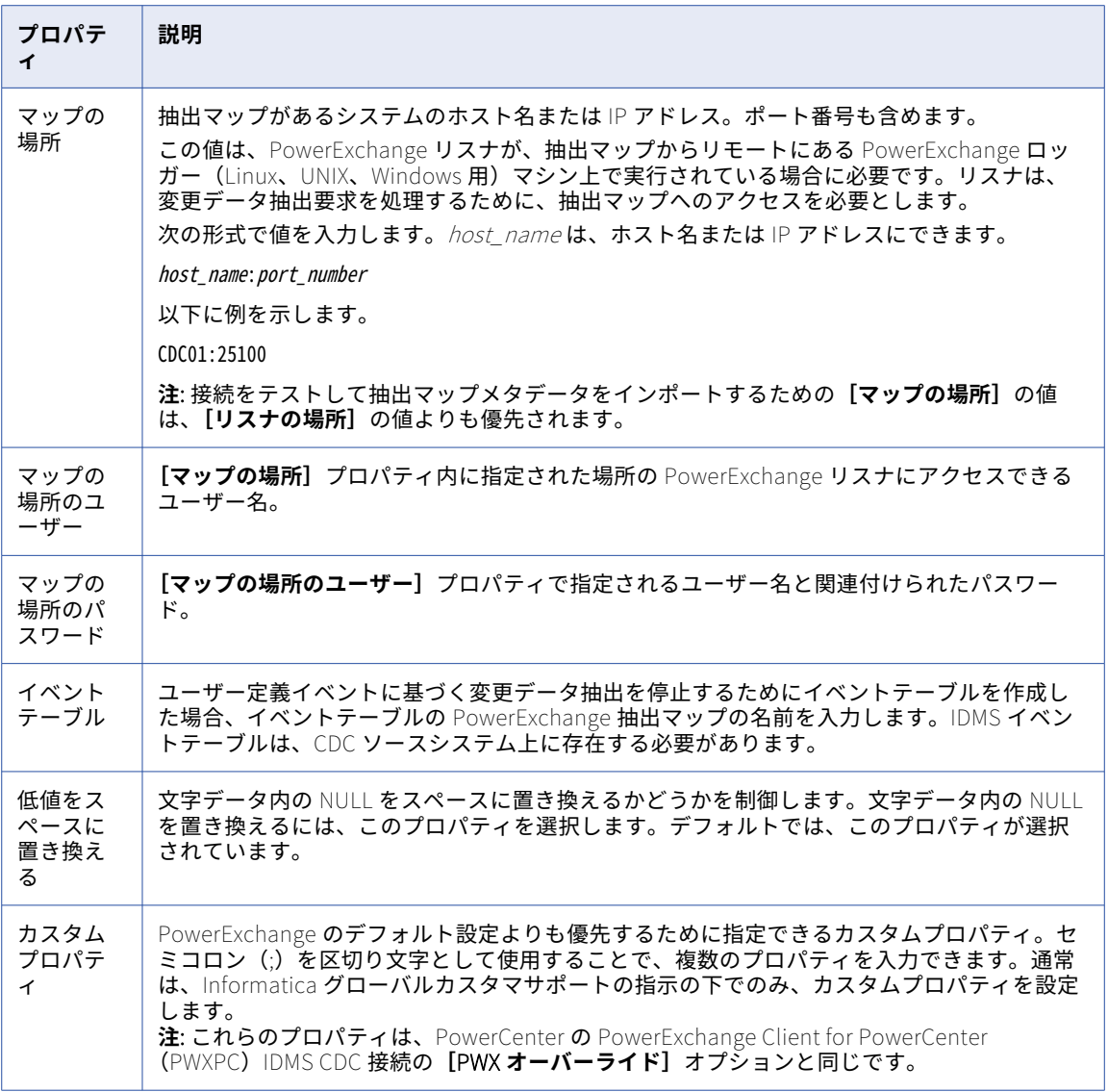

## IDMS 接続のプロパティ

IDMS 接続を設定する際には、接続プロパティを設定する必要があります。

以下の表に、IDMS 接続のプロパティを示します。

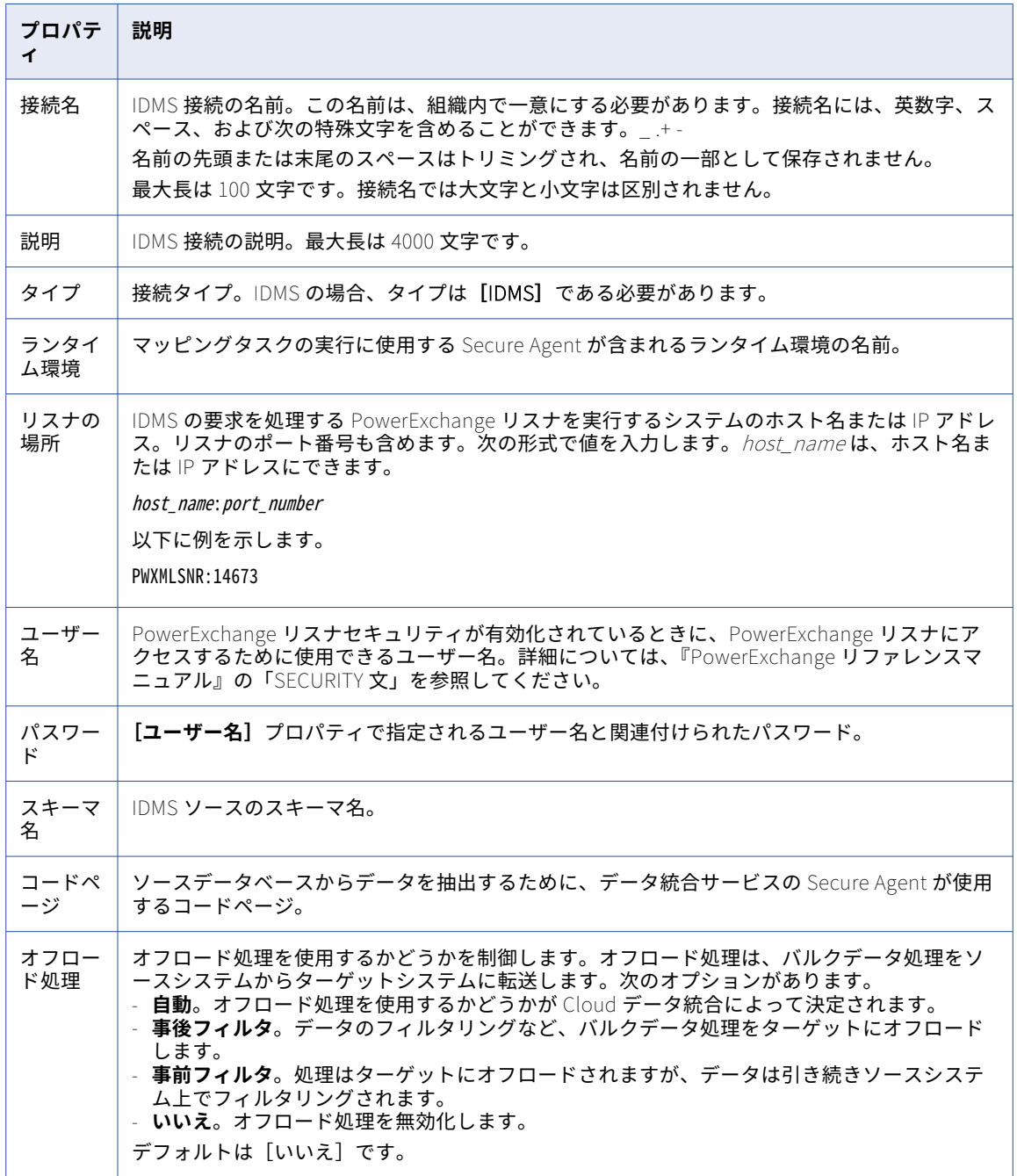

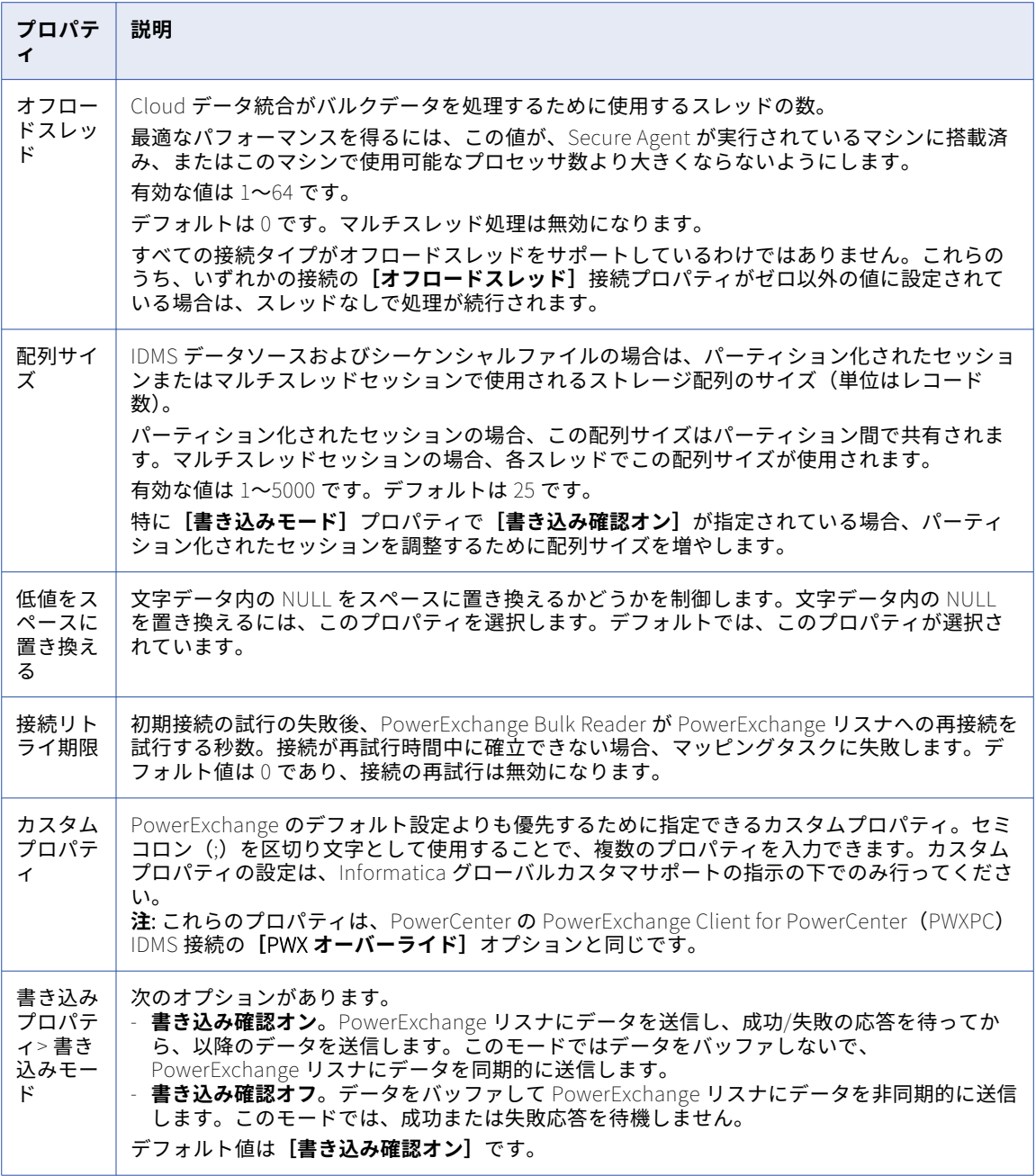

## IMS CDC 接続のプロパティ

IMS CDC 接続を設定する際には、接続プロパティを設定する必要があります。

次の表に、IMS CDC 接続のプロパティを示します。

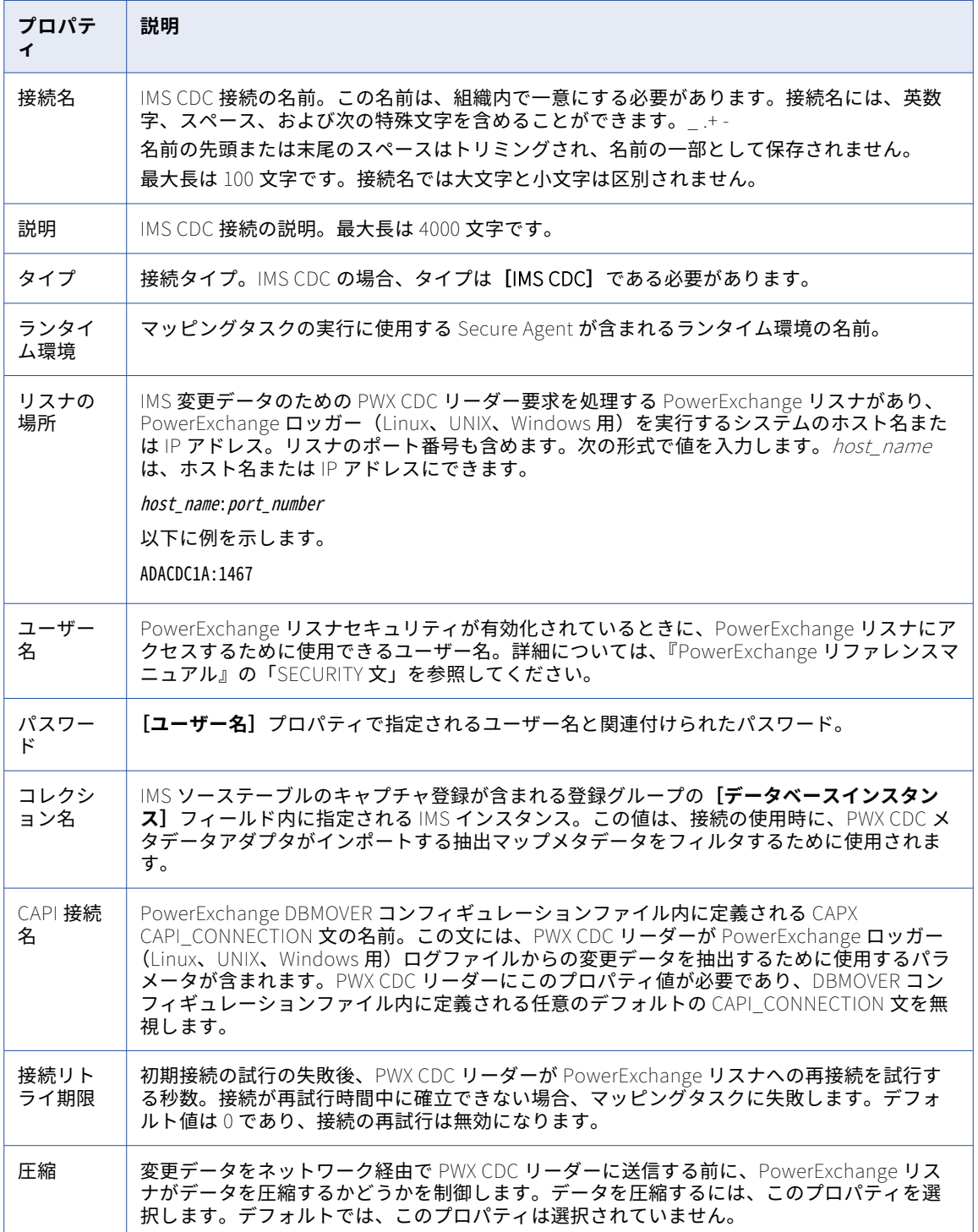

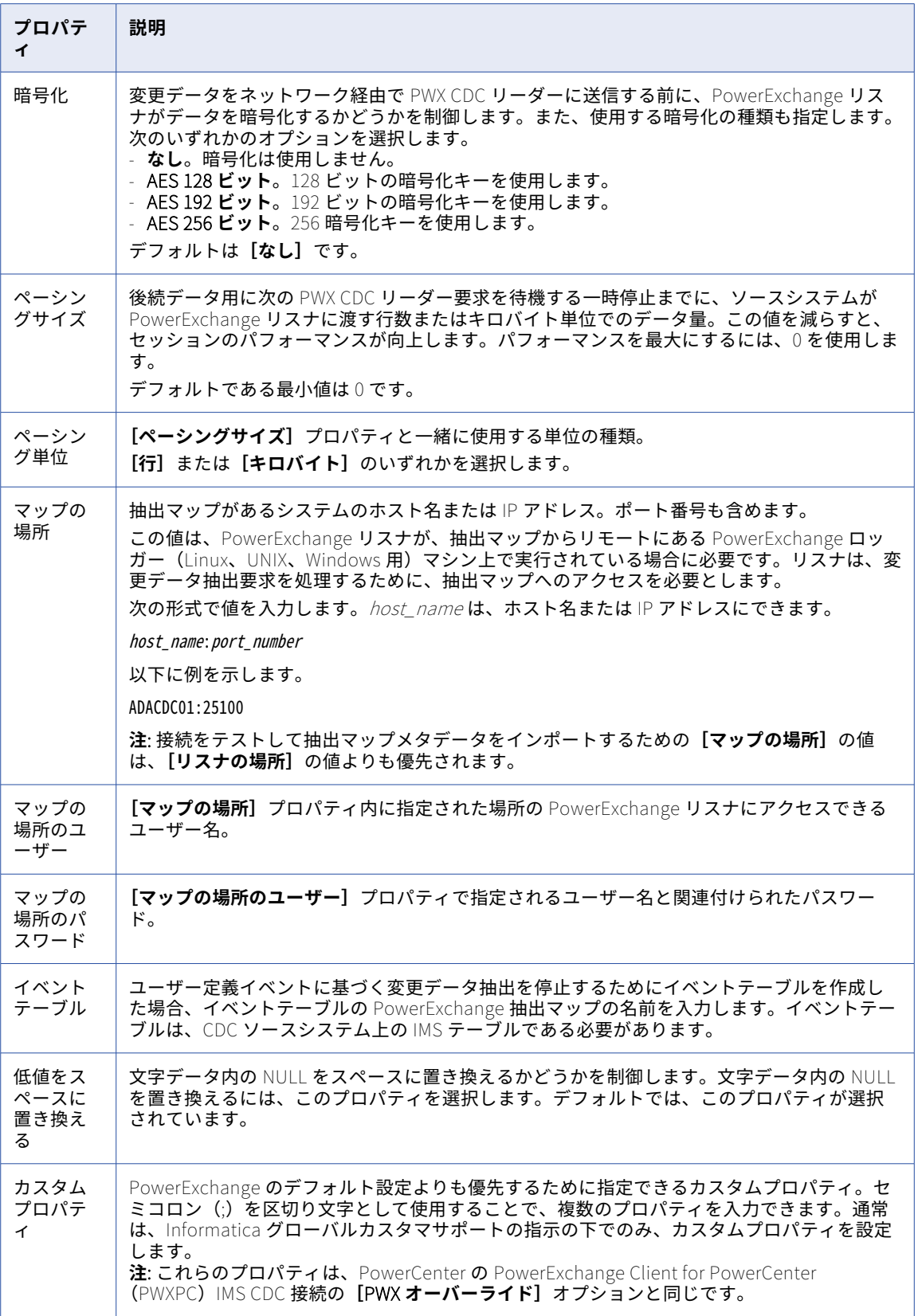

## IMS 接続のプロパティ

IMS 接続を設定する際には、接続プロパティを設定する必要があります。

次の表に、IMS 接続のプロパティを示します。

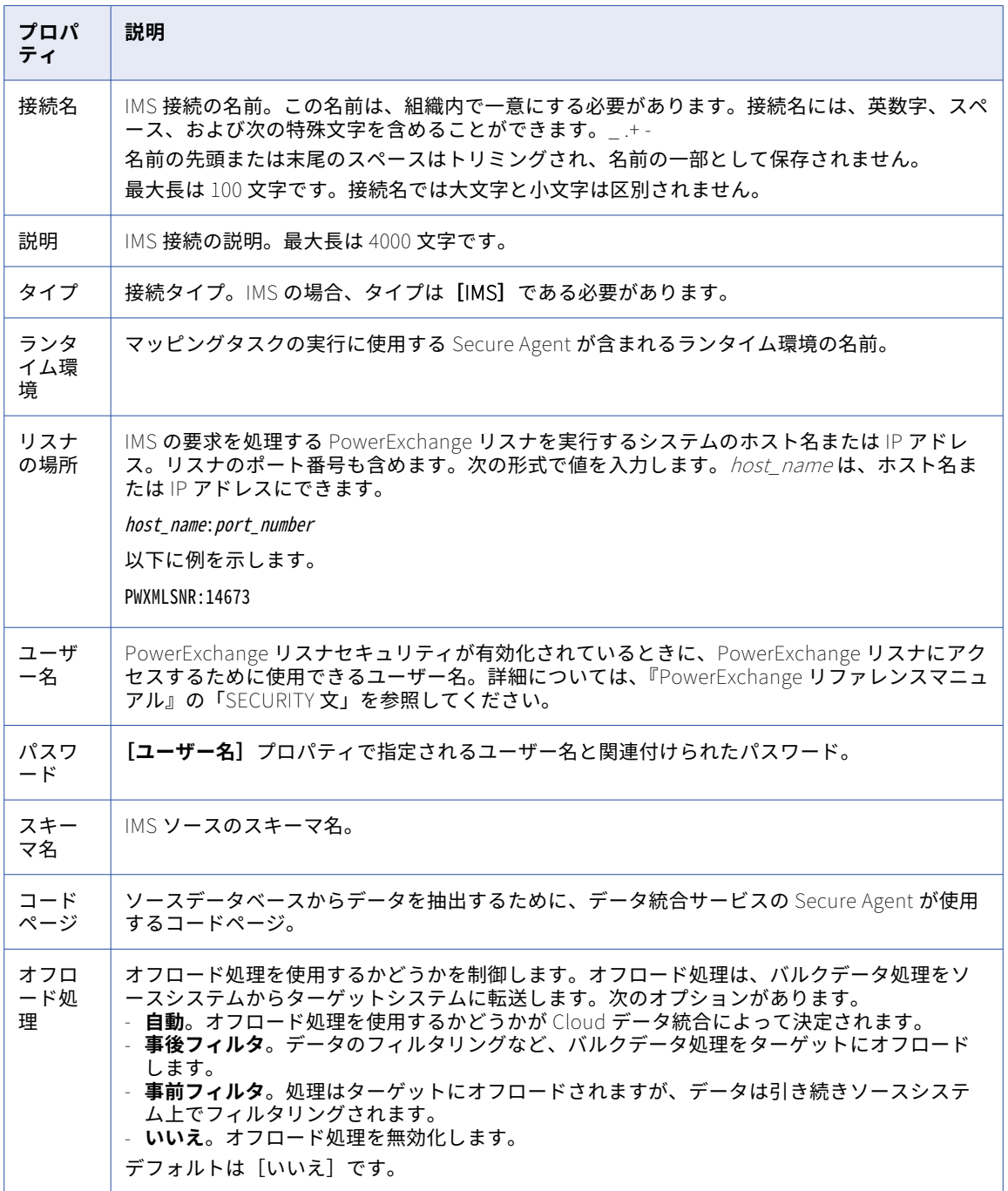

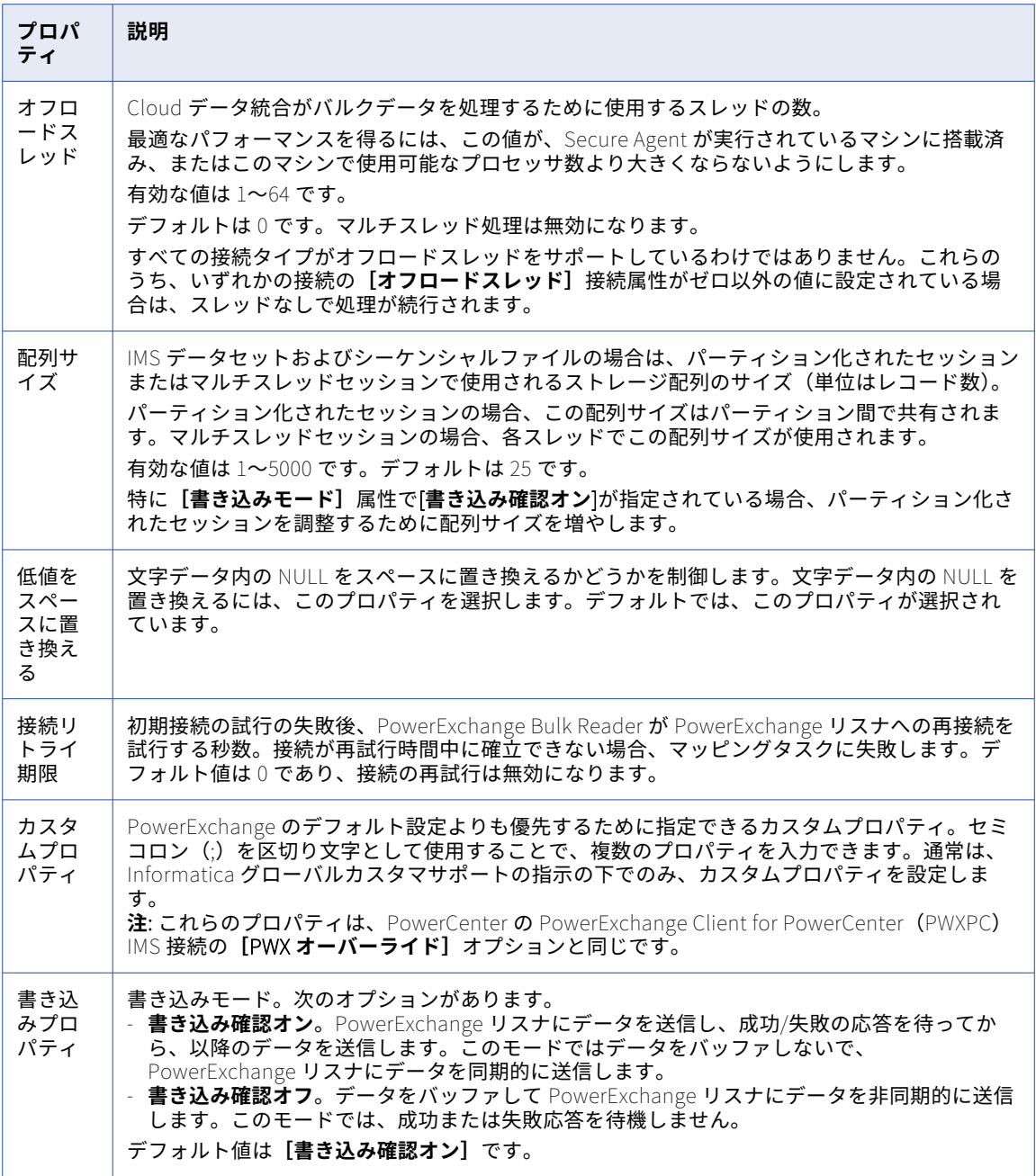

## JDBC 接続プロパティ

JDBC 接続をセットアップする際には、接続プロパティを設定する必要があります。 次の表に、JDBC 接続のプロパティを示します。

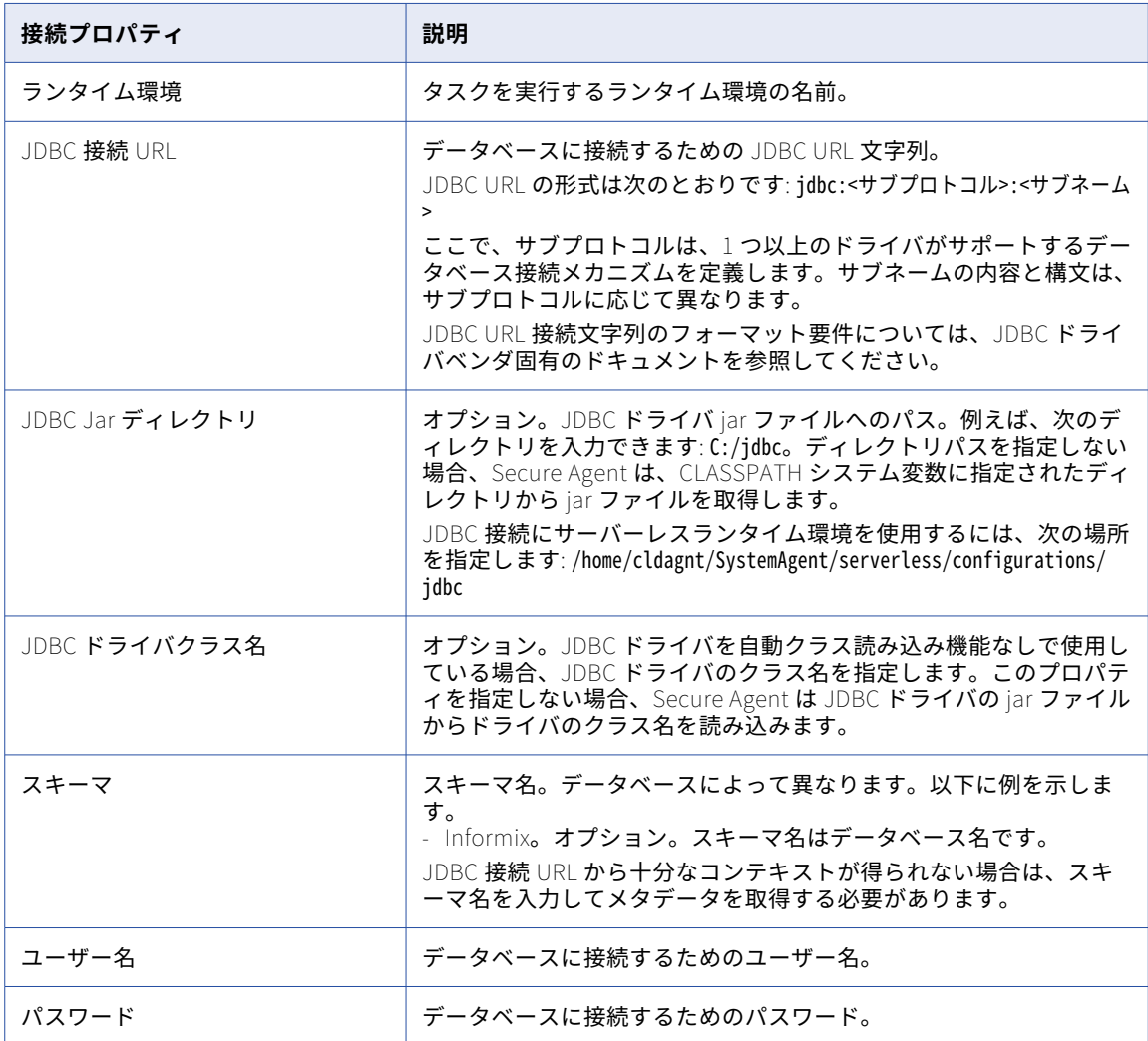

## JDBC V2 接続のプロパティ

JDBC V2 接続をセットアップする際には、接続プロパティを設定します。 次の表に、JDBC V2 接続のプロパティを示します。

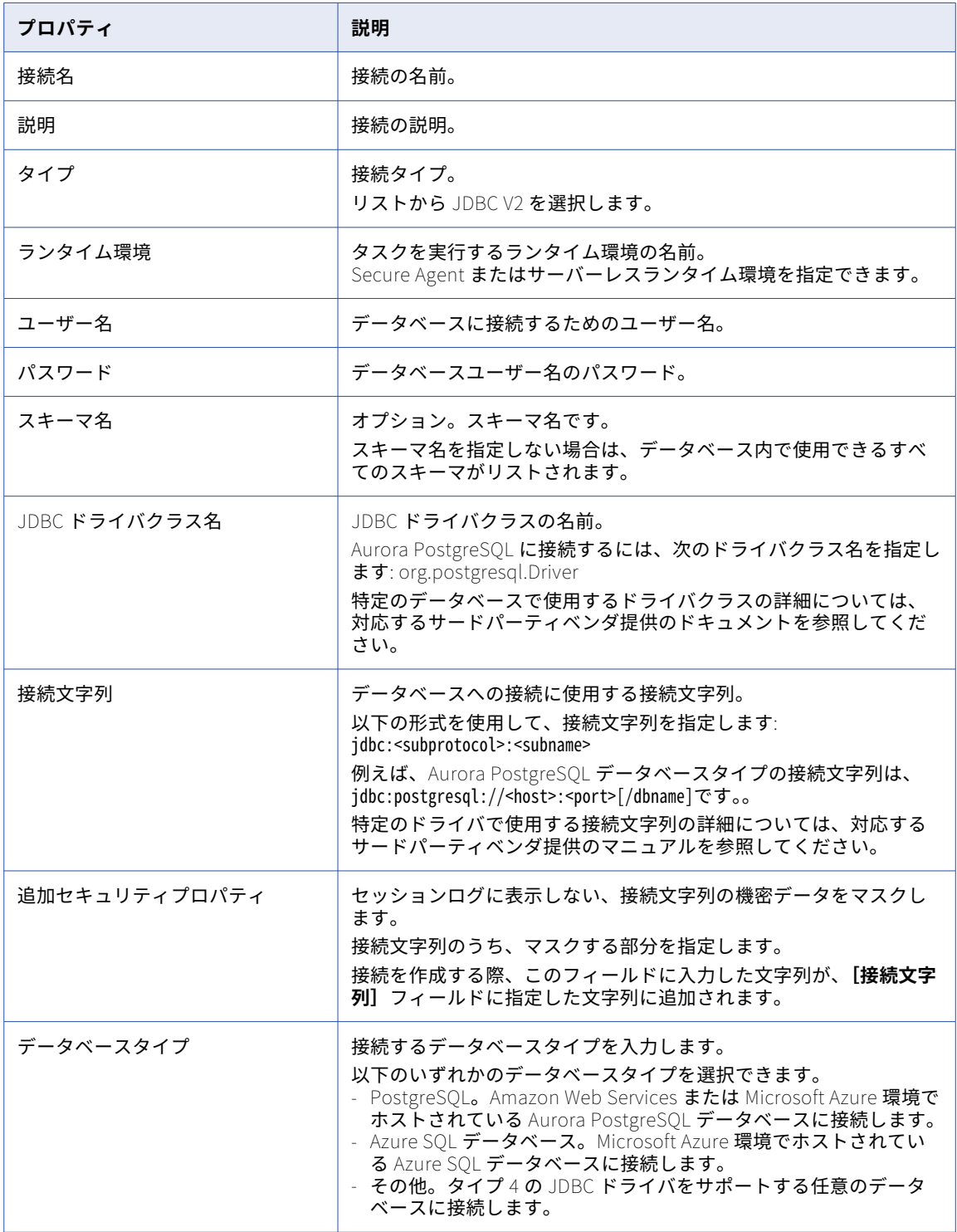

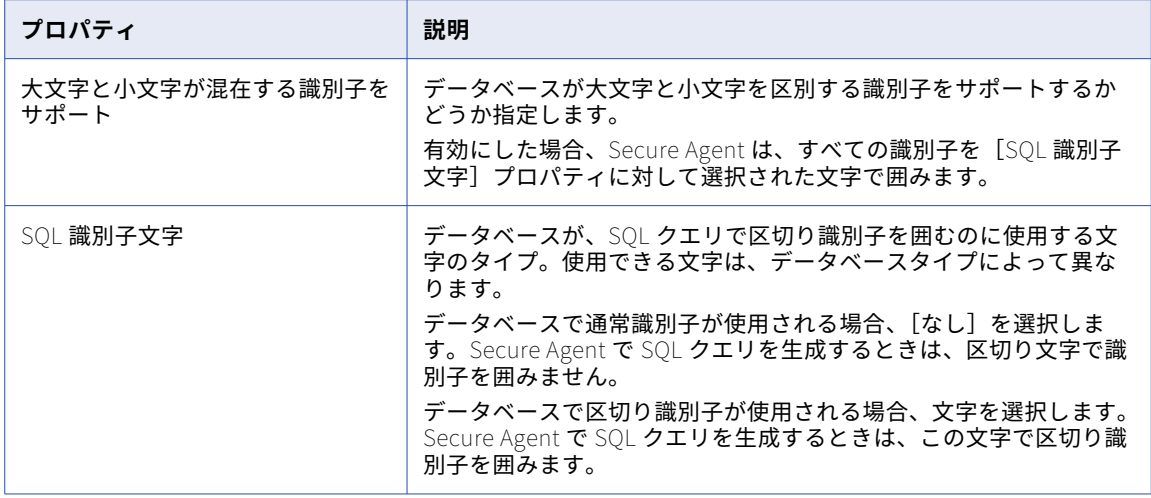

## JD Edwards EnterpriseOne 接続のプロパティ

JD Edwards EnterpriseOne 接続をセットアップする際には、接続プロパティを設定する必要があります。 次の表に、JD Edwards EnterpriseOne 接続プロパティを示します。

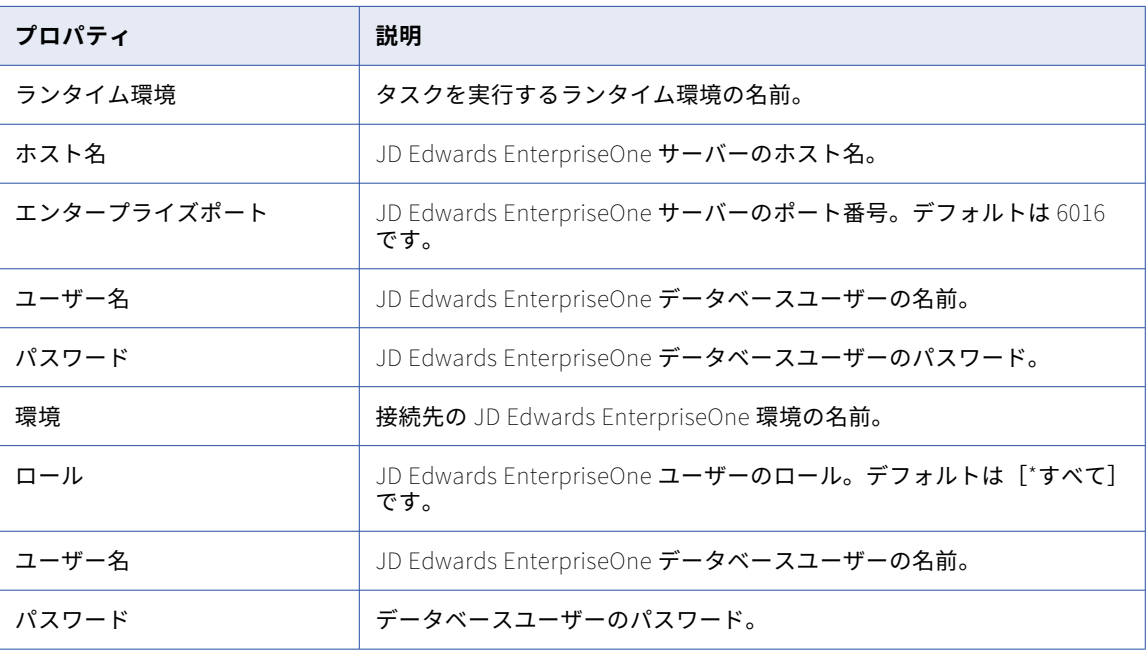

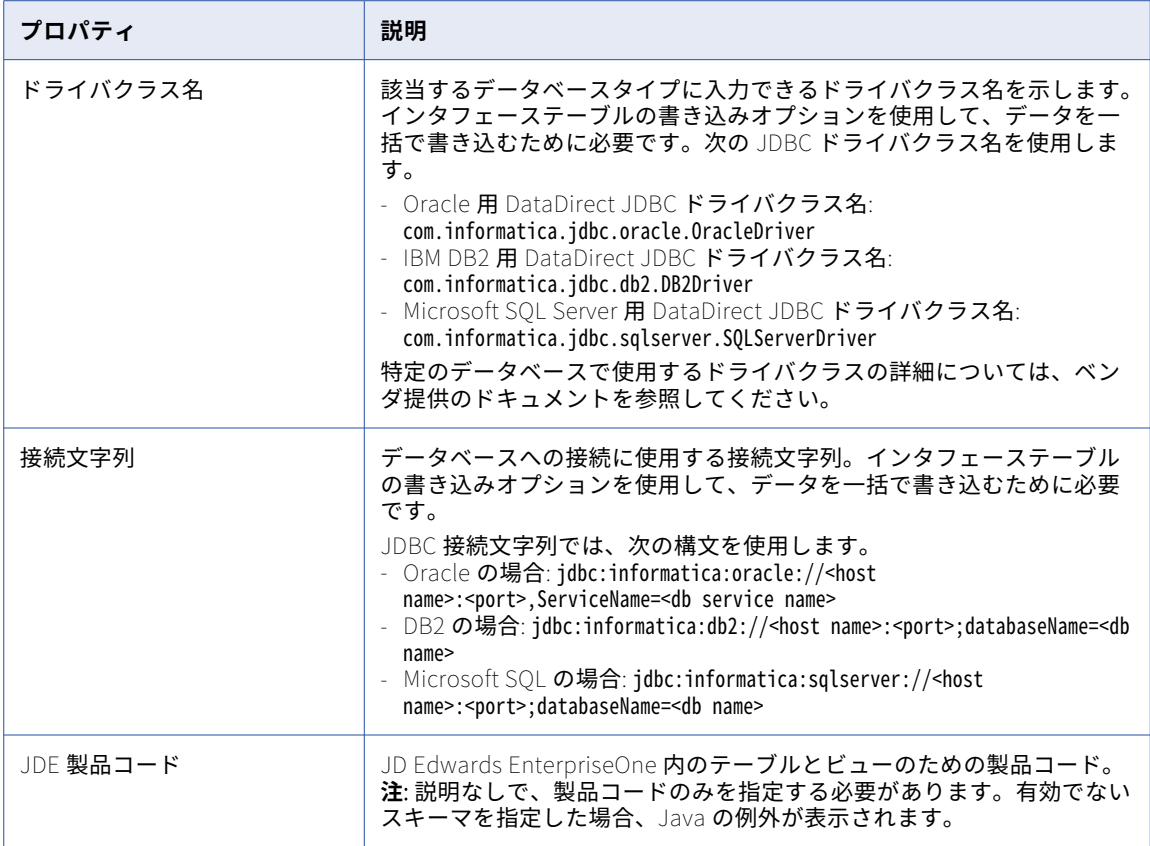

## JIRA 接続のプロパティ

JIRA 接続をセットアップする際には、接続プロパティを設定します。

次の表に、JIRA 接続のプロパティを示します。

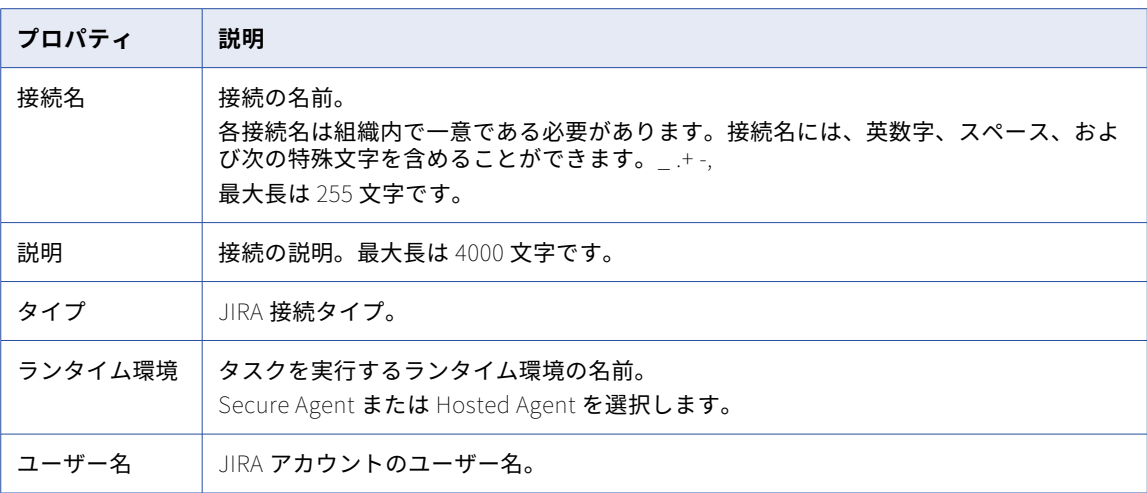

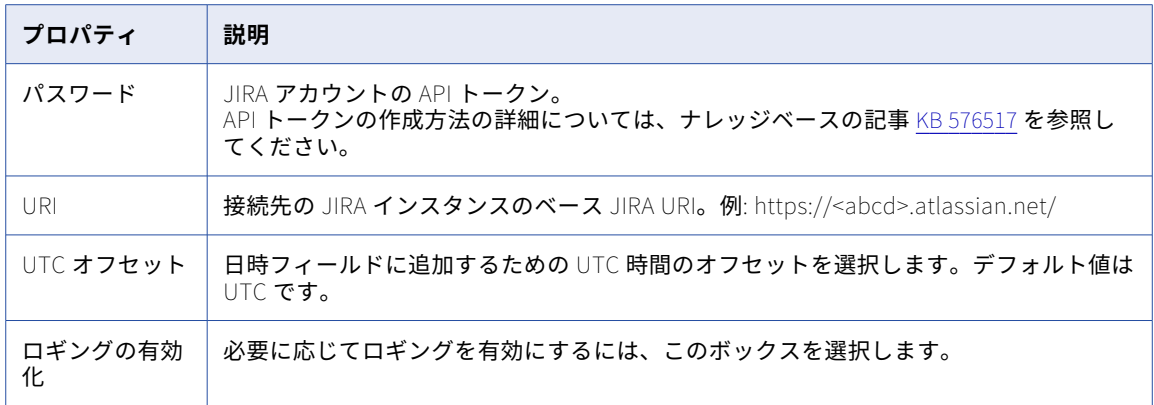

## JIRA Cloud 接続のプロパティ

JIRA Cloud 接続をセットアップする際には、接続プロパティを設定する必要があります。 次の表に、JIRA Cloud 接続のプロパティを示します。

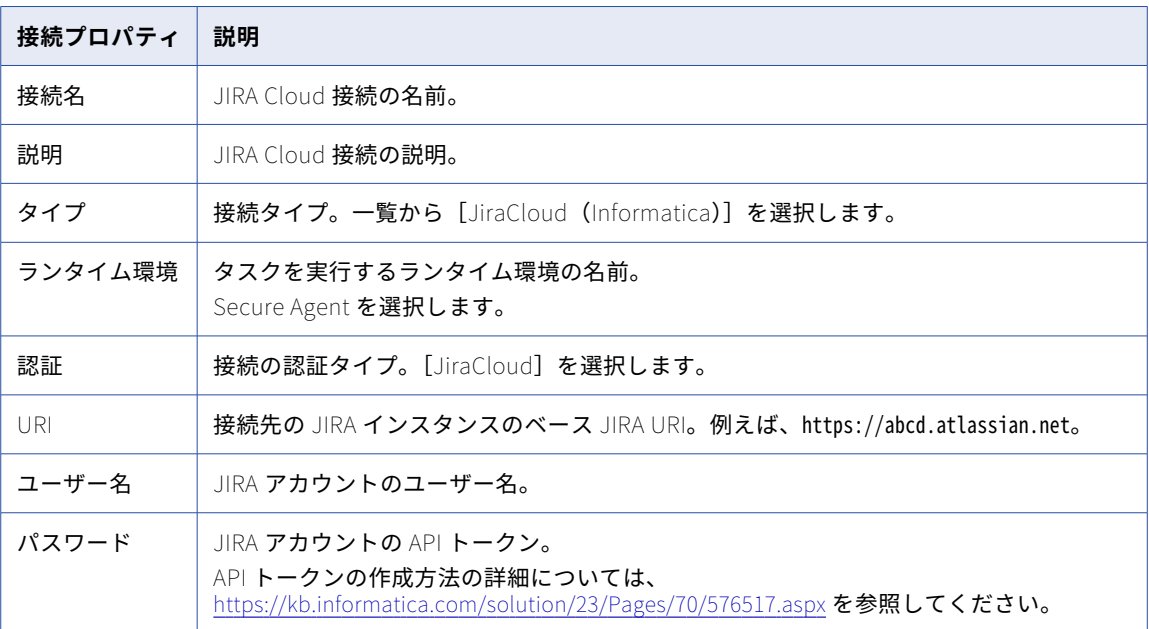

## JMS 接続のプロパティ

JMS 接続をセットアップする際には、接続プロパティを設定する必要があります。

次の表に、JMS 接続の接続プロパティを示します。

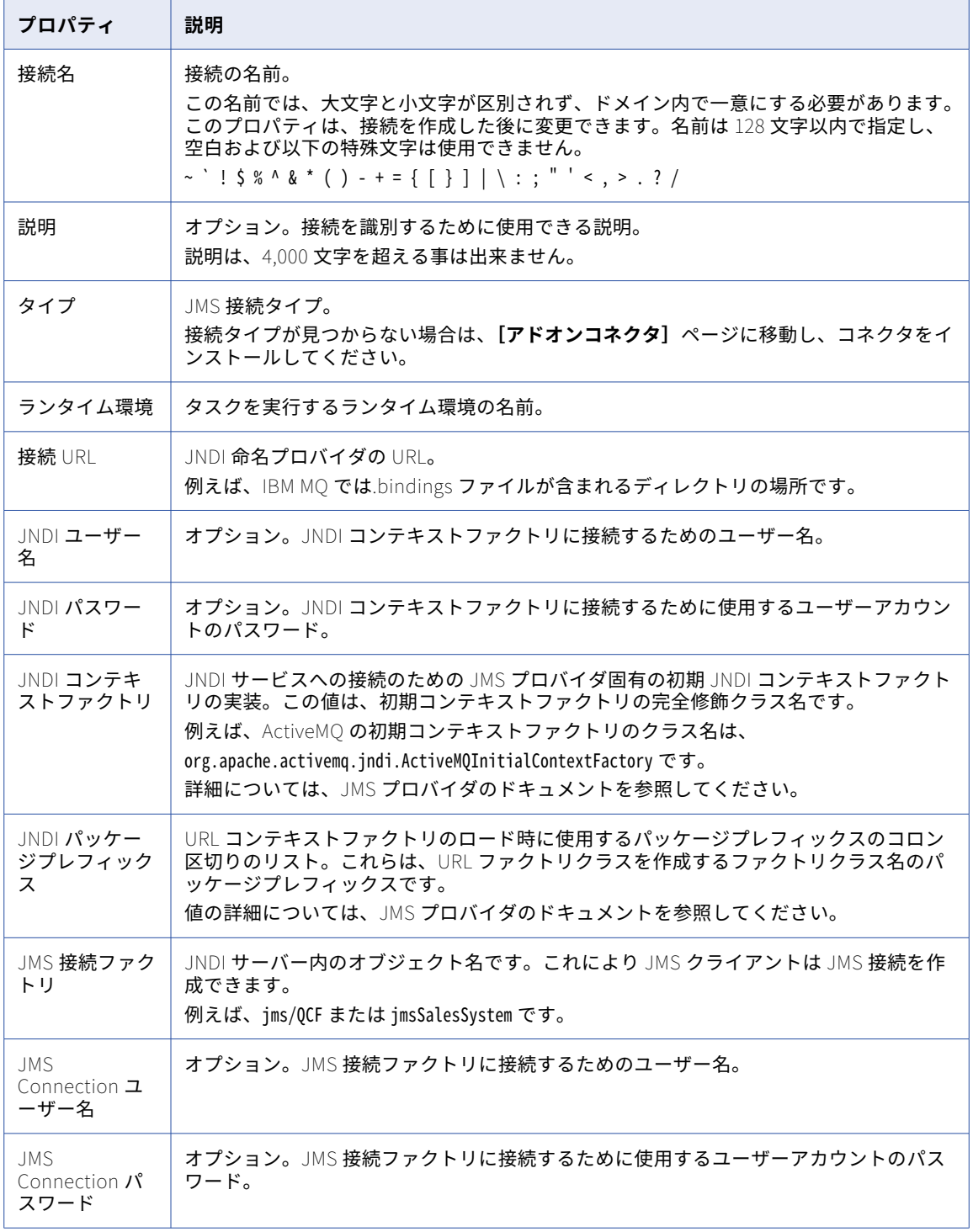

**注:** 外部 JMS JAR ファイルを次の場所にコピーしてください。

<Secure\_Agent\_home>/ext/connectors/thirdparty/infa.jms

外部 JMS JAR ファイルをコピーした後、Secure Agent を再起動します。

## JSON Target 接続のプロパティ

JSON Target 接続を作成する際には、接続プロパティを設定する必要があります。 次の表に、JSON Target 接続のプロパティを示します。

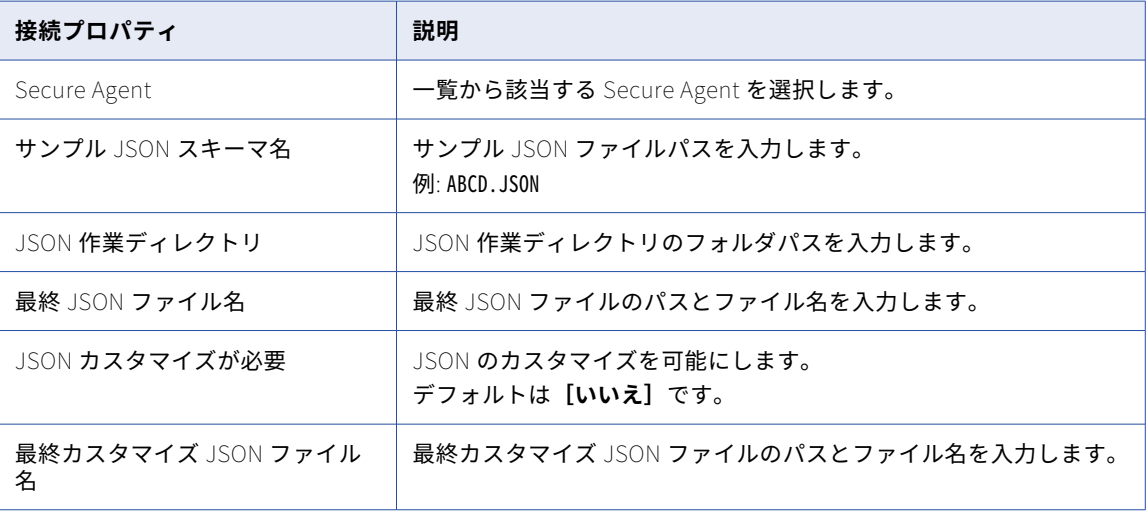

### Kafka 接続のプロパティ

Kafka 接続をセットアップする際には、接続プロパティを設定する必要があります。 次の表に、Kafka 接続のプロパティを示します。

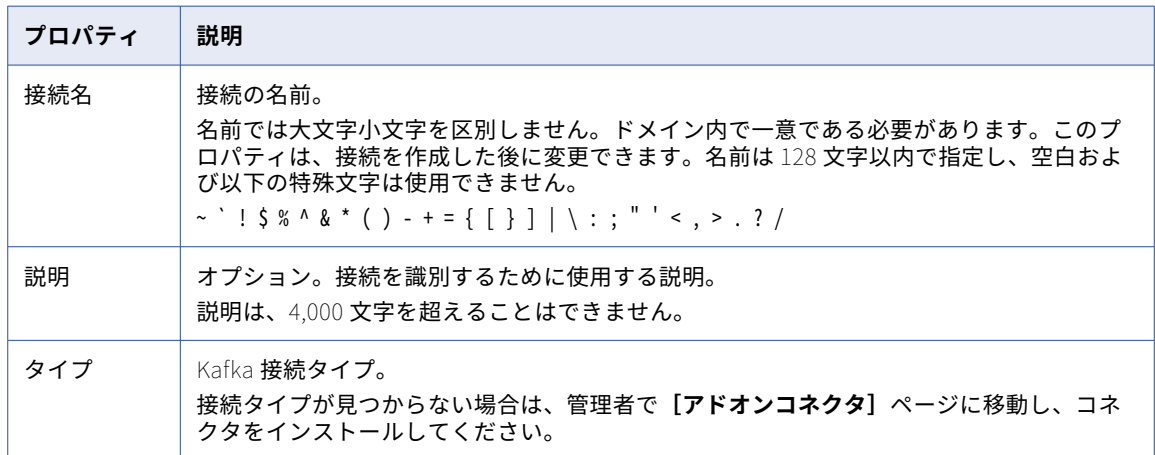
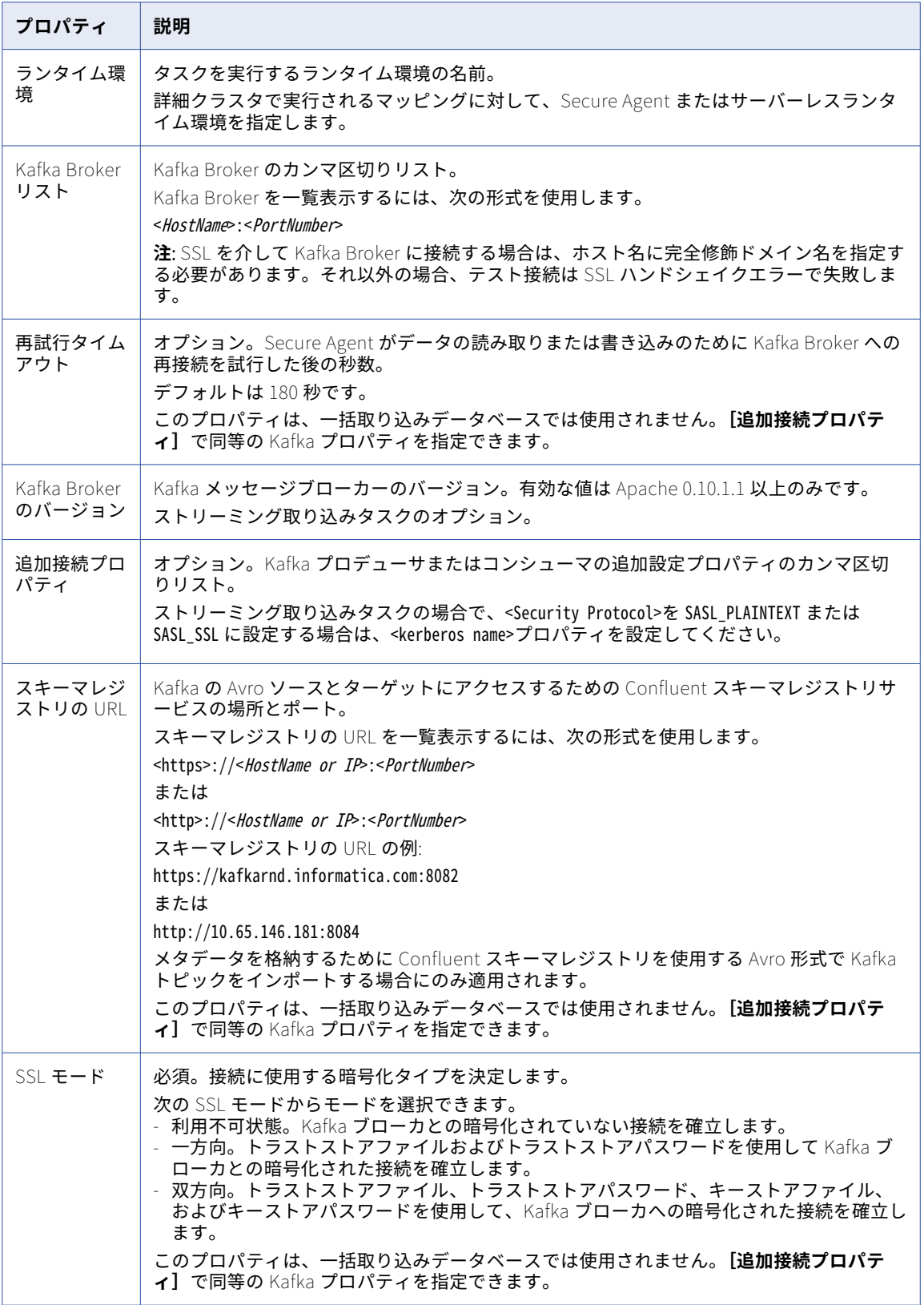

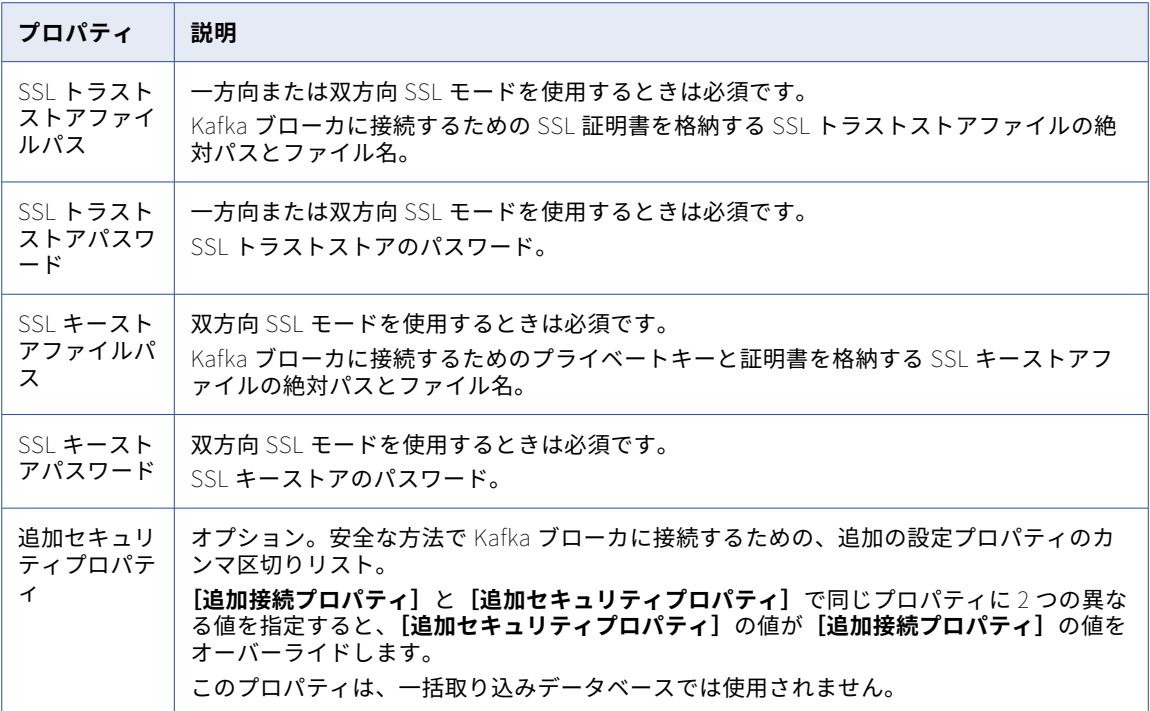

#### スキーマレジストリのセキュリティ設定プロパティ

**[スキーマレジストリの URL]**接続プロパティを設定する際は、スキーマレジストリのセキュリティ設定プロ パティを設定できます。一方向 SSL、双方向 SSL、および基本認証を設定して、安全な方法で Confluent スキ ーマレジストリに接続できます。

次の表に、Confluent スキーマレジストリを使用する場合の、Kafka 接続のセキュリティプロパティを示しま す。

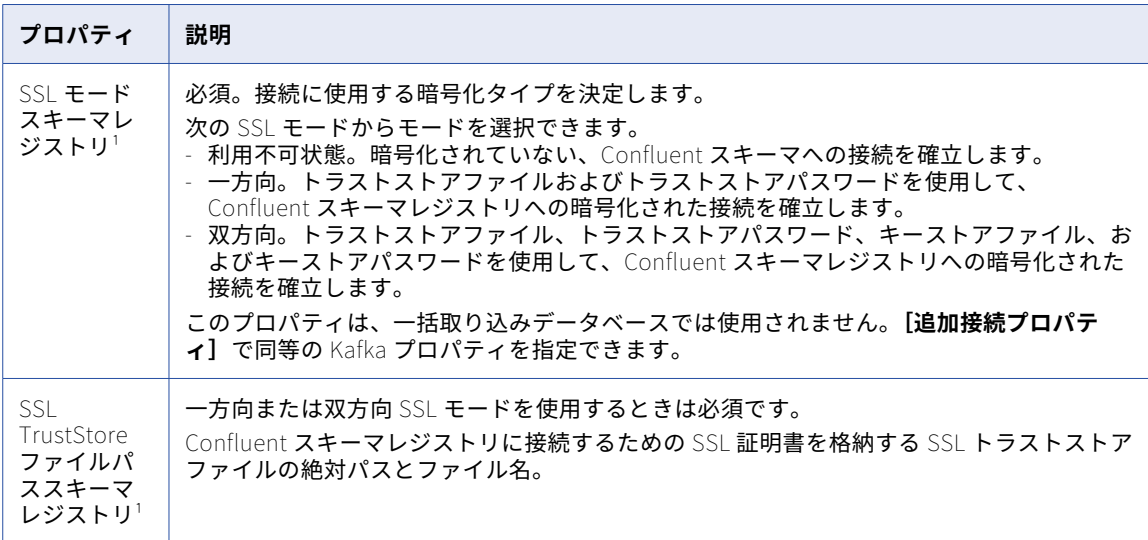

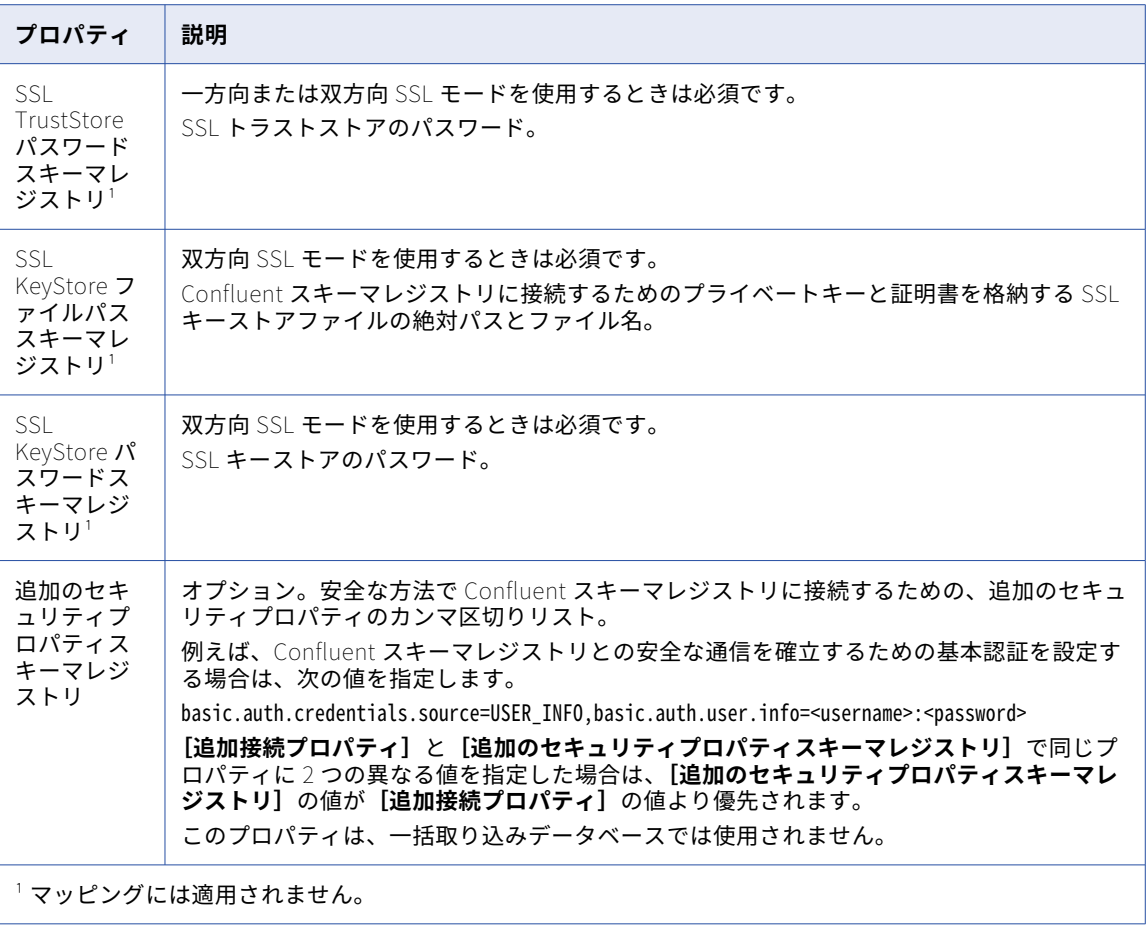

## LDAP 接続のプロパティ

LDAP 接続をセットアップする際には、接続プロパティを設定する必要があります。 次の表に、LDAP 接続のプロパティを示します。

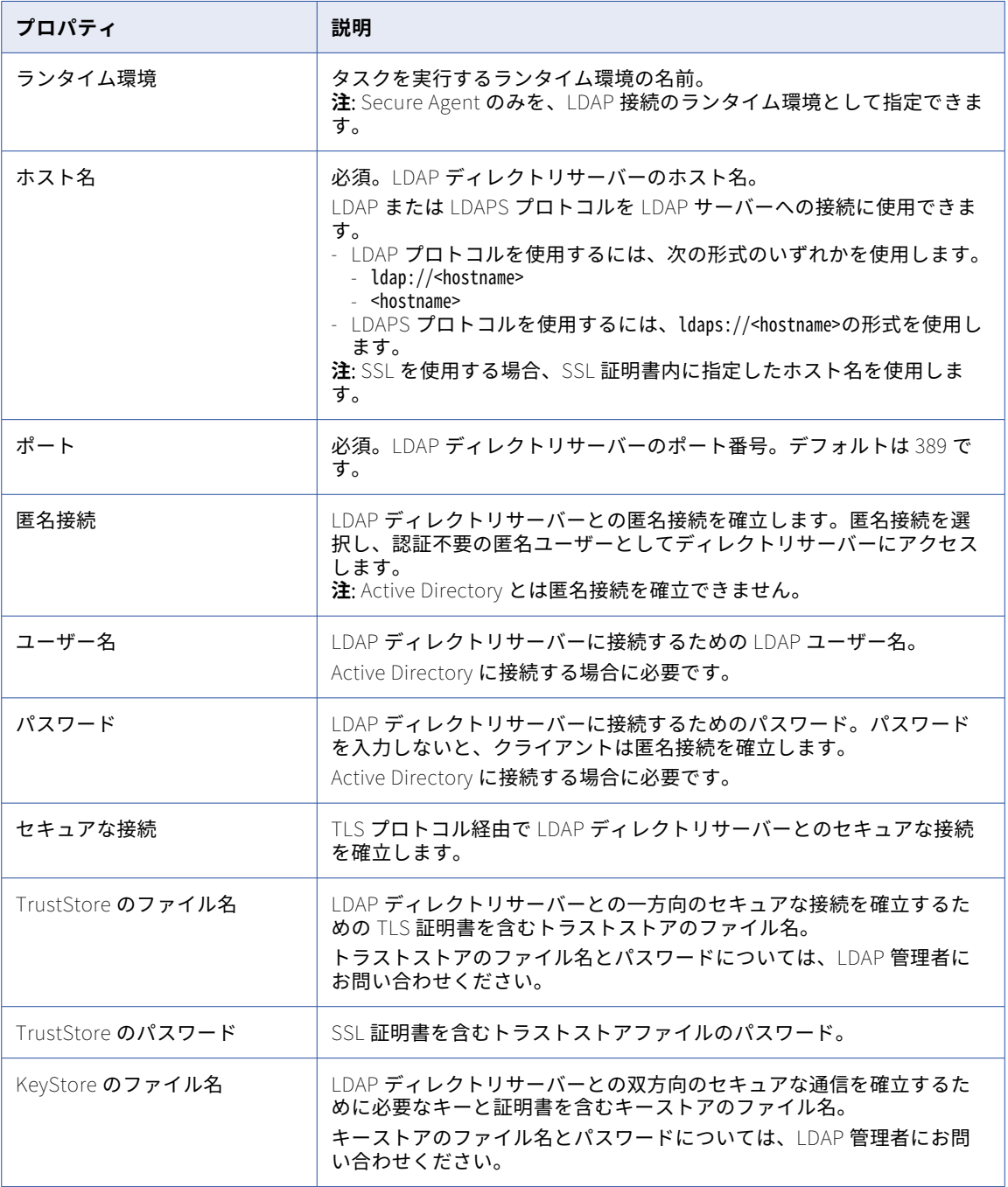

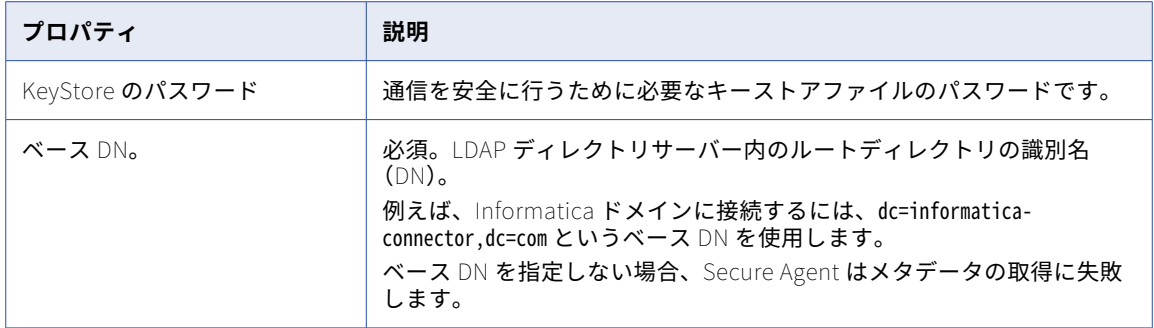

# Litmos 接続のプロパティ

Litmos 接続を作成する際には、接続プロパティを設定する必要があります。

次の表に、Litmos 接続のプロパティを示します。

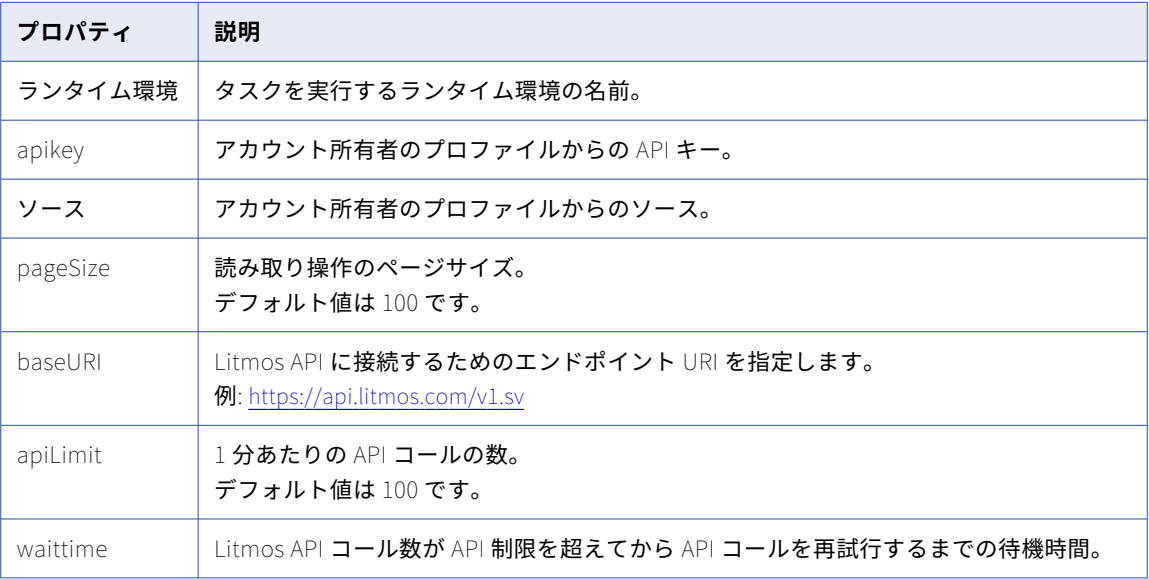

## Marketo V3 接続のプロパティ

Marketo V3 接続をセットアップする際には、接続プロパティを設定します。

次の表に、Marketo V3 接続のプロパティを示します。

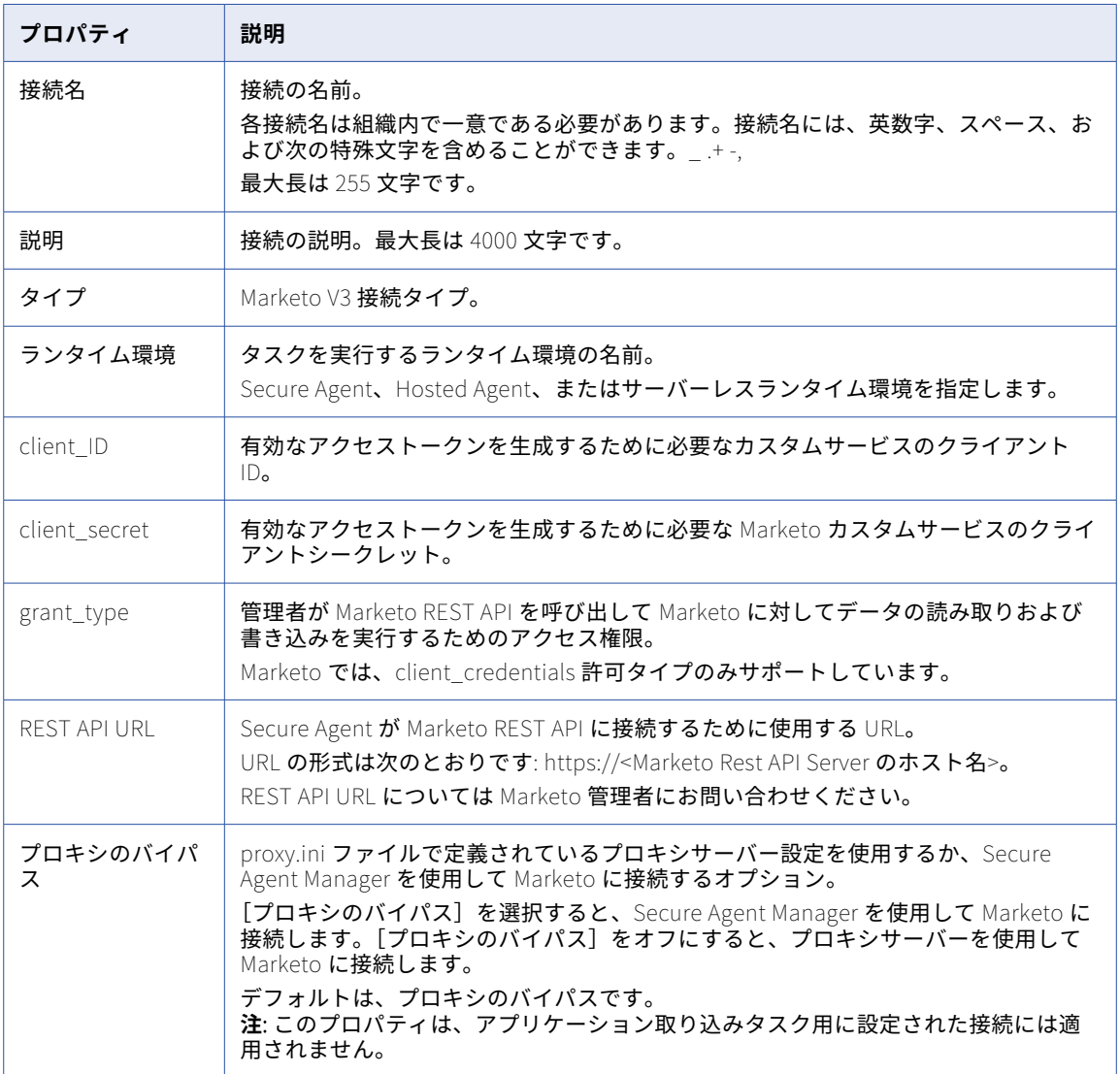

# MemSQL V2 接続のプロパティ

MemSQL V2 接続を作成する際には、接続プロパティを設定する必要があります。

次の表に、MemSQL V2 接続のプロパティを示します。

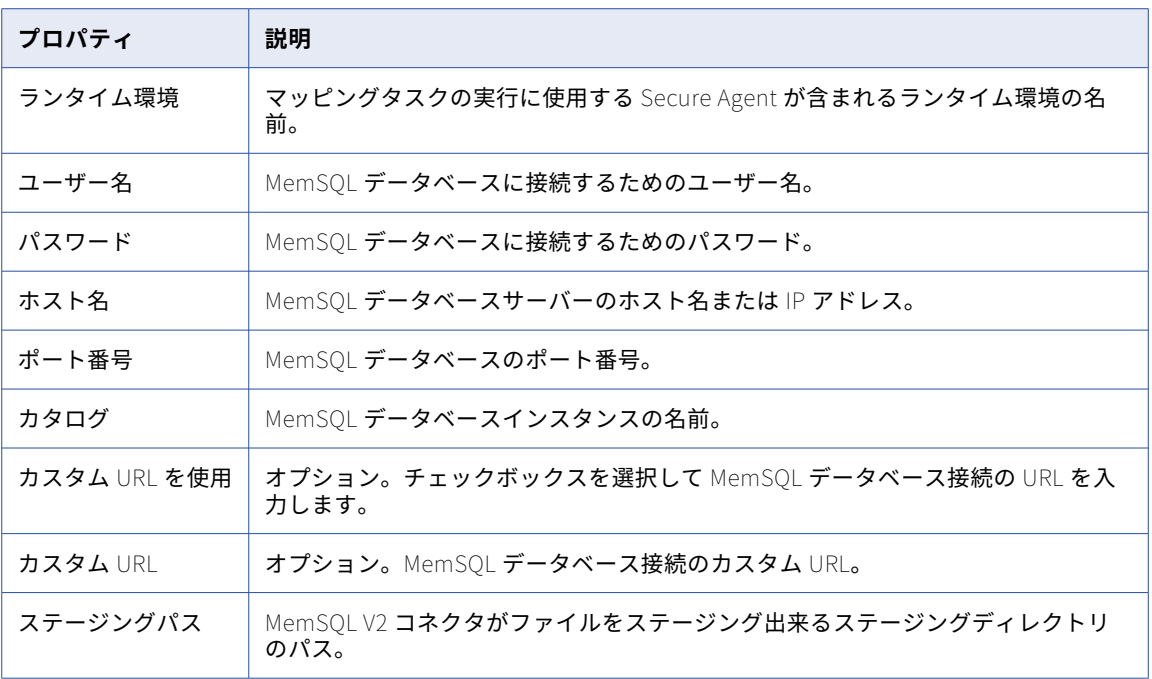

## Microsoft Access 接続のプロパティ

Microsoft Access 接続をセットアップするときは、接続プロパティを設定する必要があります。

以下の表に、接続のプロパティを示します。

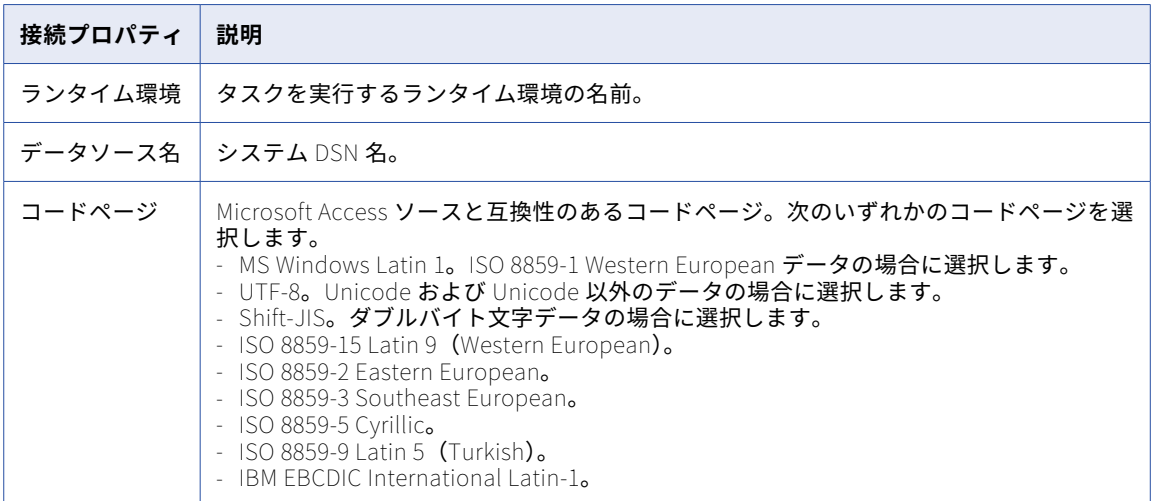

## Microsoft Azure Blob Storage V2 接続のプロパティ

Microsoft Azure Blob ストレージ V2 接続を作成するときには、接続プロパティを設定する必要があります。 以下の表に、Microsoft Azure Blob ストレージ V2 接続プロパティを示します。

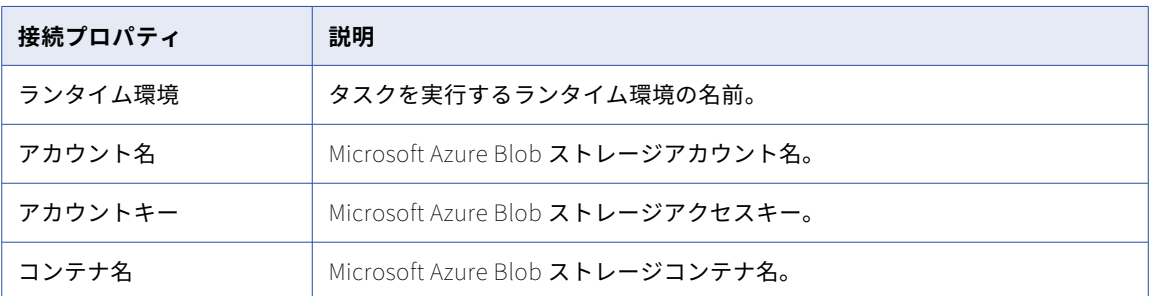

#### Microsoft Azure Blob Storage V3 接続のプロパティ

Microsoft Azure Blob Storage V3 接続をセットアップするときは、接続プロパティを設定します。

次の表に、Microsoft Azure Blob Storage V3 接続のプロパティを示します。

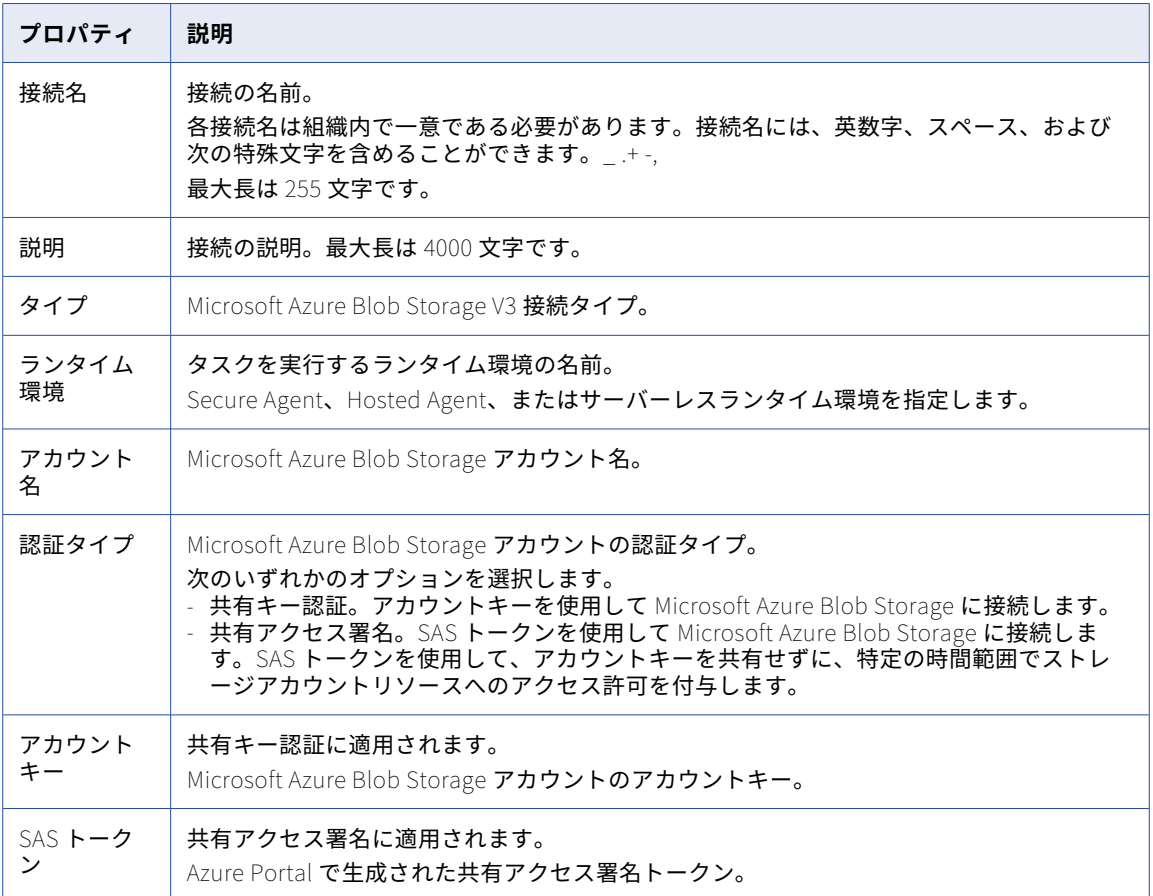

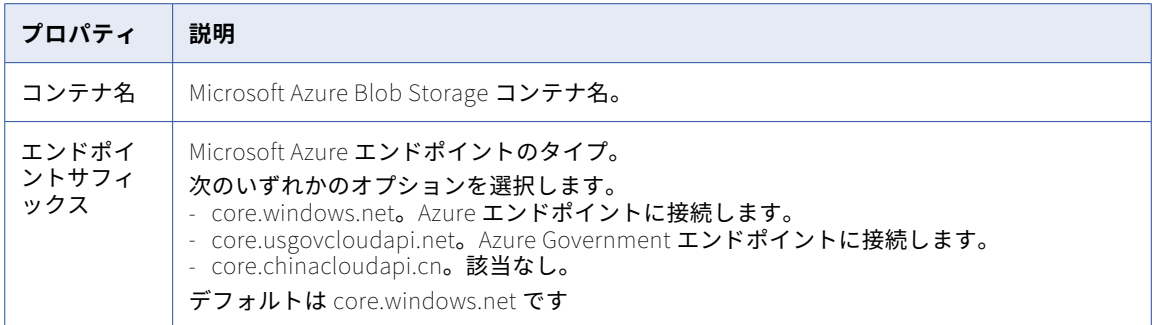

#### Microsoft Azure Cosmos DB SQL API 接続のプロパ ティ

Microsoft Azure Cosmos DB SQL API 接続をセットアップするときは、接続プロパティを設定します。

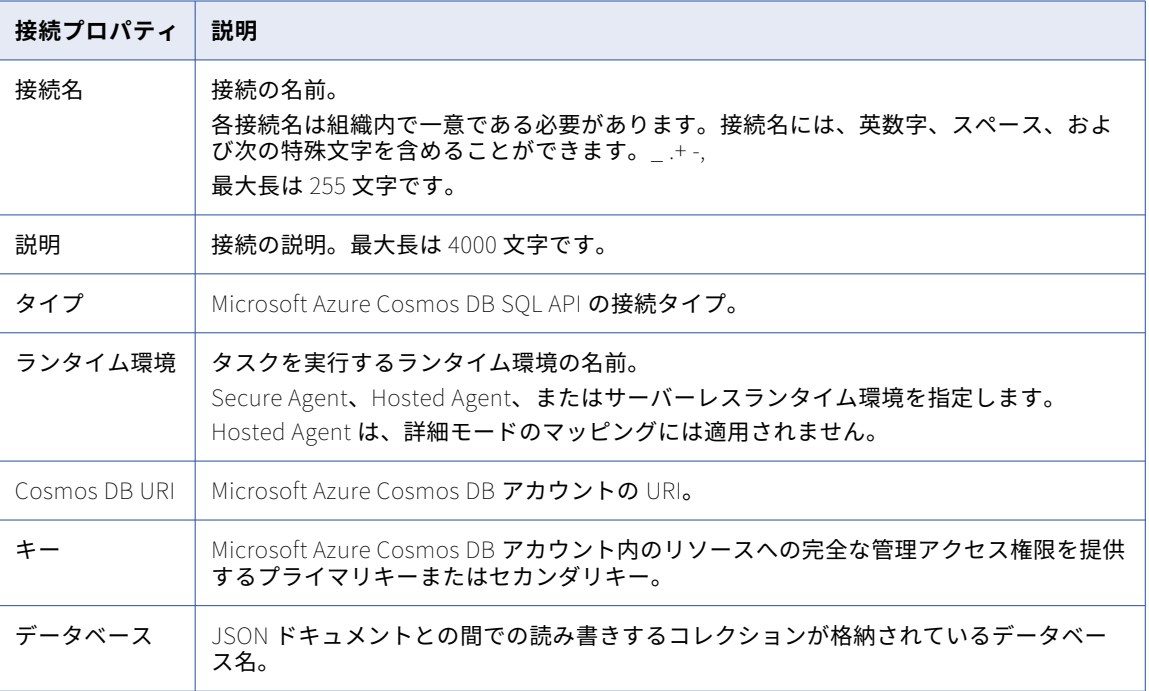

次の表に、Microsoft Azure Cosmos DB SQL API 接続のプロパティを示します。

#### Microsoft Azure Data Lake Storage Gen1 V2 接続の プロパティ

Microsoft Azure Data Lake Storage Gen1 V2 接続をセットアップするときは、接続プロパティを設定する必要 があります。

以下の表に、Microsoft Azure Data Lake Storage Gen1 V2 接続のプロパティを示します。

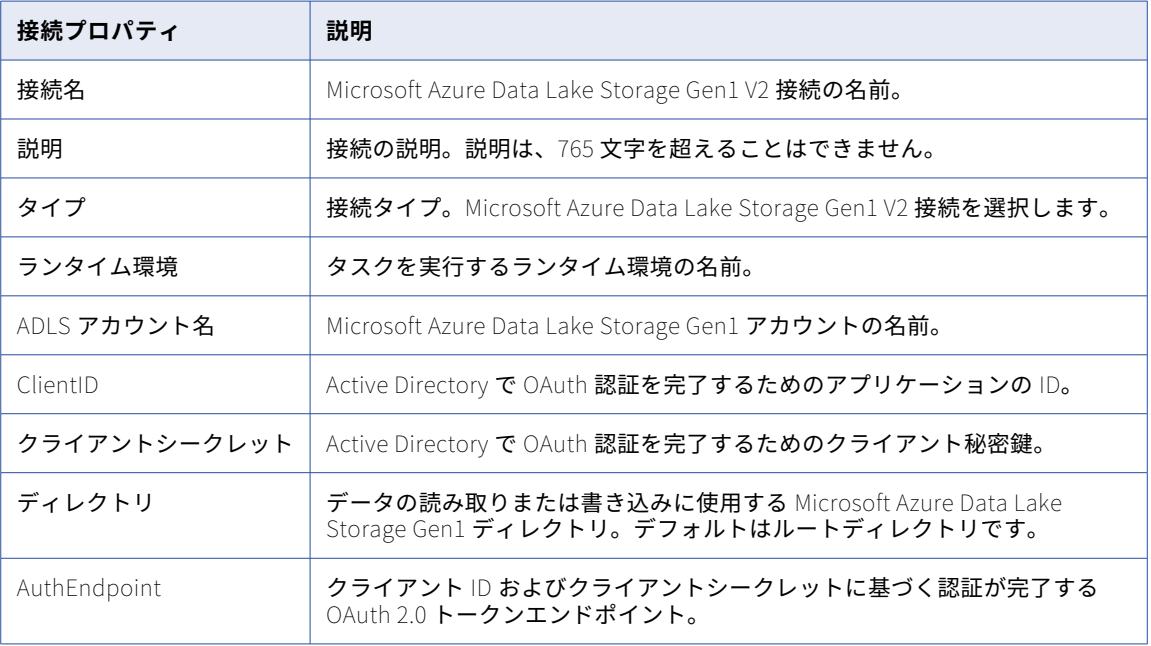

クライアント ID、クライアントシークレット、および AuthEndpoint の作成の詳細については、『Microsoft Azure Data Lake Storage Gen1 のドキュメント』を参照してください。

#### Microsoft Azure Data Lake Storage Gen1 V3 接続の プロパティ

Microsoft Azure Data Lake Storage Gen1 V3 接続をセットアップするときは、接続プロパティを設定する必要 があります。

以下の表に、Microsoft Azure Data Lake Storage Gen1 V3 接続のプロパティを示します。

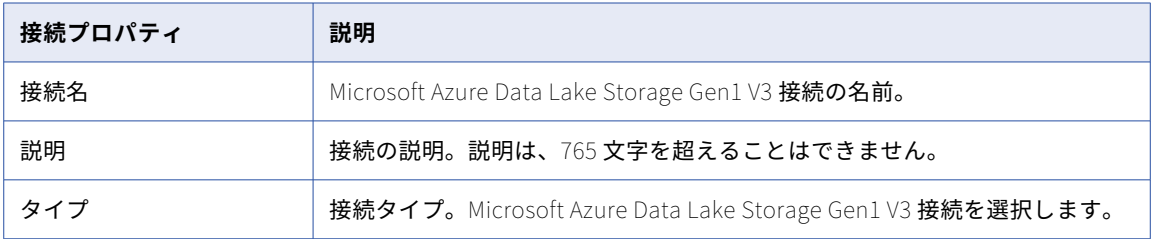

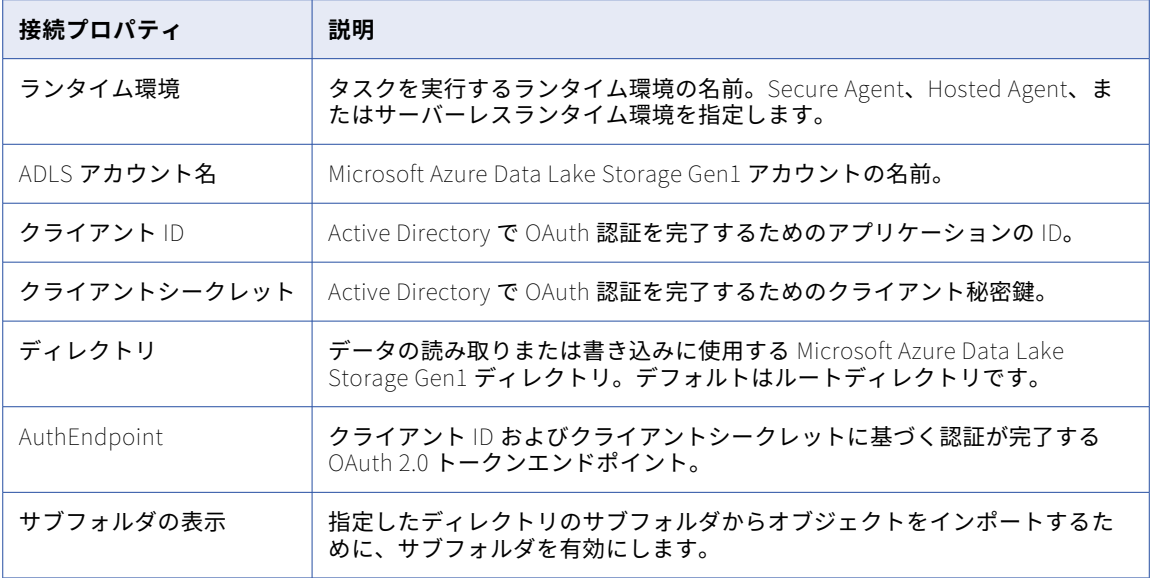

クライアント ID、クライアントシークレット、AuthEndpoint の作成の詳細については、Microsoft Azure Data Lake Store のドキュメントを参照してください。

#### Microsoft Azure Data Lake Storage Gen2 接続のプ ロパティ

Microsoft Azure Data Lake Storage Gen2 接続をセットアップするときは、接続プロパティを設定します。 以下の表に、Microsoft Azure Data Lake Storage Gen2 接続のプロパティを示します。

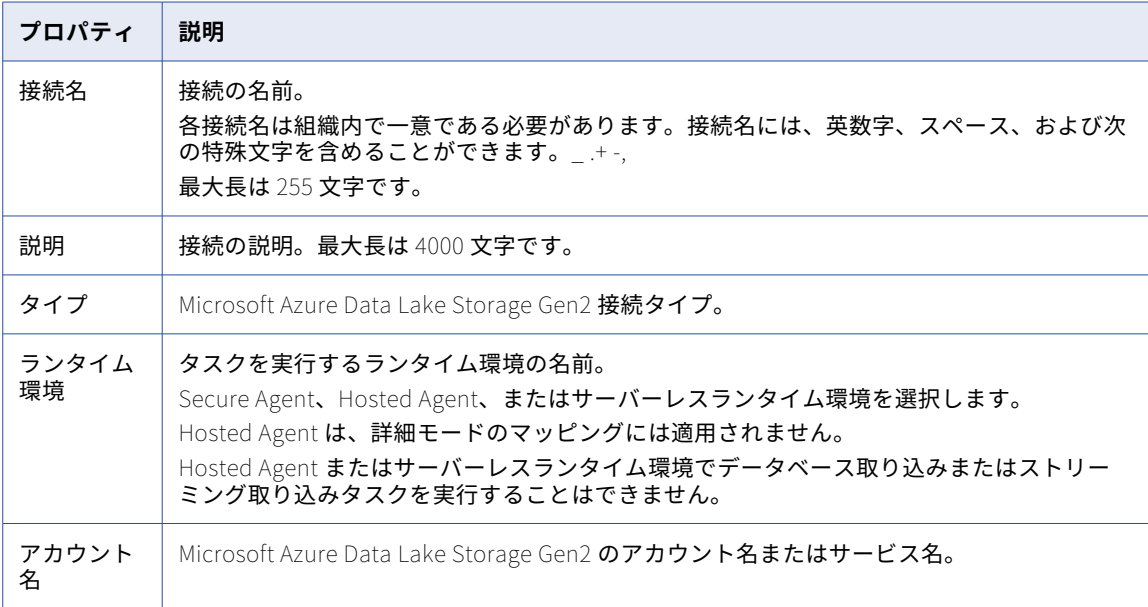

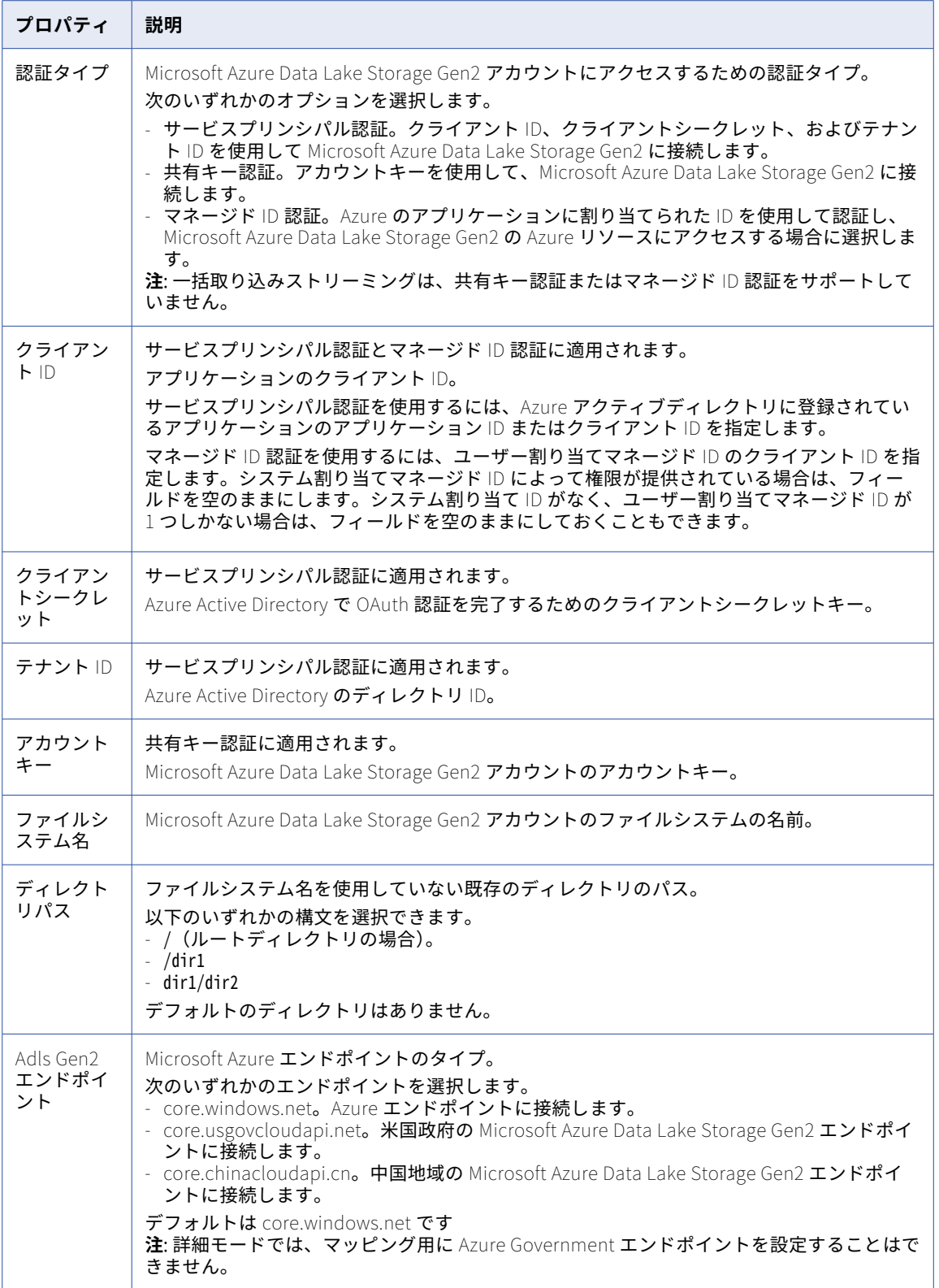

### Microsoft Azure Event Hub 接続のプロパティ

Azure Event Hub 接続をセットアップする際には、接続プロパティを設定する必要があります。

次の表に、Azure Event Hub 接続のプロパティを示します。

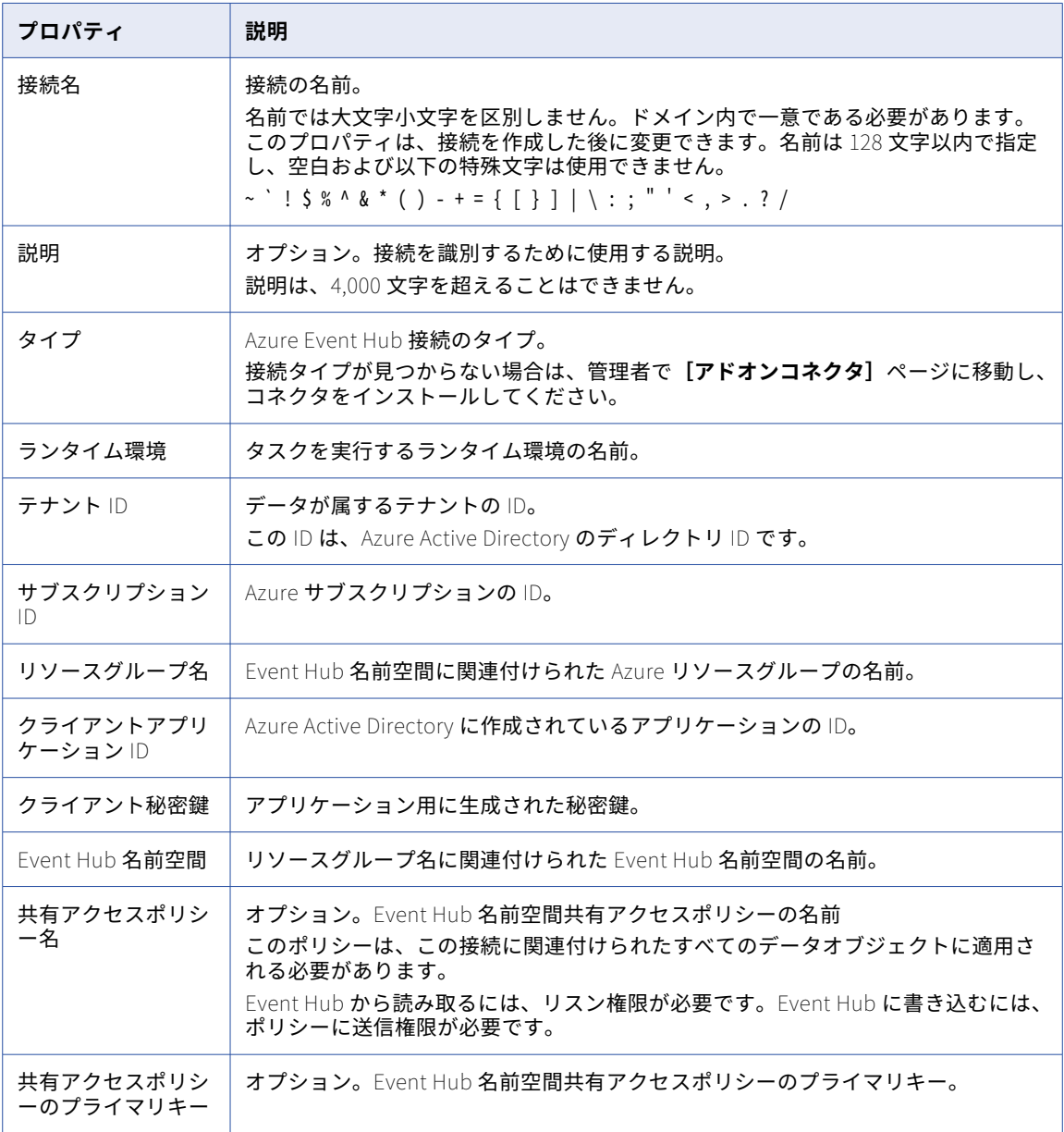

#### Microsoft Azure SQL Data Warehouse - データベー ス取り込み接続のプロパティ

Microsoft Azure SQL Data Warehouse データベース取り込み接続を定義するときは、接続プロパティを設定 する必要があります。この接続タイプは、一括取り込みサービスで設定するデータベース取り込みタスクで使 用できます。

**注:** 一部のプロパティは、Microsoft Azure Data Lake Storage Gen1 用です。一括取り込みデータベースは、 Microsoft Azure Data Lake Storage Gen1 を使用して、データを Microsoft Azure SQL Database Warehouse ターゲットテーブルに送信する前にファイルにステージングします。

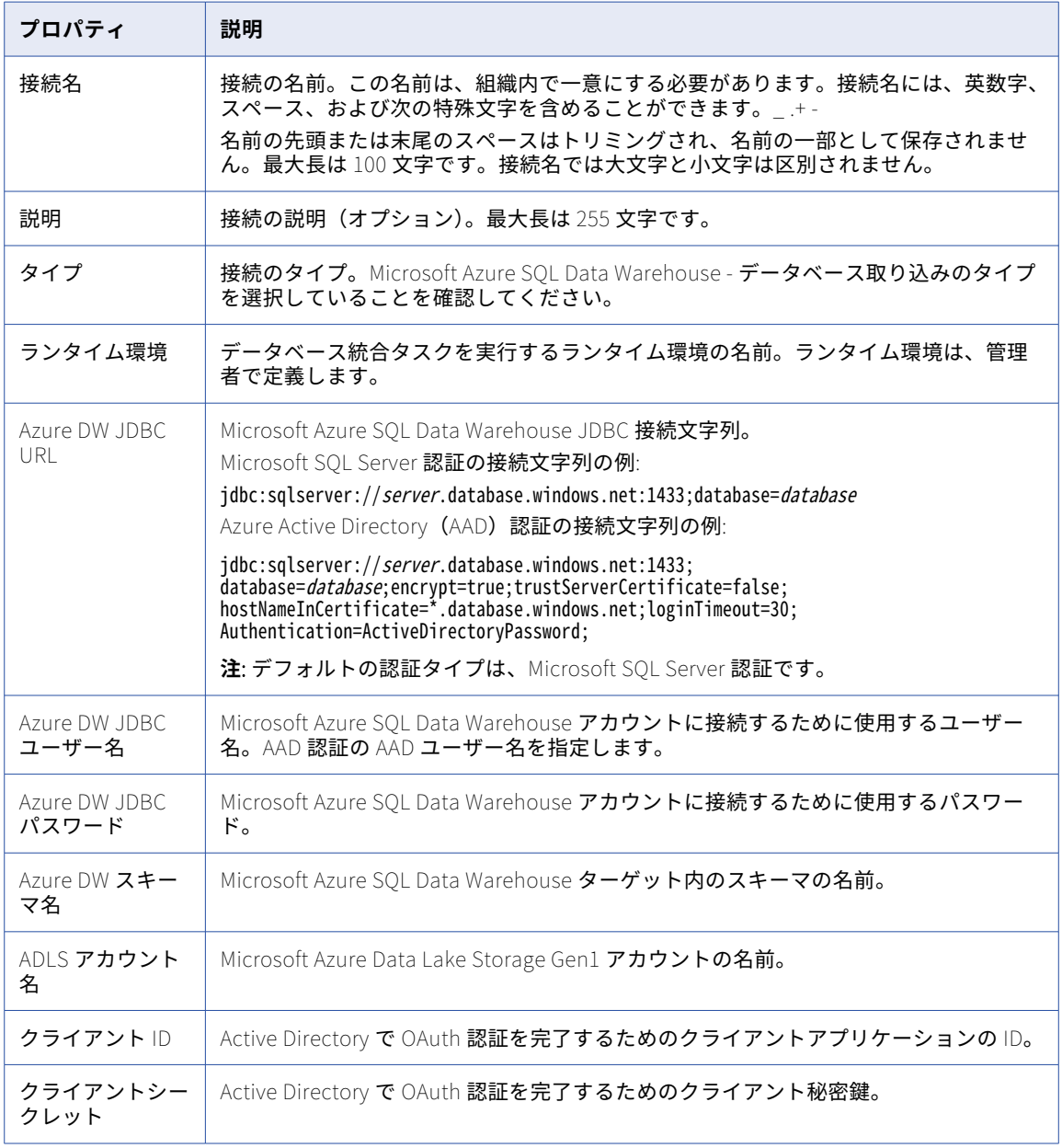

以下の表に、接続のプロパティを示します。

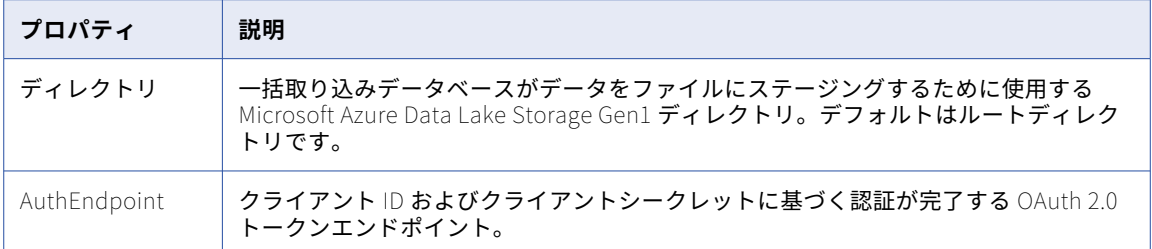

#### Microsoft Azure SQL Data Warehouse V2 接続のプ ロパティ

次の表に、Microsoft Azure SQL Data Warehouse V2 接続のプロパティを示します。

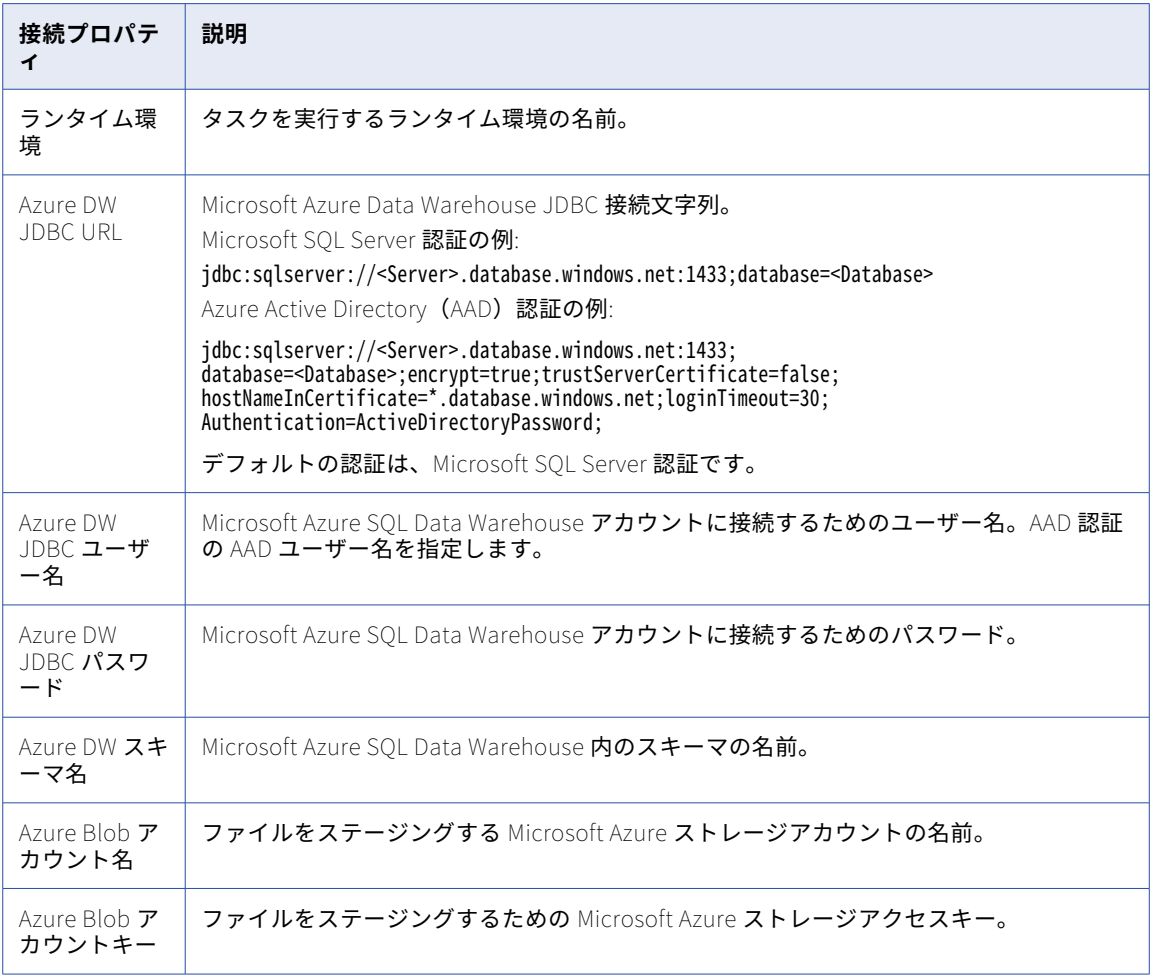

## Microsoft Azure Synapse SQL 接続のプロパティ

Microsoft Azure Synapse SQL 接続をセットアップするときは、接続プロパティを設定します。

次の表に、Microsoft Azure Synapse SQL 接続のプロパティを示します。

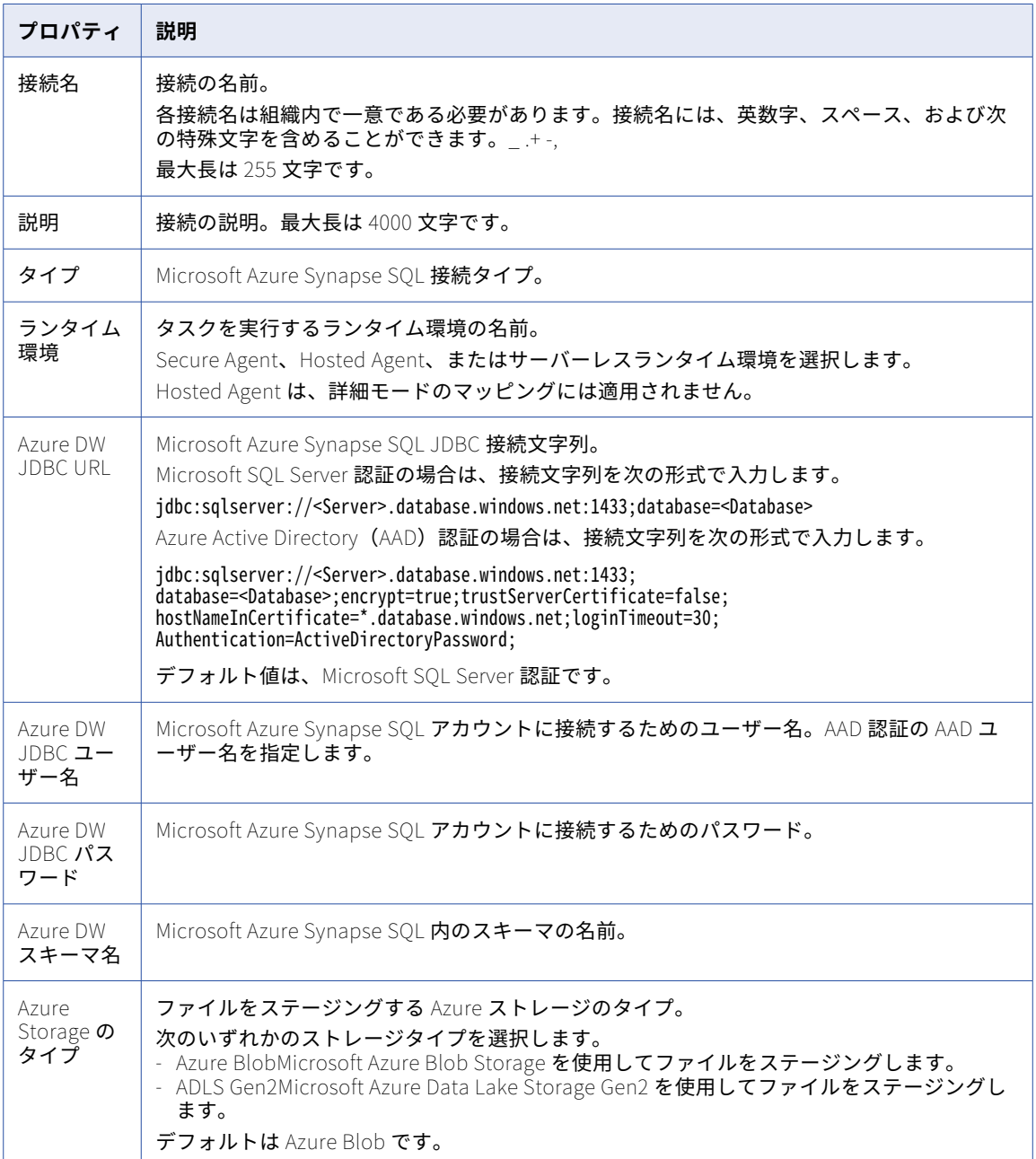

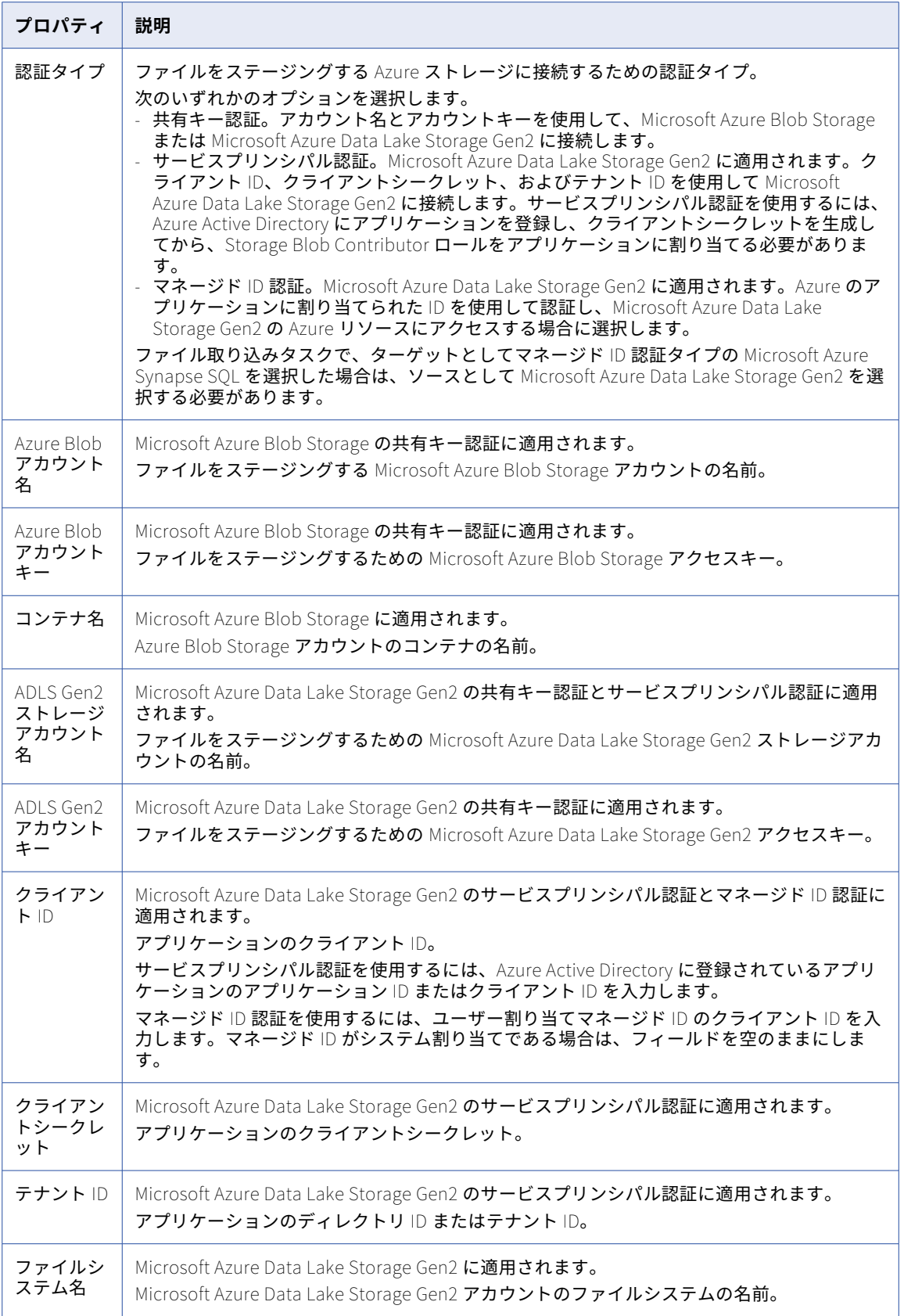

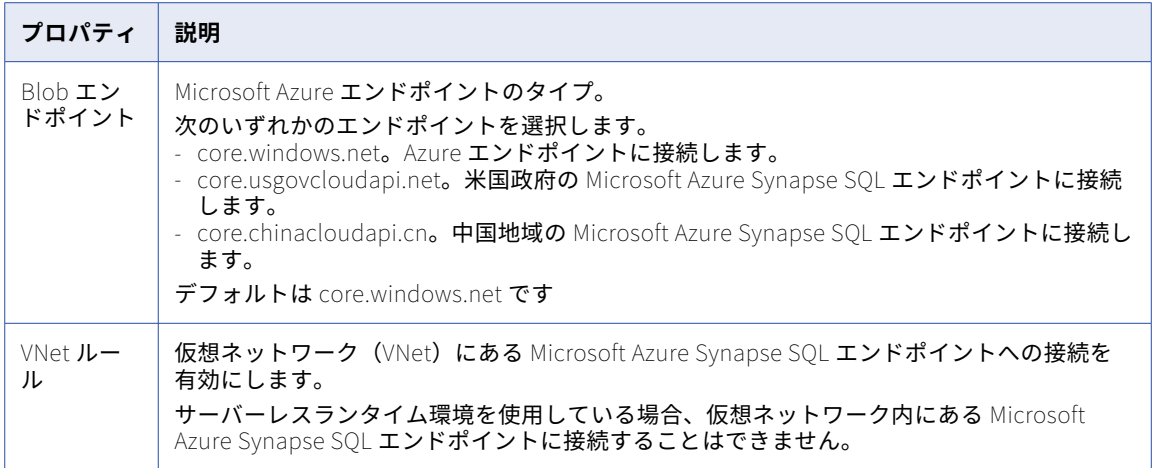

#### Microsoft Azure Synapse Analytics Database Ingestion 接続のプロパティ

Microsoft Azure Synapse Analytics Database Ingestion 接続を定義するときは、接続プロパティを設定する 必要があります。この接続タイプは、一括取り込みサービスで設定したアプリケーション取り込みタスクまた はデータベース取り込みタスクで使用できます。

**注:** 一部のプロパティは、Microsoft Azure Data Lake Storage Gen2 用です。一括取り込みアプリケーション および一括取り込みデータベースは、Microsoft Azure Data Lake Storage Gen2 を使用して、データを Microsoft Azure Synapse Analytics ターゲットテーブルに送信する前にファイルにステージングします。

以下の表に、接続のプロパティを示します。

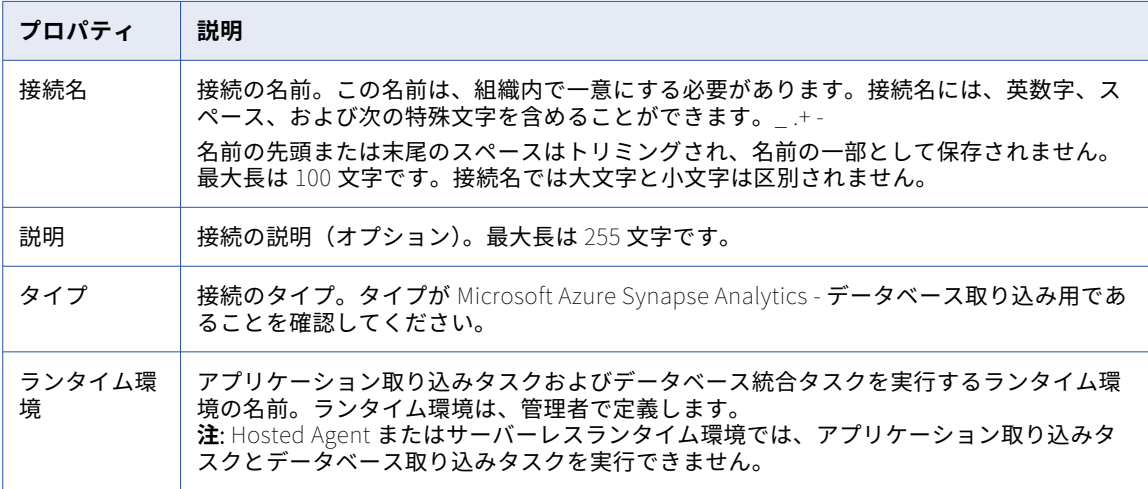

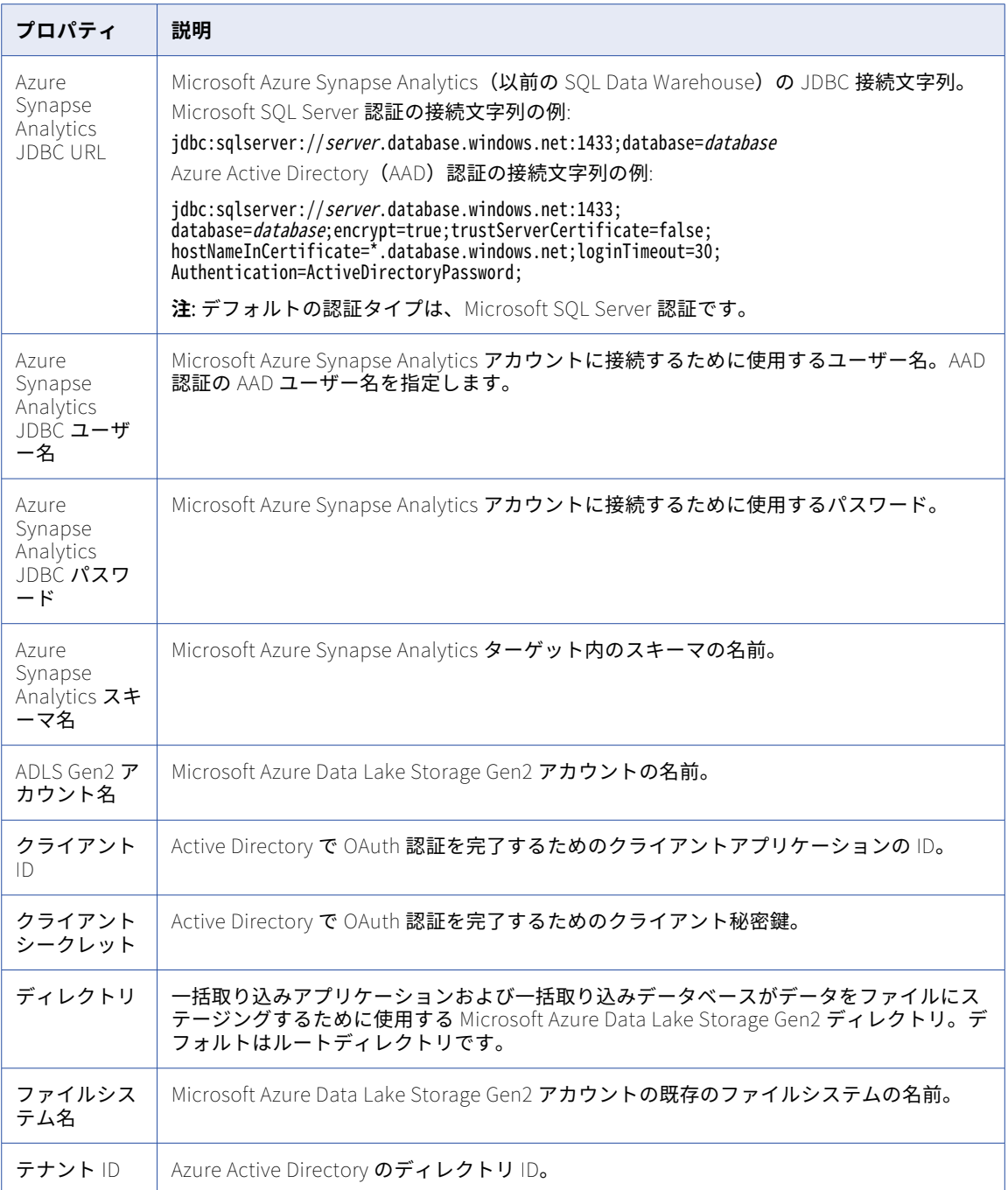

## Microsoft CDM Folders V2 接続プロパティ

Microsoft CDM Folders V2 接続をセットアップする場合は、接続プロパティを設定します。

次の表に、Microsoft CDM Folders V2 接続のプロパティを示します。

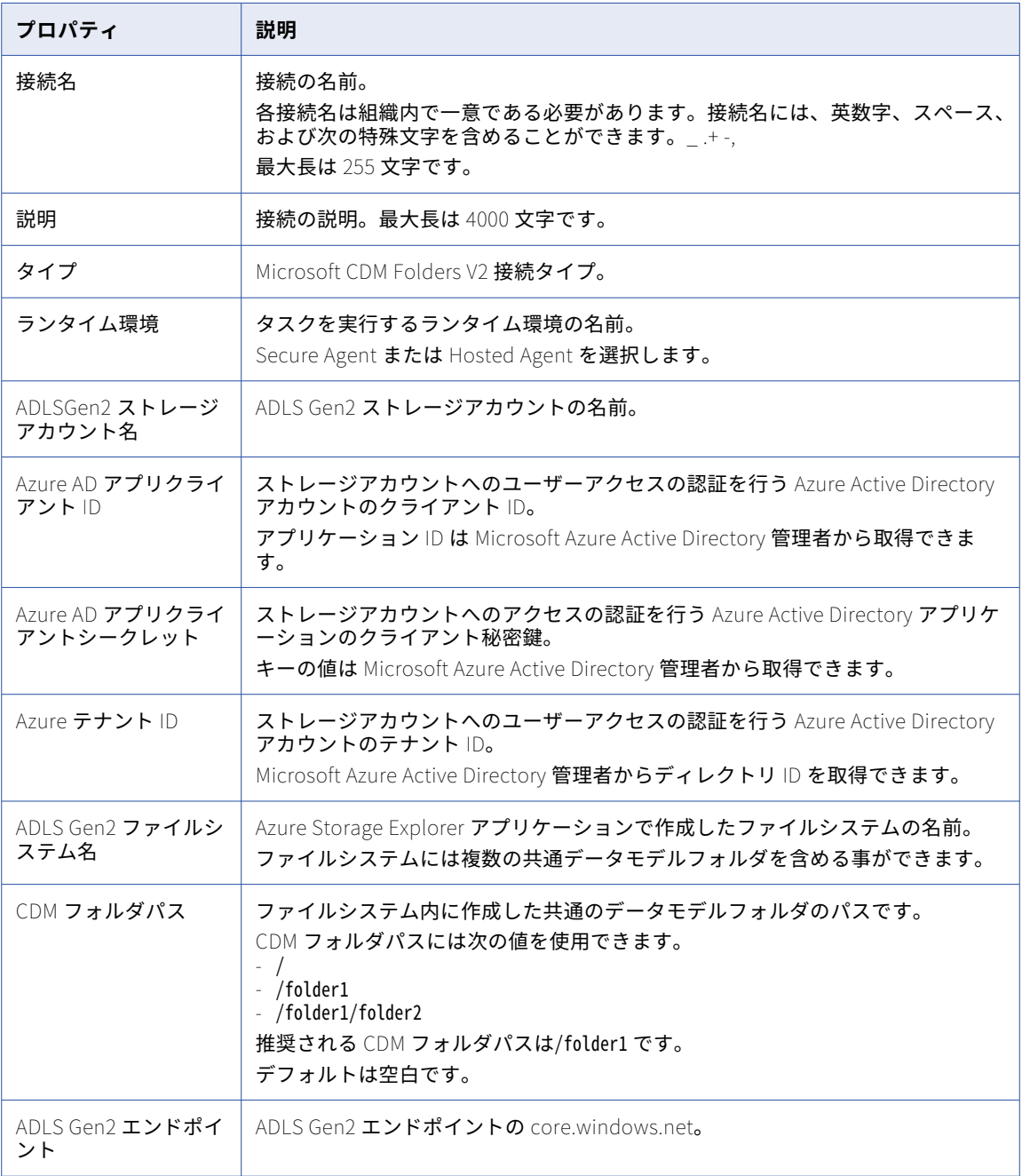

### Microsoft Dynamics 365 for Operations 接続のプロ パティ

Microsoft Dynamics 365 for Operations 接続をセットアップする際には、接続プロパティを設定します。 次の表に、Microsoft Dynamics 365 for Operations 接続のプロパティを示します。

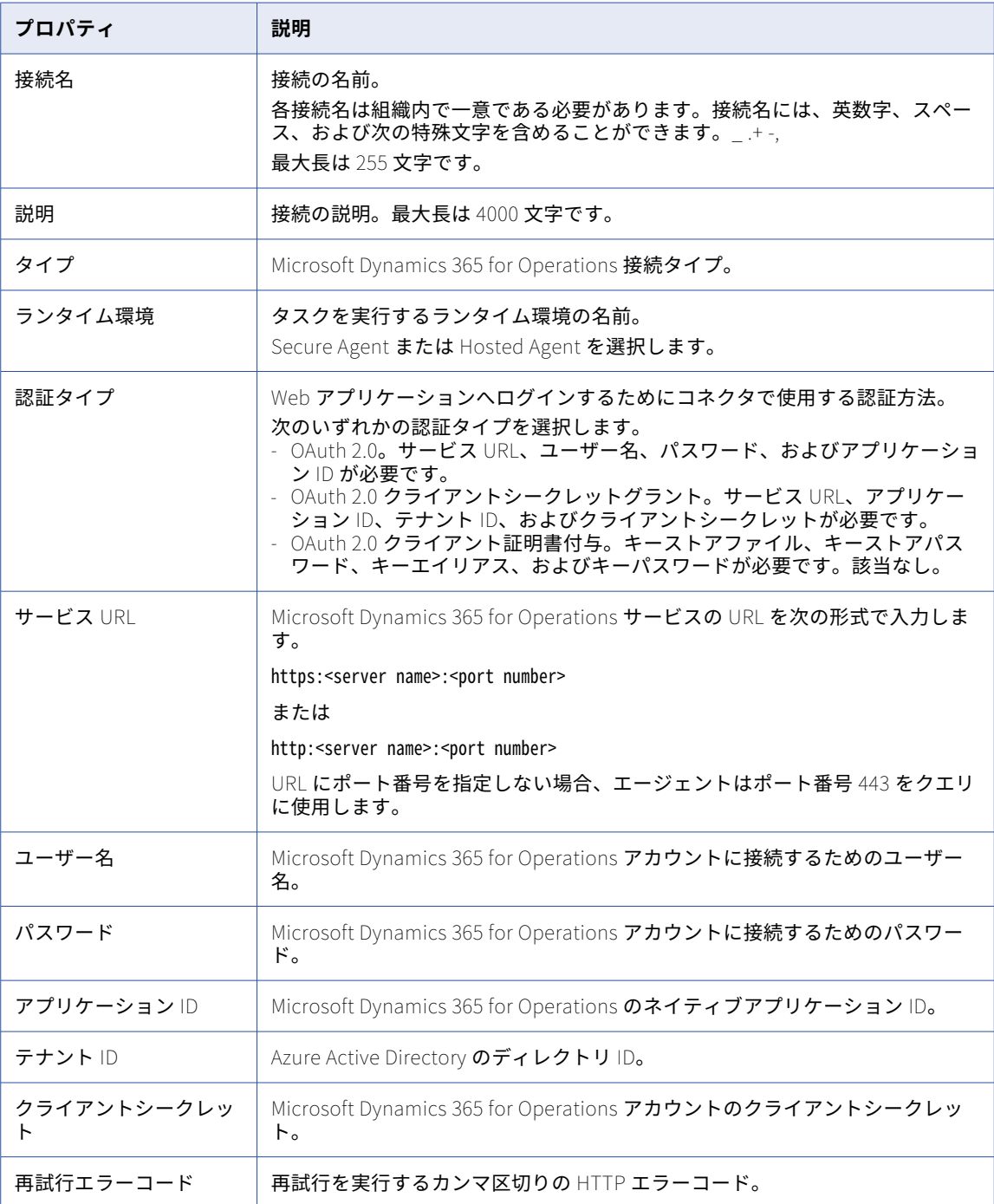

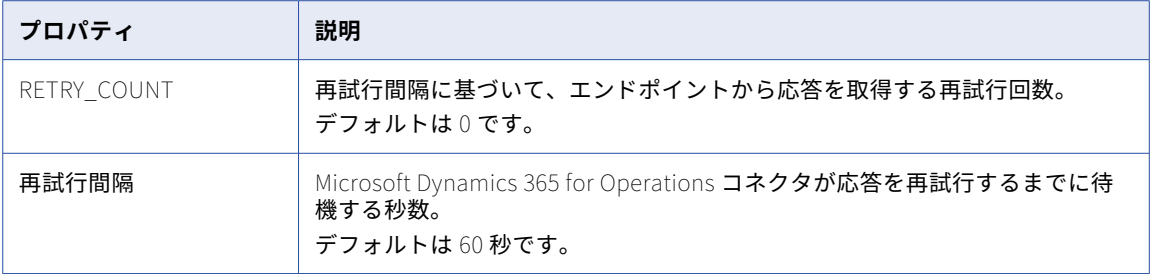

## Microsoft Dynamics 365 for Sales 接続のプロパティ

Microsoft Dynamics 365 for Sales 接続をセットアップする際には、接続プロパティを設定します。

次の表に、Microsoft Dynamics 365 for Sales 接続のプロパティを示します。

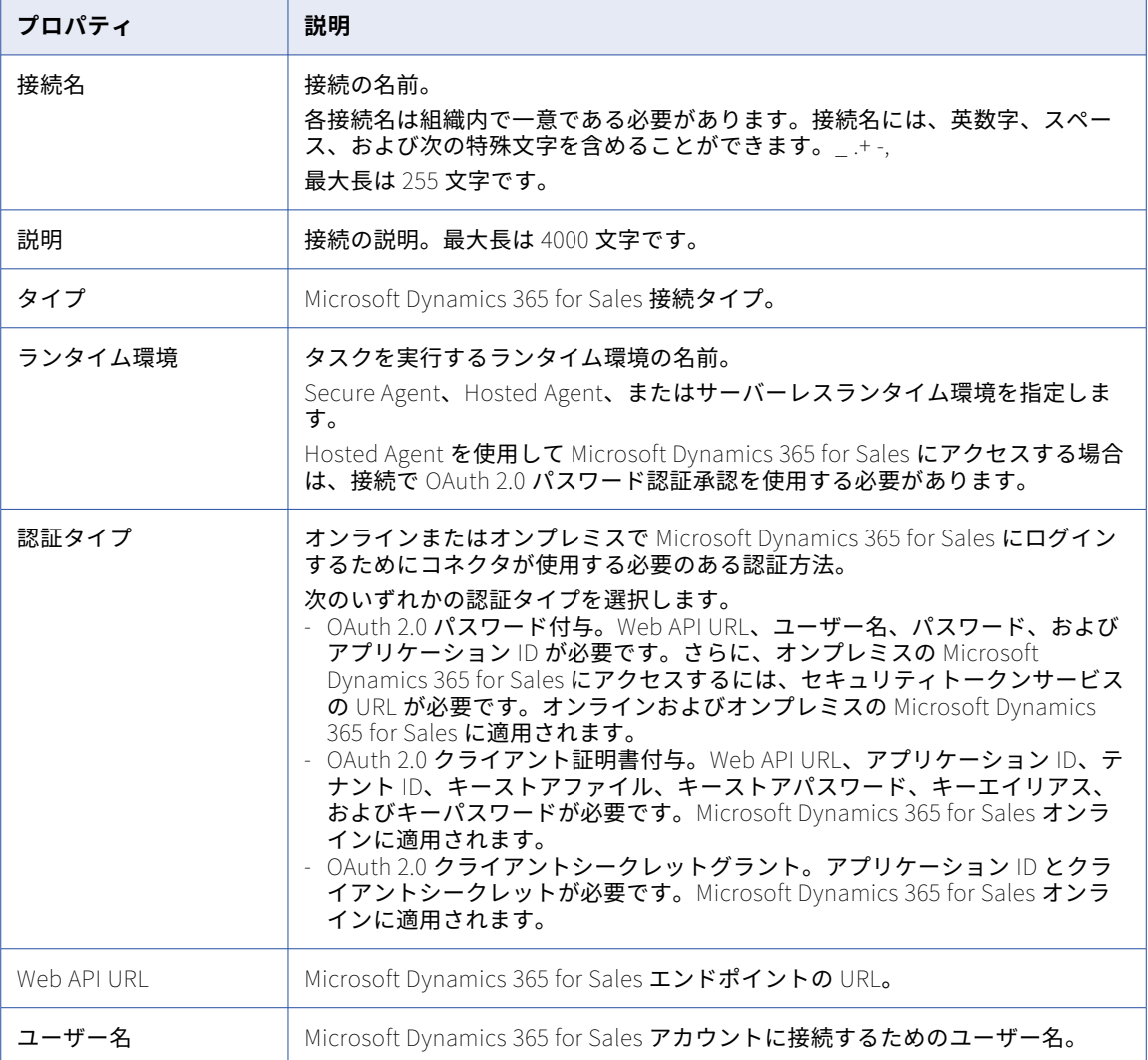

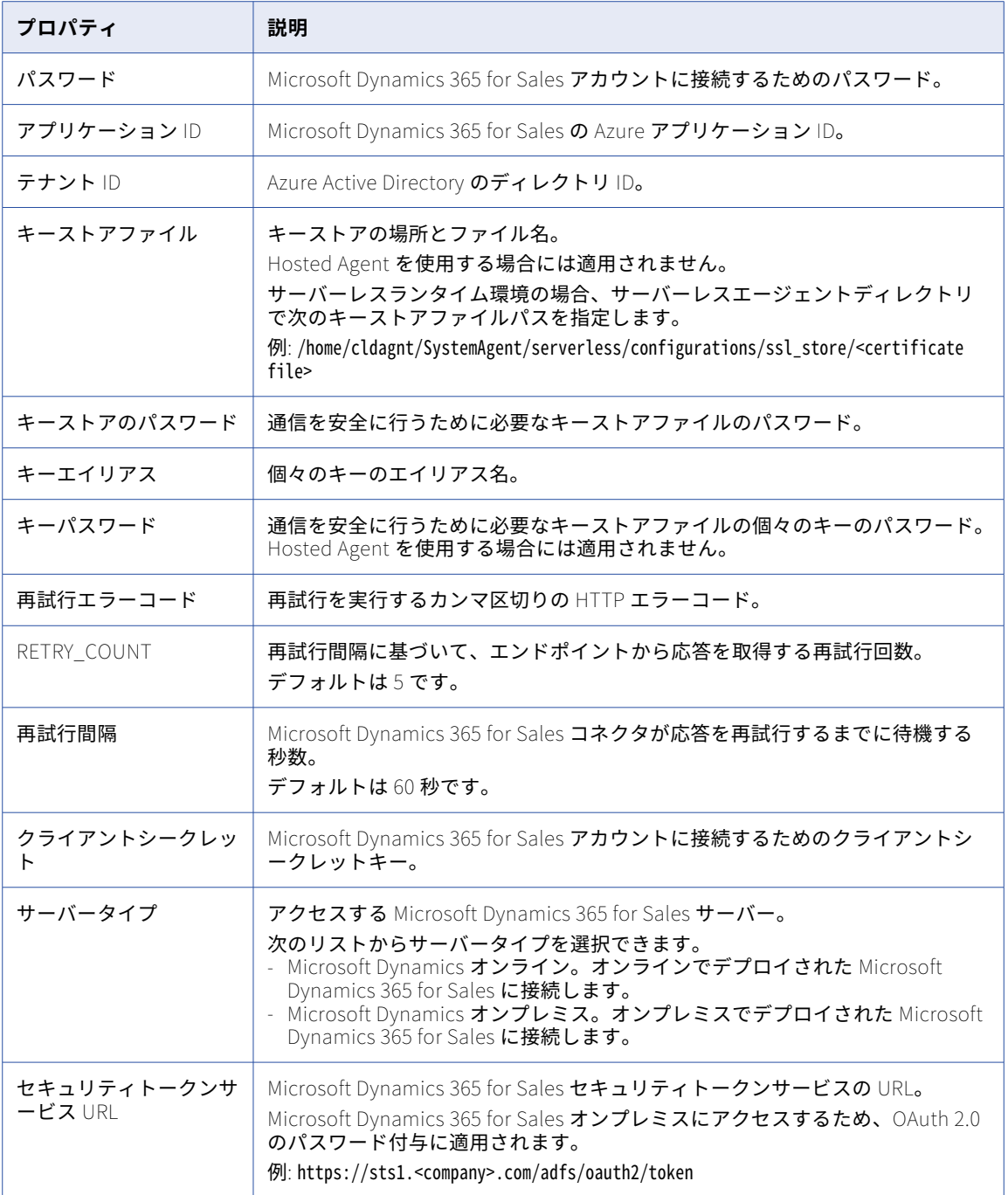

#### Microsoft Dynamics 365 Mass Ingestion 接続のプロ パティ

Microsoft Dynamics 365 Mass Ingestion 接続をセットアップする際には、接続プロパティを設定する必要が あります。

Microsoft Dynamics 365 Mass Ingestion の接続には、Microsoft Dynamics 365 データにアクセスするため に、Azure Active Directory(Azure AD)に登録されているネイティブアプリケーションが必要です。接続を 設定する前に、Azure AD にアプリケーションを登録して、接続が Microsoft Dynamics 365 データにアクセス できるようにする必要があります。Azure AD にアプリケーションを登録する方法の詳細については、 Microsoft [documentation](https://docs.microsoft.com/en-us/azure/active-directory/develop/quickstart-register-app) を参照してください。

Microsoft Dynamics 365 Mass Ingestion 接続のプロパティは、接続に指定した認証方法によって異なります。 接続を作成する際に、次の認証方法のいずれかを選択できます。

- **• OAuth 2.0 ユーザー名パスワードフロー**: Microsoft Dynamics 365 アカウントのログイン資格情報と、 Azure AD に登録されているアプリケーションのクライアント ID を使用して、接続を認証します。
- **• OAuth 2.0 クライアントシークレットフロー**: Azure AD に登録されているアプリケーションのクライアン ト ID とクライアントシークレットを使用して、接続を認証します。
- **• OAuth 2.0 JWT ベアラーフロー**: X509 公開鍵基盤(PKI)証明書と JSON Web Token(JWT)を使用して 接続を認証します。クライアントシークレットや Microsoft Dynamics 365 アカウントのログイン資格情報 などの機密情報を共有せずに、Microsoft Dynamics 365 への安全なアクセスを取得するには、この認証方 法を使用します。

#### OAuth 2.0 ユーザー名パスワードフロー認証の接続プロパティ

次の表に、OAuth 2.0 ユーザー名パスワードフロー認証を使用して設定された Microsoft Dynamics 365 Mass Ingestion 接続の接続プロパティを示します。

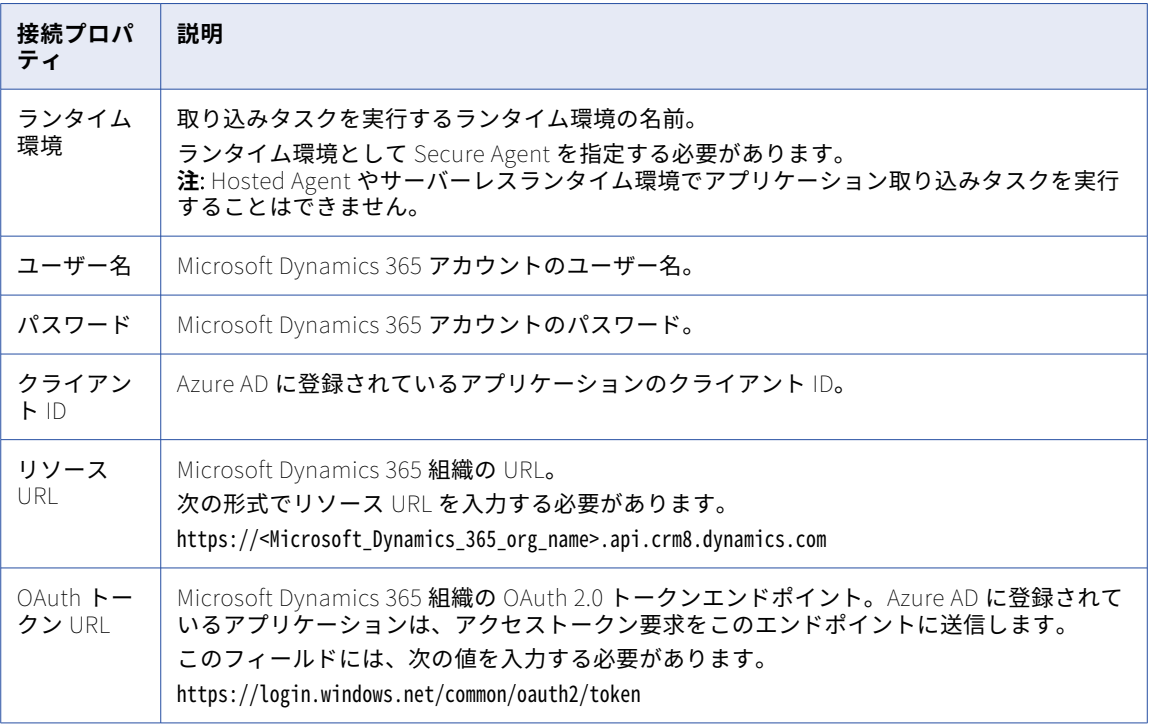

**注:** OAuth 2.0 ユーザー名パスワードフロー認証方法の詳細については、Microsoft Dynamics 365 のドキュメ ントを参照してください。

#### OAuth 2.0 クライアントシークレットフロー認証の接続プロパティ

次の表に、OAuth 2.0 クライアントシークレットフロー認証を使用して設定された Microsoft Dynamics 365 Mass Ingestion 接続の接続プロパティを示します。

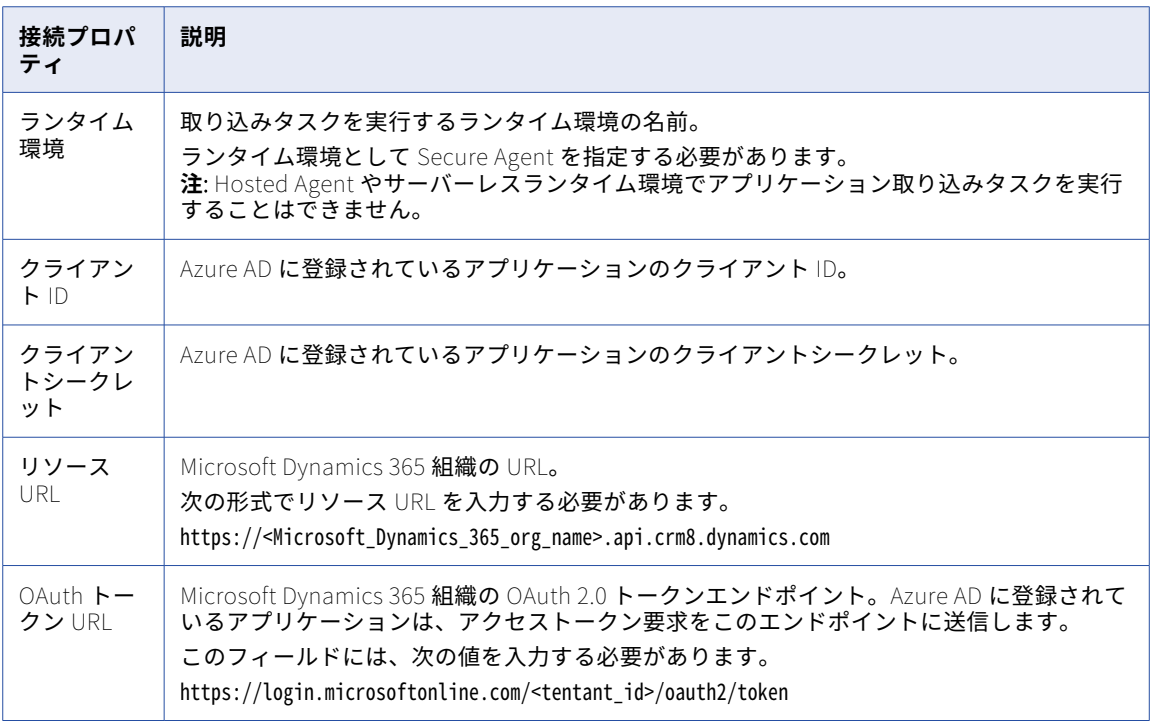

**注:** OAuth 2.0 クライアントシークレットフロー認証方法の詳細については、Microsoft Dynamics 365 のドキ ュメントを参照してください。

#### OAuth 2.0 JWT ベアラーフロー認証の接続プロパティ

次の表に、OAuth 2.0 JWT ベアラーフロー認証を使用して設定された Microsoft Dynamics 365 Mass Ingestion 接続の接続プロパティを示します。

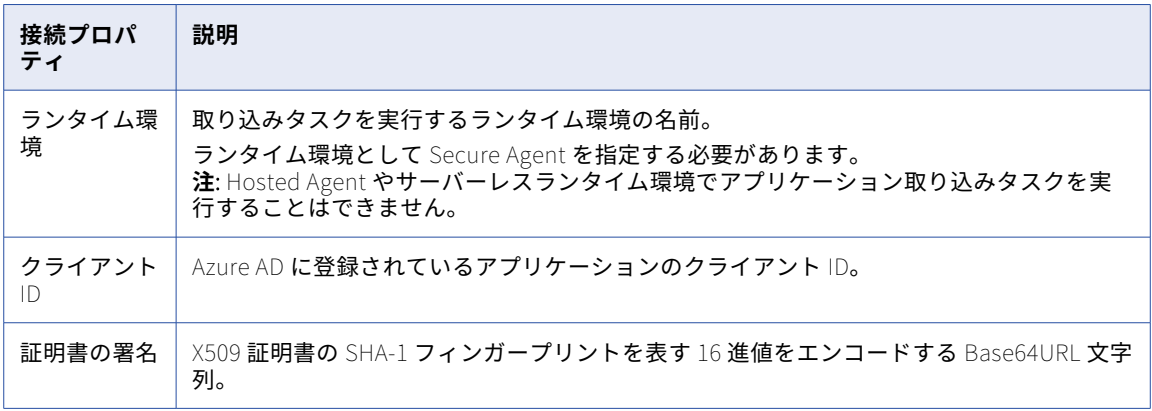

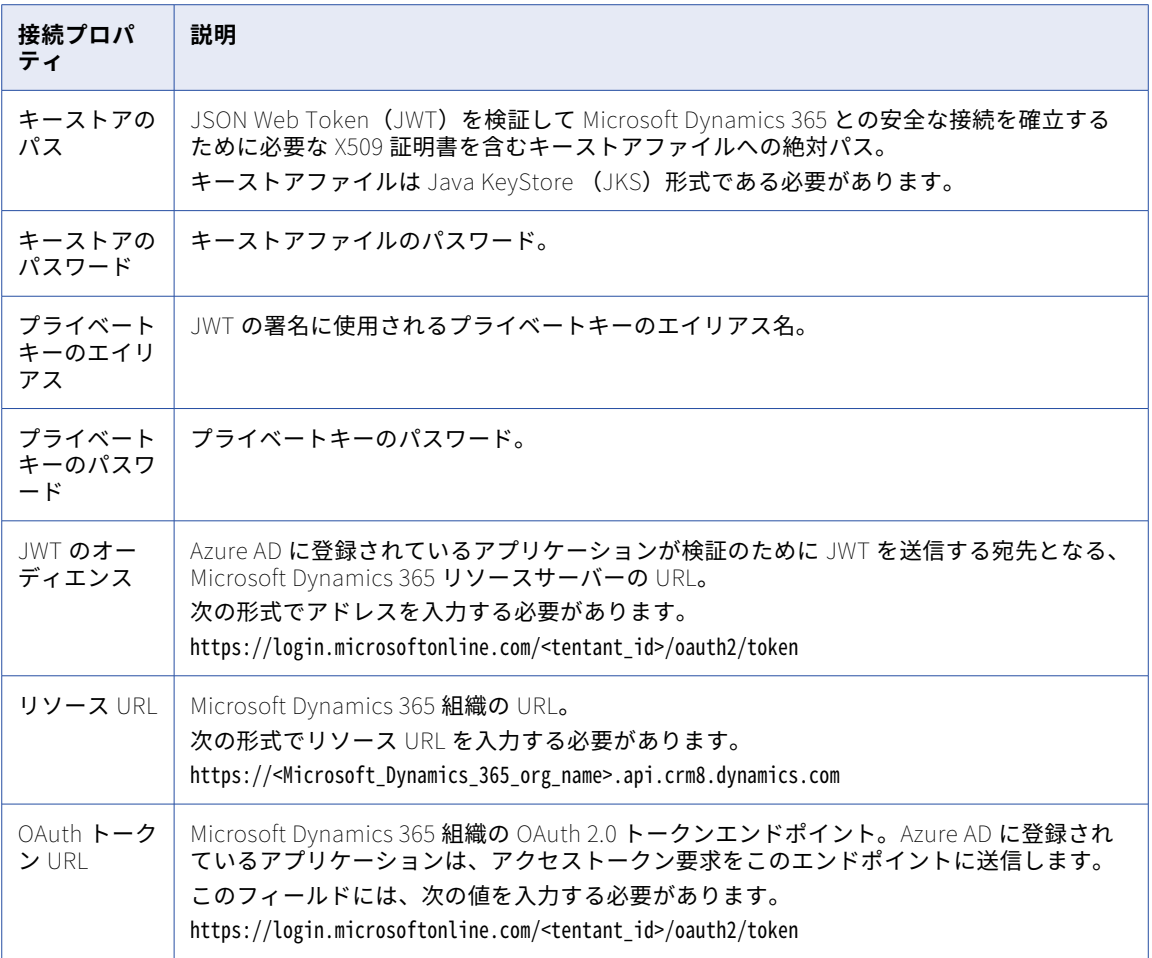

**注:** OAuth 2.0 クライアントシークレットフロー認証方法の詳細については、Microsoft Dynamics 365 のドキ ュメントを参照してください。

## Microsoft Dynamics AX V3 接続のプロパティ

Microsoft Dynamics AX V3 接続をセットアップするときは、接続プロパティを設定する必要があります。

次の表に、Microsoft Dynamics AX V3 接続のプロパティを示します。

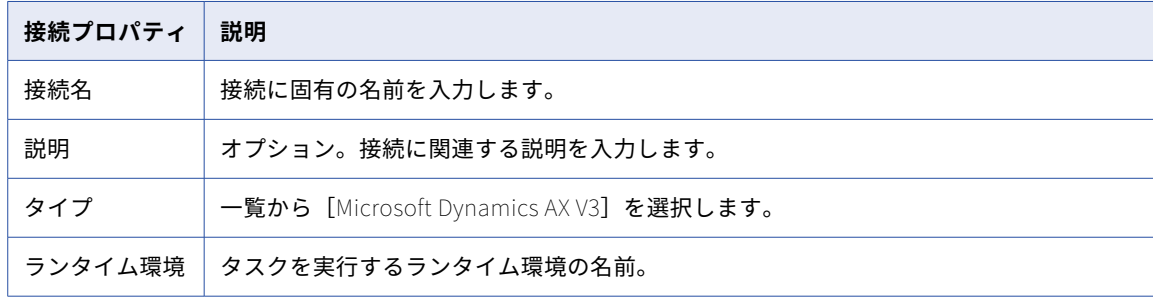

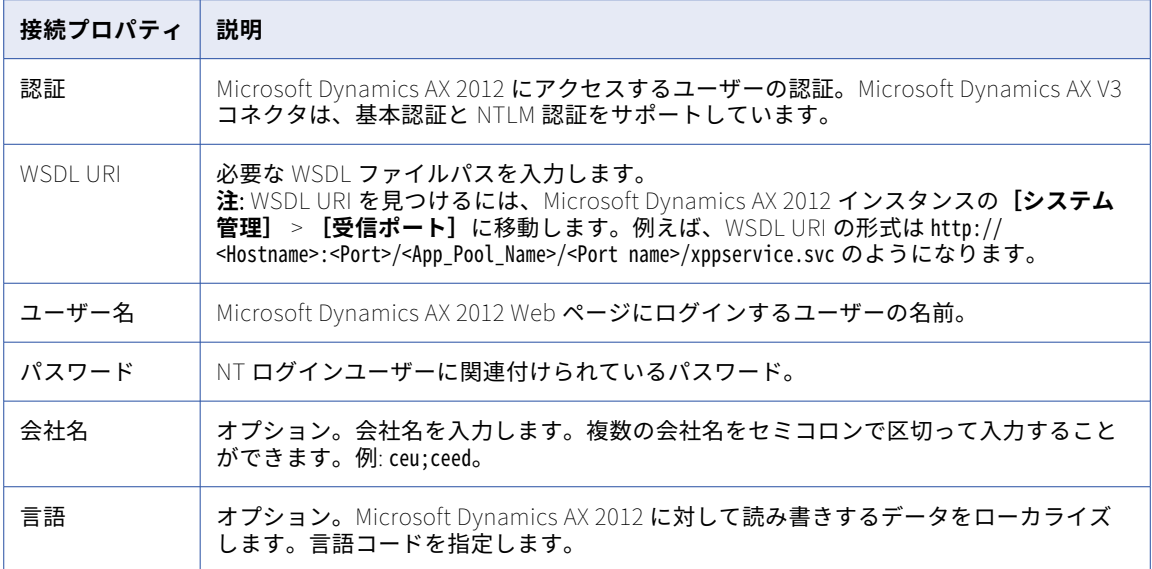

## Microsoft Excel 接続のプロパティ

Microsoft Excel 接続をセットアップするときは、接続プロパティを設定する必要があります。

次の表に、Microsoft Excel 接続のプロパティを示します。

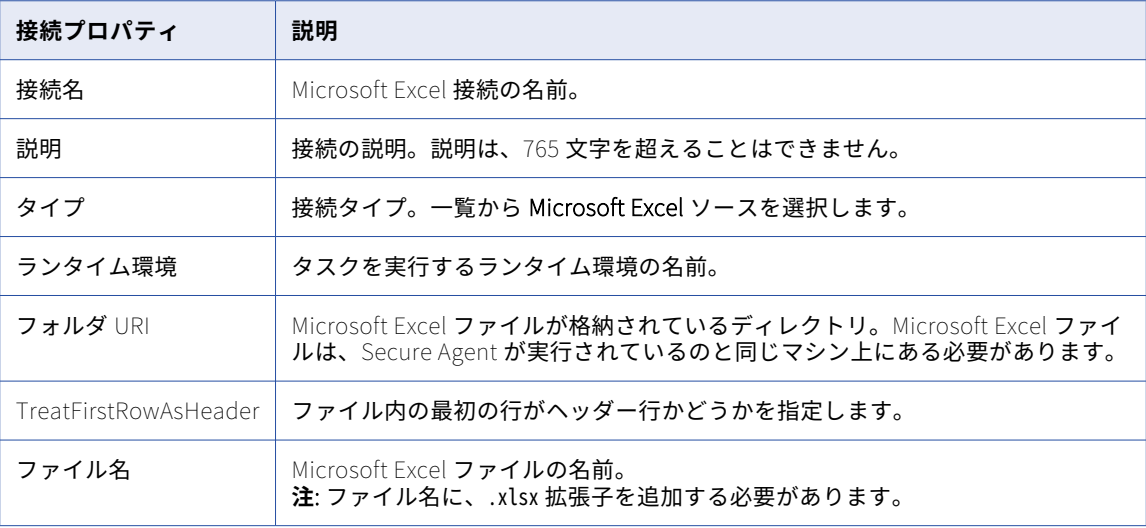

## Microsoft SharePoint 接続のプロパティ

Microsoft SharePoint 接続を作成する際には、接続プロパティを設定する必要があります。

次の表に、Microsoft SharePoint 接続のプロパティを示します。

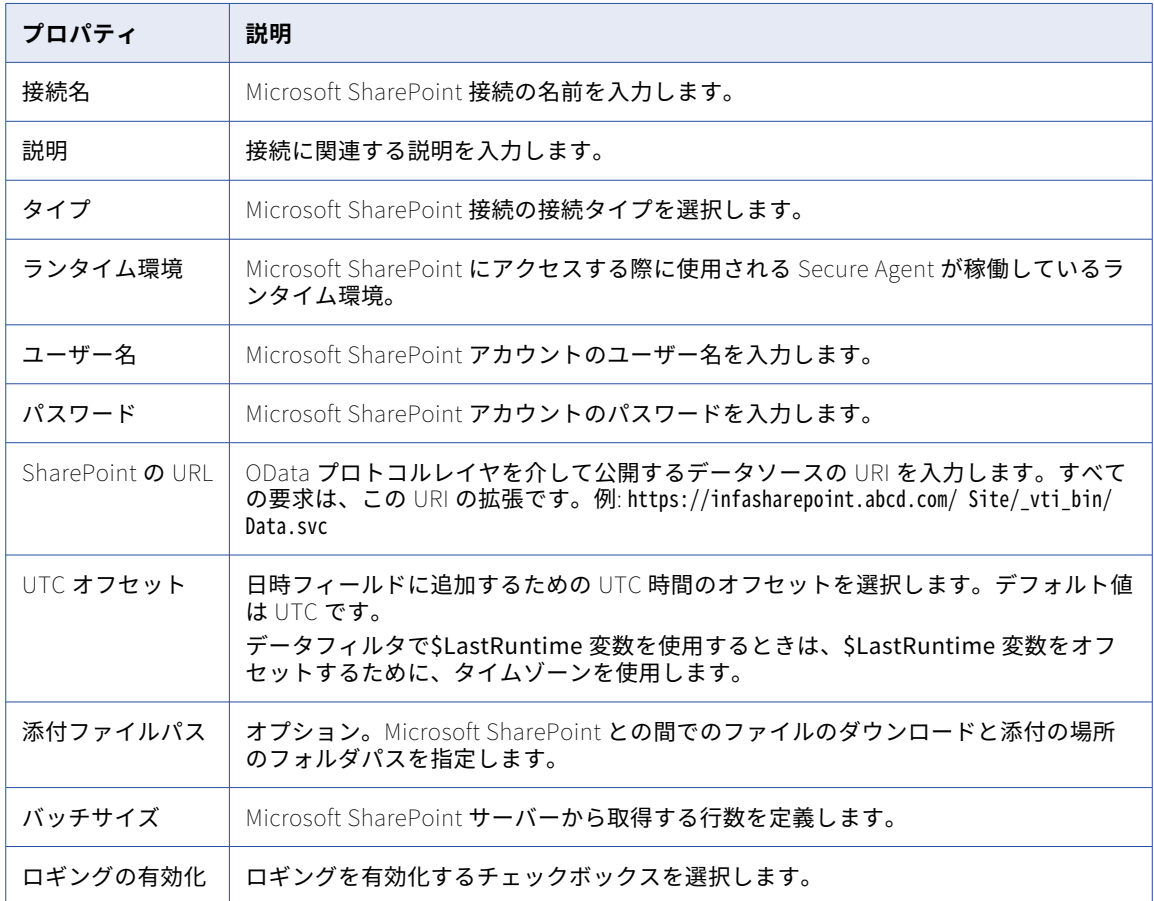

### Microsoft Sharepoint Online 接続のプロパティ

Microsoft Sharepoint Online 接続を作成する際には、接続プロパティを設定する必要があります。

次の表に、Microsoft Sharepoint Online 接続のプロパティを示します。

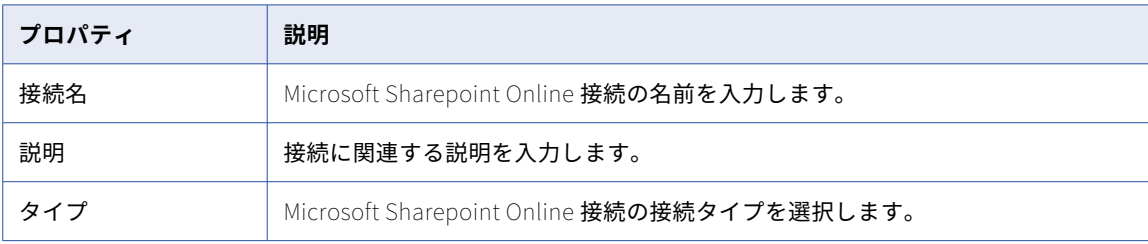

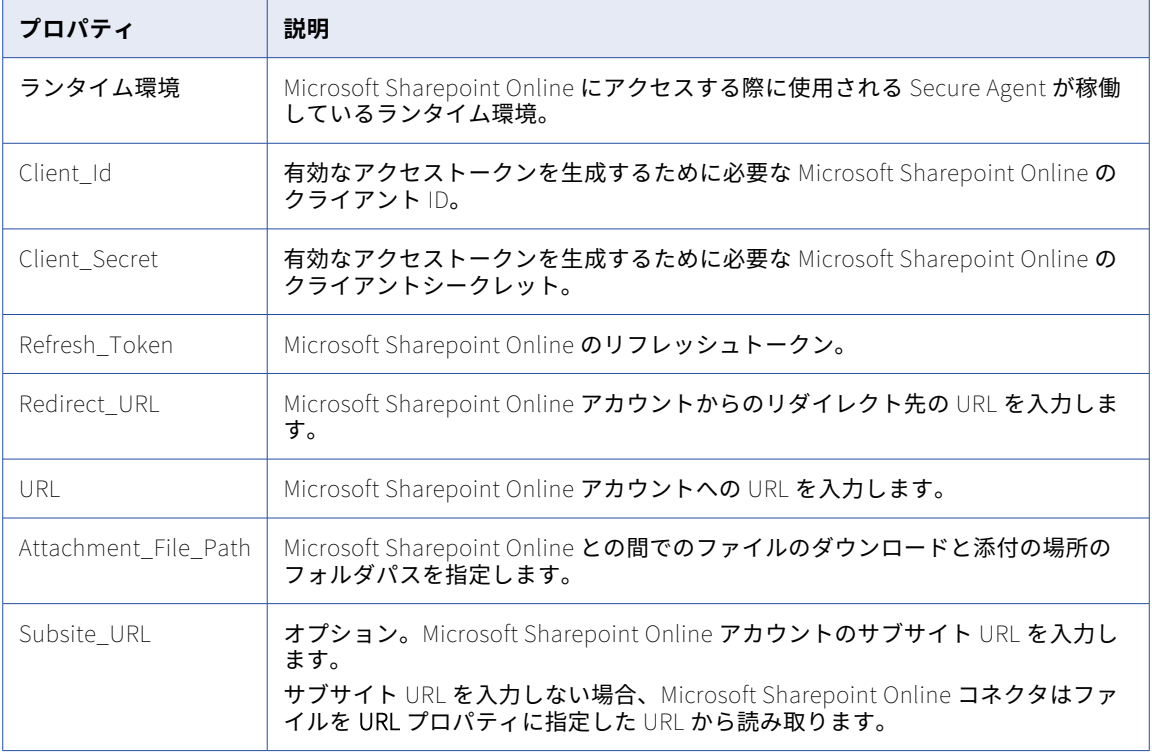

### Microsoft SQL Server CDC 接続のプロパティ

SQL Server CDC 接続をセットアップする際には、接続プロパティを設定する必要があります。

次の表に、SQL Server CDC 接続のプロパティを示します。

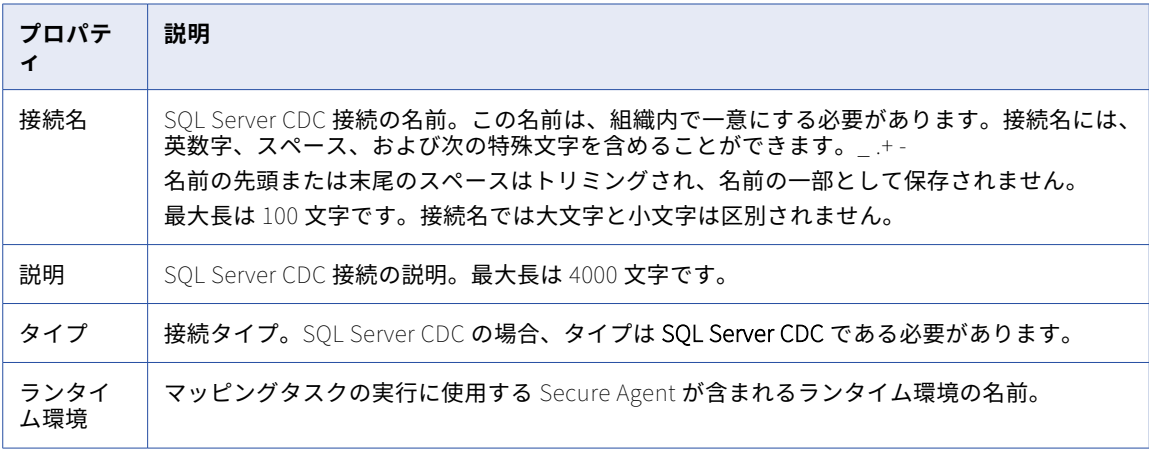

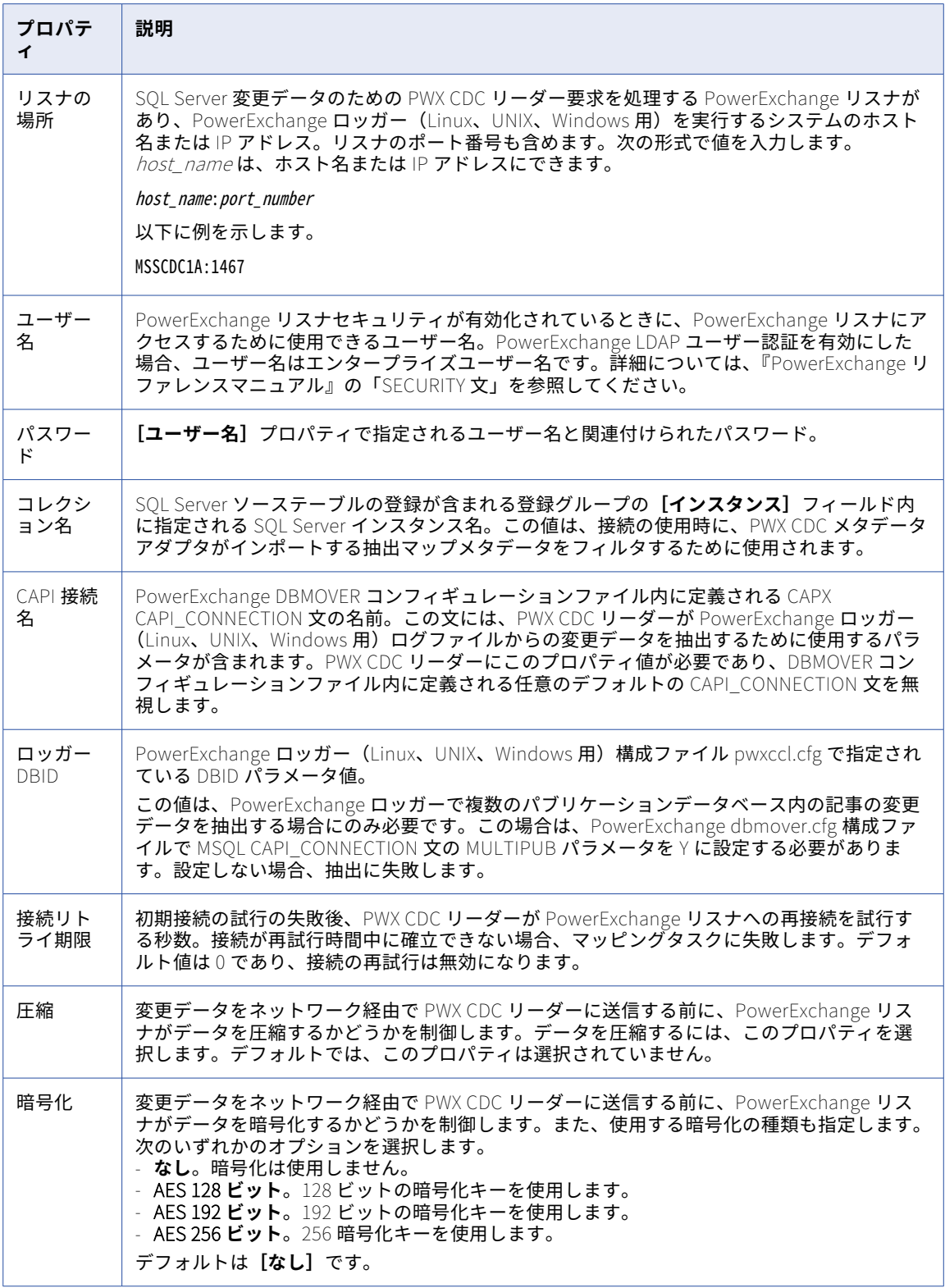

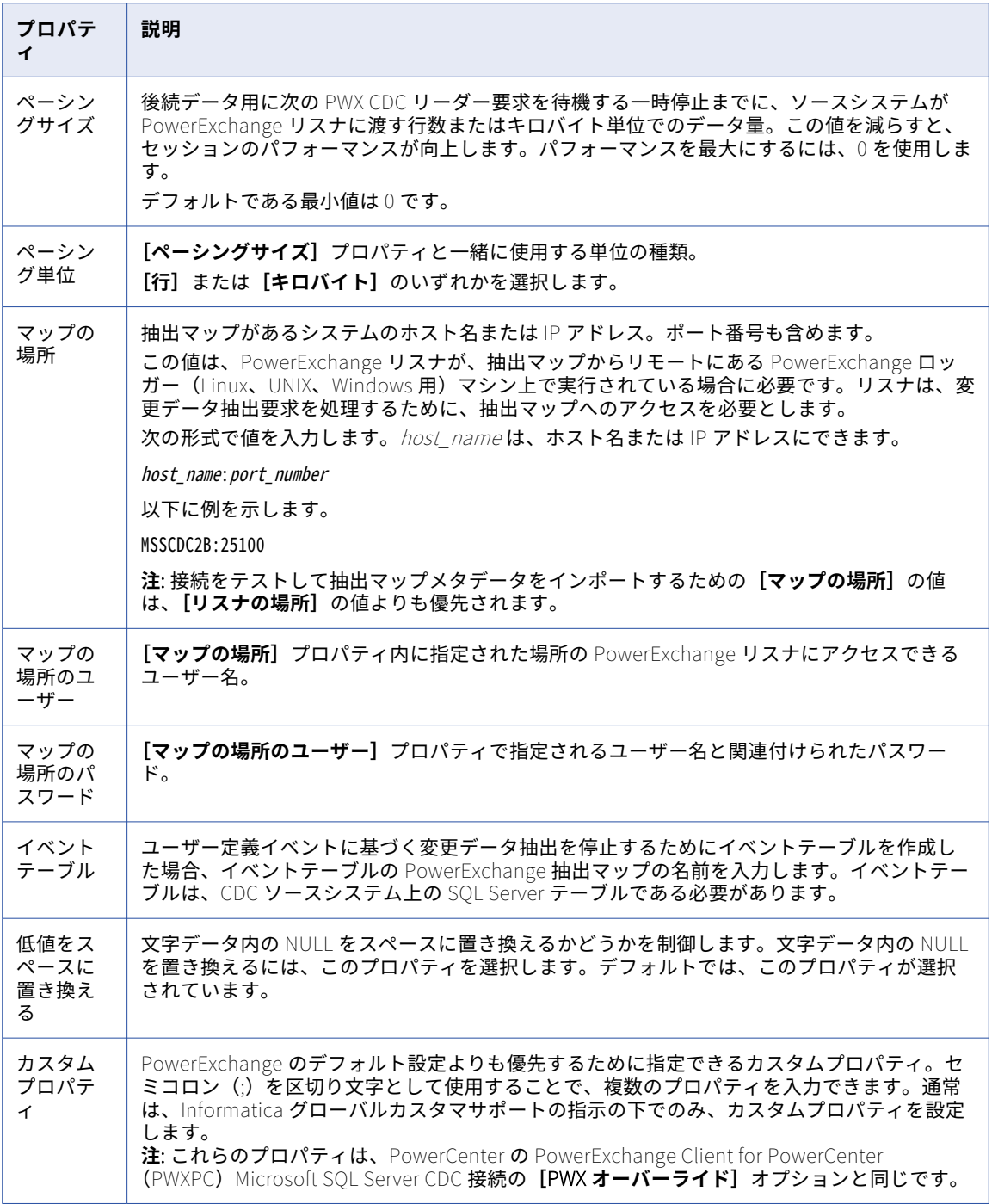

## Microsoft SQL Server 接続のプロパティ

Microsoft SQL Server 接続をセットアップするときは、接続プロパティを設定します。

以下の表に、Microsoft SQL Server 接続のプロパティを示します。

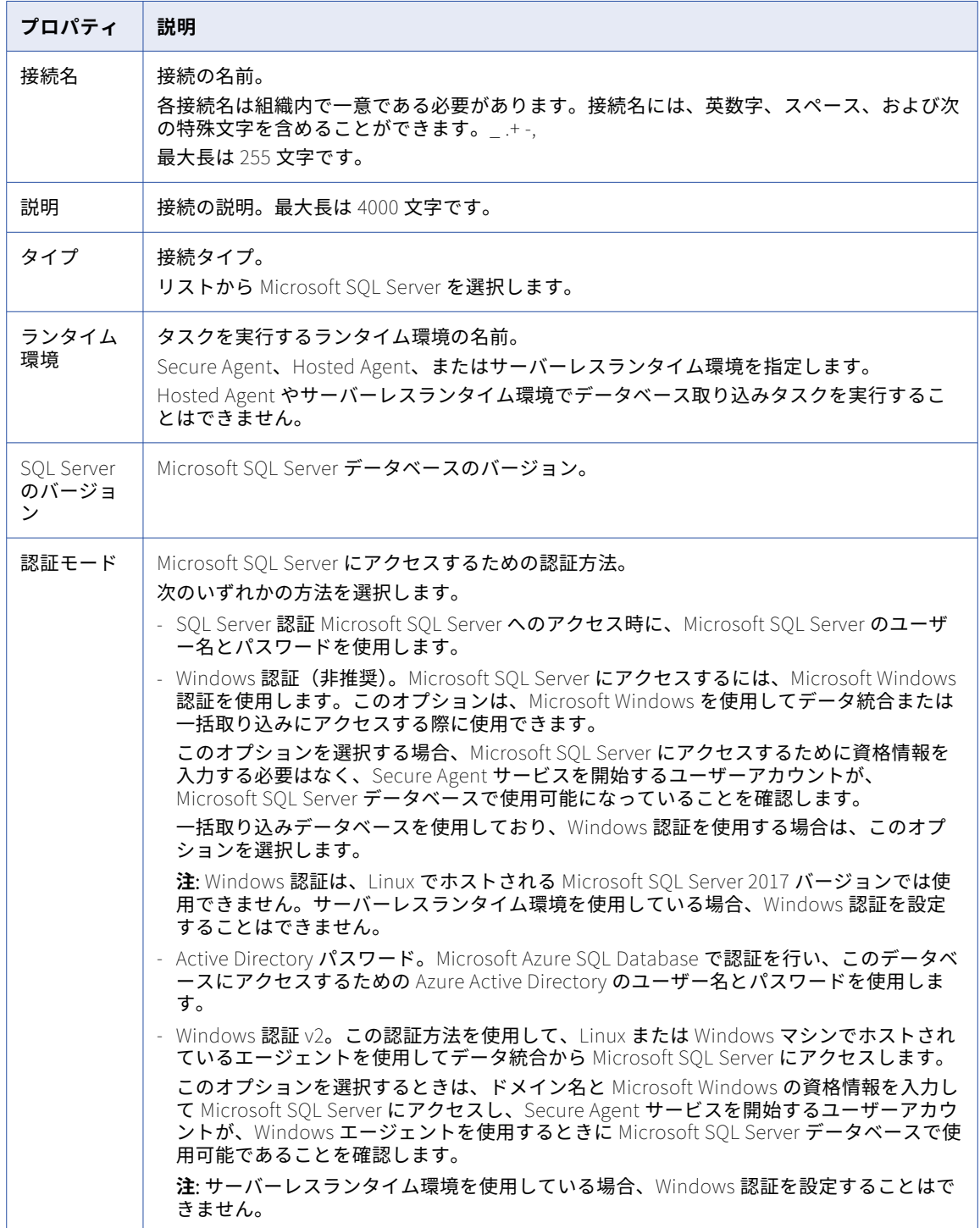

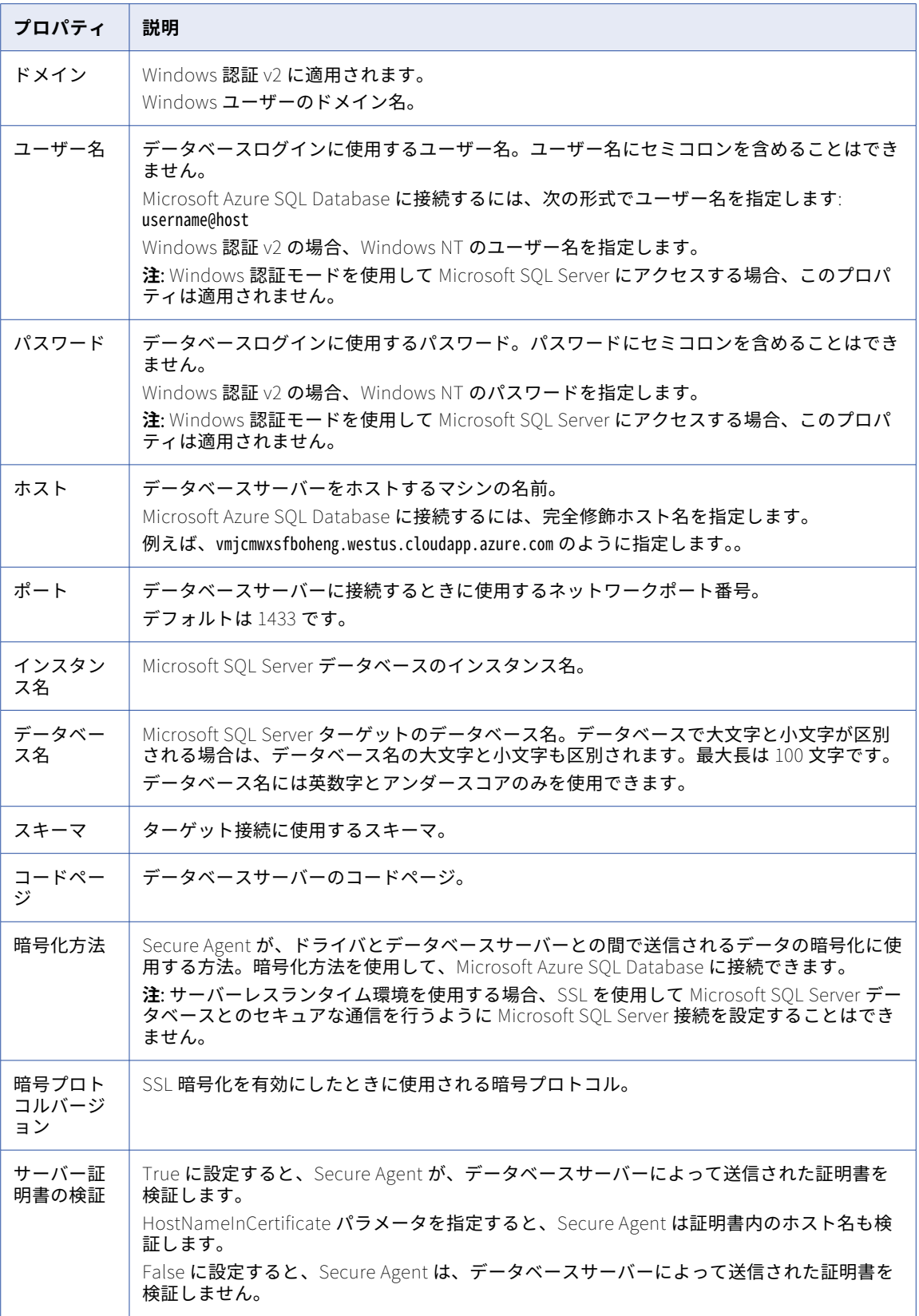

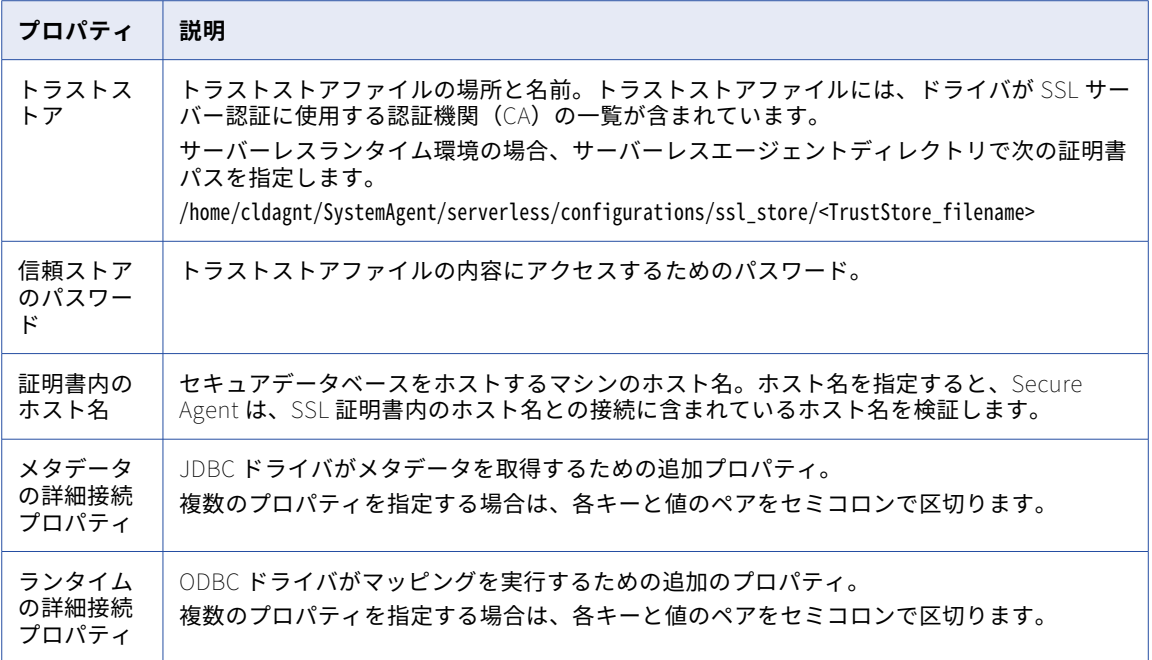

# MongoDB V2 接続のプロパティ

MongoDB V2 接続を作成する際には、接続プロパティを設定する必要があります。

次の表に、MongoDB V2 接続のプロパティを示します。

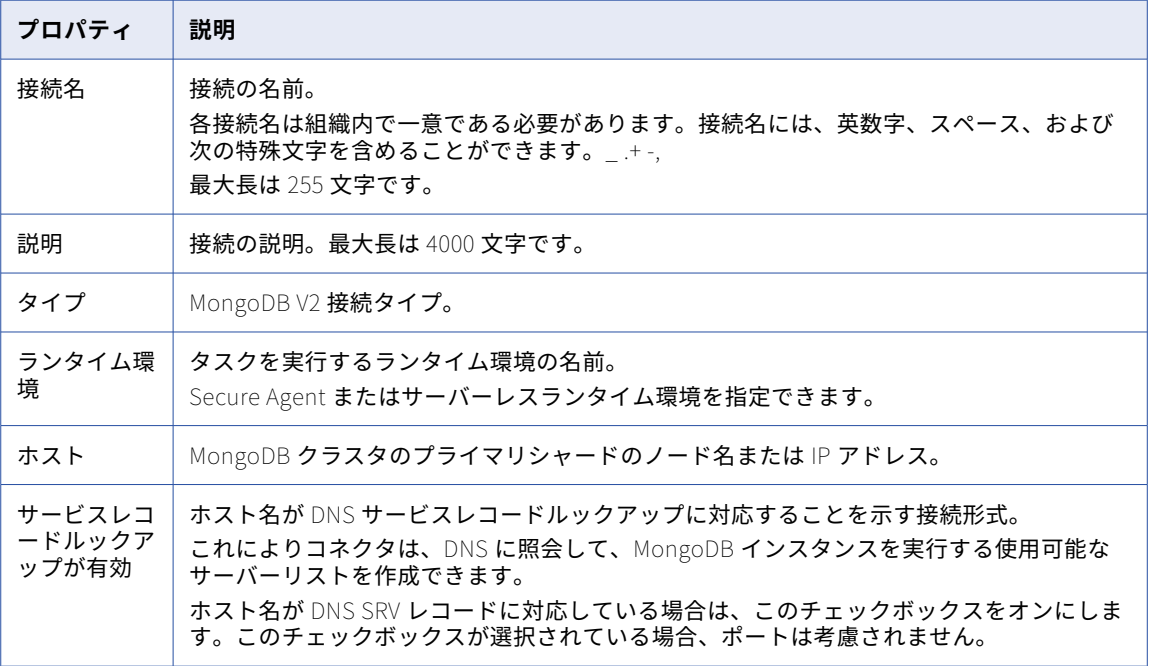

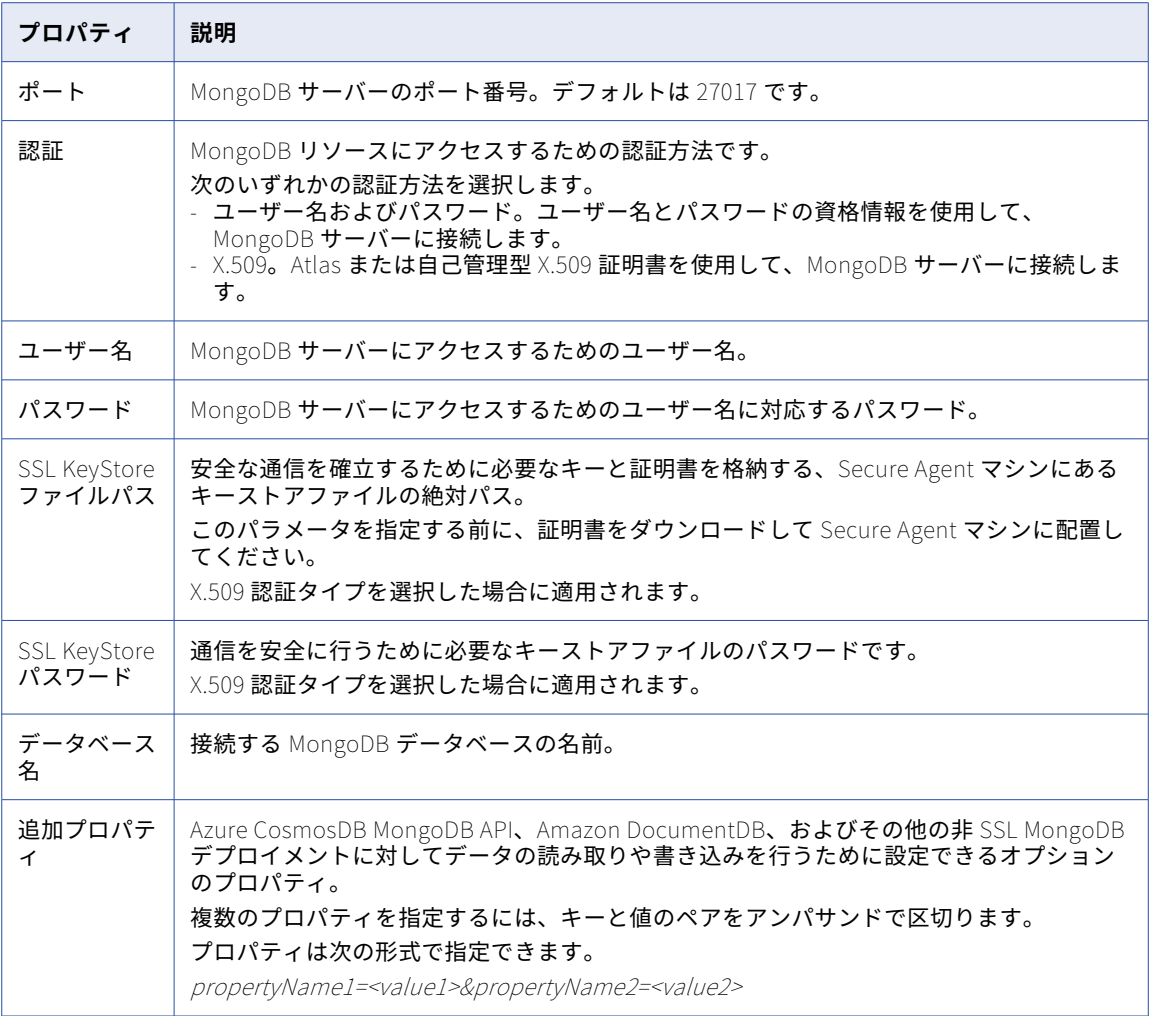

### MQTT 接続のプロパティ

MQ Telemetry Transport (MQTT)接続をセットアップする際には、接続プロパティを設定する必要がありま す。

次の表に、MQTT 接続のプロパティを示します。

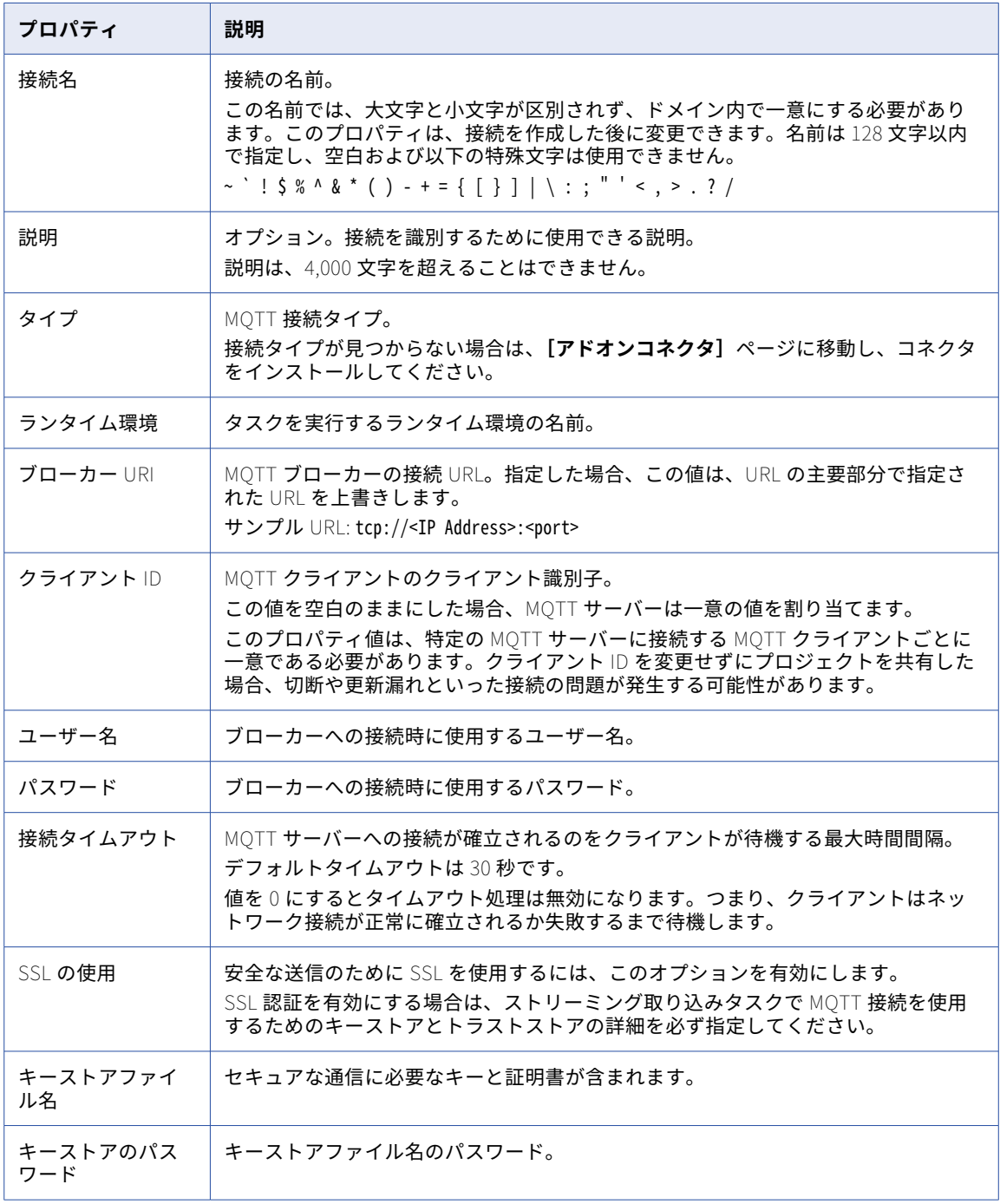
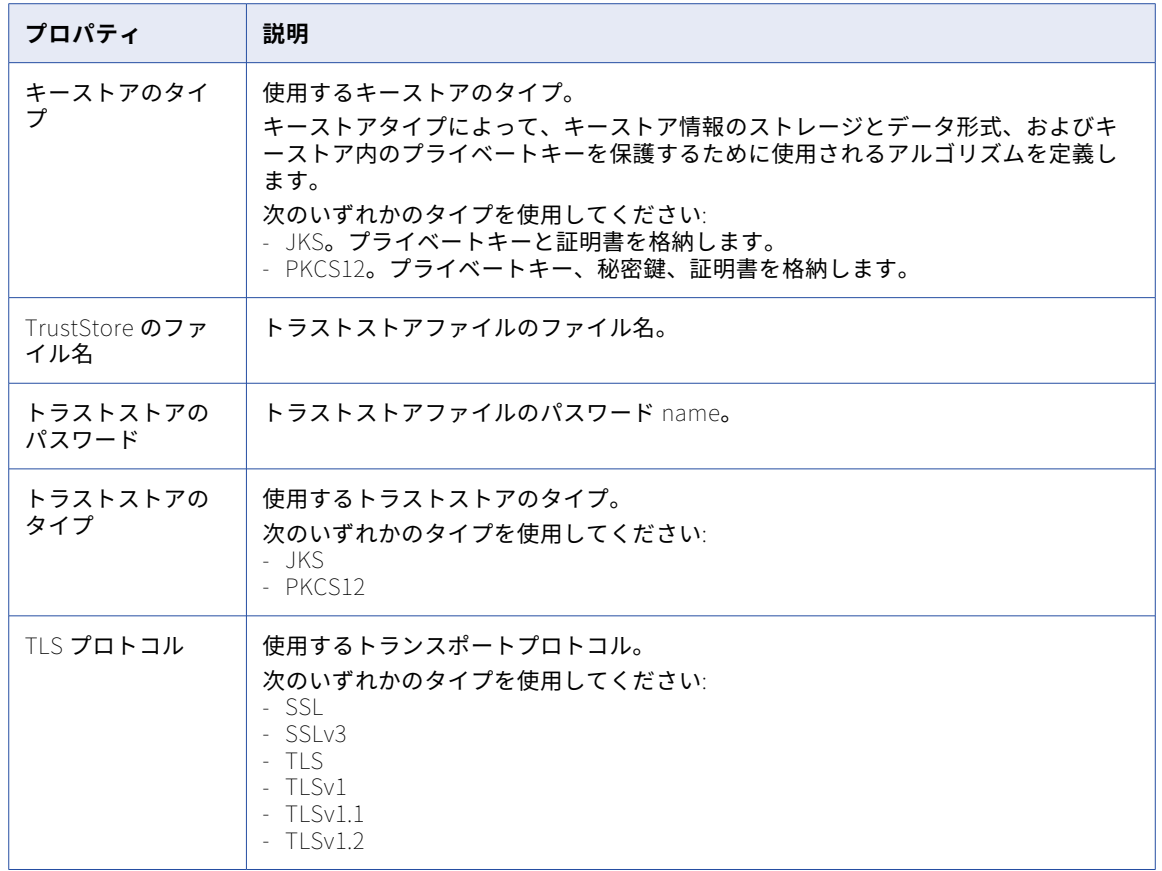

## MRI Software 接続のプロパティ

MRI Software 接続の設定時に、接続のプロパティを設定する必要があります。 以下の表に、MRI Software 接続のプロパティを示します。

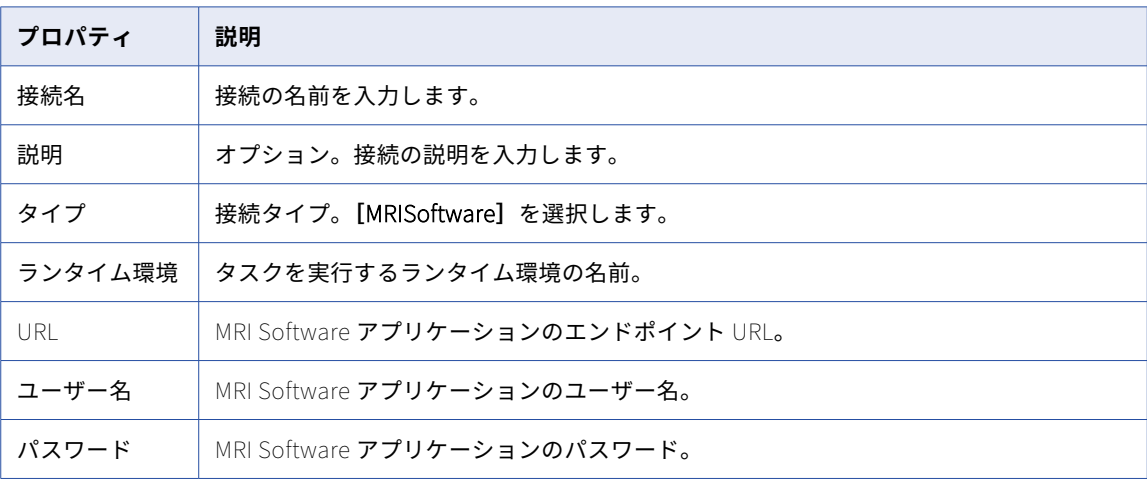

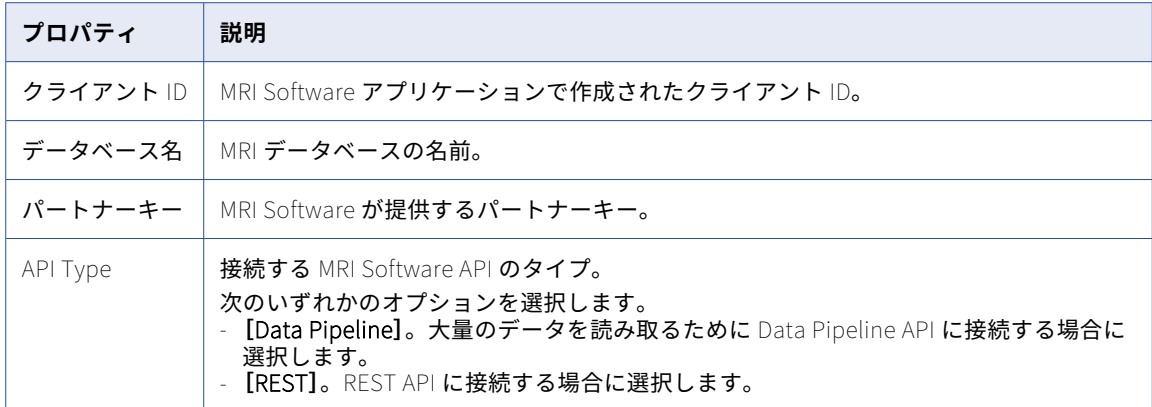

# MySQL CDC 接続のプロパティ

MySQL CDC 接続をセットアップする際には、接続プロパティを設定する必要があります。

次の表に、MySQL CDC 接続のプロパティを示します。

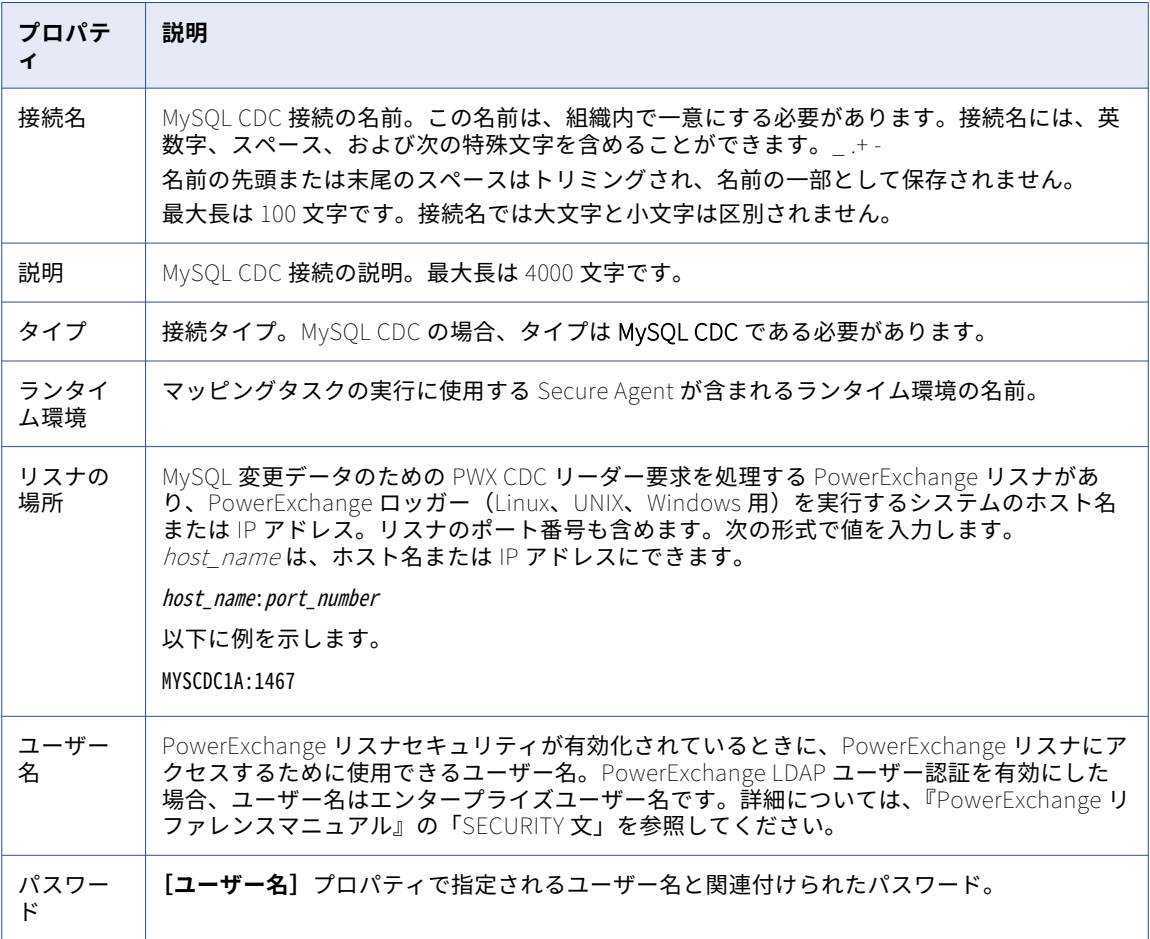

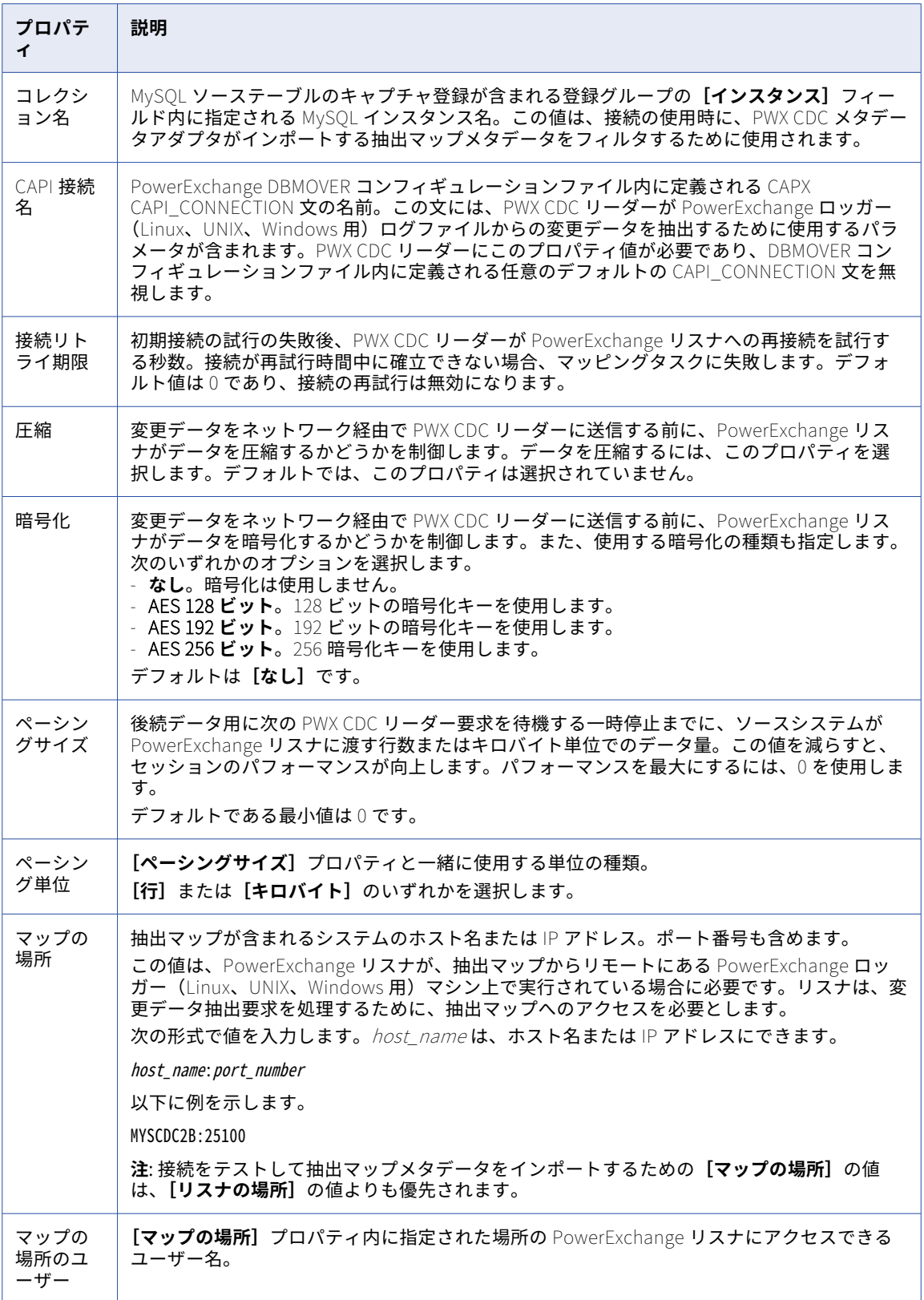

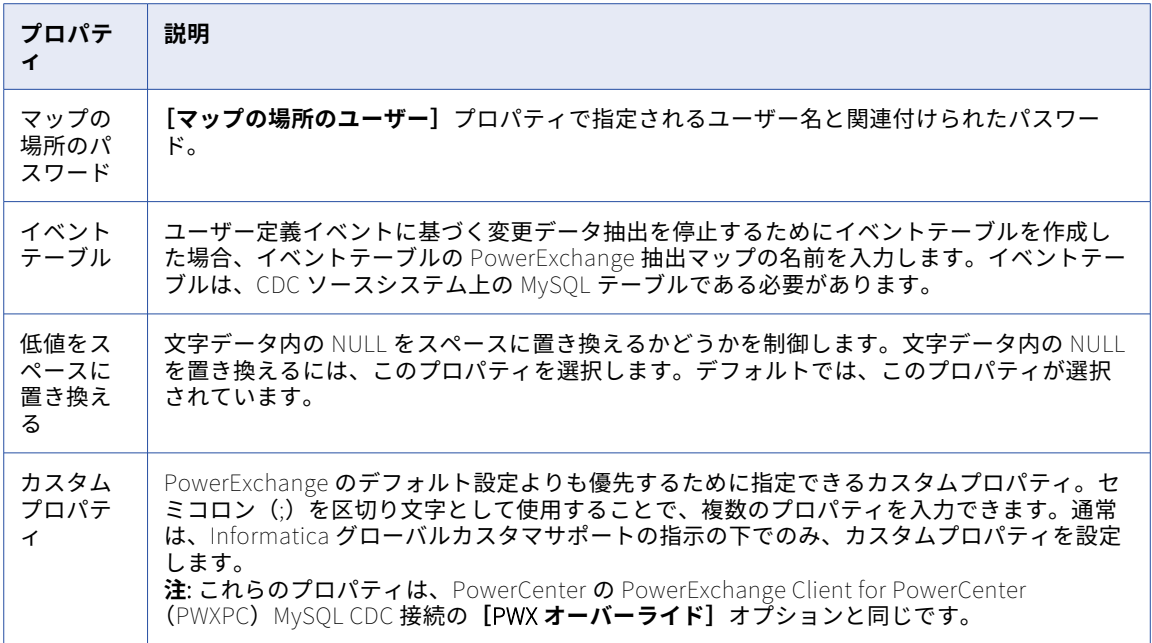

# MySQL 接続のプロパティ

MySQL 接続をセットアップする際には、接続プロパティを設定します。

次の表に、MySQL 接続のプロパティを示します。

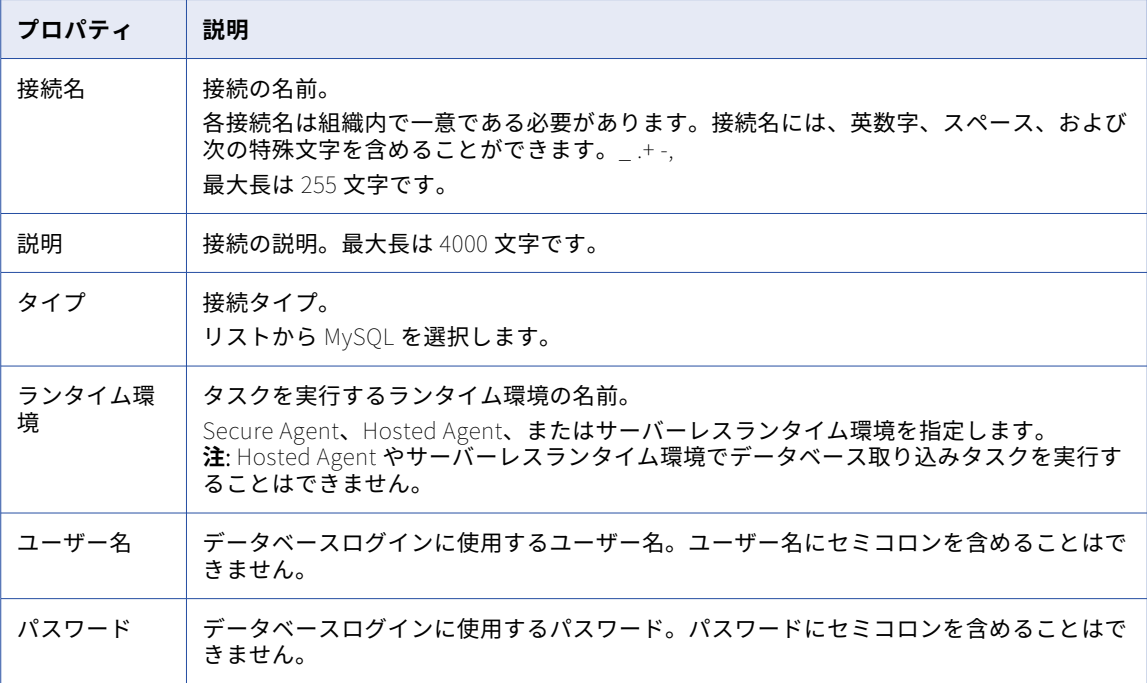

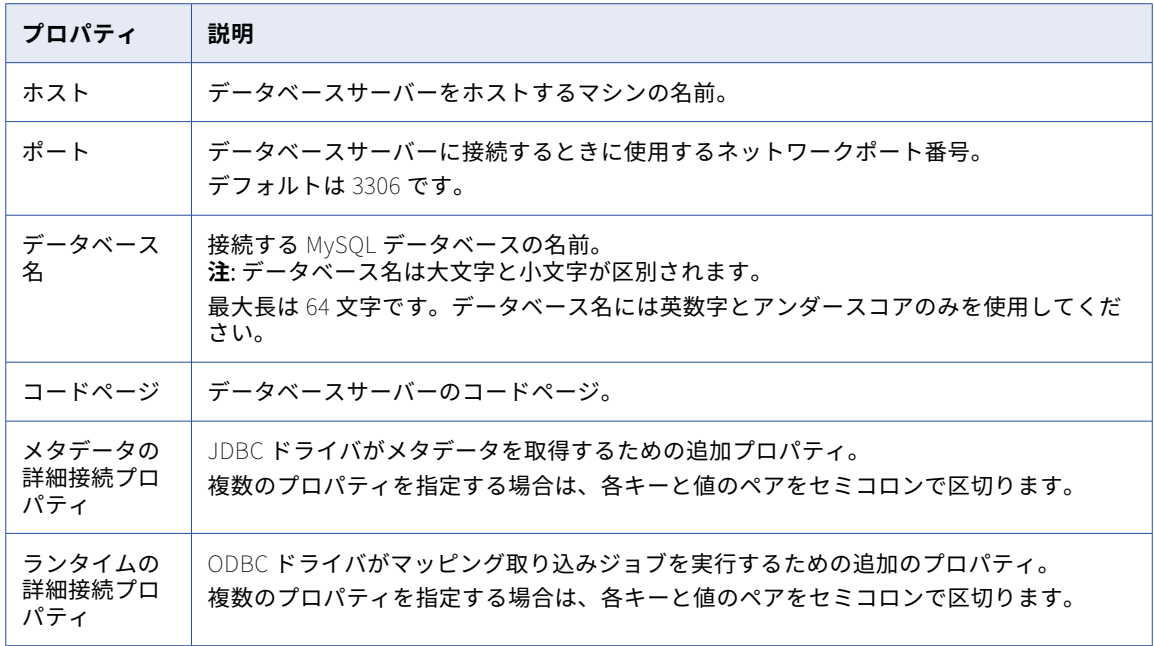

#### SSL プロパティ

MySQL データベースとの通信を安全に行うため、SSL を使用するように MySQL 接続を設定できます。

**注:** SSL を MySQL 接続に対して有効にできるのは、8.x MySQL JDBC ドライバおよび ODBC ドライバを使用す る場合のみです。MySQL JDBC ドライバと ODBC ドライバの両方がバージョン 8.x になるようにします。

SSL を設定するには、まず、MySQL ODBC ドライバと JDBC ドライバのバージョン 8.x をダウンロードしてイ ンストールする必要があります。バージョン 8.x の MySQL ODBC ドライバと JDBC ドライバのインストール の詳細については、ナレッジベースの記事 [561573](https://kb.informatica.com/howto/6/Pages/21/561573.aspx) を参照してください。

ドライバをインストールしたら、MySQL の接続プロパティで SSL を有効にし、セキュア通信に使用する TLS プロトコルを指定します。

SSL を MySQL 接続に対して有効にする場合、MySQL JDBC ドライバと ODBC ドライバの両方に対して SSL プ ロパティを設定する必要があります。JDBC ドライバに対して必要な SSL プロパティを設定することで、 Secure Agent は MySQL から安全にメタデータにアクセスできます。また、ODBC ドライバに対して必要な SSL プロパティを設定することで、Secure Agent は、MySQL との間で安全にデータの読み書きを行うための マッピングを実行します。

**注:** Hosted Agent を使用する場合、SSL は適用できません。Secure Agent またはサーバーレスランタイム環 境を使用する場合は、SSL を設定できます。

次の表に、MySQL 接続の SSL プロパティを示します。

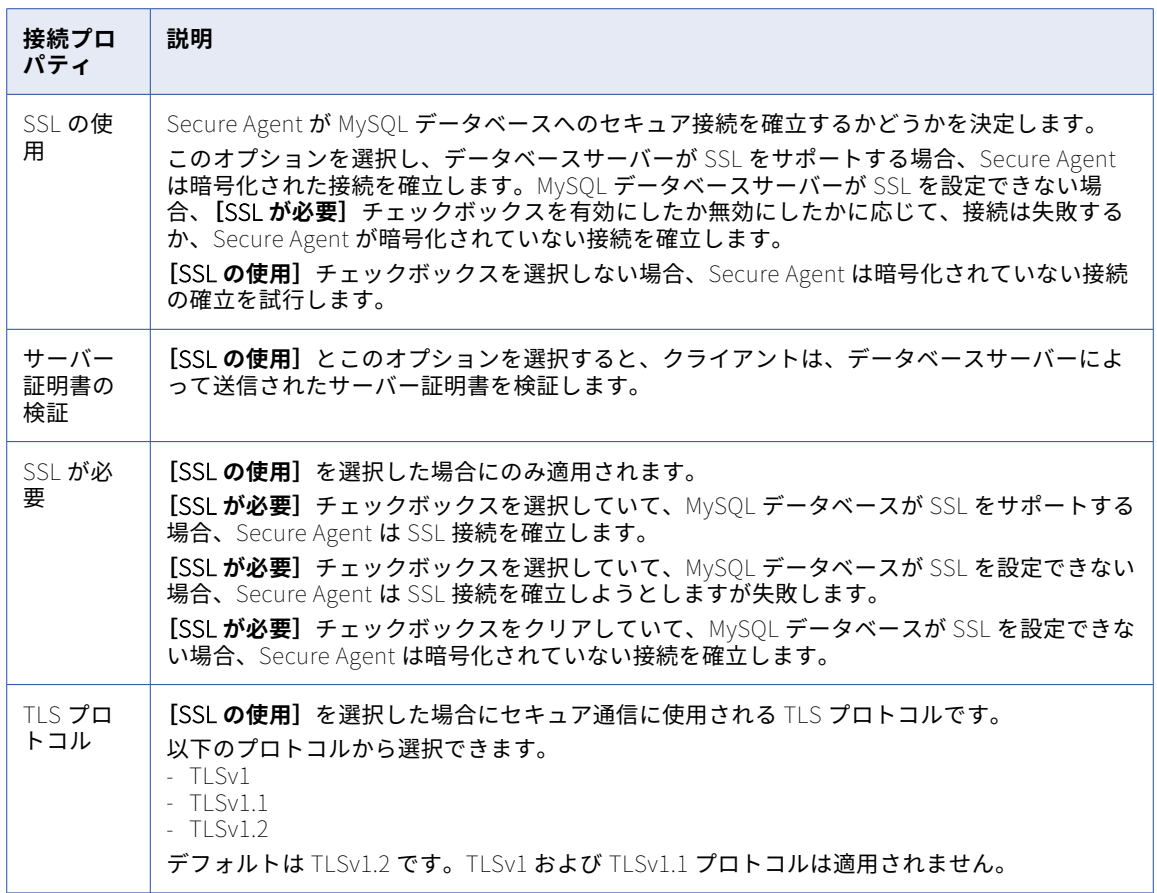

次の表に、**[SSL の使用]**を有効にした場合の、JDBC ドライババージョン 8.x の MySQL 接続のプロパティを 示します。

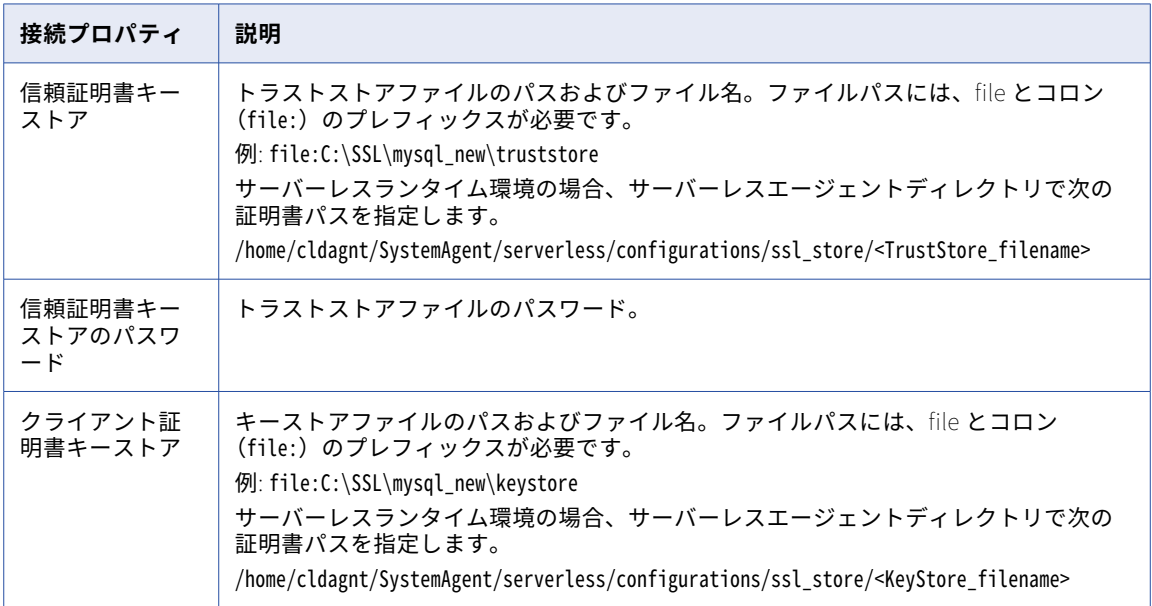

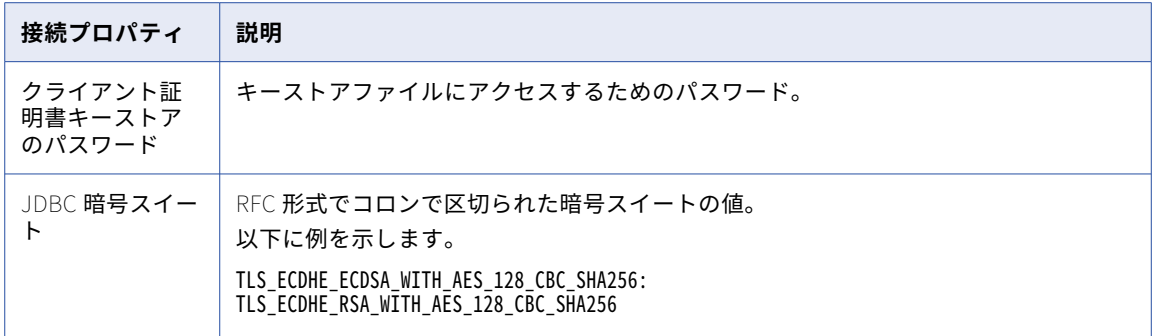

次の表に、**[SSL の使用]**を有効にした場合の、ODBC ドライババージョン 8.x の MySQL 接続のプロパティを 示します。

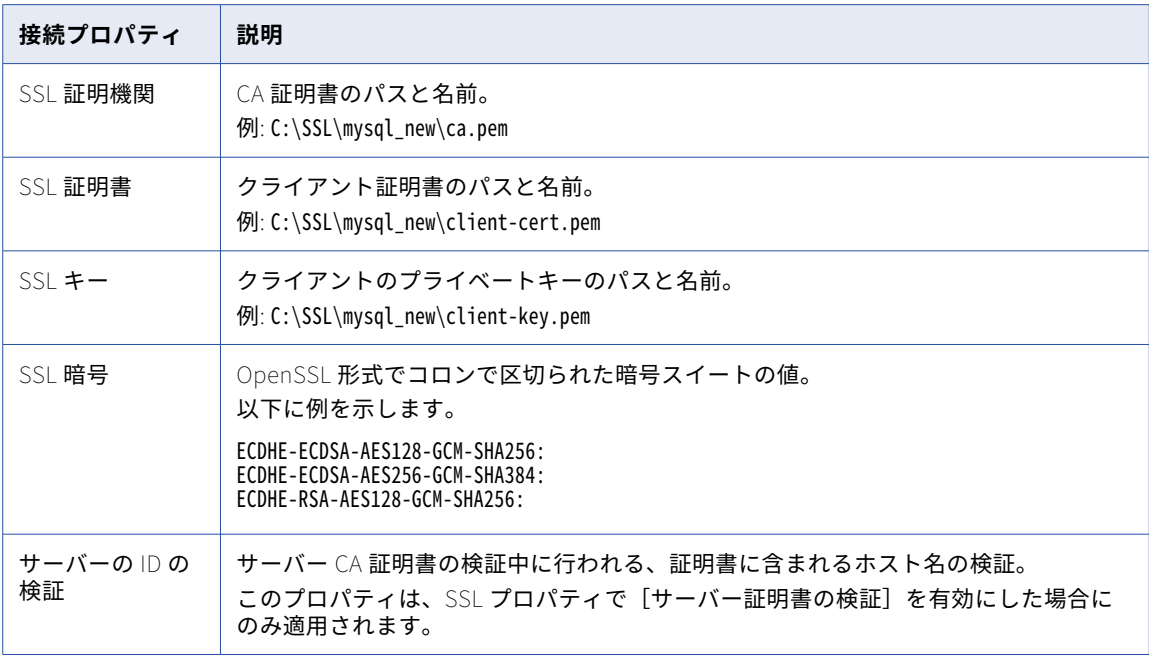

## Netezza 接続のプロパティ

Netezza 接続をセットアップする際には、接続プロパティを設定する必要があります。

以下の表に、Netezza 接続のプロパティを示します。

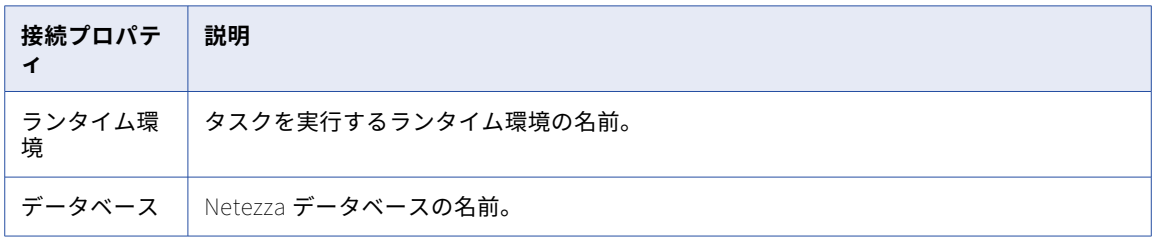

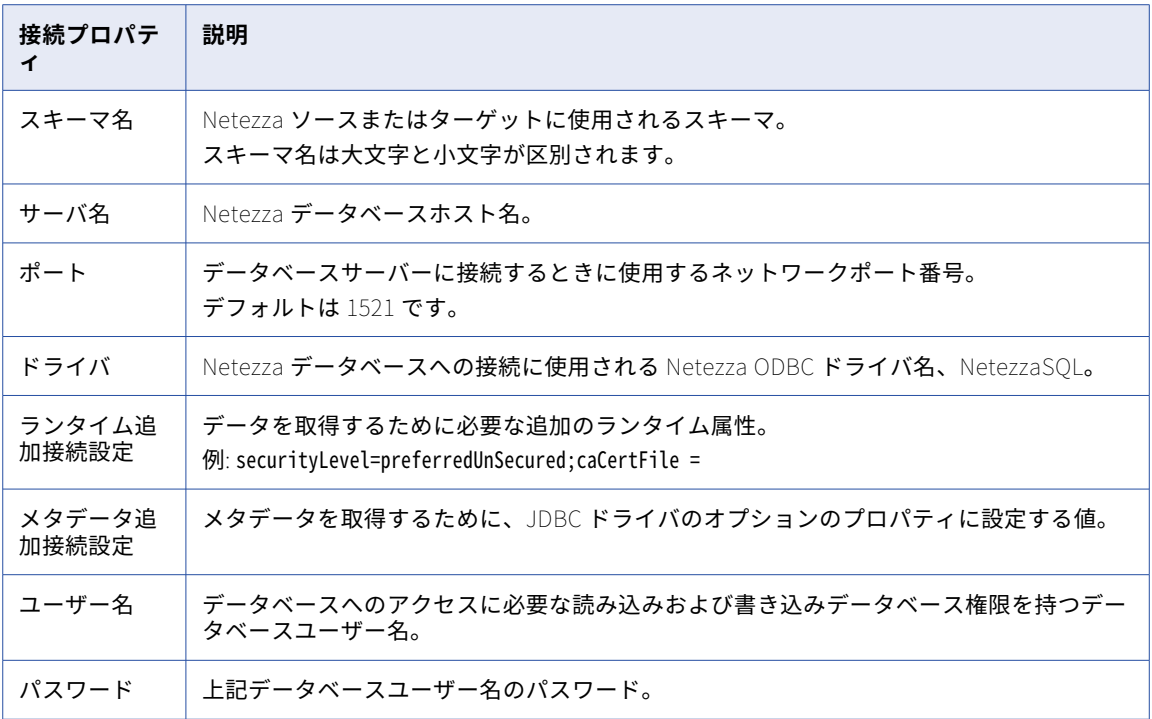

### NetSuite Mass Ingestion 接続のプロパティ

NetSuite Mass Ingestion 接続をセットアップする際には、接続プロパティを設定する必要があります。

**注:** 接続プロパティを設定する前に、SuiteAnalytics Connect JDBC ドライバをインストールし、NQjc.jar フ ァイルを次のディレクトリにコピーします。 <Secure\_Agent>\ext\connectors\thirdparty\informatica.netsuiteami

SuiteAnalytics Connect JDBC ドライバのインストールの詳細については、 「SuiteAnalytics Connect [documentation](https://docs.oracle.com/en/cloud/saas/netsuite/ns-online-help/section_3996479815.html)」を参照してください。

次の表に、NetSuite Mass Ingestion 接続の接続プロパティを示します。

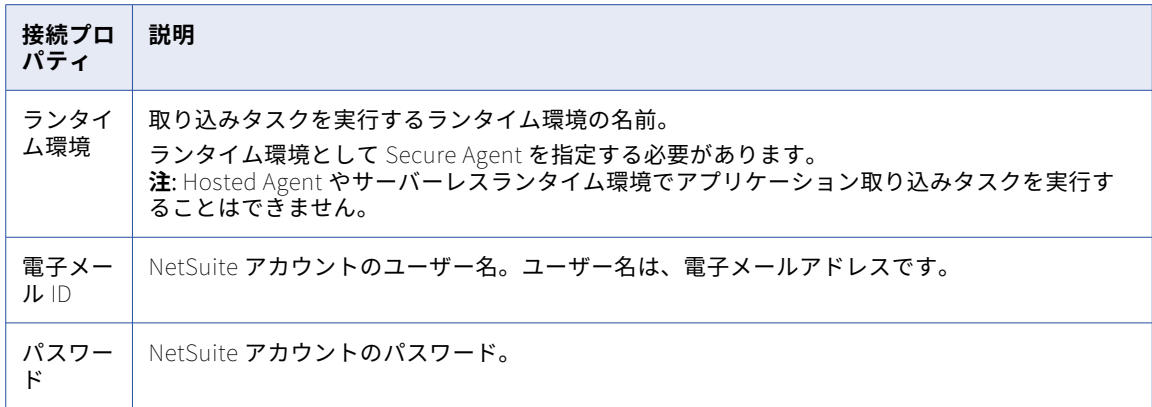

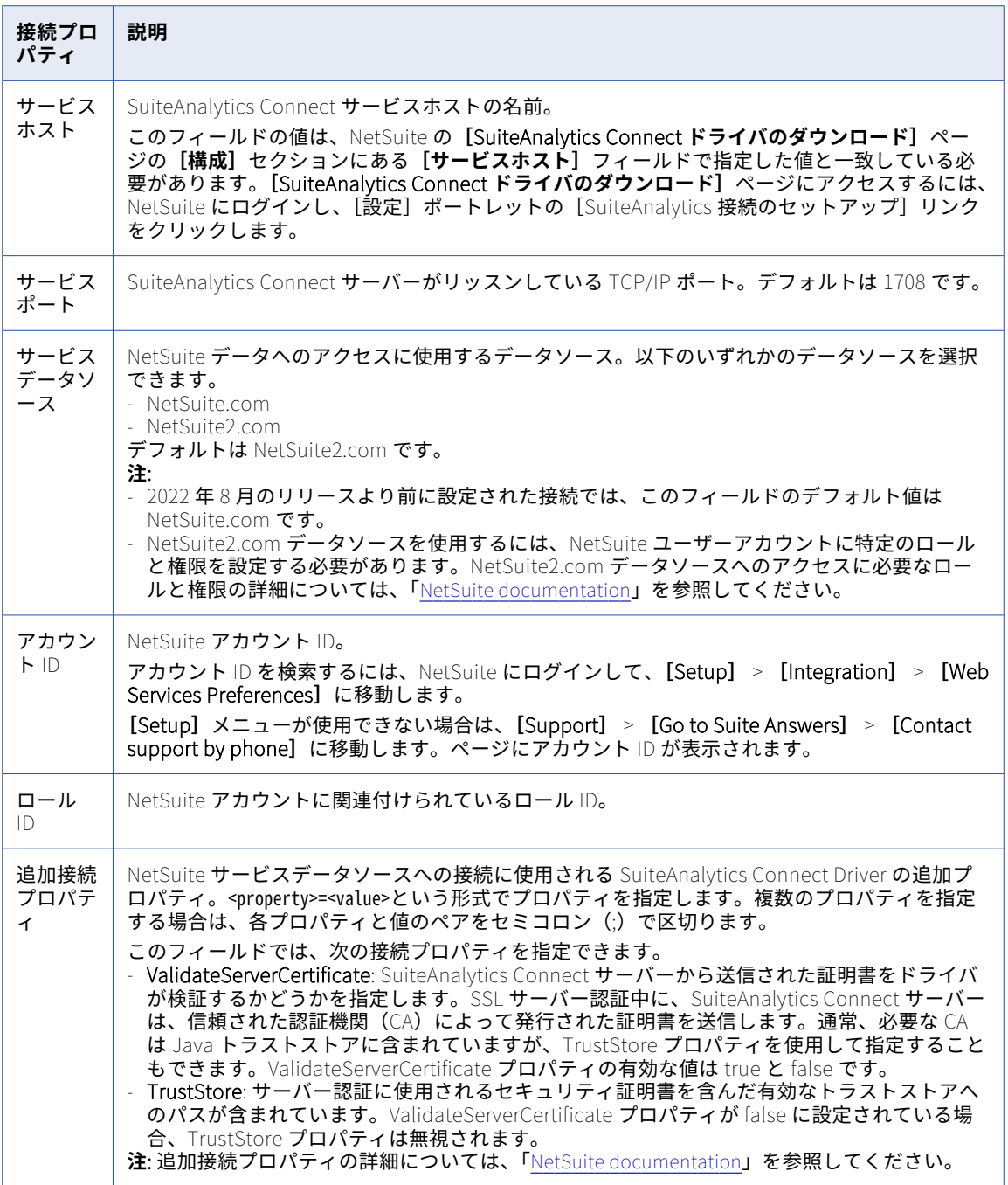

## NICE Satmetrix 接続のプロパティ

NICE Satmetrix 接続をセットアップする際には、接続プロパティを設定する必要があります。

次の表に、NICE Satmetrix 接続プロパティを示します。

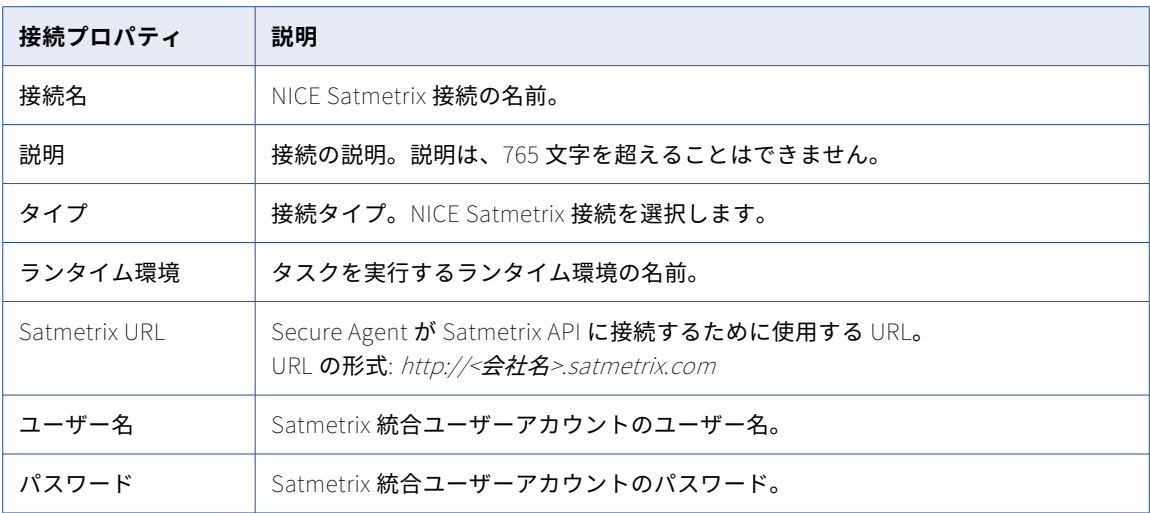

## OData 接続のプロパティ

OData 接続をセットアップする際には、接続プロパティを設定します。

以下の表に、OData 接続プロパティを示します。

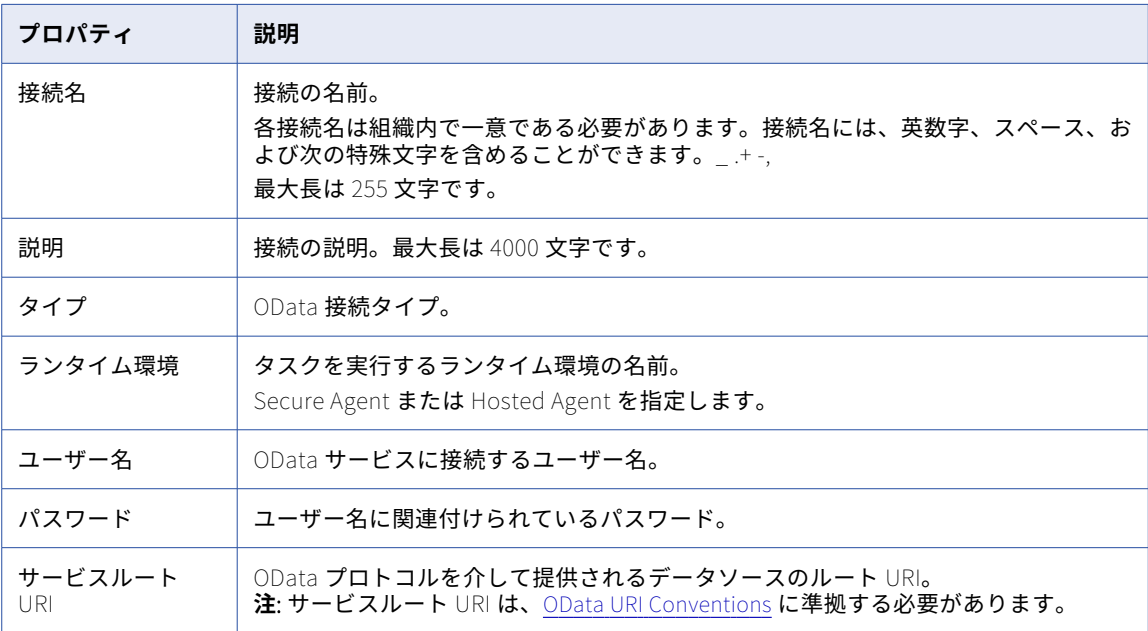

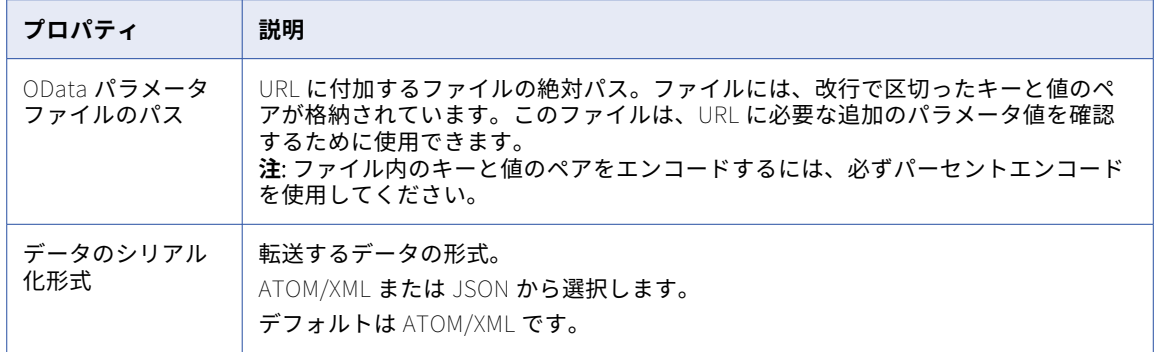

### OData V2 Protocol Writer 接続のプロパティ

OData V2 Protocol Writer 接続をセットアップする際には、接続プロパティを設定する必要があります。

以下の表に、OData V2 Protocol Writer 接続のプロパティを示します。

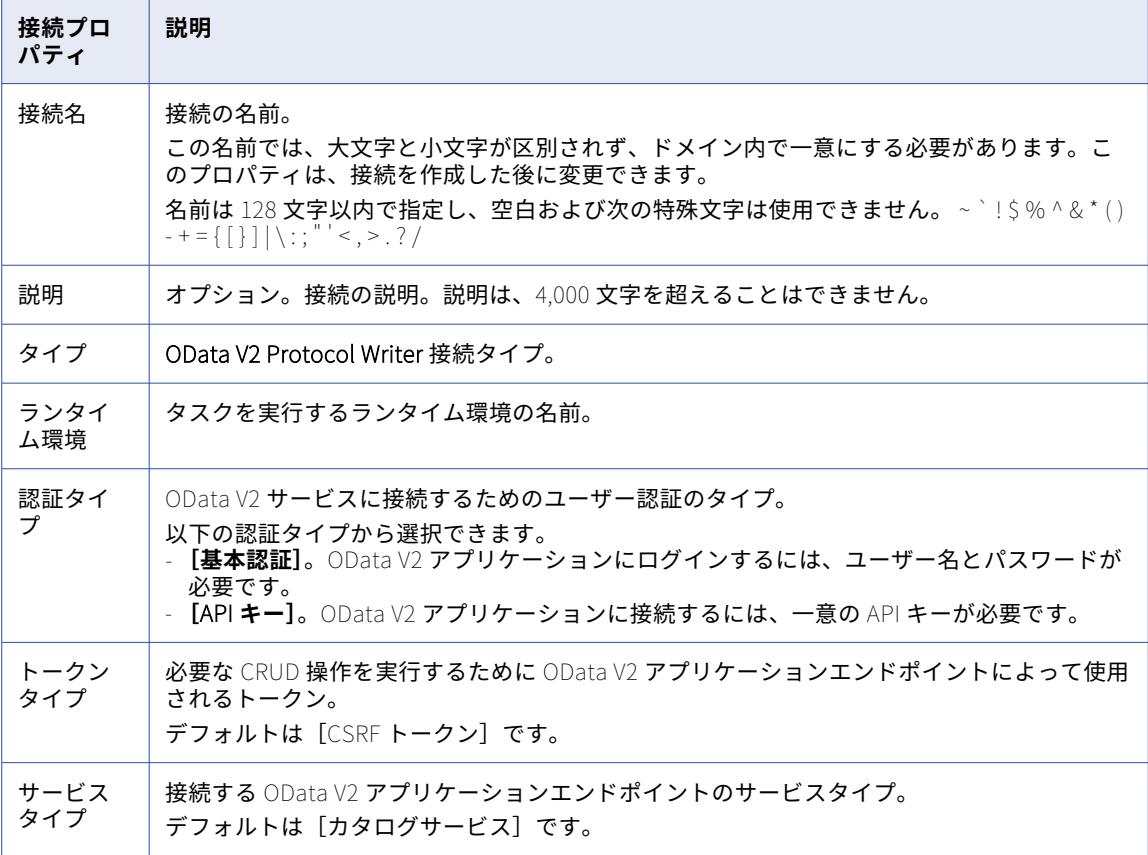

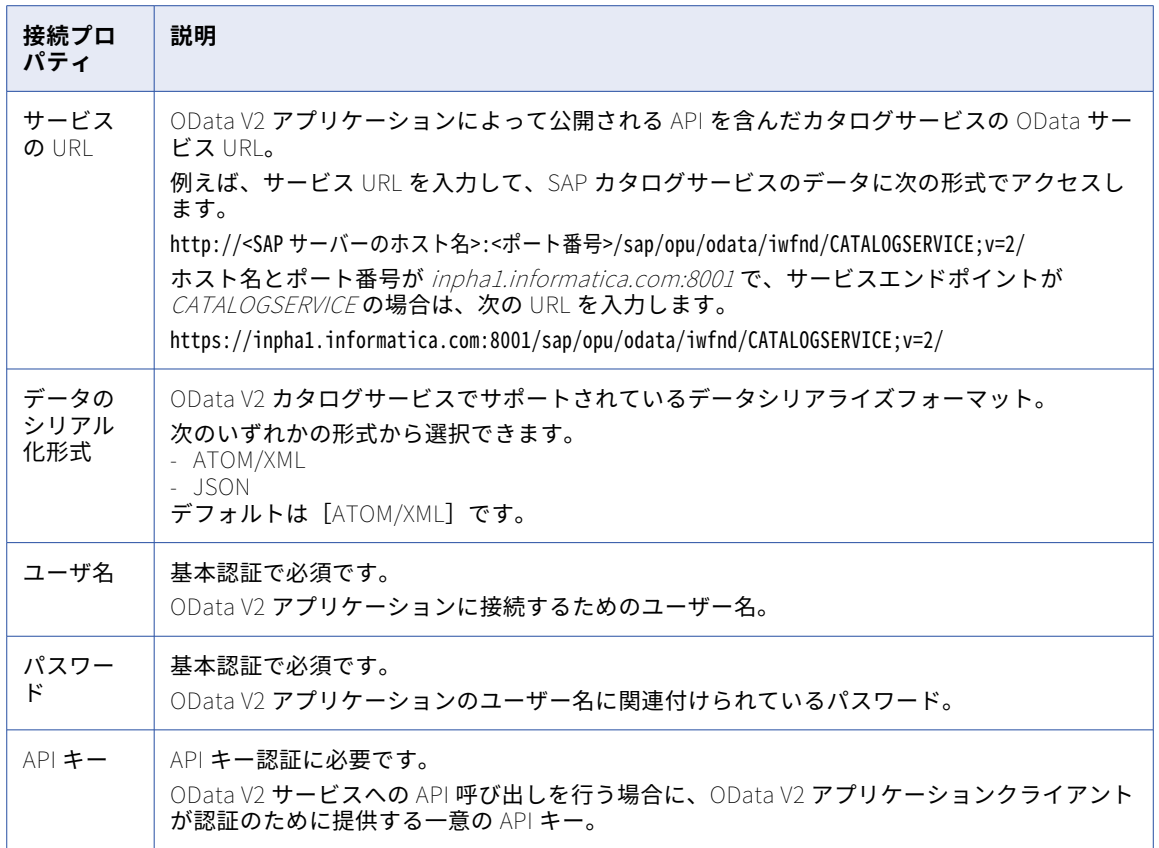

### OData V2 Protocol Reader 接続のプロパティ

OData V2 Protocol Reader 接続をセットアップする際には、接続プロパティを設定する必要があります。

以下の表に、OData V2 Protocol Reader 接続のプロパティを示します。

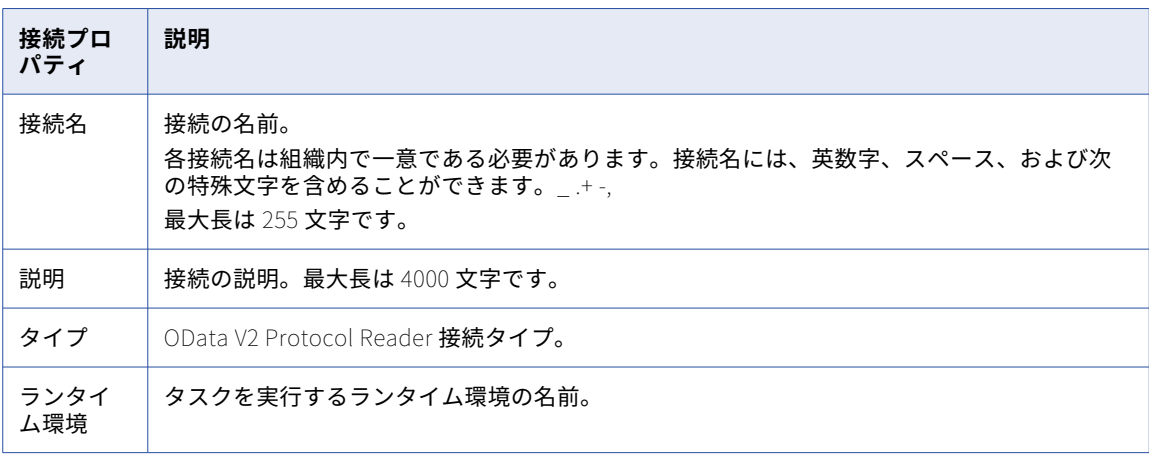

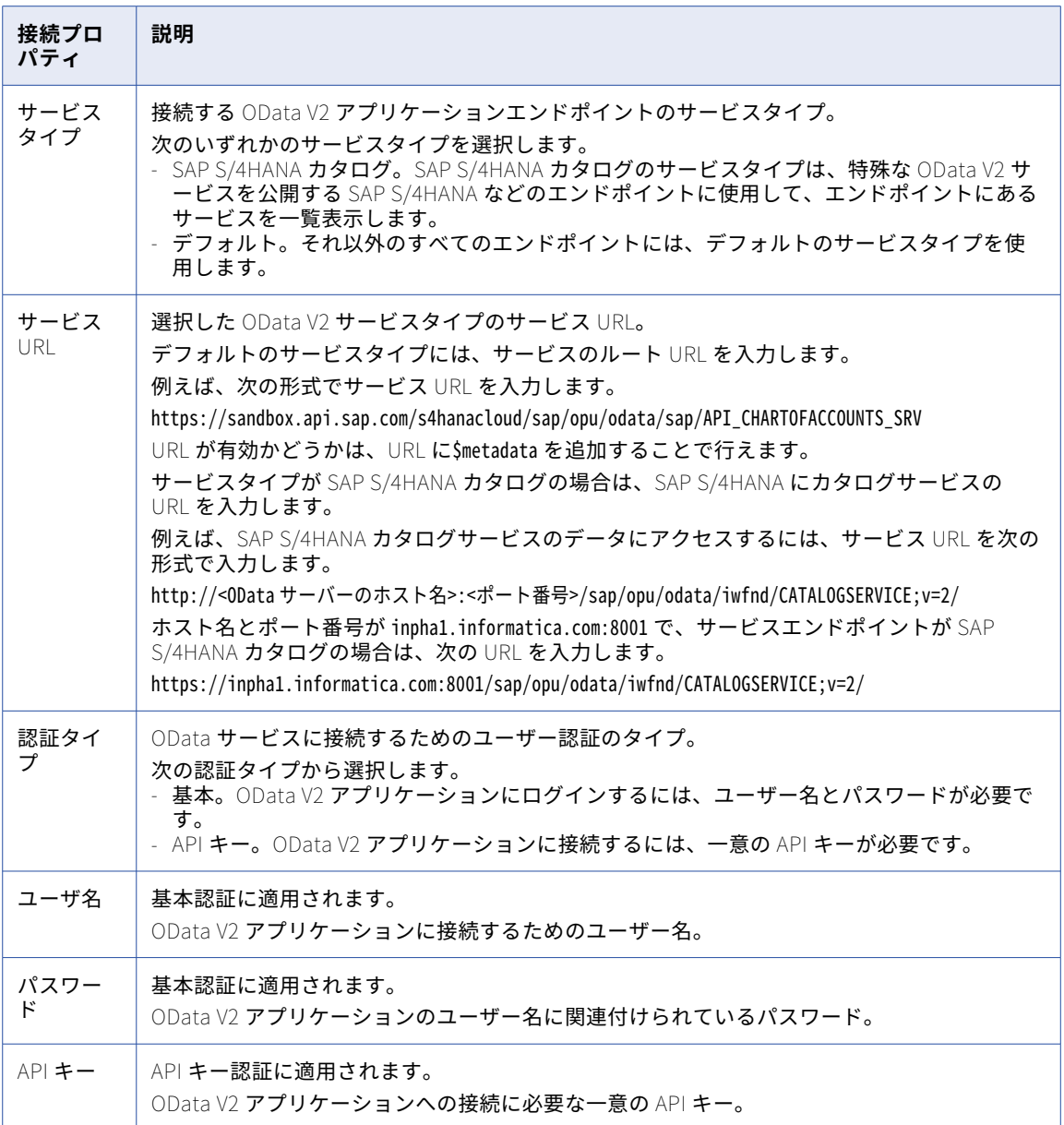

## ODBC 接続のプロパティ

ODBC 接続をセットアップする際には、接続プロパティを設定します。

以下の表に、ODBC 接続のプロパティを示します。

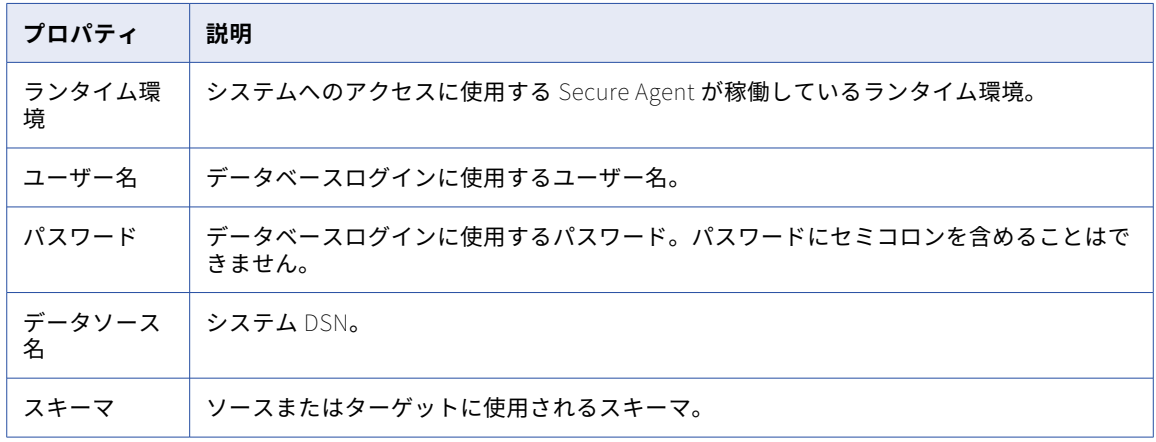

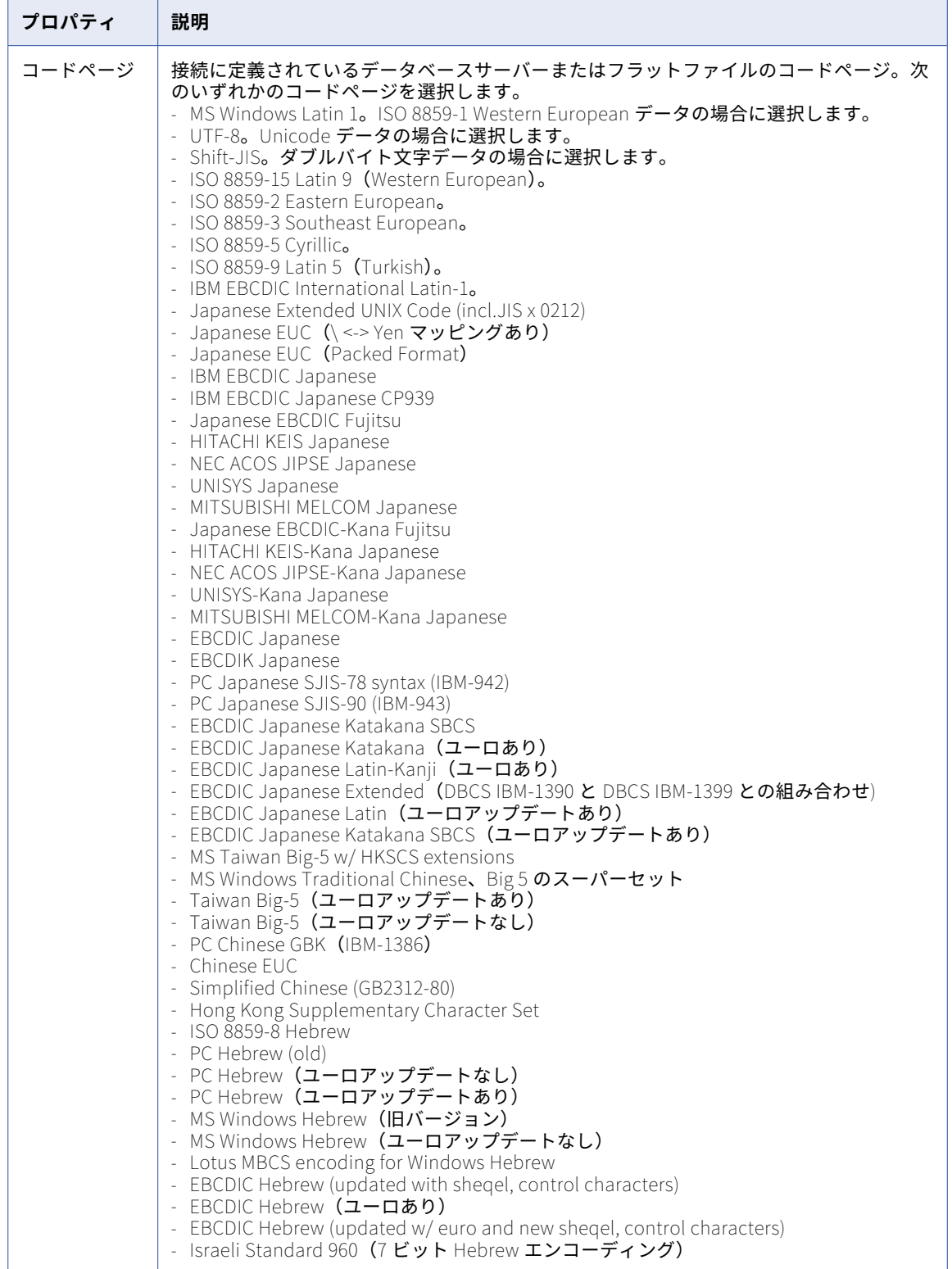

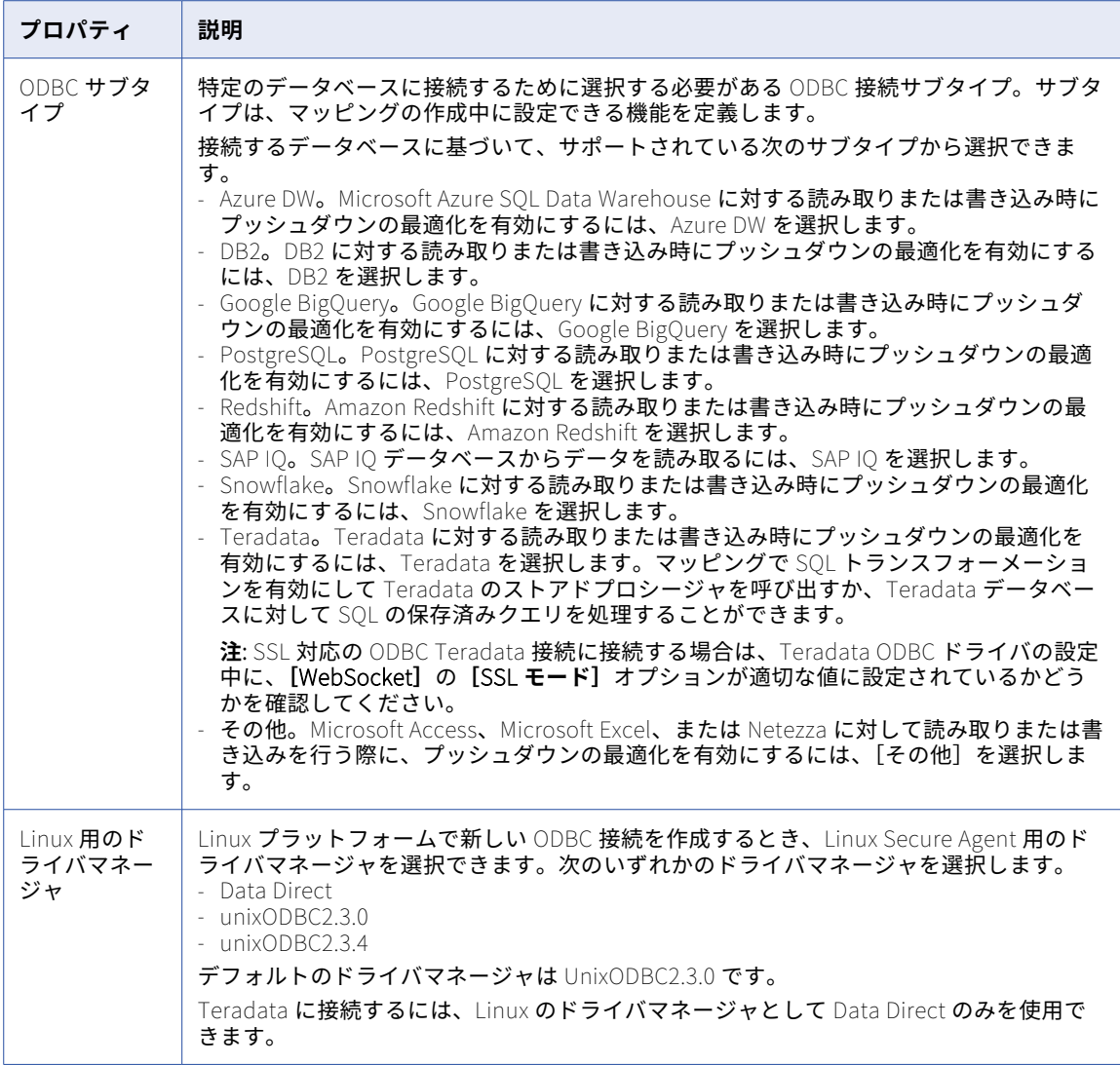

## OpenAir 接続のプロパティ

OpenAir 接続を作成する際には、接続プロパティを設定する必要があります。

次の表に、OpenAir 接続のプロパティを示します。

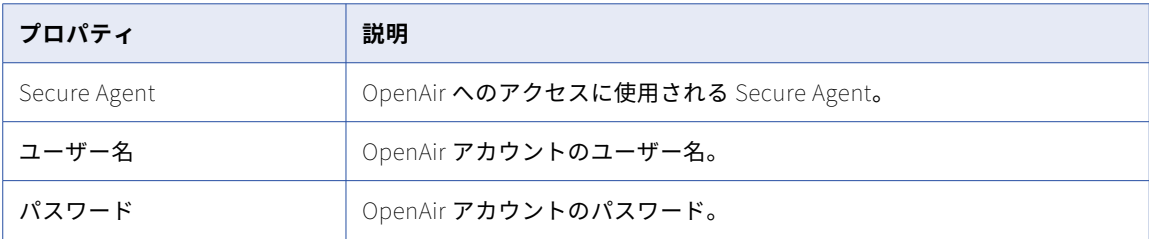

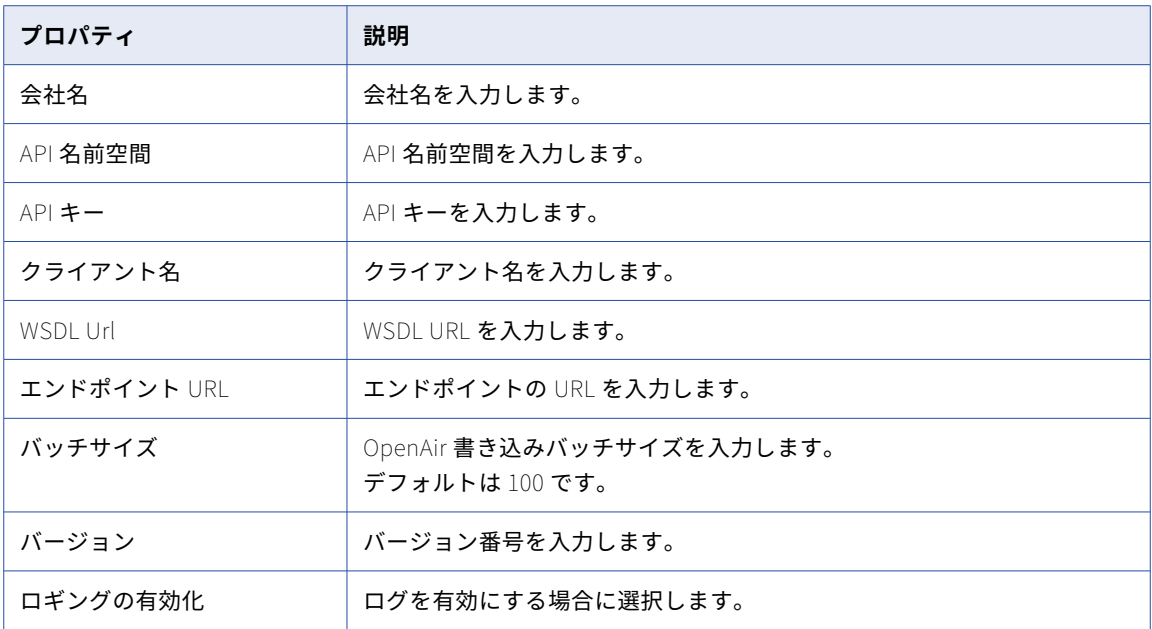

### Oracle Business Intelligence Publisher V1 接続のプ ロパティ

Oracle Business Intelligence Publisher V1 接続を作成する際には、接続のプロパティを設定する必要があり ます。

次の表に、Oracle Business Intelligence Publisher V1 接続のプロパティを示します。

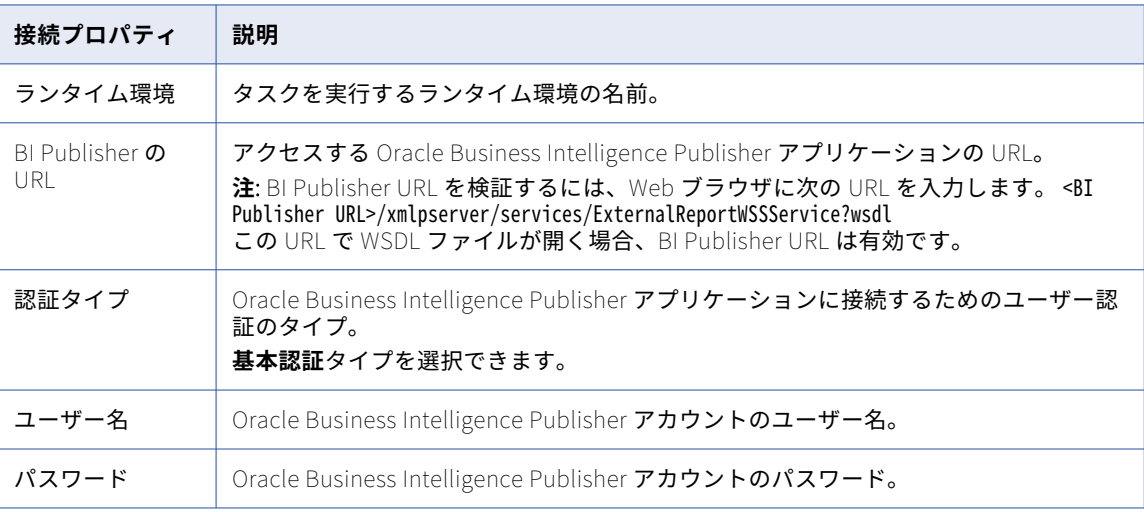

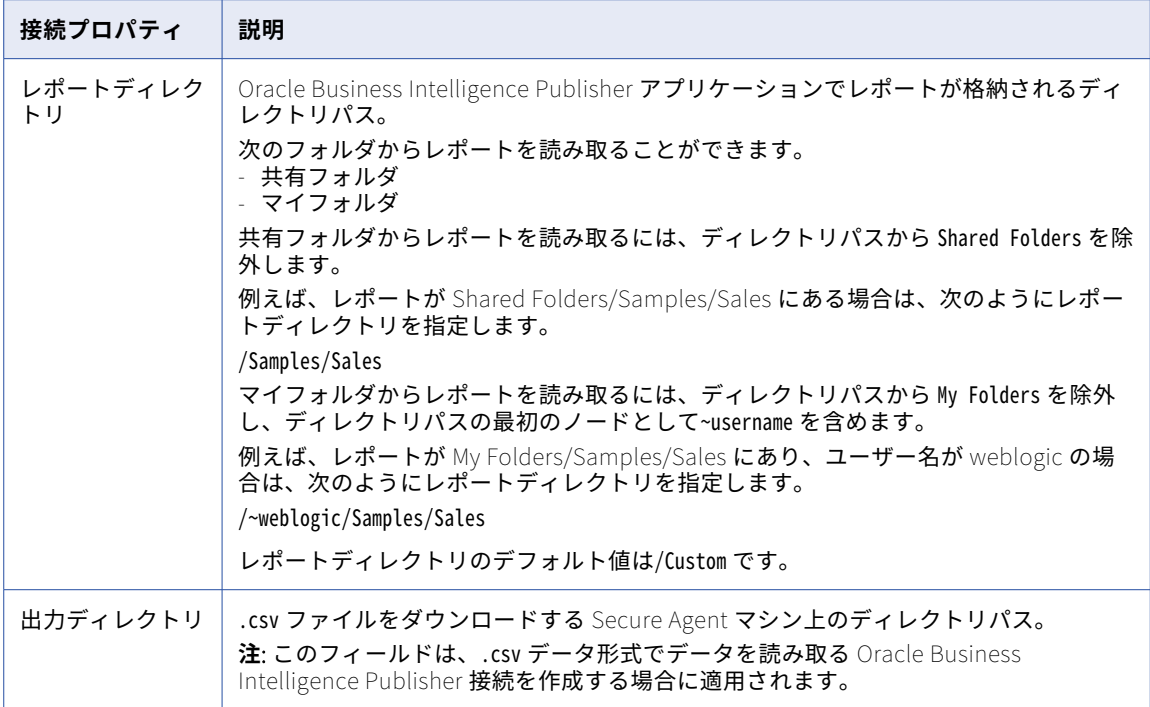

## Oracle CDC V2 接続のプロパティ

Oracle CDC 接続をセットアップする際には、接続プロパティを設定する必要があります。

次の表に、Oracle CDC 接続のプロパティを示します。

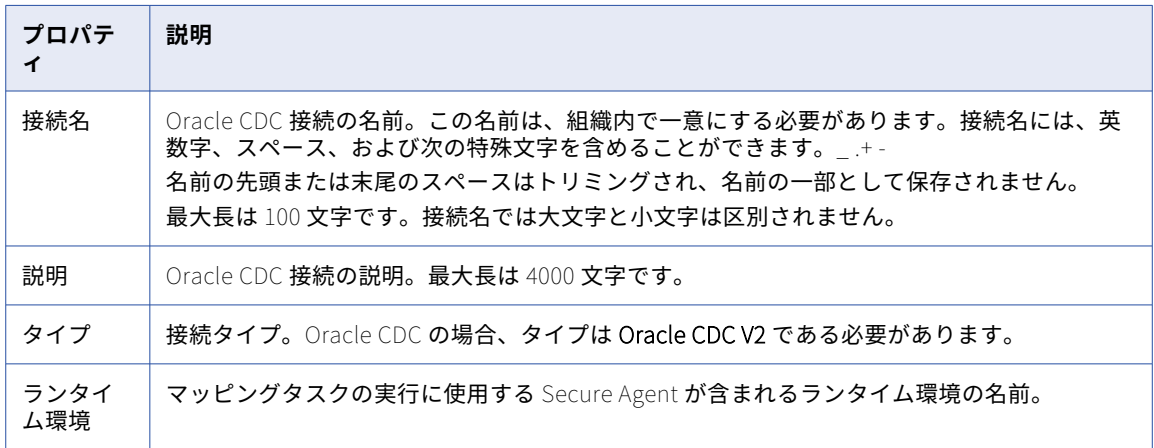

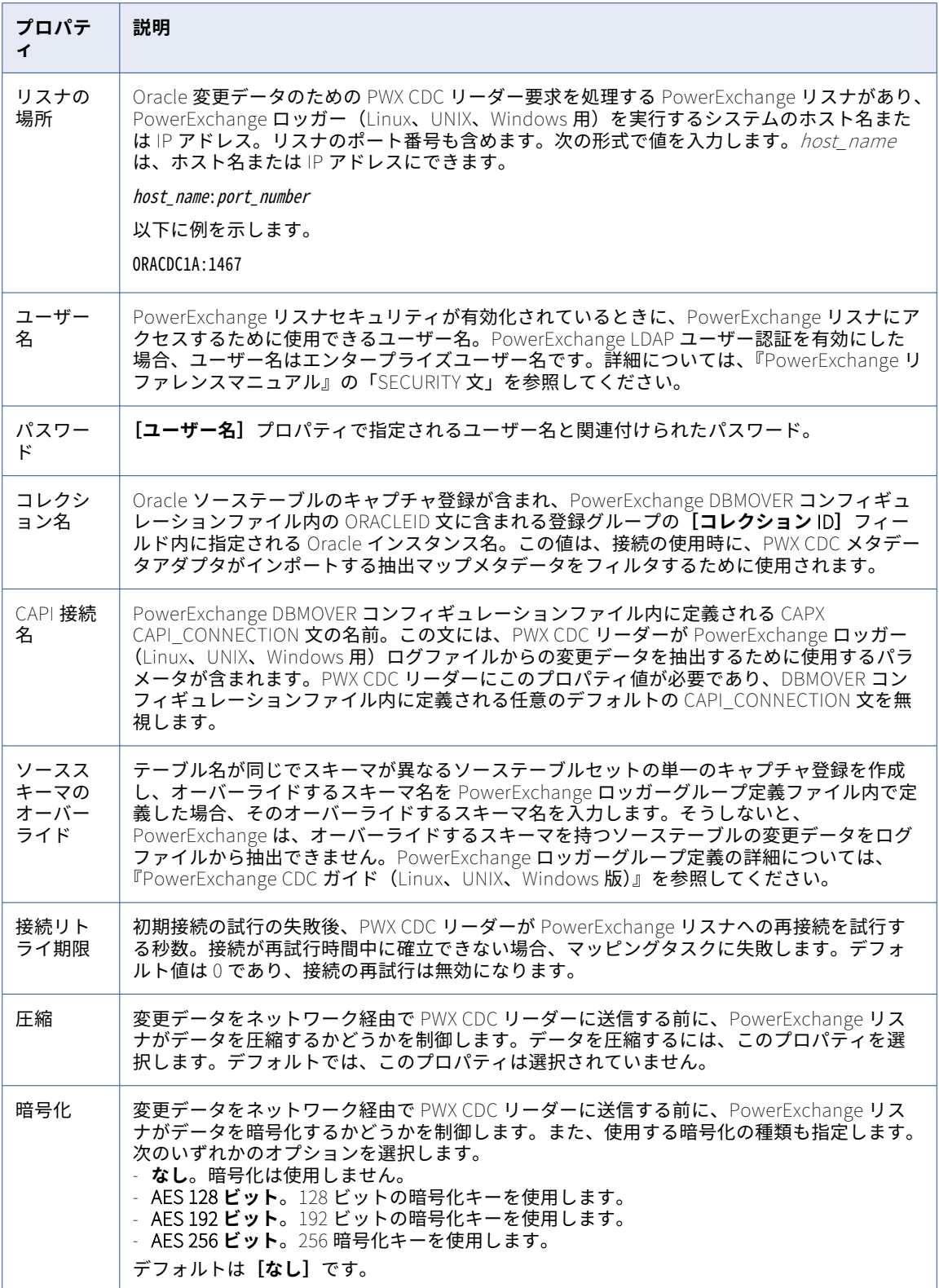

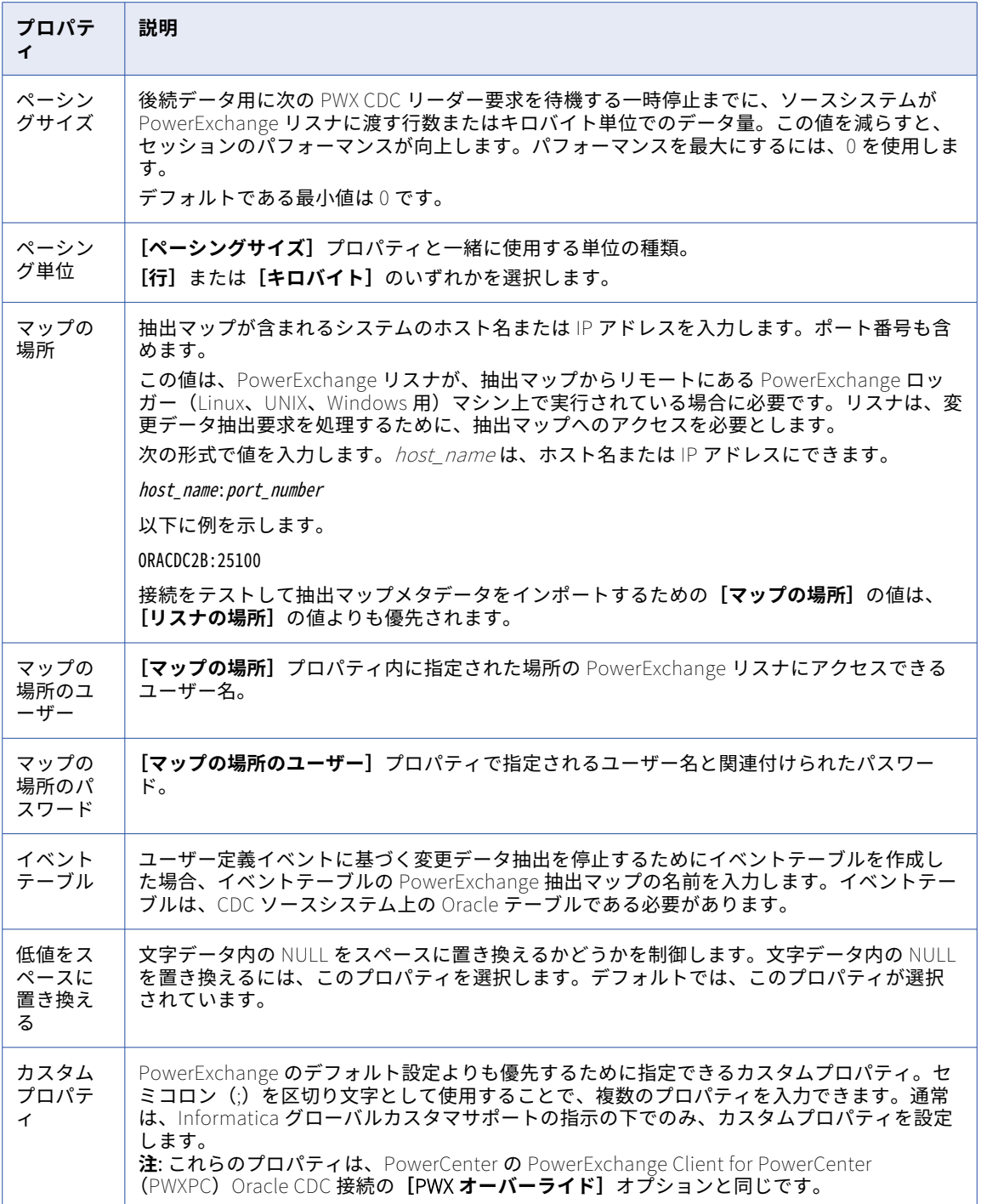

## Oracle 接続のプロパティ

Oracle 接続を作成する際には、接続プロパティを設定する必要があります。

次の表に、Oracle 接続のプロパティを示します。

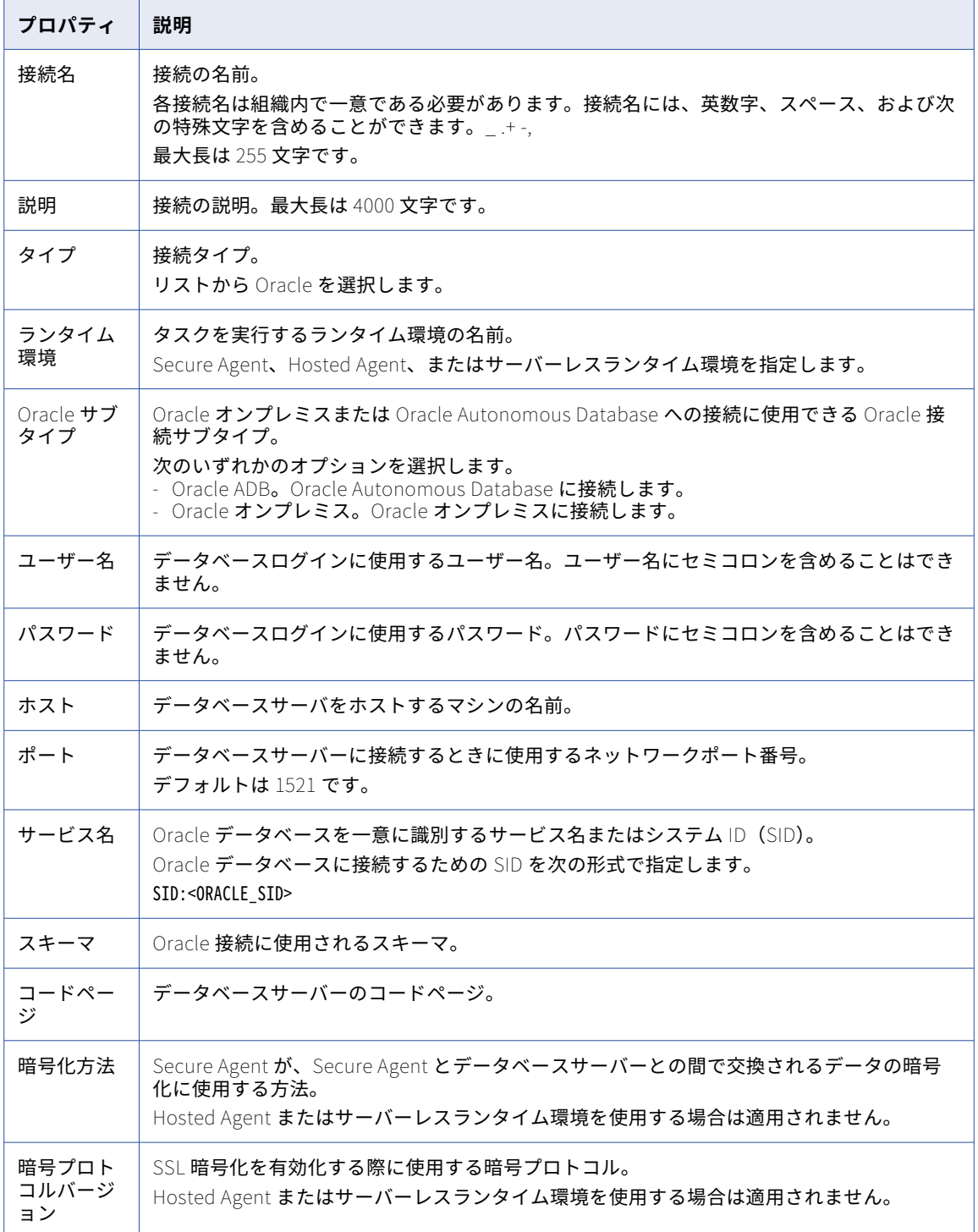

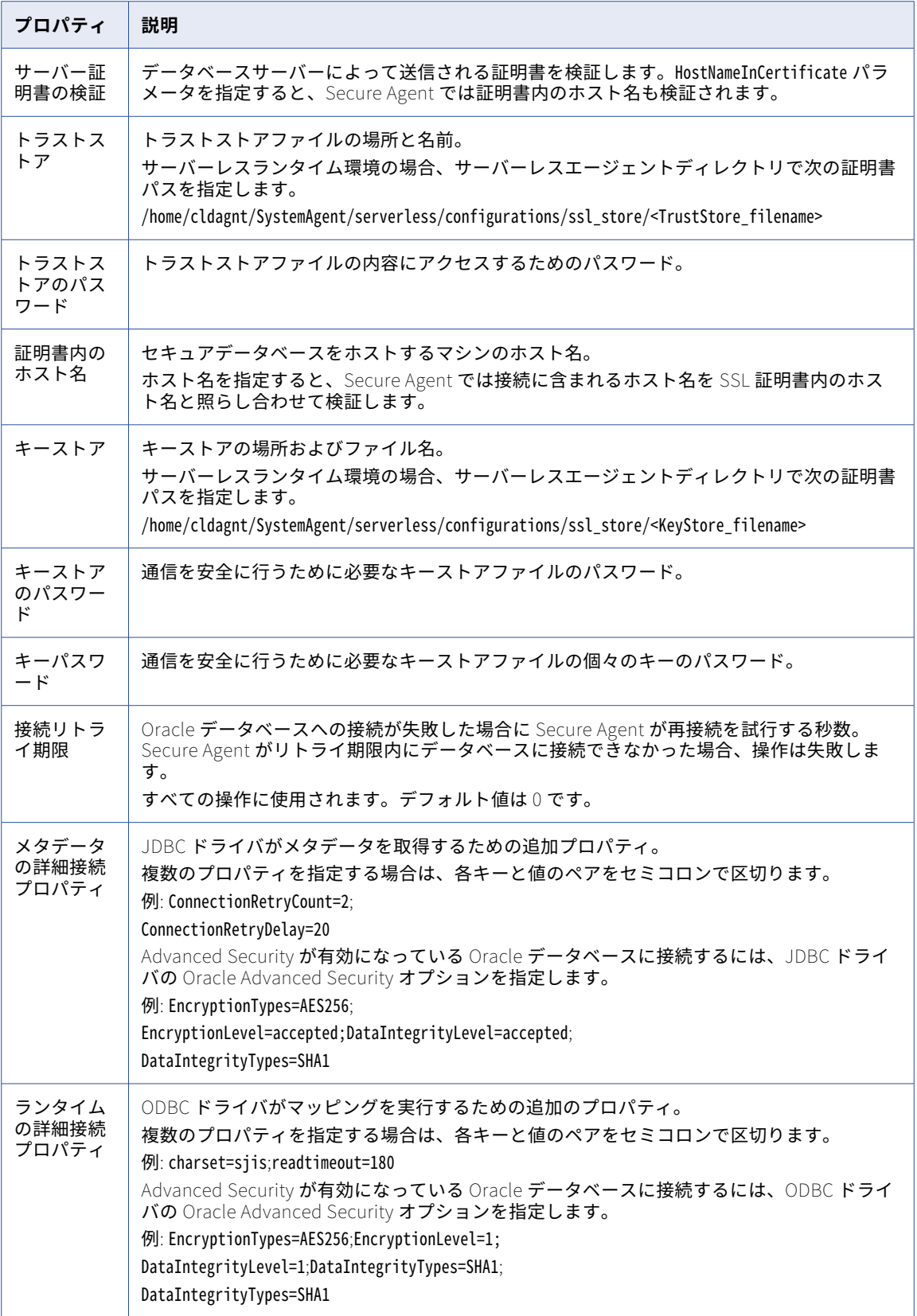

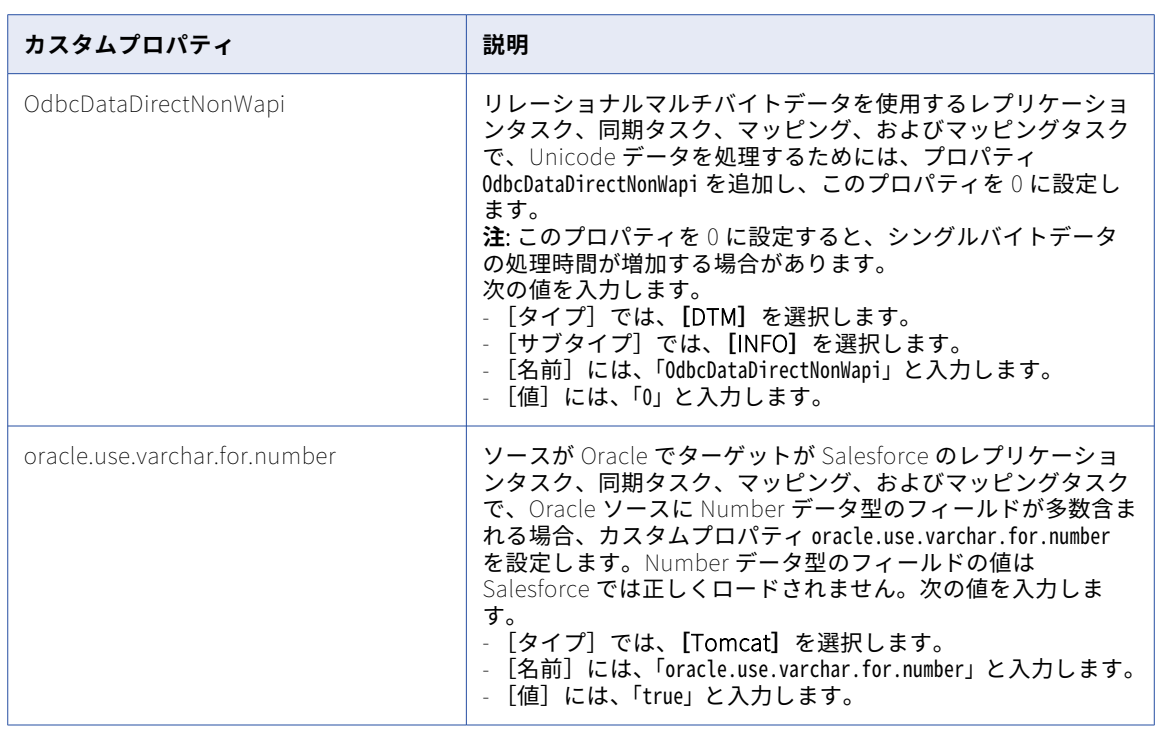

Secure Agent 設定プロパティで、次の Oracle 固有のカスタムプロパティを設定できます。

## Oracle CRM Cloud V1 接続のプロパティ

次の表に、Oracle CRM Cloud V1 接続のプロパティを示します。

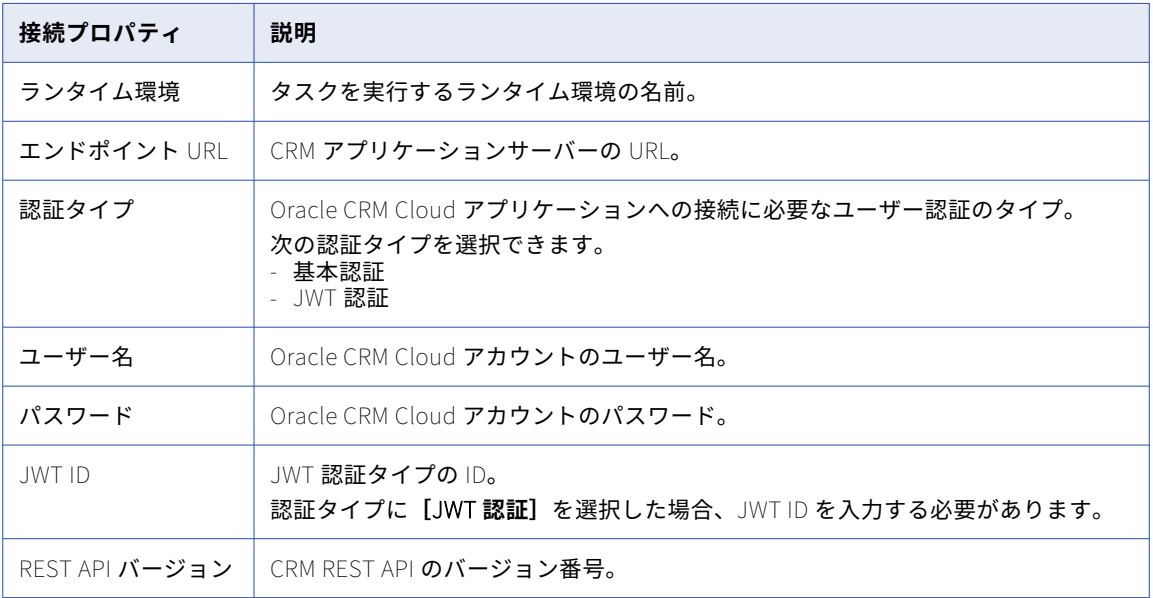

## Oracle CRM On Demand 接続のプロパティ

Oracle CRM On Demand 接続を作成する際には、接続プロパティを設定する必要があります。

次の表に、Oracle CRM On Demand 接続のプロパティを示します。

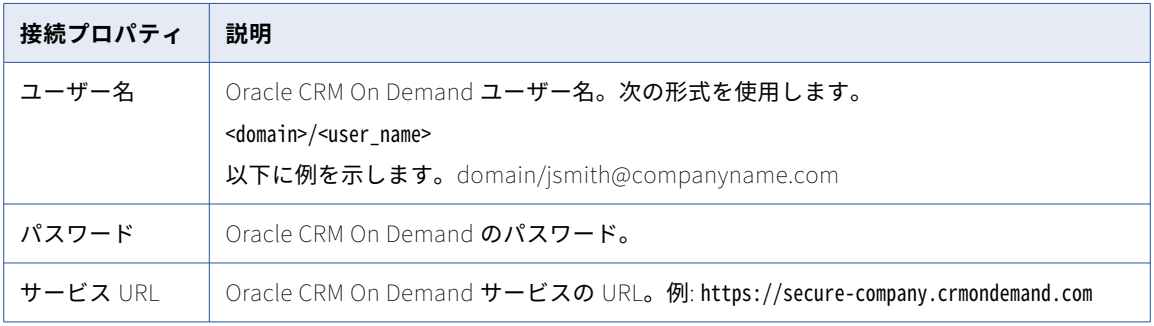

## Oracle Database Ingestion 接続のプロパティ

データベース統合タスクの Oracle Database Ingestion 接続を定義するときは、接続プロパティを設定する必 要があります。

以下の表に、接続のプロパティを示します。

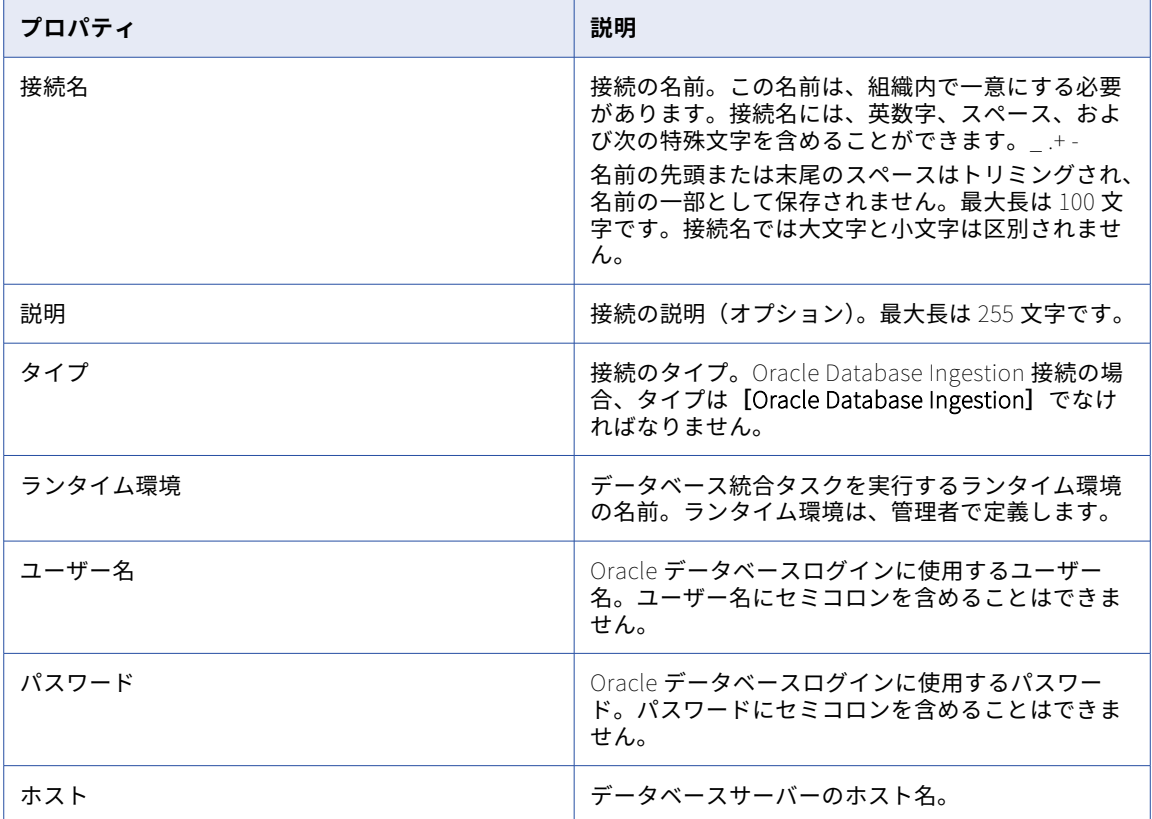

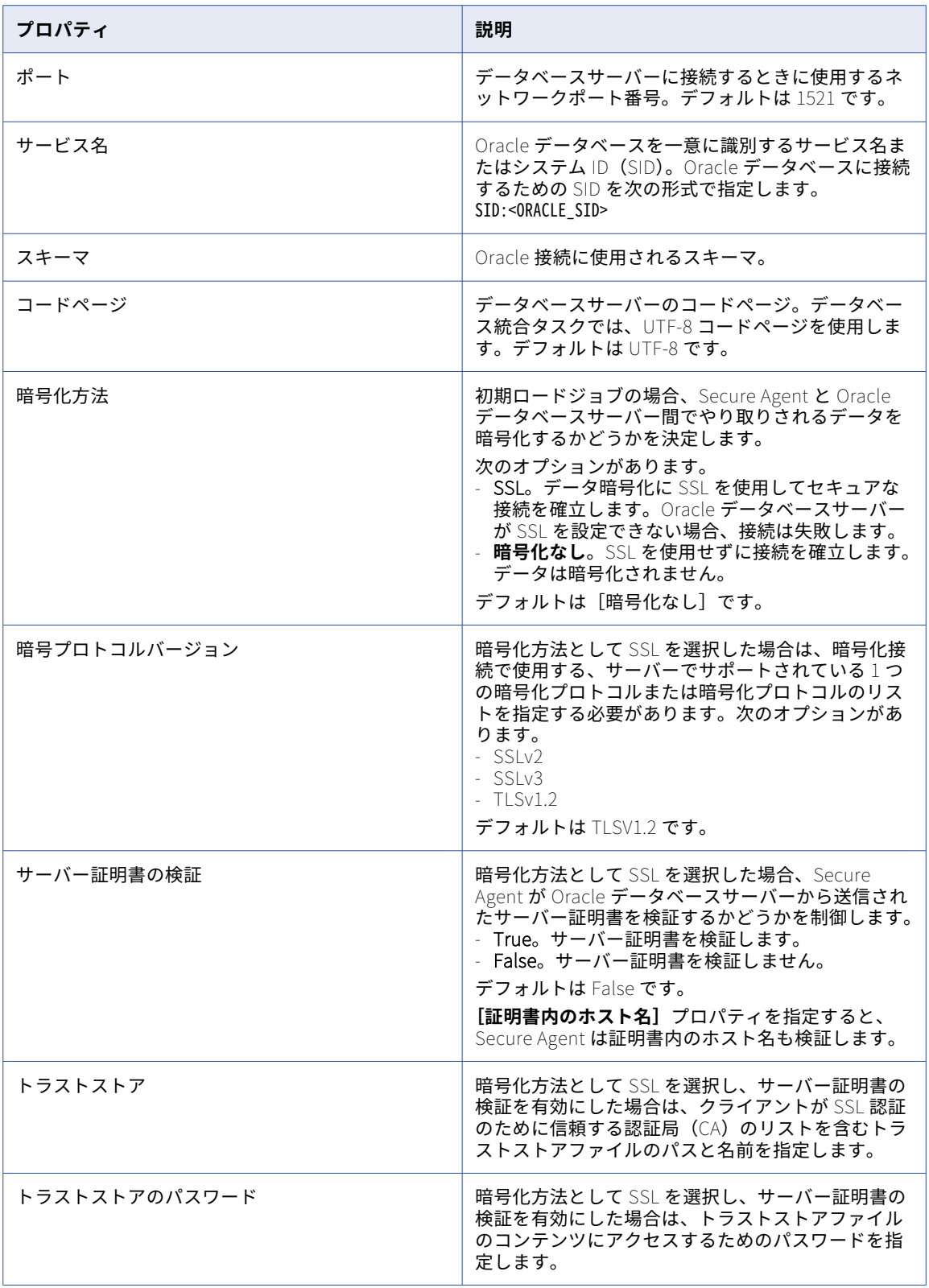

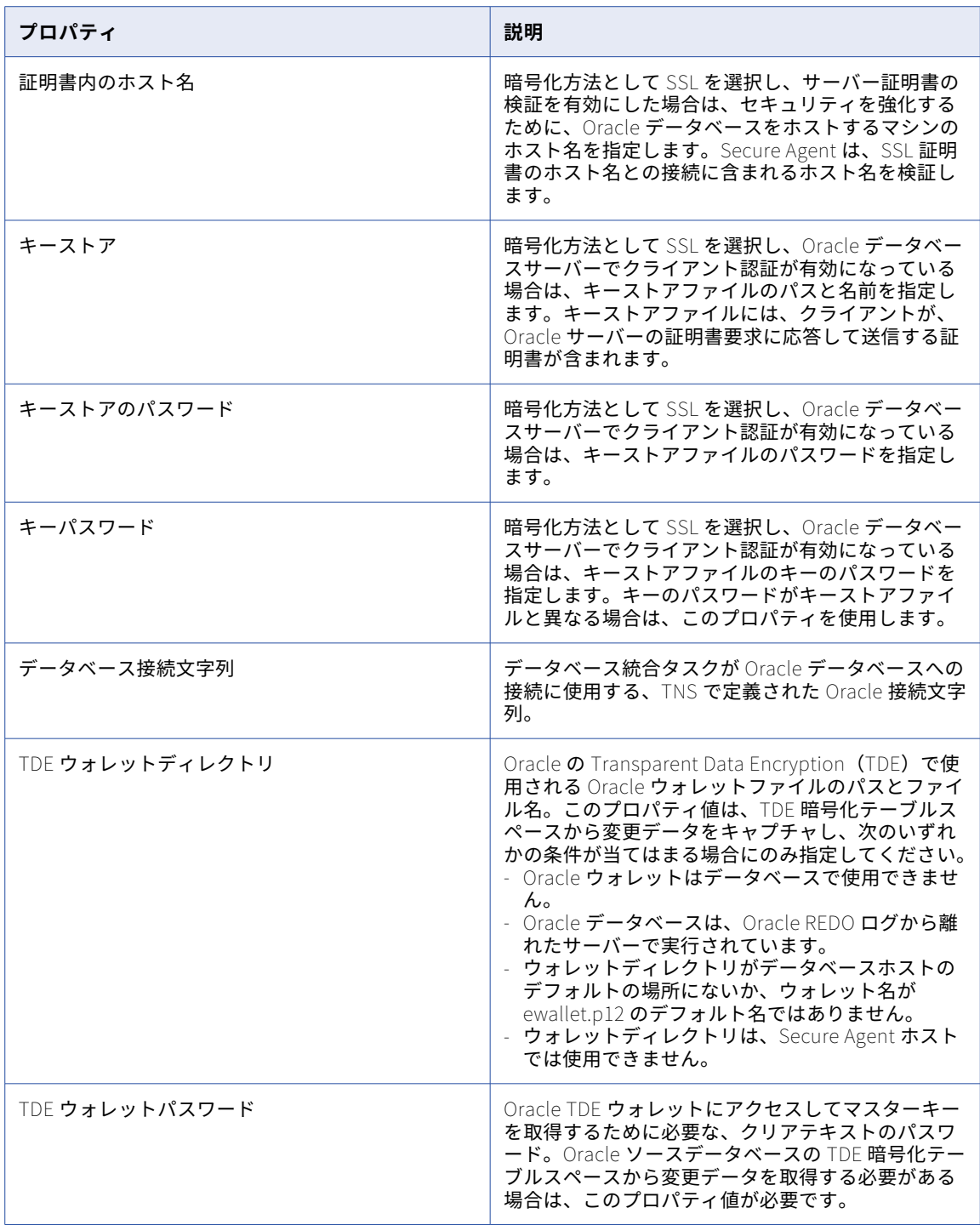

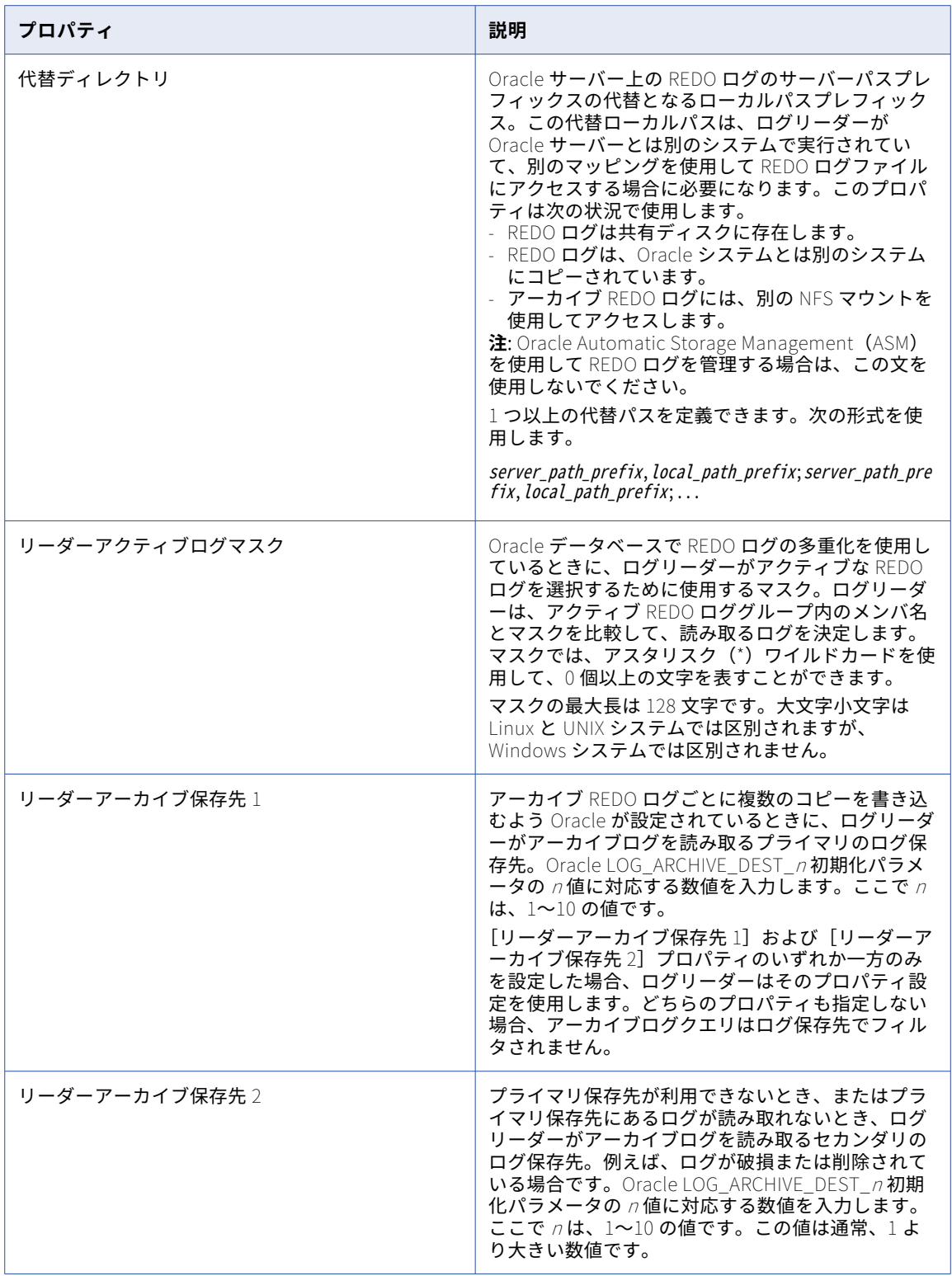

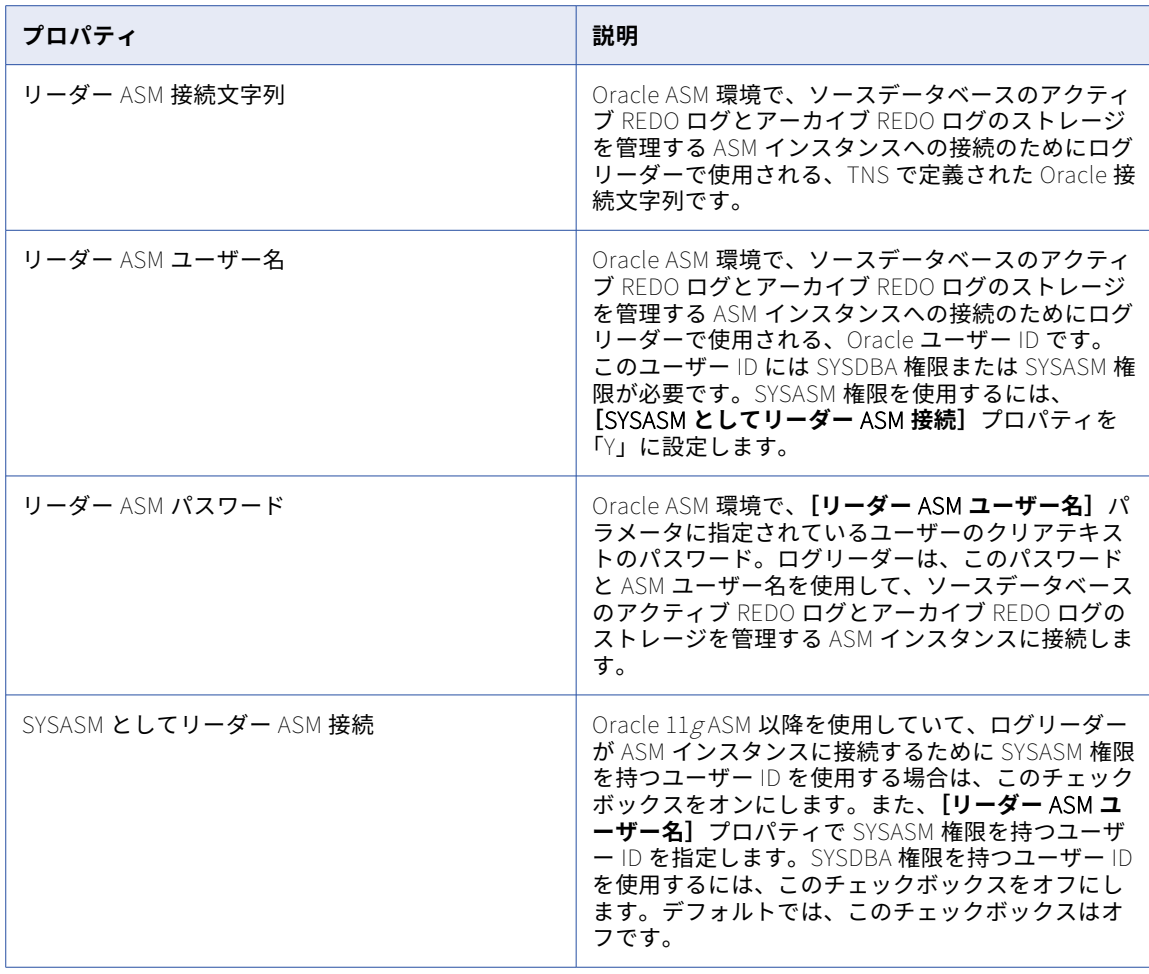

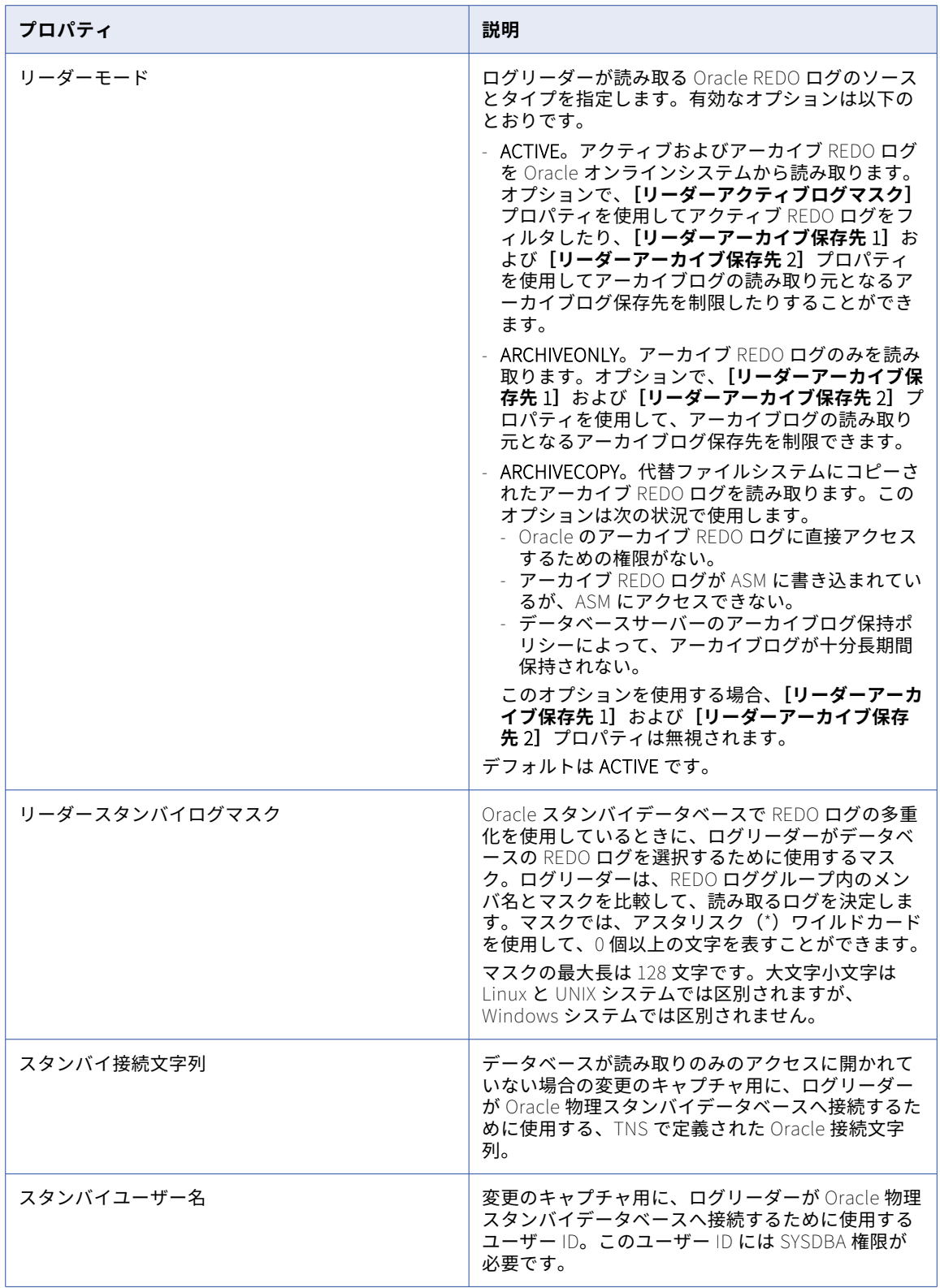

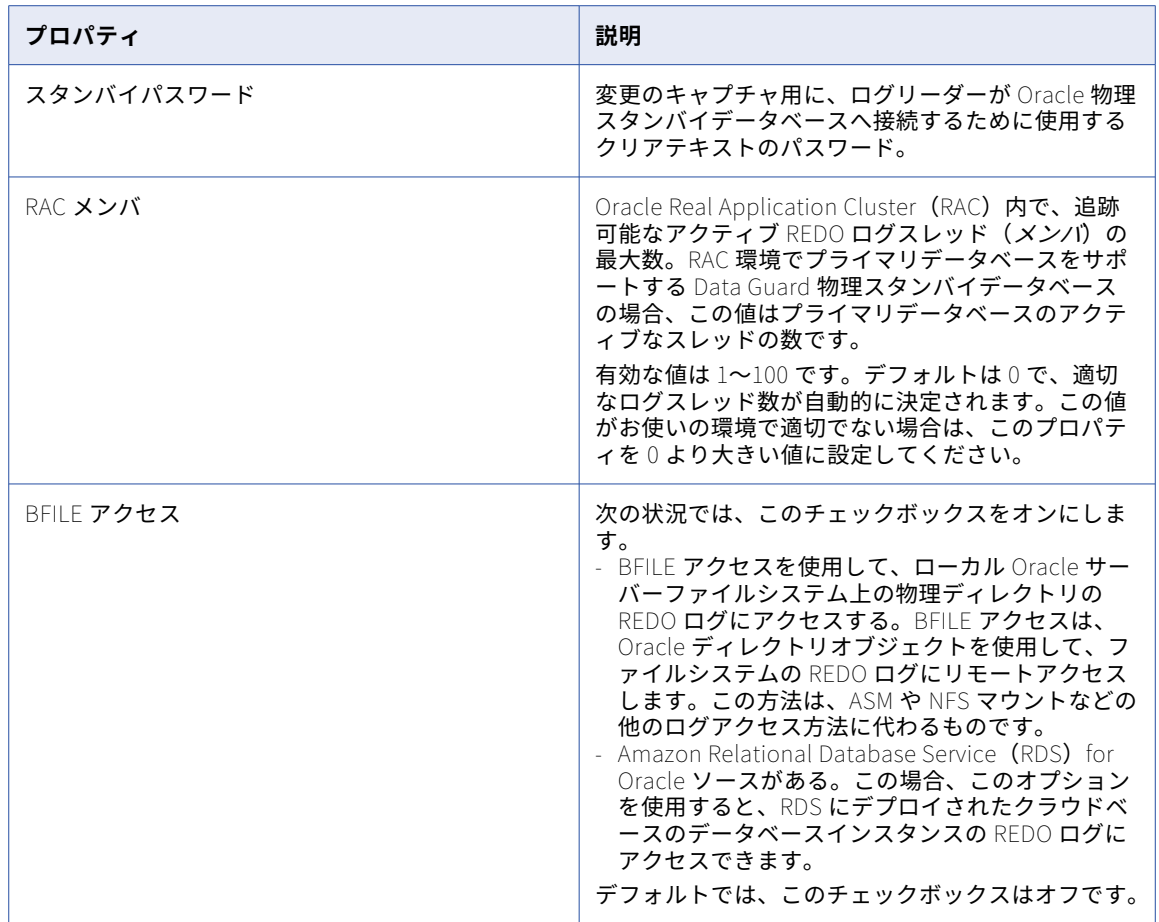

### Oracle E-Business Suite 接続のプロパティ

Oracle E-Business Suite 接続を作成する際には、接続プロパティを設定する必要があります。

次の表に、Oracle E-Business Suite 接続のプロパティを示します。

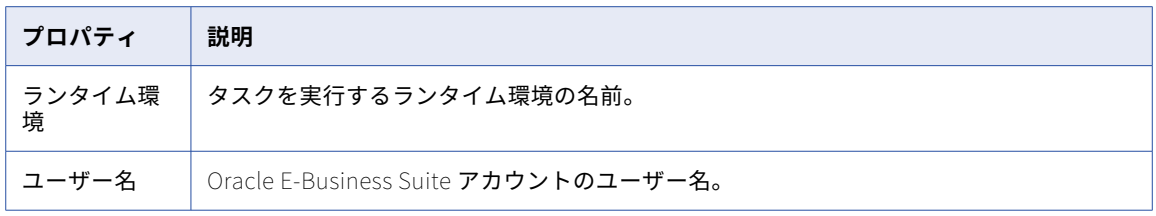

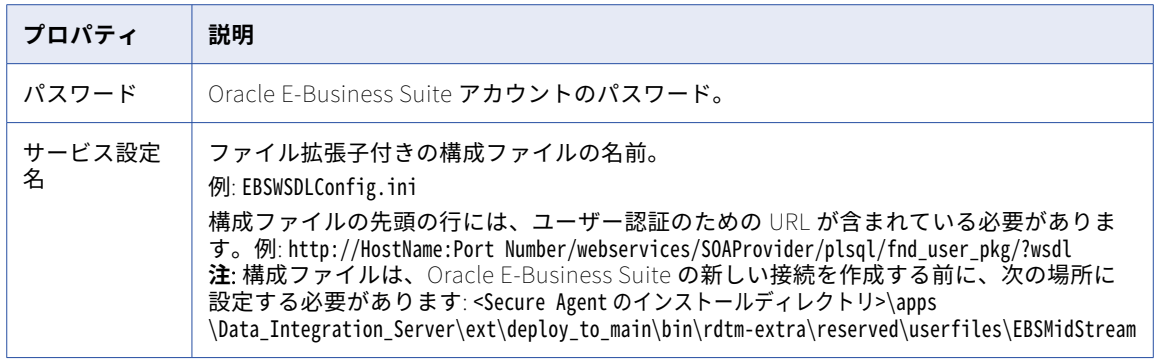

#### Oracle E-Business Suite インタフェース接続のプロ パティ

 $\circ$ 

Oracle E-Business Suite インタフェース接続を作成する際には、接続プロパティを設定する必要があります。 次の表に、Oracle E-Business Suite インタフェース接続のプロパティを示します。

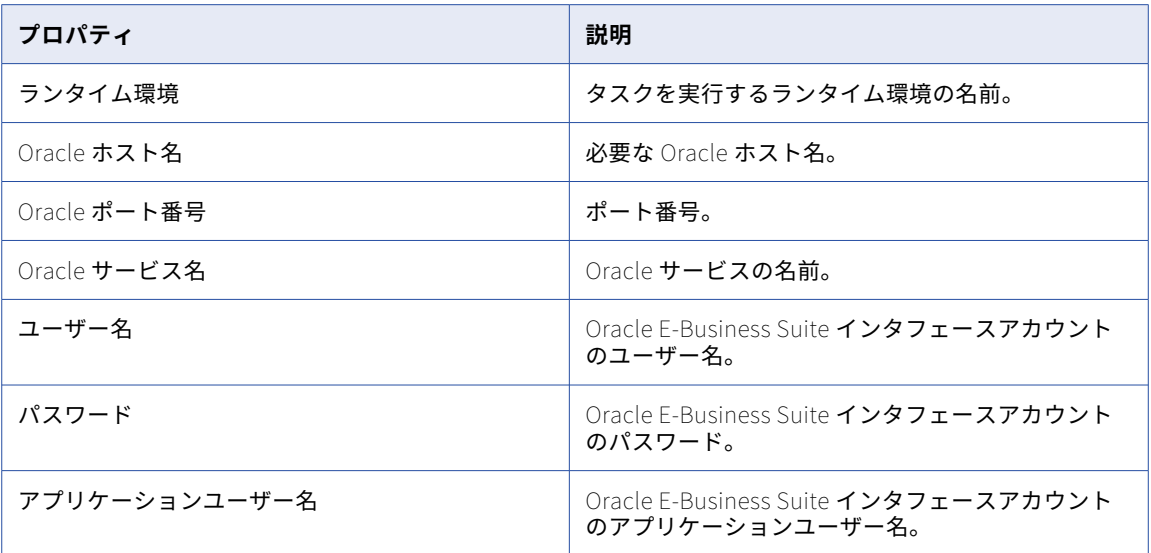

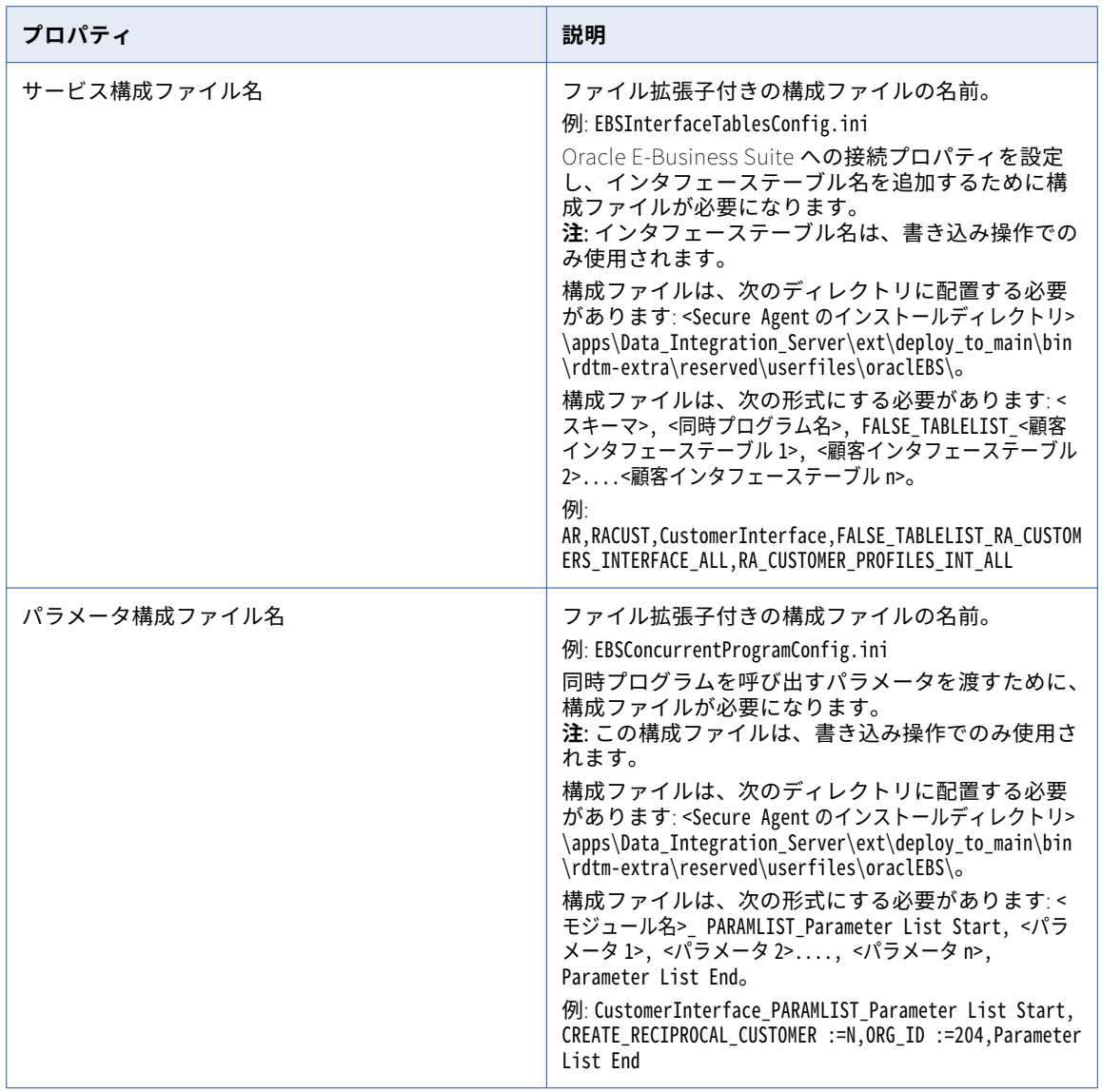

Oracle Financials Cloud 接続のプロパティ

次の表に、Oracle Financials Cloud 接続のプロパティを示します。

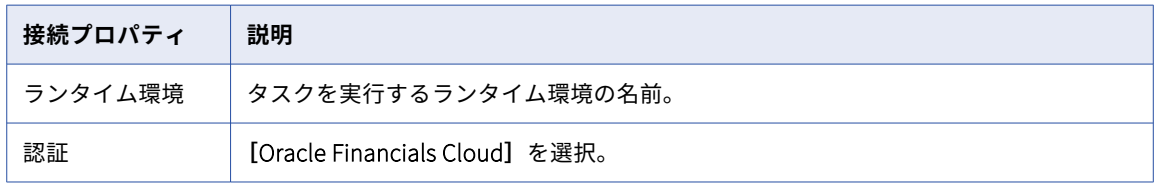

 $\circ$ 

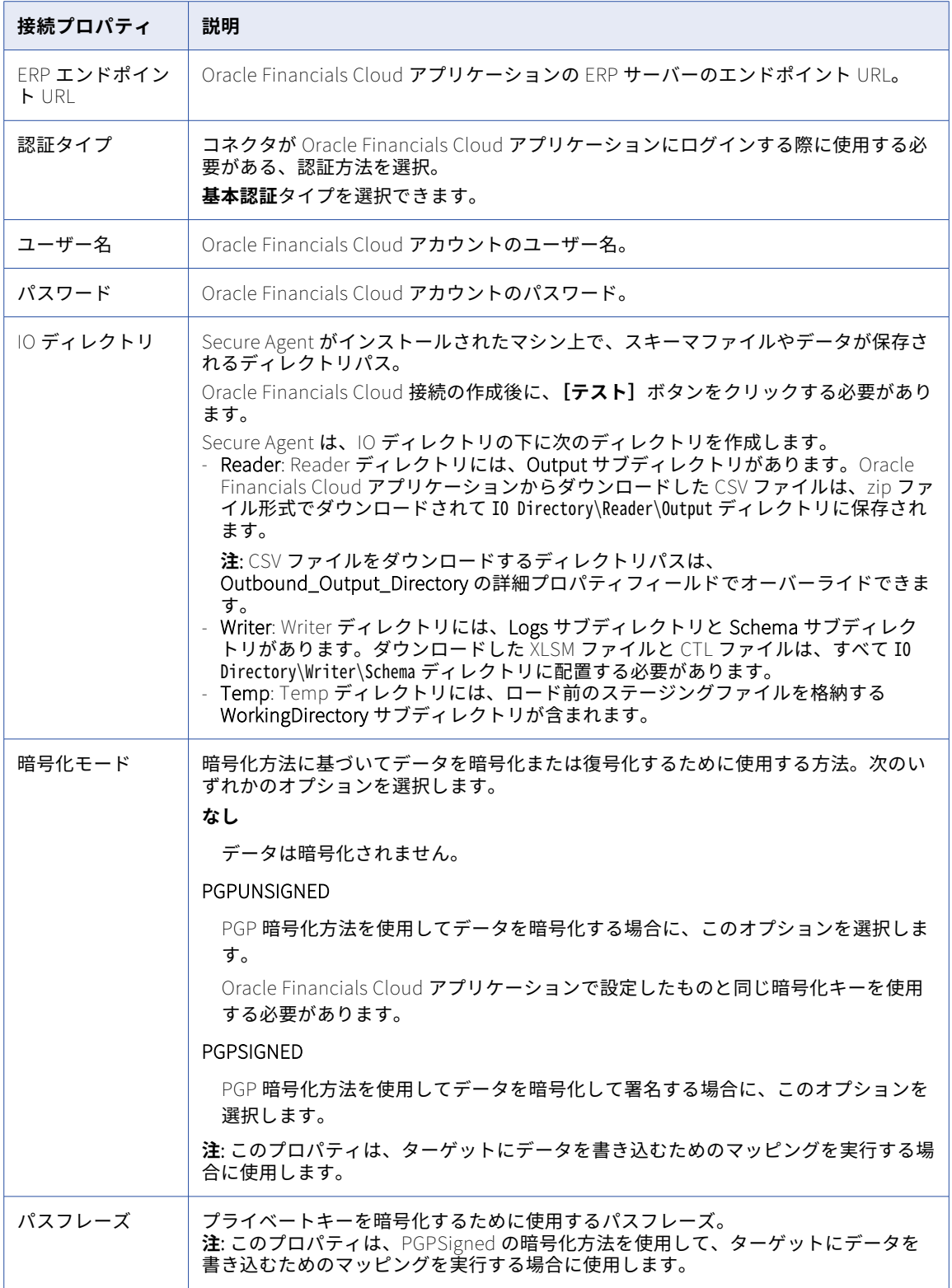

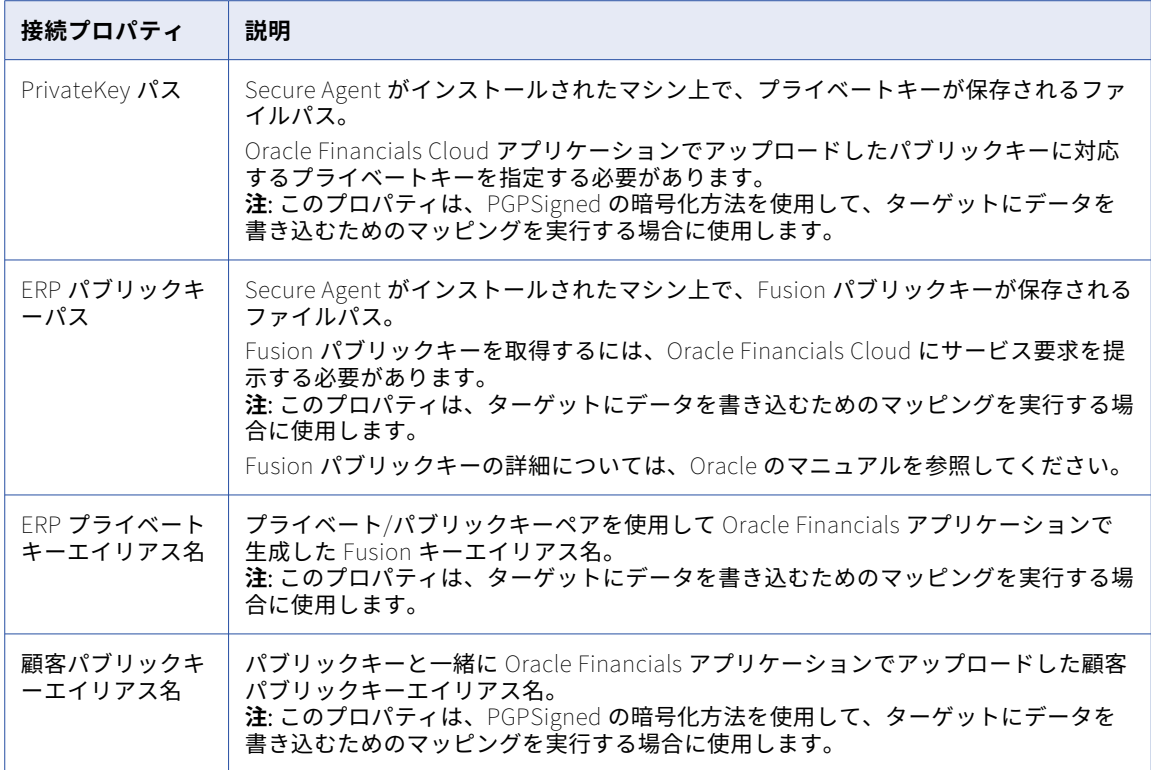

## Oracle Financials Cloud V1 接続のプロパティ

次の表に、Oracle Financials Cloud V1 接続のプロパティを示します。

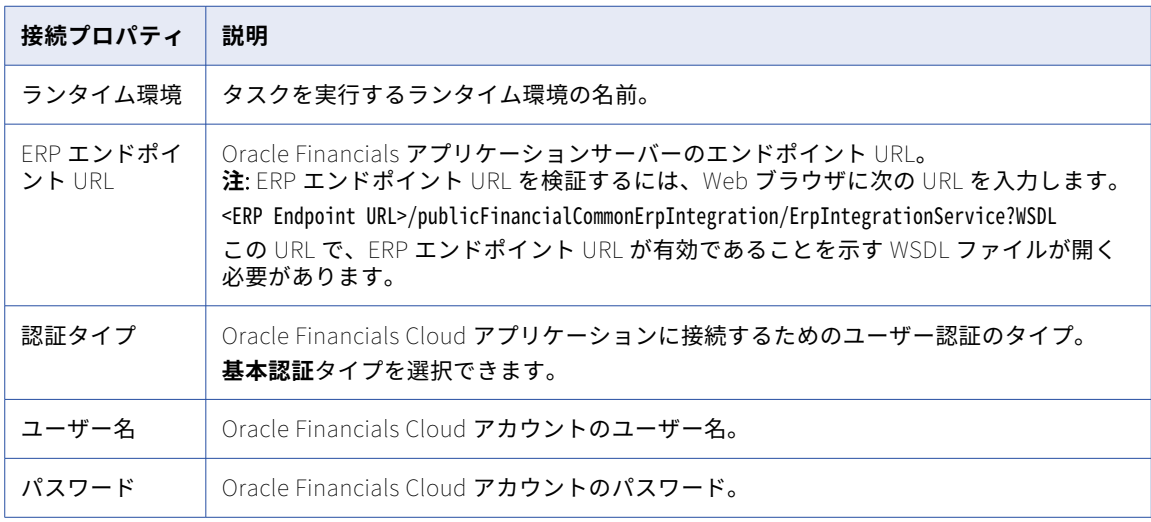

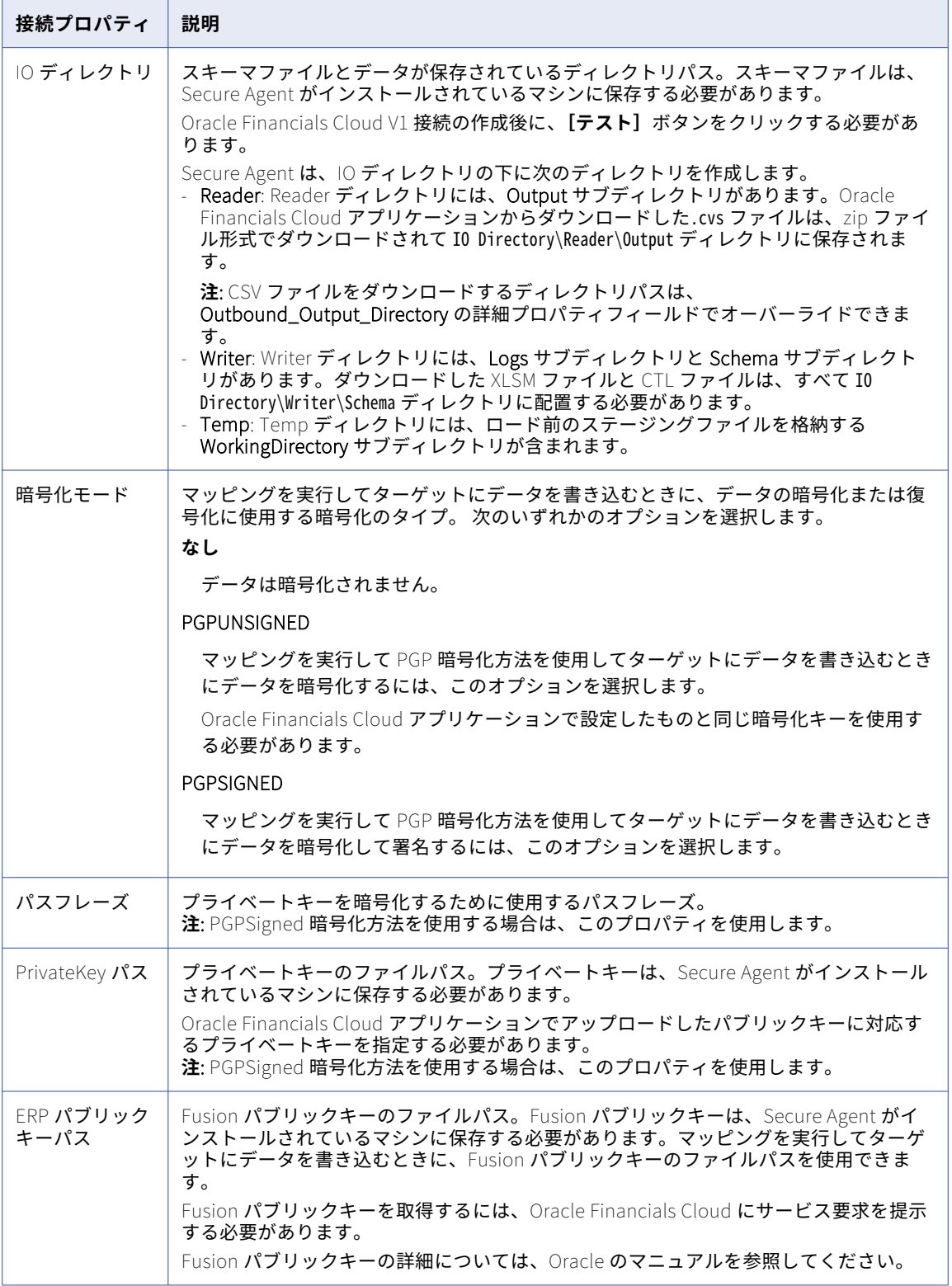

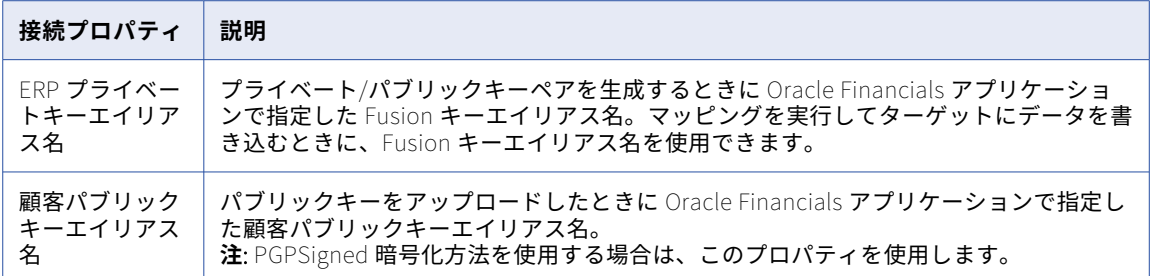

#### Oracle Fusion Cloud Mass Ingestion 接続のプロパテ ィ

Oracle Fusion Cloud Mass Ingestion 接続をセットアップする際には、接続プロパティを設定する必要があり ます。

**注:** Oracle Fusion Cloud Mass Ingestion 接続は、Oracle Fusion Cloud Applications スイートの Enterprise Resource Planning (ERP) モジュールおよび Oracle Supply Chain and Manufacturing (SCM) モジュール のデータのみにアクセスできます。

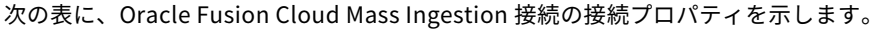

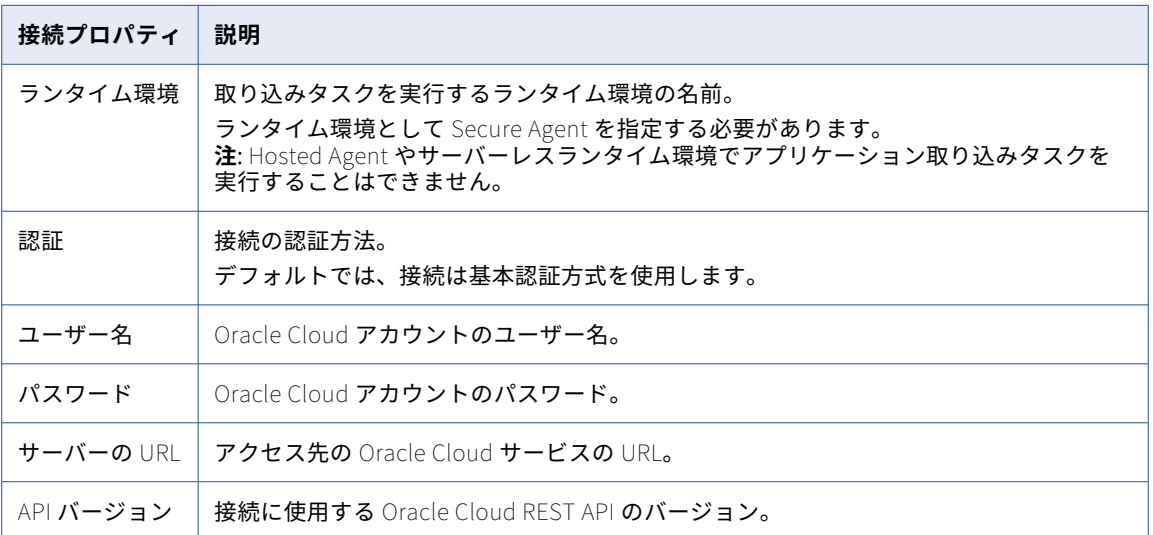
# Oracle HCM Cloud 接続のプロパティ

Oracle HCM Cloud 接続を作成する際には、接続プロパティを設定する必要があります。

次の表に、Oracle HCM Cloud 接続のプロパティを示します。

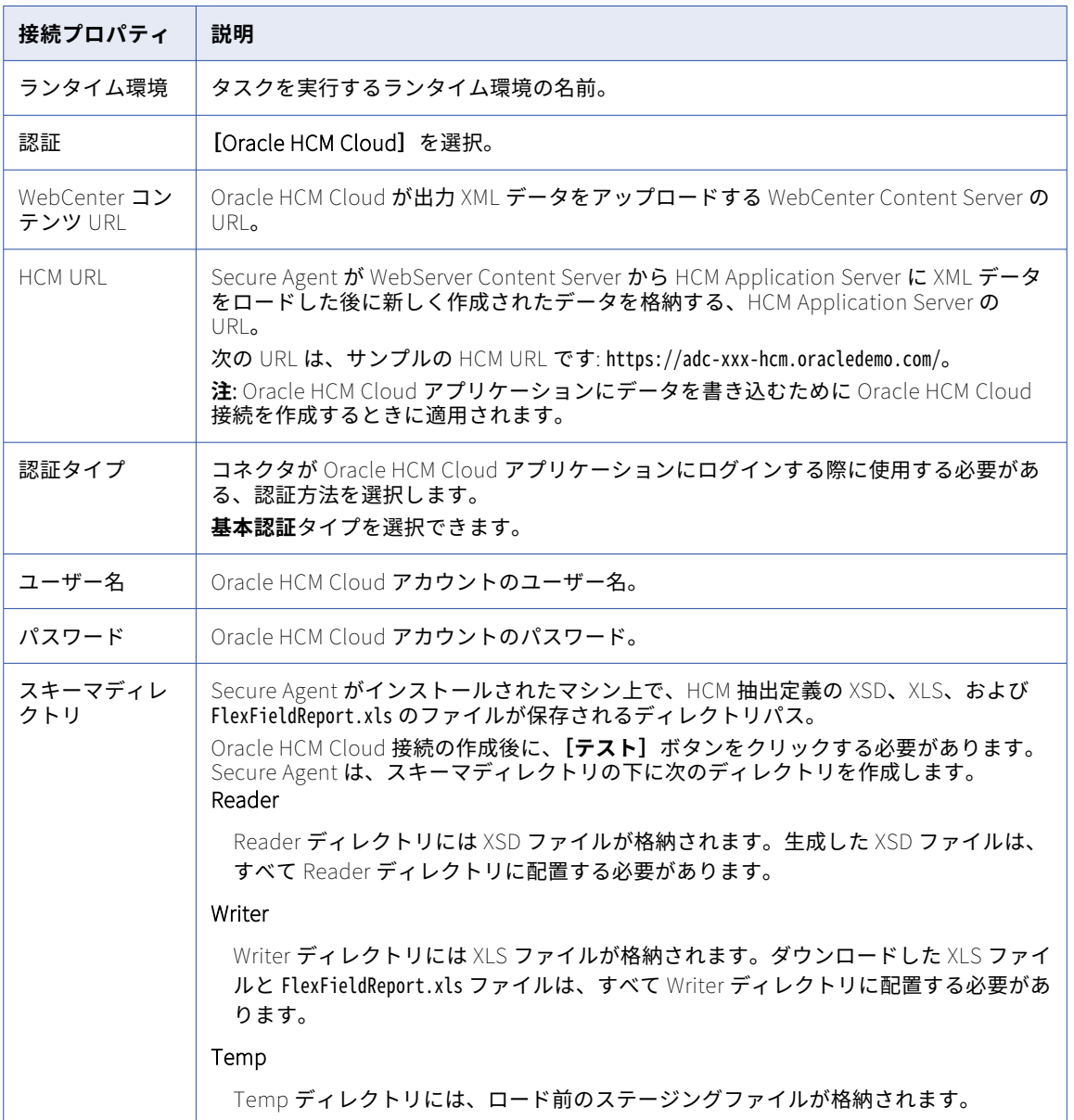

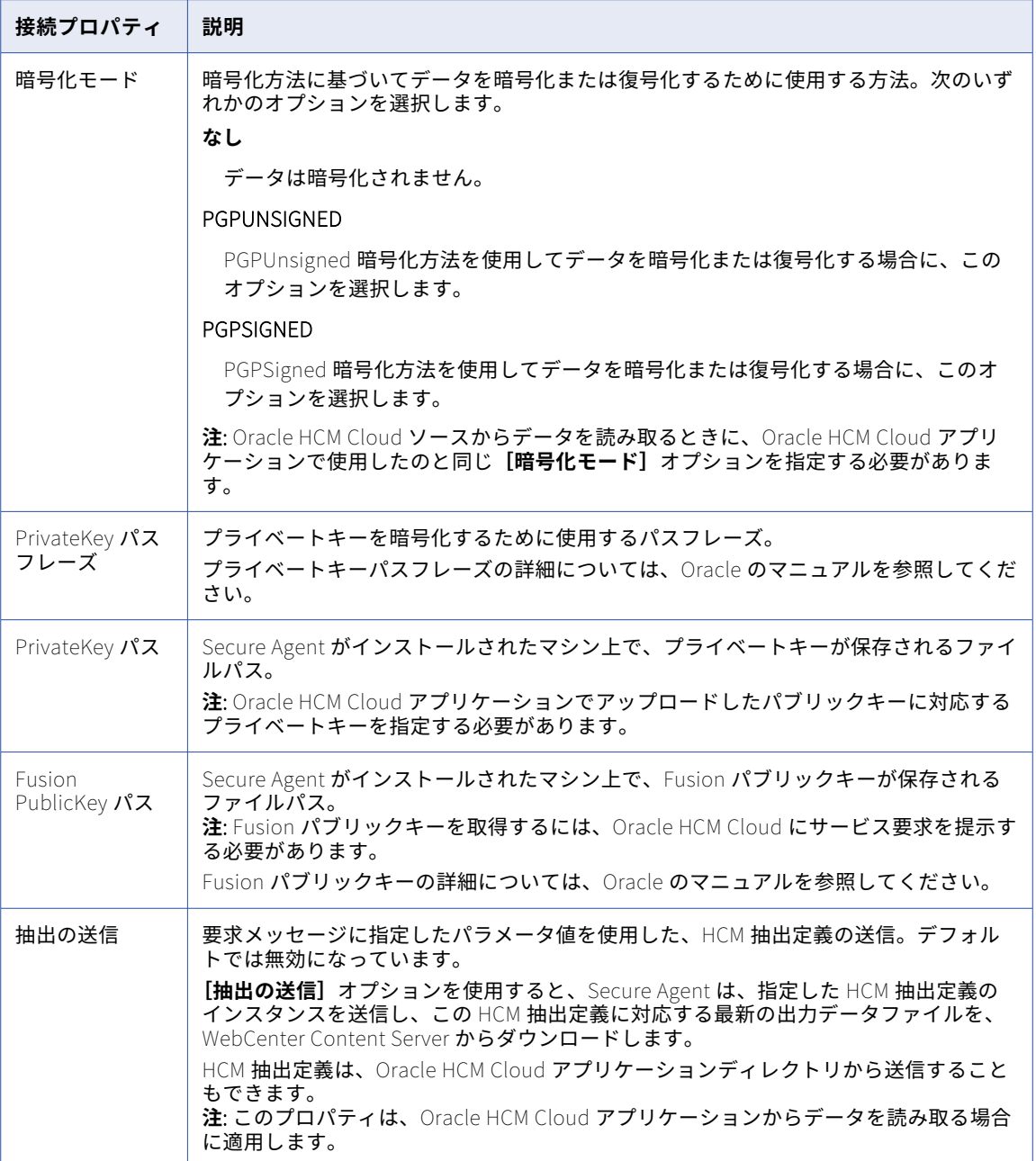

# Oracle HCM Cloud V1 接続のプロパティ

Oracle HCM Cloud V1 接続を作成する際には、接続プロパティを設定する必要があります。

次の表に、Oracle HCM Cloud V1 接続のプロパティを示します。

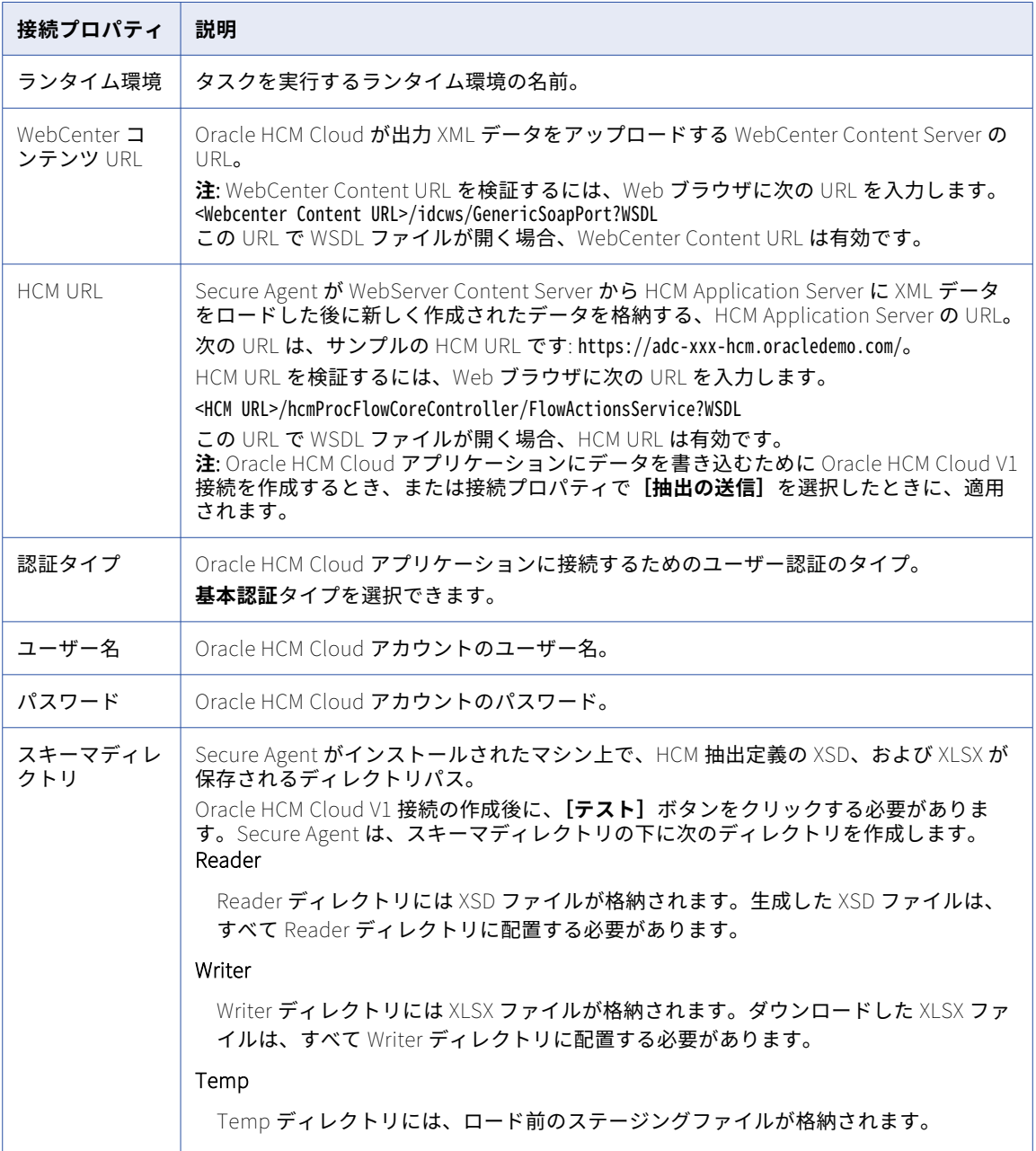

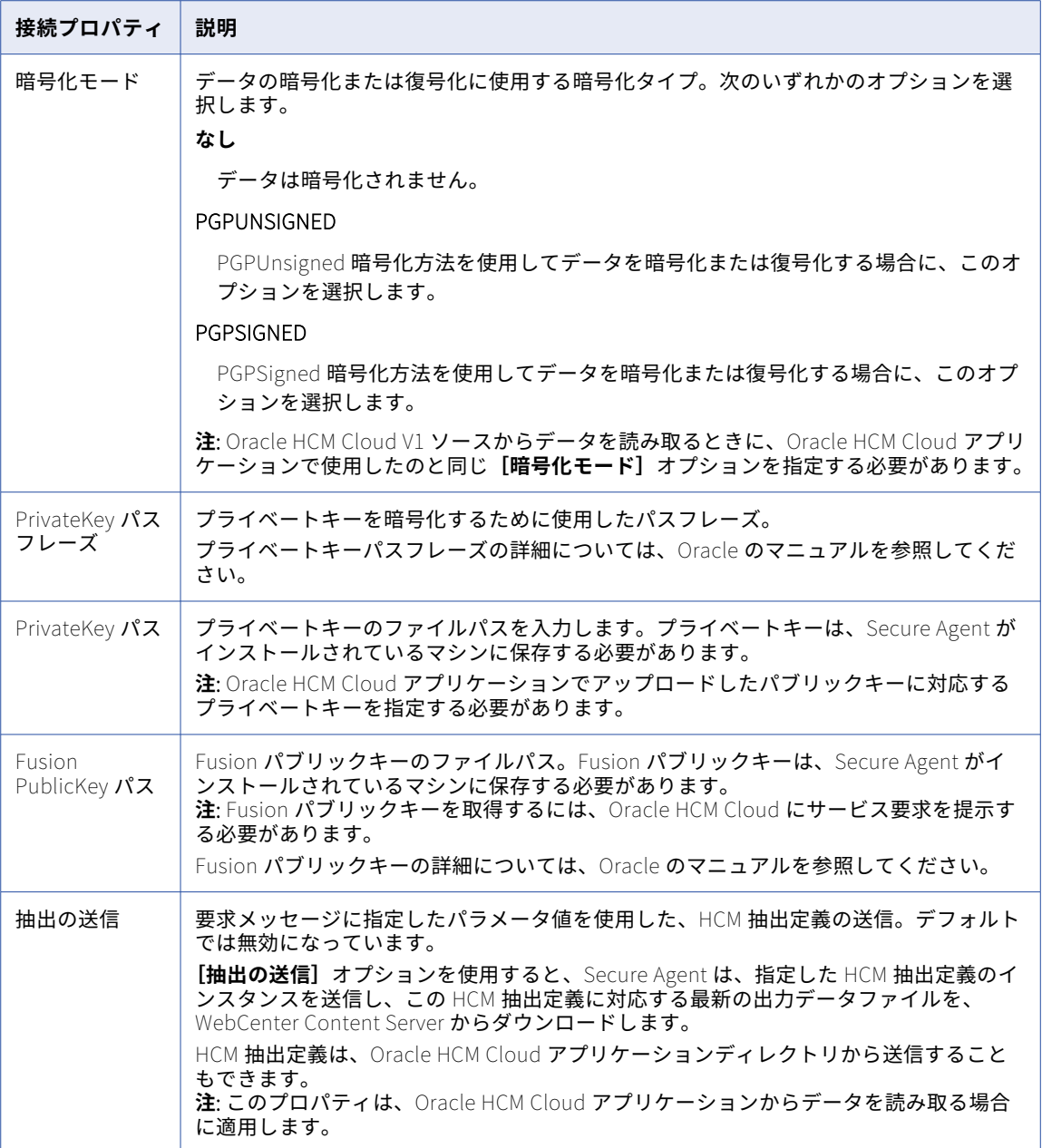

## PostgreSQL CDC 接続のプロパティ

PostgreSQL CDC 接続をセットアップする際には、接続プロパティを設定する必要があります。

次の表に、PostgreSQL CDC 接続のプロパティを示します。

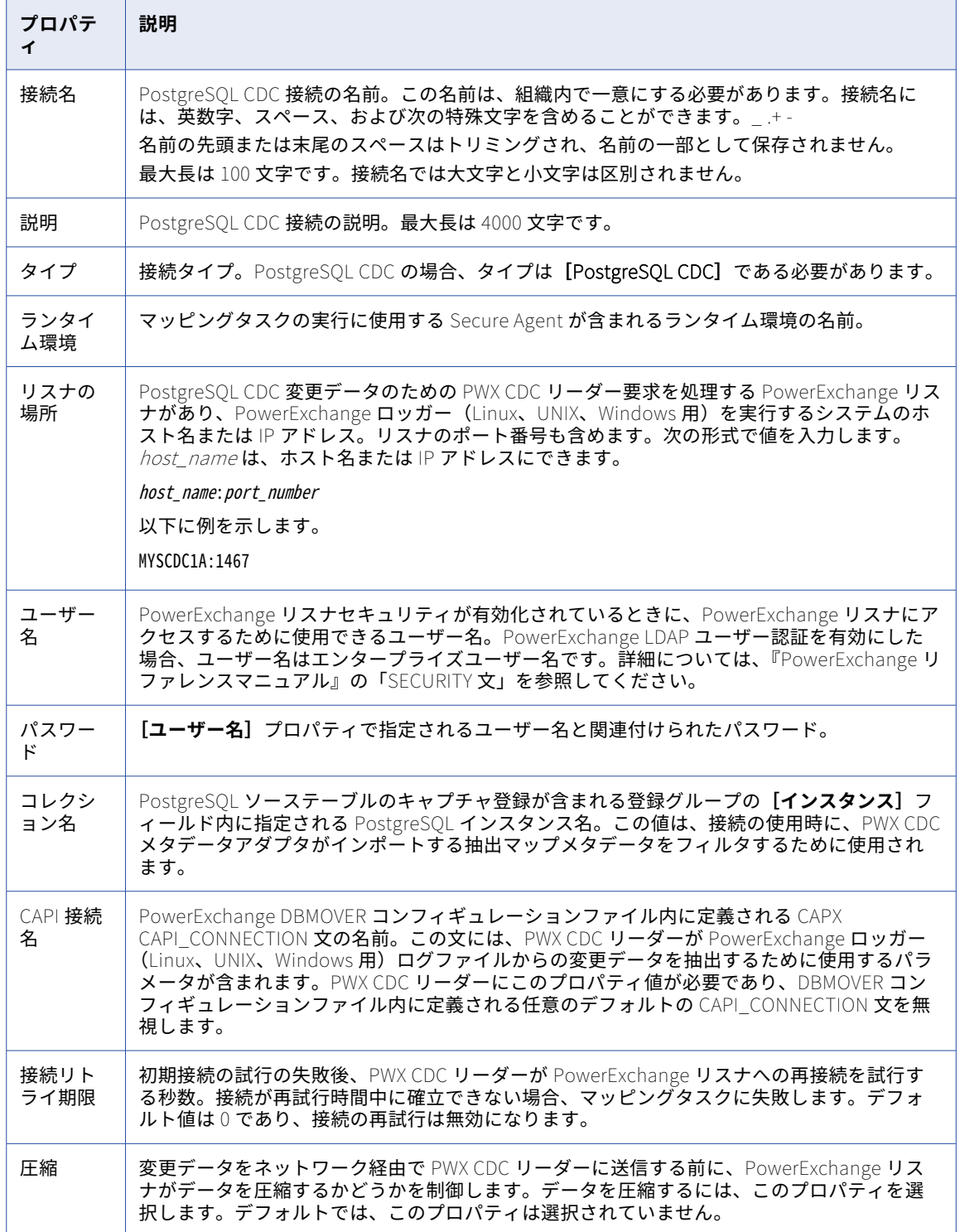

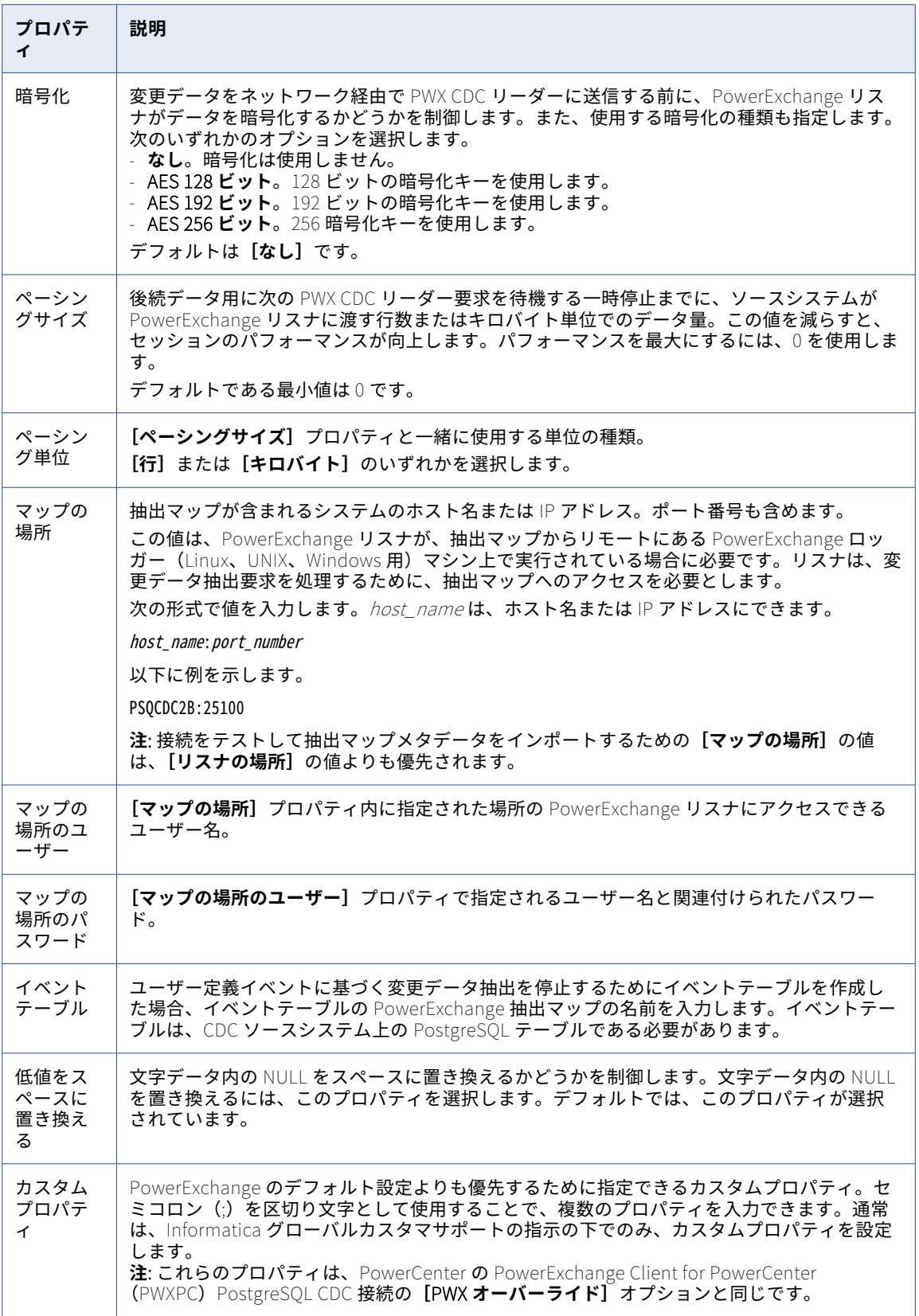

## PostgreSQL 接続のプロパティ

PostgreSQL 接続をセットアップする際には、接続プロパティを設定します。

次の表に、PostgreSQL 接続のプロパティを示します。

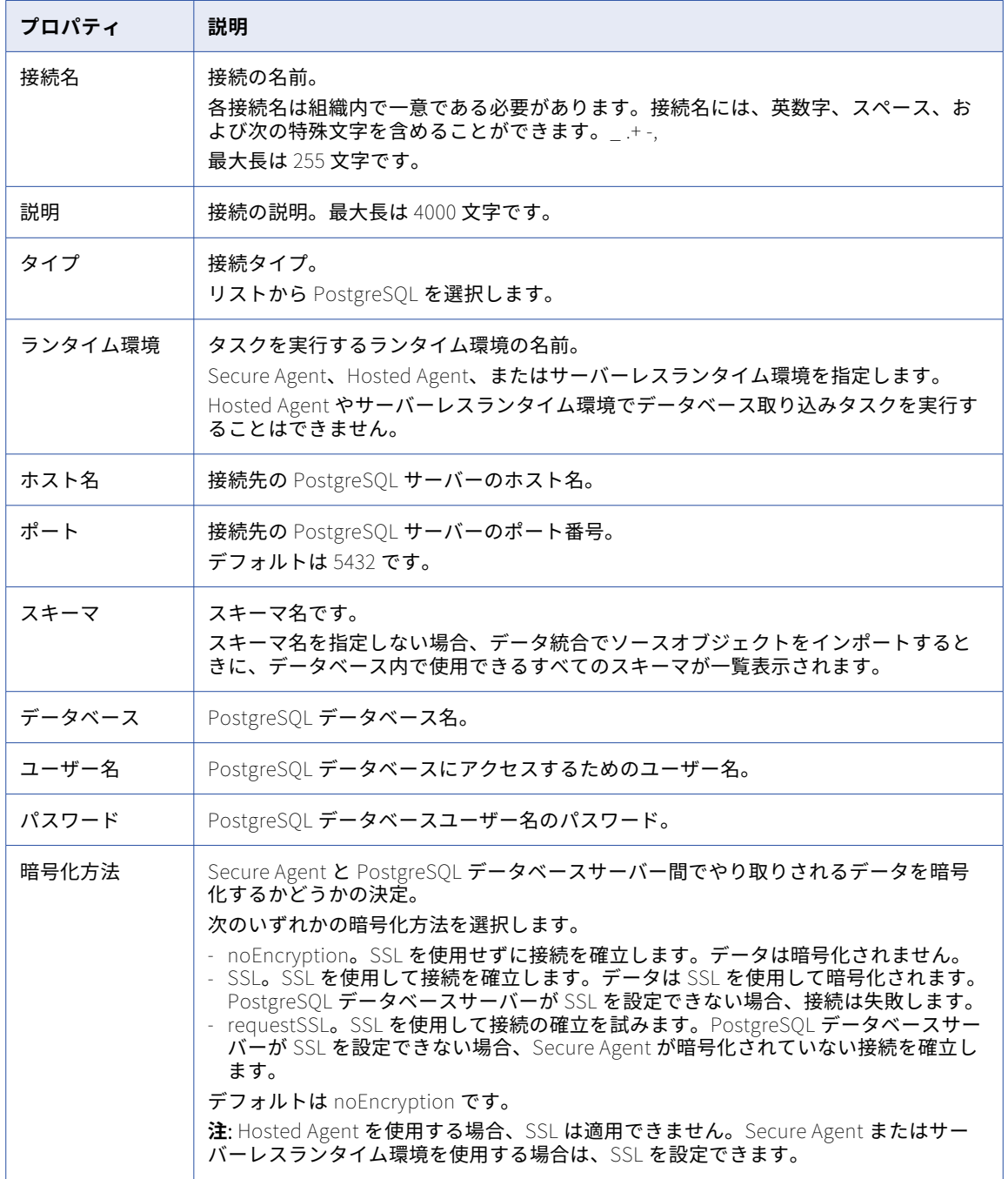

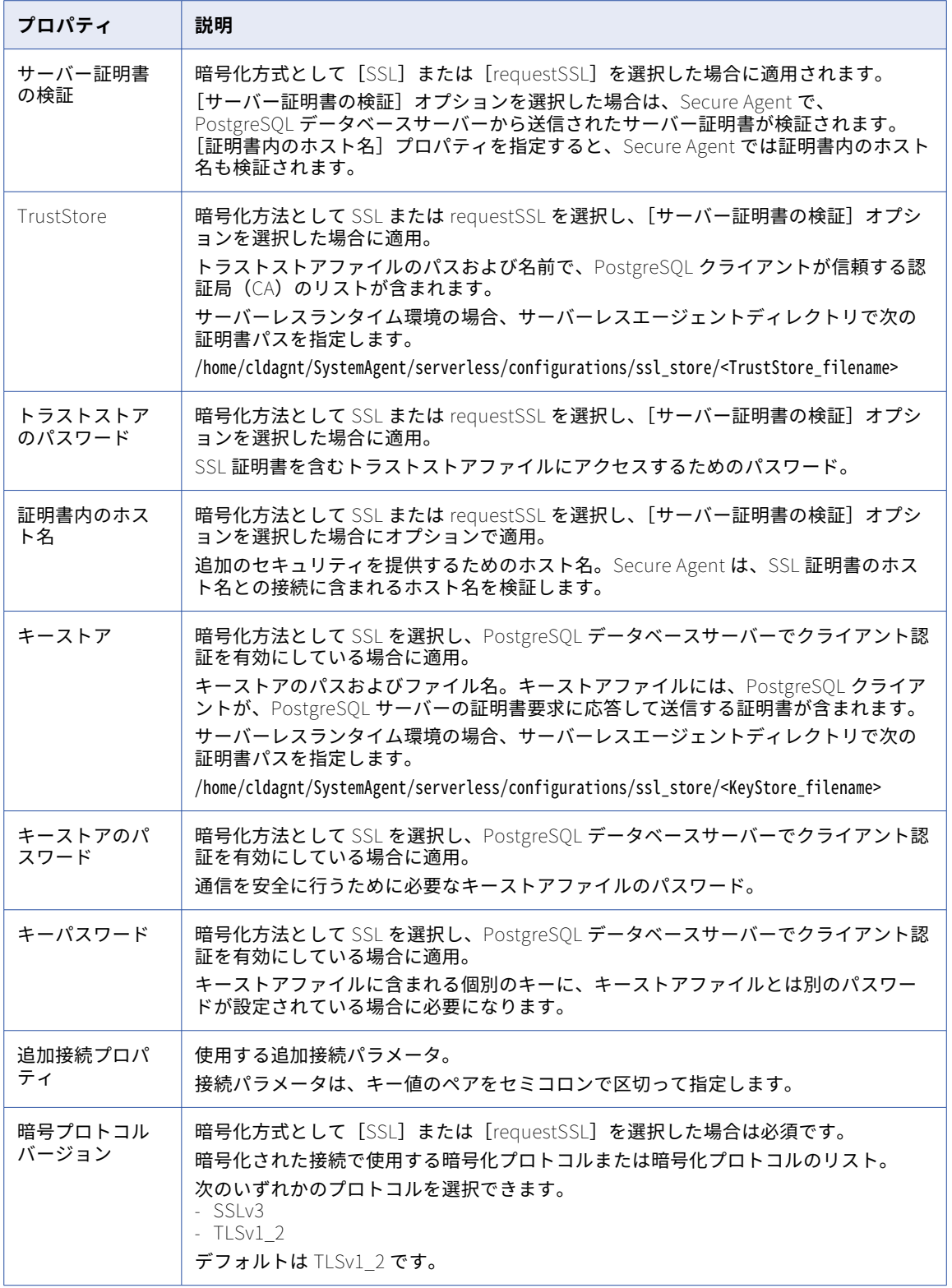

# QuickBooks V2 接続のプロパティ

QuickBooks V2 接続をセットアップする際には、接続プロパティを設定する必要があります。 次の表に、QuickBooks V2 接続のプロパティを示します。

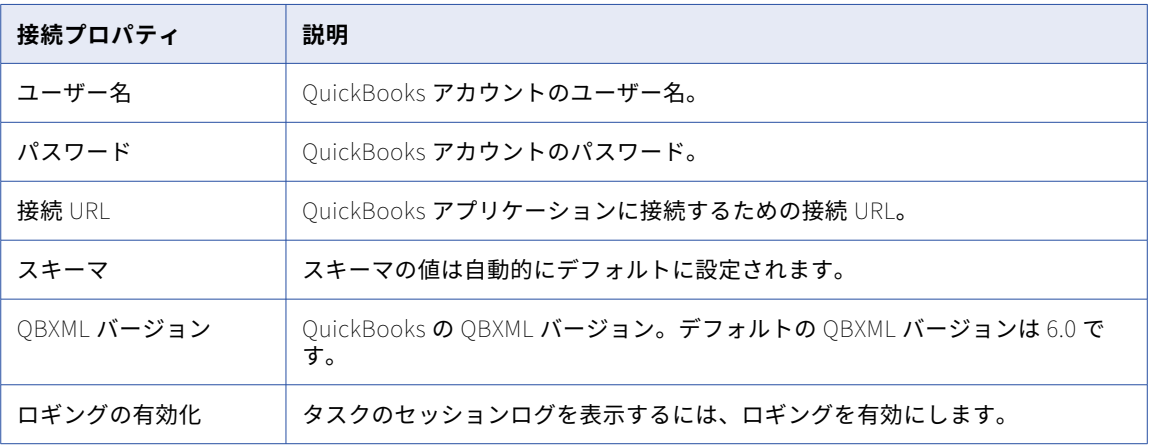

## Redis 接続のプロパティ

Redis 接続を作成する場合は、接続プロパティを設定する必要があります。

次の表に、Redis 接続のプロパティを示します。

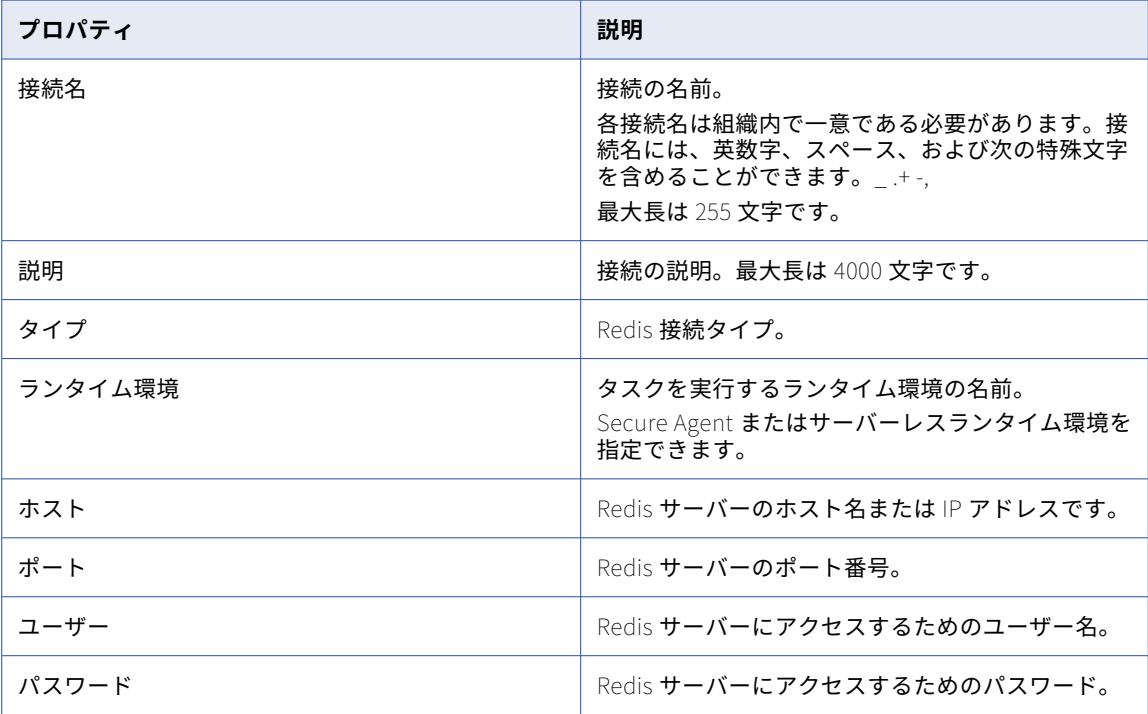

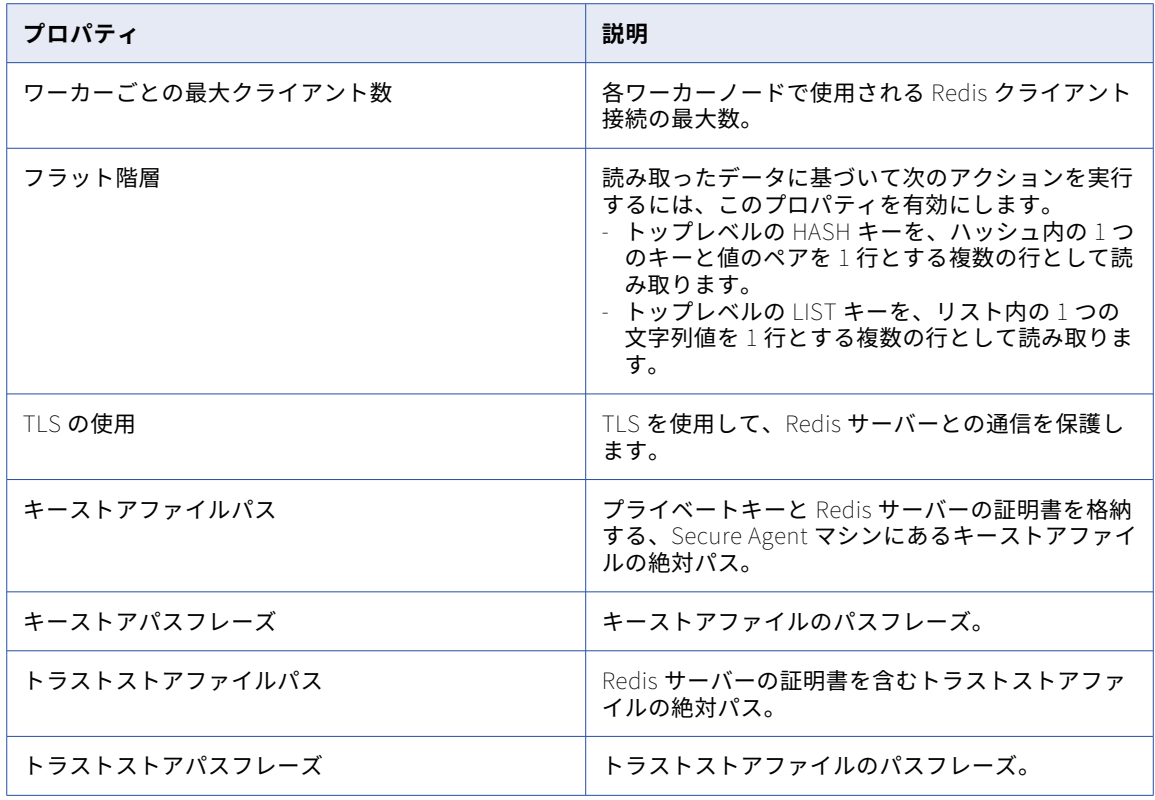

# REST V2 接続のプロパティ

REST V2 接続をセットアップする際には、接続プロパティを設定する必要があります。

次の表に、標準認証タイプ接続における REST V2 接続のプロパティを示します。

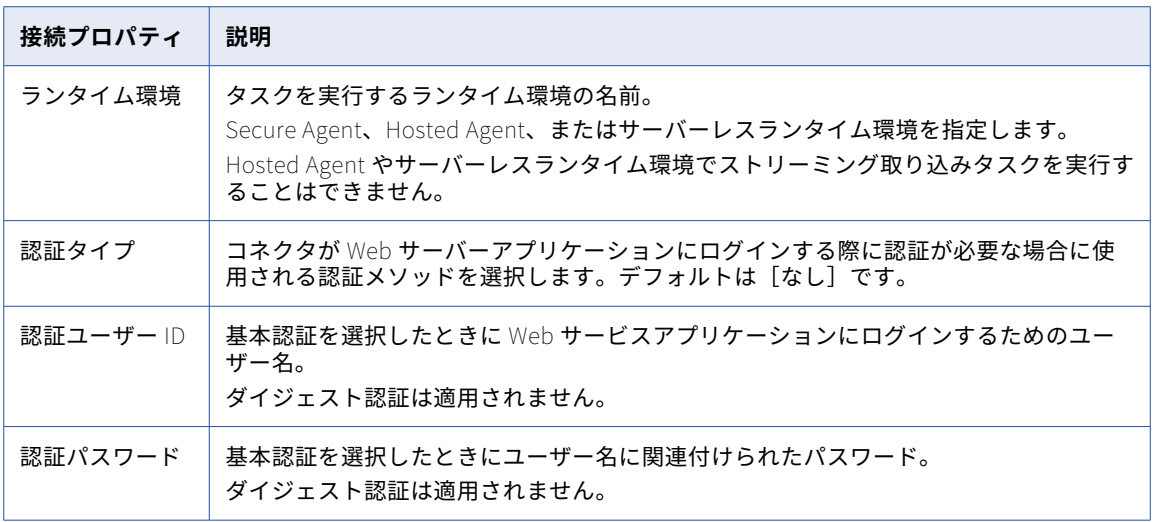

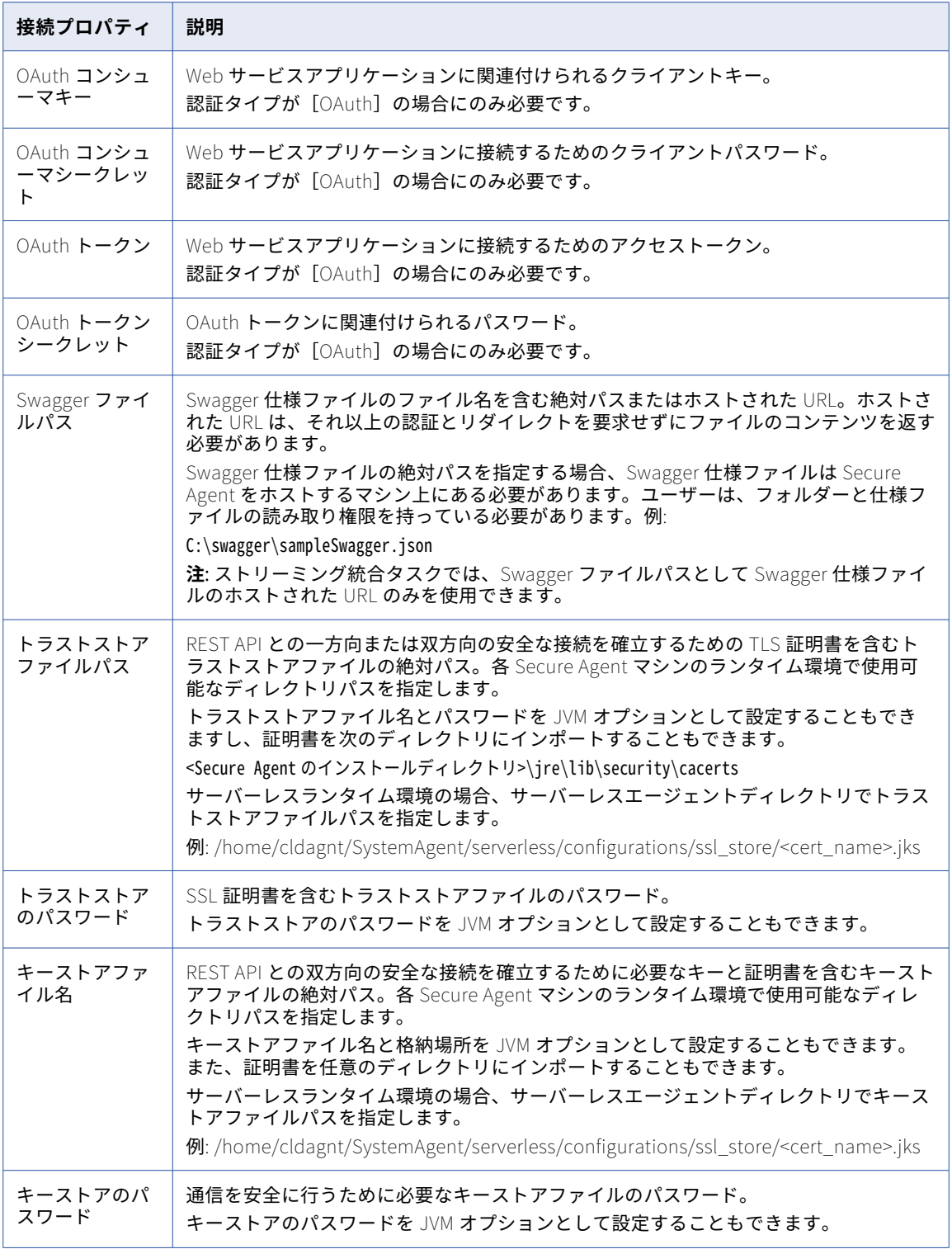

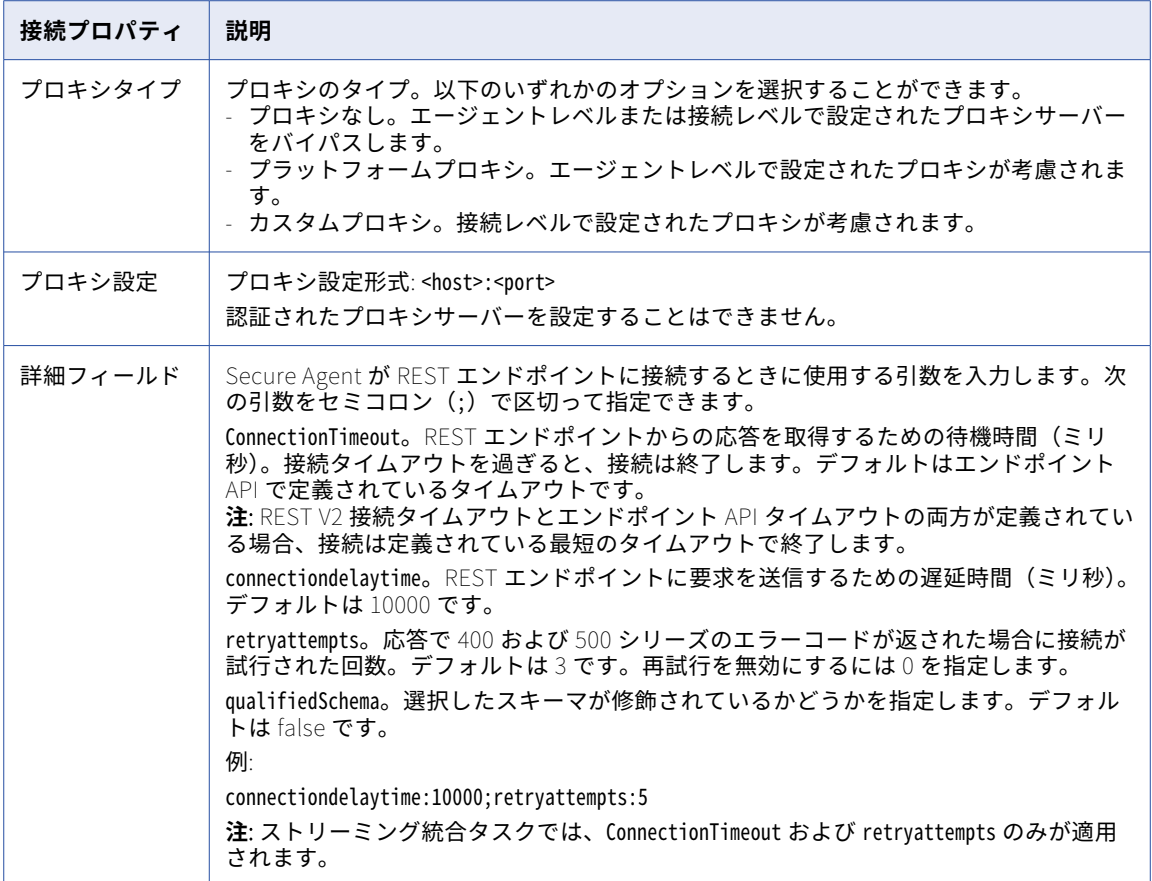

### OAuth 2.0 クライアント資格情報認証

以下の表に、「OAuth 2.0 - クライアント資格情報」認証タイプ接続の REST V2 接続プロパティを示します。

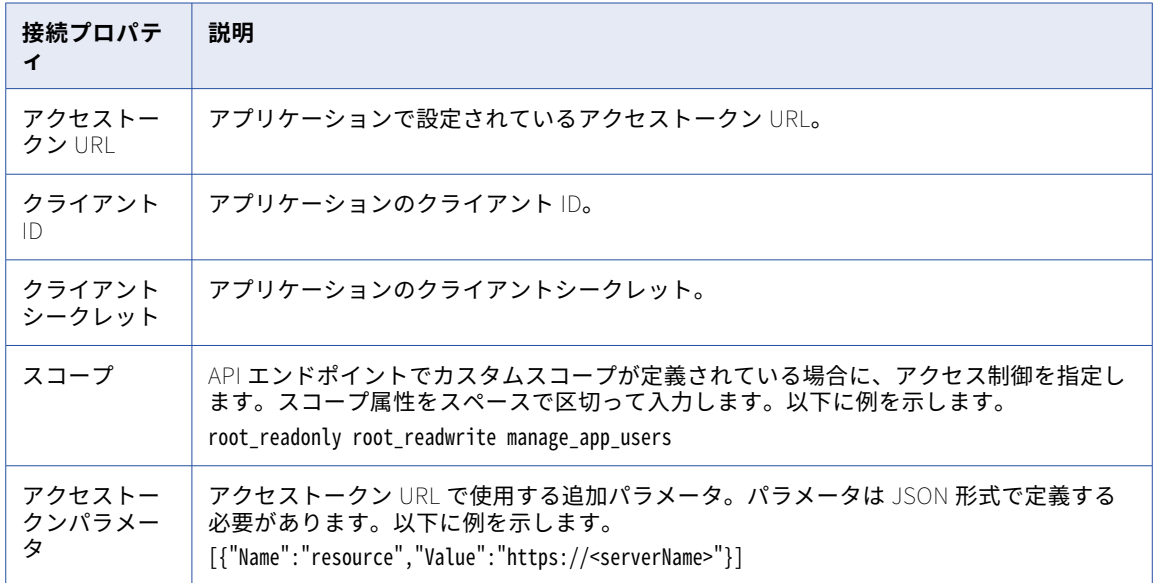

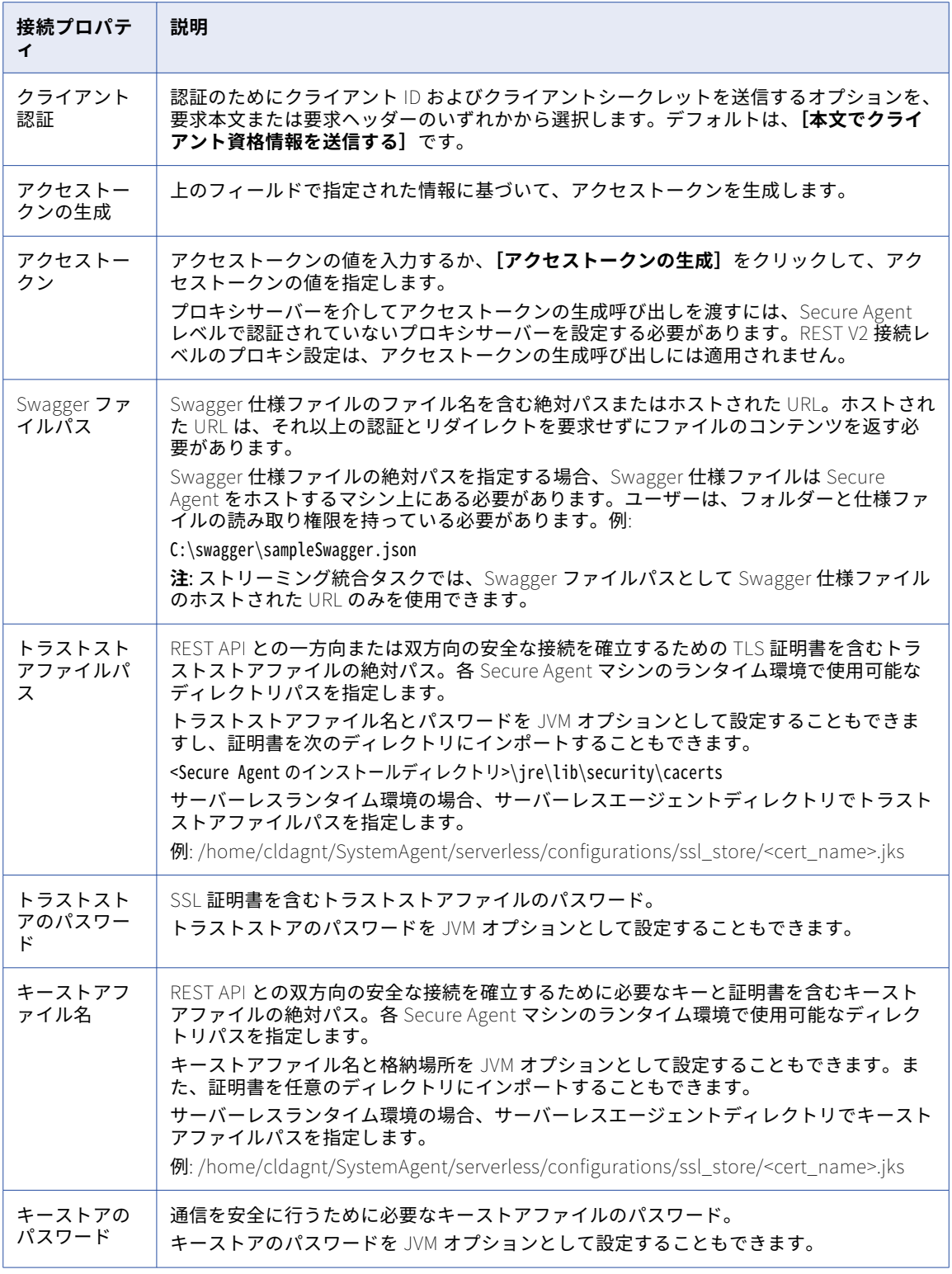

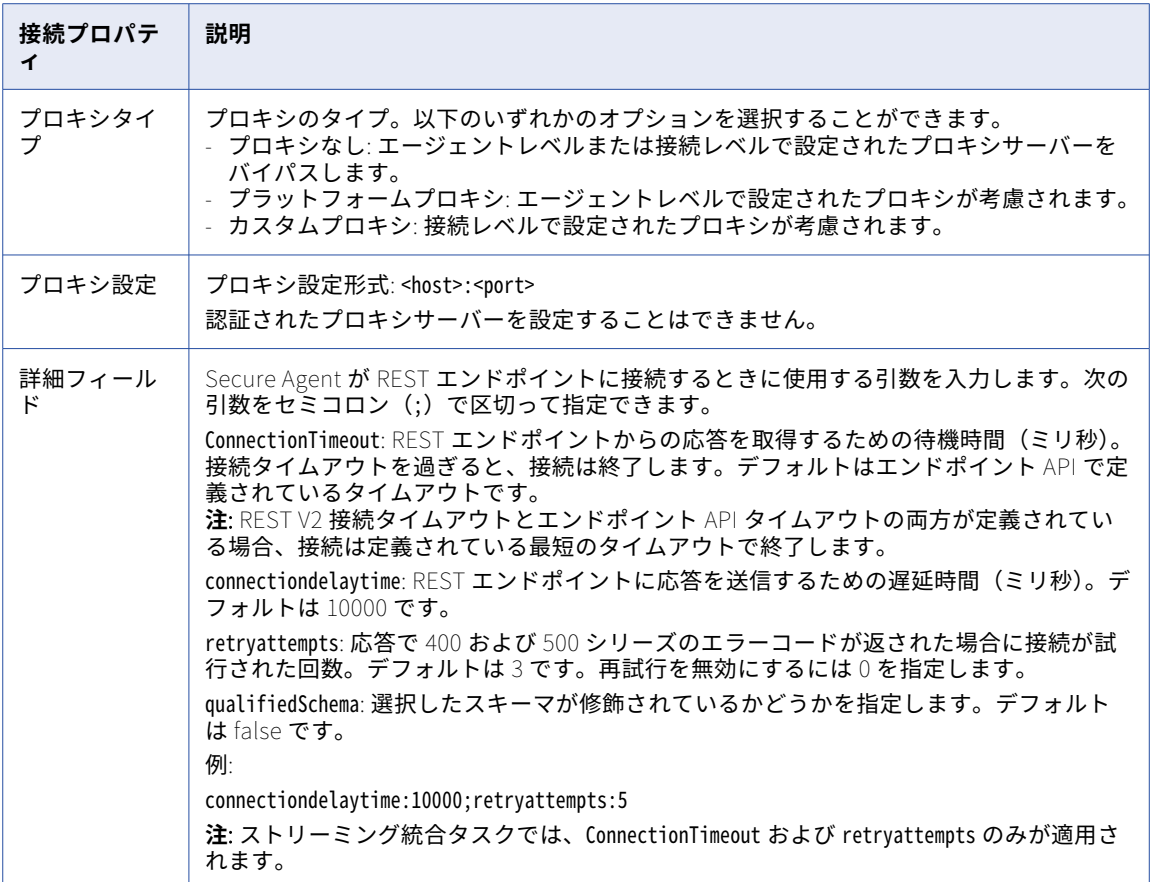

#### OAuth 2.0 認証コード認証

認証コードの認証を使用するには、アプリケーションで次の Informatica リダイレクト URL を登録する必要が あります。

https://<組織の Informatica クラウドホスティング設備>/ma/proxy/oauthcallback

アクセストークンの有効期限が切れ、応答でエラーコード 400、401 および 403 が返された場合に、顧客のファ イアウォールの外側にある Informatica リダイレクト URL からエンドポイントに接続し、新しいアクセストー クンの取得を試みます。

以下の表に、「OAuth 2.0 - 認証コード」認証タイプ接続の REST V2 接続プロパティを示します。

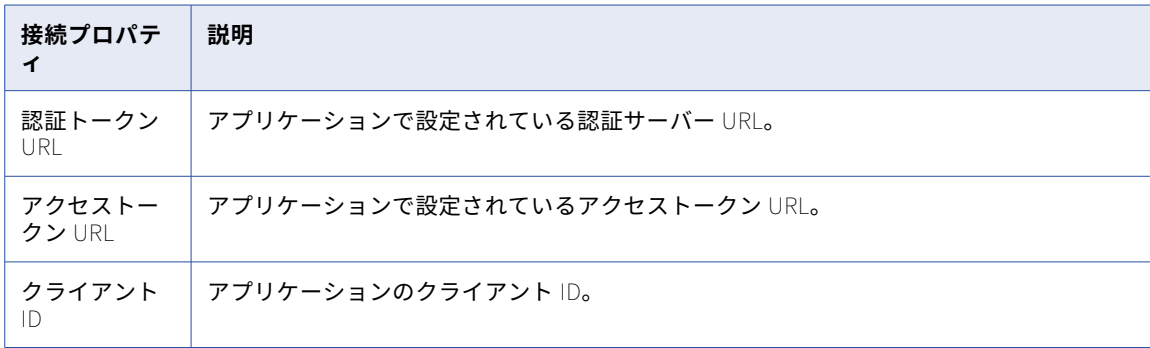

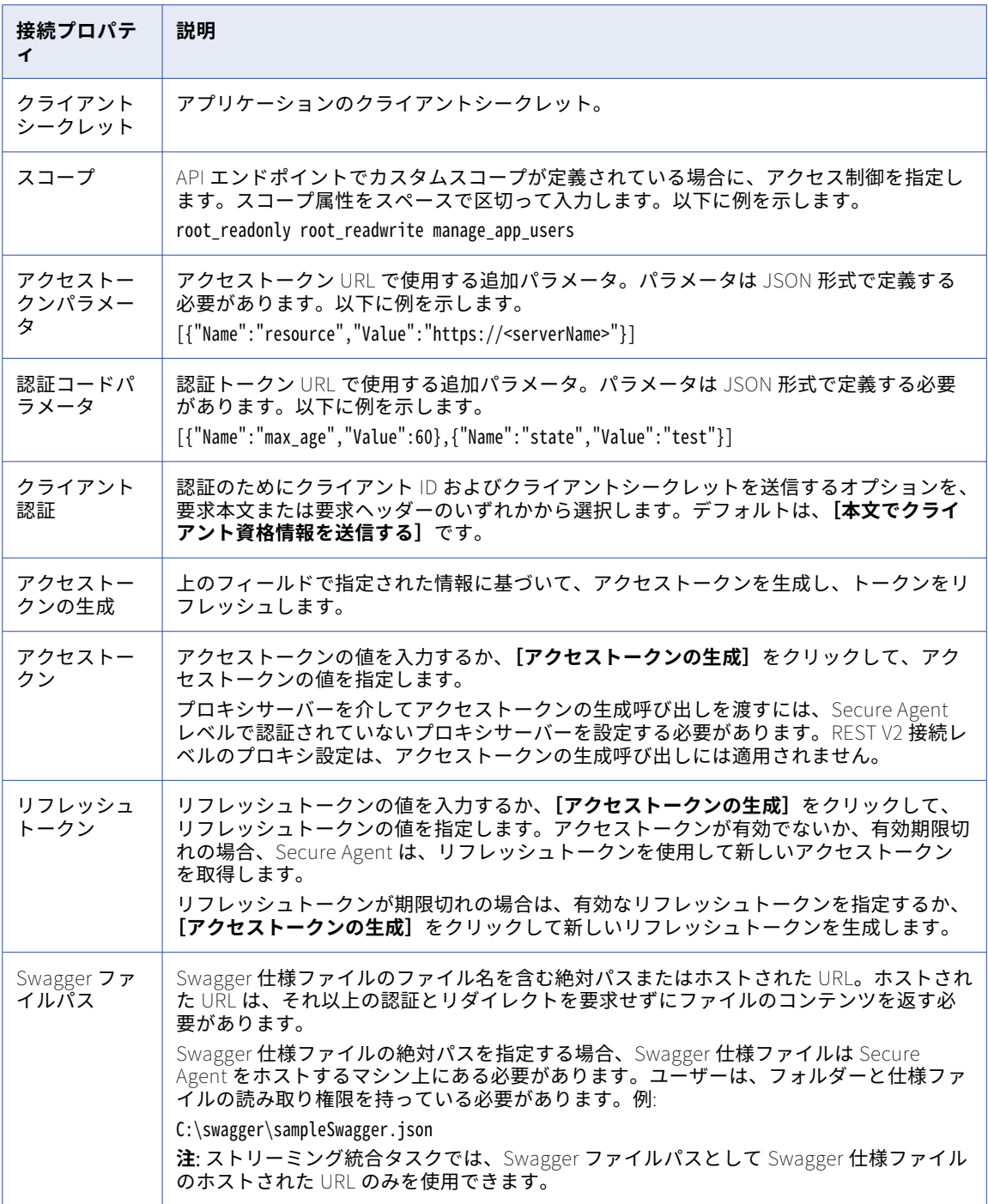

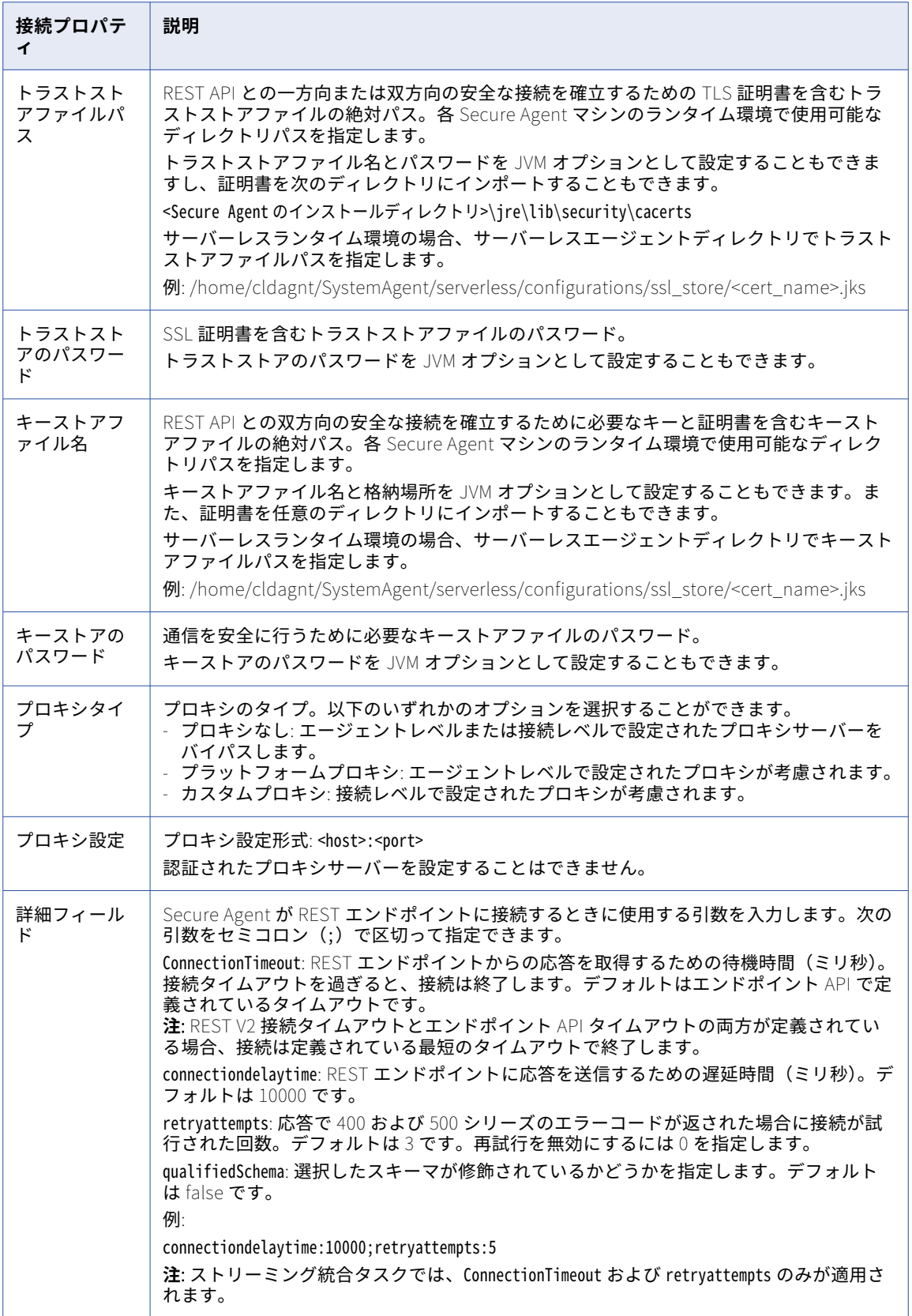

### JWT ベアラートークン認証

REST V2 接続をセットアップする際には、接続プロパティを設定する必要があります。

次の表では、JWT ベアラートークン認証を使用する場合の REST V2 接続のプロパティについて説明します。

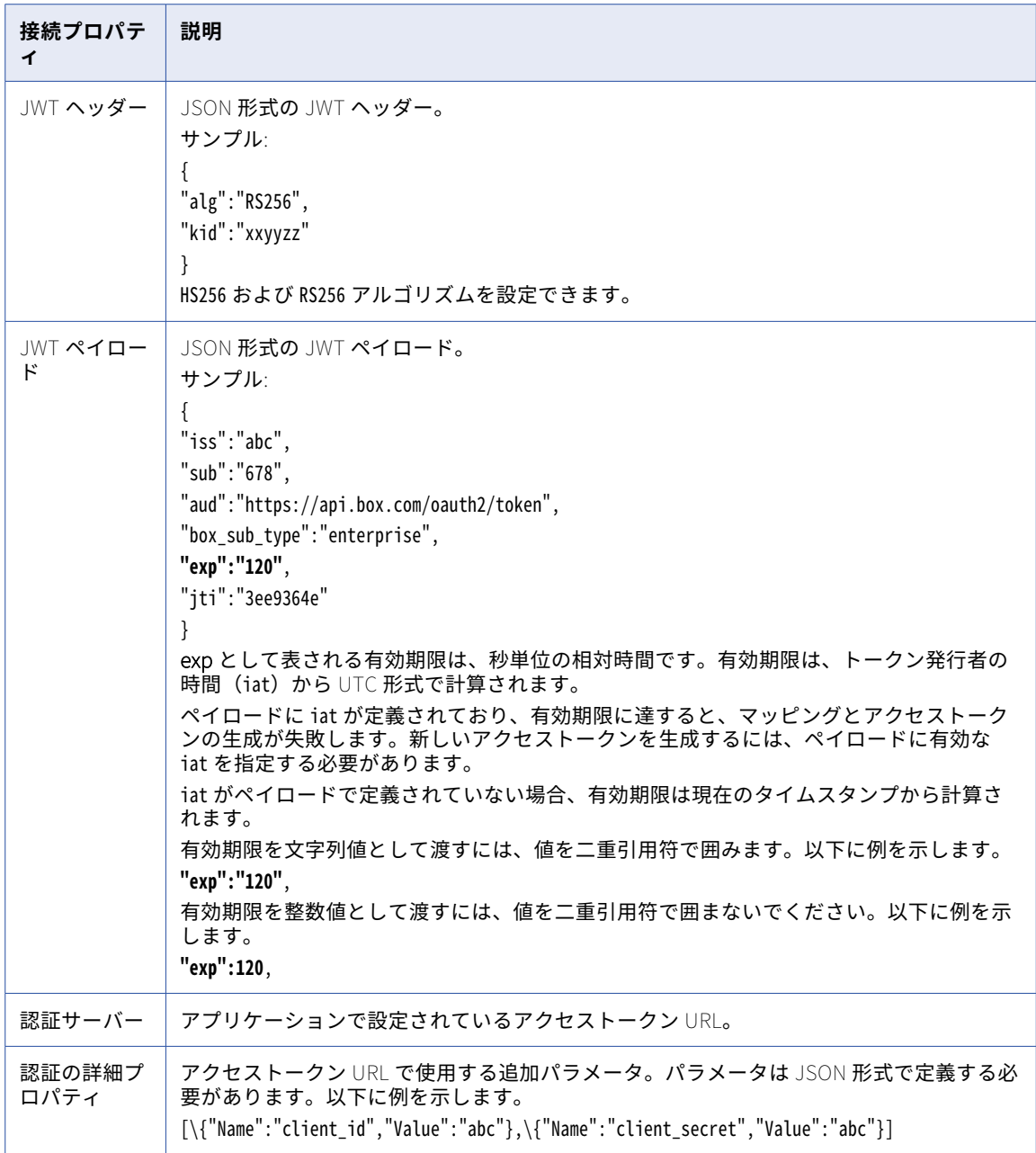

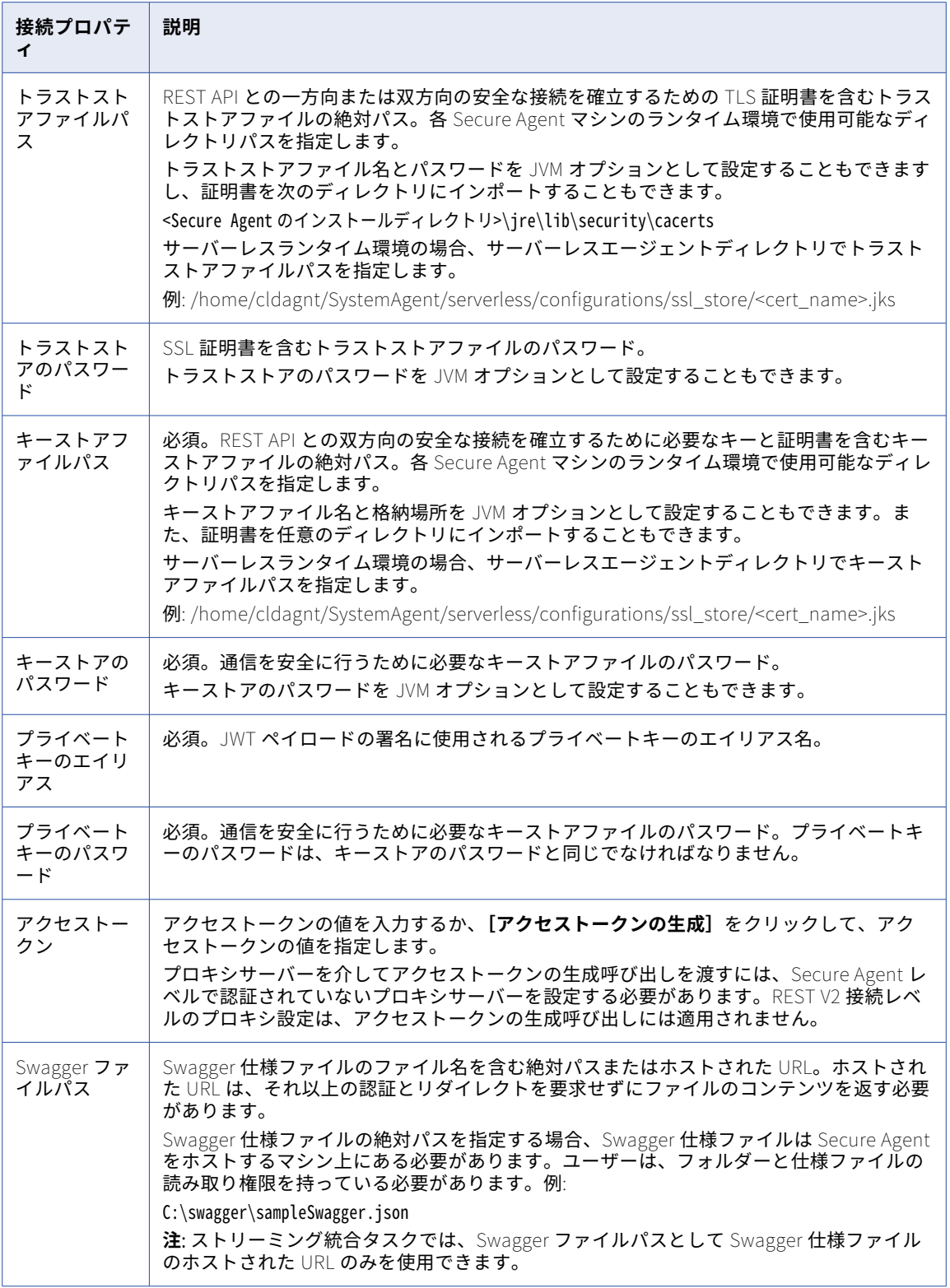

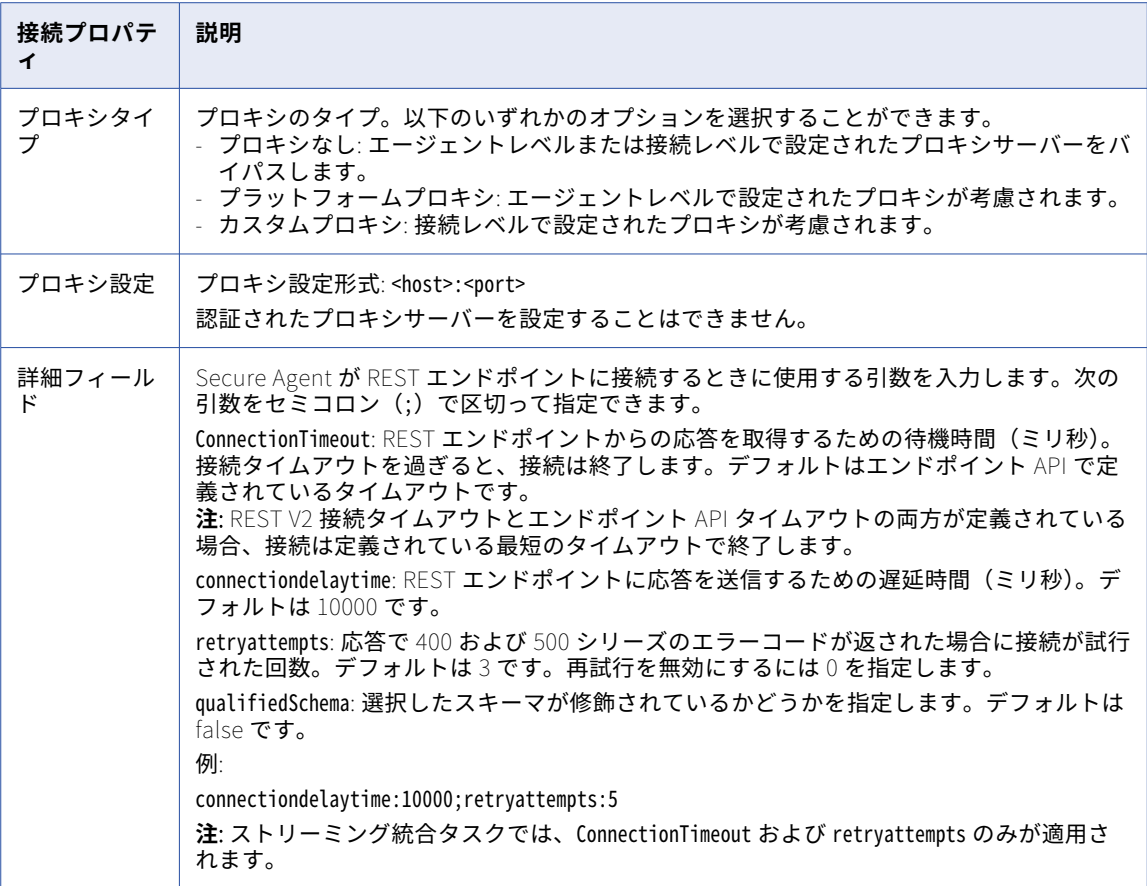

**重要: JWT ヘッダー**での HS256 アルゴリズムのサポートをプレビューできます。評価目的でのプレビュー機能 はサポートされていますが、保証対象外で本番環境には対応していません。非本番環境でのみ使用することを お勧めします。Informatica では、本番環境用に次のリリースでプレビュー機能を導入するつもりですが、市 場や技術的な状況の変化に応じて導入しない場合もあります。詳細については、Informatica グローバルカス タマサポートにお問い合わせください。機能を使用するには、組織が適切なライセンスを所有している必要が あります。

### REST V2 接続についてのルールおよびガイドライン

REST V2 接続についてのルールとガイドラインは次のとおりです。

- **•** 接続をテストすると、Secure Agent が次のパラメータを検証します。
	- ローカルの Swagger ファイルのパス、またはホストされた Swagger ファイルの URL。

- Swagger ファイルの JSON 形式。

ただし、接続をテストすると、Secure Agent はエンドポイント資格情報を検証しません。

**•** エージェントレベルまたは接続レベルでプロキシを設定できます。接続レベルでシステムプロキシおよびプ ロキシを定義する場合に優先されるプロキシ設定を理解するには、次の表を参照してください。

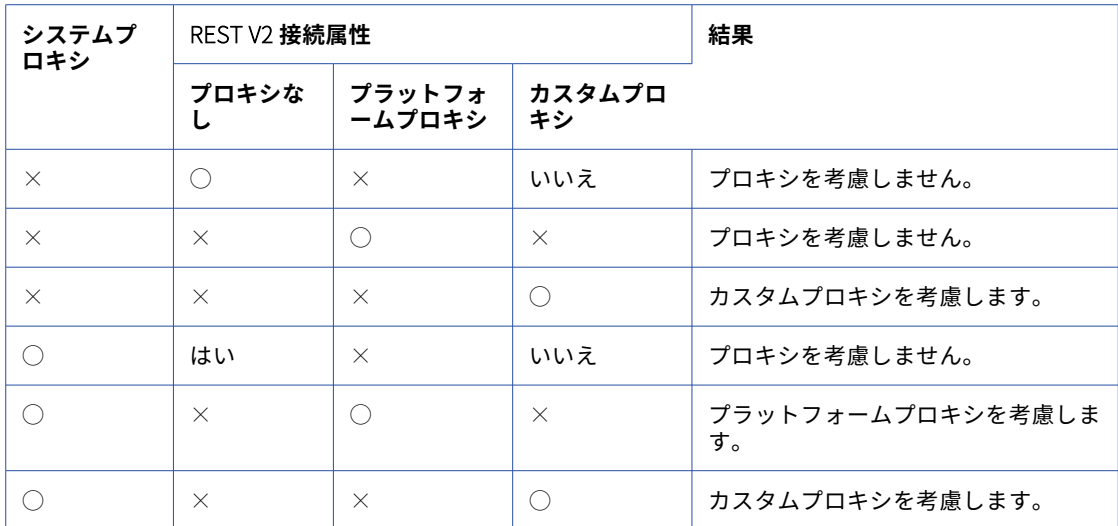

### REST V3 接続のプロパティ

REST V3 接続をセットアップする際には、接続プロパティを設定する必要があります。

接続を作成する際に、次の認証方法を指定できます。

- **•** なし。REST エンドポイントに接続するための認証方法は必要ありません。
- **•** 基本。REST エンドポイントに接続するには、ユーザー ID とパスワードが必要です。
- **•** OAuth 2.0 認証コード。REST エンドポイントに接続するには認証サーバーが必要です。認証コードを使用 すると、資格情報を共有または保存せずにエンドポイントへの承認済みアクセスが可能になります。
- **•** OAuth 2.0 クライアント資格情報。REST エンドポイントに接続するには、クライアント ID とクライアント シークレットが必要です。

次の表に、認証タイプが基本の接続における REST V3 接続のプロパティを示します。

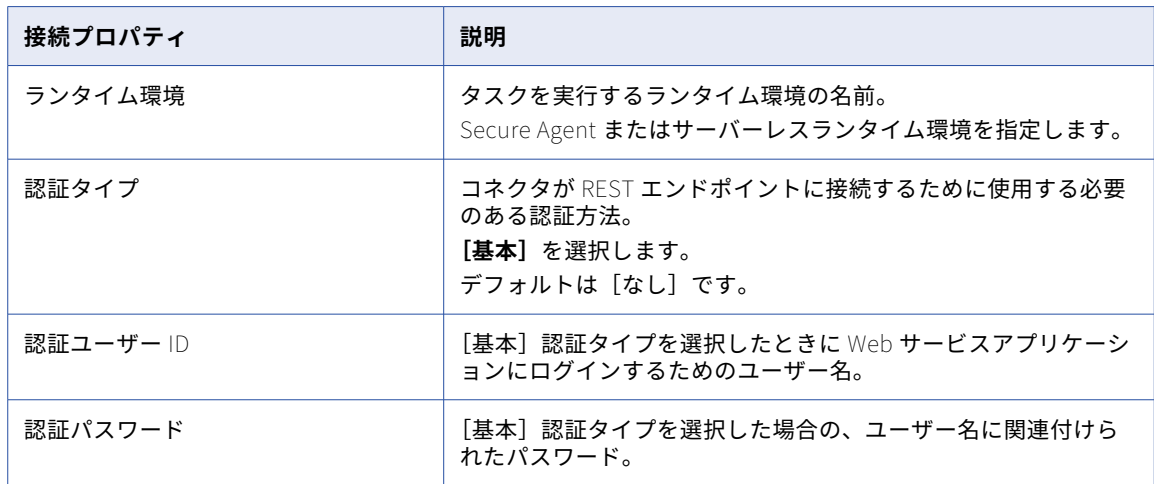

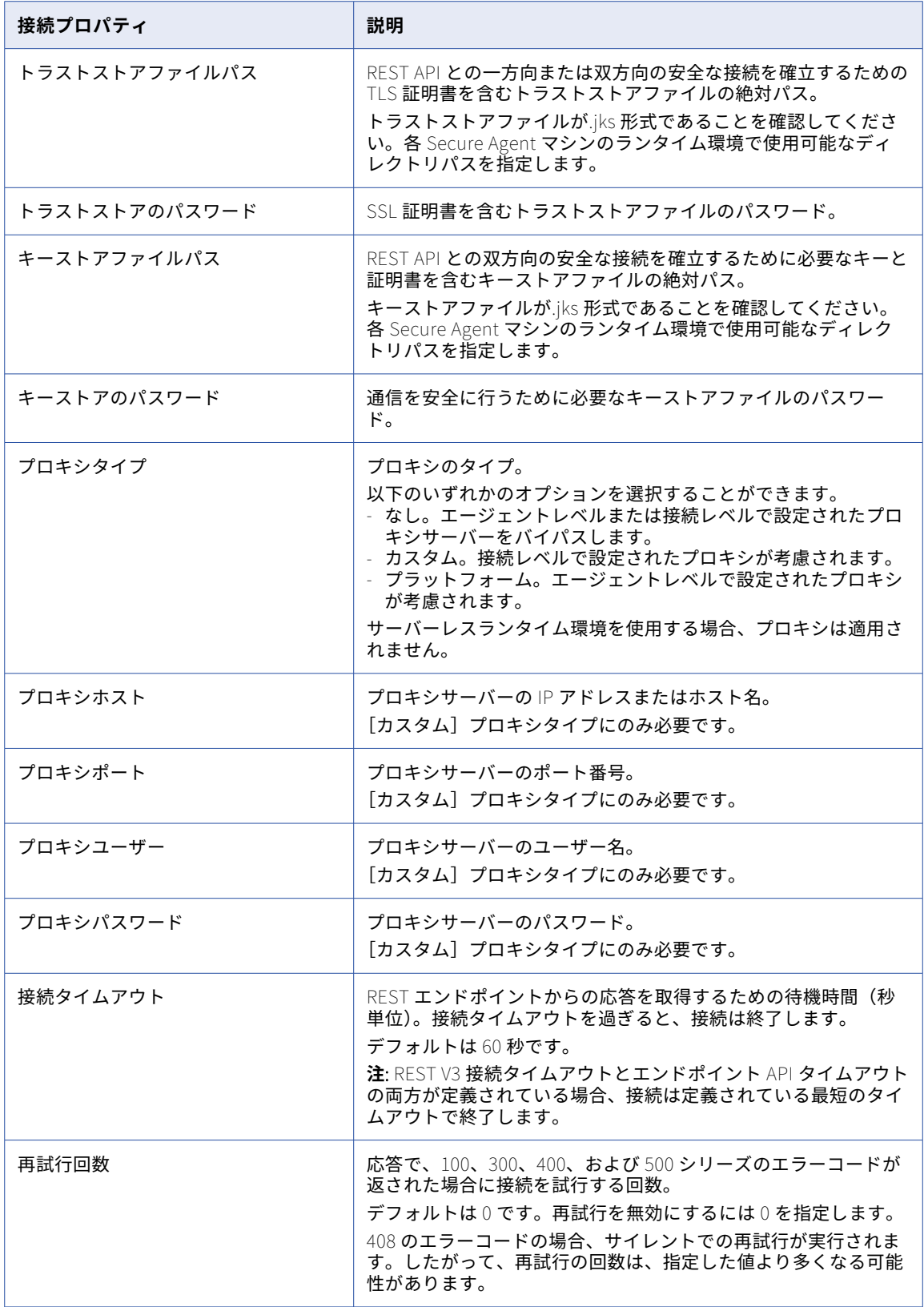

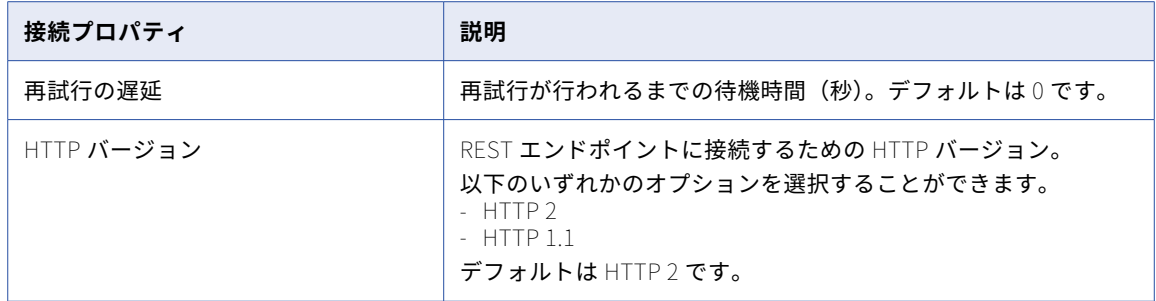

### 認証コードの認証

認証コードの認証を使用するには、アプリケーションで次の Informatica リダイレクト URL を登録する必要が あります。

https://<組織の Informatica クラウドホスティング設備>/ma/proxy/oauthcallback

アクセストークンの有効期限が切れ、応答でエラーコード 400、401 および 403 が返された場合に、顧客のファ イアウォールの外側にある Informatica リダイレクト URL からエンドポイントに接続し、新しいアクセストー クンの取得を試みます。

次の表に、「OAuth 2.0 - 認証コード」認証タイプ接続の REST V3 接続プロパティを示します。

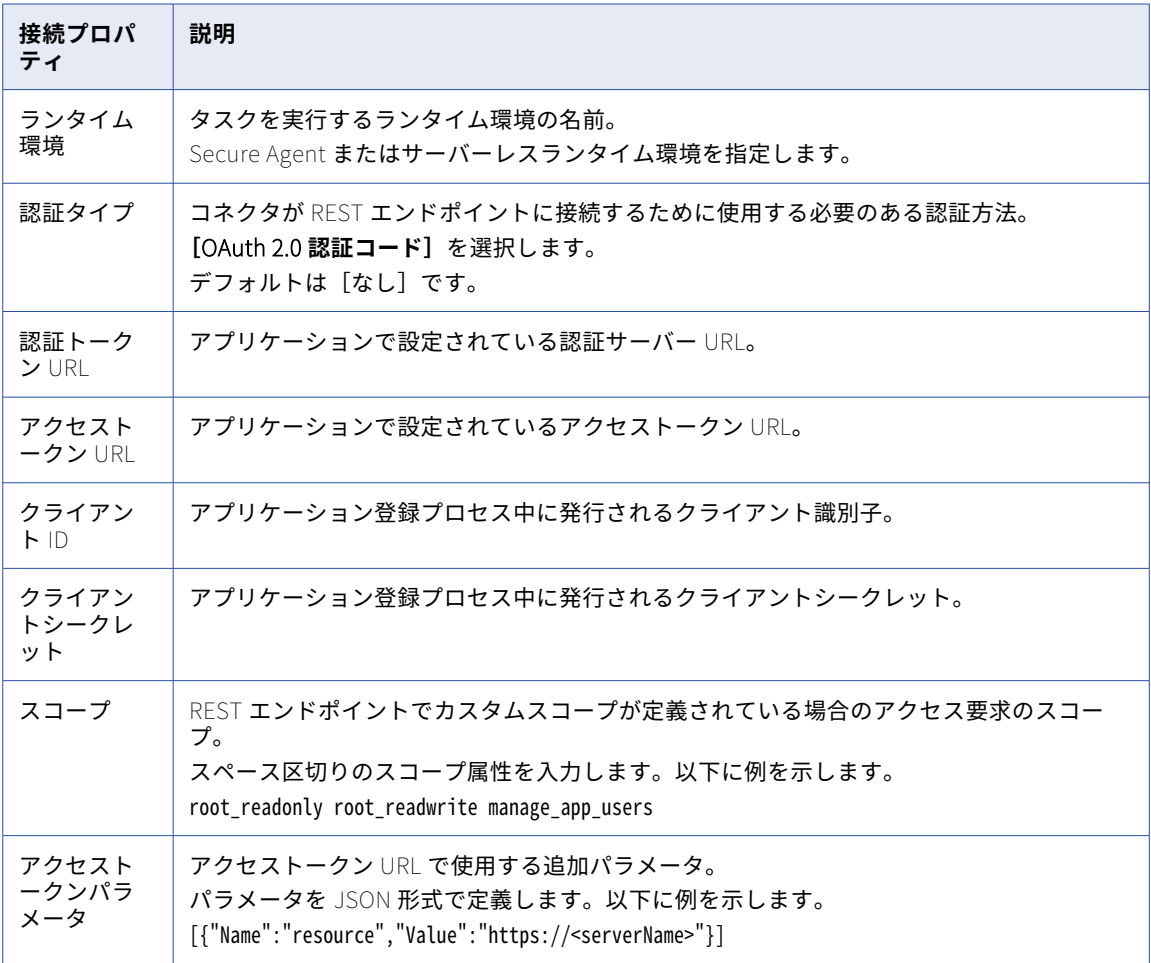

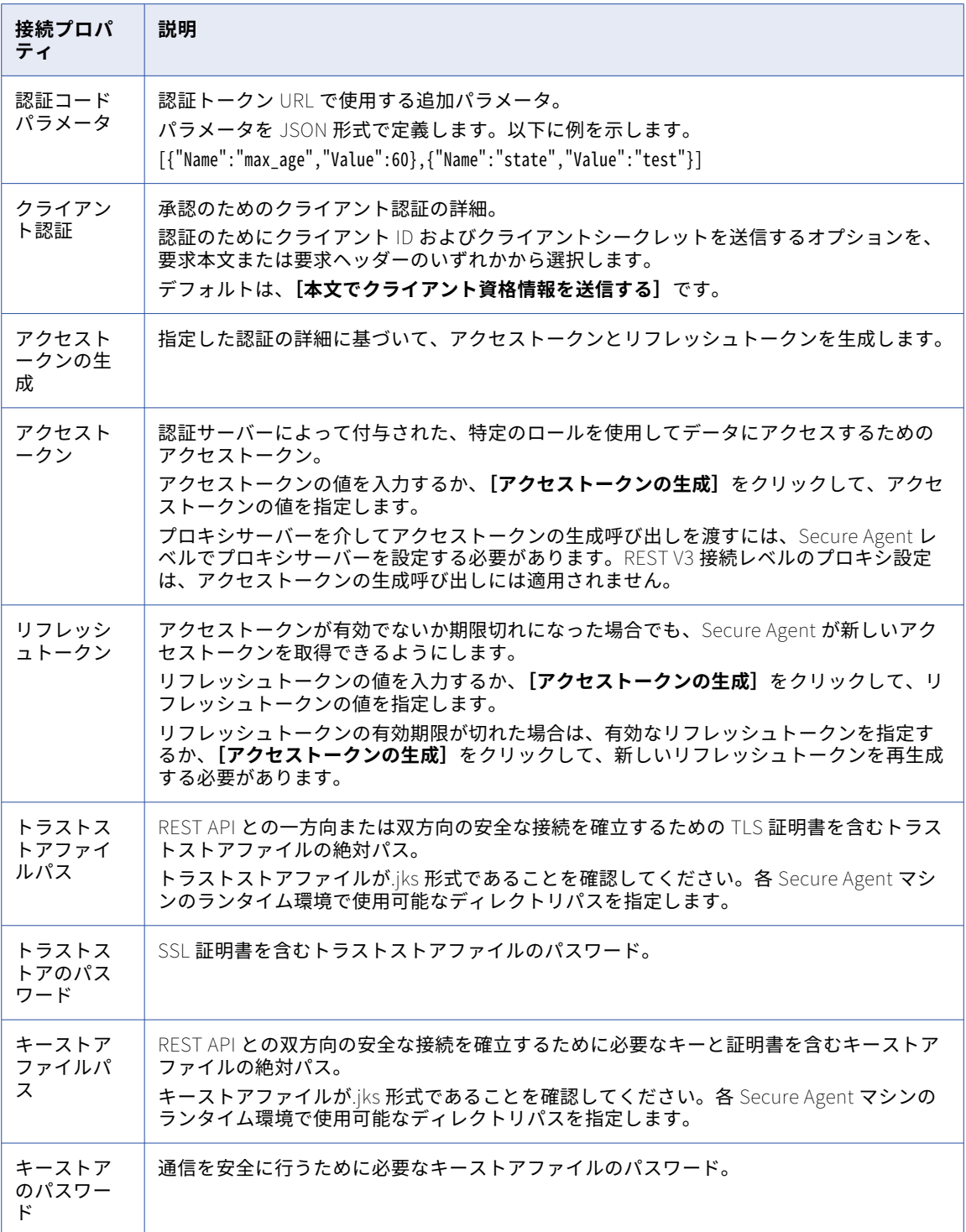

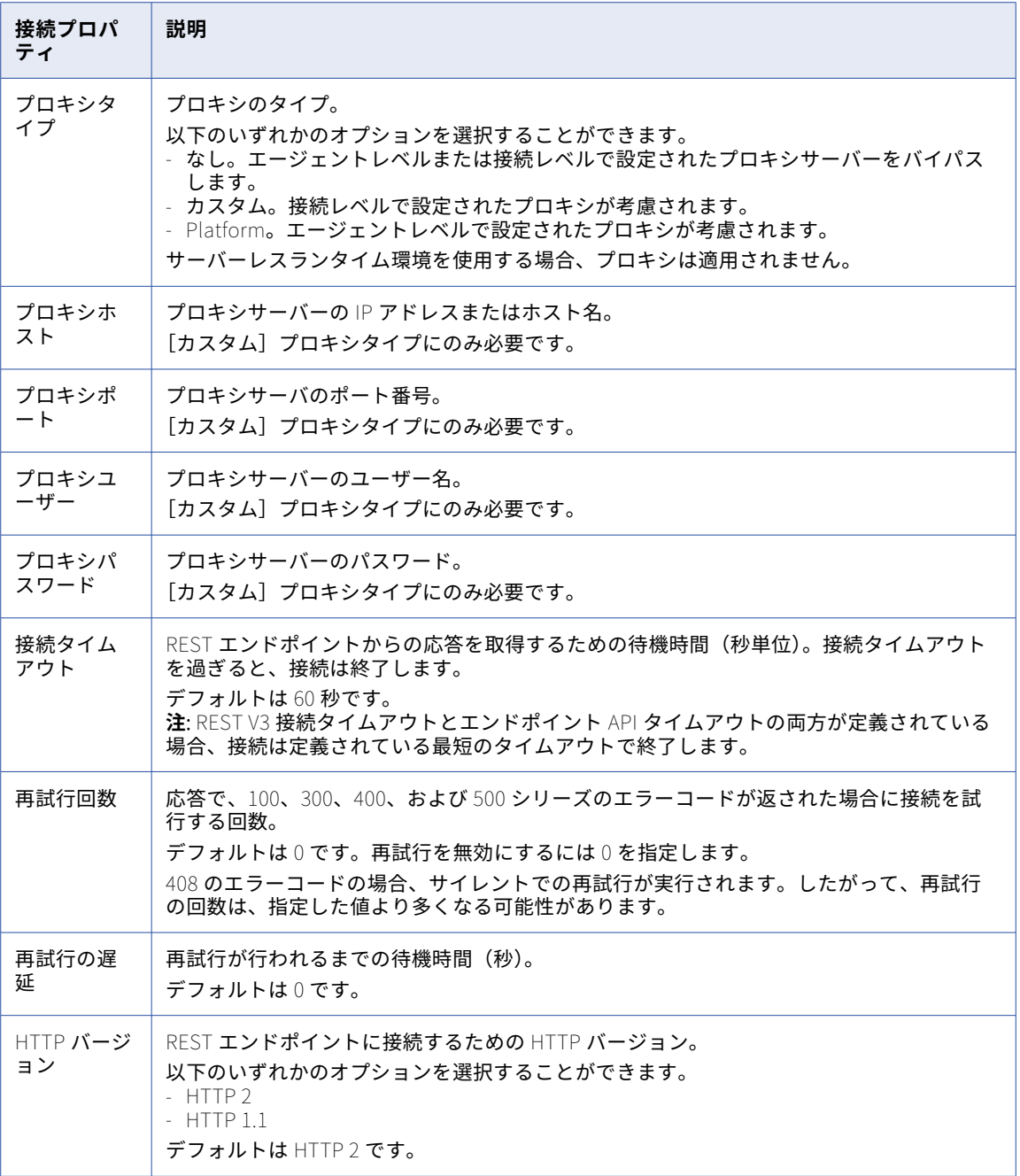

### クライアント資格情報の認証

次の表に、OAuth 2.0 クライアント資格情報認証タイプ接続の REST V3 接続プロパティを示します。

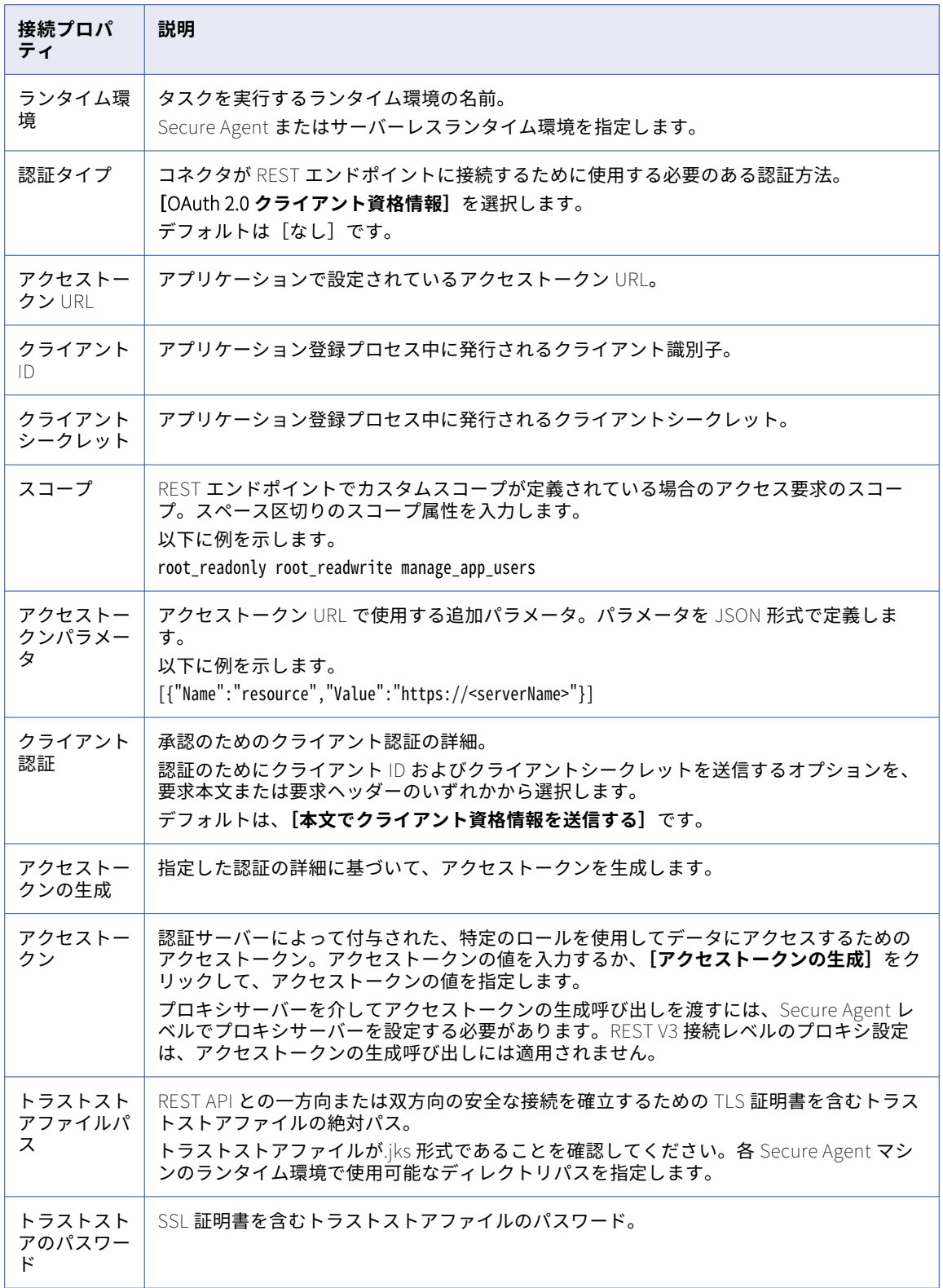

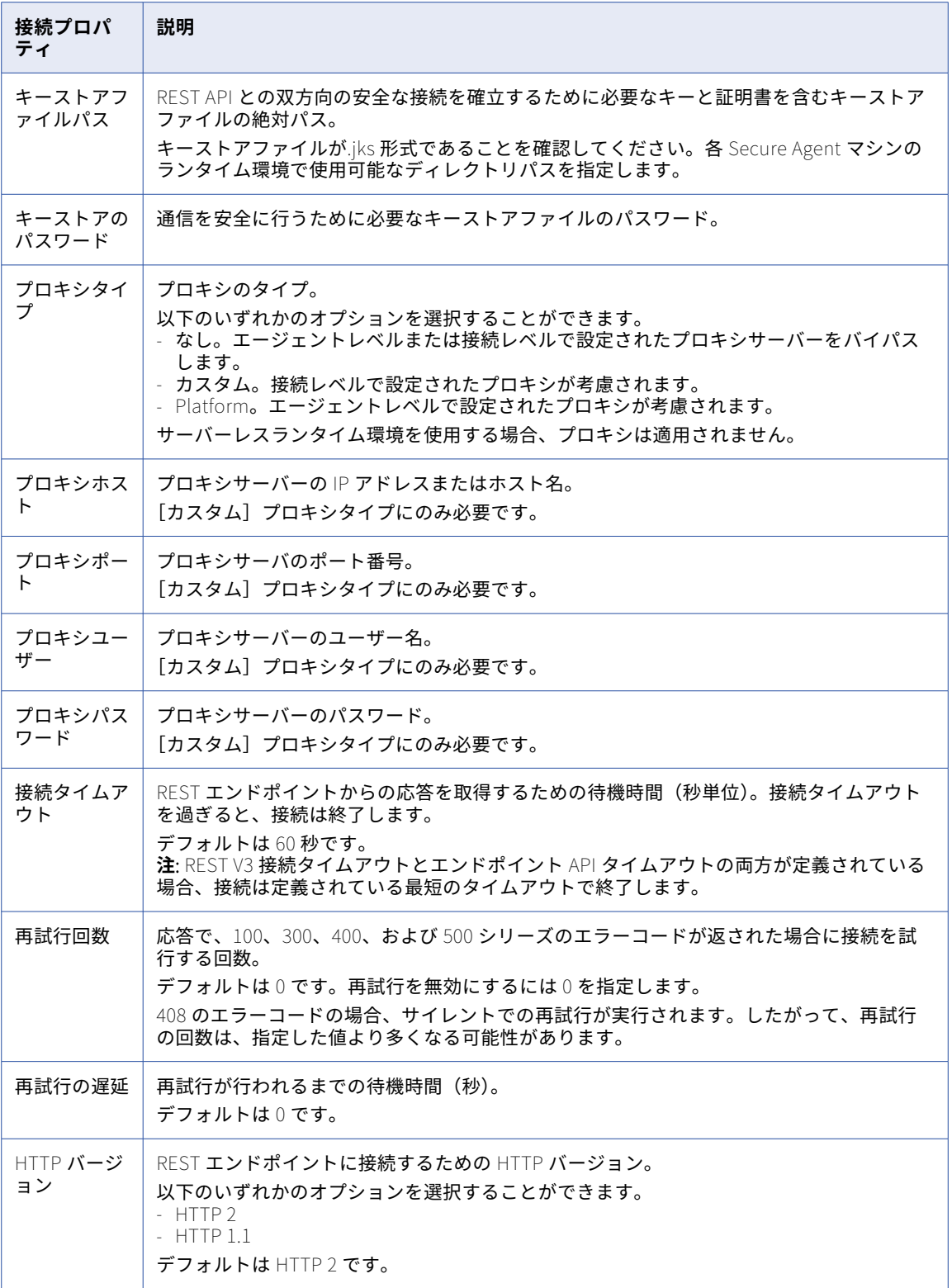

### REST V3 接続についてのルールおよびガイドライン

REST V3 接続についてのルールとガイドラインは次のとおりです。

- **•** 接続をテストして、必須パラメータが有効かどうかを確認します。
- **•** エージェントレベルまたは接続レベルでプロキシを設定できます。次の表を参照して、接続レベルでシステ ムプロキシとプロキシを定義するときに優先されるプロキシ設定を理解してください。

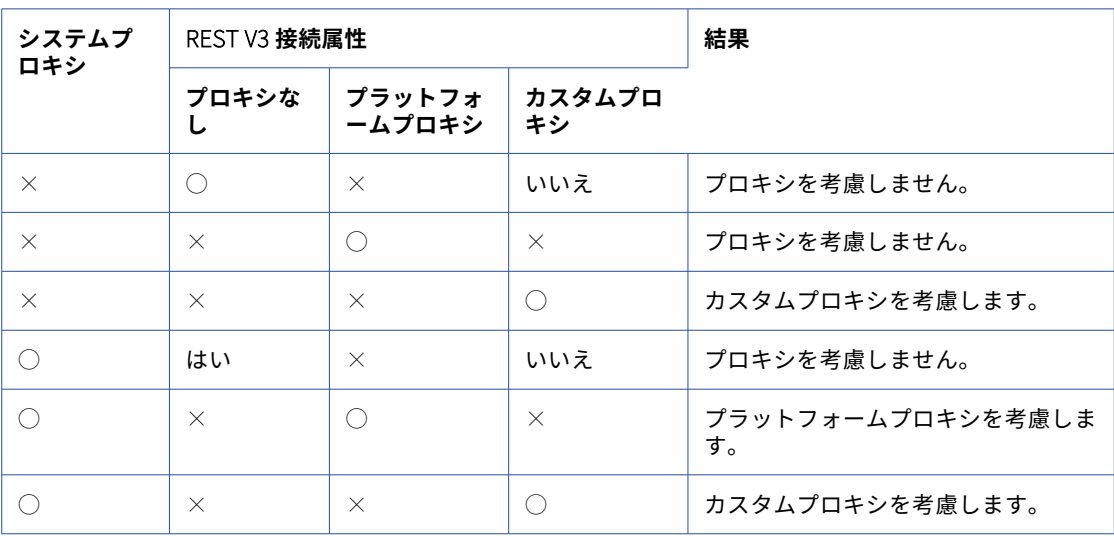

### Salesforce Analytics 接続のプロパティ

Salesforce Analytics 接続をセットアップする際には、接続プロパティを設定する必要があります。

次の表に、Salesforce Analytics 接続のプロパティを示します。

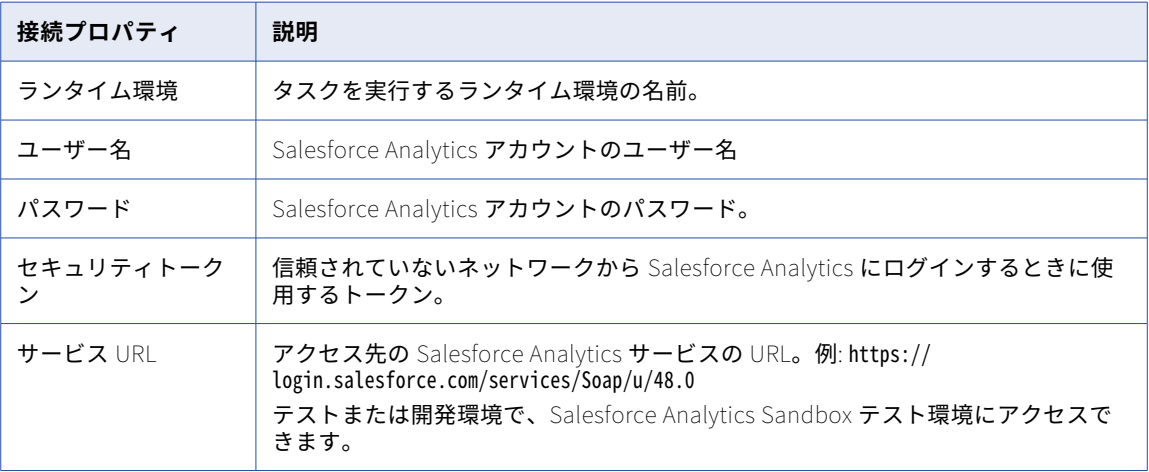

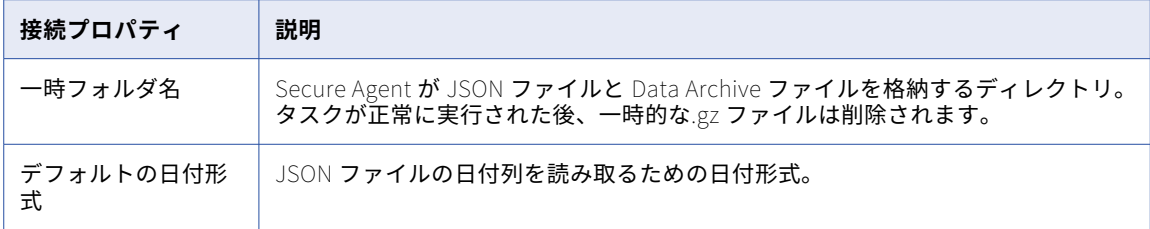

## Salesforce 接続のプロパティ

Salesforce 接続をセットアップする際には、接続プロパティを設定します。

次の表に、Salesforce 接続のプロパティを示します。

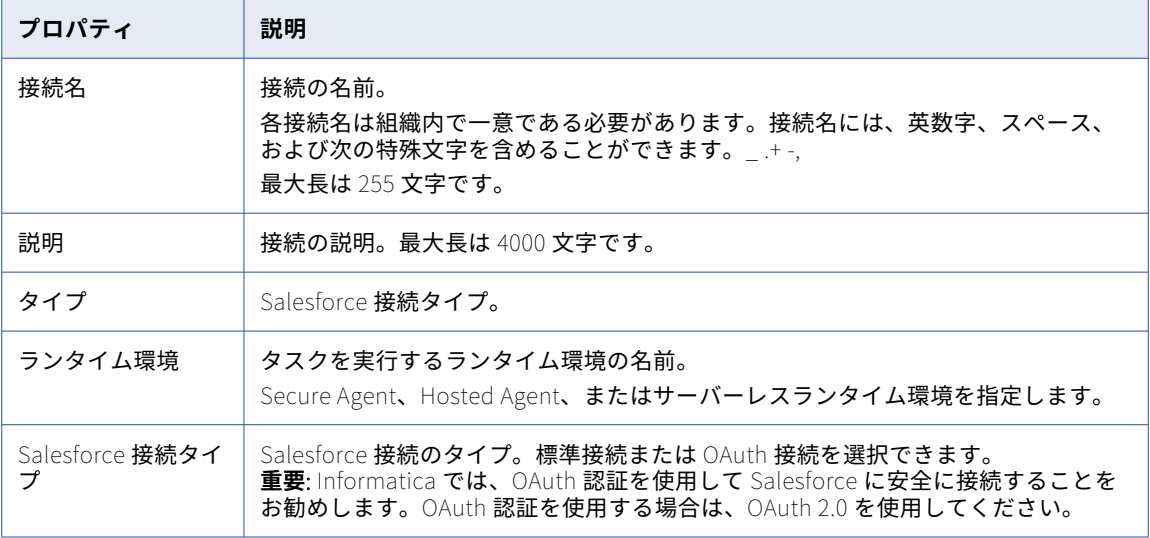

**注:** サーバーレスランタイム環境を使用する場合、プロキシサーバーを使用して Informatica Intelligent Cloud Services に接続することはできません。

以下の表に、標準接続タイプの接続プロパティ一覧を示します。

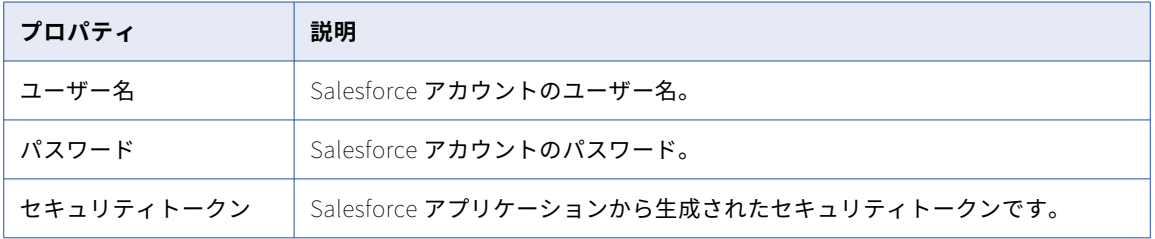

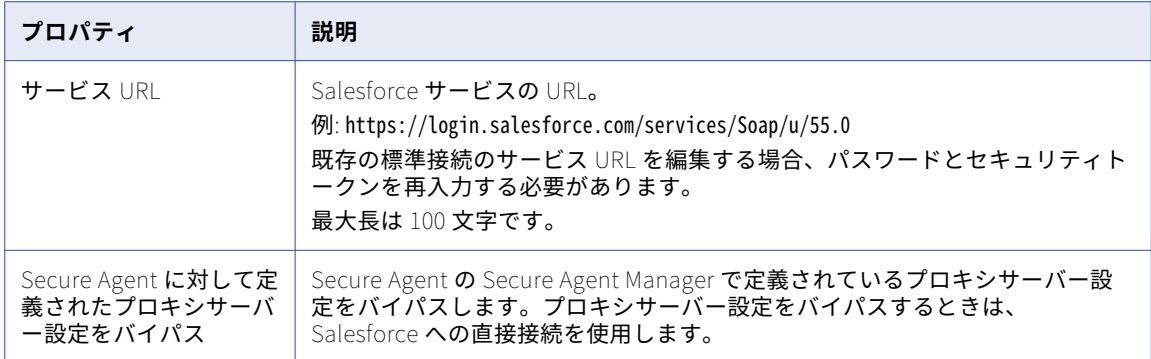

#### 以下の表に、OAuth 接続タイプのプロパティ一覧を示します。

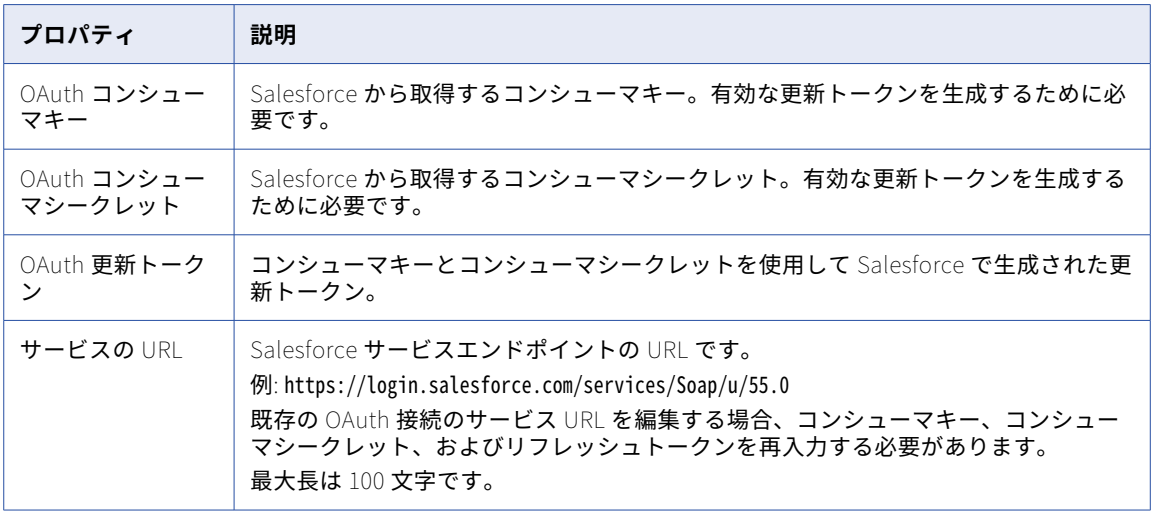

#### Secure Agent 設定プロパティで、次の Salesforce 固有のプロパティを設定できます。

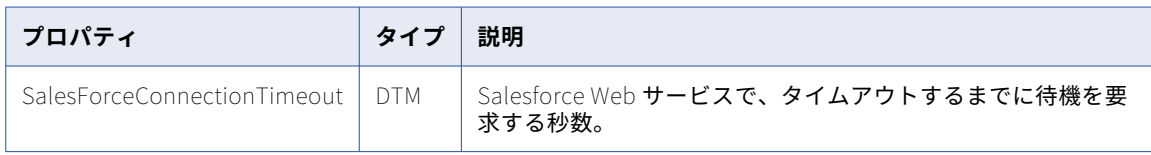

# Salesforce Marketing Cloud 接続のプロパティ

Salesforce Marketing Cloud 接続をセットアップする際には、接続プロパティを設定します。

次の表に、Salesforce Marketing Cloud 接続のプロパティを示します。

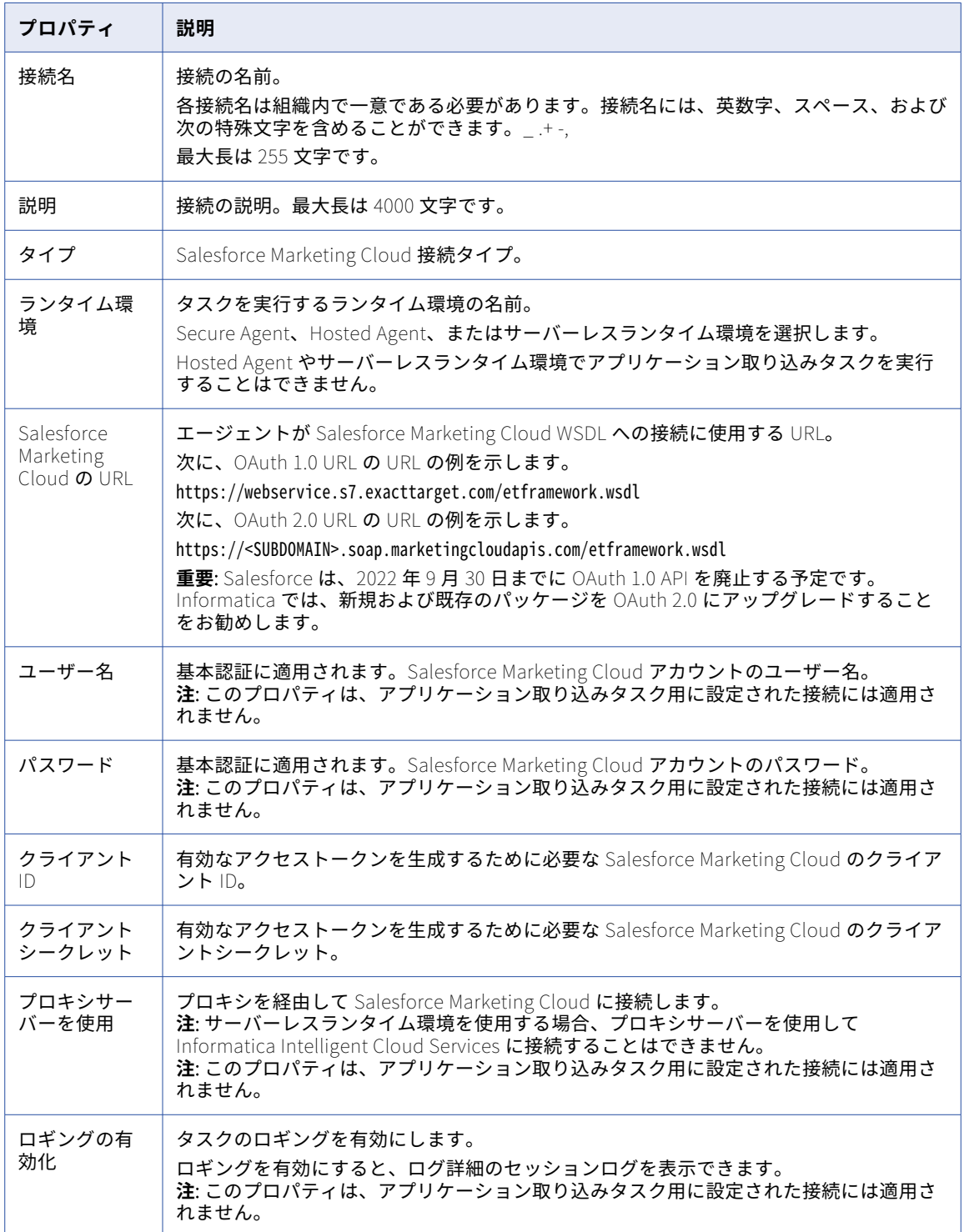

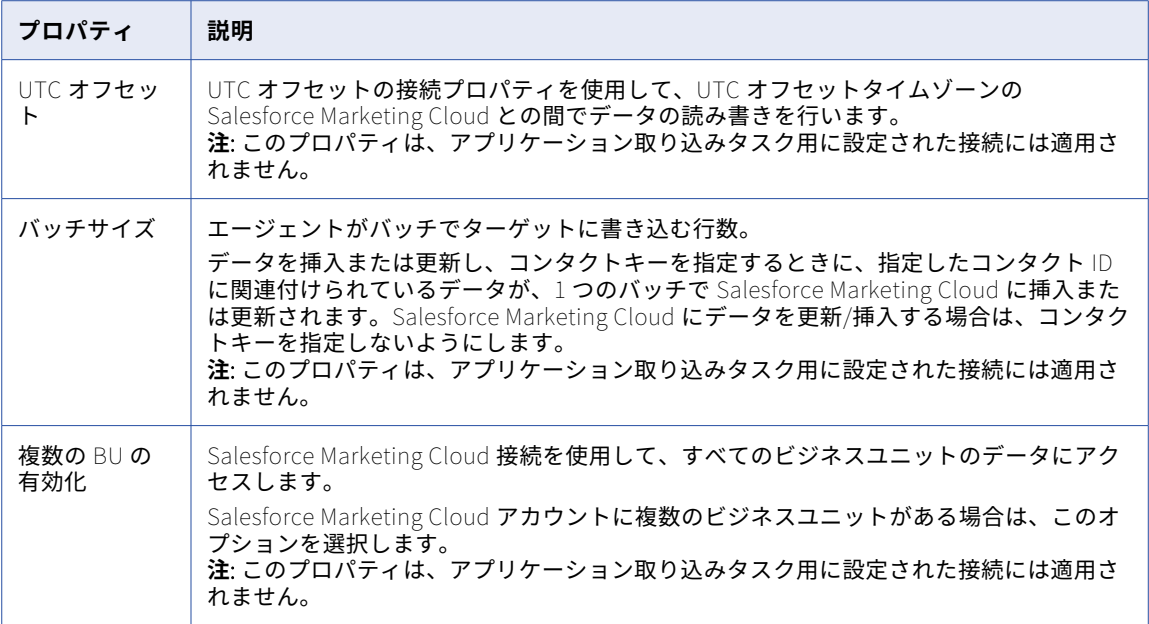

### Salesforce Mass Ingestion 接続のプロパティ

Salesforce Mass Ingestion 接続をセットアップする際には、接続プロパティを設定する必要があります。

Salesforce Mass Ingestion の接続は、接続されたアプリケーションを使用して Salesforce データにアクセス します。接続を設定する前に、Salesforce の接続アプリケーションを設定して、接続が Salesforce データに アクセスできるようにする必要があります。

**注:** 接続アプリケーションの設定の詳細については、ナレッジベース記事「[000172095](https://knowledge.informatica.com/s/article/HOW-TO-Configure-a-connected-app-for-a-Salesforce-Mass-Ingestion-connection?language=en_US)」を参照してください。

Salesforce Mass Ingestion 接続のプロパティは、接続に指定した認証方法によって異なります。接続を作成す る際に、次の認証方法のいずれかを選択できます。

- **• OAuth 2.0 ユーザー名パスワードフロー**: Salesforce アカウントのログイン資格情報と、Salesforce が接続 されたアプリケーション用に生成するコンシューマキーとコンシューマシークレットを使用して、接続を認 証します。
- **• OAuth 2.0 JWT ベアラーフロー**: Salesforce アカウントのユーザー名、プライベートキーのエイリアス、 プライベートキーのパスワード、および Salesforce が接続アプリケーション用に生成するコンシューマキ ーを使用して、接続を認証します。Informatica では、この認証方法を使用することをお勧めします。この 方法では、コンシューマシークレットや Salesforce アカウントのパスワードなどの機密情報を共有せずに Salesforce への安全なアクセスが提供されるためです。

#### OAuth 2.0 ユーザー名パスワードフロー認証の接続プロパティ

次の表に、OAuth 2.0 ユーザー名パスワードフロー認証を使用して設定された Salesforce Mass Ingestion 接 続の接続プロパティを示します。

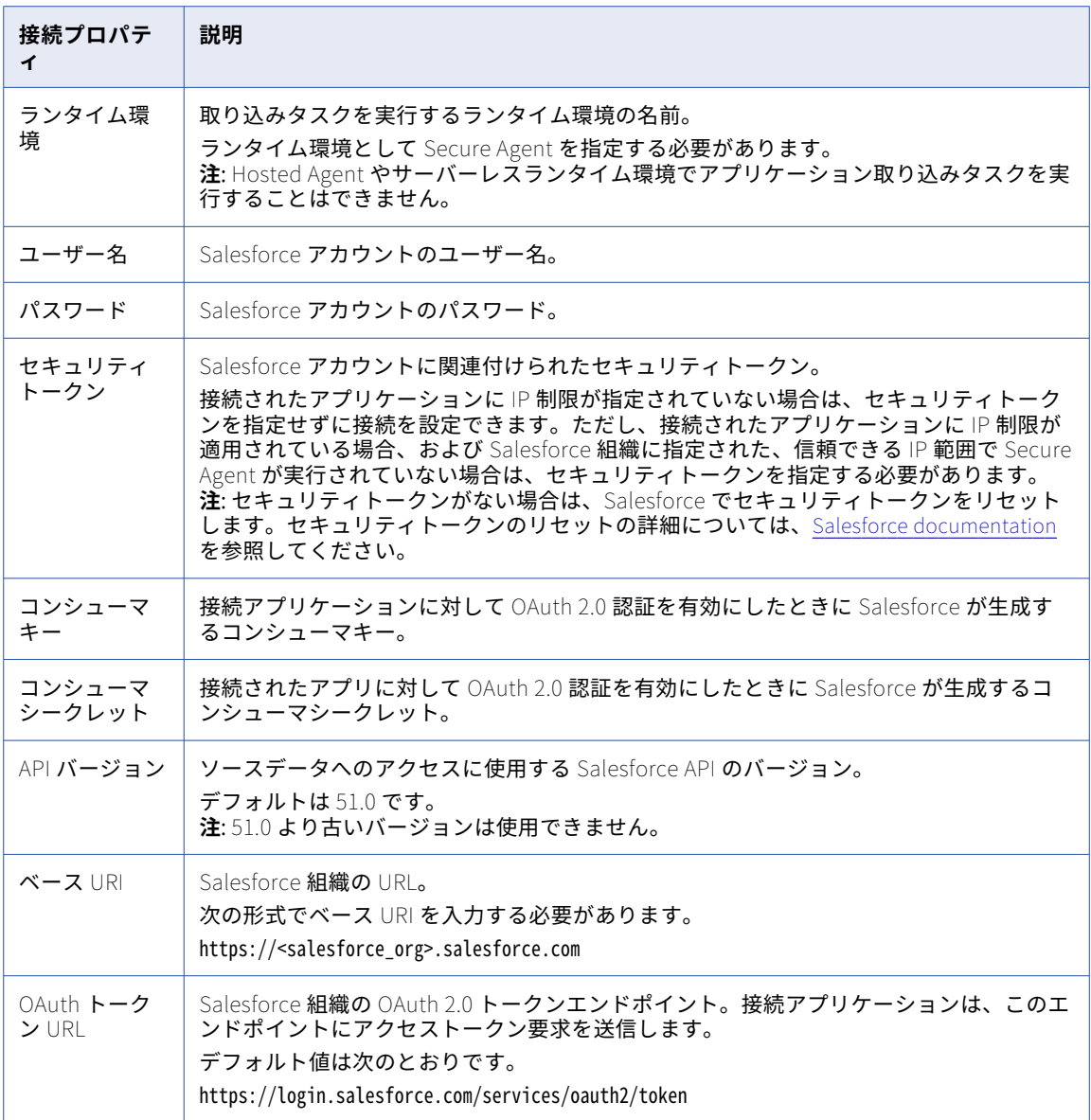

**注:** OAuth 2.0 ユーザー名パスワードフロー認証方法の詳細については、Salesforce のドキュメントを参照し てください。

#### OAuth 2.0 JWT ベアラーフロー認証の接続プロパティ

次の表に、OAuth 2.0 JWT ベアラーフロー認証を使用して設定された Salesforce Mass Ingestion 接続の接続 プロパティを示します。

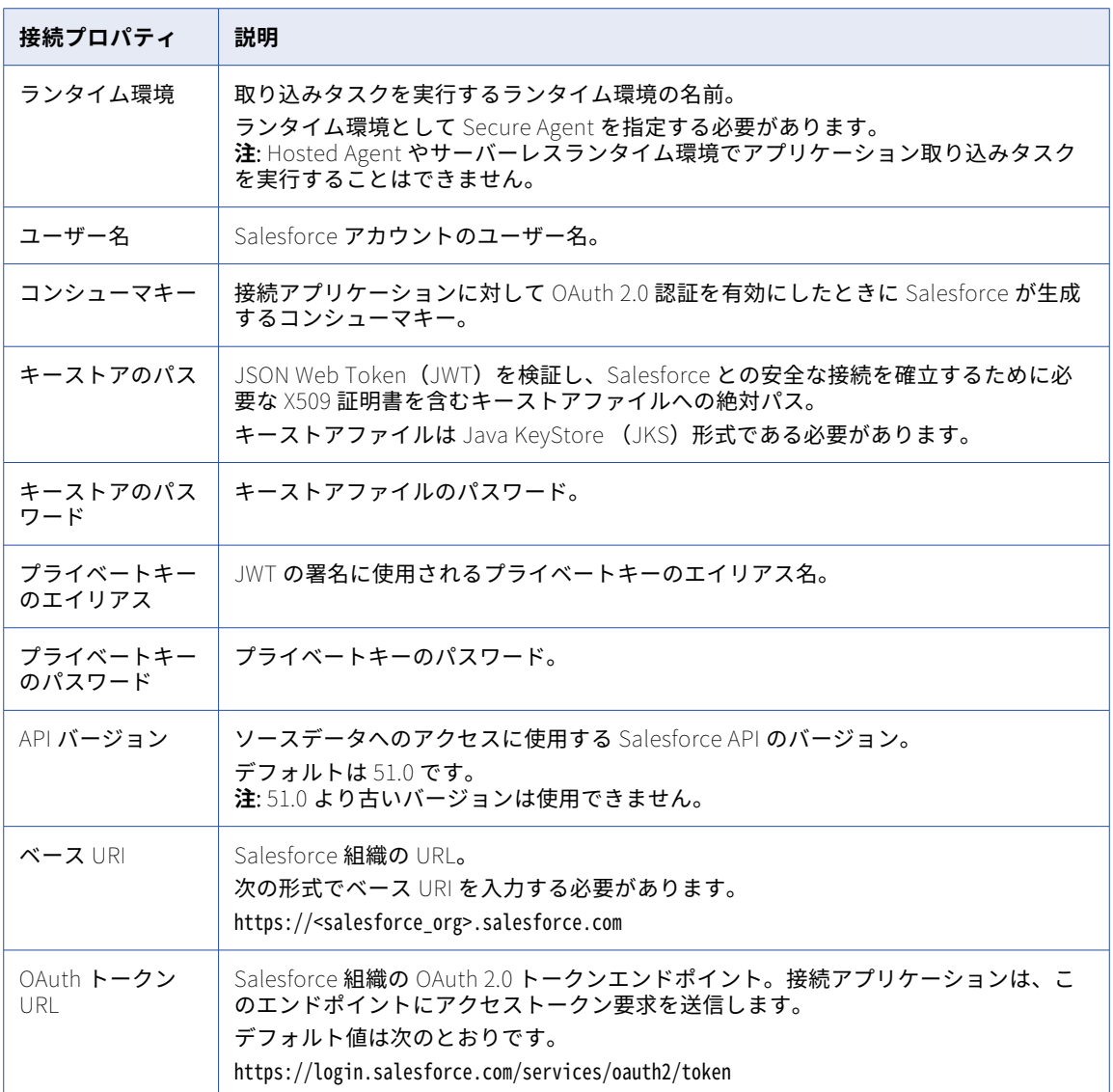

**注:** OAuth 2.0 JWT ベアラーフロー認証方法の詳細については、Salesforce のドキュメントを参照してくださ い。

### SAP ADSO Writer 接続のプロパティ

**[SAP ADSO Writer]**の接続タイプを選択し、接続プロパティを設定します。

次の表に、SAP ADSO Writer の接続プロパティを示します。

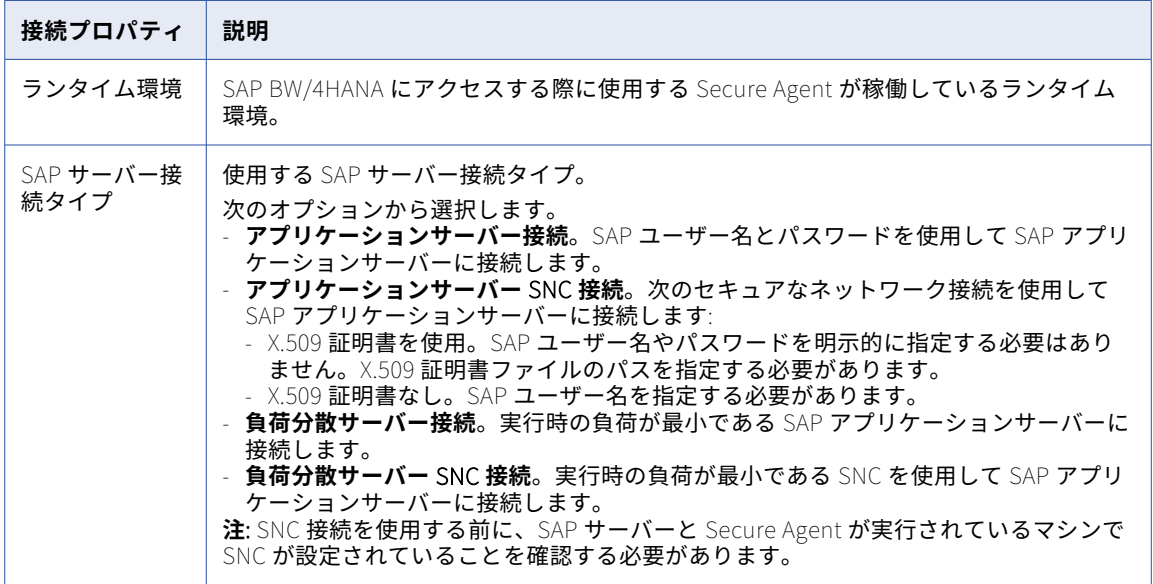

次の表に、接続タイプとして**[アプリケーションサーバー接続]**を選択した場合に設定する必要のあるプロパ ティを示します。

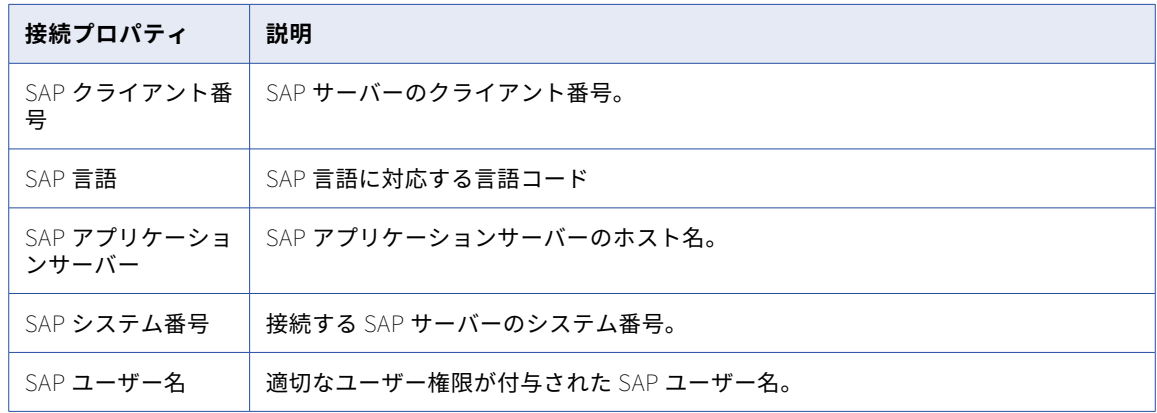

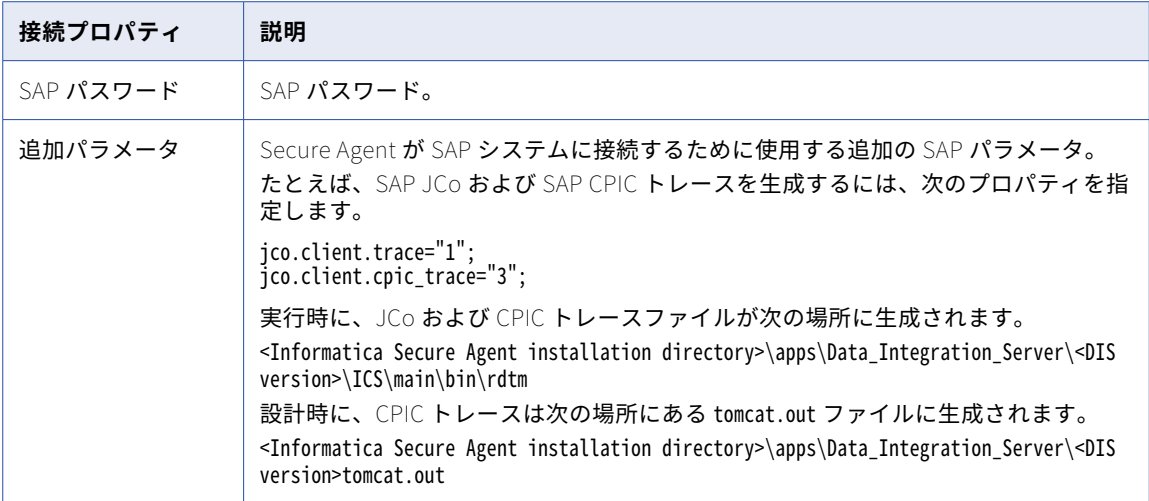

次の表に、接続タイプとして**[負荷分散サーバー接続]**を選択した場合に設定する必要のあるプロパティを示 します。

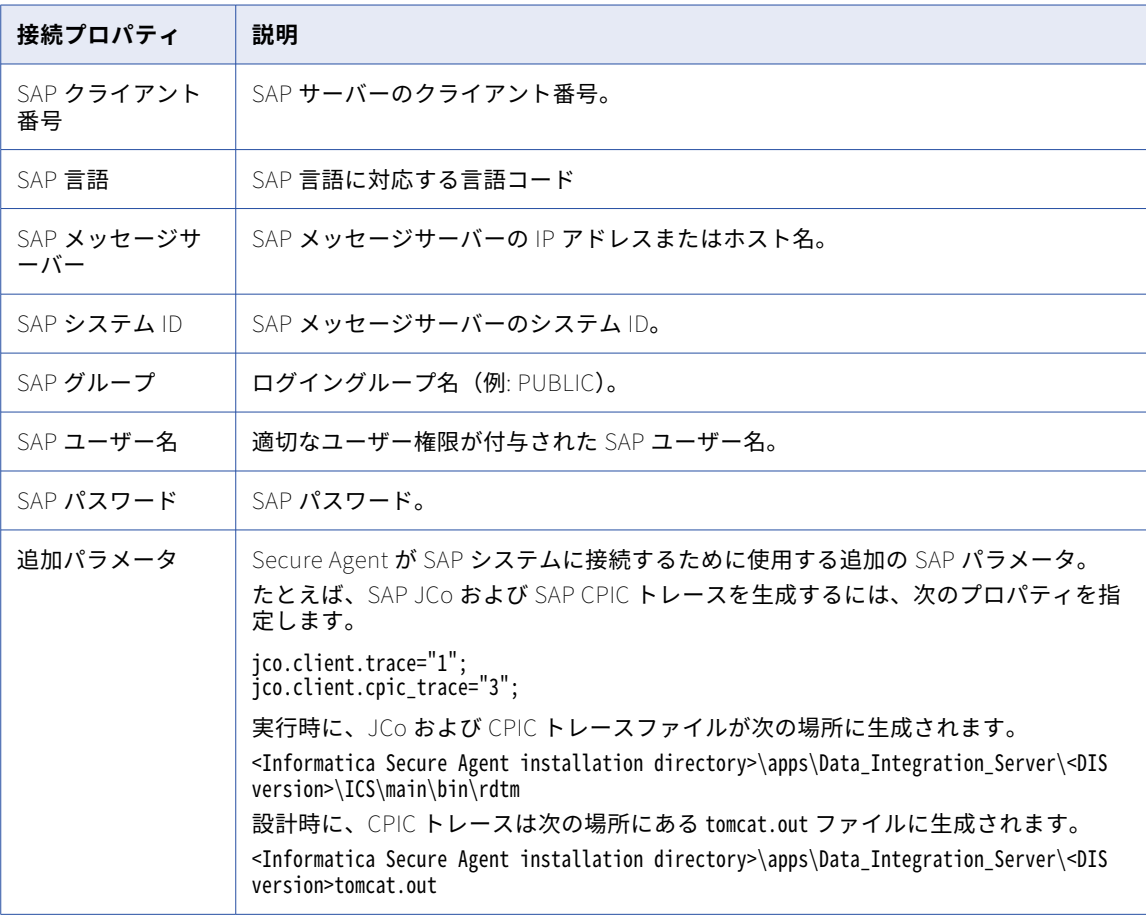

次の表に、接続タイプとして**[アプリケーションサーバー SNC 接続]**を選択した場合に設定する必要のあるプ ロパティを示します。

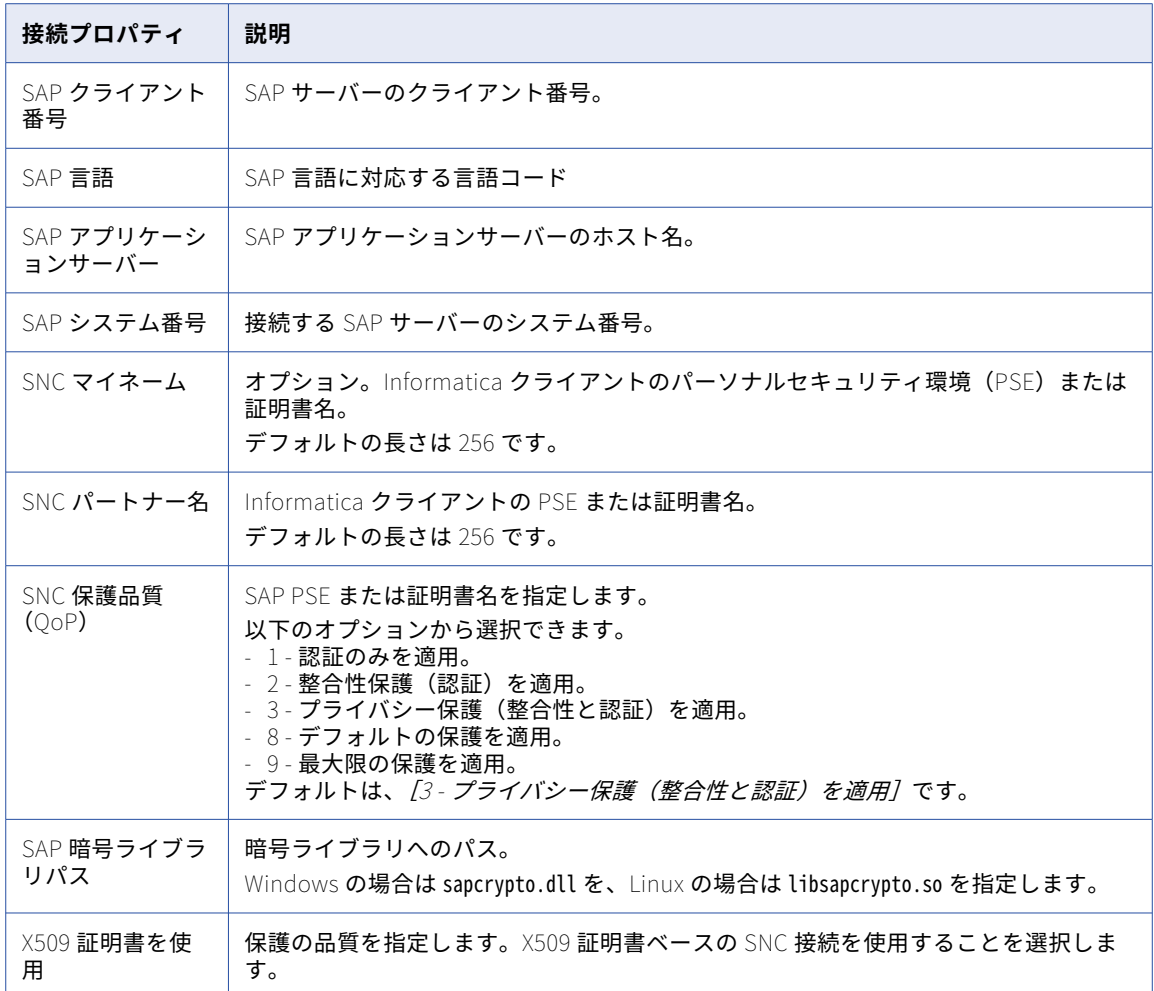
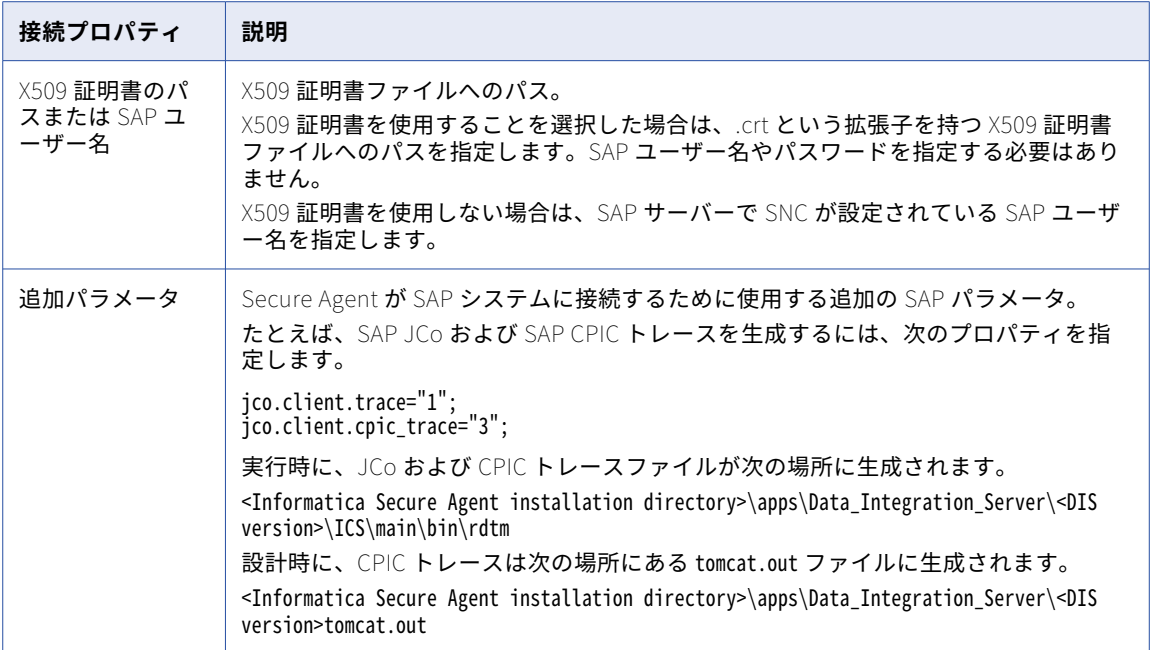

次の表に、接続タイプとして**[負荷分散サーバー SNC 接続]**を選択した場合に設定する必要のあるプロパティ を示します。

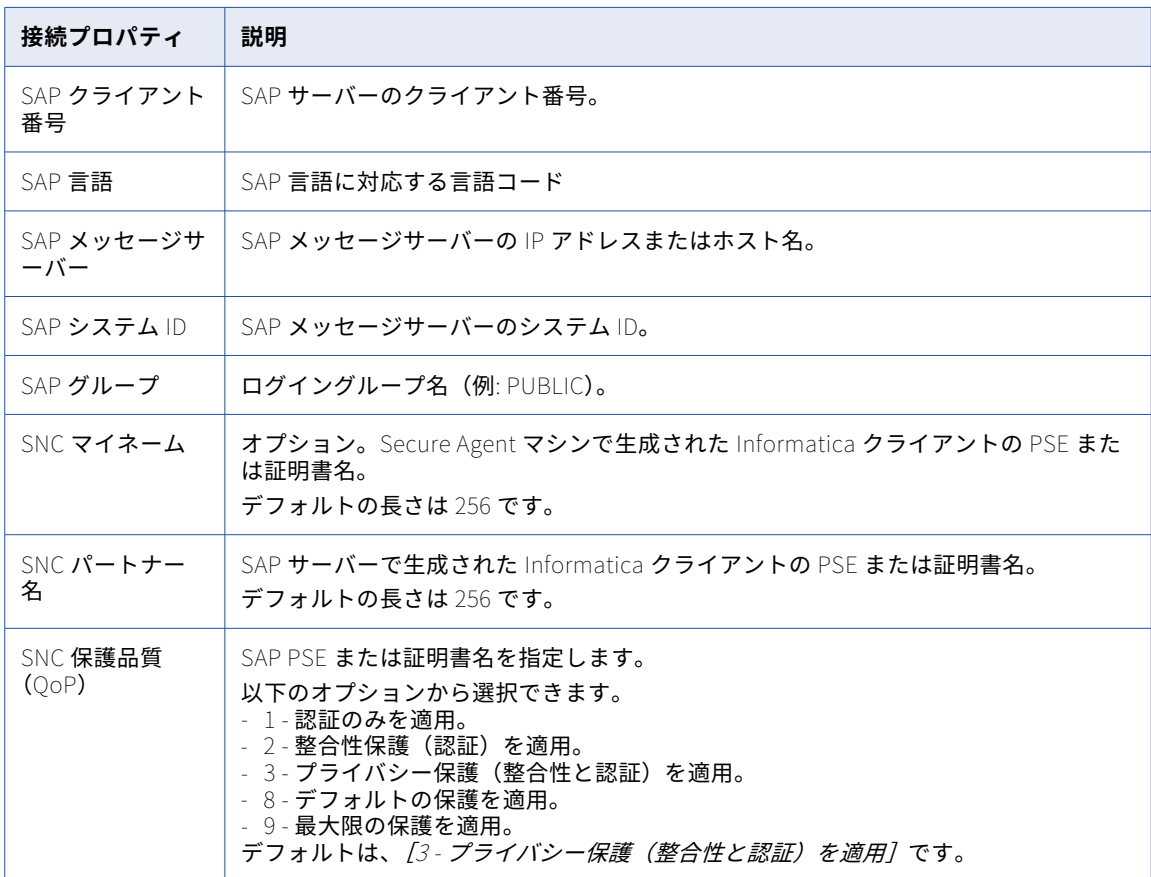

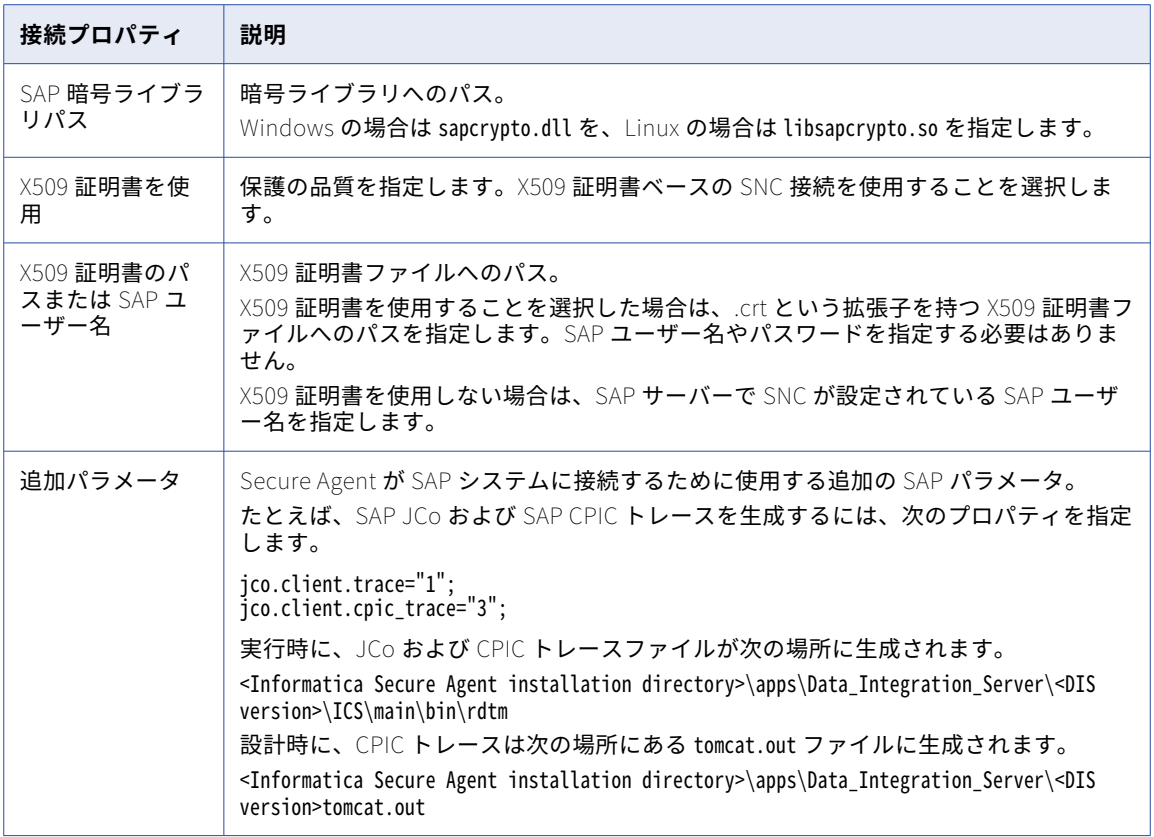

## SAP BW Reader 接続のプロパティ

SAP BW オブジェクトからデータを読み取るには、**[SAP BW コネクタ]**接続タイプを選択し、接続プロパティ を設定します。

次の表に、SAP BW 接続プロパティを示します。

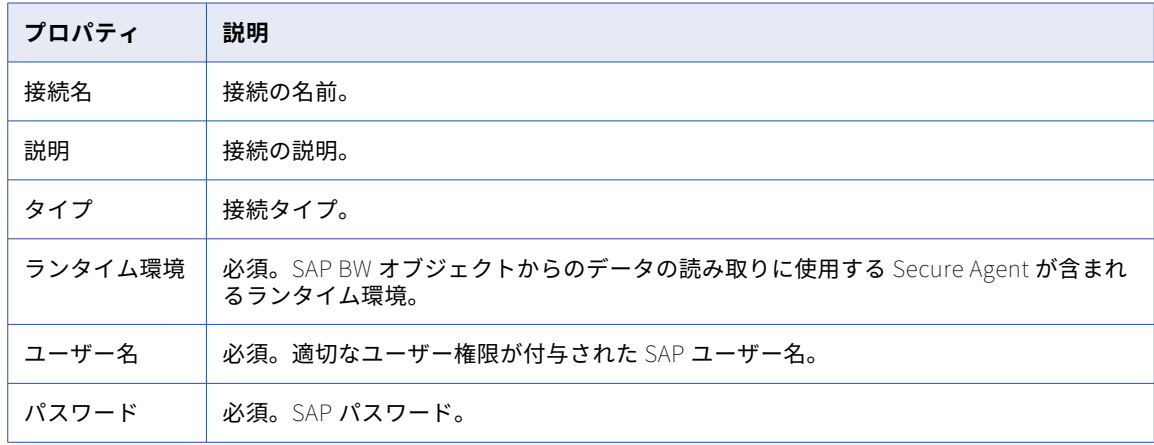

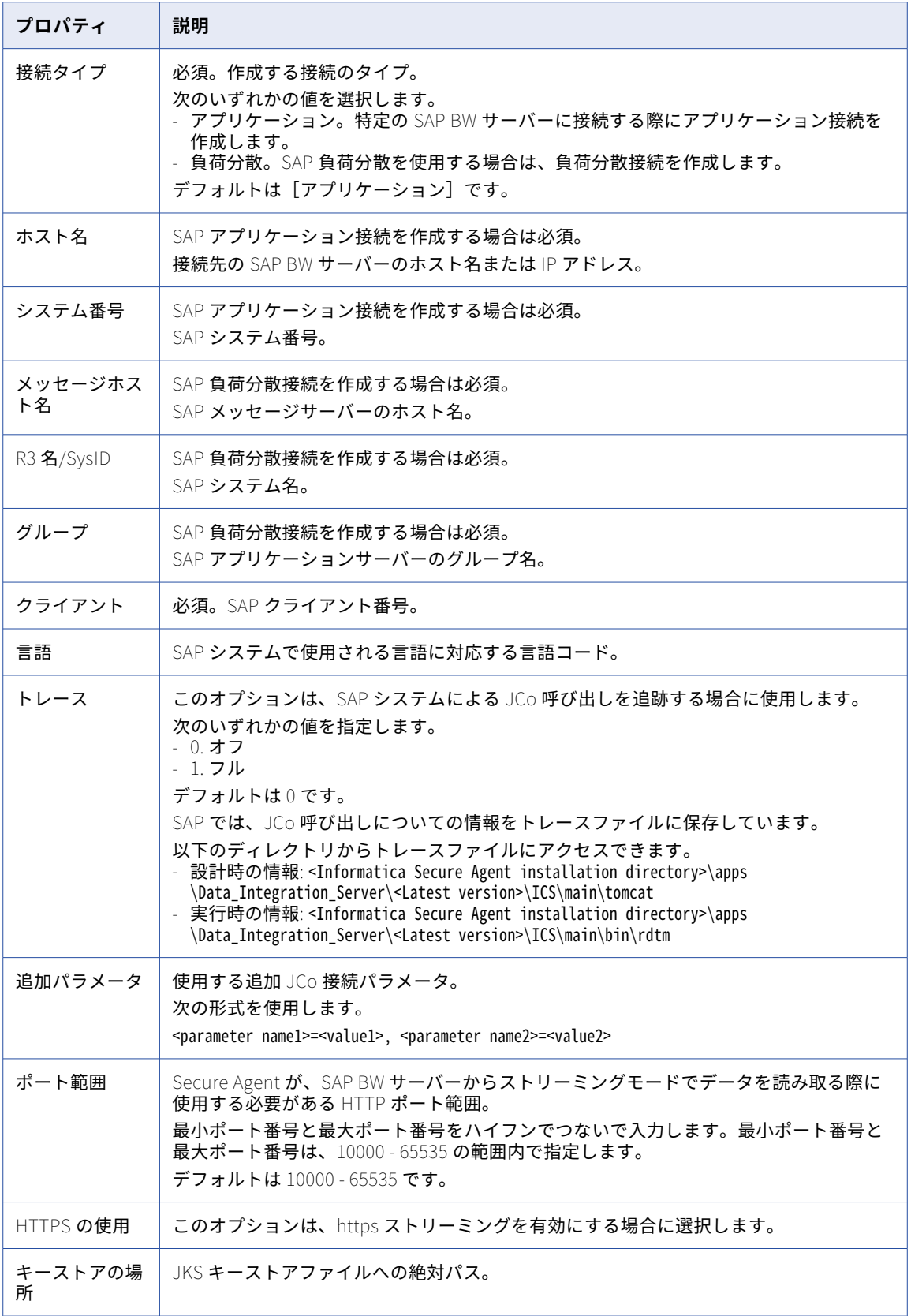

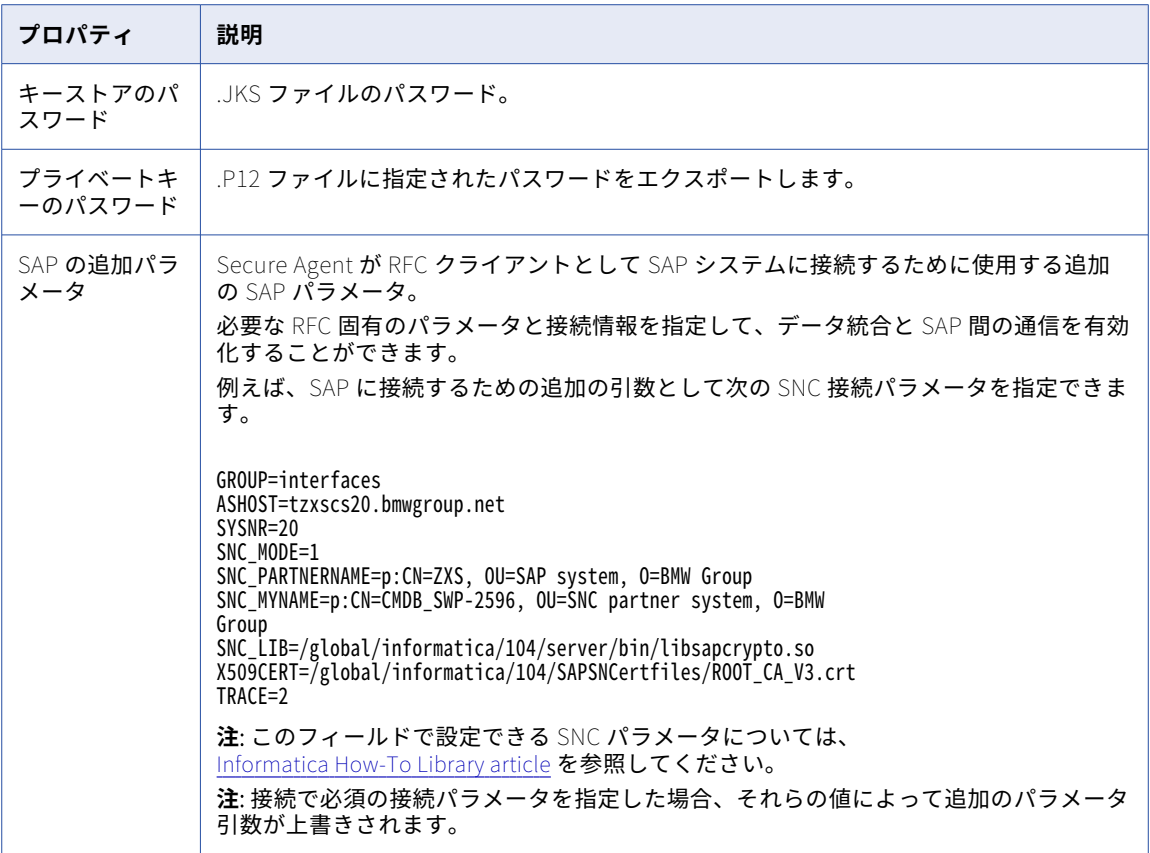

# SAP HANA CDC 接続のプロパティ

SAP HANA CDC 接続を設定する際には、接続プロパティを設定する必要があります。 次の表に、SAP HANA CDC 接続のプロパティを示します。

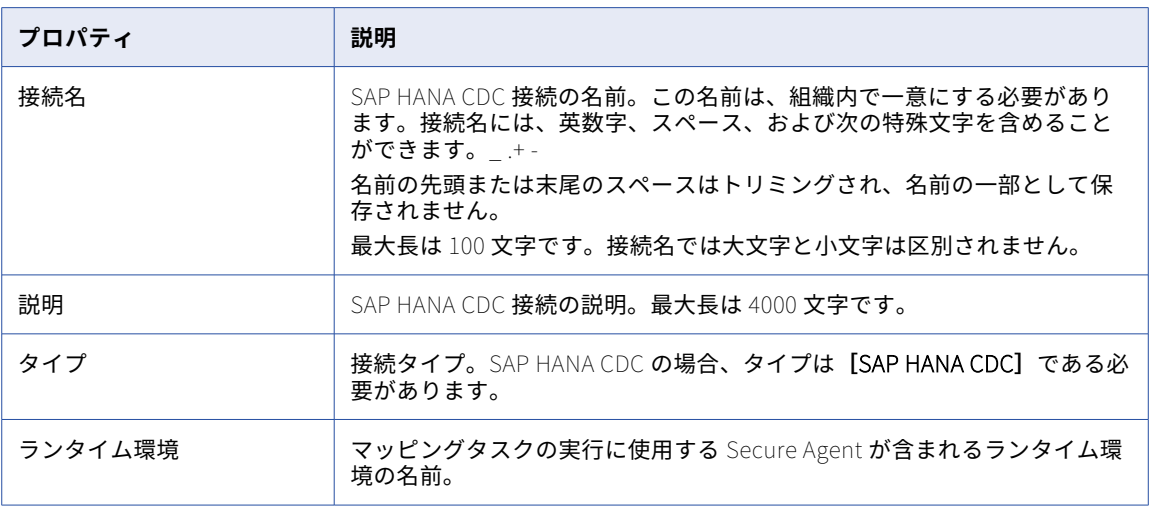

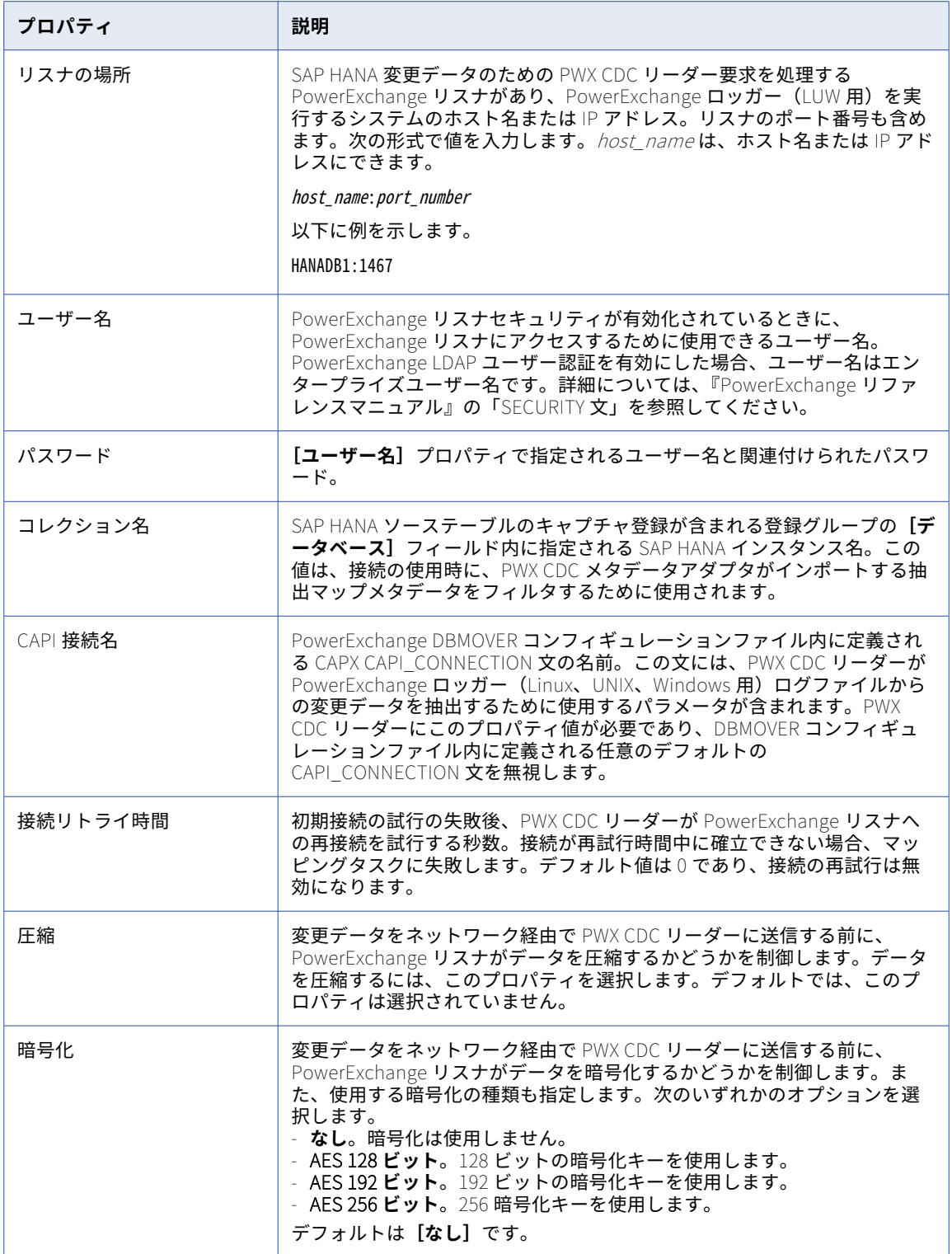

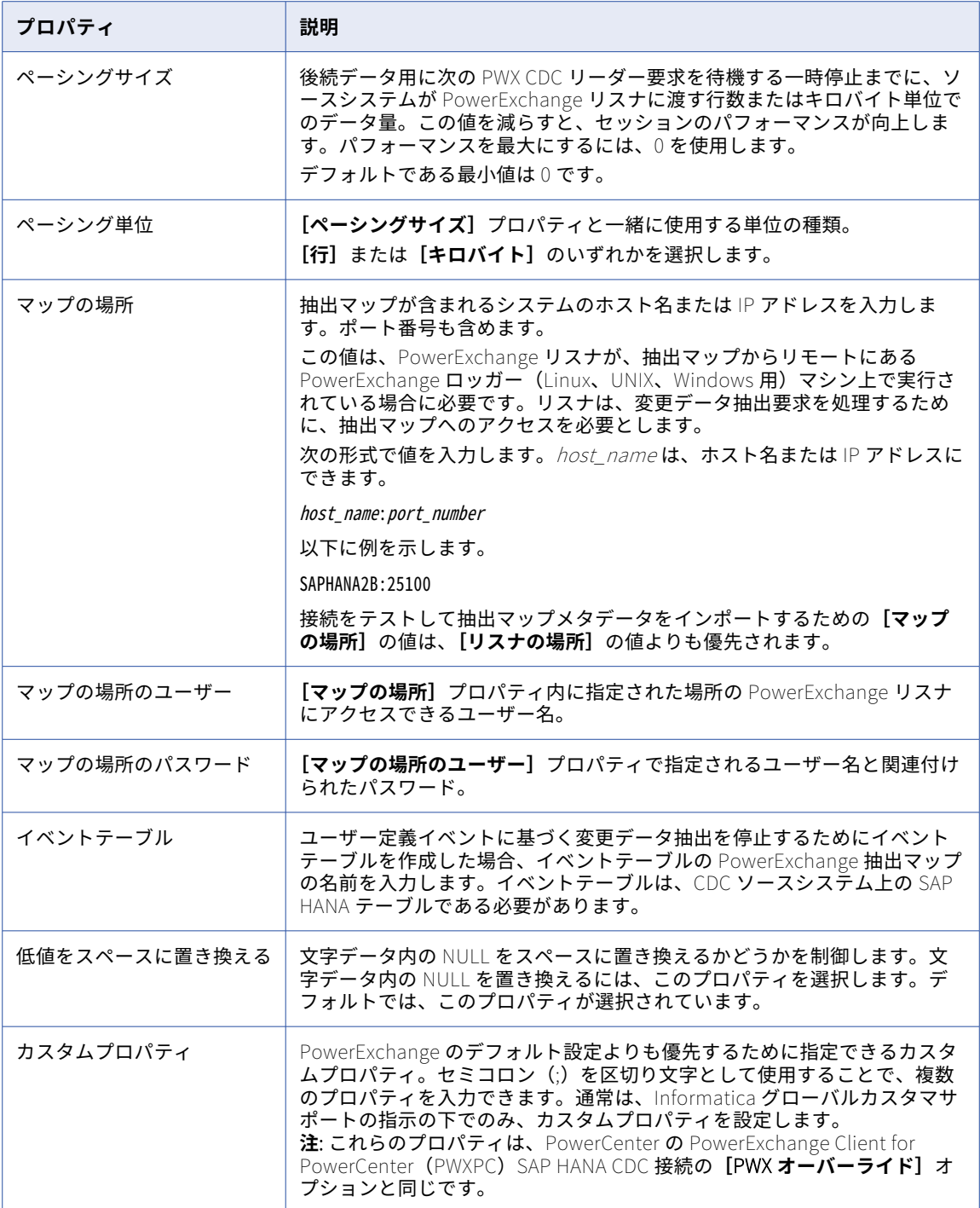

# SAP HANA 接続のプロパティ

SAP HANA 接続をセットアップする際には、接続プロパティを設定します。 以下の表に、SAP HANA 接続のプロパティを示します。

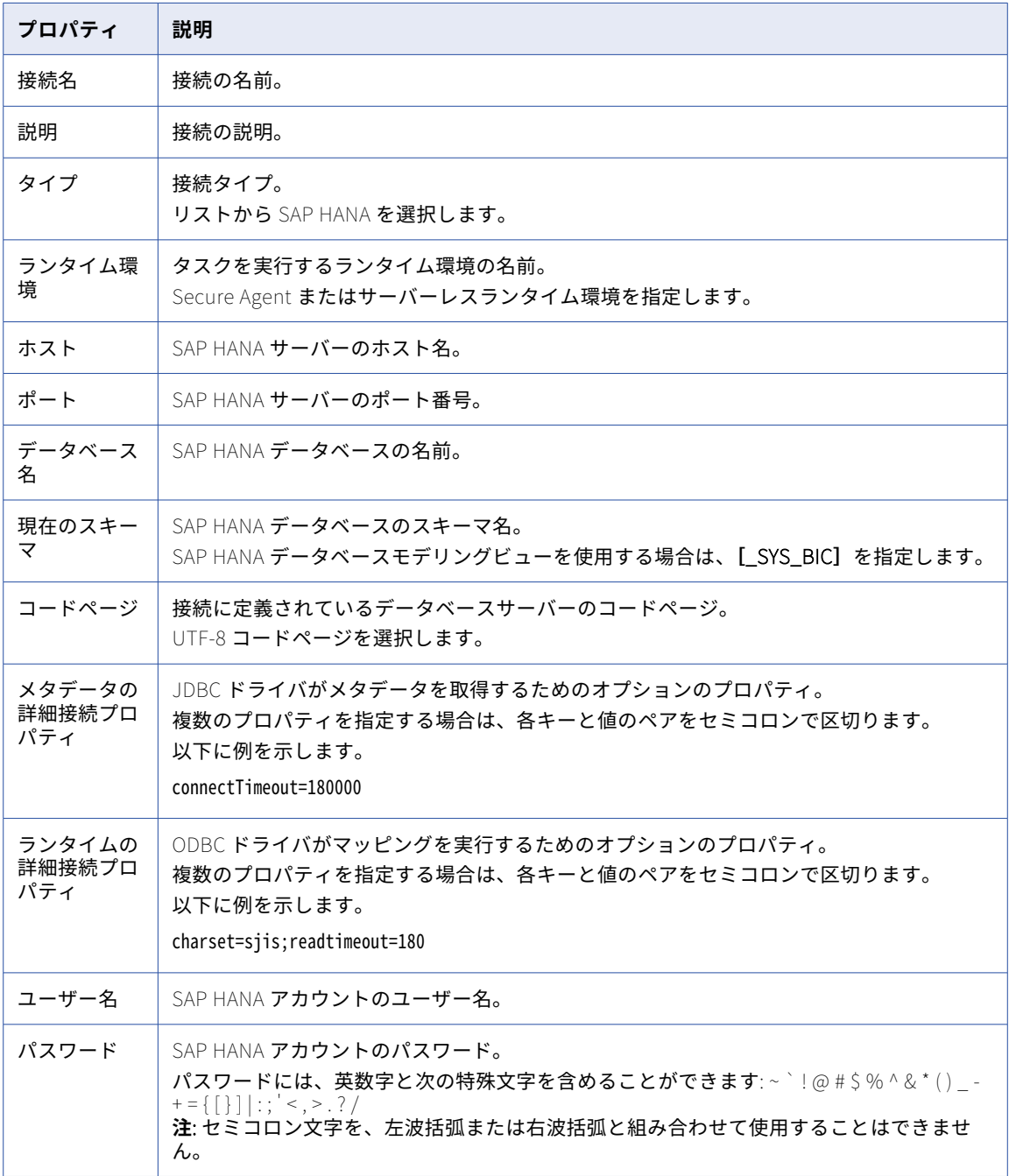

## SAP HANA Database Ingestion 接続のプロパティ

SAP HANA 接続をセットアップする際には、接続プロパティを設定する必要があります。

以下の表に、SAP HANA 接続のプロパティを示します。

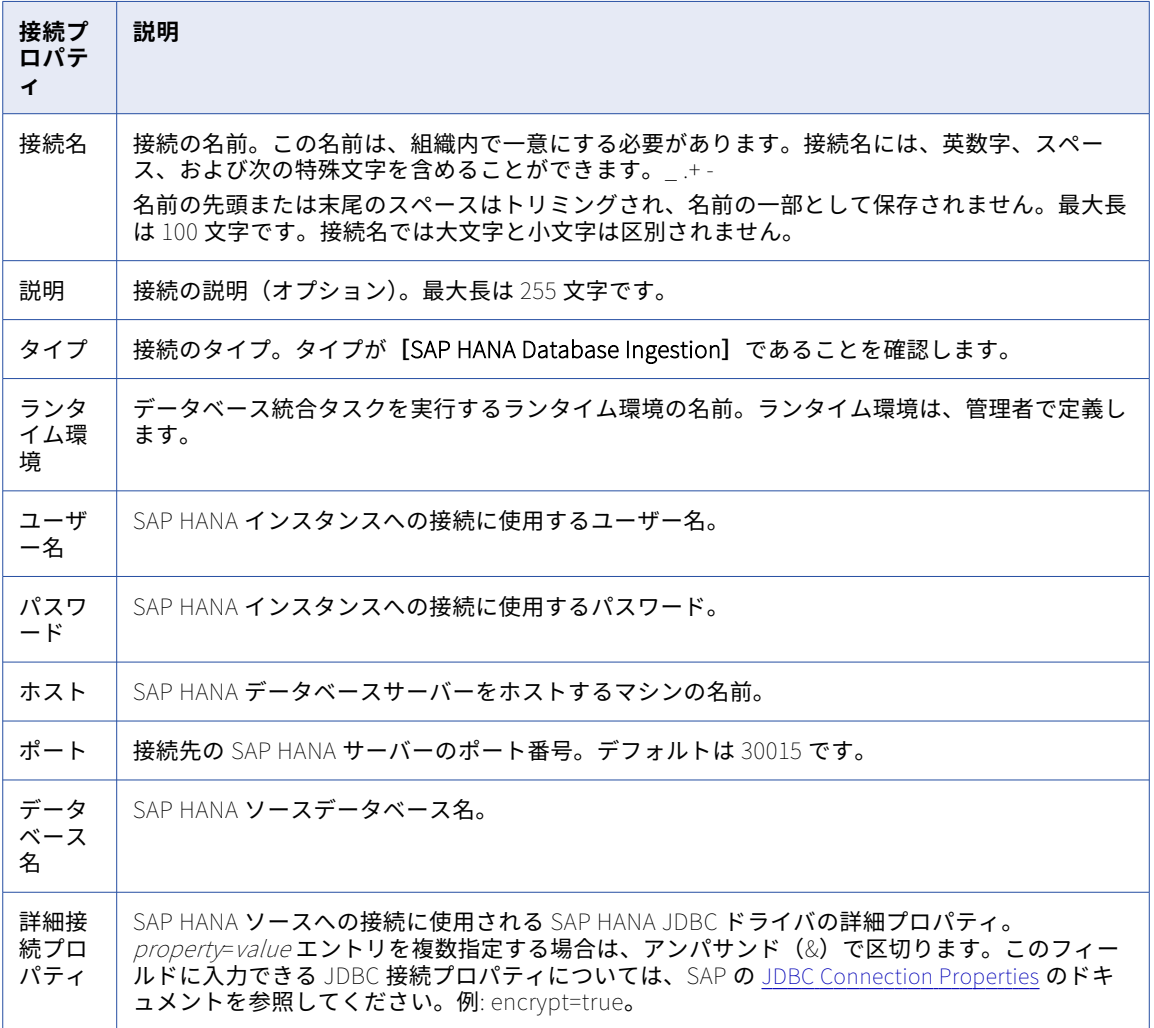

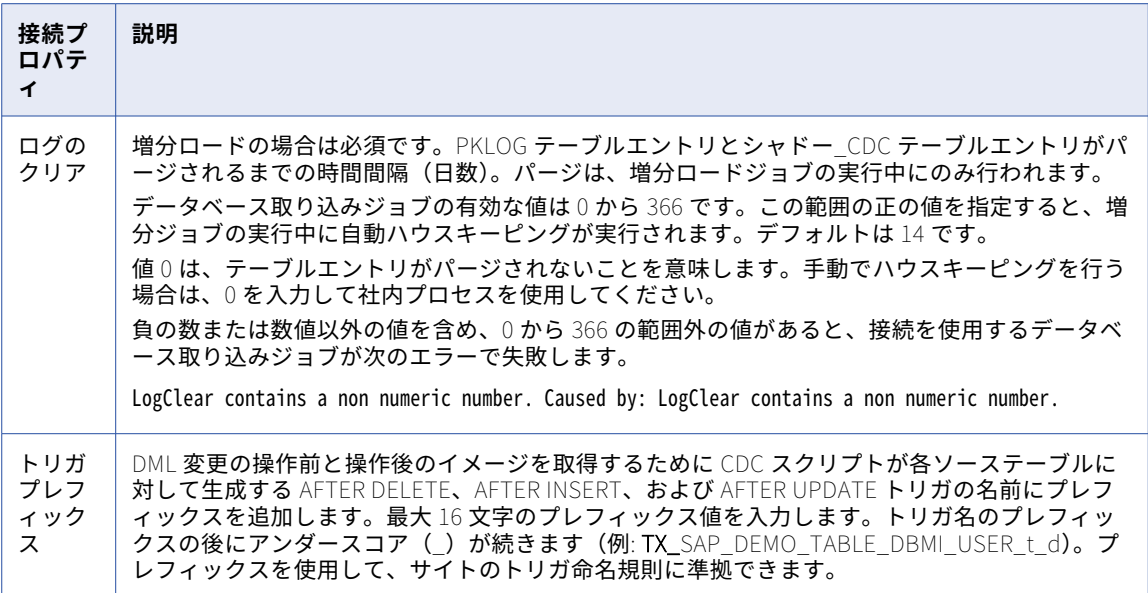

**注:** 接続をテストしてテストが失敗した場合は、SAP HANA JDBC ドライバファイル ngdbc.jar が<Secure Agent installation directory>/ext/connectors/thirdparty/informatica.hanami にインストールされていることを確認して ください。

### SAP IDoc Reader 接続のプロパティ

IDoc インタフェース経由で SAP データを読み取るには、**[iDoc Reader]**接続タイプを選択し、接続プロパテ ィを設定します。

次の表に、SAP IDoc Reader の接続プロパティを示します。

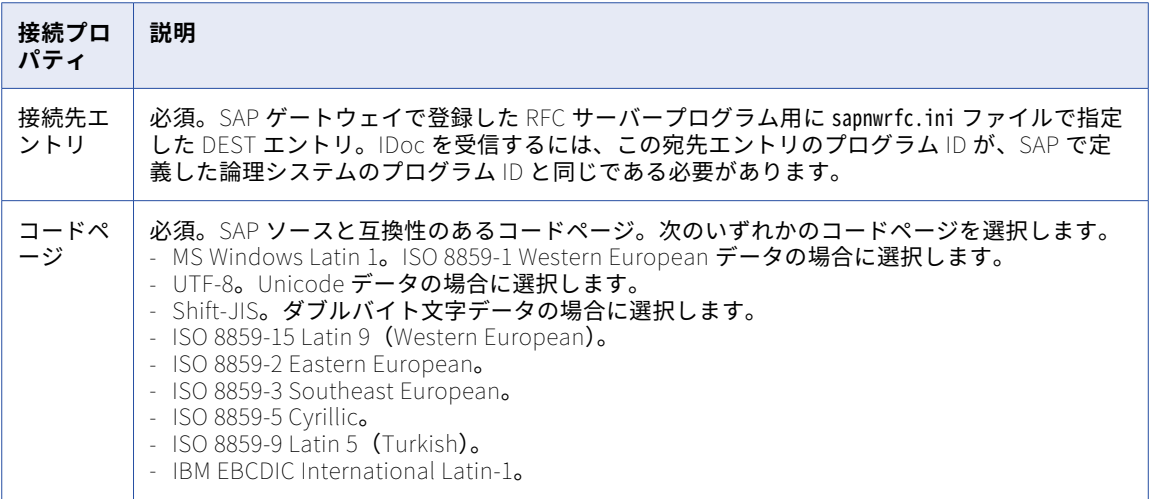

## SAP IDoc Writer 接続のプロパティ

IDoc インタフェース経由で SAP データを書き込むには、**[iDoc Writer]**接続タイプを選択し、接続プロパテ ィを設定します。

次の表に、SAP IDoc Writer の接続プロパティを示します。

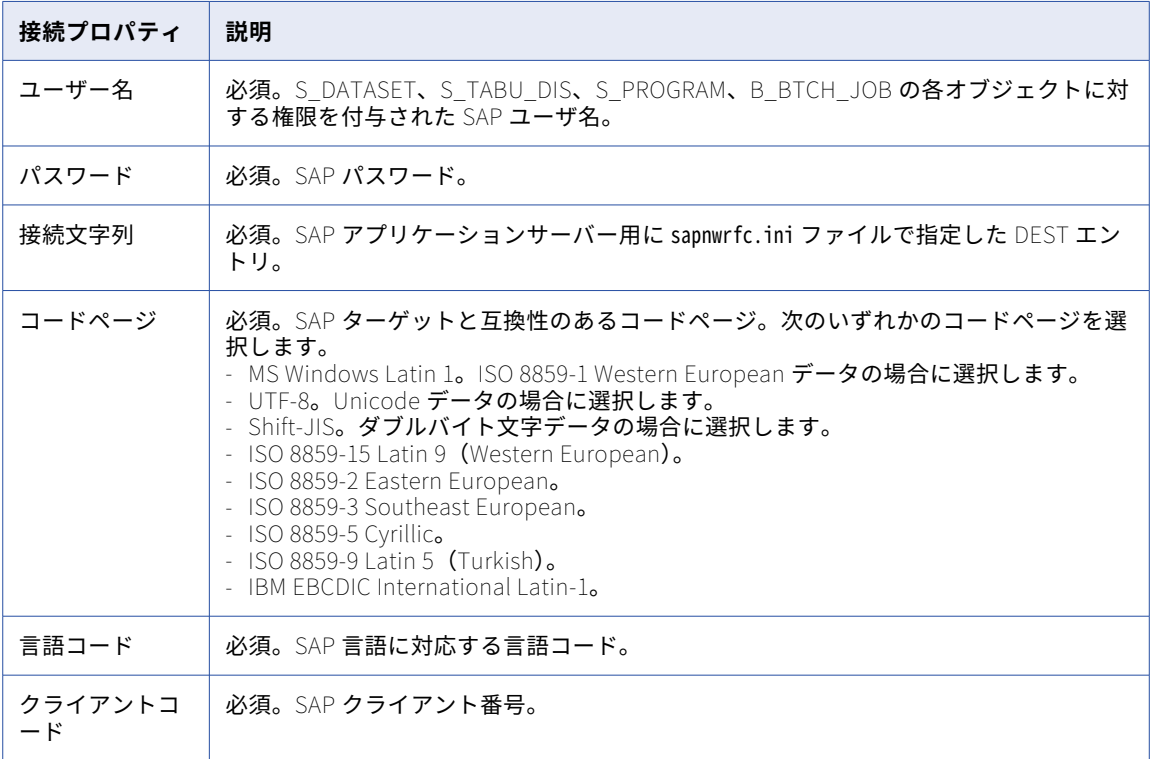

# SAP IQ 接続のプロパティ

SAP IQ 接続をセットアップする際には、接続のプロパティを設定する必要があります。

次の表に、SAP IQ のプロパティを示します。

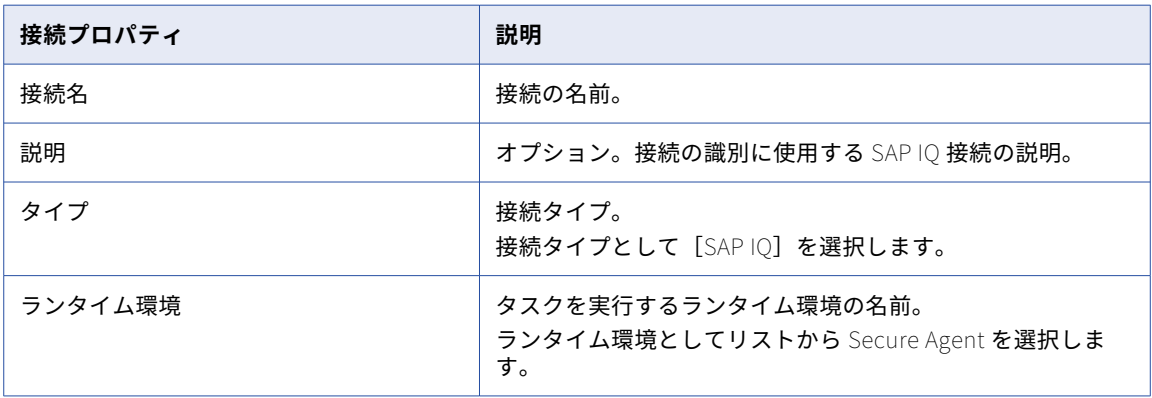

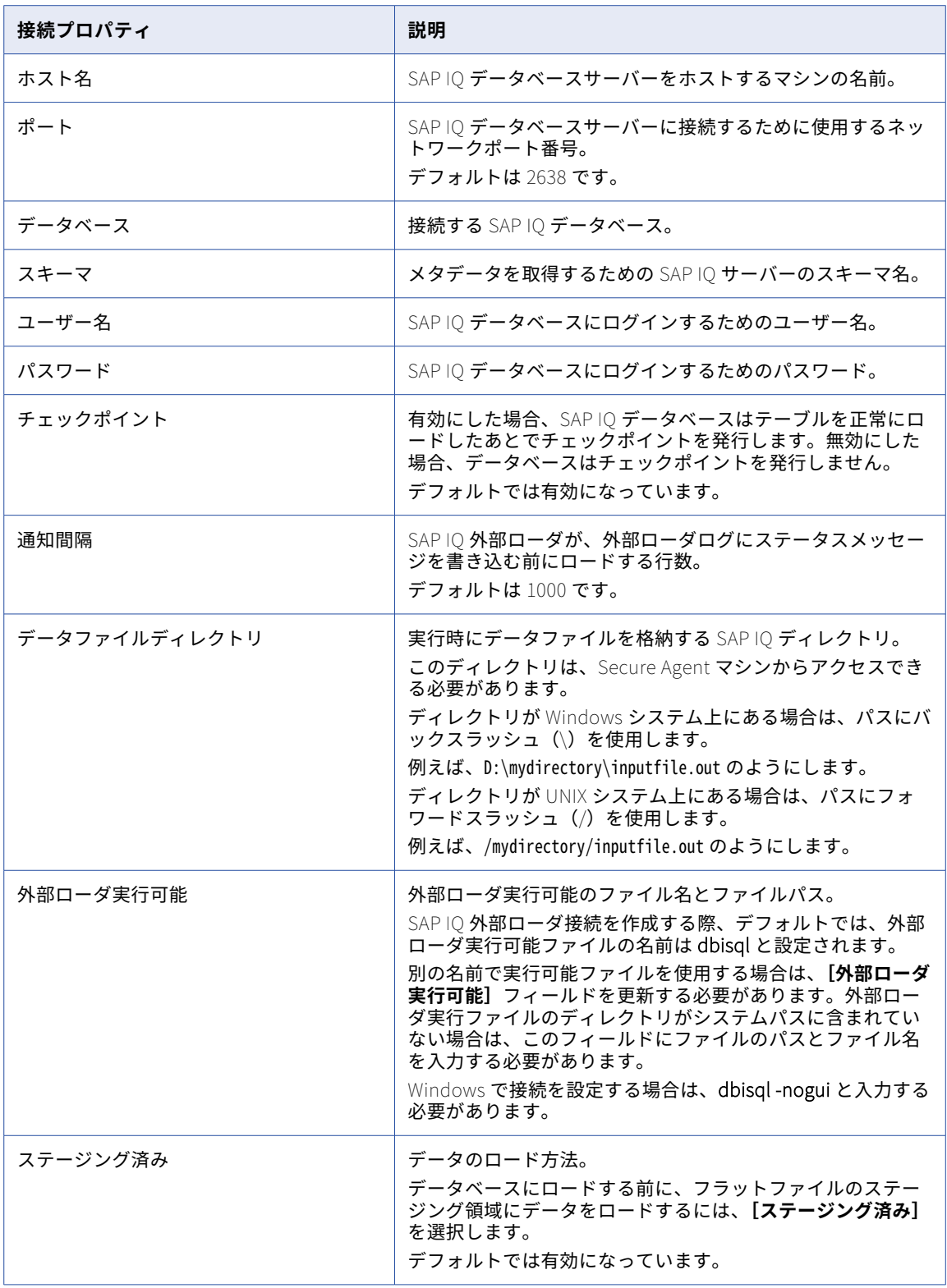

# SAP RFC/BAPI インタフェース接続のプロパティ

RFC/BAPI インタフェース経由で SAP データにアクセスするには、**[SAP RFC/BAPI インタフェース]**接続タ イプを選択し、接続プロパティを設定します。

次の表に、SAP RFC/BAPI インタフェース接続プロパティを示します。

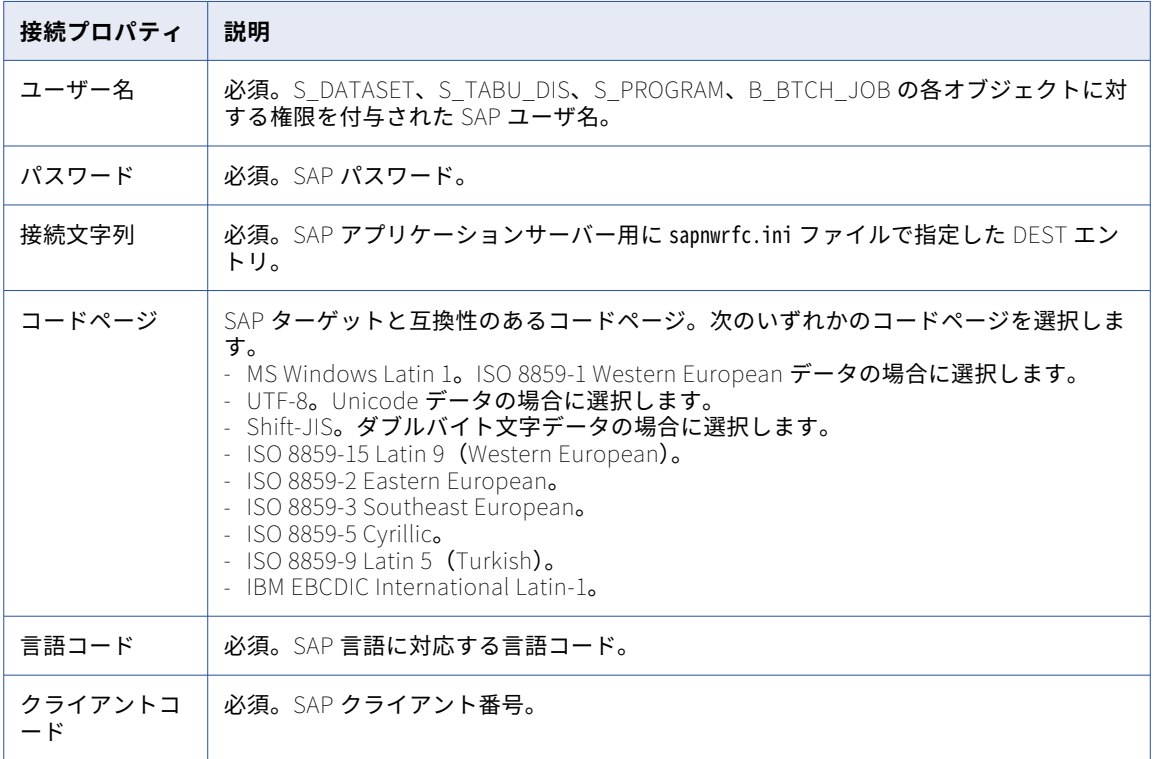

### SAP テーブル接続のプロパティ

SAP テーブルデータを処理するには、[SAP テーブルコネクタ]接続タイプを選択し、接続プロパティを設定 します。

次の表に、SAP テーブル接続プロパティを示します。

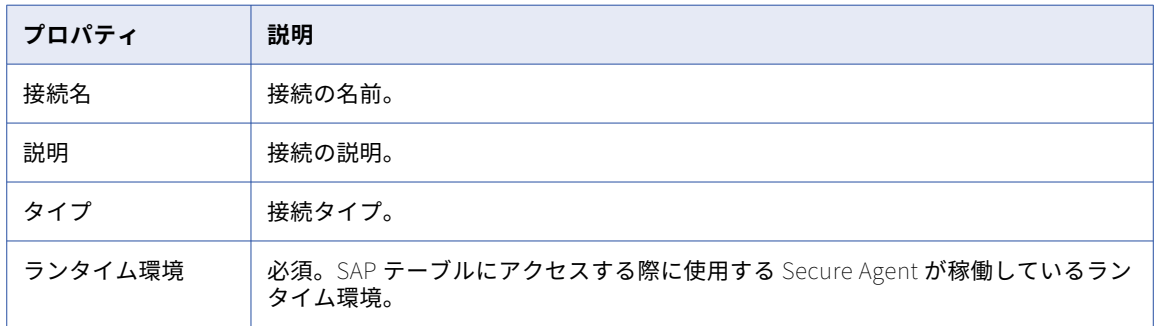

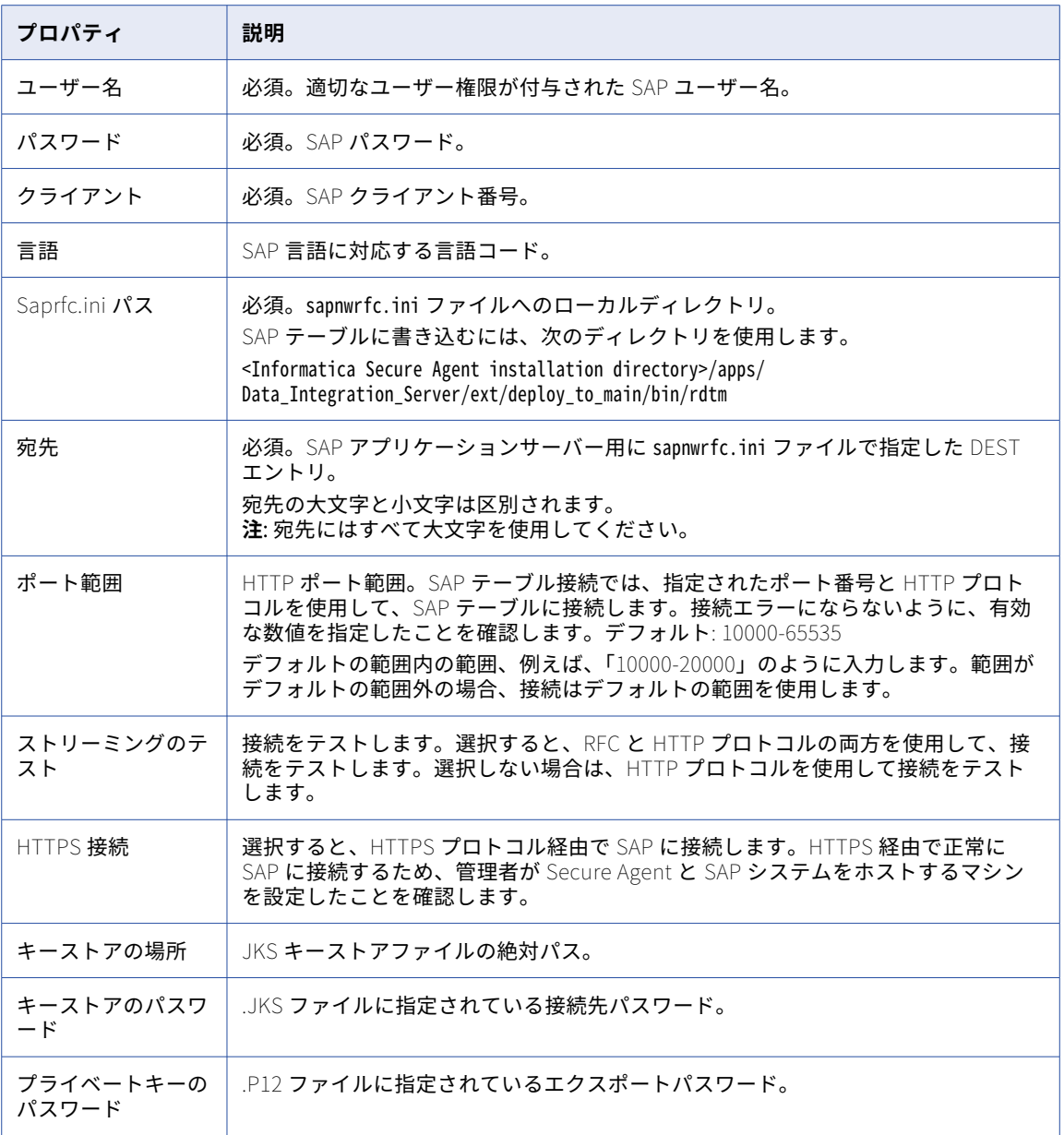

### SAP ODP Extractor 接続のプロパティ

**[SAP ODP Extractor]**の接続タイプを選択し、接続プロパティを設定します

次の表に、SAP ODP Extractor の接続プロパティを示します。

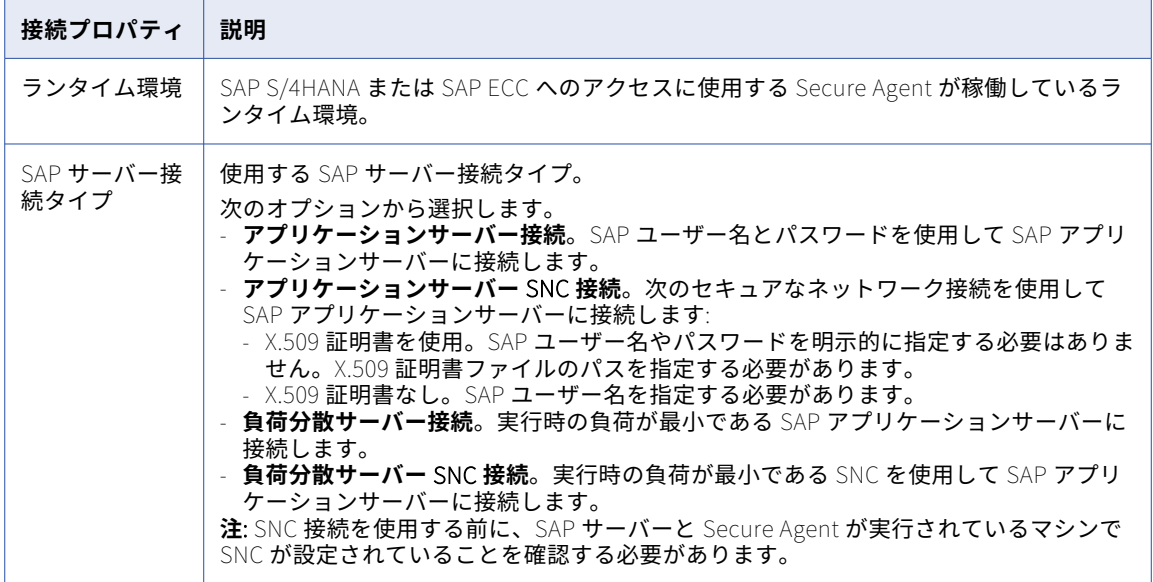

次の表に、接続タイプとして**[アプリケーションサーバー接続]**を選択した場合に設定する必要のあるプロパ ティを示します。

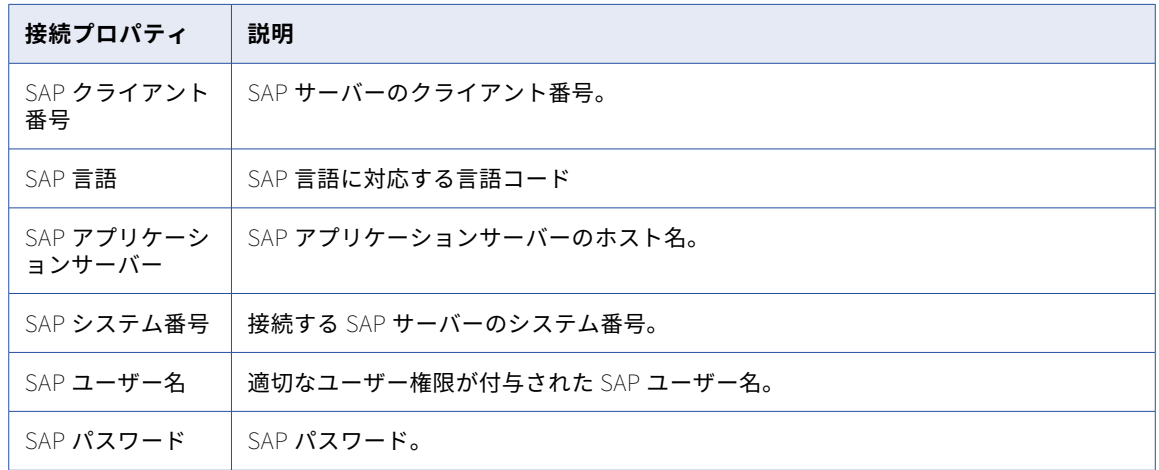

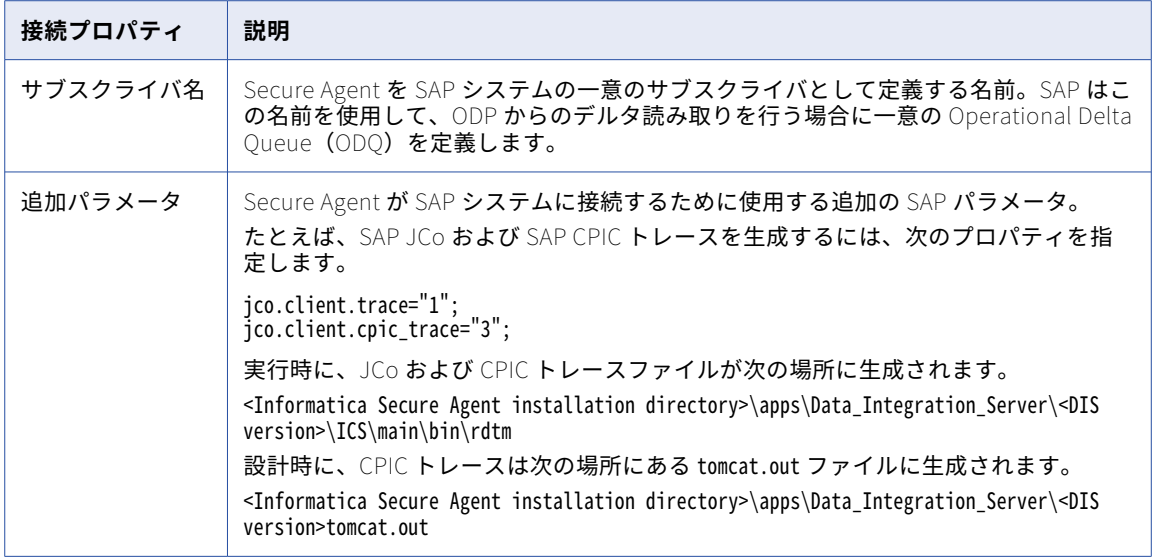

次の表に、接続タイプとして**[負荷分散サーバー接続]**を選択した場合に設定する必要のあるプロパティを示 します。

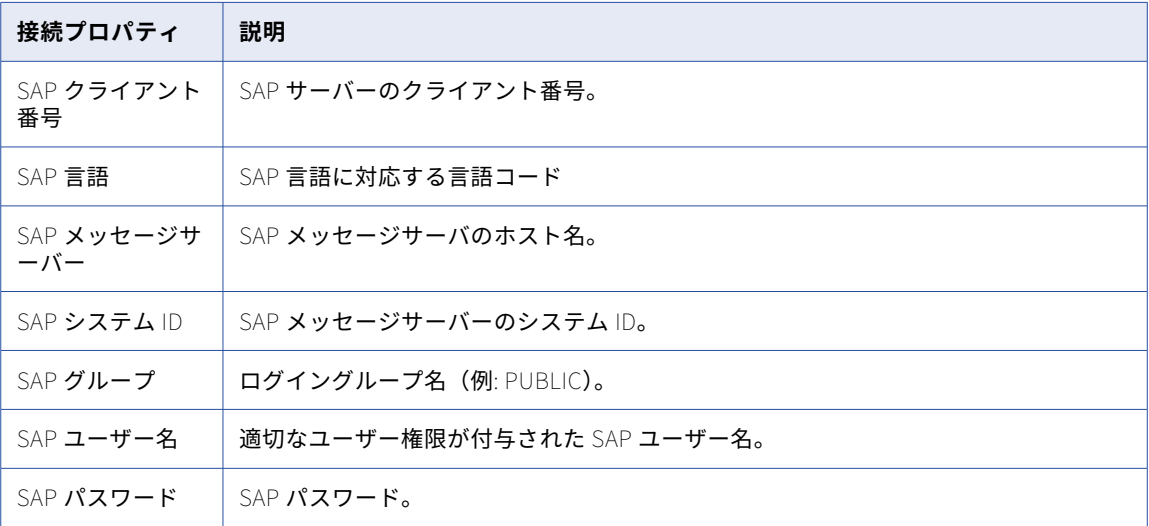

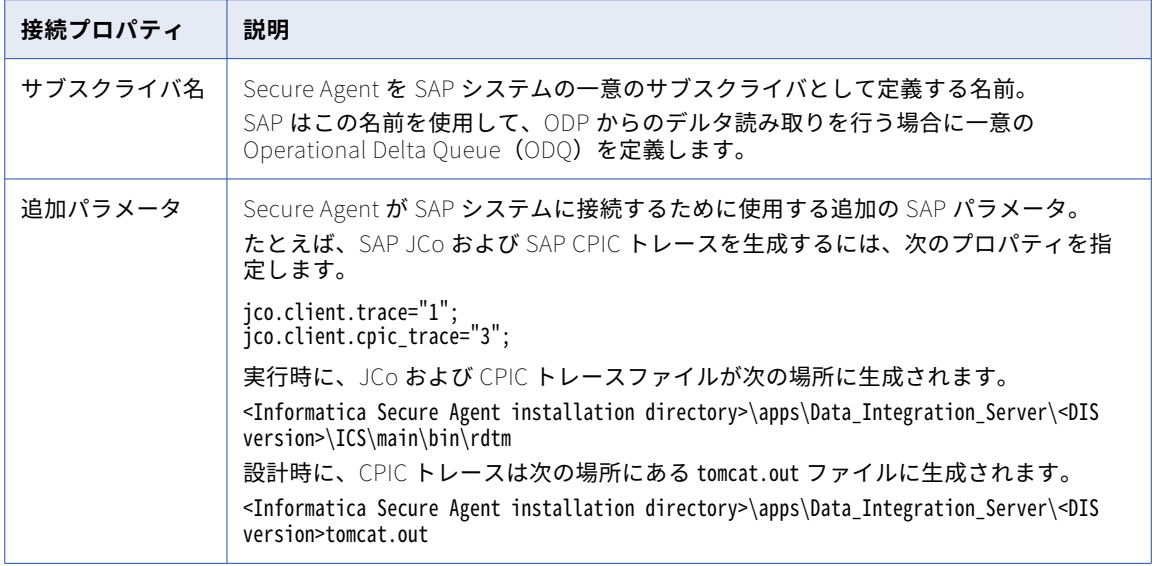

次の表に、接続タイプとして**[アプリケーションサーバー SNC 接続]**を選択した場合に設定する必要のあるプ ロパティを示します。

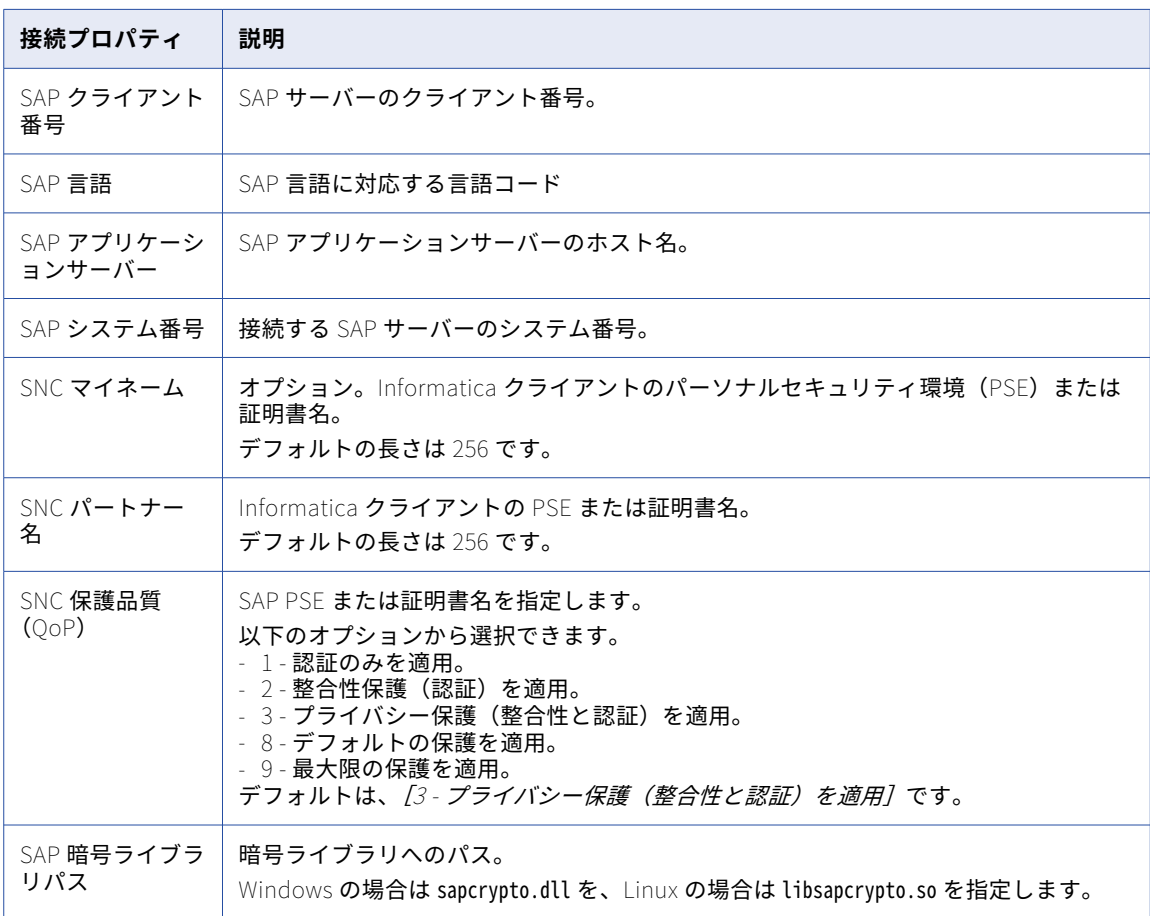

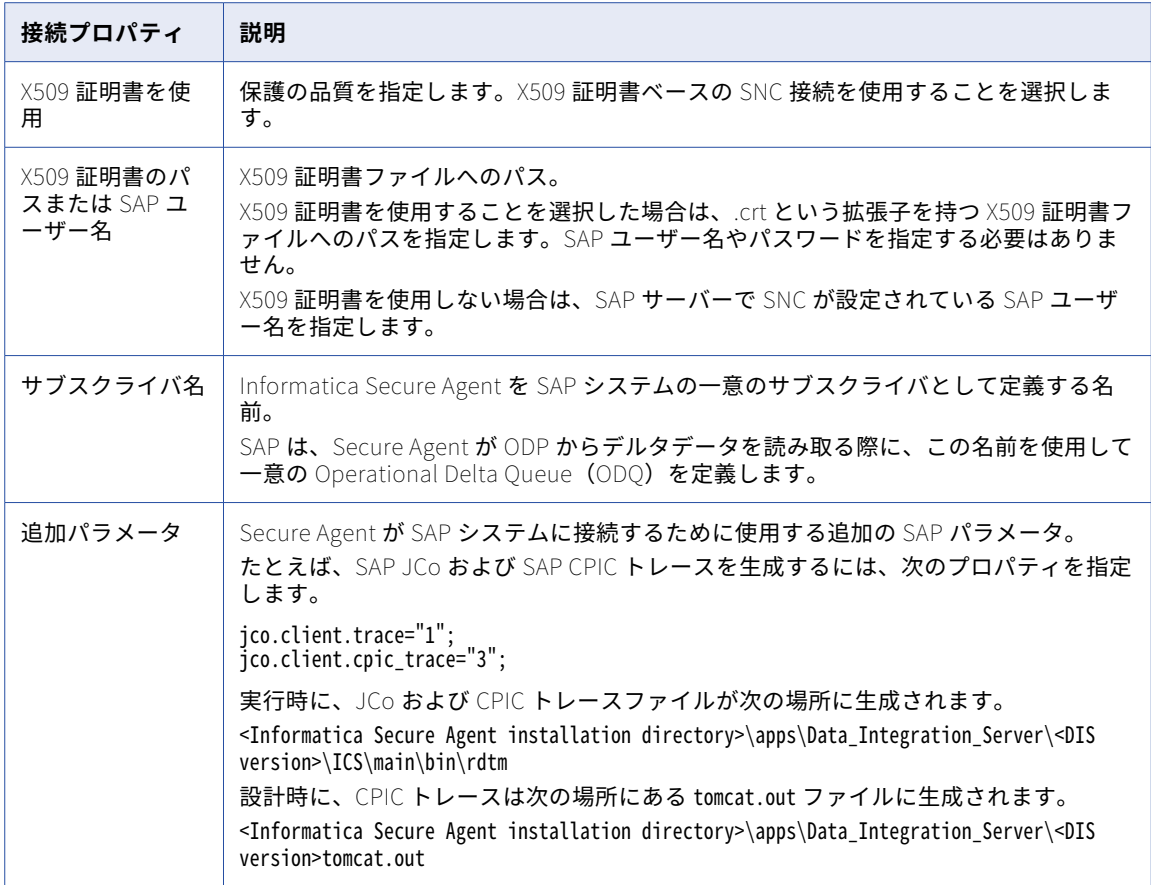

次の表に、接続タイプとして**[負荷分散サーバー SNC 接続]**を選択した場合に設定する必要のあるプロパティ を示します。

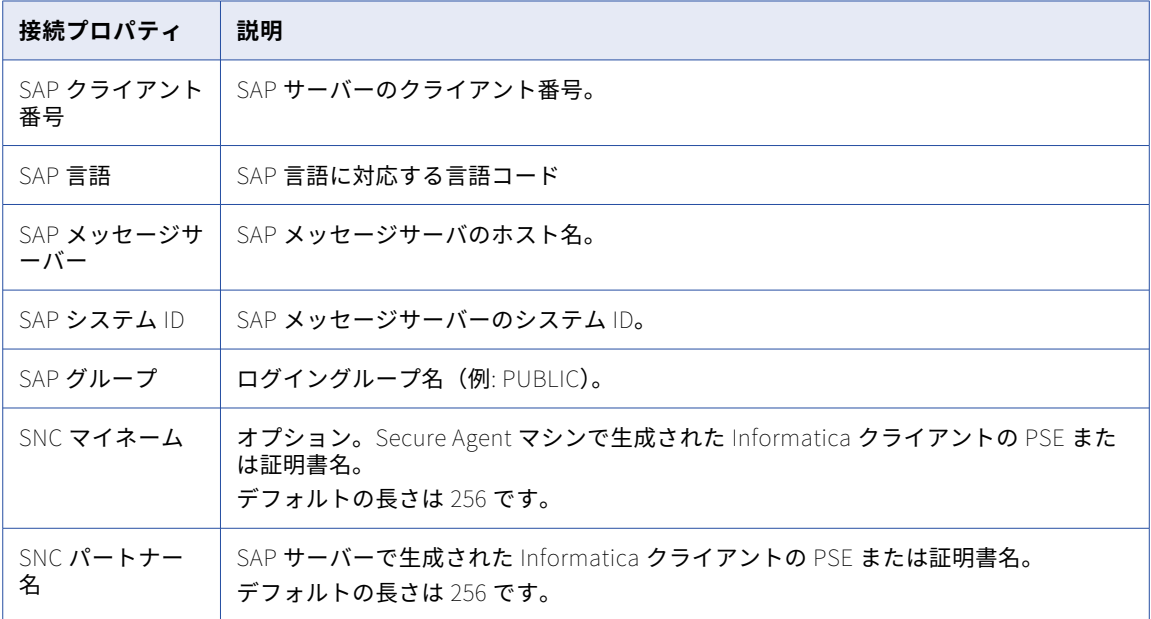

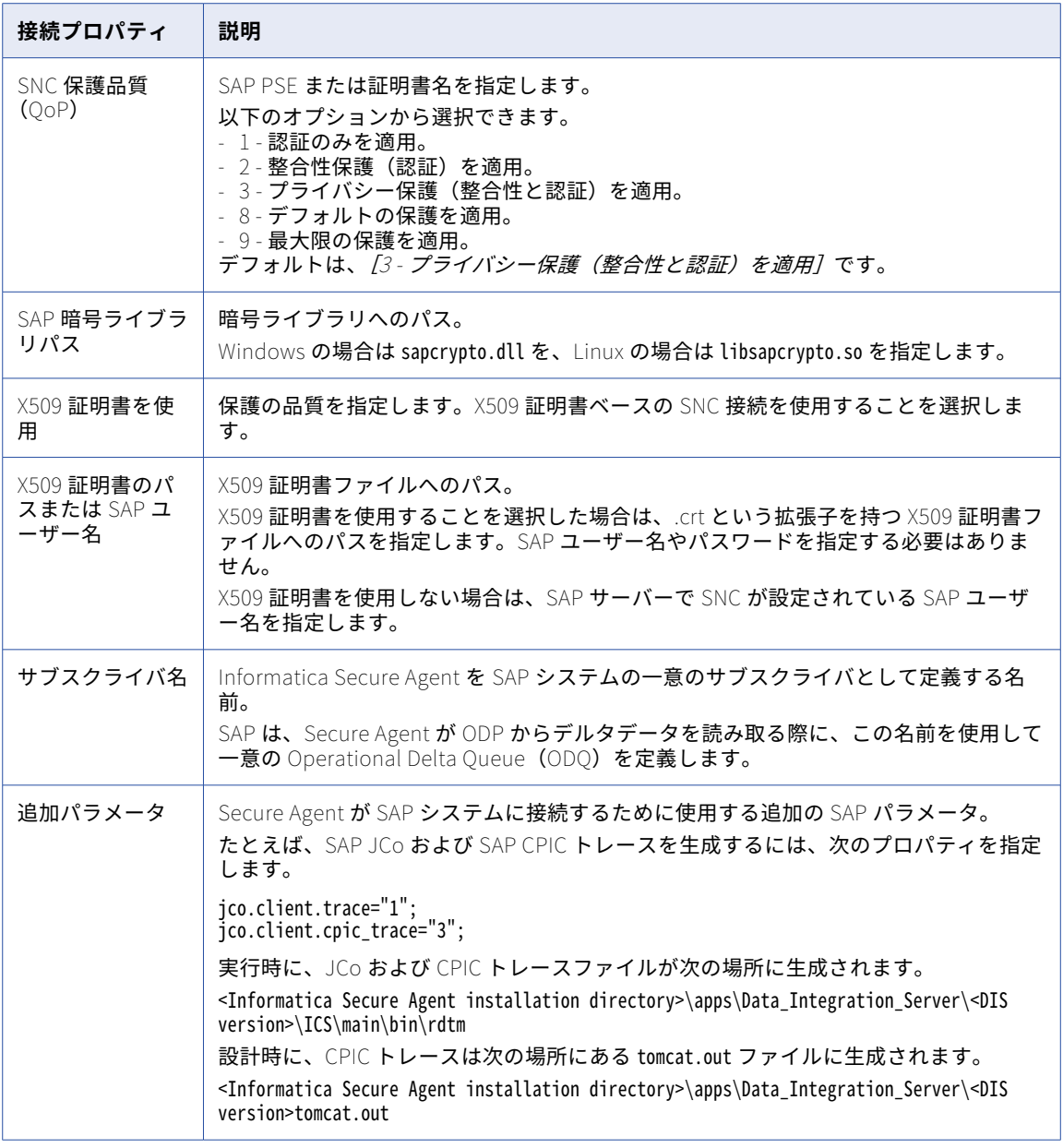

# SAS 接続のプロパティ

SAS 接続を作成する場合は、接続プロパティを設定する必要があります。

次の表に、SAS 接続のプロパティを示します。

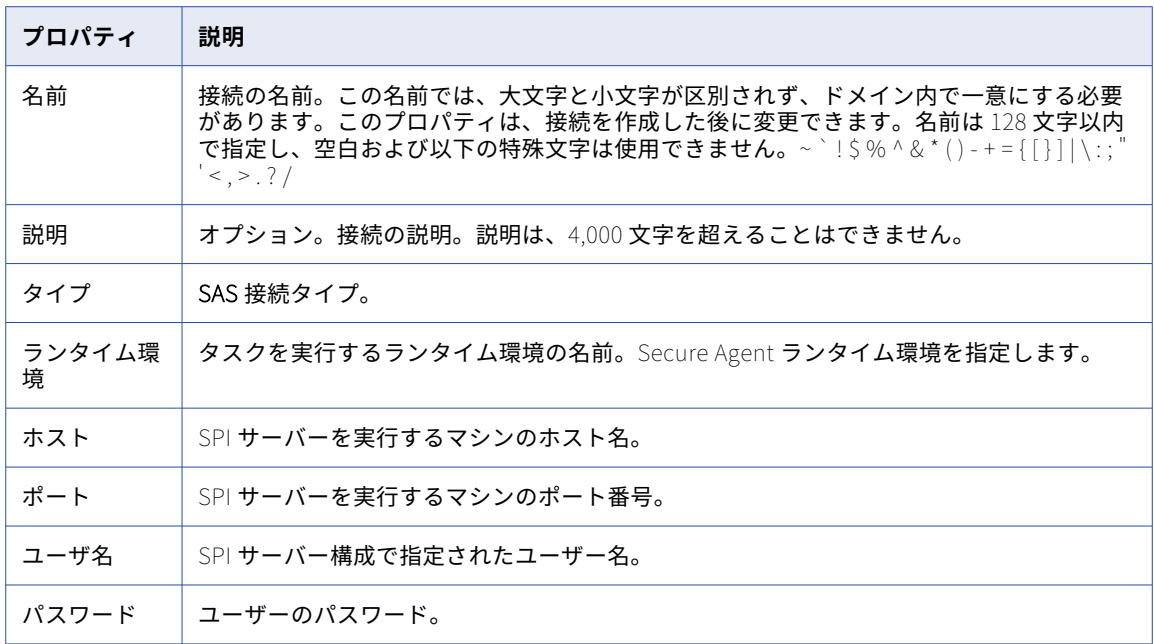

# Satmetrix 接続のプロパティ

Satmetrix 接続をセットアップする際には、接続プロパティを設定する必要があります。

次の表に、Satmetrix 接続のプロパティを示します。

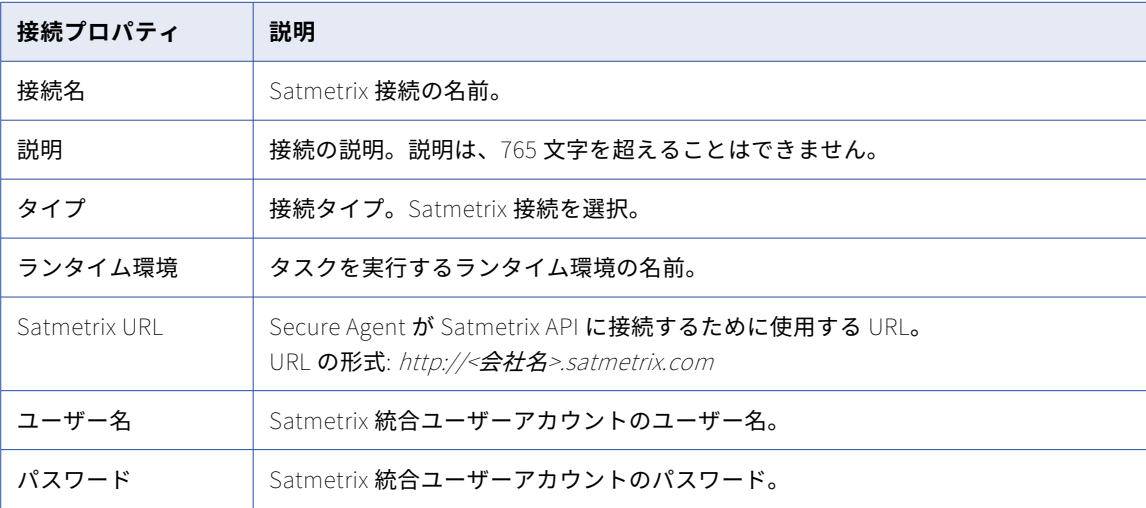

### ServiceNow 接続のプロパティ

ServiceNow 接続をセットアップする際には、接続プロパティを設定します。

次の表に、ServiceNow 接続のプロパティを示します。

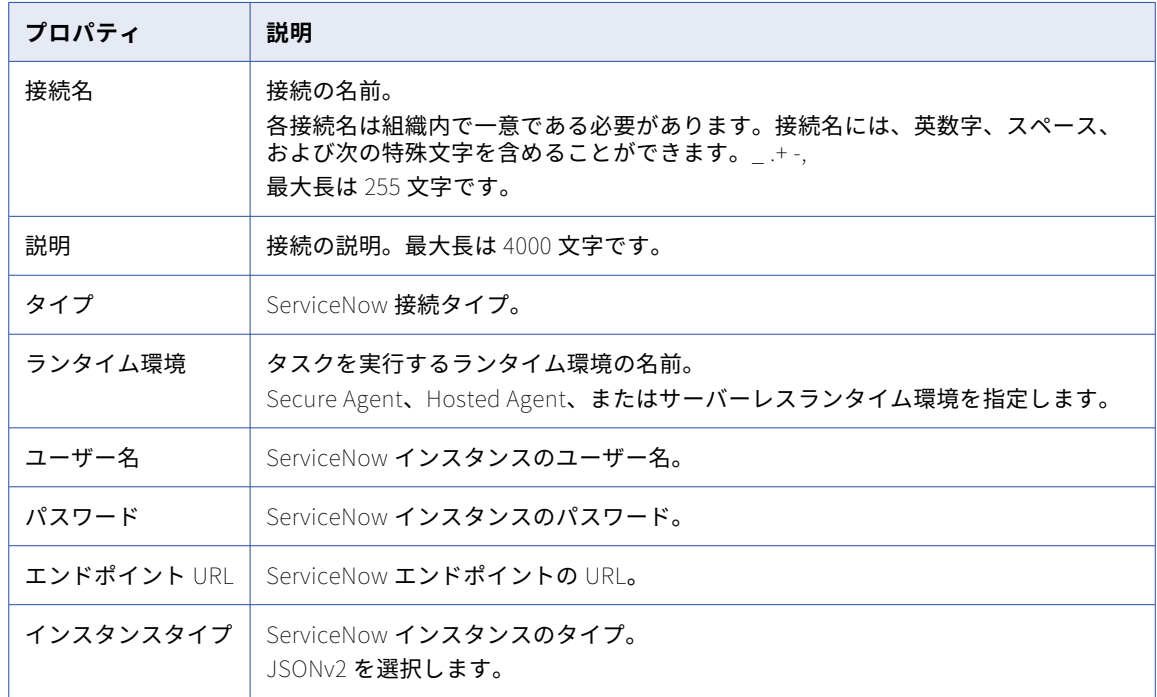

## シーケンシャルファイル接続のプロパティ

シーケンシャルファイル接続を設定する際には、接続プロパティを設定する必要があります。 次の表に、シーケンシャルファイル接続のプロパティを示します。

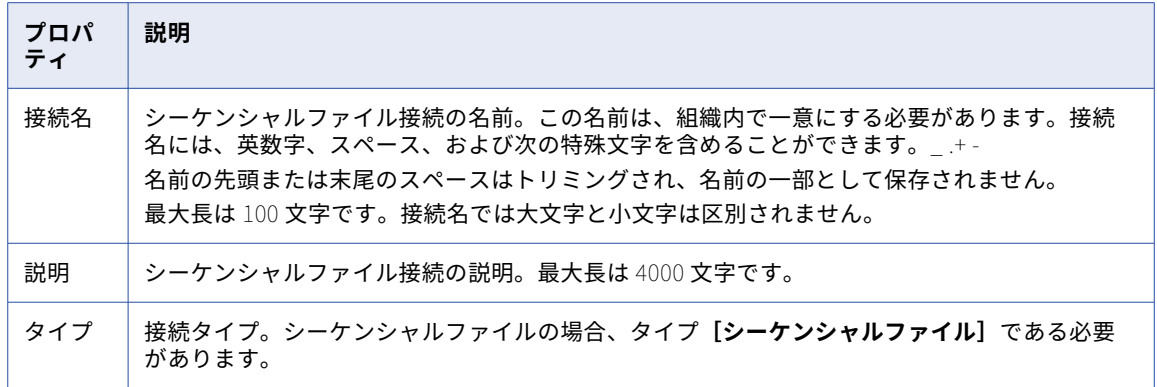

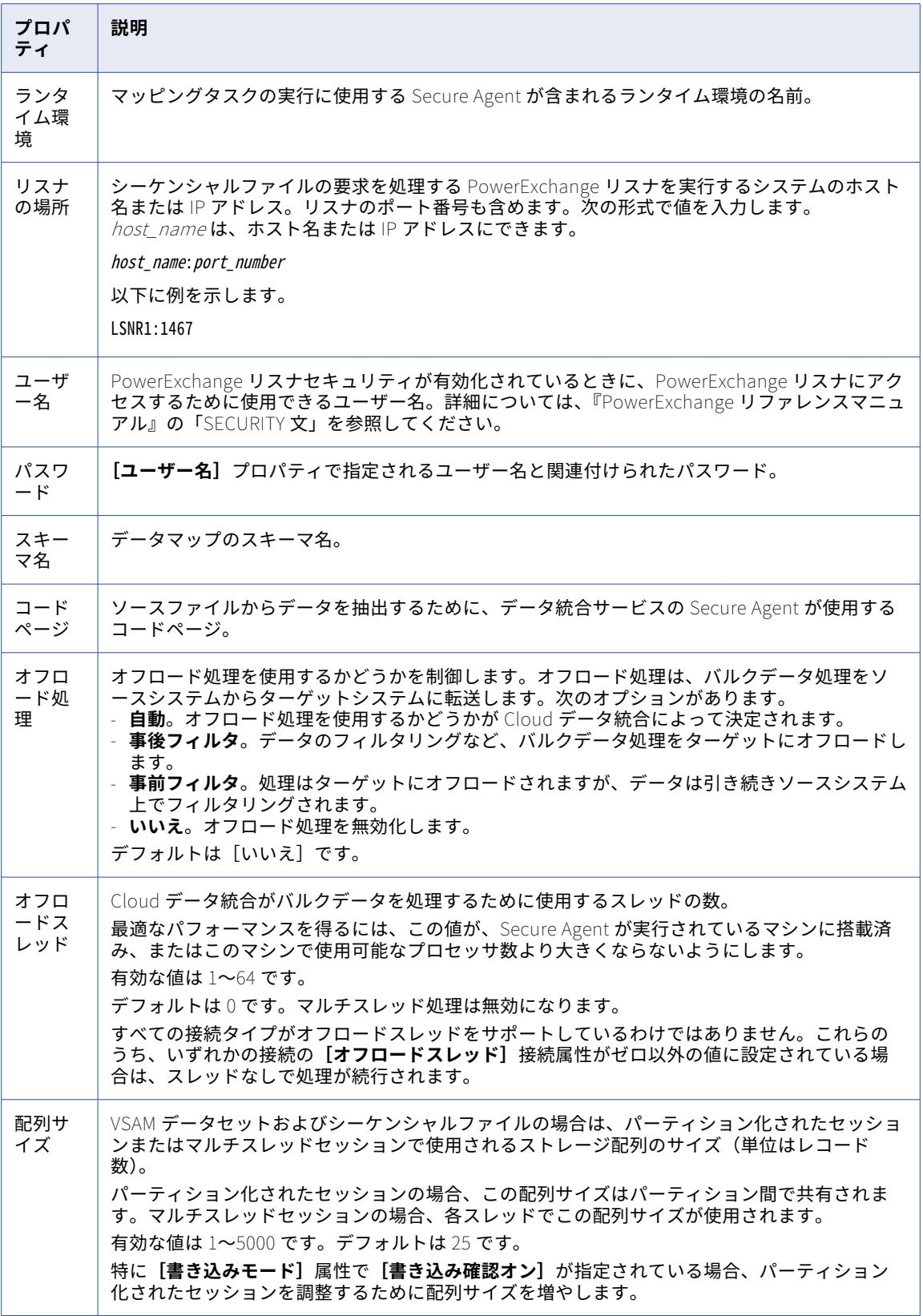

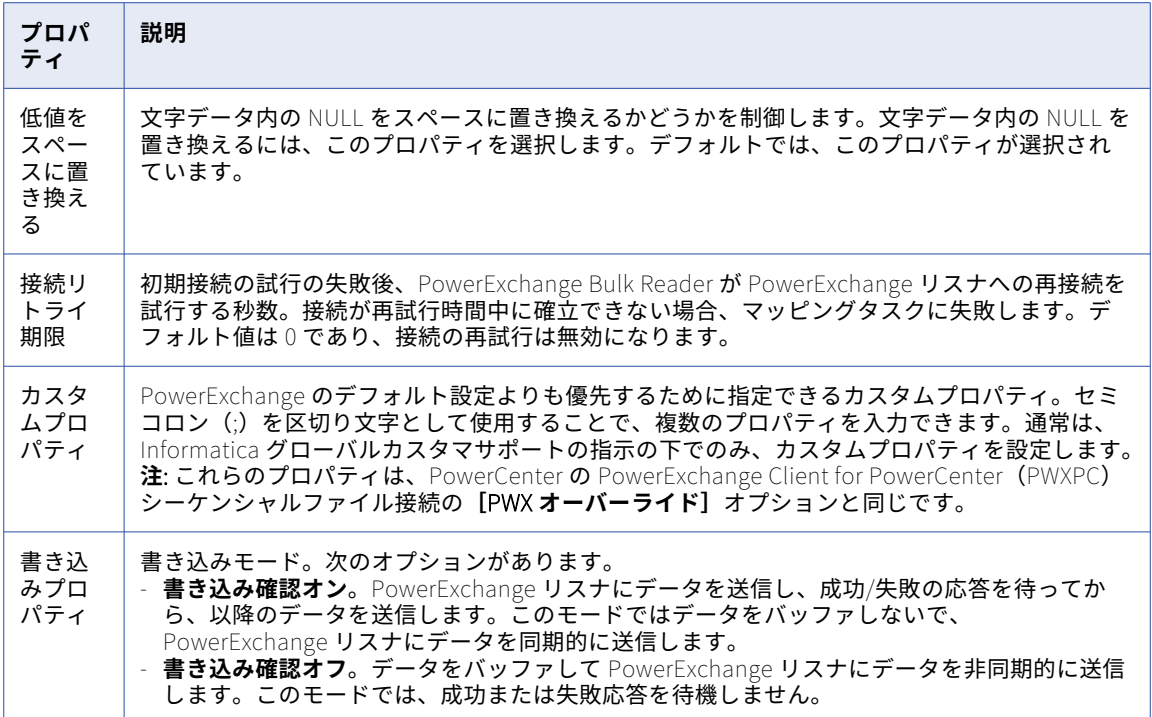

### ServiceNow Mass Ingestion 接続のプロパティ

ServiceNow Mass Ingestion 接続をセットアップする際には、接続プロパティを設定する必要があります。

ServiceNow Mass Ingestion 接続のプロパティは、接続に指定した認証方法によって異なります。接続を作成 する際に、次の認証方法のいずれかを選択できます。

- **• OAuth 2.0**: ServiceNow で接続用に作成された OAuth API エンドポイントの詳細を使用して、接続を認証 します。この方法を使用するには、ServiceNow で OAuth API エンドポイントを作成してから、接続プロ パティで API エンドポイントのクライアント ID とクライアントシークレットを指定する必要があります。 ServiceNow で OAuth API エンドポイントを作成する方法の詳細については、 「ServiceNow [documentation」](https://docs.servicenow.com/bundle/rome-platform-administration/page/administer/security/task/t_CreateEndpointforExternalClients.html)を参照してください。
- **• 基本**: ServiceNow アカウントのログイン資格情報を検証することにより、接続を認証します。

#### OAuth 2.0 認証の接続プロパティ

次の表に、OAuth 2.0 認証を使用して設定された ServiceNow Mass Ingestion 接続の接続プロパティを示しま す。

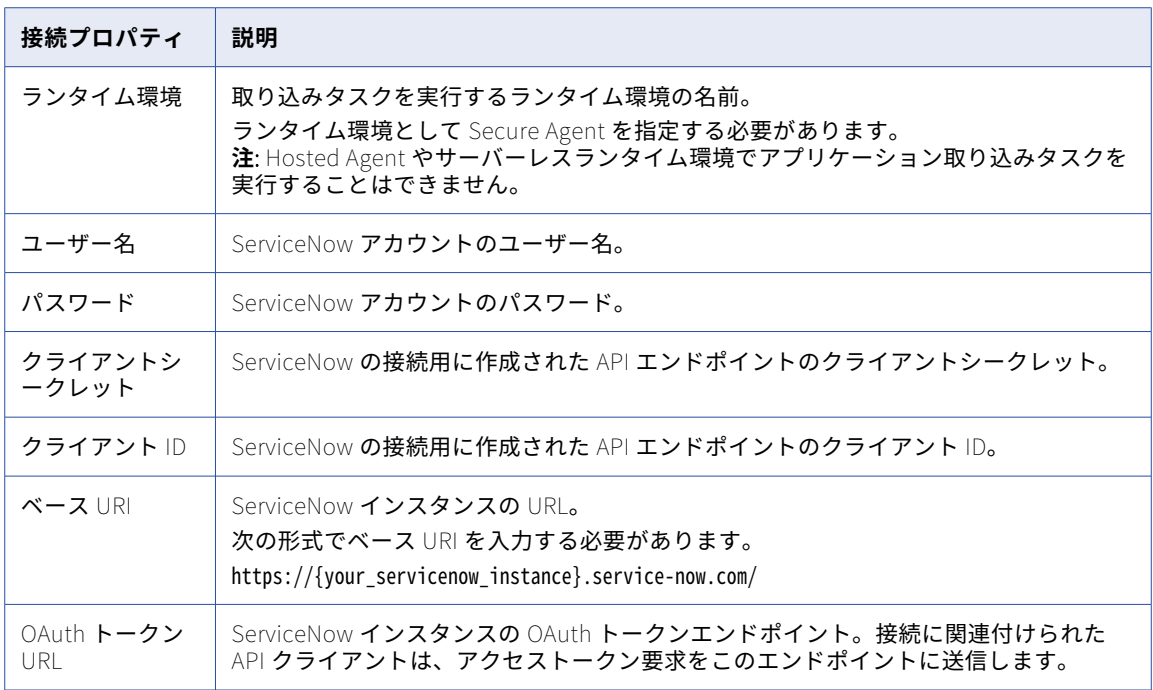

#### 基本認証の接続プロパティ

次の表に、基本認証を使用して設定された ServiceNow Mass Ingestion 接続の接続プロパティを示します。

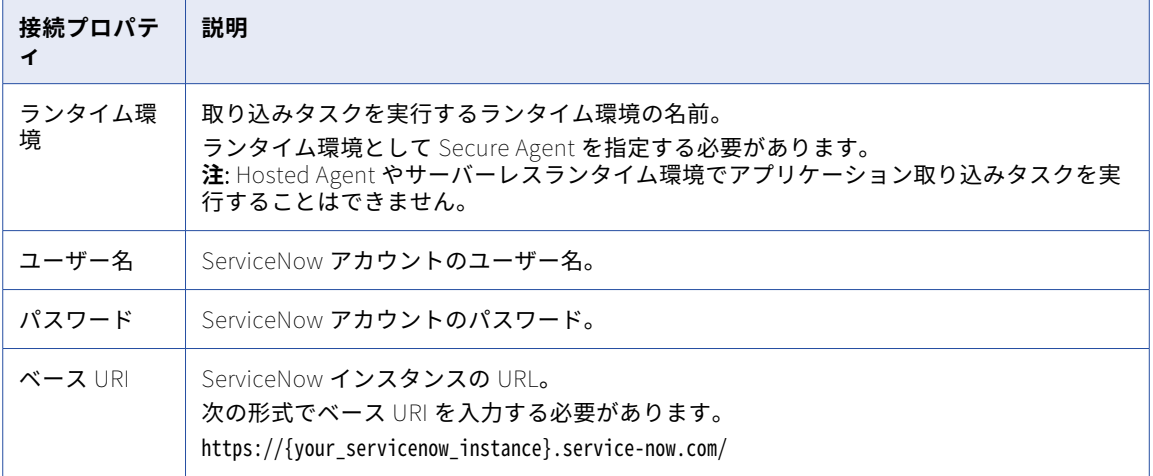

# Snowflake Data Cloud 接続のプロパティ

Snowflake Data Cloud 接続をセットアップする際には、接続プロパティを設定します。 Snowflake には次の認証方法を使用して接続できます。

- **•** 標準。Snowflake アカウントのユーザー名とパスワードの資格情報を使用して、Snowflake に接続します。 **注:** アプリケーション取り込みタスクの場合、標準認証方法のみを使用できます。
- **•** 認証コード。認証コード付与タイプの OAuth 2.0 プロトコルを使用して、Snowflake に接続します。認証 コードを使用すると、ログイン資格情報を共有または保存せずに Snowflake への承認済みアクセスが可能 になります。
- **•** KeyPair。プライベートキーファイルとプライベートキーファイルパスワード、および既存の Snowflake ア カウントのユーザー名を使用して Snowflake に接続します。

[接続]ページで Snowflake Data Cloud 接続を作成します。その後、Snowflake からのデータの読み取りま たは Snowflake へのデータの書き込み時にこの接続を使用できます。

#### 標準認証

Snowflake Data Cloud 接続をセットアップする際には、接続プロパティを設定します。

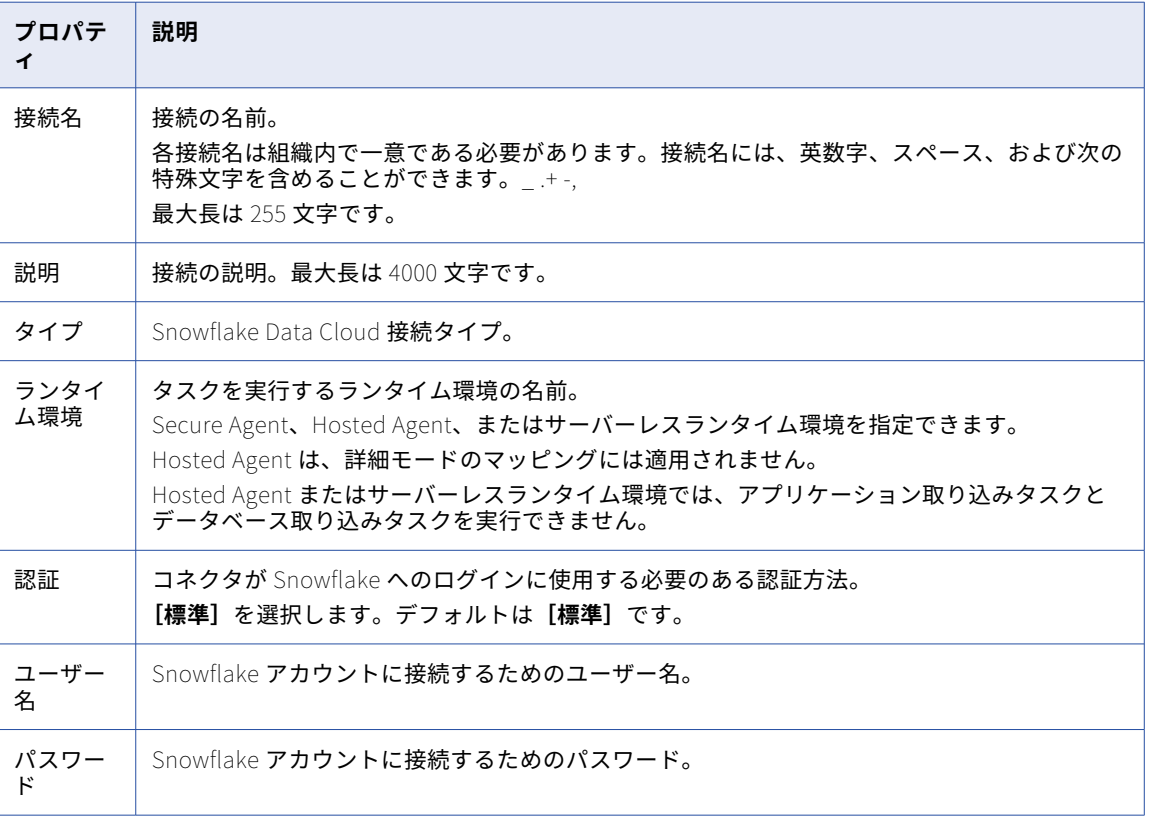

次の表に、標準認証モードの Snowflake Data Cloud 接続プロパティを示します。

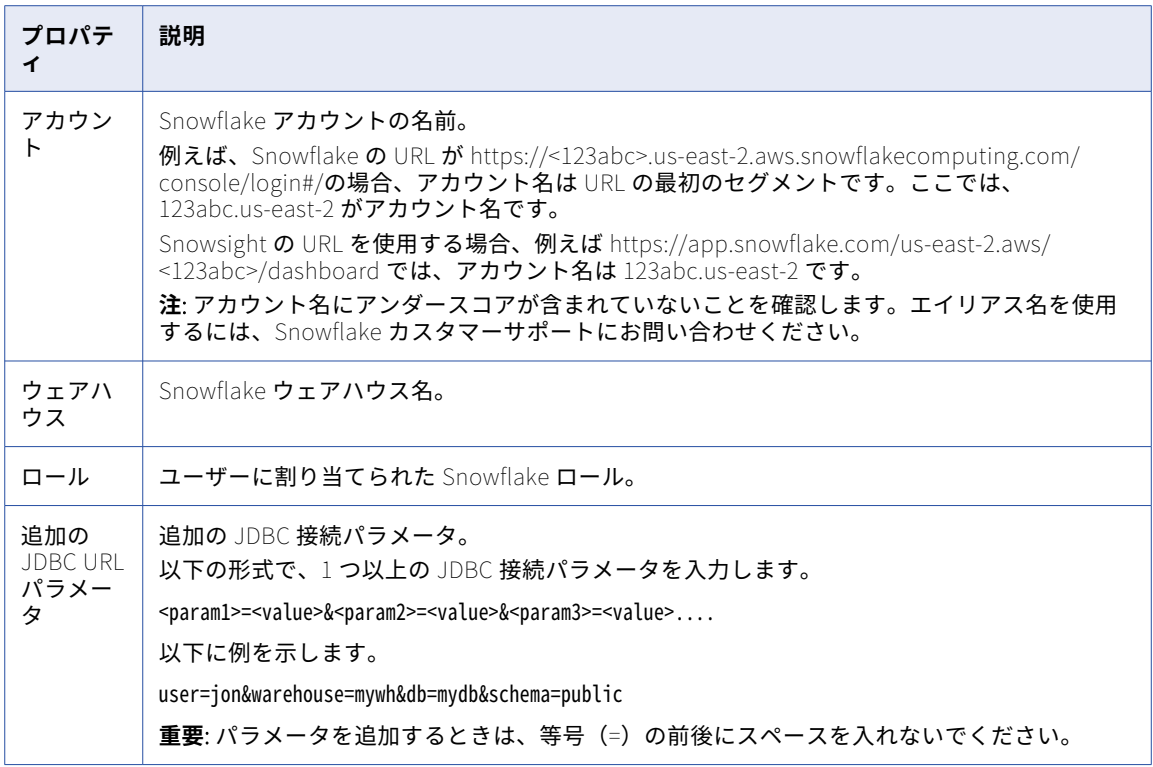

### OAuth 2.0 認証コードの認証

次の表に、OAuth 2.0 - AuthorizationCode タイプの接続の Snowflake Data Cloud 接続プロパティを示しま す。

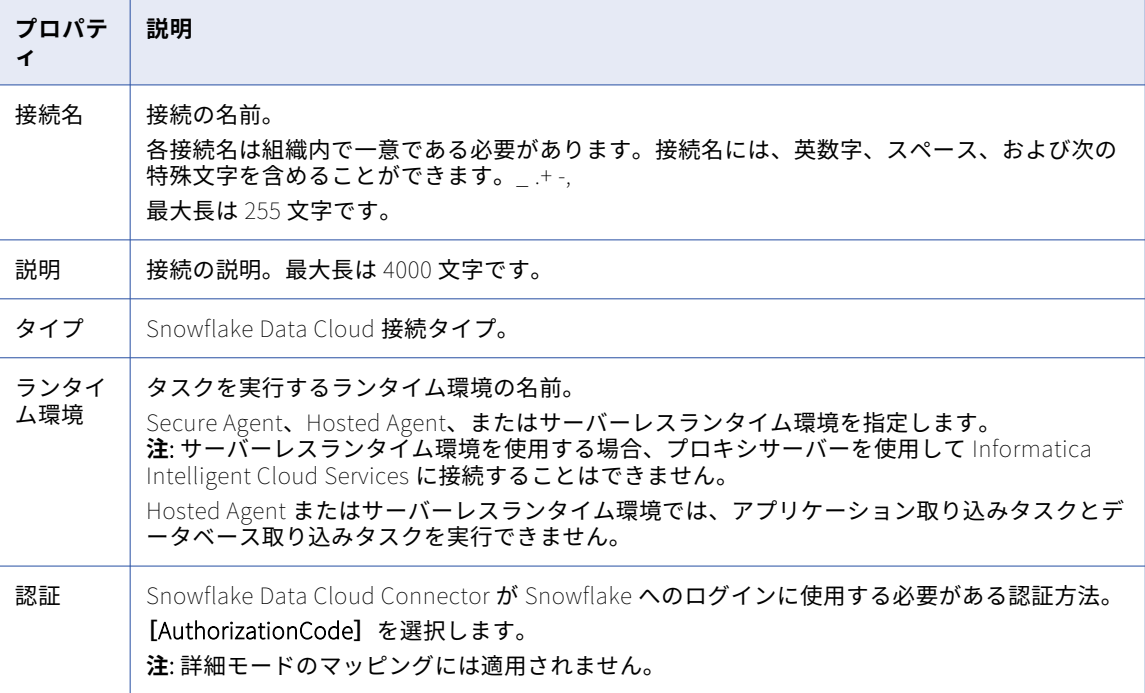

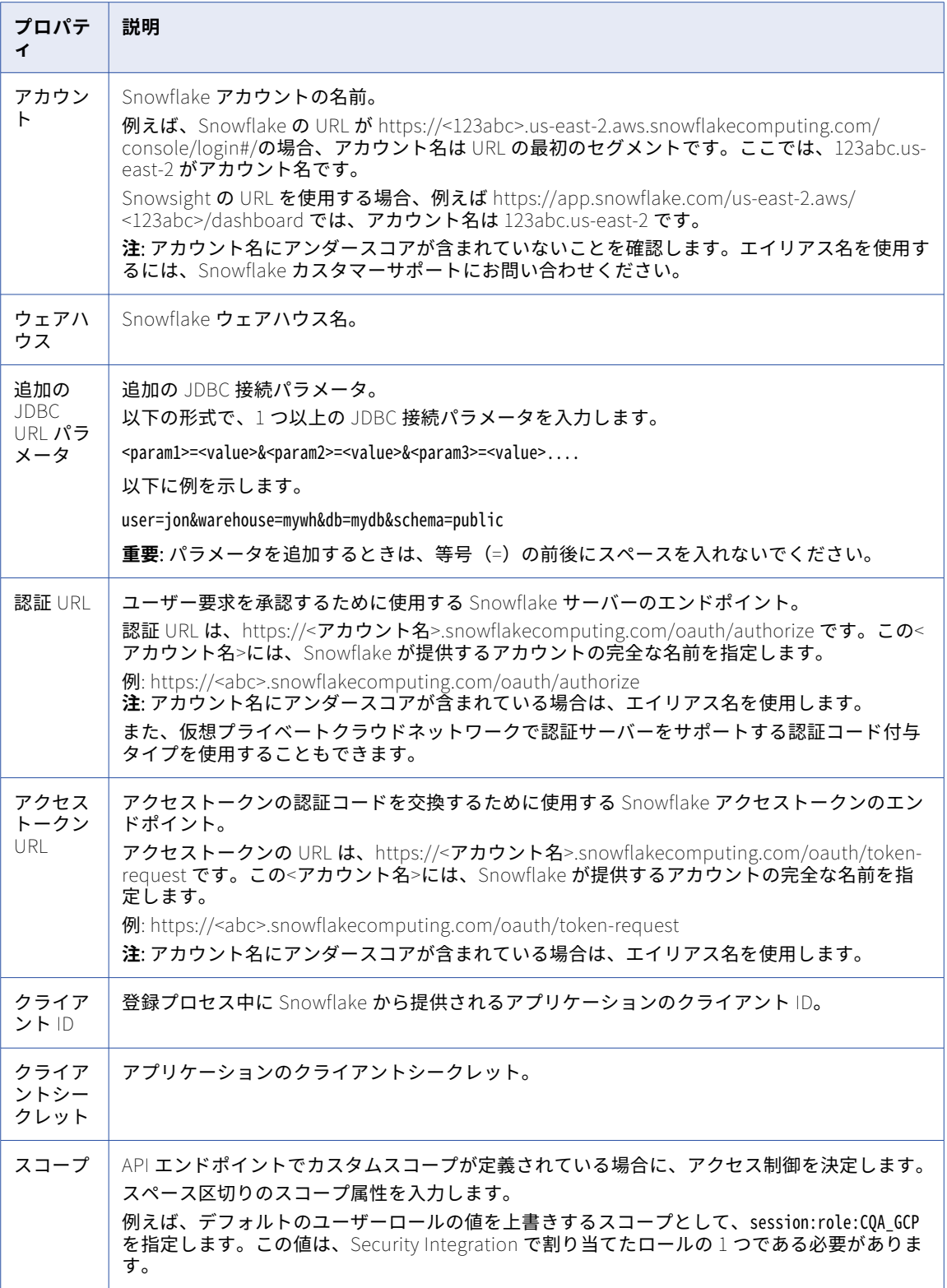

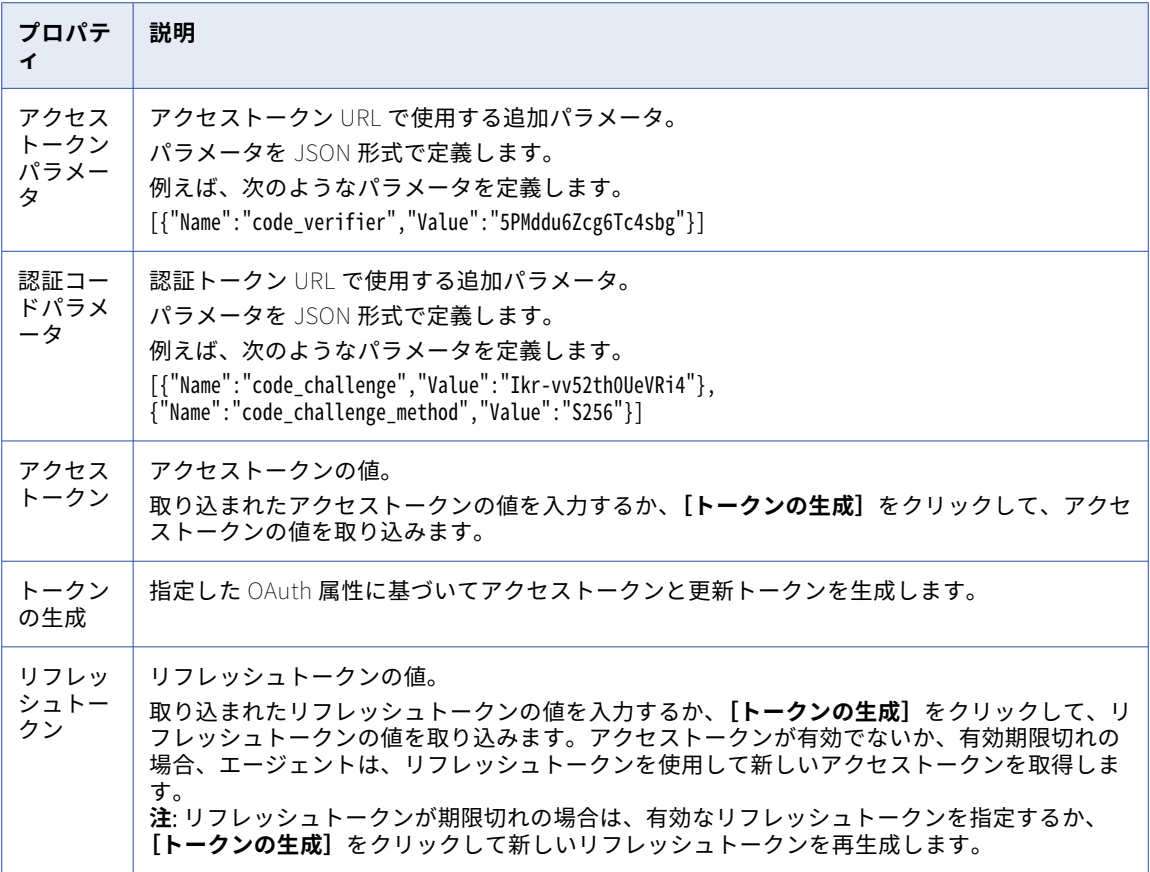

### キーペア認証

次の表に、KeyPair 認証タイプの接続の Snowflake Data Cloud 接続プロパティを示します。

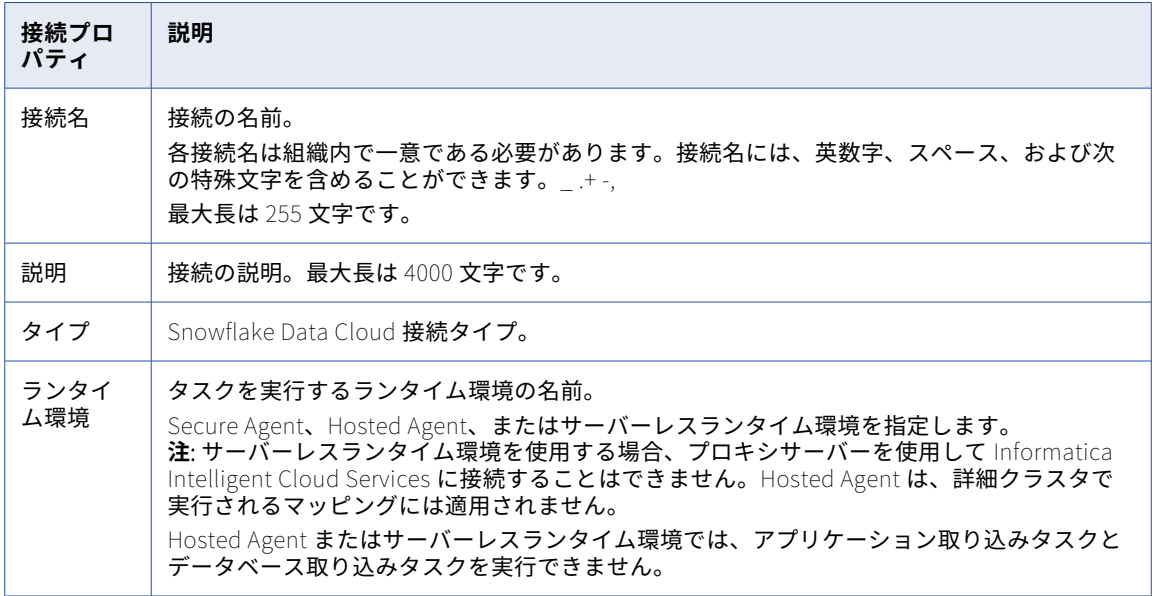

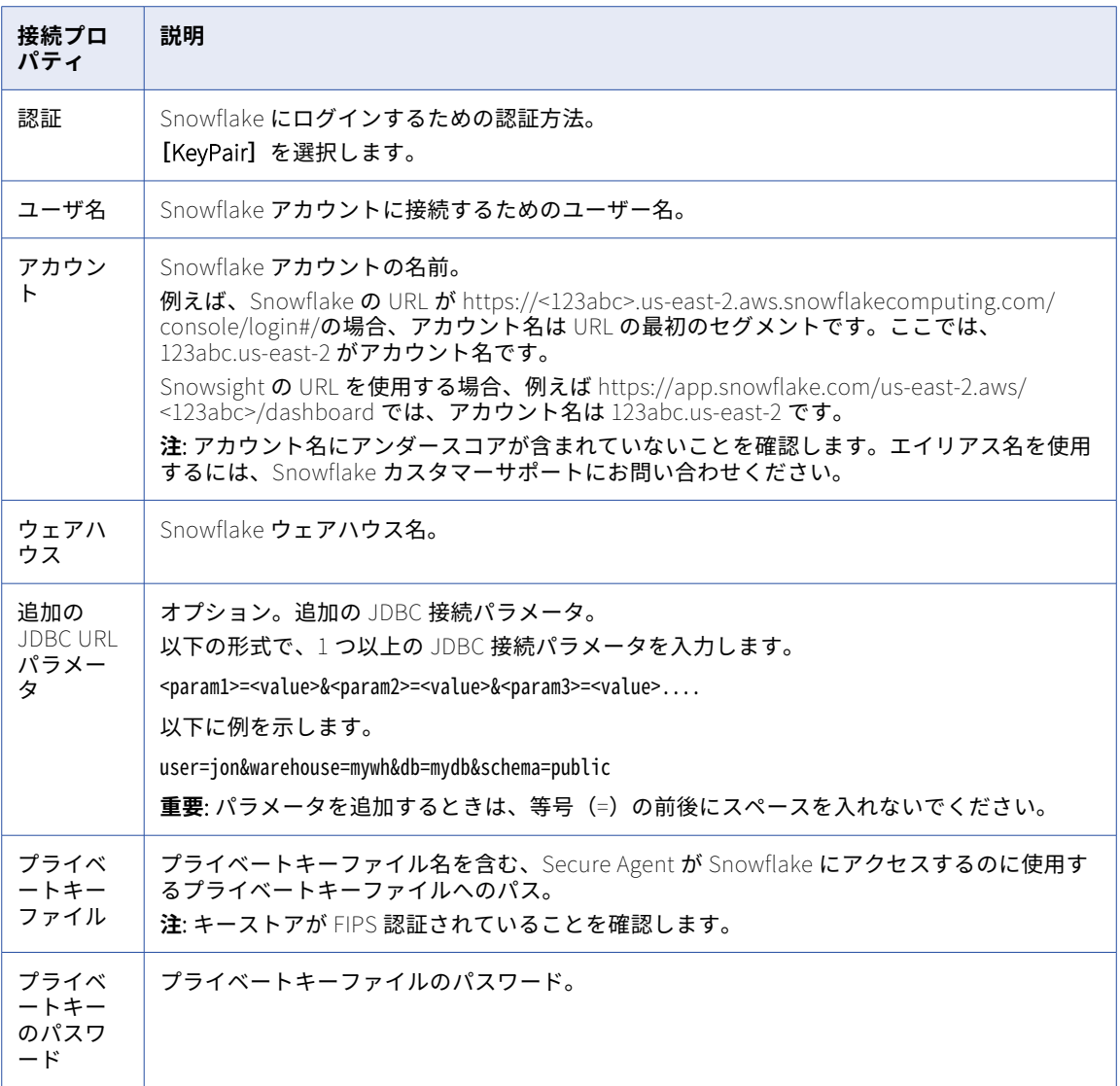

### SuccessFactors LMS 接続のプロパティ

SuccessFactors LMS 接続をセットアップする際には、接続プロパティを設定します。

以下の表に、SuccessFactors LMS 接続のプロパティを示します。

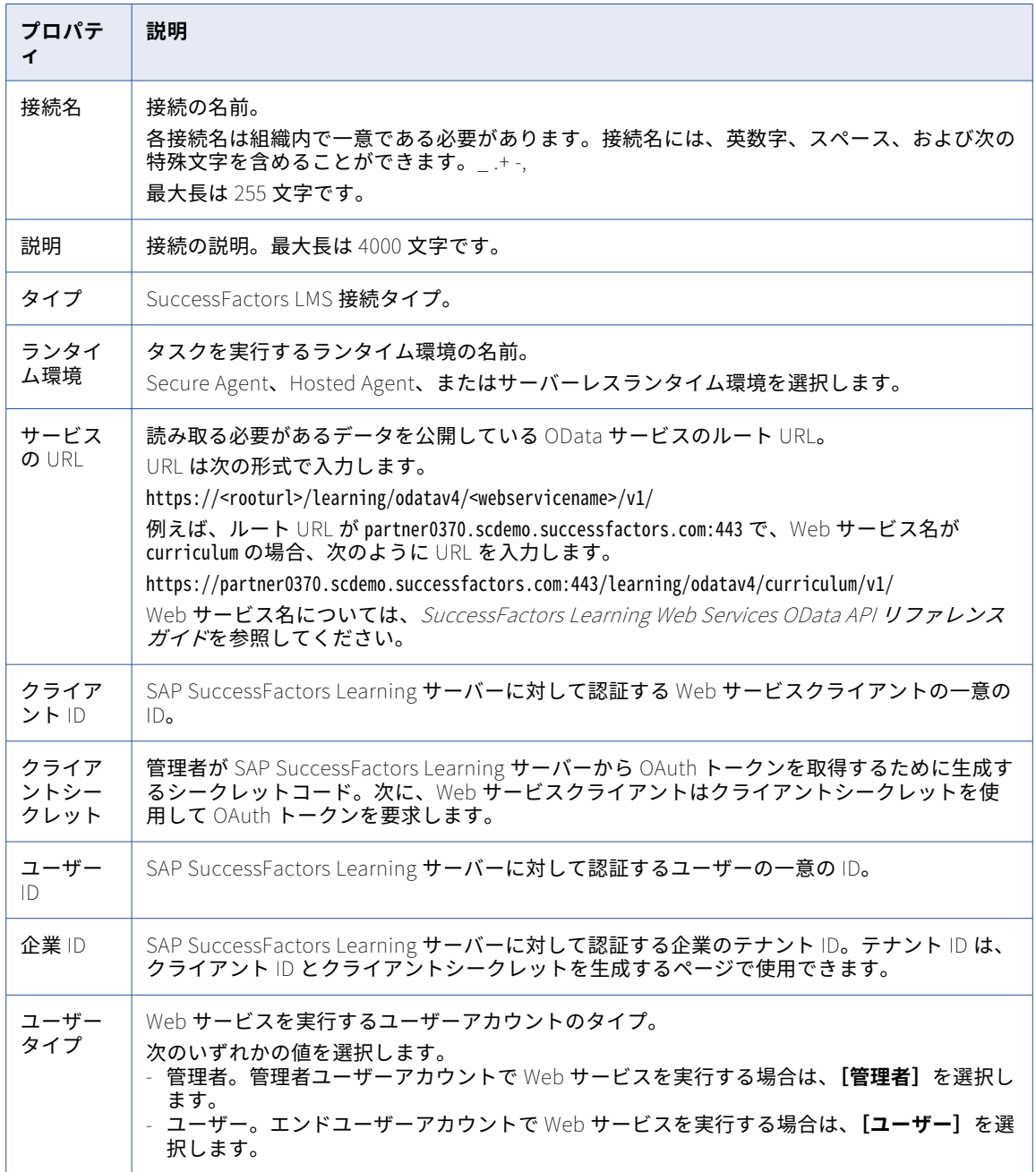

# SuccessFactors ODATA 接続のプロパティ

SuccessFactors ODATA 接続をセットアップする際には、接続プロパティを設定します。

以下の表に、SuccessFactors ODATA 接続プロパティを示します。

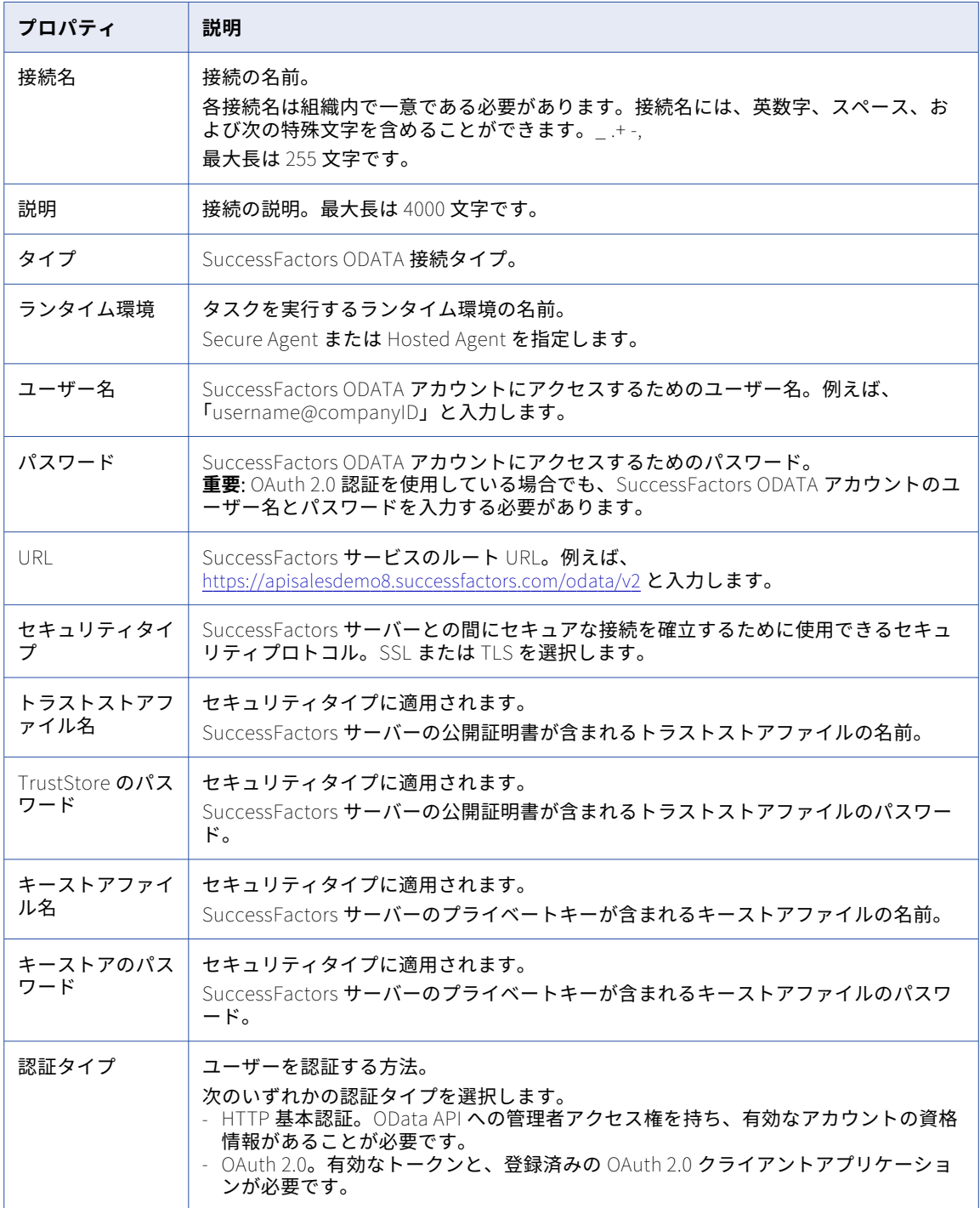

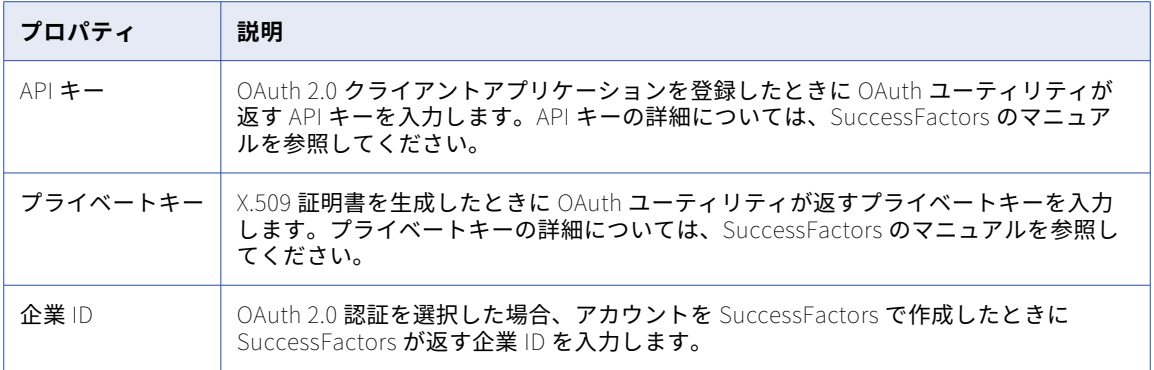

### SuccessFactors SOAP 接続のプロパティ

SuccessFactors SOAP 接続をセットアップする際には、接続プロパティを設定する必要があります。

以下の表に、SuccessFactors SOAP 接続のプロパティを示します。

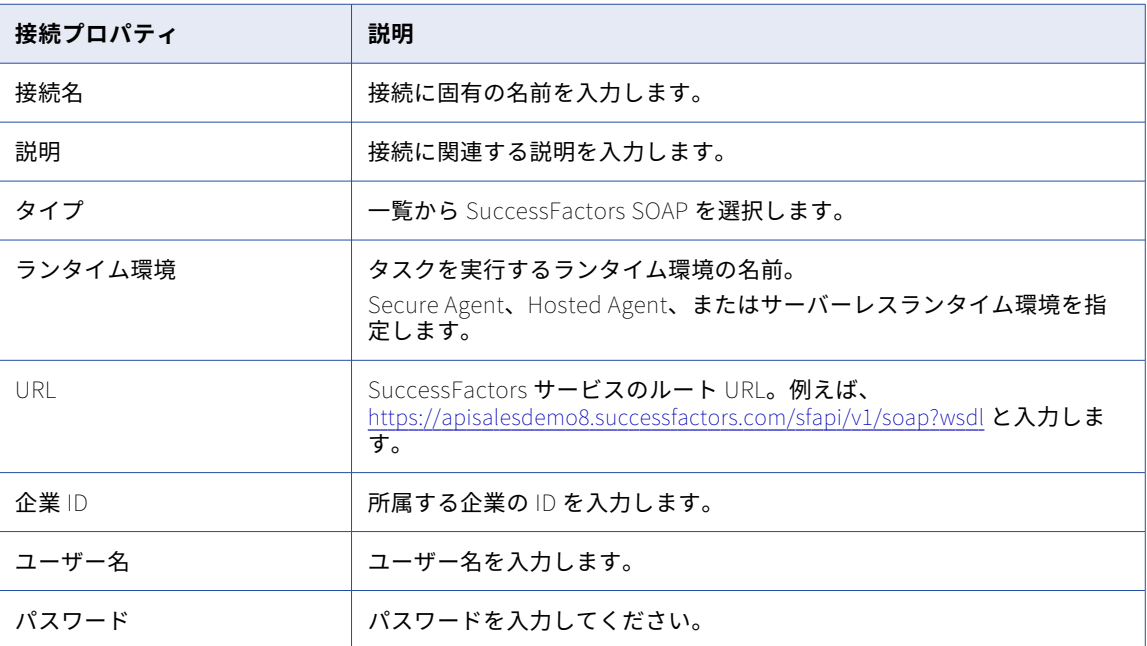

# Tableau V3 接続のプロパティ

Tableau V3 接続をセットアップする際には、接続プロパティを設定する必要があります。

次の表に、Tableau V3 接続のプロパティを示します。

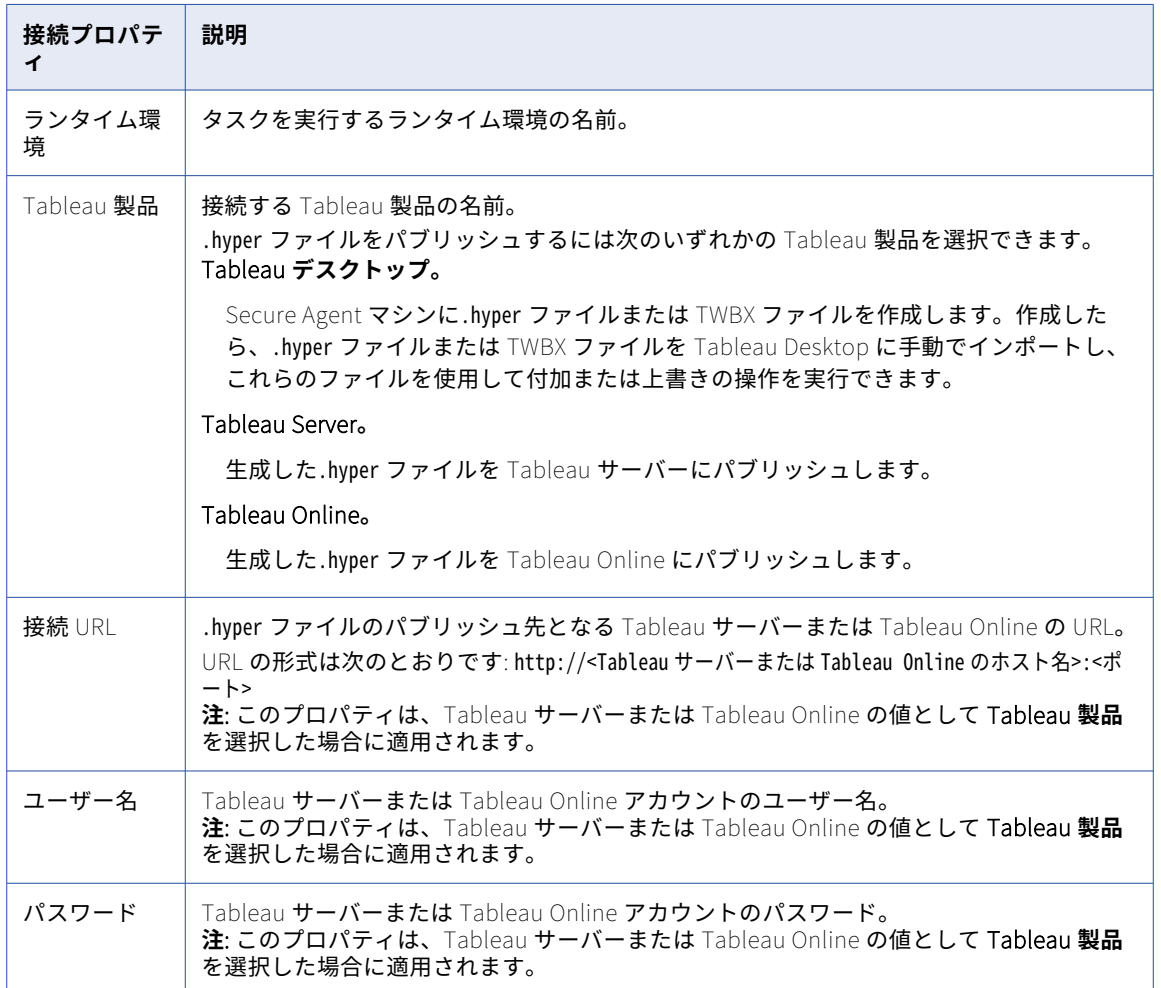

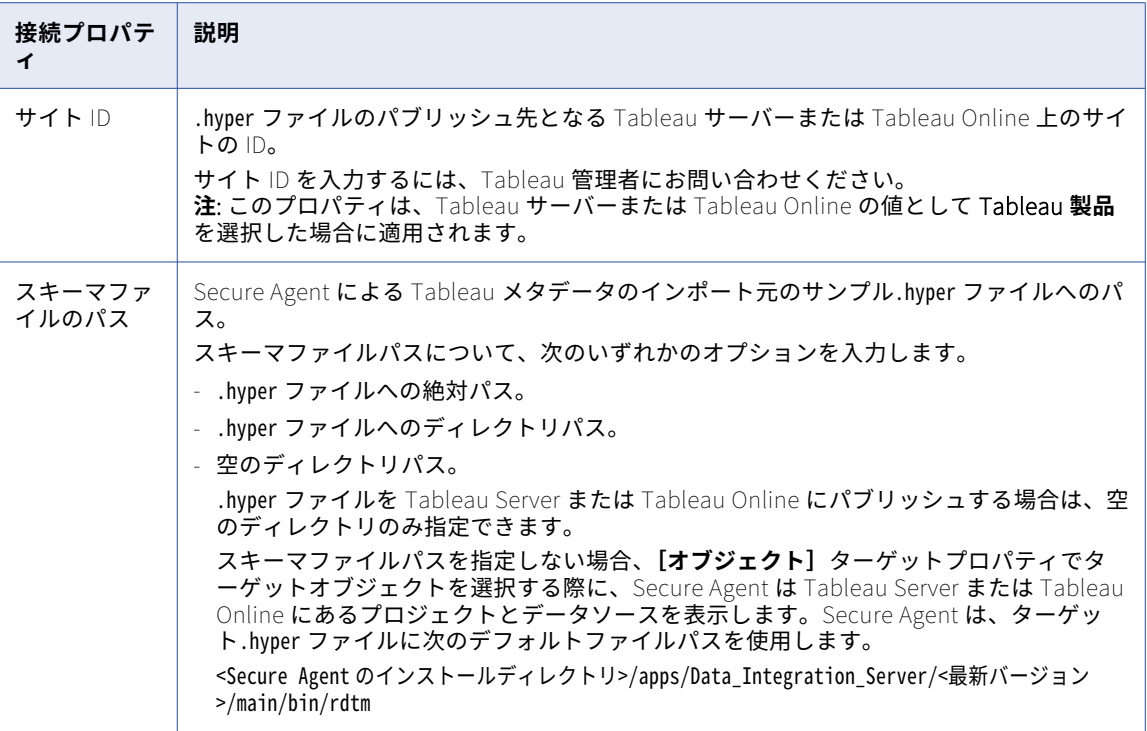

# Teradata 接続のプロパティ

Teradata 接続をセットアップする際には、接続プロパティを設定する必要があります。

次の表に、Teradata 接続のプロパティを示します。

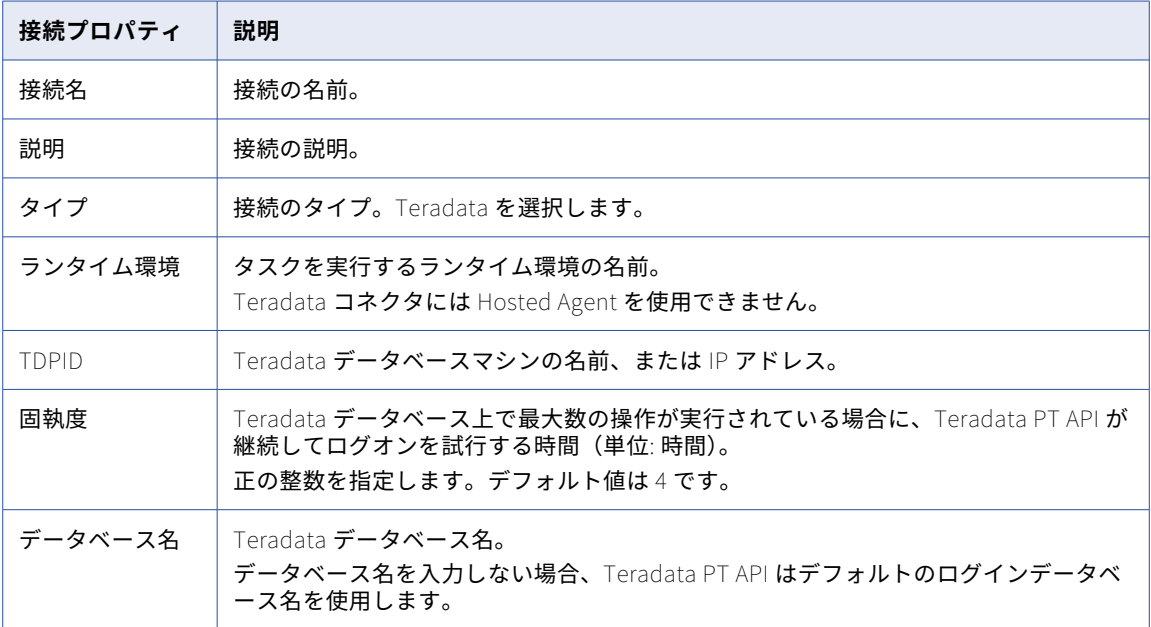

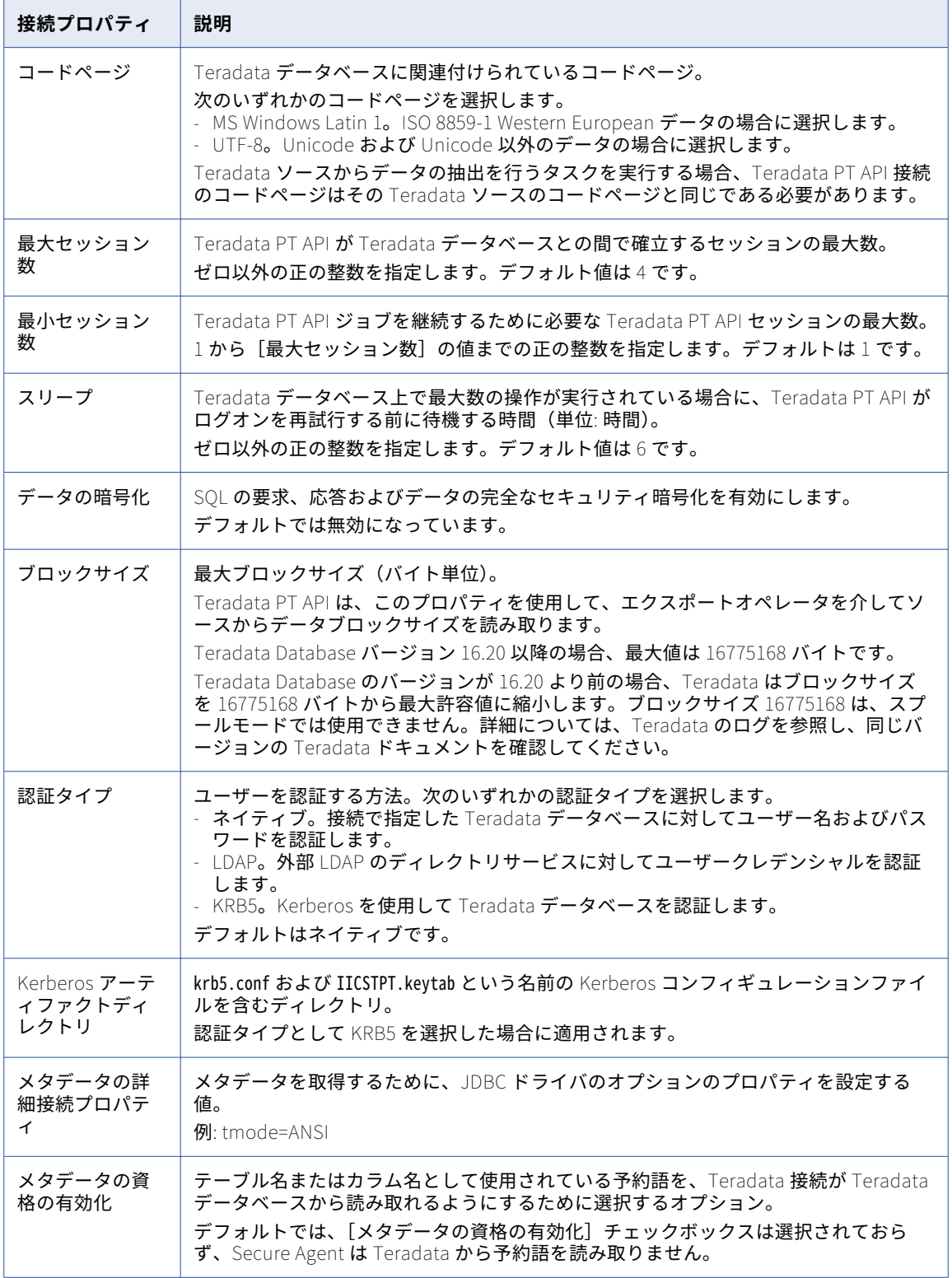

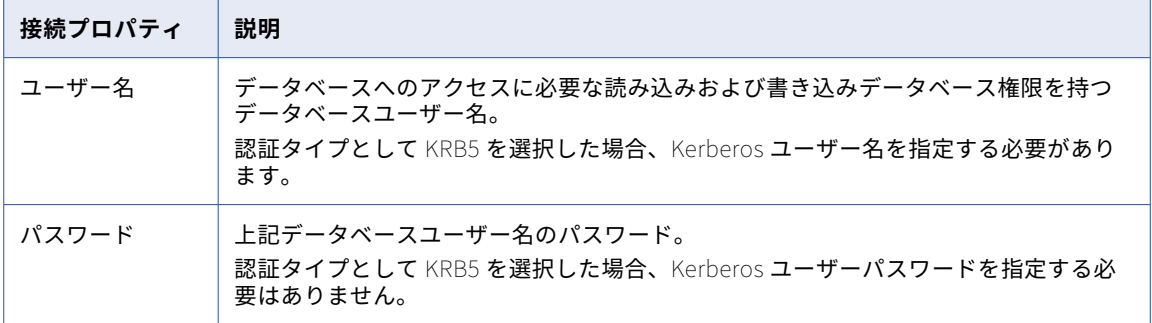

# UKGPro 接続のプロパティ

UKGPro 接続をセットアップする際には、接続プロパティを設定する必要があります。

次の表に、UKGPro 接続のプロパティを示します。

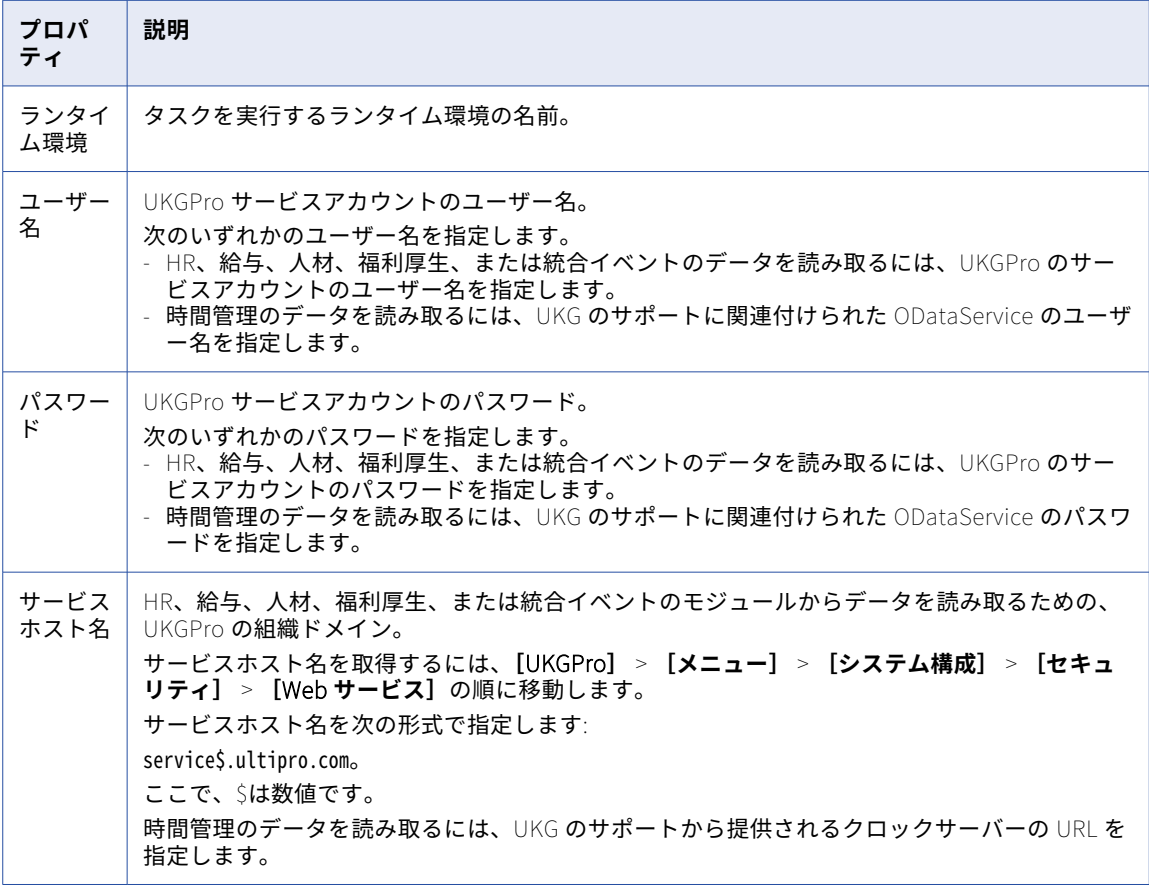

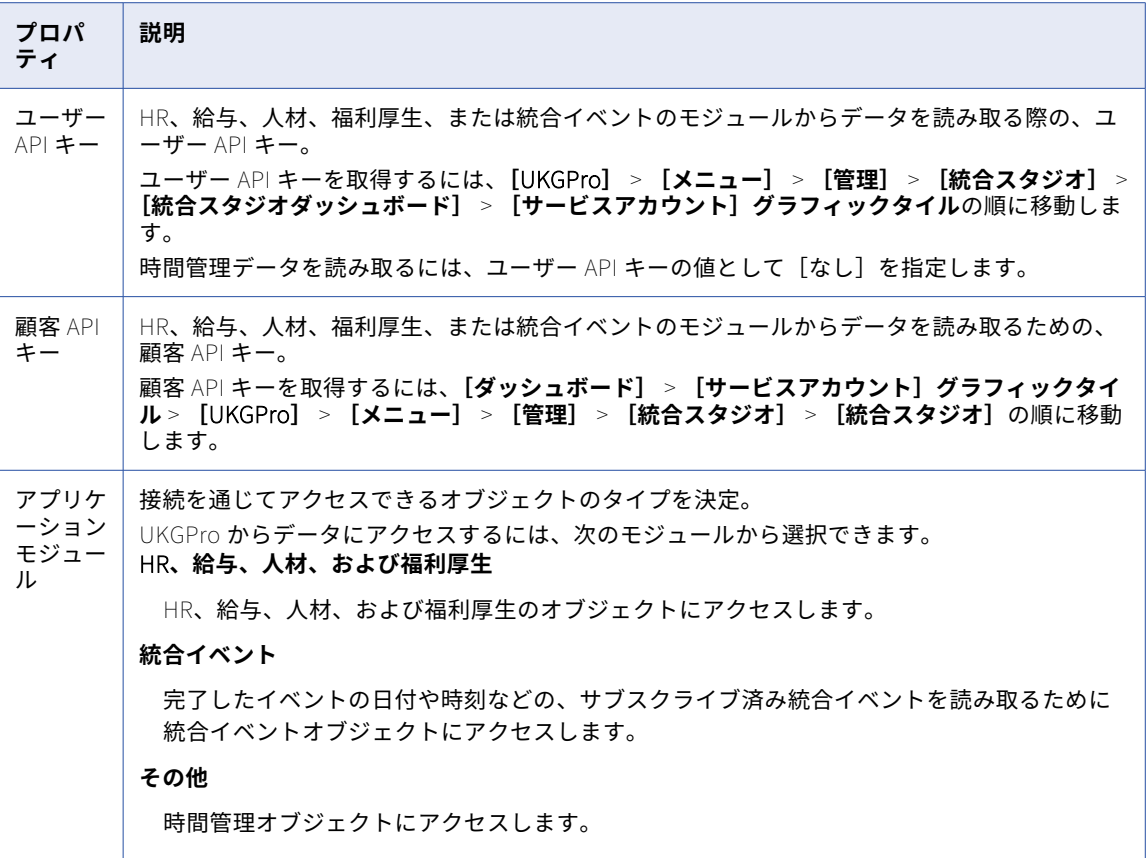

# UKGPro V2 接続のプロパティ

UKGPro V2 接続をセットアップする際には、接続プロパティを設定する必要があります。

次の表に、UKGPro V2 接続のプロパティを示します。

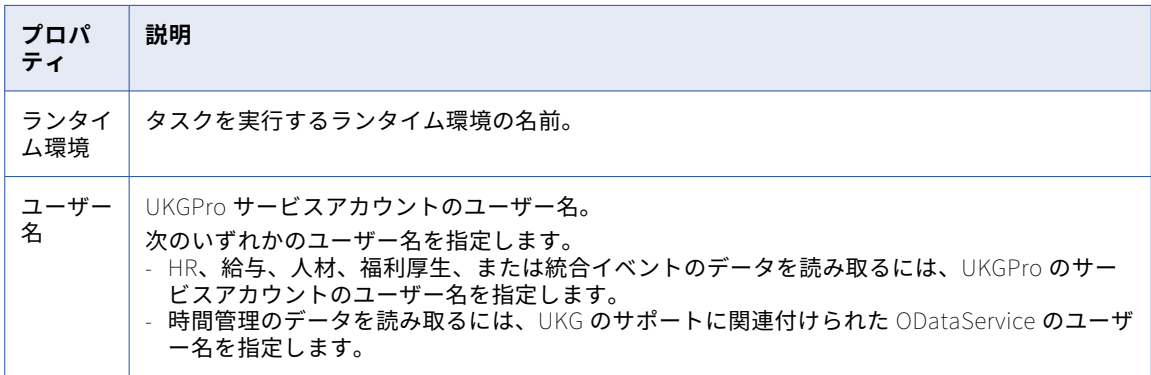
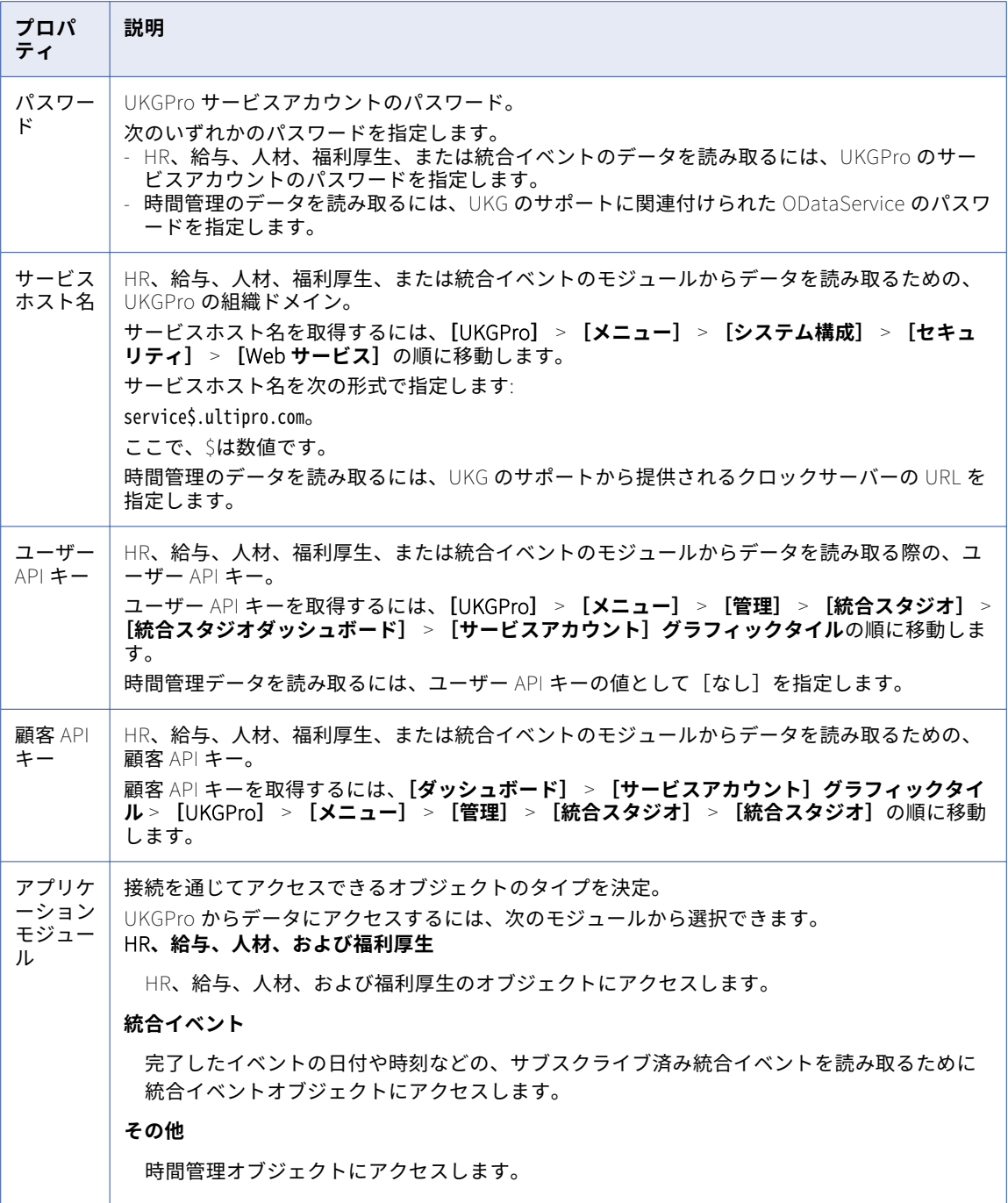

# <span id="page-289-0"></span>UltiPro 接続のプロパティ

UltiPro 接続をセットアップする際には、接続プロパティを設定する必要があります。

次の表に、UltiPro 接続のプロパティを示します。

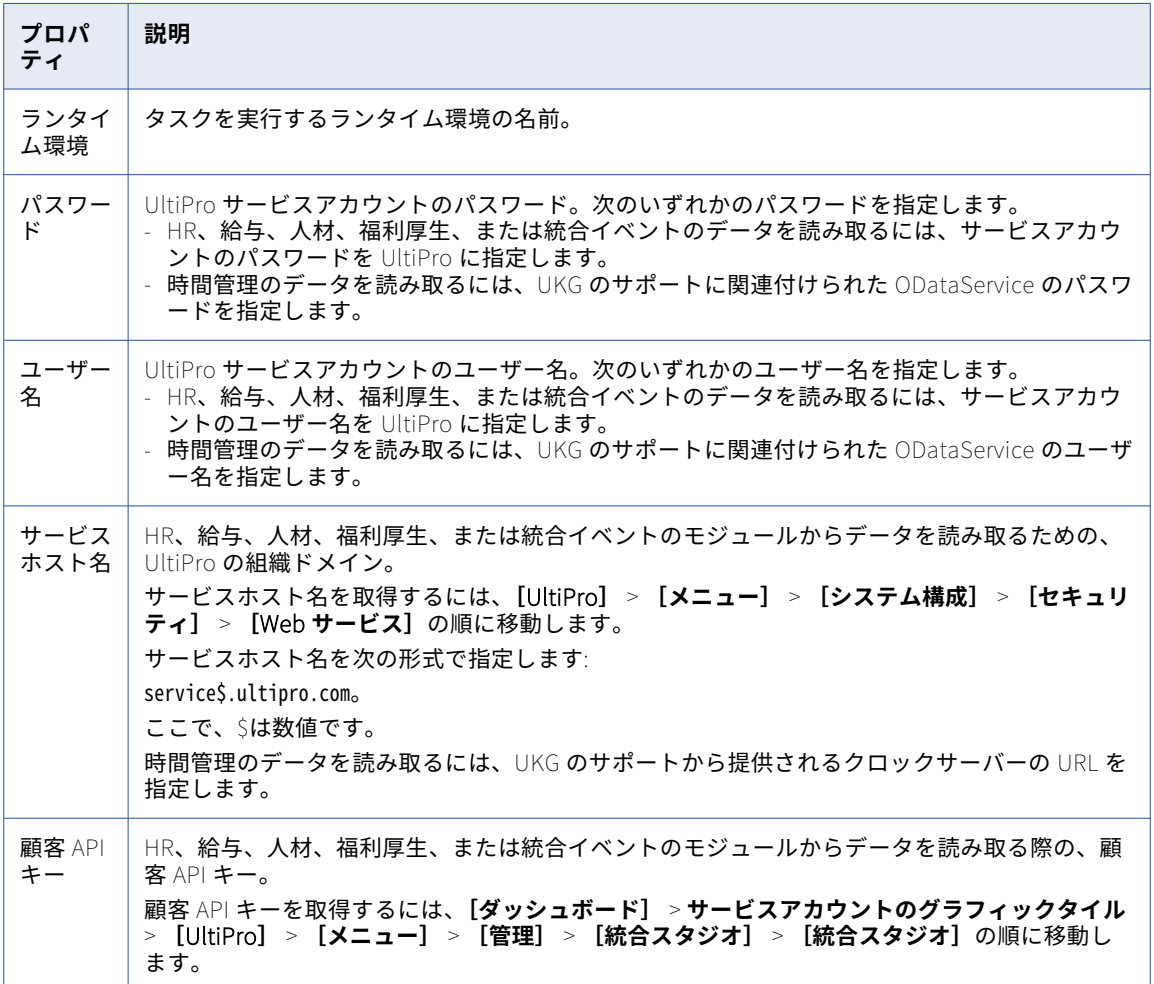

<span id="page-290-0"></span>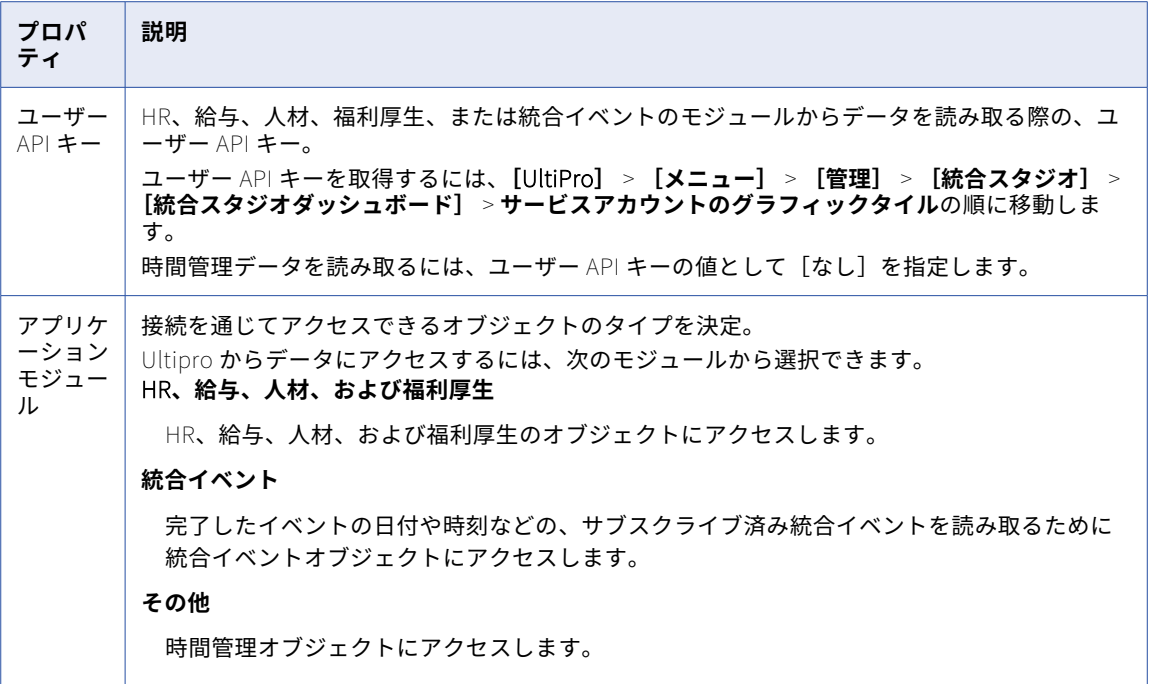

# VSAM CDC 接続のプロパティ

VSAM CDC 接続をセットアップする際には、接続プロパティを設定する必要があります。

次の表に、VSAM CDC 接続のプロパティを示します。

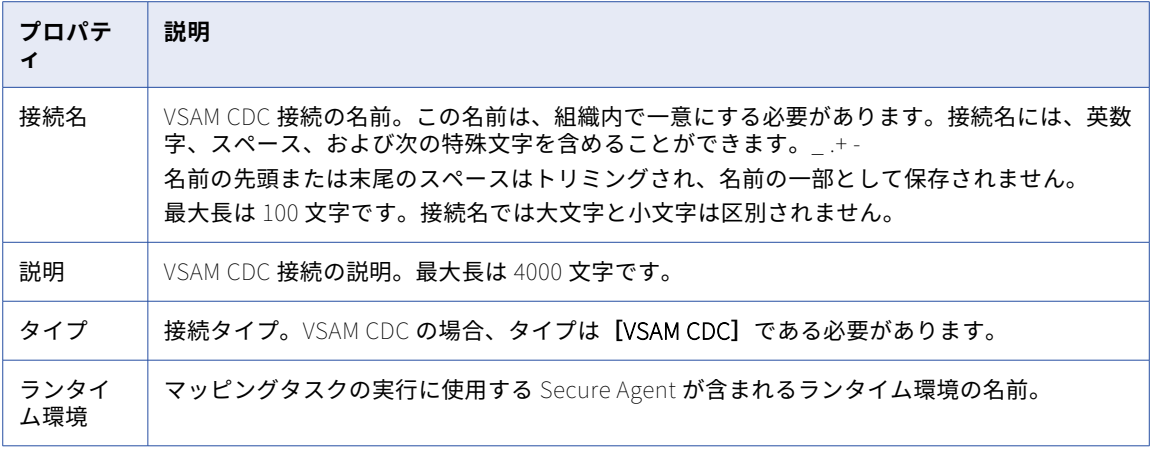

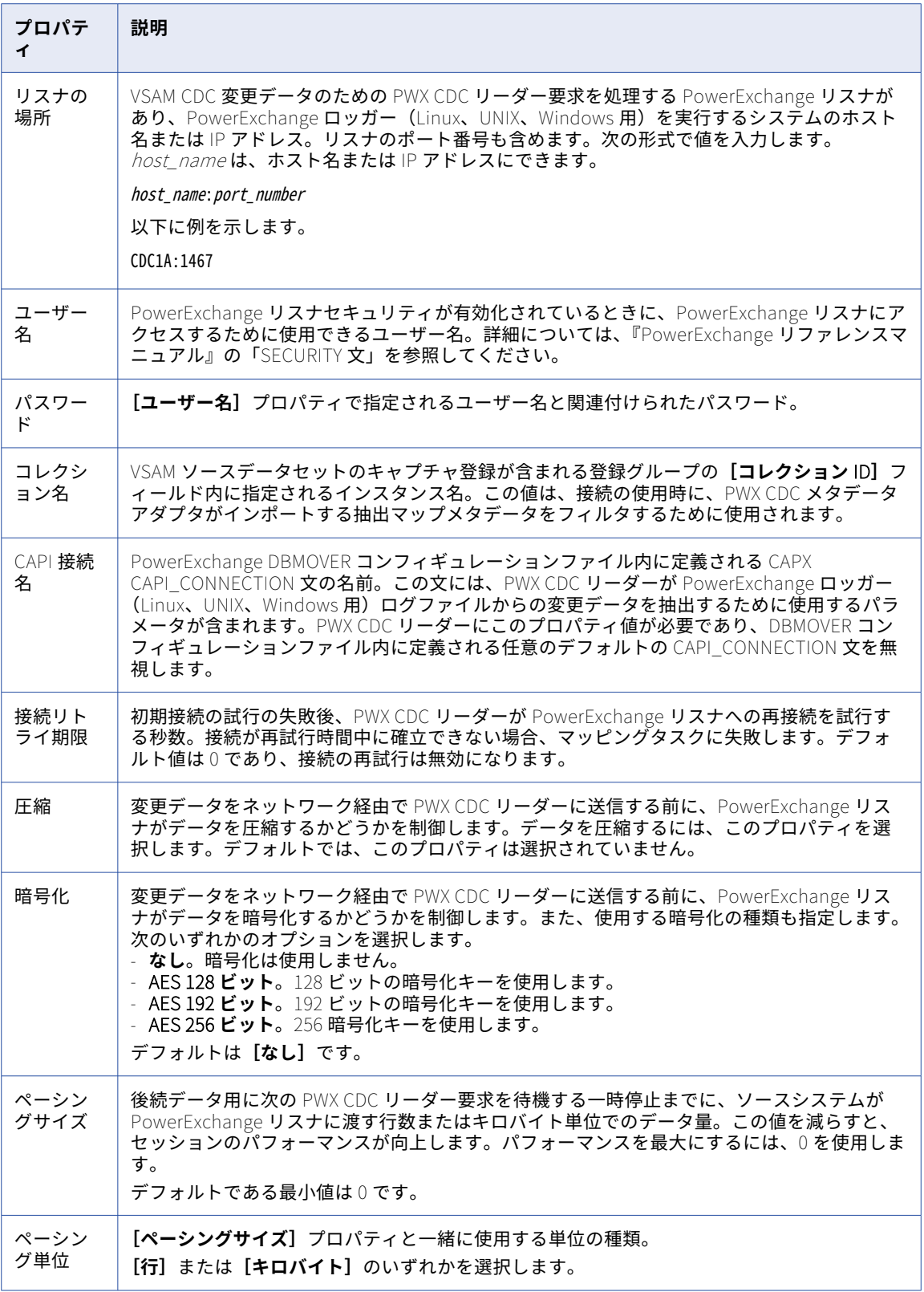

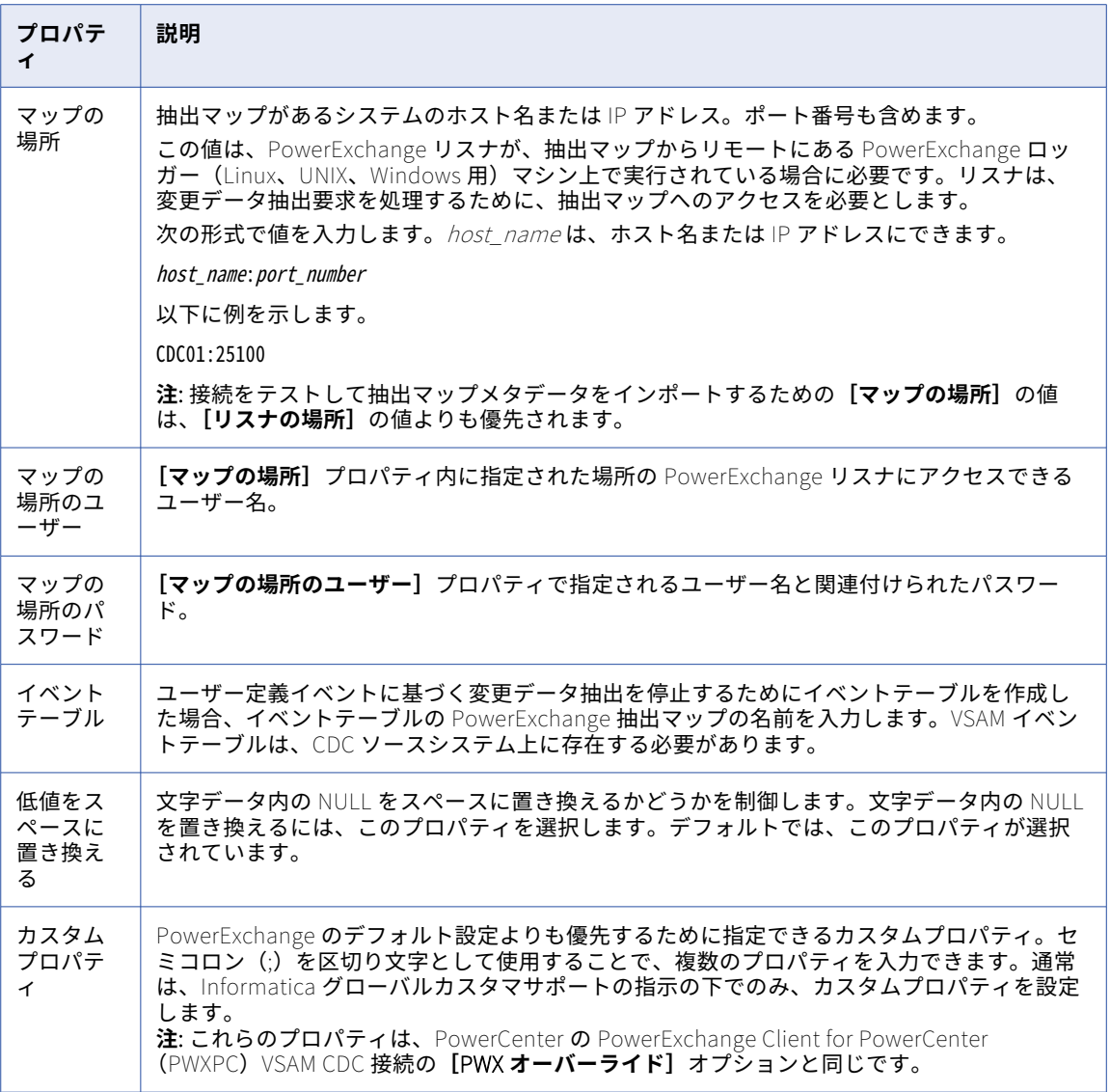

# <span id="page-293-0"></span>VSAM 接続のプロパティ

VSAM 接続を設定する際には、接続プロパティを設定する必要があります。

次の表に、VSAM 接続のプロパティを示します。

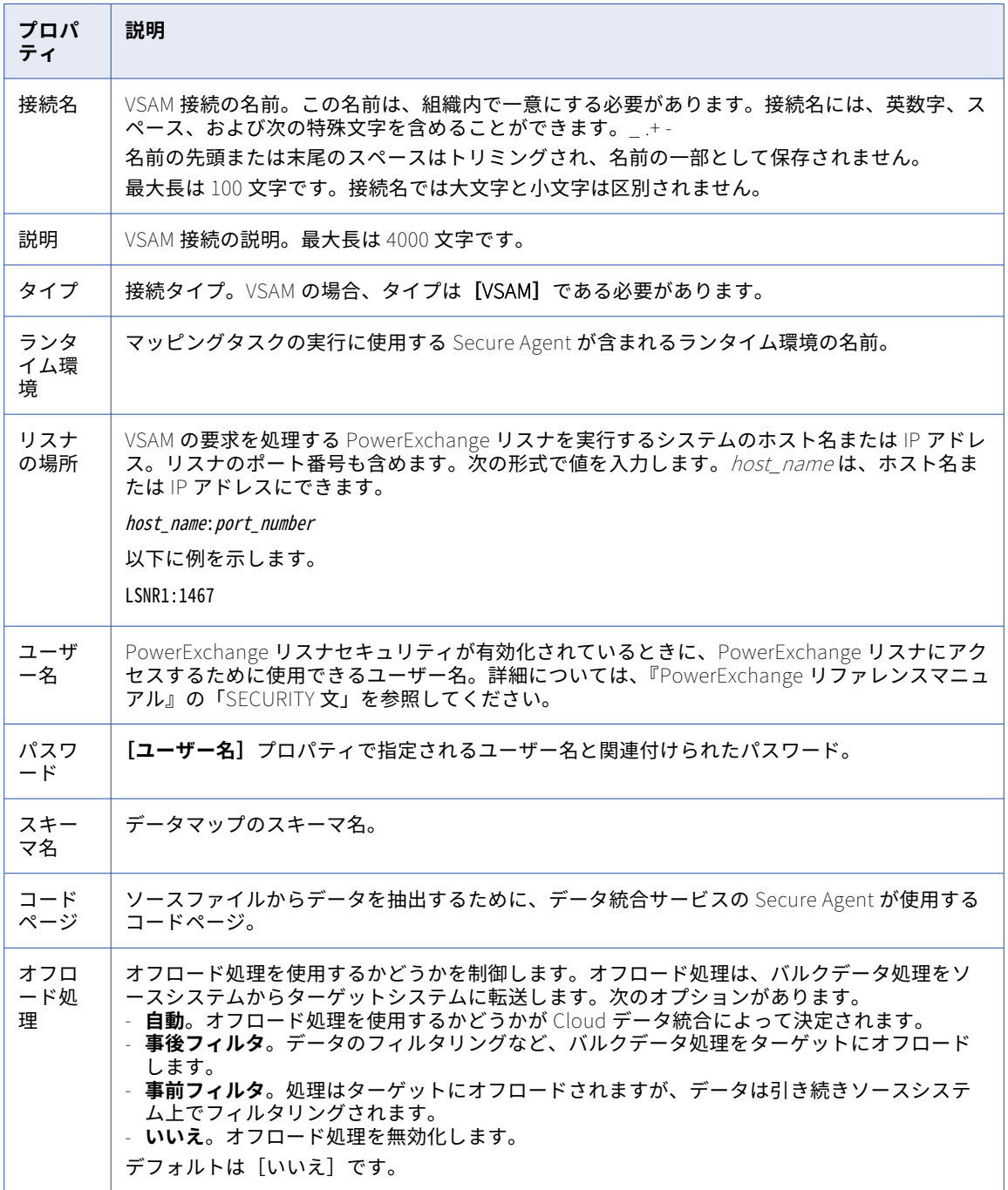

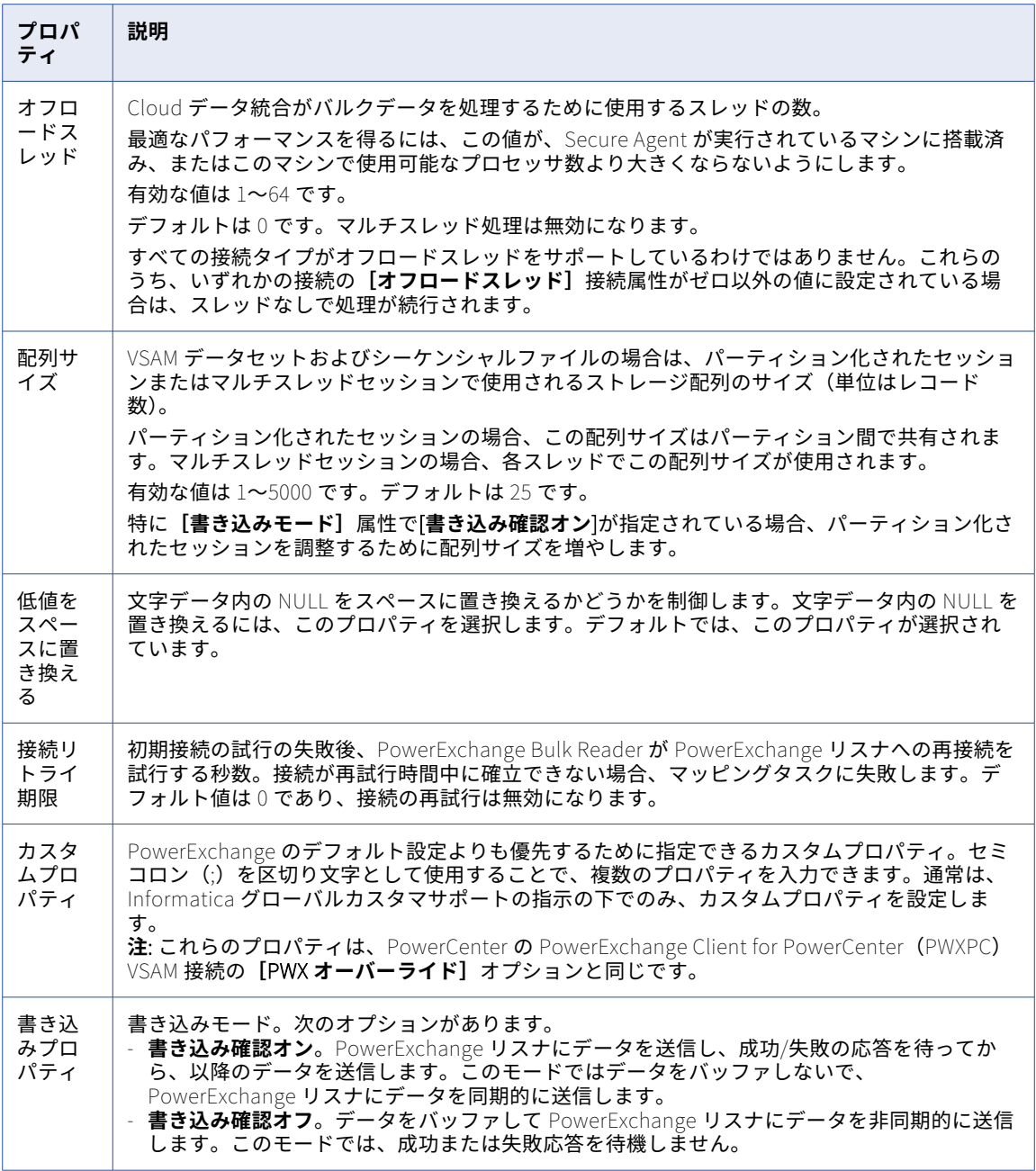

# <span id="page-295-0"></span>Web サービスコンシューマ接続のプロパティ

Web サービスコンシューマ接続を設定する際には、接続プロパティを設定する必要があります。 以下の表に、Web サービスコンシューマ接続のプロパティを示します。

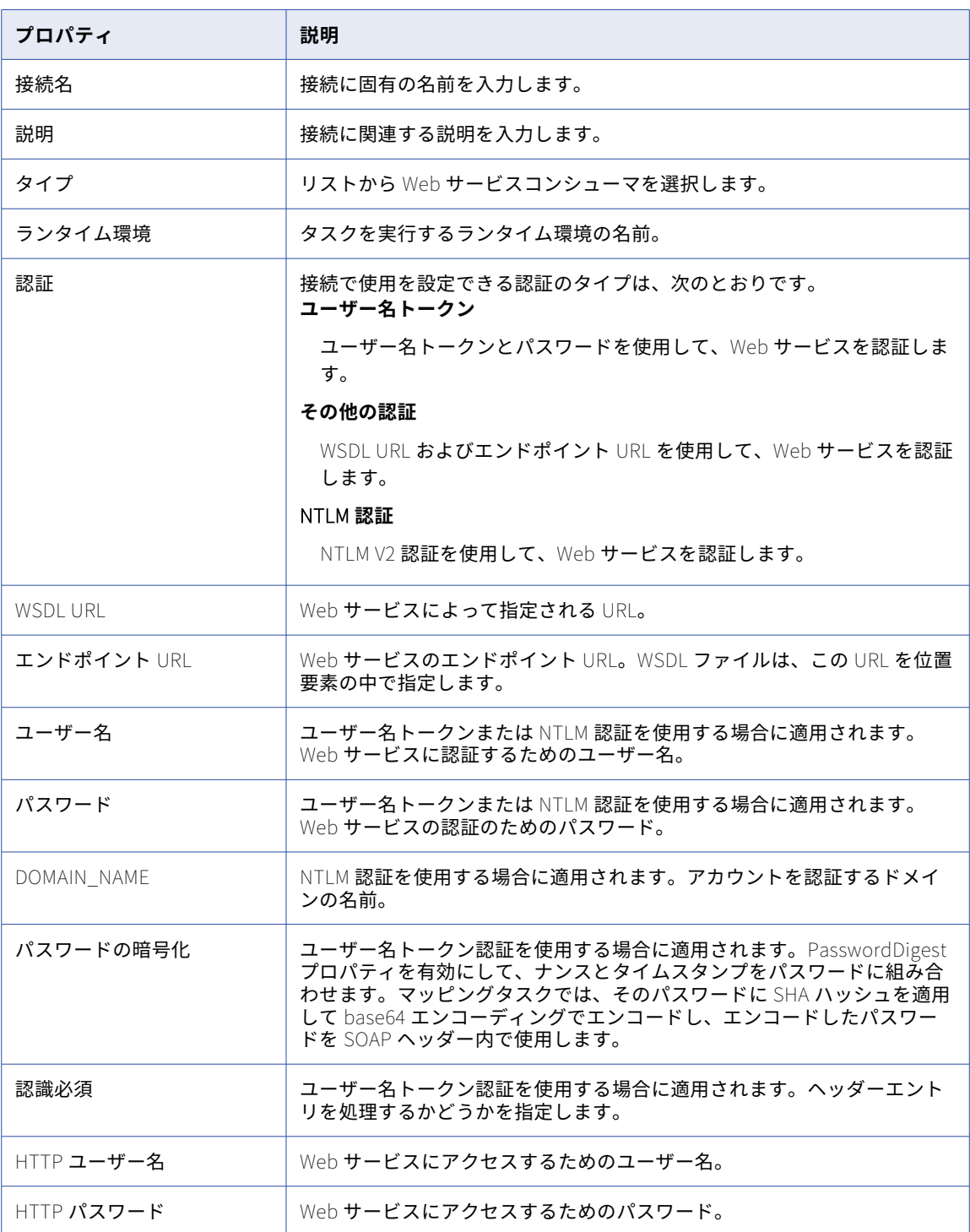

# <span id="page-296-0"></span>Workday Mass Ingestion 接続のプロパティ

Workday Mass Ingestion 接続をセットアップする際には、接続プロパティを設定する必要があります。

Workday Mass Ingestion 接続のプロパティは、接続に指定した認証方法によって異なります。接続を作成す る際に、次の認証方法のいずれかを選択できます。

- **• 基本**: Workday アカウントのログイン資格情報を検証することにより、接続を認証します。
- **• OAuth 2.0 更新トークンフロー**: Workday に登録されているアプリケーションを使用して接続を認証しま す。この方法を使用するには、Workday でアプリケーションを登録してから、接続プロパティでそのアプ リケーションのクライアント ID とクライアントシークレットを指定する必要があります。Workday にアプ リケーションを登録する方法の詳細については、「Workday [documentation](https://credentials.workday.com/docs/getting-started/#register)」を参照してください。

#### 基本認証の接続プロパティ

次の表に、基本認証を使用して設定された Workday Mass Ingestion 接続の接続プロパティを示します。

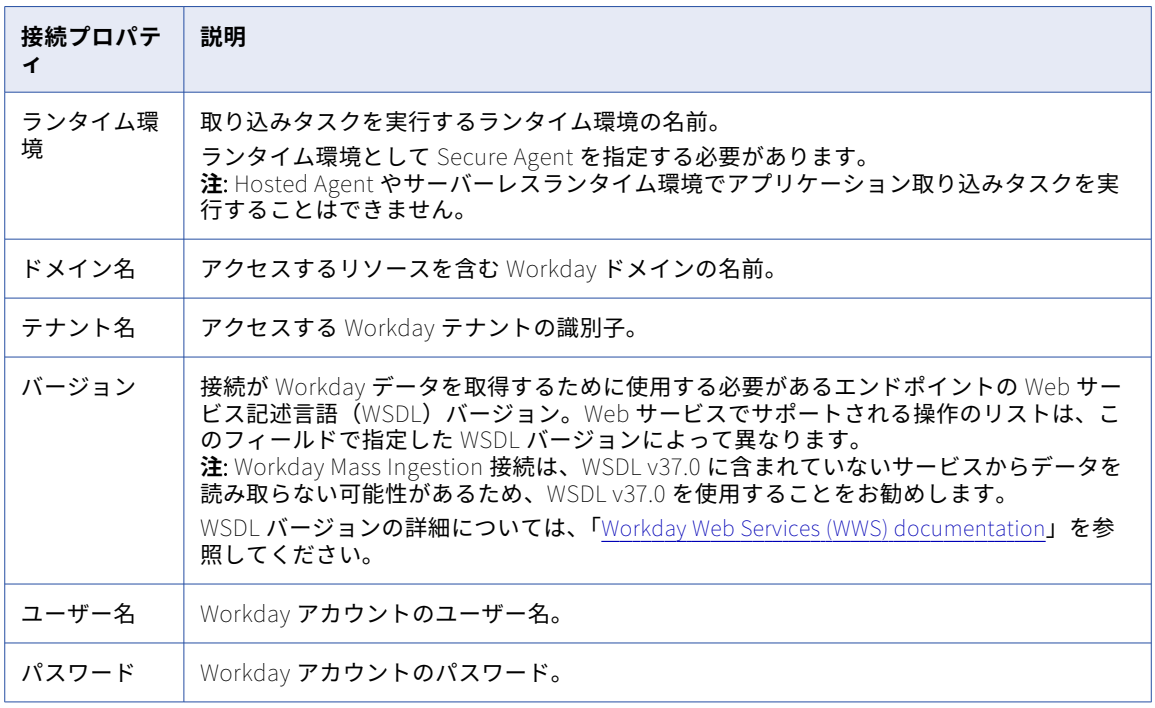

**注:** 基本認証方式で接続を設定してから接続をテストすると、指定した接続プロパティ値が正しくない場合で も、テストは常に成功します。したがって、接続を保存する前に、接続プロパティに正しい値を指定している ことを確認してください。

#### <span id="page-297-0"></span>OAuth 2.0 更新トークンフロー認証の接続プロパティ

次の表に、OAuth 2.0 更新トークンフロー認証を使用して設定された Workday Mass Ingestion 接続の接続プ ロパティを示します。

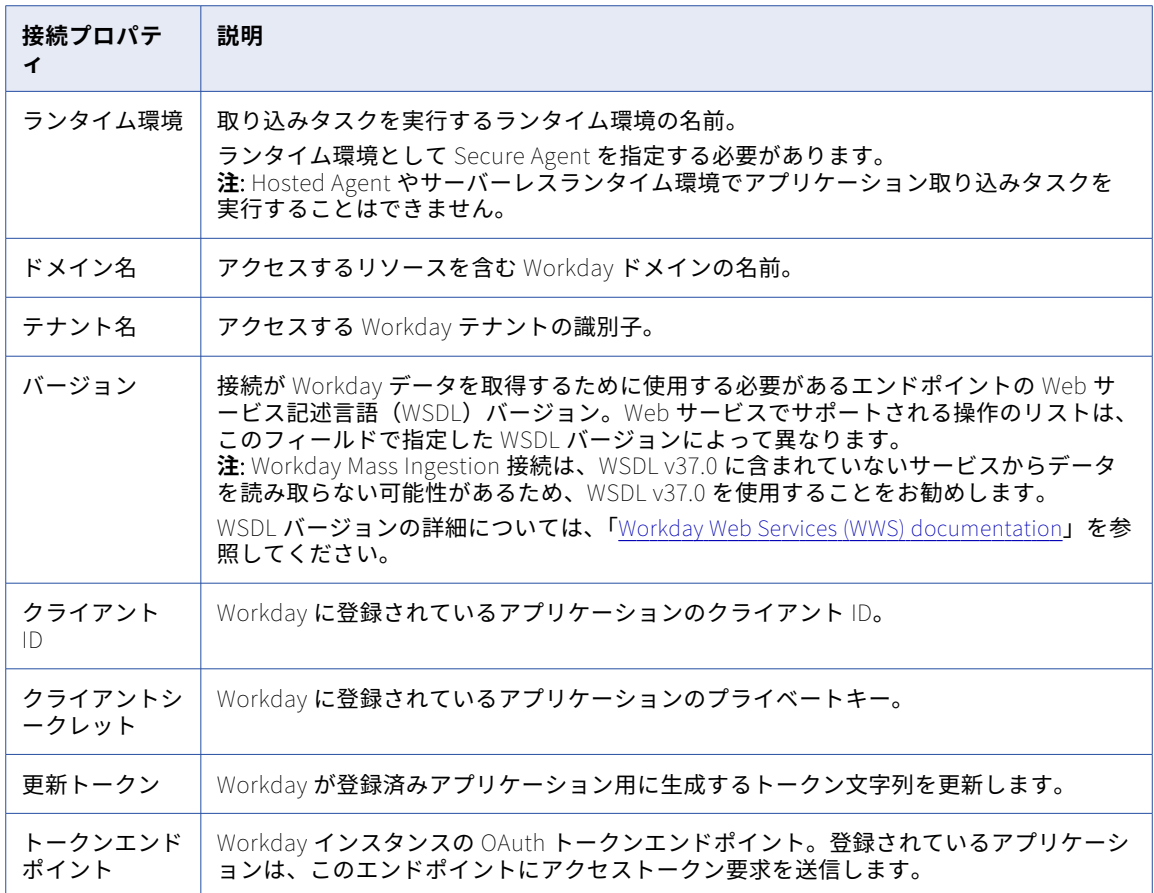

# Workday V2 接続のプロパティ

Workday V2 接続をセットアップする際には、接続プロパティを設定する必要があります。

次の表に、Workday V2 接続のプロパティを示します。

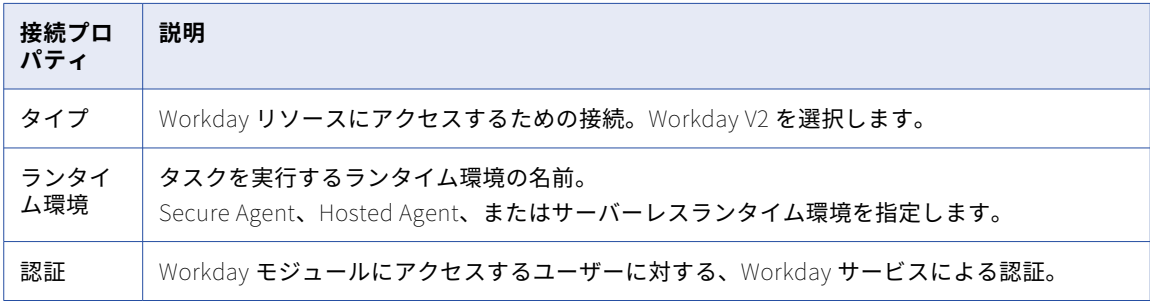

<span id="page-298-0"></span>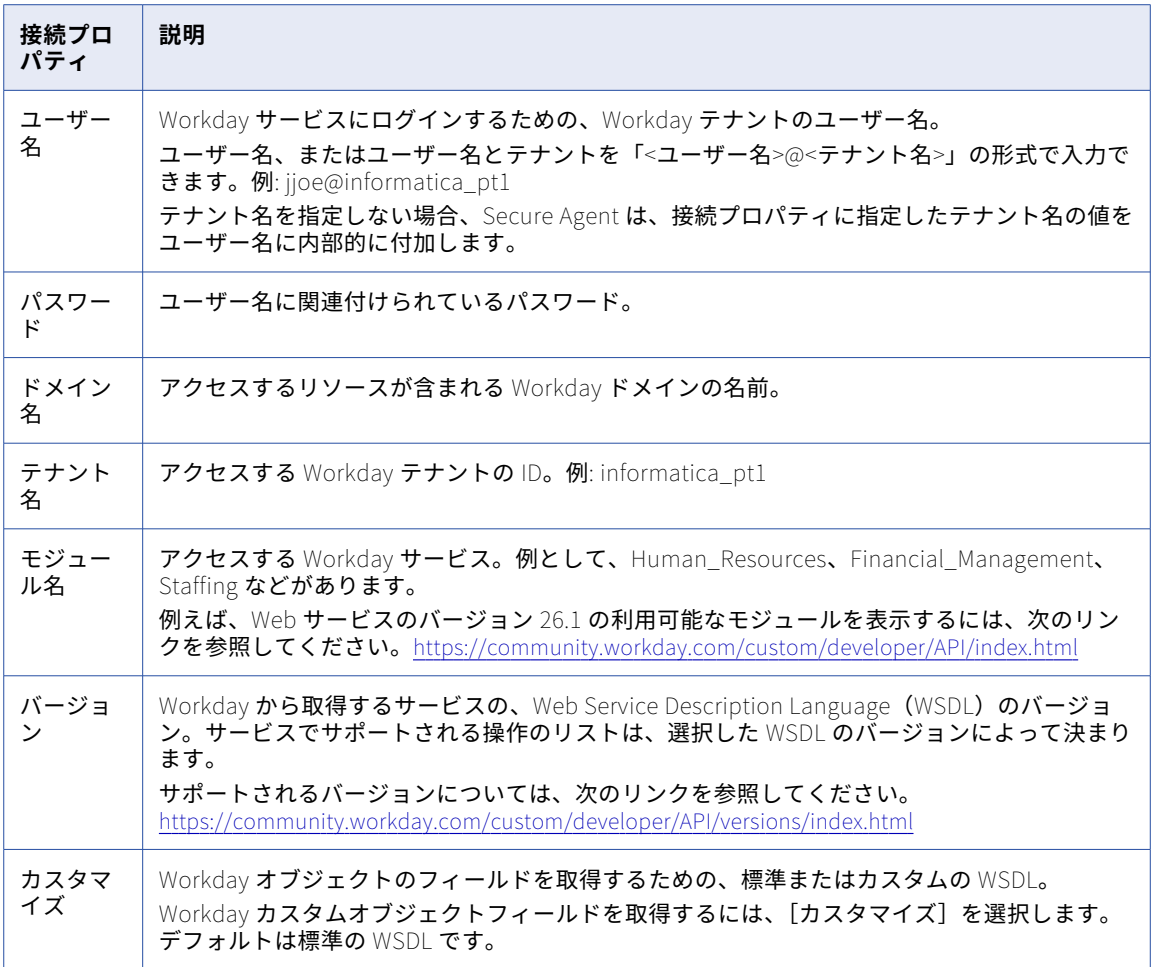

# Xactly 接続のプロパティ

Xactly 接続をセットアップする際には、接続プロパティを設定します。

次の表に、Xactly 接続のプロパティを示します。

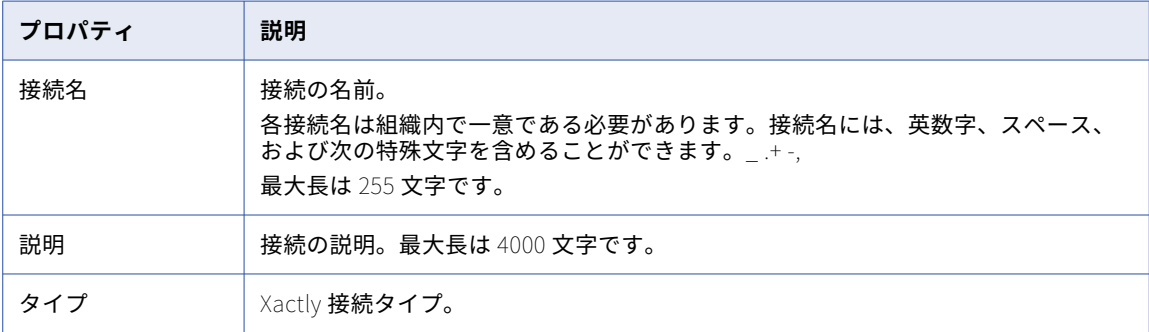

<span id="page-299-0"></span>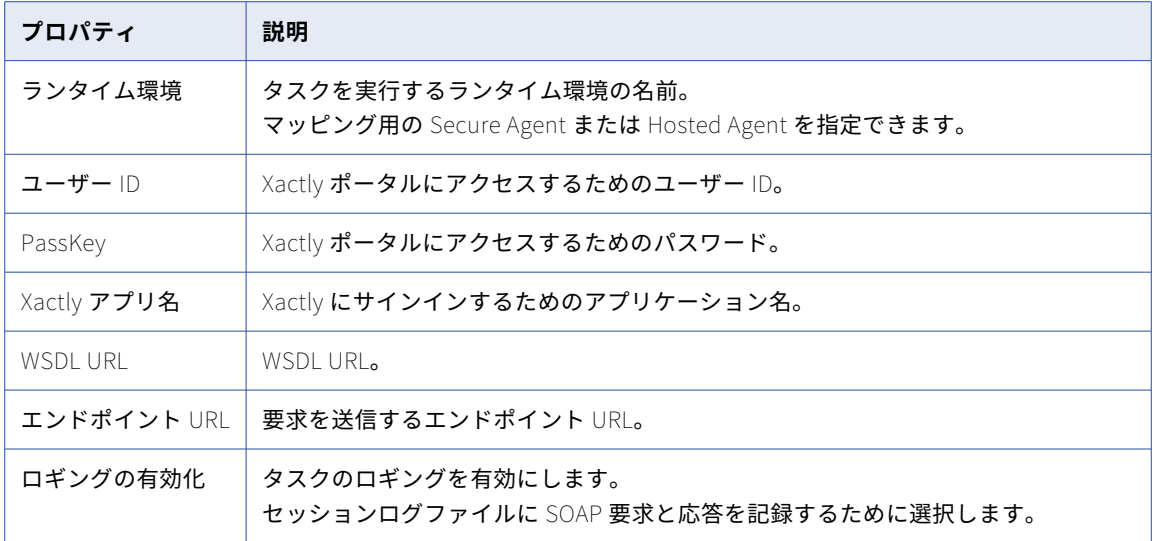

# XML ソース接続のプロパティ

XML ソース接続を作成する際には、接続プロパティを設定する必要があります。

以下の表に、XML ソース接続のプロパティを示します。

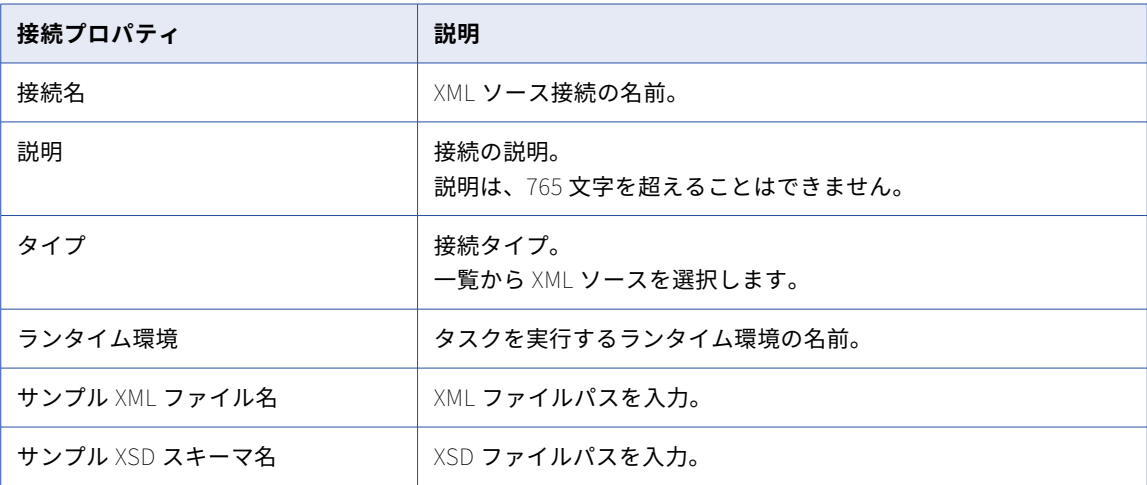

# <span id="page-300-0"></span>XML ターゲット接続のプロパティ

XML ターゲット接続を作成する際には、接続プロパティを設定する必要があります。 以下の表に、XML ターゲット接続のプロパティを示します。

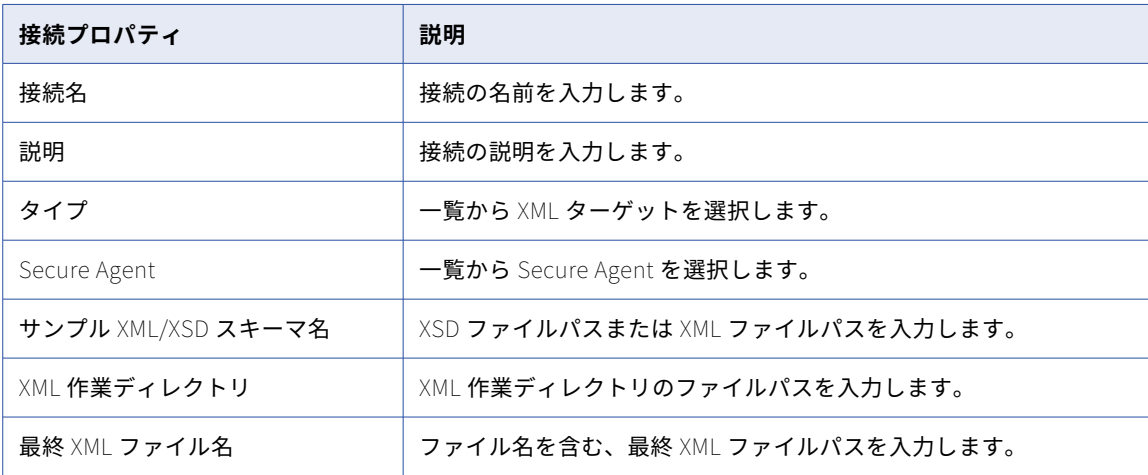

**注:** XML ターゲットコネクタは、XML 作業ディレクトリ内に内部処理用のその他のファイルを作成します。こ れらは、最終 XML の生成後は、容量を節約するために削除できます。

### Yellowbrick Data Warehouse の接続プロパティ

Yellowbrick Data Warehouse 接続をセットアップする場合は、接続プロパティを設定する必要があります。 次の表に、Yellowbrick Data Warehouse の接続プロパティを示します。

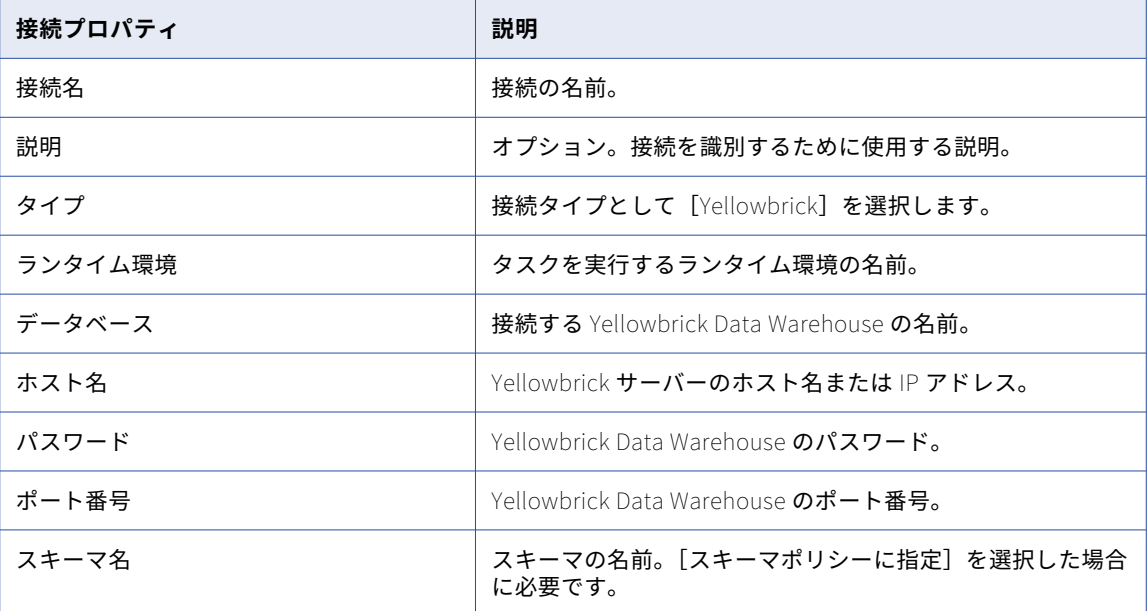

<span id="page-301-0"></span>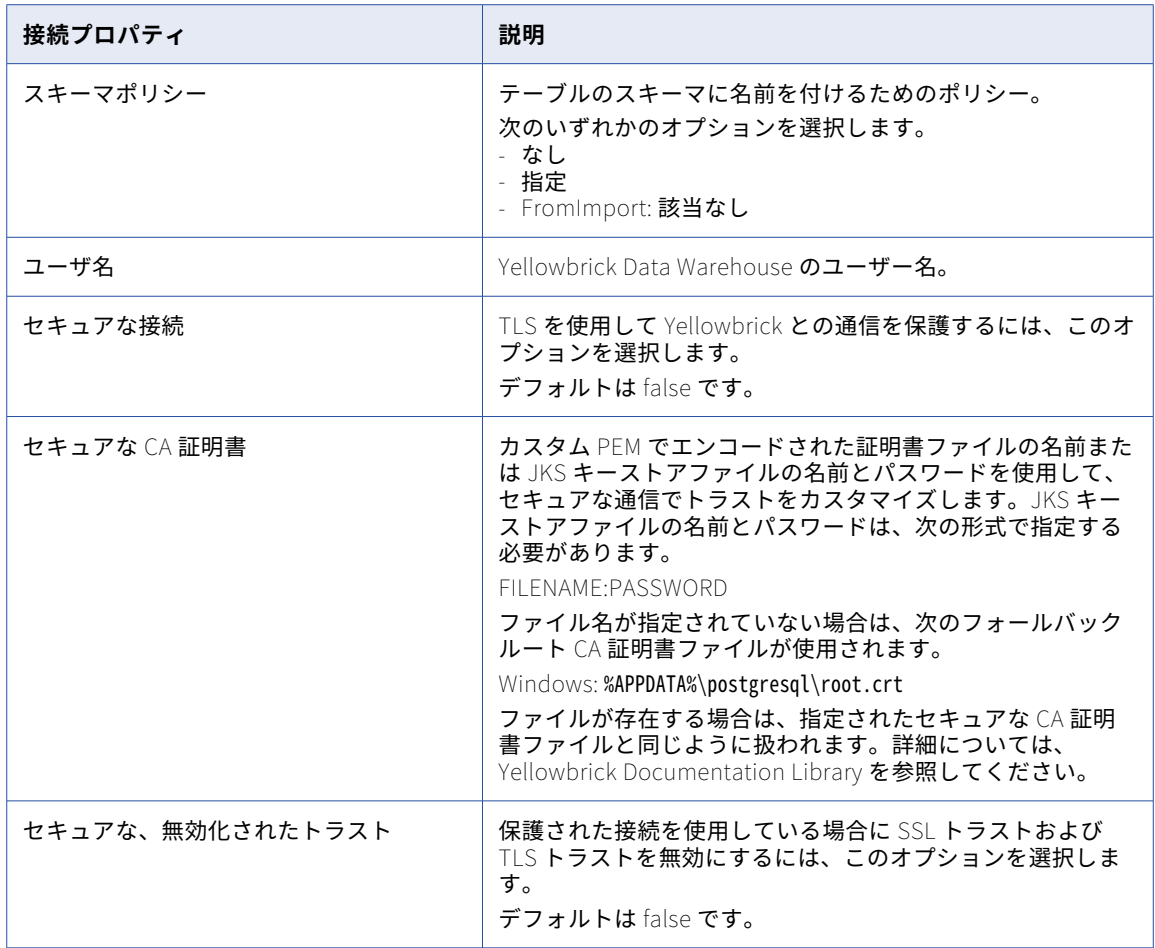

# Zendesk Mass Ingestion 接続のプロパティ

Zendesk Mass Ingestion 接続をセットアップする際には、接続プロパティを設定する必要があります。

Zendesk Mass Ingestion 接続のプロパティは、接続に指定した認証方法によって異なります。接続を作成する 際に、次の認証方法のいずれかを選択できます。

**• 基本**: Zendesk アカウントに関連付けられているログイン資格情報とサブドメインを使用して接続を認証し ます。基本認証方式では、データソースに接続する際に暗号化されたアクセストークンを使用しないため、 Zendesk データにすばやく簡単にアクセスできます。

**注:** 基本認証方式は、Zendesk アカウントが 2 要素認証で設定されていない場合にのみ使用できます。アカ ウントが 2 要素認証で設定されている場合は、接続に OAuth 2.0 認証方式を使用する必要があります。

**• OAuth 2.0**: Zendesk に登録されているアプリケーションと、Zendesk アカウントに関連付けられているロ グイン資格情報およびサブドメインを使用して、接続を認証します。この方法を使用するには、Zendesk でアプリケーションを登録してから、接続プロパティでそのアプリケーションのクライアント ID とクライ アントシークレットを指定する必要があります。Zendesk にアプリケーションを登録する方法の詳細につ いては、「Zendesk [documentation](https://support.zendesk.com/hc/en-us/articles/4408845965210-Using-OAuth-authentication-with-your-application#topic_s21_lfs_qk)」を参照してください。

#### 基本認証の接続プロパティ

次の表に、基本認証を使用して設定された Zendesk Mass Ingestion 接続の接続プロパティを示します。

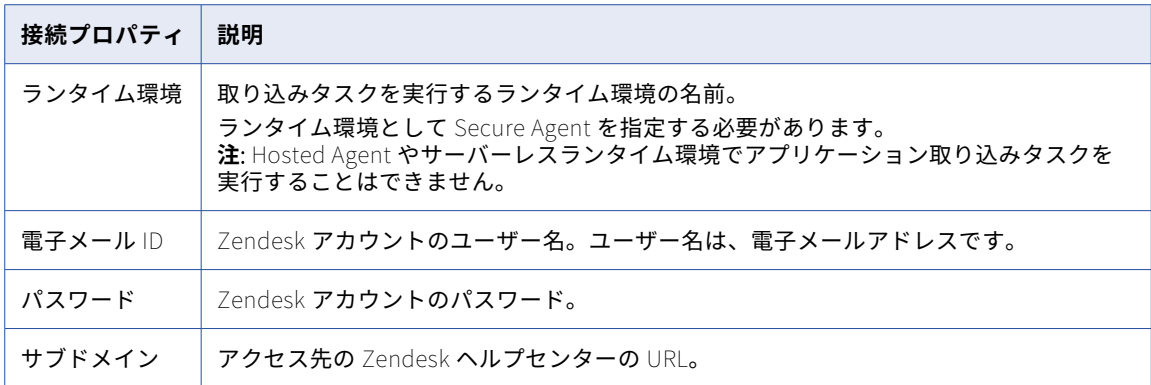

**注:** 基本認証方法の詳細については、Zendesk のドキュメントを参照してください。

#### OAuth 2.0 認証の接続プロパティ

次の表に、OAuth 2.0 認証を使用して設定された Zendesk Mass Ingestion 接続の接続プロパティを示します。

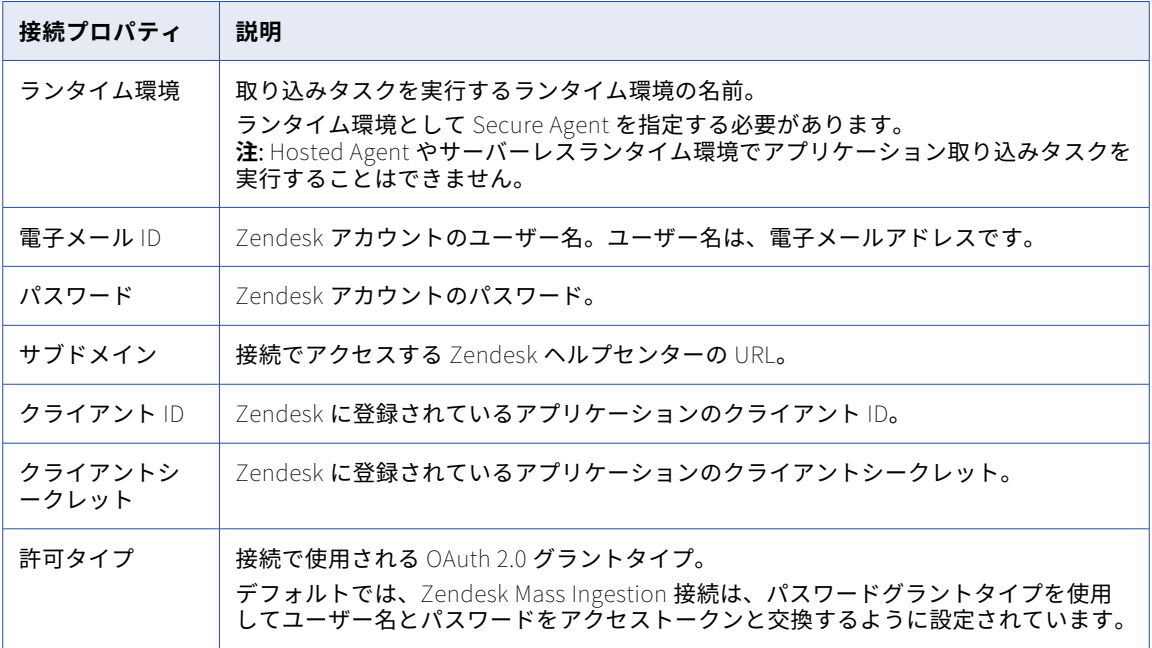

**注:** OAuth 2.0 認証方法の詳細については、Zendesk のドキュメントを参照してください。

# <span id="page-303-0"></span>Zendesk V2 接続のプロパティ

Zendesk V2 接続をセットアップする際には、接続プロパティを設定します。

次の表に、Zendesk V2 接続のプロパティを示します。

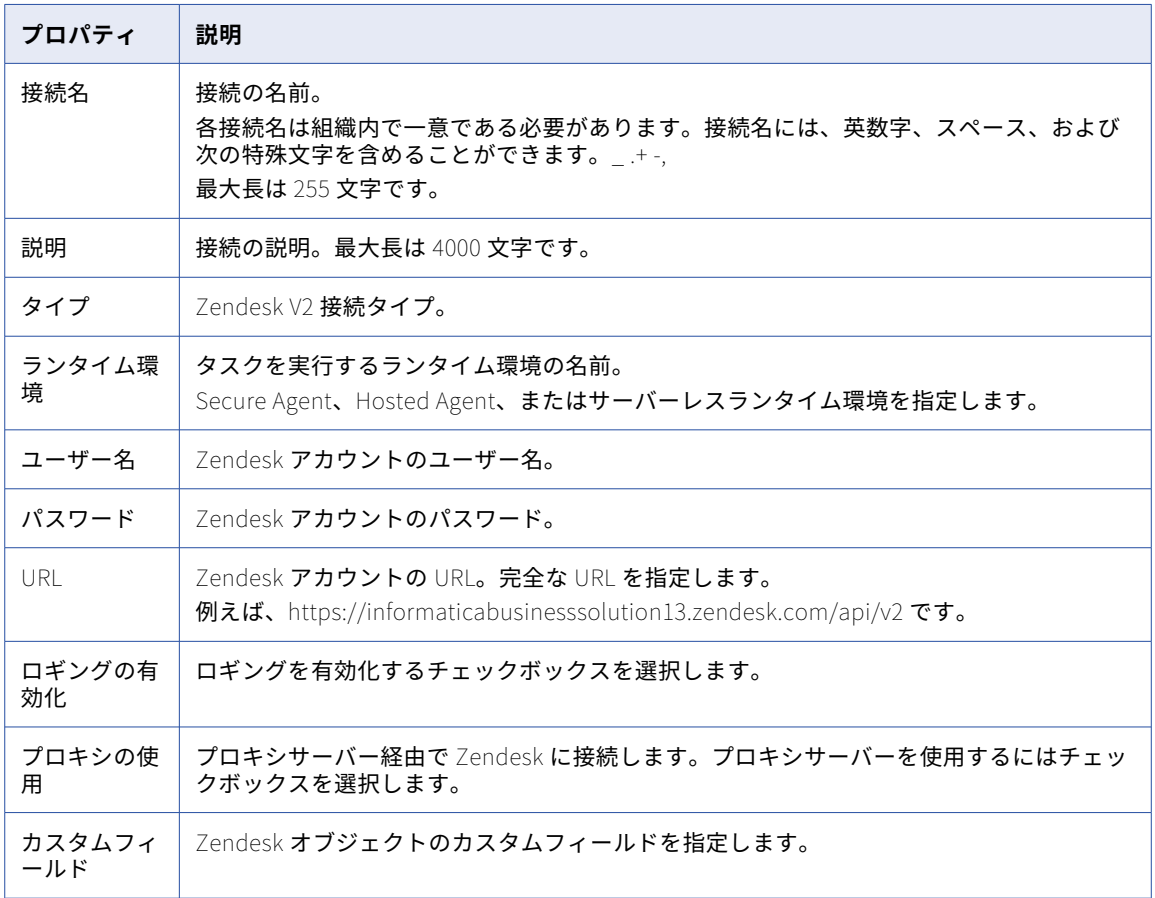

#### カスタムフィールドのルールおよびガイドライン

カスタムフィールドを設定するときは、次のルールおよびガイドラインを考慮します。

**•** Zendesk のカスタムフィールドは、次の形式を使用して指定します。ここで、FieldKey は、Zendesk の **[フィールドキー]の値です。** 

Object1="FieldKey1,DataType,Size,Filterable,PrimaryKey";"FieldKey2,DataType,Size,Filterable,PrimaryKey" Object2="FieldKey1,DataType,Size,Filterable,PrimaryKey";"FieldKey2,DataType,Size,Filterable,PrimaryKey"

例えば、Organizations オブジェクトと Users オブジェクトに、次のカスタムフィールドを指定できます。 Organizations="support\_description,String,255,true,false"

Users="problems,String,255,true,false";age,Double,0,true,false";"required,Boolean,0,true,false";"select, String,255,true,false";"support\_description,String,255,true,false";"reg\_ex,String,255,true,false"

**•** Tickets オブジェクトのカスタムフィールドを指定する場合は、次の形式でカスタムフィールドを指定する 必要があります。

Tickets="CF\_FieldID1,DataType,Size,Filterable,PrimaryKey";"CF\_FieldID2,DataType,Size,Filterable, PrimaryKey"

<span id="page-304-0"></span>以下に例を示します。 Tickets="CF\_360003199614,String,255,true,false;"CF\_360003373654,String,255,true,false"

- **•** さまざまなオブジェクトのカスタムフィールドを新しい行に指定します。
- **•** あるオブジェクトに対して複数のカスタムフィールドを指定する場合は、カスタムフィールドをセミコロン (;)で区切る必要があります。
- **•** カスタムフィールドのサイズを指定する場合、エージェントは文字列データ型のサイズのみを考慮します。 その他のデータ型のカスタムフィールドのサイズはゼロに設定する必要があります。
- **•** カスタムフィールドのフィールドキーに、特殊文字を含めることはできません。
- **•** Zendesk Web サイトで、Tickets オブジェクトのフィールドキーを検索するには、**[設定]** > **[チケットフ ィールドの管理]**に移動します。

### Zuora AQuA 接続のプロパティ

Zuora AQuA 接続をセットアップする際には、接続プロパティを設定します。

次の表に、Zuora AQuA 接続のプロパティを示します。

![](_page_304_Picture_197.jpeg)

<span id="page-305-0"></span>![](_page_305_Picture_218.jpeg)

# Zuora マルチエンティティ接続のプロパティ

Zuora マルチエンティティ接続を作成する際には、接続プロパティを設定する必要があります。

![](_page_305_Picture_219.jpeg)

![](_page_305_Picture_220.jpeg)

### <span id="page-306-0"></span>Zuora REST V2 接続のプロパティ

Zuora REST V2 接続を作成する際には、接続プロパティを設定する必要があります。

次の表に、Zuora REST V2 接続のプロパティを示します。

![](_page_306_Picture_258.jpeg)

![](_page_307_Picture_274.jpeg)

<span id="page-308-0"></span>![](_page_308_Picture_0.jpeg)

# REST V2 接続用の Swagger ファ イルの生成

REST V2 コネクタでは、接続を設定するときに、REST サービスを定義する Swagger ファイルのパスを指定す る必要があります。Informatica Intelligent Cloud Services を使用すると Swagger ファイルを生成出来ます。

Informatica Intelligent Cloud Services は Swagger 仕様バージョン 2.0 をサポートしています。Informatica Intelligent Cloud Services で Swagger ファイルを生成する場合、同じ要求を使用して API 呼び出しをサービ スに送信します。API 呼び出しをサービスに送信する権限がない場合は、API 呼び出しを送信せずに、サンプ ル要求とサンプル応答を使用して、Swagger ファイルを生成できます。

Swagger ファイルの作成後に変更することはできません。Swagger ファイルを変更する場合は、新しい Swagger ファイルを作成します。

**注:** Swagger ファイル生成機能は、REST V2 カスタマの便宜のために使用出来ます。すべてのカスタマのシナ リオについて Swagger ファイルの互換性を保証するわけではありません。

### Swagger ファイルの生成

REST V2 接続用の swagger ファイルは、管理者の**[Swagger ファイル]**ページから生成できます。

- 1. **[新規]**をクリックします。
- 2. swagger ファイルの名前と説明を入力します。
- 3. swagger の詳細を指定します。次の表は、swagger ファイルを作成する際のパラメータを示しています。

![](_page_308_Picture_223.jpeg)

![](_page_309_Picture_294.jpeg)

![](_page_310_Picture_194.jpeg)

**注:** REST V2 コネクタによってサポートされる swagger 定義オブジェクトとフィールドの詳細について は、REST V2 コネクタのドキュメントを参照してください。

4. **[保存]**をクリックして swagger ファイルを生成します。swagger ファイルのエントリは**[Swagger フ ァイル]**ページに表示されます。

Web サービスへの接続中にエラーが発生すると、Web サービスから取得した障害応答が**[Swagger ファ イル]**ページに記録されます。

5. ダウンロードアイコンをクリックして Swagger ファイルをローカルディレクトリに保存します。

REST V2 接続で swagger ファイルを使用するには、REST V2 接続が作成される Secure Agent システムに このファイルをコピーします。

![](_page_311_Picture_0.jpeg)

#### A

Adabas 接続プロパティ [19](#page-18-0) Adabas CDC 接続プロパティ [17](#page-16-0) Adobe Experience Platform 接続プロパティ [22](#page-21-0) Advanced FTP V2 接続 プロパティ [23](#page-22-0) Advanced FTPS V2 接続 プロパティ [25](#page-24-0) Advanced SFTP V2 接続 プロパティ [27](#page-26-0) Amazon Athena 接続プロパティ [28](#page-27-0) Amazon Aurora 接続プロパティ [31](#page-30-0) Amazon DynamoDB V2 接続プロパティ [32](#page-31-0) Amazon Kinesis 接続 概要 [32](#page-31-0) Amazon Redshift 接続プロパティ [36](#page-35-0) Amazon Redshift V2 接続プロパティ [37](#page-36-0) Amazon S3 接続プロパティ [40](#page-39-0) Amazon S3 V2 接続プロパティ [41](#page-40-0) Anaplan V2 接続プロパティ [46](#page-45-0) Ariba V2 接続プロパティ [48](#page-47-0) AS2 プロパティ [49](#page-48-0) Azure Data Lake Storage Gen2 接続プロパティ [155](#page-154-0)

#### B

Birst Cloud 接続 接続プロパティ [54](#page-53-0)

### $\overline{C}$

CallidusCloud Commissions 接続プロパティ [56](#page-55-0) CallidusCloud File Processor 接続プロパティ [57](#page-56-0) Chatter 接続プロパティ [58](#page-57-0) Cloud Application Integration コミュニティ URL [9](#page-8-0)

Cloud 開発者コミュニティ  $URL_2$ Concur V2 接続プロパティ [59](#page-58-0) Cosmos DB URI [153](#page-152-0) Couchbase 接続 プロパティ [60](#page-59-0) Coupa V2 接続プロパティ [61](#page-60-0) Cvent 接続プロパティ [63](#page-62-0)

### D

Databricks Delta 接続プロパティ [64](#page-63-0) Datacom 接続プロパティ [71](#page-70-0) Datacom CDC 接続プロパティ [68](#page-67-0) Db2 for i 接続プロパティ [75](#page-74-0) Db2 for i CDC 接続プロパティ [73](#page-72-0) Db2 for i Database Ingestion 接続 接続プロパティ [77](#page-76-0) Db2 for LUW CDC 接続プロパティ [78](#page-77-0) Db2 for LUW Database Ingestion 接続 接続プロパティ [80](#page-79-0) DB2 for z/OS 接続プロパティ [83](#page-82-0) DB2 for z/OS CDC 接続プロパティ [81](#page-80-0) Db2 for zOS Database Ingestion 接続 接続プロパティ [85](#page-84-0) Db2 Warehouse on Cloud 接続プロパティ [86](#page-85-0) Domo 接続 プロパティ [87](#page-86-0) Dropbox 接続プロパティ [88](#page-87-0)

### E

Elasticsearch 接続 プロパティ [89](#page-88-0) Eloqua Bulk API 接続プロパティ [90](#page-89-0) Eloqua REST 接続プロパティ [92](#page-91-0)

### F

```
File List 
 94
File Processor 
 接続プロパティ 25
FileIO 
 接続プロパティ 93
FTP/SFTP 
 接続プロパティ 98
FTP/SFTP 接続 
 リモートディレクトリ 98
 ルールおよびガイドライン 100
 ローカルディレクトリ 98
 概要 98
```
#### G

Google Ads 接続プロパティ [100](#page-99-0) Google Analytics 接続プロパティ [101](#page-100-0) Google Analytics Mass Ingestion 接続 接続プロパティ [102](#page-101-0) Google BigQuery 接続プロパティ [103,](#page-102-0) [109](#page-108-0) Google Bigtable 接続プロパティ [117](#page-116-0) Google Cloud Spanner 接続プロパティ [117](#page-116-0) Google Cloud Storage 接続プロパティ [118](#page-117-0) Google Cloud Storage V2 接続プロパティ [119](#page-118-0) Google Drive 接続プロパティ [120](#page-119-0) Google PubSub 接続プロパティ <u>[120](#page-119-0)-[122](#page-121-0)</u> Google Sheets 接続プロパティ [122,](#page-121-0) [123](#page-122-0) Greenplum 接続プロパティ [124](#page-123-0)

#### H

Hadoop Files V2 接続プロパティ [125](#page-124-0) Hive 接続プロパティ [126](#page-125-0) HubSpot 接続プロパティ [129](#page-128-0)

#### I

IDMS 接続プロパティ [132](#page-131-0) IDMS CDC 接続プロパティ [129](#page-128-0) IMS 接続プロパティ [136](#page-135-0) IMS CDC 接続プロパティ [134](#page-133-0) Informatica Intelligent Cloud Services Web サイト <u>[9](#page-8-0)</u>

Informatica グローバルカスタマサポート 連絡先情報 [10](#page-9-0)

#### J

```
JD Edwards EnterpriseOne 
 接続プロパティ 140
JDBC 
 138, 259
JDBC V2 
 139
JIRA 
 141
142
JSON Target 接続 
 144
```
#### L

LDAP 接続プロパティ [148](#page-147-0) **Litmos** 接続プロパティ [149](#page-148-0)

#### M

```
Marketo V3 
 150
MemSQL V2 
 150
Microsoft Access 
 接続プロパティ 151
Microsoft Azure Blob Storage V3 
 152
Microsoft Azure Blob ストレージ V2 
 152
Microsoft Azure Data Lake Storage Gen1 V2 
 154
Microsoft Azure Data Lake Storage Gen1 V3 
 接続プロパティ 154
Microsoft Azure SQL Data Warehouse - データベース取り込み接続 
 接続プロパティ 158
Microsoft Azure SQL Data Warehouse V2 
 159
Microsoft Azure Synapse Analytics Database Ingestion 接続 
 162
Microsoft Azure Synapse SQL 
 160
Microsoft CDM Folders V2 
 接続プロパティ 164
Microsoft Dynamics 365 for Sales コネクタ 
 166
Microsoft Dynamics 365 Mass Ingestion 接続 
 168
Microsoft Dynamics AX V3 
 170
Microsoft Dynamics AX V3 接続 
  プロパティ 170
Microsoft Excel 
 接続プロパティ 171
Microsoft SharePoint 
 接続プロパティ 172
Microsoft Sharepoint Online 
 172</u>
```
Microsoft SQL Server 接続プロパティ [176](#page-175-0) Microsoft SQL Server CDC 接続プロパティ [173](#page-172-0) MongoDB V2 接続 プロパティ [178](#page-177-0) MRI Software 接続プロパティ [181](#page-180-0) MySQL 接続プロパティ [184](#page-183-0) MySQL CDC 接続プロパティ [182](#page-181-0)

### N

Netezza 接続プロパティ [187](#page-186-0) NetSuite Mass Ingestion 接続 接続プロパティ [188](#page-187-0) NICE Satmetrix 接続プロパティ [189](#page-188-0)

### O

OData 接続プロパティ [190](#page-189-0) OData V2 Protocol Reader 接続プロパティ [192](#page-191-0) OData V2 アプリケーション 接続プロパティ [191](#page-190-0) ODBC 接続プロパティ [194](#page-193-0) OpenAir 接続プロパティ [196](#page-195-0) Oracle 接続プロパティ [201](#page-200-0) Oracle Business Intelligence Publisher V1 接続プロパティ [197](#page-196-0) Oracle CDC 接続プロパティ [198](#page-197-0) Oracle CRM Cloud V1 接続プロパティ [203](#page-202-0) Oracle CRM On Demand 接続プロパティ [204](#page-203-0) Oracle Database Ingestion 接続 接続プロパティ [204](#page-203-0) Oracle E-Business Suite 接続プロパティ [210](#page-209-0) Oracle E-Business Suite インタフェース 接続プロパティ [211](#page-210-0) Oracle Financials Cloud 接続プロパティ [212](#page-211-0) Oracle Financials Cloud V1 接続プロパティ [214](#page-213-0) Oracle Fusion Cloud Mass Ingestion 接続 接続プロパティ [216](#page-215-0) Oracle HCM Cloud 接続プロパティ [217](#page-216-0) Oracle HCM Cloud V1 接続プロパティ [219](#page-218-0)

#### P

PostgreSQL 接続プロパティ [223](#page-222-0) PostgreSQL CDC 接続プロパティ [221](#page-220-0)

### ${\color{blue}\mathrm{O}}$

QuickBooks V2 接続プロパティ [225](#page-224-0)

### R

Redis 接続 プロパティ [225](#page-224-0) REST V2 接続プロパティ [226,](#page-225-0) [233](#page-232-0) 認証 標準 [226](#page-225-0), [233](#page-232-0) REST v2 接続 Swagger ファイルの生成 [309](#page-308-0) REST V3 接続プロパティ [236](#page-235-0) 認証 標準 [236](#page-235-0)

### S

Salesforce 接続プロパティ [244](#page-243-0) Salesforce Analytics 接続プロパティ [243](#page-242-0) Salesforce Marketing Cloud 接続プロパティ [246](#page-245-0) Salesforce Mass Ingestion 接続 接続プロパティ [247](#page-246-0) SAP ADSO Writer 接続プロパティ [250](#page-249-0) SAP BW Reader 接続プロパティ [254](#page-253-0) SAP HANA CDC 接続プロパティ [256](#page-255-0) SAP HANA Database Ingestion 接続 接続プロパティ [260](#page-259-0) SAP IDoc Reader 接続プロパティ [261](#page-260-0) SAP IDoc Writer 接続プロパティ [262](#page-261-0) SAP IQ 接続プロパティ [262](#page-261-0) SAP RFC/BAPI インタフェース 接続プロパティ [264](#page-263-0) SAP テーブル 接続プロパティ [264](#page-263-0) SAS 接続 プロパティ [270](#page-269-0) Satmetrix 接続プロパティ [271](#page-270-0) **ServiceNow** 接続プロパティ [272](#page-271-0) ServiceNow Mass Ingestion 接続 接続プロパティ [274](#page-273-0) SFTP 接続 キー交換アルゴリズム [99](#page-98-0) Snowflake Data Cloud 接続プロパティ [276](#page-275-0) 認証 標準 [276](#page-275-0)

SuccessFactors LMS 接続 プロパティ [281](#page-280-0) SuccessFactors コネクタ 接続プロパティ [283](#page-282-0) Swagger ファイル 生成 [309](#page-308-0) Swagger ファイルの生成 [309](#page-308-0)

#### T

Tableau V3 接続プロパティ [284](#page-283-0) Teradata 接続 接続プロパティ [285](#page-284-0)

#### U

UKGPro 接続プロパティ [287](#page-286-0) UKGPro V2 接続プロパティ [288](#page-287-0) UltiPro 接続プロパティ [290](#page-289-0)

### V

VSAM 接続プロパティ [294](#page-293-0) VSAM CDC 接続プロパティ [291](#page-290-0)

#### W

Web サービスコンシューマ 接続プロパティ [296](#page-295-0) Web サイト <u>[9](#page-8-0)</u> Workday Mass Ingestion 接続 接続プロパティ [297](#page-296-0) Workday V2 接続プロパティ [298](#page-297-0)

#### X

Xactly 接続プロパティ [299](#page-298-0) XML ソース 接続プロパティ [300](#page-299-0) XML ターゲット 接続プロパティ [301](#page-300-0)

#### Y

Yellowbrick 接続プロパティ [301](#page-300-0)

#### Z

Zendesk Mass Ingestion 接続 接続プロパティ [302](#page-301-0) Zendesk V2 接続 プロパティ [304](#page-303-0) Zuora AQuA 接続プロパティ [305](#page-304-0) Zuora REST V2 接続プロパティ [307](#page-306-0) Zuora マルチエンティティ 接続プロパティ [306](#page-305-0)

### あ

アップグレード通知 [10](#page-9-0) アドオンコネクタ インストール [11](#page-10-0) 構築 [11](#page-10-0) 日的[11](#page-10-0)

#### き

キー交換アルゴリズム SFTP 接続 [99](#page-98-0)

#### し

シーケンシャルファイル 接続プロパティ [272](#page-271-0) システムステータス [10](#page-9-0)

### す

ステータス Informatica Intelligent Cloud Services [10](#page-9-0)

#### て データベース [153](#page-152-0)

### ふ

フラットファイル 接続プロパティ [96](#page-95-0)

#### め

メンテナンスの停止 [10](#page-9-0)